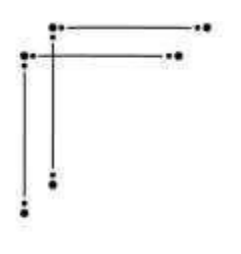

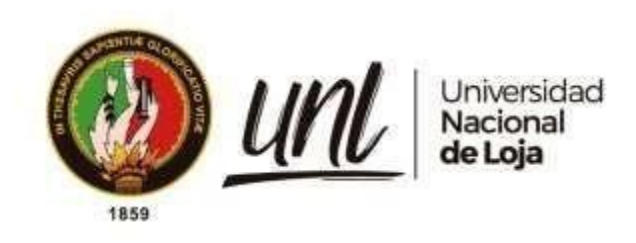

# **Universidad Nacional de Loja**

# **Facultad de la Energía, las Industrias y los Recursos Naturales No**

# **Renovables**

**Carrera de Ingeniería en Sistemas**

**Desarrollar una Aplicación Web para la difusión y venta de obras de arte para la carrera de Artes Plásticas / Visuales de la Universidad Nacional de Loja**

**Develop a web application for the promotion and sale of artworks for the Plastic/Visual Arts program at the National University of Loja**

> **Trabajo de Titulación, previo a la obtención del título de Ingenieros en Sistemas.**

> > i

# **AUTORES:**

Cristian Eduardo Medina Morocho

Miguel Alexander Rojas Cobos

# **DIRECTOR:**

Ing. José Oswaldo Guamán Quinche Mg. Sc.

Loja – Ecuador

2023

Educamos para Transformar

### **Certificación**

<span id="page-1-0"></span>Loja, 31 de agosto de 2023

Ing. José Oswaldo Guamán Quinche Mg.

# **DIRECTOR DEL TRABAJO DE TITULACIÓN**

### **CERTIFICO:**

Que he revisado y orientado todo el proceso de elaboración del Trabajo de Titulación denominado: **Desarrollar una Aplicación Web para la difusión y venta de obras de arte para la carrera de Artes Plásticas / Visuales de la Universidad Nacional de Loja,** de la autoría de los estudiantes **Cristian Eduardo Medina Morocho,** con **cedula de identidad Nro. 1105964843 y Miguel Alexander Rojas Cobos,** con **cédula de identidad Nro**. **1105235640,** previo a la obtención del título de **Ingenieros en Sistemas,** una vez que el trabajo cumple con todos los requisitos exigidos por la Universidad Nacional de Loja, para el efecto, autorizo la presentación del mismo para su respectiva sustentación y defensa.

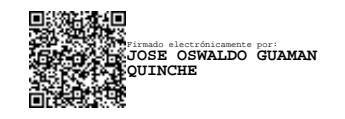

Ing. José Oswaldo Guamán Quinche Mg. **DIRECTOR DEL TRABAJO DE TITULACIÓN**

### **Autoría**

<span id="page-2-0"></span>Nosotros, **Cristian Eduardo Medina Morocho y Miguel Alexander Rojas Cobos**, declaramos ser los autores del presente Trabajo de Titulación y eximimos expresamente a la Universidad Nacional de Loja y a sus representantes jurídicos de posibles reclamos o acciones legales, por el contenido del mismo. Adicionalmente aceptamos y autorizamos a la Universidad Nacional de Loja, la publicación de nuestro Trabajo de Titulación en el Repositorio Institucional.

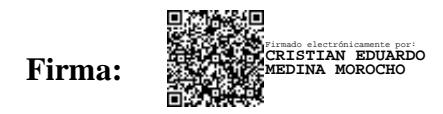

**Cédula de identidad:** Cristian Eduardo Medina Morocho 1105964843

**Fecha:** 15 de diciembre de 2023

**Correo electrónico:** [cristian.e.medina@unl.edu.ec](mailto:cristian.e.medina@unl.edu.ec)

**Teléfono:** 0980940498/0980940498

**Firmas:**

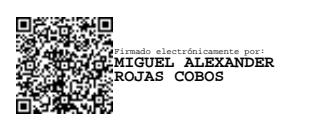

**Cédula de identidad:** Miguel Alexander Rojas Cobos 1105235640

**Fecha:** 15 de diciembre de 2023

**Correo electrónico:** [miguel.rojas@unl.edu.ec](mailto:miguel.rojas@unl.edu.ec)

**Teléfono:** 0985079247

<span id="page-3-0"></span>**Carta de autorización por parte de los autores, para la consulta, reproducción parcial y/o total, publicación electrónica de texto completo del Trabajo de Titulación.**

Nosotros, **Cristian Eduardo Medina Morocho y Miguel Alexander Rojas Cobos** declaramos ser autores del Trabajo de Titulación denominado: **Desarrollar una Aplicación Web para la difusión y venta de obras de arte para la carrera de Artes Plásticas/Visuales de la Universidad Nacional de Loja,** como requisito para optar por el título de **Ingenieros en Sistemas,** autorizamos al sistema Bibliotecario de la Universidad Nacional de Loja para que con fines académicos muestre la producción intelectual de la Universidad, a través de la visibilidad de su contenido de la siguiente manera en el Repositorio Institucional.

Los usuarios pueden consultar el contenido de este trabajo en el Repositorio Institucional, en las redes de información del país y del exterior, con los cuales tenga convenio la Universidad.

La Universidad Nacional de Loja, no se responsabiliza por el plagio o copia del Trabajo de Titulación que realice un tercero.

Para constancia de esta autorización en la ciudad de Loja, a los quince días del mes de diciembre del dos mil veintitrés.

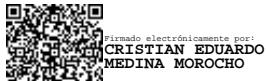

**Firma: Autor:** Cristian Eduardo Medina Morocho **Cédula de identidad:** 1105964843 **Dirección:** Loja **Correo electrónico:** [cristian.e.medina@unl.edu.ec](mailto:cristian.e.medina@unl.edu.ec) **Teléfono:** 0980940498

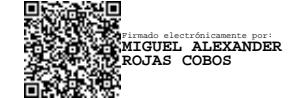

**Firma:** 

**Autor**: Miguel Alexander Rojas Cobos **Cédula de identidad:**1105235640 **Dirección**: Loja **Correo electrónico:** miguel.rojas@unl.edu.ec **Teléfono:** 0985079247

# **DATOS COMPLEMENTARIOS:**

**Director del Trabajo de Titulación:** Ing. José Oswaldo Guamán Quinche, Mg. Sc

#### **Dedicatoria**

<span id="page-4-0"></span>A mis padres, quienes me han apoyado incondicionalmente en todos mis esfuerzos, y a quienes debo todo lo que soy y todo lo que he logrado.

A mis hermanas, a quienes admiro profundamente. Gracias por ser mis hermanas, y por estar siempre ahí para mí.

A mi familia, quienes me han brindado su amor y apoyo incondicionales a lo largo de toda mi vida.

A mis amigos, quienes han estado presentes en toda mi carrera universitaria, y a quienes les debo mi gratitud.

# *Cristian Eduardo Medina M.*

Quiero expresar mi profundo agradecimiento a mis padres, por haber creído en mí y por su constante apoyo a lo largo de toda mi vida. Su inquebrantable confianza en mis capacidades y su generosidad al brindarme la oportunidad de estudiar han sido pilares fundamentales en mi camino.

No puedo pasar por alto agradecer a mis familiares y amigos, quienes siempre estuvieron a mi lado, motivándome y brindándome su apoyo incondicional en mi búsqueda de la excelencia académica. Sus palabras de aliento y su confianza en mis habilidades fueron una fuente constante de inspiración.

Nuevamente, gracias por ser mi pilar, mi motivación y mi fuente de fuerza. Su influencia perdurará en cada logro que alcance y en cada paso que dé hacia un futuro.

# *Miguel Alexander Rojas C.*

## **Agradecimiento**

<span id="page-5-0"></span>En primer lugar, agradecemos a Dios por permitirnos llegar a este punto tan importante de nuestras vidas, por darnos la vida, la salud y cuidarnos en cada etapa de nuestras vidas.

A nuestros familiares por apoyarnos en todo momento de manera incondicional.

A la Universidad Nacional de Loja, a la Facultad de la Energía, las Industrias y los Recursos Naturales no Renovables, y a la carrera de Ingeniería en Sistemas/Computación por abrirnos las puertas para nuestra formación como profesionales.

A nuestro director de Trabajo de Titulación el Ingeniero José Oswaldo Guamán Quinche, por habernos guiado y apoyado en todo momento, por compartir su conocimiento, brindándonos las mejores recomendaciones para poder finalizar esta investigación de manera exitosa. De la misma manera expresamos nuestro agradecimiento a todos los docentes de la carrera de Ingeniería en Sistemas/Computación, por compartir su tiempo y sus conocimientos en todo el transcurso de nuestra formación académica.

Finalmente agradecemos a nuestros amigos quienes nos brindaron su ayuda en todo momento. Gracias a todos.

*Cristian Eduardo Medina M.*

*Miguel Alexander Rojas C.*

# Índice de Contenidos

<span id="page-6-0"></span>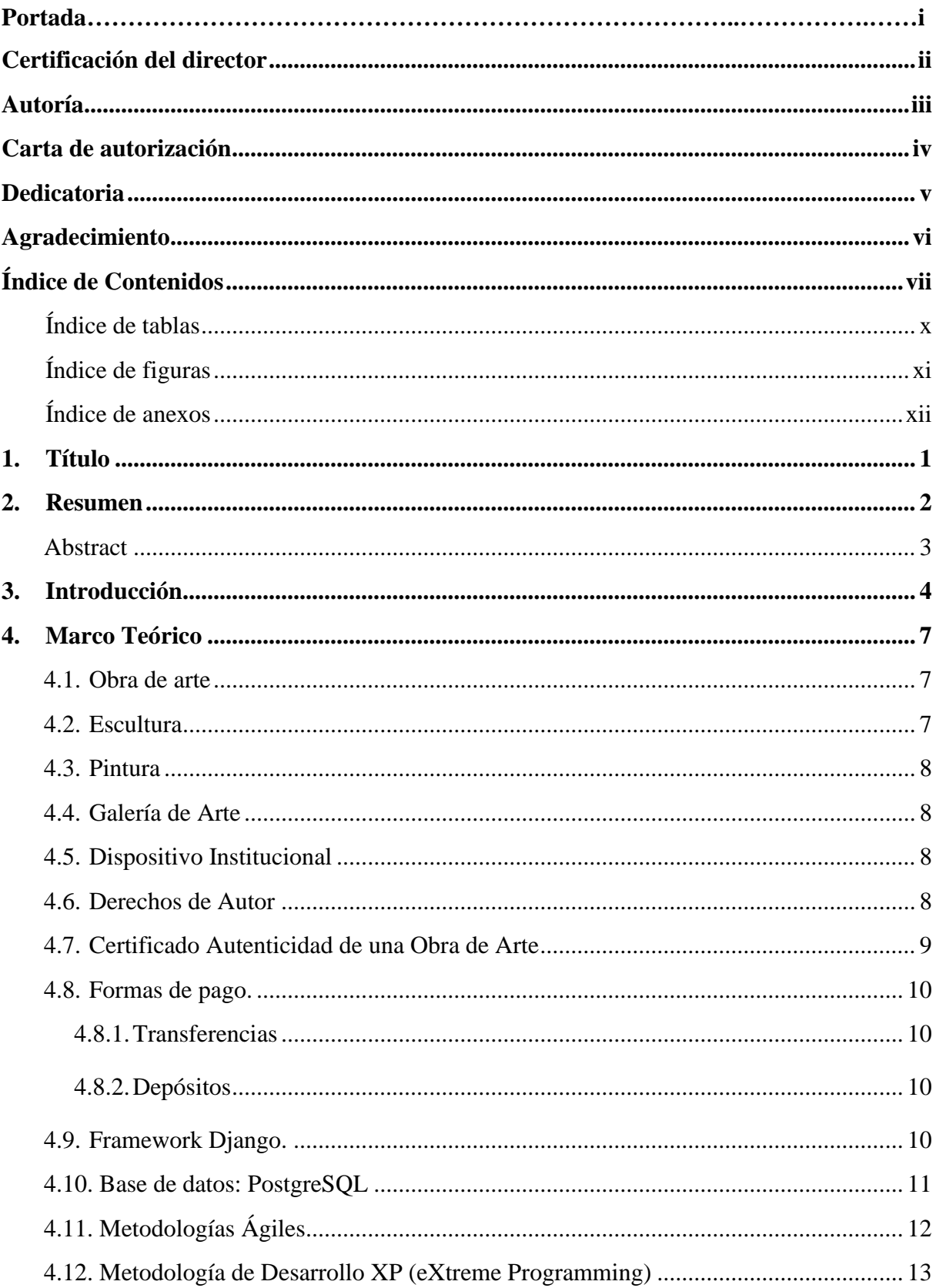

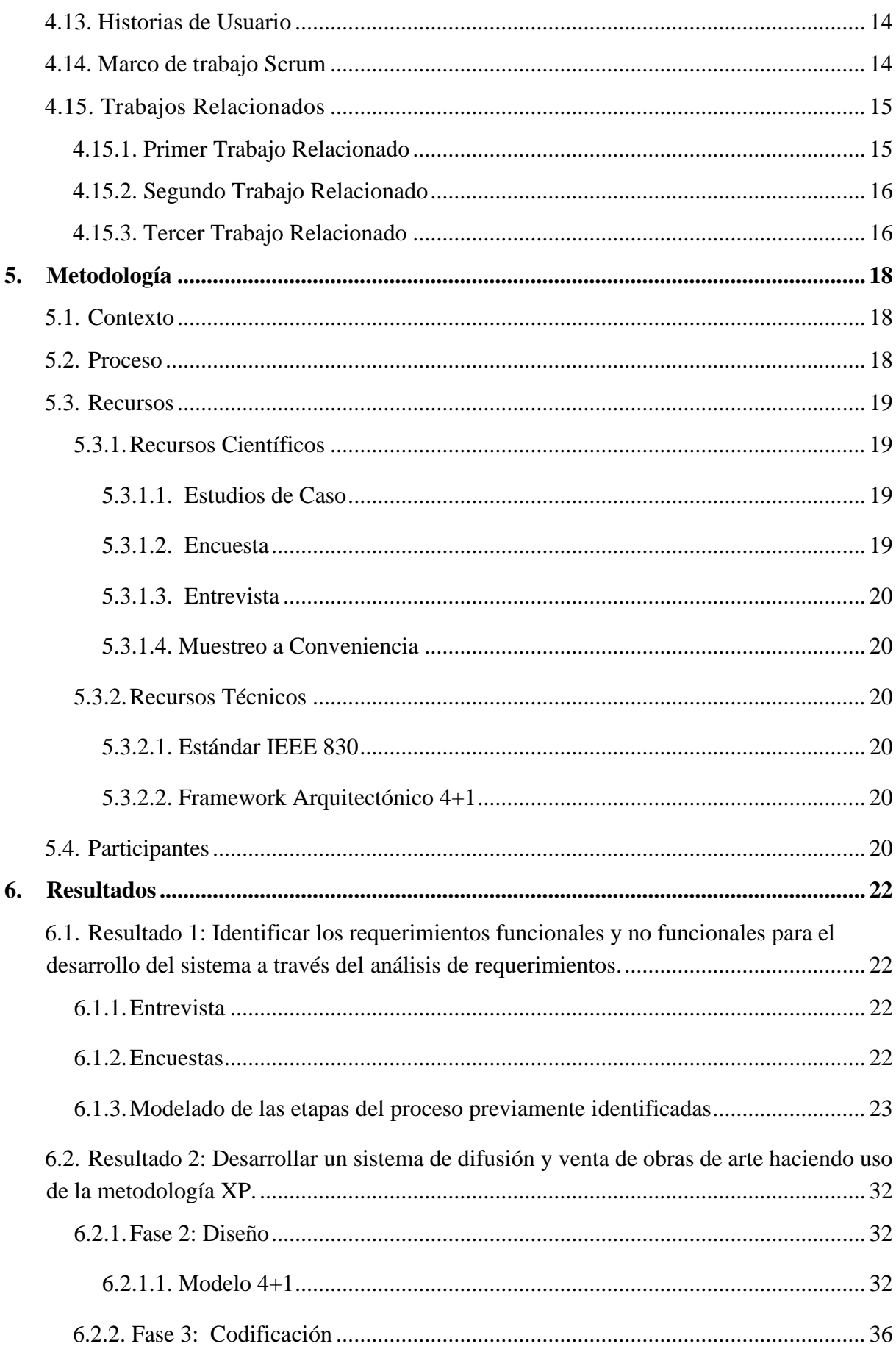

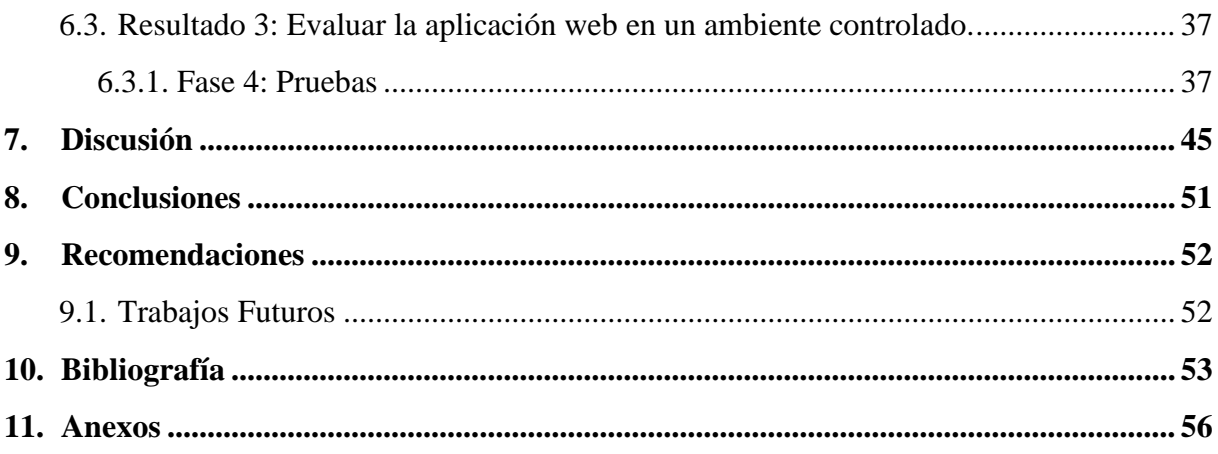

# <span id="page-9-0"></span>Índice de tablas:

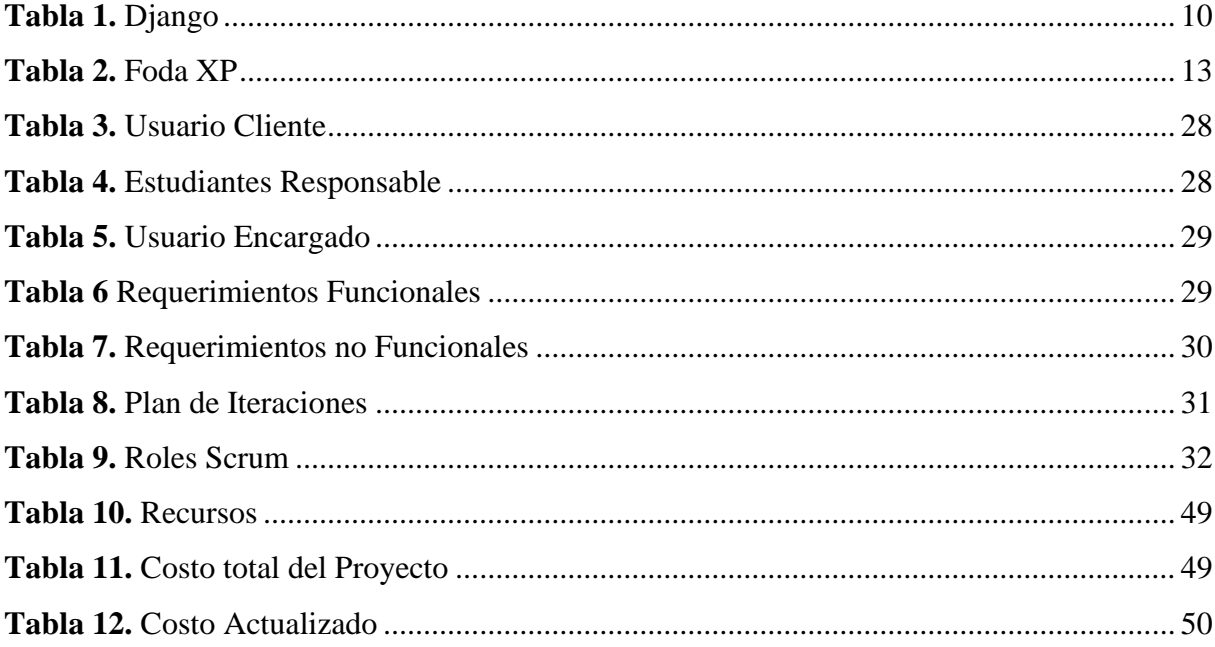

# <span id="page-10-0"></span>Índice de figuras:

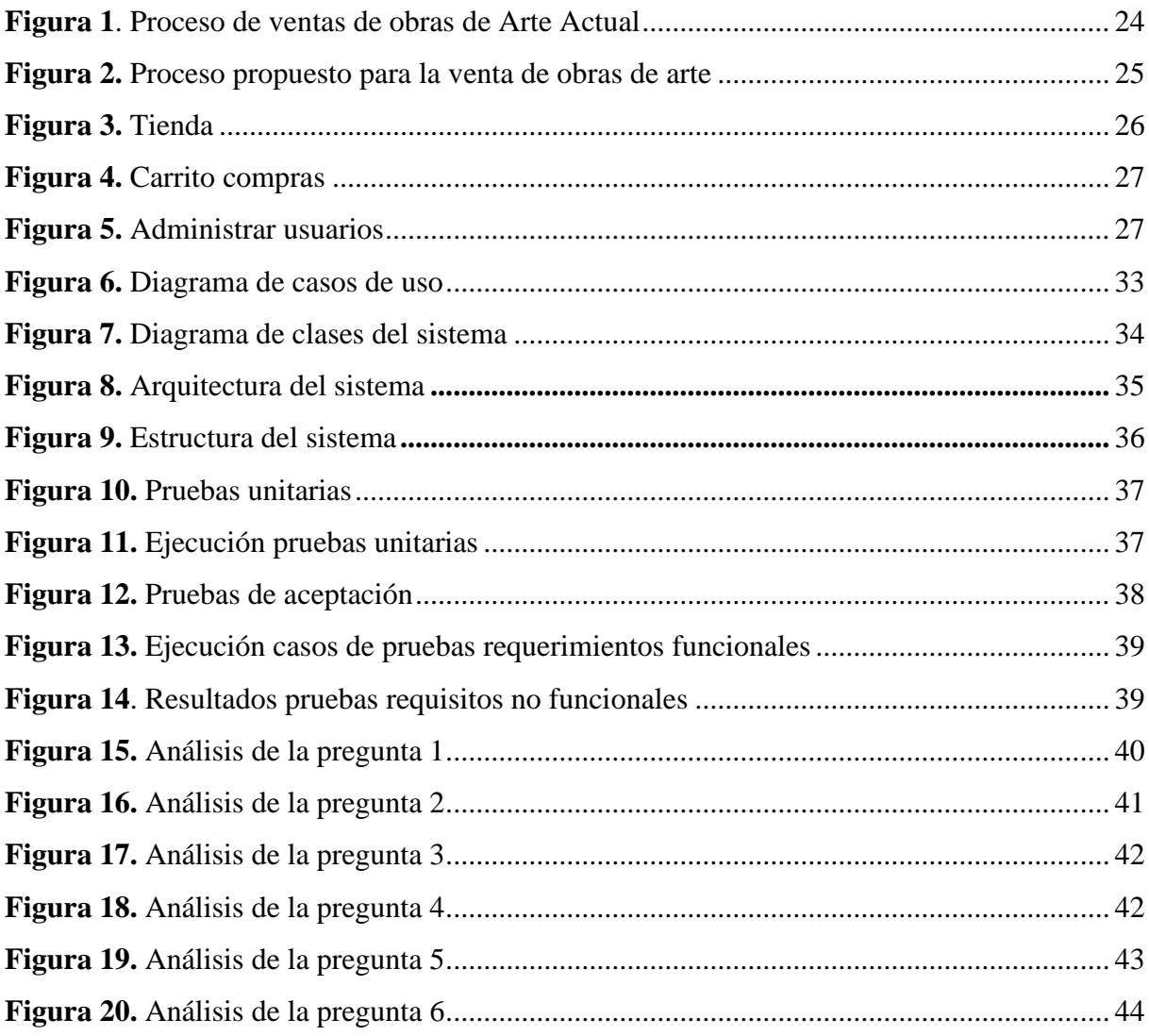

# <span id="page-11-0"></span>**Índice de anexos:**

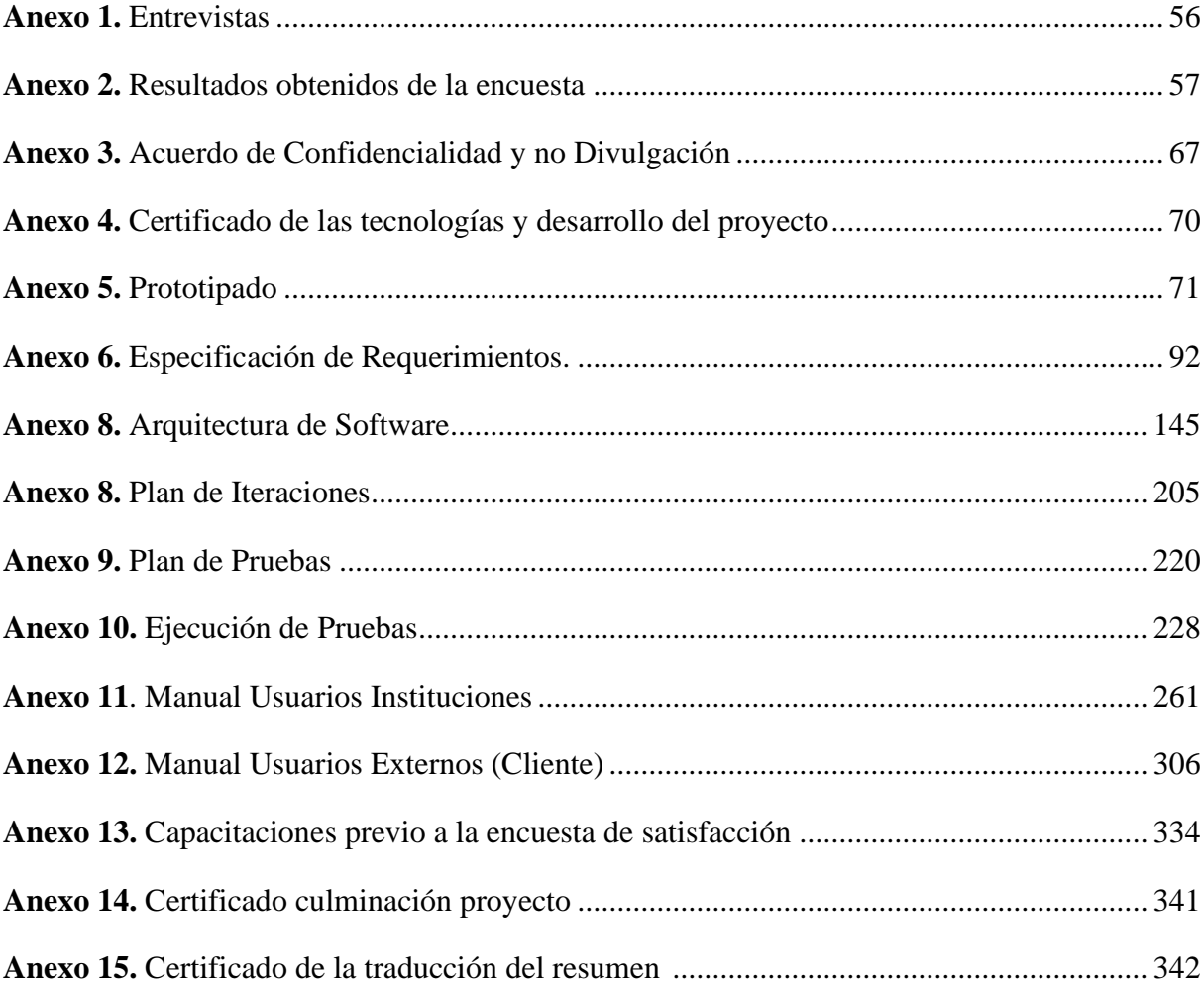

# **1. Título**

<span id="page-12-0"></span>**Desarrollar una Aplicación Web para la difusión y venta de obras de arte para la carrera de Artes Plásticas/Visuales de la Universidad Nacional de Loja**

#### **2. Resumen**

<span id="page-13-0"></span>La carrera de Artes Plásticas y Visuales de la Universidad Nacional de Loja ha establecido una página de Facebook para exhibir las obras de arte de sus estudiantes y conectar con la comunidad. Sin embargo, durante exposiciones, la carrera ha actuado como intermediario facilitando la comunicación entre clientes y vendedores. El objetivo del presente Trabajo de Titulación es desarrollar una aplicación web para la difusión y venta de obras de arte de la carrera de artes plásticas y visuales de la universidad, mismo que se ha dividido en 3 fases. La fase inicial, se centró en identificar los requerimientos funcionales del sistema mediante técnicas como entrevistas y encuestas, este proceso condujo a la obtención del Documento de Especificación de Requerimientos del Proyecto, la segunda fase, orientada al desarrollo del sistema se utilizó la metodología XP que consiste en la Planificación, Diseño, Codificación y Pruebas, las cuales se cumplen en cada iteración de proyecto, también se hizo uso del modelo 4+1 de Krunchten que permitió comprender a detalle los procesos requeridos y desarrollar una solución adecuada, utilizando tecnologías como Python con el framework Django y PostgreSQL, las cuales son respaldadas por el Departamento de Tecnologías de la Información (DTI) de la institución. Finalmente, se evaluó el software en un ambiente controlado mediante un plan de pruebas ejecutado con apoyo del DTI. Los resultados confirmaron la culminación del desarrollo de la aplicación web, validando que las funciones implementadas cumplen satisfactoriamente con los requisitos establecidos por los involucrados en la solución informática, lo que implica que la implementación de esta aplicación permite llegar a una audiencia más amplia, y potenciar las oportunidades de venta de las obras de arte. Esto se traduce en una mayor visibilidad, accesibilidad y oportunidades de comercialización de obras de arte, generando un impacto positivo en la comunidad estudiantil.

#### *Palabras Clave: Software, Metodología, XP, Django, PostgreSQL.*

#### <span id="page-14-0"></span>**Abstract**

The career of Plastic and Visual Arts at the National University of Loja has established a Facebook page to exhibit the artwork of its students and connect with the community. However, during exhibitions, the career has acted as an intermediary facilitating communication between customers and sellers. The objective of this Degree Project is to develop a web application for the dissemination and sale of works of art of the visual and plastic arts career of the university, which has been divided into 3 phases. The initial phase, focused on identifying the functional requirements of the system through techniques such as interviews and surveys, this process led to obtaining the Project Requirements Specification Document, the second phase, oriented to the development of the system was used the XP methodology consisting of Planning, Design, Coding and Testing, The 4+1 Krunchten model was also used to understand in detail the required processes and develop an adequate solution, using technologies such as Python with the Django framework and PostgreSQL, which are supported by the institution's Information Technology Department (DTI). Finally, the software was evaluated in a controlled environment through a test plan executed with support from the DTI. The results confirmed the completion of the development of the web application, validating that the functions implemented satisfactorily meet the requirements established by those involved in the software solution, which implies that the implementation of this application allows reaching a wider audience, and enhancing the sales opportunities of the works of art. This translates into greater visibility, accessibility and marketing opportunities for works of art, generating a positive impact on the student community.

*Keywords: Software, Methodology, XP, Django, PostgreSQL.*

#### **3. Introducción**

<span id="page-15-0"></span>El arte siempre ha tenido como objetivo principal la expresión y comunicación de ideas, sentimientos y emociones. Esto permite a los artistas representar la realidad que los rodea o inventar una realidad completamente nueva. Sin embargo, en la actualidad el arte puede expandirse hacia otros ámbitos, como el ciberespacio, y ya no se limita a teatros, museos o galerías [1]. El internet es un espacio de intercambio de información entre persona de todas partes del mundo, lo cual hace que sea una plataforma de difusión muy efectiva, desde hace unos cuantos años este potencial ha sido explotado por grandes empresas que tratan de llevar sus negocios tradicionales a la web. Por lo que, el artista plástico moderno debe adaptarse a este tipo de plataformas, como impulsadores de su carrera profesional.

La carrera de Artes Plásticas - Visuales ha implementado un valioso apoyo a sus estudiantes a través de una página en Facebook, esta página tiene como objetivo principal exhibir las creaciones artísticas de los estudiantes y promover el reconocimiento de los artistas en ámbitos locales, nacionales e internacionales. A pesar de que la imagen institucional de la universidad no puede ser utilizada, la página ha demostrado ser un espacio efectivo para la exhibición de obras y la realización de exposiciones virtuales.

En esta iniciativa, los docentes desempeñan un papel fundamental, en el cual actúan como mediadores entre los artistas y las personas interesadas en las obras de arte. A través de la plataforma, se dan a conocer galerías y exposiciones realizadas por los estudiantes, generando un vínculo directo con los potenciales admiradores y compradores de las obras de arte. Además, han existido casos en los que se han concretado ventas exitosas, ya que los visitantes interesados han solicitado información sobre los artistas y sus obras de arte a través de la página. En este punto, los docentes toman un rol como mediadores, proporcionando la información necesaria para establecer una comunicación directa entre el cliente y el artista.

Es importante resaltar que la carrera enfrenta el desafío ya que carece de un espacio físico dedicado a la exhibición, como galerías de arte convencionales. A pesar de esta limitación, la estrategia en línea ha demostrado ser una alternativa efectiva, permitiendo que un pequeño grupo de estudiantes logre la venta de sus obras. Esta dinámica no solo beneficia a los estudiantes, sino que también enriquece la experiencia de quienes aprecian el arte y buscan adquirir piezas únicas.

Tomando en consideración lo mencionado anteriormente, el Trabajo de Titulación (TT) se enfocó en "Desarrollar una Aplicación Web para la difusión y venta de obras de arte para la carrera de Artes Plásticas/Visuales de la Universidad Nacional de Loja".

Para alcanzar cada objetivo particular propuesto, se llevaron a cabo diversas tareas, siendo las más destacadas: la definición de los requisitos del software, la codificación, la estructuración del software y la ejecución de las pruebas en un ambiente controlado. Así, el formato del proyecto de titulación se estructura de la siguiente manera:

En la sección de Revisión de literatura se encuentran los conceptos relevantes del tema como: materiales, metodologías, tecnologías de desarrollo y trabajos relacionados. En la sección de Metodología, se define el contexto donde se realizó el proyecto, así mismo como todos los métodos de investigación que se utilizaron y los participantes que estuvieron involucrados en el TT. En la sección de Resultados se presenta el desarrollo de cada uno de los objetivos específicos desglosados en cada una de las fases de la metodología XP, en donde el primer objetivo específico fue "Identificar los requerimientos funcionales y no funcionales para la difusión y venta de obras de arte". por su parte el objetivo específico 2 fue "Desarrollar un sistema de difusión y ventas de obras de arte haciendo uso de la metodología XP" y finalmente el objetivo específico 3 fue "Evaluar el software en un entorno controlado".

Para el desarrollar el primer objetivo específico se emplearon métodos como la entrevista y encuesta a los involucrados de tal manera que se pudo modelar los procesos y también obtener un documento de especificación de requisitos basándose en el estándar IEEE 830 cuya finalidad fue conocer los requisitos funcionales y no funcionales del proyecto y consecuentemente se realizó un prototipado para tener una visión clara del proyecto. Para el desarrollo del segundo objetivo específico se hizo uso del modelo 4+1 de Krunchten con el fin de conocer los subprocesos que intervienen en cada proceso, también se desarrolló un prototipado final en el cual se presenta las interfaces del sistema siguiendo los estándares de los sistemas que se desarrollan en DTI, y finalmente para el cumplimiento del tercer objetivo específico se realizaron las distintas pruebas en un ambiente controlado que permiten verificar la funcionalidad del proyecto, con las distintas pruebas que se realizaron.

Los resultados alcanzados en cada etapa se exponen en la sección Resultados. En la sección Discusión, implica el análisis e interpretación exhaustiva de los resultados conjunto a los trabajos relacionados, con un enfoque en temas importantes. Las conclusiones resumen los principales hallazgos e implicaciones de la investigación. En la sección de recomendaciones se proponen una serie de sugerencias respaldadas por los hallazgos, brindando directrices para investigaciones futuras.

### **4. Marco Teórico**

<span id="page-18-0"></span>En esta sección, se llevó a cabo una exhaustiva búsqueda y recopilación de información relevante para respaldar el Trabajo de Titulación. Además, se profundizó en los conceptos clave para lograr una comprensión más profunda y detallada de la temática en cuestión.

#### <span id="page-18-1"></span>**4.1. Obra de arte**

En [2] expresa que el término "arte" generalmente se asocia con las bellas artes, el término "obra de arte" generalmente se refiere a los productos de estas disciplinas: las artes plásticas (pintura, literatura, escultura y arquitectura), las obras literarias y las obras musicales. La expresión "obra maestra" se refiere a creaciones que son especialmente dignas de admiración, ya sean técnicas o artísticas. Por lo que todas las disciplinas mencionadas anteriormente están sujetas a la creatividad, imaginación, ideas, habilidades técnicas, emociones y la visión del mundo del artista representadas a través de expresiones visuales.

#### <span id="page-18-2"></span>**4.2. Escultura**

En [3], la escultura es un arte que se distingue por crear figuras y formas en un espacio tridimensional con un volumen externo. Estas obras se ubican en un espacio específico y ofrecen diversas perspectivas, en [4] se indica que la escultura es la representación volumétrica que tiene una forma que puede ser de tipo exentas o de buldó redondo.

#### **Tipos de esculturas:**

**Esculturas exentas o de bulto redondo:** estas creaciones son independientes del muro. Ofrecen versatilidad en la apreciación (desde múltiples ángulos), aunque en ocasiones una perspectiva principal sea predominante en ciertas piezas.

**Relieves:** estas esculturas están conectadas al muro. Comparten similitudes con la pintura, utilizando variados niveles de relieve para crear en el espectador efectos de perspectiva y profundidad. Se categorizan en función de su grado de relieve en:

- **Bajo relieve:** se destaca menos de la mitad de la figura.
- **Medio relieve**: proyección en el centro de la figura.
- **Alto Relieve:** sobresale más de la mitad de la figura.

### <span id="page-19-0"></span>**4.3. Pintura**

Según [5] la pintura es una forma de arte que usan pigmentos para crear imágenes o escenas en una superficie plana. El proceso de pintura puede variar según el tiempo, el artista y el propósito, por lo que cada pintura es única.

#### <span id="page-19-1"></span>**4.4. Galería de Arte**

Un espacio de arte es un lugar para exhibir muchas obras de arte, como pinturas, esculturas y otras obras, tanto para exhibición como para compra potencial. En muchos casos, una galería de arte, como una galería de arte o un museo, es un lugar para exhibir y proteger objetos de valor cultural, por lo que las galerías de arte pueden variar en carácter y estructura.

Hay diferentes tipos de galerías de arte. Algunas casas tienen exposiciones permanentes que muestran las colecciones durante todo el año, lo que permite a los visitantes disfrutar de una variedad de obras. Otras galerías prefieren albergar exposiciones temporales de forma regular, asegurando un suministro constante de obras nuevas y cambiantes [6].

#### <span id="page-19-2"></span>**4.5. Dispositivo Institucional**

La carrera de Artes Plásticas - Visuales cuenta con un equipo de especialistas altamente capacitados, conformado por profesionales con perfiles diversos, entre los cuales se incluyen historiadores, filósofos del arte, y artistas o creadores. Este grupo, compuesto por un mínimo de tres personas, realiza un análisis profundo con el objetivo de establecer distinciones significativas. Durante este proceso, se abordan parámetros fundamentales como el significado intrínseco de la obra, su simbología, y el tratamiento estilístico empleado. A través de estas discusiones y evaluaciones meticulosas, el equipo determina de manera especializada si la obra en cuestión puede ser considerada genuinamente como arte. Este enfoque multidisciplinario garantiza una comprensión integral y contextualizada de las creaciones artísticas.

### <span id="page-19-3"></span>**4.6. Derechos de Autor**

Según [7] el derecho de autor es la rama del derecho que regula los derechos subjetivos del autor sobre las creaciones que presentan individualidad, y son el resultado de la actividad intelectual. Estas creaciones se denominan generalmente como obras literarias, musicales, teatrales, artísticas, científicas y audiovisuales.

En [8] indica el procedimiento destinado a proporcionar el servicio de Registro de Obras Artísticas y Musicales que garantiza la titularidad de los derechos morales y patrimoniales de autor sobre las obras artísticas y musicales. Para comenzar, se realiza el ingreso de la solicitud en línea y finaliza con la emisión del Certificado de Registro.

Se considera obras artísticas o musicales las siguientes: (Fotografías, pinturas, esculturas, dibujos, planos, mapas, grabado, litografía, comics, historietas gráficas, maquetas, croquis, diseños, obras de arte aplicado, similares).

Para el registro de una obra de artística o musical se debe presentar de manera obligatoria los siguientes requisitos:

## **Requisitos Obligatorios:**

- Solicitud de registro Obras Artísticas / musicales.
- Comprobante de pago de tasa.
- Obra (en medio físico o magnético).

# **Requisitos Especiales:**

- Certificado Financiero para descuento (De ser el caso)
- Cesión de derechos patrimoniales de ser el caso
- Registro Único de Contribuyentes (RUC)
- Copia de nombramientos o contratos bajo relación de dependencia

Este proceso se puede hacerlo en: [https://www.gob.ec/senadi/tramites/registro-obras-artisticas](https://www.gob.ec/senadi/tramites/registro-obras-artisticas-musicales-unico-personas-naturales-juridicas-ya-sean-nacionales-extranjeras)[musicales-unico-personas-naturales-juridicas-ya-sean-nacionales-extranjeras](https://www.gob.ec/senadi/tramites/registro-obras-artisticas-musicales-unico-personas-naturales-juridicas-ya-sean-nacionales-extranjeras)

# <span id="page-20-0"></span>**4.7. Certificado Autenticidad de una Obra de Arte**

En [9] el Certificado de Autenticidad es un documento oficial que confirma la legitimidad y originalidad de una obra. Constituye una herramienta valiosa para verificar la calidad, proporcionando seguridad al comprador sobre su autenticidad y la conformidad con estándares de calidad. En [10] indica que los certificados de autenticidad es la protección del régimen de verdad que acompaña a las obras de arte; así, el papel del experto no se limita a identificar y validar que la historia de la relación entre el sujeto y el objeto no haya sido alterada, sino que es pura como la idea original del autor que fue plasmada en un objeto de arte.

Los certificados de autenticidad son emitidos por expertos en la temática, puede ser por medio del Dispositivo Institucional que avala la autenticidad de dicha obra de arte.

# **Requisitos Obligatorios:**

- Registro de los derechos de autor.
- Obra de arte (medio físico).

Si una obra se determina como autentica se emite un certificado de autenticidad.

### <span id="page-21-0"></span>**4.8. Formas de pago.**

## <span id="page-21-1"></span>**4.8.1. Transferencias**

Las transferencias bancarias son operaciones financieras en las que un cliente transfiere una cantidad de dinero de una cuenta bancaria a otra cuenta designada por un comerciante o individuo. Estas transacciones pueden ser tanto pequeñas como grandes y suelen estar sujetas a cargos bancarios por cada transacción realizada [11].

## <span id="page-21-2"></span>**4.8.2. Depósitos**

Un depósito bancario es un producto financiero mediante el cual un cliente deposita una determinada cantidad de dinero en un banco durante un determinado período de tiempo. A cambio del depósito, el cliente recibe una tarifa acordada, que puede tener la forma de una tasa de interés fija o variable [12].

# <span id="page-21-3"></span>**4.9. Framework Django.**

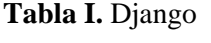

<span id="page-21-4"></span>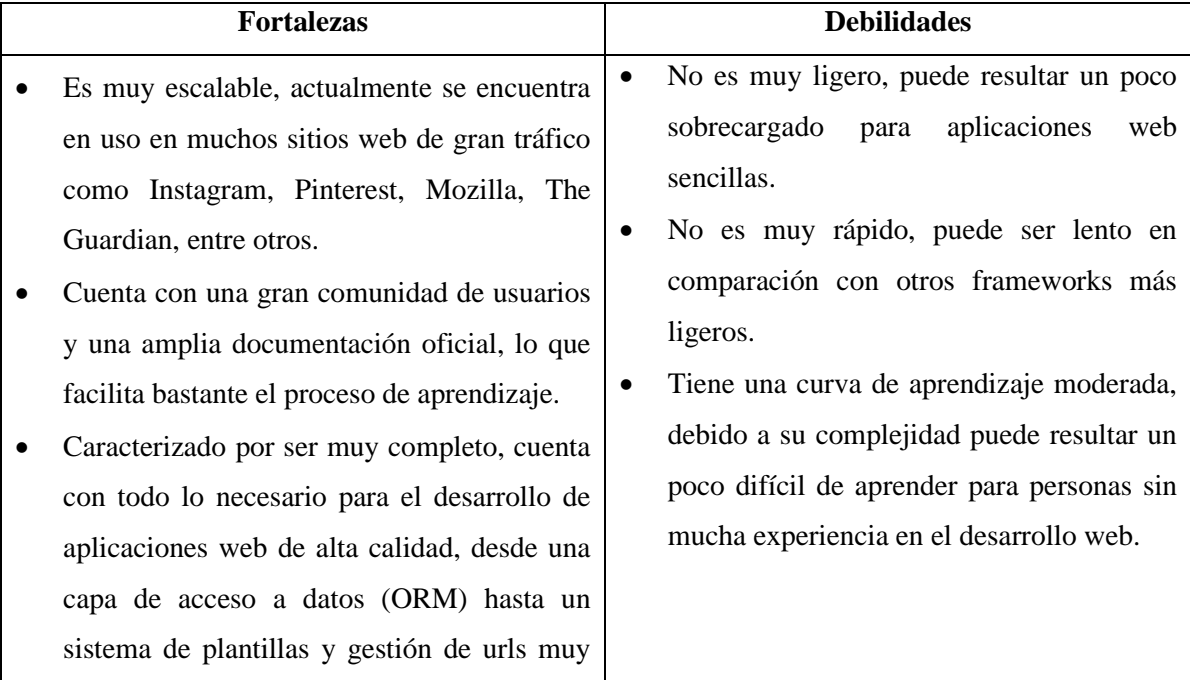

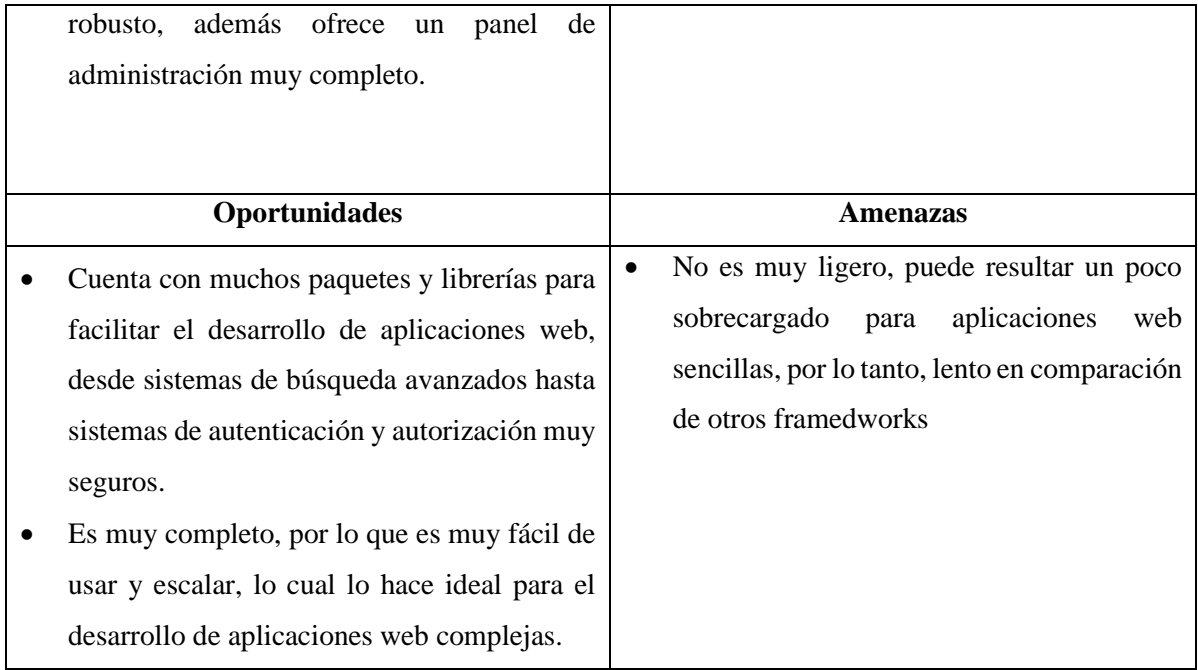

Según [13] Django se caracteriza por ser un framework muy completo, tiene todo lo necesario para crear aplicaciones web de alta calidad, desde la capa de acceso a datos (ORM) hasta un sistema de gestión de plantillas y urls muy potente, además de un panel de administración muy completo, lo que hace que Django sea un marco altamente extensible que actualmente utilizan muchos sitios web de alto tráfico como Instagram, Pinterest, Mozilla, The Guardian y otros. [14] Django tiene una gran comunidad de usuarios y una extensa documentación oficial, lo que facilita mucho su aprendizaje.

### <span id="page-22-0"></span>**4.10. Base de datos: PostgreSQL**

[15] PostgreSQL, "Es una base de datos para manejar datos de naturaleza relacional, es decir, aquellas que gestionan datos interconectados, como tablas compuestas por registros y campos en los cuales cada registro tiene una identificación única, reconocida como clave.".

Según [16] es muy extensible, altamente escalable y tiene muchas características. PostgreSQL admite la replicación de datos en varios centros de datos.

# **Características:**

• Es multiplataforma, lo que implica que tiene la capacidad de operar en diversos sistemas operativos tales como: Windows, macOS, Linux, entre otros y además es apto para funcionar con los servidores web más populares como: Apache, Nginx y LiteSpeed.

- Es muy fácil de usar, en gran medida debido a su habilidad para gestionar su panel mediante PgAdmin, una herramienta gráfica extremadamente intuitiva.
- Facilita la ejecución de consultas avanzadas, abarcando desde operaciones de lectura hasta escritura de datos que involucran autenticación.
- Ofrece escalabilidad, la aptitud de gestionar volúmenes en crecimiento constante de información.
- Es posible establecer el sistema en diversos dispositivos y este se ajustará en la memoria disponible.
- Cuenta con una amplia gama de extensiones, colecciones de herramientas que podemos incorporar al sistema después de su instalación para expandir sus capacidades. Estas están disponibles tanto en el servidor mismo como en el sitio web oficial o en línea.

# <span id="page-23-0"></span>**4.11. Metodologías Ágiles**

Según [17] este enfoque fue desarrollado para resolver los problemas que pueden surgir al utilizar métodos tradicionales. Se basa en dos principios básicos: decisión tardía y programación adaptativa y se sustentan en la adaptabilidad de los procesos de desarrollo.

[18] expone un modelo de desarrollo ágil generalmente involucra un incremento (lanzamiento regular con ciclo corto), colaborativo (cliente y desarrollador colaborando continuamente en una comunicación cercana y continua), simple (este método es fácil de aprender y modificar para el grupo) y fácil de adaptar. (sujeto a cambios de última hora). Los métodos ágiles proporcionan un conjunto de principios, pautas y prácticas que hacen que la implementación de un proyecto sea menos complicada y más satisfactoria para el cliente y el equipo.

Las metodologías agiles según [19] tienen como objetivo dar una solución rápida y eficiente a los problemas que surgen después de la implementación.

# <span id="page-24-0"></span>**4.12. Metodología de Desarrollo XP (eXtreme Programming)**

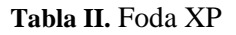

<span id="page-24-1"></span>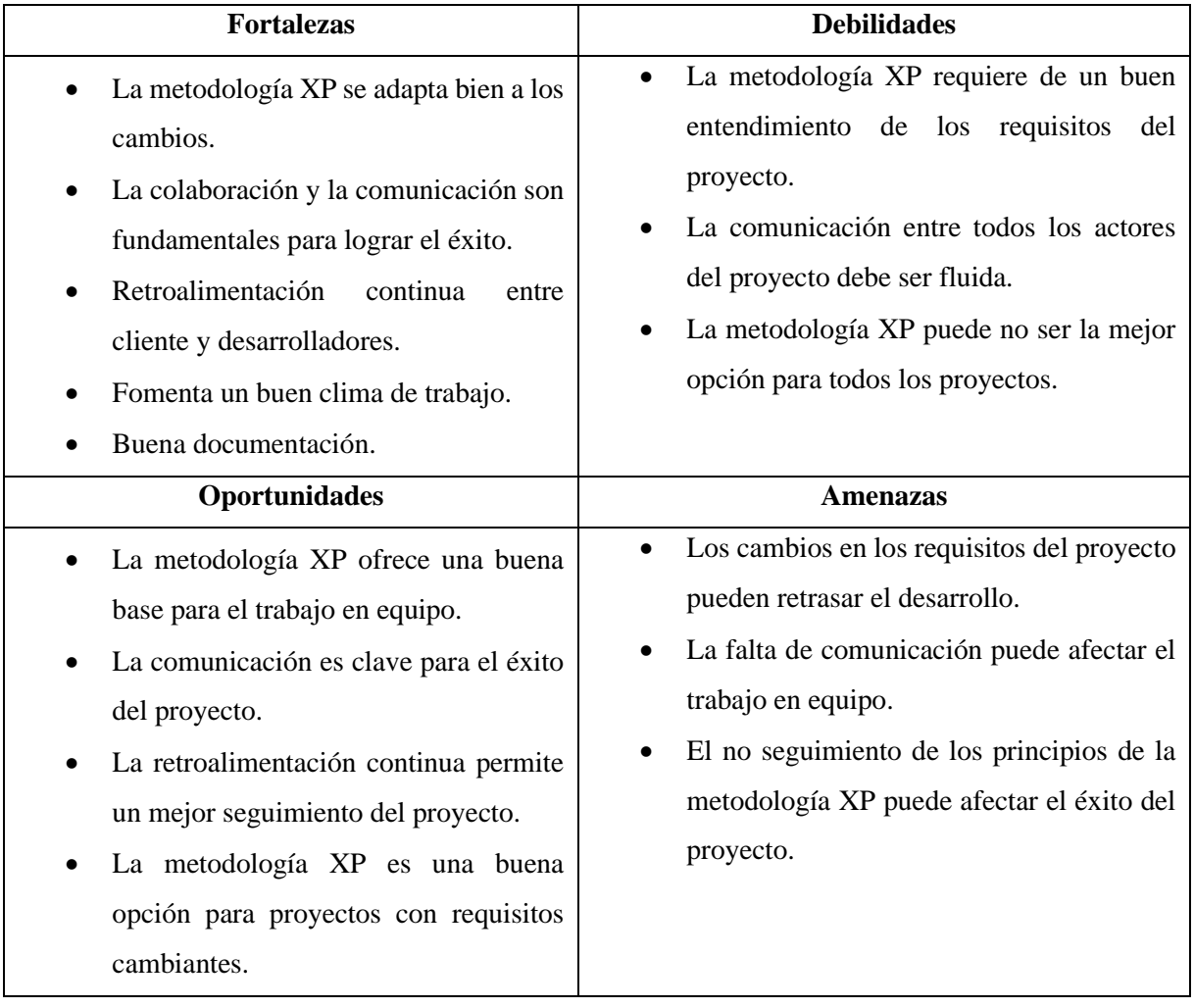

De acuerdo a [20], se trata de un enfoque metodológico que busca potenciar las conexiones interpersonales como elemento esencial en el progreso de desarrollo de software. La metodología XP se basa en el trabajo colaborativo, manteniendo una comunicación directa entre el equipo de desarrollo y el cliente debido a su habilidad para ajustarse a cambios y su capacidad de establecer una base sólida para la colaboración en equipo [21]. Por lo que el éxito del proyecto dependerá de la comunicación, y la retroalimentación continua.

### **Fases:**

En [22] y [23] indican las fases de la metodología XP:

# **Fase 1: Planificación.**

Según la identificación de las historias de usuario, se priorizan y se descomponen en mini

versiones, la planificación se va a ir revisando cada dos semanas aproximadamente de iteración.

#### **Fase 2: Diseño.**

El diseño de un sistema de información debe hacerse de la manera más simple para que sea fácil de comprender e implementar. Esto ahorrará tiempo y esfuerzo en el desarrollo a largo plazo.

#### **Fase 3: Codificación.**

La programación se desarrolla en parejas para estandarizarla y que sea más organizada y planificada; se debe realizar la codificación siguiendo estándares ya establecidos.

#### **Fase 4: Pruebas.**

Los proyectos requieren pruebas automatizadas y continuas para garantizar su éxito. El cliente puede realizar y validar estas pruebas para asegurar el avance del proyecto.

#### <span id="page-25-0"></span>**4.13. Historias de Usuario**

Las historias de usuario es una técnica que se utiliza en la metodología XP que sirve para especificar los requisitos del software, que son una serie de tarjetas de papel en la cual el cliente describe brevemente las características que debe poseer el sistema. Cada historia de usuario es comprensible y puede ser descartada eliminada o modificada de tal manera que se pueden presentar como tarjetas generales o específicas [24].

Según [25] las historias de usuario poseen las siguientes características: una descripción escrita que será utilizada para planificar y posteriormente disgregar los detalles con el dueño del producto, las conversaciones propiamente dichas con el dueño del producto y las pruebas que han de determinar si las historias están finalizadas o no.

#### <span id="page-25-1"></span>**4.14. Marco de trabajo Scrum**

Según [26] Scrum es un marco de trabajo liviano que ayuda a las personas, equipos y organizaciones a genera valor a través de soluciones adaptativas a los problemas más complejos. Esto le permite agilizar el proceso de desarrollo en ciclos de trabajo conocidos como Sprint. Las que se repiten duran de 1 a 4 semanas y se suceden. Sprint tiene una duración fija, finaliza en una fecha determinada, aunque el trabajo no esté terminado y nunca se reanuda [27].

#### **Roles Scrum:**

Los 3 roles de la metodología Scrum.

**Produc Ower:** Es el cliente que se encarga de valorar y tomar decisiones sobre el producto.

**Scrum Master:** Es la persona líder del equipo Scrum que planifica, organiza, dirige y apoya al equipo para alcanzar los objetivos.

**Scrum Team:** Conjunto de personas con grandes conocimientos y destrezas que no sobrepasan las 9 personas.

Un "Sprint" es un marco de tiempo predefinido en el cual el equipo de desarrollo se enfoca en la implementación de una cantidad seleccionada de elementos del backlog del producto. Durante este período, que suele ser de 2 a 4 semanas, el equipo trabaja de manera colaborativa y autoorganizada para desarrollar, probar y entregar un incremento de producto funcional y potencialmente entregable.

El objetivo de los "Sprints" es lograr un enfoque iterativo e incremental en el desarrollo del producto, lo que permite ajustes rápidos a medida que se recopila retroalimentación y se obtiene una mayor comprensión de los requisitos del cliente. Cada "Sprint" contribuye a la construcción gradual y continua del producto final, aumentando su valor y calidad con cada iteración.

#### <span id="page-26-0"></span>**4.15. Trabajos Relacionados**

Con la finalidad de mejorar la eficiencia de los proseos de difusión y ventas de obras de arte se ha buscado trabajos relacionados para conocer los procesos que interactúan en las distintas galerías, entre los cuales se tiene:

#### <span id="page-26-1"></span>**4.15.1. Primer Trabajo Relacionado**

#### **Tienda Virtual para una Galería de Arte**

El desarrollo de una aplicación de comercio electrónico (e-commerce) consistente en una tienda virtual que puede ser adaptada a distintos requisitos, permitiendo obtener una tienda para una Galería de Arte o para un Artista. De esta manera se evaluar las ventajas de construir una aplicación usando un framework de desarrollo web. Con el desarrollo de la tienda online se pretende abrir un nuevo mercado en Internet, para vender las obras de arte de la Galería o del Artista a través de la red, con la oportunidad de captar nuevos clientes y con el posible incremento de ventas que esto podría aportar. A estos, se les dará la posibilidad de poder visitar y consultar un catálogo de obras online actualizado continuamente y la oportunidad de poder realizar los pedidos de manera más cómoda, para el desarrollo de la aplicación de comercio electrónico, para la obtención de los requisitos se ha utilizado técnicas como la entrevista, el objetivo se enfocan en aprender a desarrollar, implementar y poner en marcha una aplicación web que pueda tener una utilidad comercial, empleando la herramienta de desarrollo Ruby on Rails. [28].

#### <span id="page-27-0"></span>**4.15.2. Segundo Trabajo Relacionado**

#### **Desarrollo de un sitio web para la compra y venta de arte pictórico**

La presente investigación busca impulsar el comercio de pinturas por medio del desarrollo de un sitio web, donde los usuarios puedan adquirir arte pictórico de una manera dinámica, con ayuda del internet. Además, se pretende impulsar nuevos artistas pictóricos para que puedan comercializar su obra y obtener clientes. Principalmente, se busca hacer un negocio rentable. Primero se desarrolló un sitio web y posteriormente, se pretende crear una aplicación telefónica por medio de tiendas virtuales. Los ingresos que se generarán, de la página web mencionada, serían por concepto de cobro de comisión por venta de obra artística y por medio de la renta de publicidad a museos o personas que tengan interés en el mercado del arte, para ello se hace uso de la técnica de las encuestas utilizando herramientas como Google forms, así mismo se hace uso de la metodología de prototipados, para identificas los requisitos funcionales, para ello se hace uso de la herramienta Balsamiq y para el desarrollo del sistema se ha hecho uso de lenguaje de programación JavaScript, para finalmente llegar a obtener como resultado que al realizar el estudio de diferentes sitios web de comercio de arte pictórico y como no se ha logrado abastecer el mercado en México [29].

#### <span id="page-27-1"></span>**4.15.3. Tercer Trabajo Relacionado**

# **Desarrollo De Un Portal Web, Como Medio De Comercialización De Obras Y Divulgación De Talleres De Formación En Técnicas De Expresión De La Pintura y Artes Menores Para La Galería y Academia De Artes Guardo Ubicada En La Ciudad De Villavicencio.**

En la actualidad Internet se ha convertido en una herramienta muy importante en diferentes aspectos de nuestra vida; permite el acceso a muchos lugares sin importar las barreras de tiempo y espacio. En él se encuentra la posibilidad de interactuar, conocer y crecer en diferentes aspectos, bien sea a nivel personal, cultural, educativo, deportivo o de entretenimiento. Adicionalmente en el ámbito empresarial, internet ha facilitado que compañías sean reconocidas a nivel global, lo cual ha sido posible gracias al entorno web, que no solo permiten

que el usuario interactúe y satisfaga sus necesidades al disfrutar de un bien o servicio a través de ellas, sino que, exista la posibilidad de que como usuario pueda aportar al mejoramiento de la misma. En el caso particular de este proyecto, se ha encontrado que muchas personas quieren conocer sobre el arte y la manera de vincularse a cursos, talleres o compras de obras, pero al mismo tiempo se ha descubierto la necesidad de sensibilizar a aquellas personas sobre la importancia del arte en nuestra sociedad. Es por esto que se propone el diseño de un portal web que permita a las personas, tanto incursionar a una Galería para tener acceso y tener la posibilidad de adquirir las obras, como el ingresar a la Academia para realizar talleres relacionadas con la pintura, escultura, cerámica, y artesanías [30].

# **5. Metodología**

<span id="page-29-0"></span>Para el desarrollo del Trabajo de Titulación se utilizaron varios materiales y métodos con la finalidad de recolectar información, como la entrevista, la encuesta, casos de estudio, entre otros.

En la sección 5.1 se detalla el contexto donde se desarrolló el Trabajo de Titulación, en la sección 5.2 se indica el proceso que se llevó para el desarrollo del Trabajo de Titulación, en la sección 5.3 se describen los recursos utilizados y finalmente en la sección 5.4 se presenta a los participantes involucrados en el Trabajo de Titulación.

### <span id="page-29-1"></span>**5.1. Contexto**

El presente Trabajo de Titulación se llevó a cabo en la Universidad Nacional de Loja, específicamente en la carrera de Artes Plásticas/Visuales. La selección de esta carrera como objeto de estudio surge ante la ausencia de un portal web especializado en la difusión y venta de obras de arte, lo que ha generado una problemática para los estudiantes de la carrera, quienes se ven limitados en la comercialización de sus productos. En este contexto, en Ecuador no se ha podido evidenciar que las universidades públicas cuenten con sistemas de ventas de obras de arte, por esta razón el presente TT pretende desarrollar un Aplicativo web para la difusión y venta de obras de artes, para que los estudiantes de la carrera de artes puedan darse a conocer a nivel nacional e internacional, y poder vender sus obras de arte.

#### <span id="page-29-2"></span>**5.2. Proceso**

Para llevar a cabo el objeto de estudio en el presente TT, se realizó un procedimiento específico para cada uno de los objetivos planteados:

#### **Etapa 1:**

Identificar los requerimientos funcionales y no funcionales para el desarrollo del sistema a través del análisis de requerimientos.

- Identificar las diferentes etapas del proceso de difusión y ventas de obras de artes, mediante entrevistas/encuestas a una muestra de actores involucrados.
- Realizar el modelado de las etapas del proceso previamente identificadas.
- Realizar un prototipado de las interfaces, según los requerimientos funcionales encontrados.
- Documentar las especificaciones de los requisitos en base al estándar IEEE 830.

# **Etapa 2:**

Desarrollar un sistema de difusión y ventas de obras de arte haciendo uso de la metodología XP.

- Realizar el diseño del sistema de difusión y ventas de artes mediante diagramas UML.
- Diseñar el documento arquitectónico del sistema para la difusión y venta de obras de arte para la carrera de Artes Plásticas/Visuales de la Universidad Nacional de Loja.
- Codificar el software de acuerdo con el diseño definido previamente desarrollado utilizando un lenguaje de programación.
- Ejecutar plan de pruebas.

# **Etapa 3:**

Evaluar la aplicación web en un ambiente controlado.

- Documentar el proceso de pruebas generado en base a la planificación del DTI (Departamento de Tecnologías de Información).
- Realizar capacitaciones a los usuarios involucrados en la Aplicación web.
- Elaborar una encuesta de satisfacción del uso de la Aplicación web.

# <span id="page-30-0"></span>**5.3. Recursos**

Con la finalidad de lograr el cumplimiento de los objetivos planteados, se hizo uso de los siguientes recursos:

# <span id="page-30-1"></span>**5.3.1. Recursos Científicos**

# <span id="page-30-2"></span>**5.3.1.1. Estudios de Caso**

Esta técnica permitió identificar algunos procesos que interactúan en las distintas galerías (**[ver](#page-26-0) [Trabajos Relacionados](#page-26-0)**).

# <span id="page-30-3"></span>**5.3.1.2. Encuesta**

Por medio de esta técnica de investigación realizada a los estudiantes de la carrera de artes Plásticas/Visuales y a usuarios externos a la carrera, se permitió conocer las necesidades que tiene cada uno de los actores involucrados (artista, cliente), de tal manera que se evidenciaron los procesos que un artista realiza al vender una obra de arte, como la de un cliente al momento de comprar una obra de arte (**Ver Anexo 2: [Resultados de la Encuesta](#page-68-0)**).

## <span id="page-31-0"></span>**5.3.1.3. Entrevista**

Esta técnica permitió recolectar información necesaria para el Trabajo de Titulación, la cual se le realizó a la docente Mgtr. Celia Beatriz Campoverde Vivanco. Gestora de la carrera de Artes Plásticas/Visuales, permitiendo identificar la problemática que tienen los artistas al comercializar sus obras de arte, así como también la importancia del desarrollo de la solución informática (**[Ver Anexo 1: Acta de la Entrevista](#page-67-1)**).

## <span id="page-31-1"></span>**5.3.1.4. Muestreo a Conveniencia**

Se empleó el método de muestreo a conveniencia para obtener información de manera rápida. La muestra se seleccionó considerando la disponibilidad y accesibilidad de los estudiantes de la Universidad Nacional de Loja, permitiendo una recopilación rápida de datos para el análisis del proyecto.

# <span id="page-31-2"></span>**5.3.2. Recursos Técnicos**

## <span id="page-31-3"></span>**5.3.2.1. Estándar IEEE 830**

Este estándar fue utilizado como guía para plantear los requisitos funcionales del sistema.

### <span id="page-31-4"></span>**5.3.2.2. Framework Arquitectónico 4+1**

[31] Se empleó este modelo para elaborar el diseño arquitectónico del sistema web, propuesto en el segundo objetivo específico (**Ver [Anexo 8: Documento Arquitectónico](#page-156-0)**).

### <span id="page-31-5"></span>**5.4. Participantes**

El presente TT enfocado en la línea de investigación de Desarrollo de Software fue desarrollado por los siguientes participantes:

- Miguel Alexander Rojas Cobos y Cristian Eduardo Medina Morocho como autores del presente TT. Quienes han estado involucrados en todas las etapas del proyecto, desde el planteamiento del tema hasta el desarrollo y cumplimiento de los objetivos.
- Ing. José Oswaldo Guamán Quinche, como tutor académico y director del presente TT, quien supervisó los avances académicos y técnicos desarrollados por los autores del presente TT.
- La Mgtr. Celia Beatriz Campoverde Vivanco, como directora de la carrera de Artes Plásticas/Visuales de la UNL, quien proporcionó la información necesaria acerca de los procesos de comercialización de las obras de arte.
- El personal de apoyo del departamento DTI, Mgtr. Danny Emanuel Muñoz Flores, líder del área de desarrollo de sistemas y el Ing. Máximo Andrés Álvarez Pacheco, tutor encargado del desarrollo del proyecto.
- Estudiantes de la carrera de Artes Plásticas y personas externas a las instituciones quienes han participado en encuestas con la finalidad de conocer sus necesidades frente al proyecto propuesto.

#### **6. Resultados**

<span id="page-33-0"></span>En la siguiente sección, se presentan las pruebas relacionadas a cada uno de los objetivos planteados en el presente TT. A continuación, se detallan las actividades correspondientes que se llevaron a cabo para lograr el cumplimiento de cada uno de los objetivos planteados.

- Para el primer objetivo se realizaron encuestas y entrevistas con la finalidad de recopilar la información necesaria para obtener los requerimientos funcionales del sistema.
- Para el segundo objetivo se utilizó la metodología XP, para el desarrollo de la Aplicación web para la difusión y venta de obras de arte de la carrera de Artes Plásticas-Visuales.
- Para el tercer objetivo se realizaron pruebas en un ambiente controlado con la finalidad de verificar el funcionamiento correcto del sistema.

# <span id="page-33-1"></span>**6.1. Resultado 1: Identificar los requerimientos funcionales y no funcionales para el desarrollo del sistema a través del análisis de requerimientos.**

# <span id="page-33-2"></span>**6.1.1. Entrevista**

Con la finalidad de conocer cómo funciona el proceso de venta de las obras de arte, se realizaron entrevistas a la Mgtr. Celia Beatriz Campoverde Vivanco, quien proporcionó información detallada sobre los procedimientos que siguen los estudiantes de la carrera de Artes Plásticas - Visuales de la Universidad Nacional de Loja.

El resultado fue conocer los tipos de usuarios que intervienen en el uso del sistema que son:

**Docente Encargado. –** Docente de la carrera de Artes Plásticas - Visuales

**Estudiante Responsable. –** Estudiantes y egresados de la carrera de Artes Plásticas -Visuales

**Clientes. --** Público en general

También se pudo conocer cómo deberían ser los procesos para el ingreso de usuarios y la información requerida. En el caso de los estudiantes de artes plásticas, se considera el uso del correo institucional, y datos de su cuenta bancaria. Para el público en general o clientes, el registro implica el uso de datos personales y correo electrónico. Acta de validación de la entrevista (**ver [Anexo 1: Acta de Validación Entrevista](#page-67-1)**).

#### <span id="page-33-3"></span>**6.1.2. Encuestas**

Se llevó a cabo una serie de encuestas dirigidas a los distintos tipos de usuarios que van a interactuar con la aplicación web. Para la recolección de datos, se utilizó la herramienta Google Forms y se aplicó la encuesta a estudiantes de la carrera de Artes Plásticas Visuales y al público en general (clientes). Se puede acceder a los resultados de las encuestas, junto con las representaciones gráficas correspondientes y el análisis interpretativo (**ver [Anexo 2:](#page-68-0)  [Resultados obtenidos de la encuesta](#page-68-0)**).

Los resultados obtenidos de la encuesta son los siguientes:

En la primera encuesta realizada a los estudiantes de la carrera de Artes Plásticas-Visuales, se tomó una muestra de 53 estudiantes. En los resultados obtenidos se identificó la deficiencia de los procesos de venta que actualmente manejan los estudiantes, del mismo modo se identificó que la mayoría de los estudiantes no han realizado ninguna venta, y consideran necesario tener una herramienta para la venta de sus obras de arte.

En la segunda encuesta realizada a los estudiantes de la carrera de Artes Plásticas-Visuales, se tomó una muestra de 29 estudiantes. En los resultados obtenidos se identificó que los estudiantes tienen mayor inclinación a recibir pagos por medio de transferencias bancarias, o en efectivo, también se identificó los formatos de los archivos multimedia que más utilizan y finalmente se obtuvo información referente a los pasos que siguen para poder vender alguna obra de arte.

Por otro lado, en la encuesta realizada a los usuarios externos, es decir, a los clientes, se tomó una muestra de 39 personas. Los resultados arrojados por la encuesta revelaron que los clientes demuestran una preferencia notable por llevar a cabo sus transacciones mediante tarjetas de débito o crédito, así como a través de transferencias bancarias. Además, se obtuvo información detallada acerca de los pasos que siguen al realizar compras en plataformas digitales.

#### <span id="page-34-0"></span>**6.1.3. Modelado de las etapas del proceso previamente identificadas**

A través de las entrevistas y encuestas realizadas, se logró obtener una visión clara de los procesos que se llevan a cabo al momento de realizar la venta de obras de arte. La **Figura 1** detalla el proceso actual que se lleva a cabo, mientras que la **Figura 2** muestra el proceso propuesto para llevar a cabo las ventas de obras de arte.

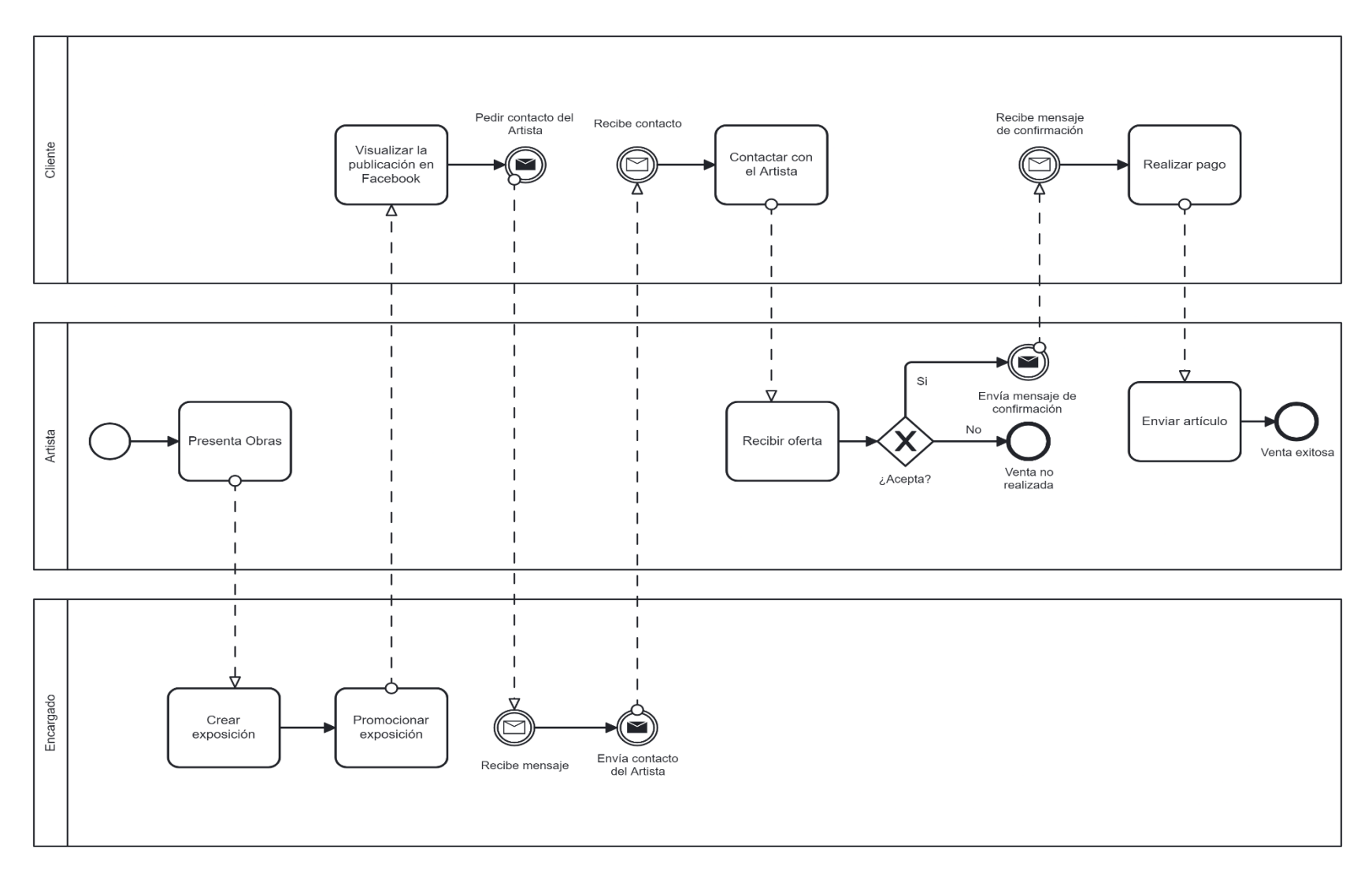

**Figura 1**. Proceso de ventas de obras de Arte en la carrera (ver en alta resolución)

<span id="page-35-0"></span>[https://drive.google.com/file/d/1ucMe1XR\\_Ff3GgyiSJODx\\_PmHS6OH-ZQV/view?usp=sharing](https://drive.google.com/file/d/1ucMe1XR_Ff3GgyiSJODx_PmHS6OH-ZQV/view?usp=sharing)
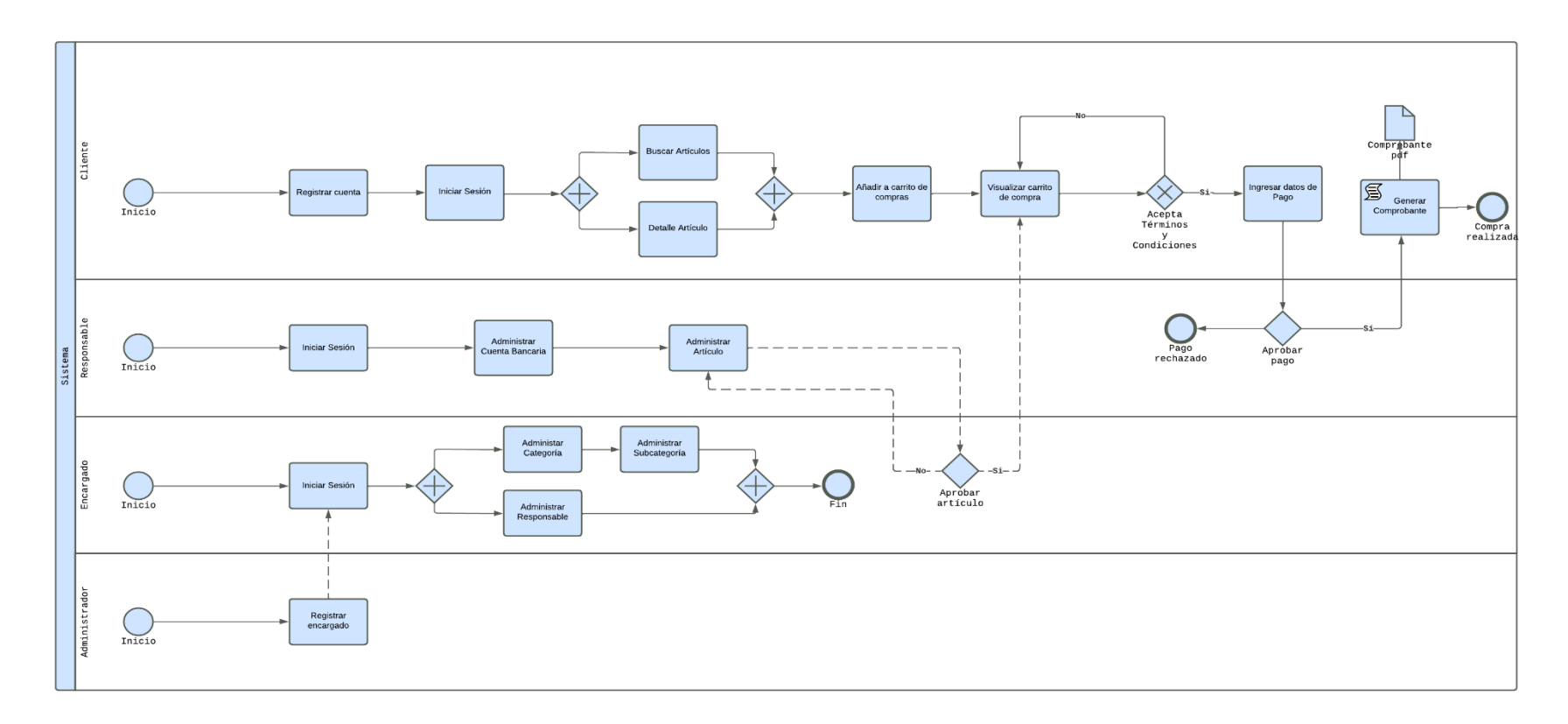

**Figura 2.** Proceso propuesto para la venta de obras de Artes (ver en alta resolución)

[https://drive.google.com/file/d/1S\\_S-OTI8c37finjdvWP1cNgmc2KuzGiu/view?usp=sharing](https://drive.google.com/file/d/1S_S-OTI8c37finjdvWP1cNgmc2KuzGiu/view?usp=sharing)

#### **6.1.4. Prototipado de las interfaces de la Aplicación Web.**

Con el propósito de obtener una comprensión precisa de los requisitos del sistema y su proceso de construcción, se desarrolló un prototipado de las interfaces de acuerdo a los requerimientos solicitados por el cliente, haciendo uno de la herramienta Balsamiq en su versión gratuita de 30 días. Para visualizar con más detalle cada una de las interfaces de la aplicación web, se puede (**ver Anexo 5: [Prototipado](#page-82-0)**).

En la **Figura 3** se presenta la interfaz de la tienda, en la cual se listan todos los artículos previamente aprobados por el docente encargado del sistema. En la interfaz se presenta la información del artículo con dos opciones: ver a detalle la información del artículo y añadir el artículo al carrito.

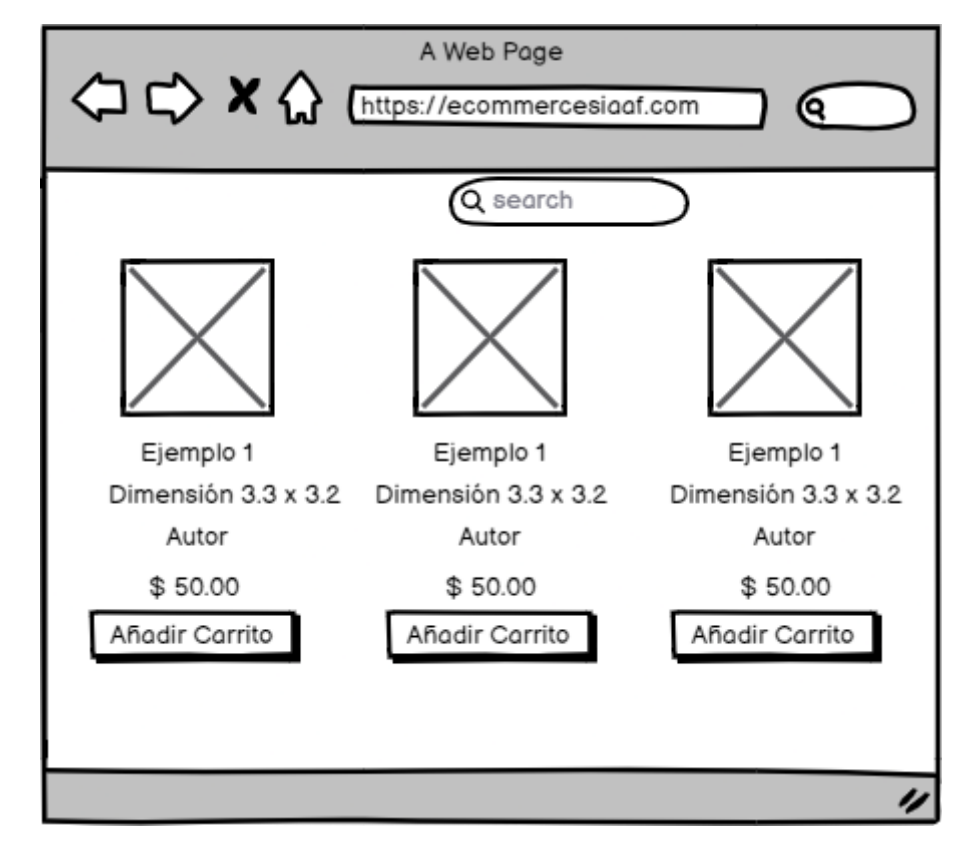

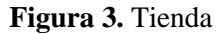

En la **Figura 4** se visualiza la interfaz del carrito, en donde se puede añadir varios artículos, y se calcula el total a pagar, del mismo modo se puede quitar los artículos que no se de adquirir, y el sistema actualiza el total de pago según la cantidad de artículos que estén en el carrito.

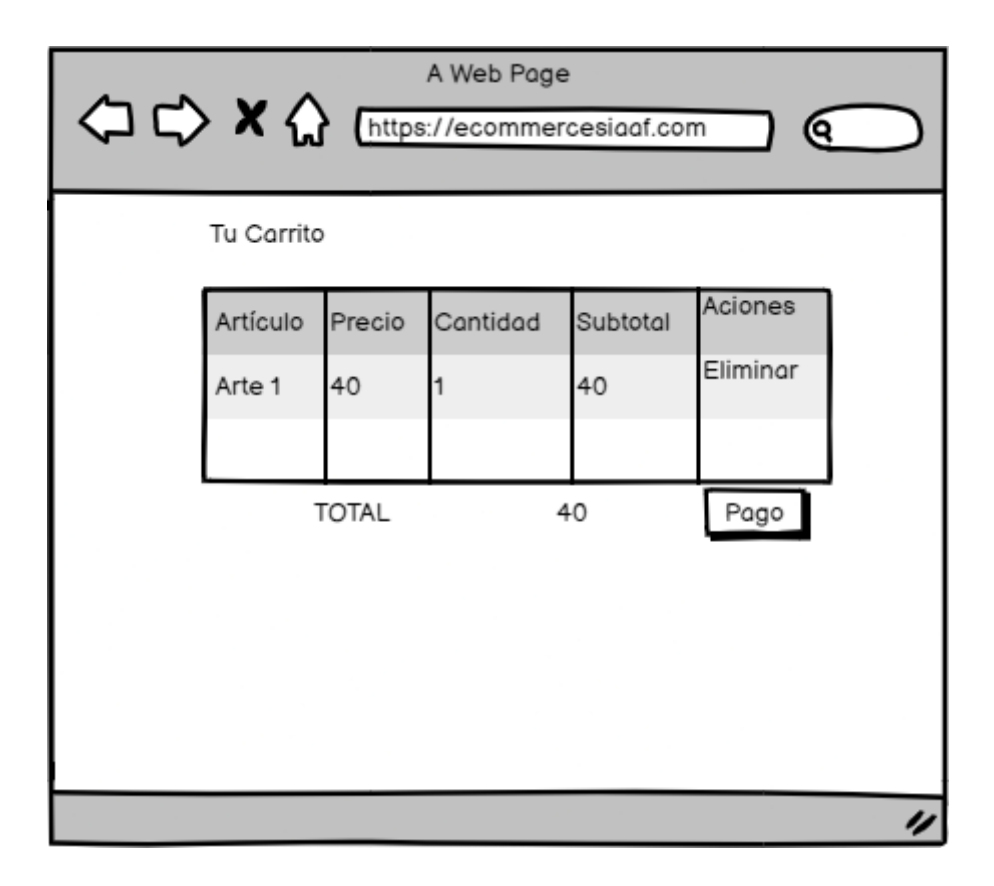

# **Figura 4.** Carrito Compras

En la **Figura 5** se presenta la interfaz de la administración de los responsables, con una lista de Usuarios Responsables, quienes tendrán los privilegios de subir artículos para venderlos dentro de la Aplicación Web.

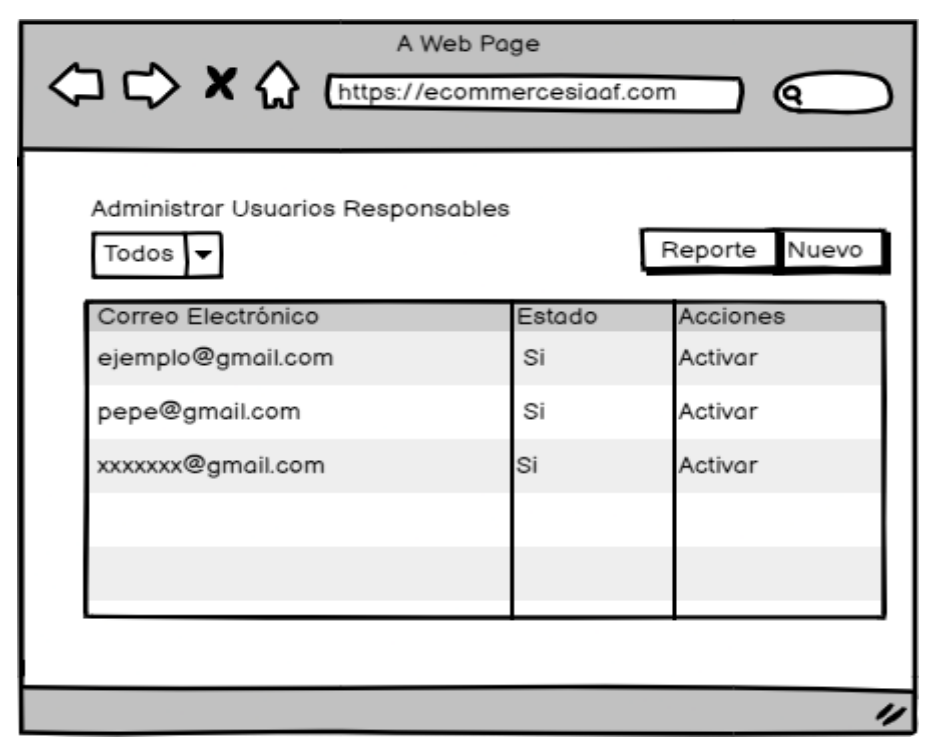

**Figura 5.** Administrar Usuarios

# **6.1.5. Especificación de Requerimientos.**

Se redactó el documento de especificación de requerimientos basado en el estándar IEEE 830, con el formato establecido por DTI (**ver [Anexo 6: Especificación de Requerimientos](#page-103-0)**). En donde se describieron los requisitos funcionales, no funciones y las historias de usuario que fueron muy importantes para la implementación de la solución informática.

Como primera instancia se determinó los tipos de usuarios que intervienen directamente con el aplicativo web, de igual manera se establecieron las funcionalidades que corresponden a cada uno, las cuales se detallan a continuación:

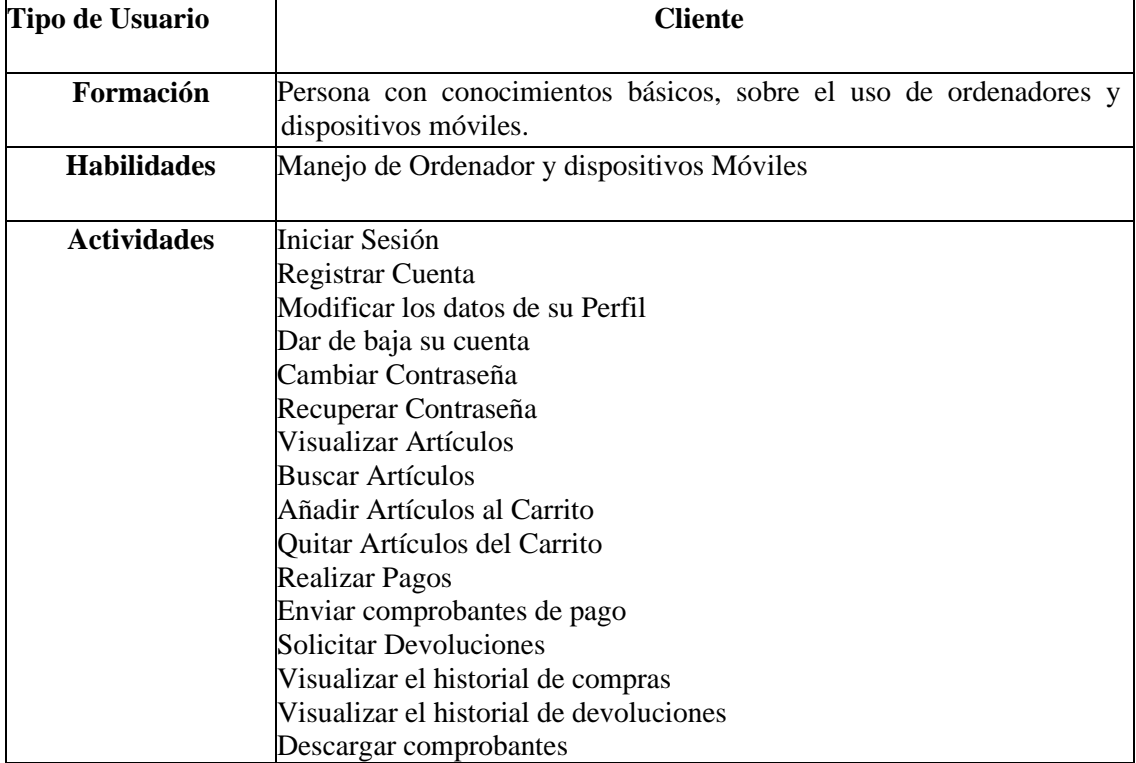

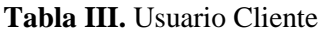

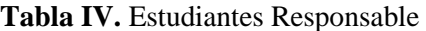

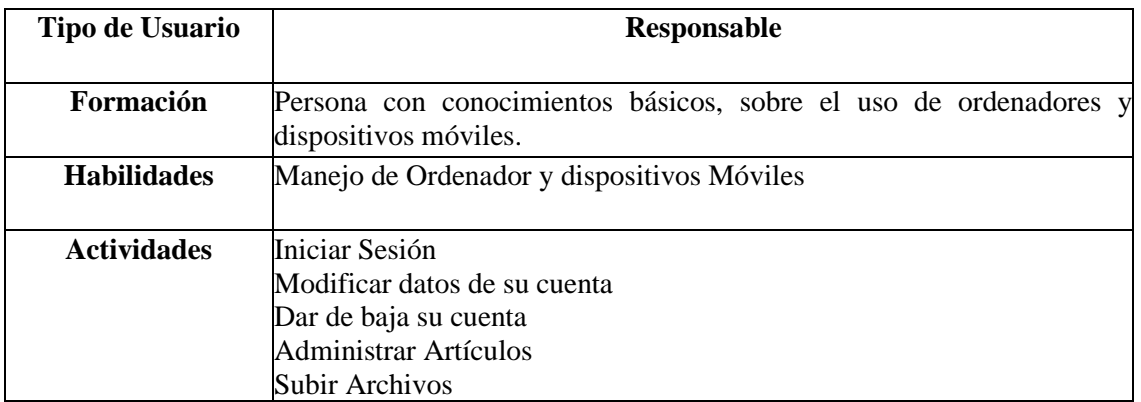

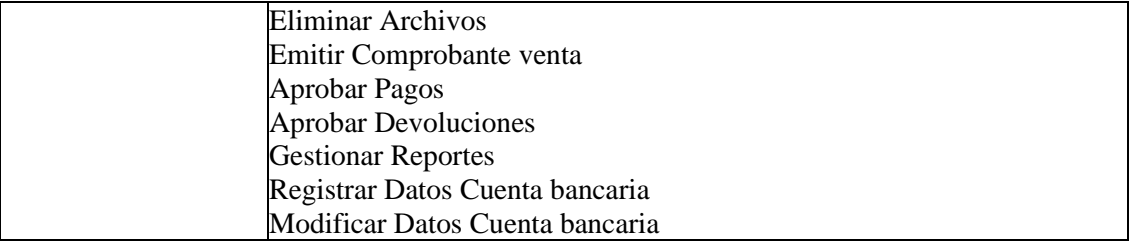

#### **Tabla V.** Usuario Encargado

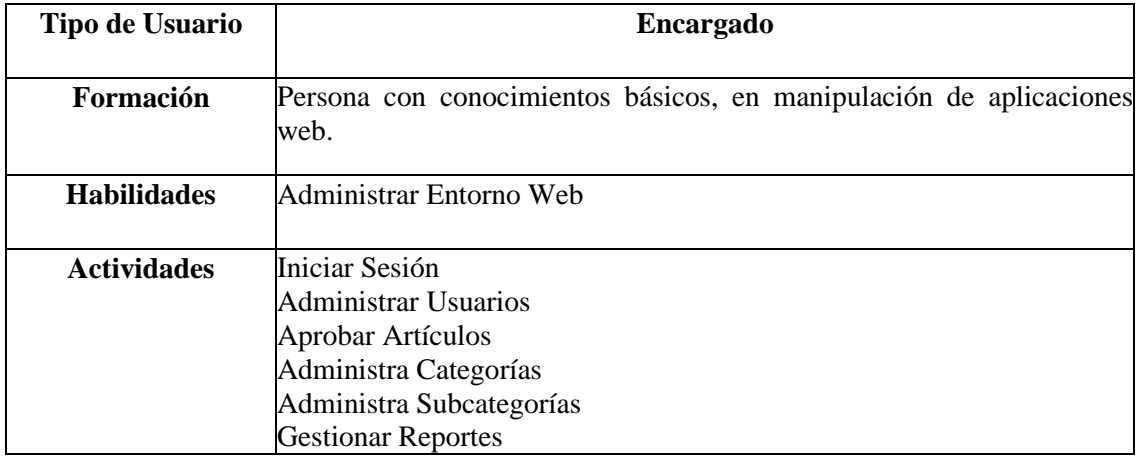

Los requerimientos del presente Trabajo de Titulación se fundamentan en las necesidades de la carrera de Artes Plásticas/Visuales, los cuales fueron aprobados por el DTI y la gestora de la carrera, Mgtr. Celia Beatriz Campoverde Vivanco.

En la **Tabla VI** se presentan los requerimientos funcionales, los cuales detallan las funciones que debe cumplir el sistema para satisfacer las necesidades de los usuarios. Por otro lado, en la **Tabla VII** se presentan los requerimientos no funcionales, que establecen las características que debe cumplir el sistema en cuanto a su rendimiento, seguridad, usabilidad, entre otros aspectos importantes.

|              | <b>Requerimientos Funcionales</b>                                         |
|--------------|---------------------------------------------------------------------------|
| Código       | <b>Requisito</b>                                                          |
| <b>RF001</b> | El sistema permitirá acceder a los usuarios mediante correo y contraseña. |
| <b>RF002</b> | El sistema permitirá registrar categorías.                                |
| <b>RF003</b> | El sistema permitirá modificar los datos de las categorías.               |
| <b>RF004</b> | El sistema permitirá desactivar las categorías.                           |
| <b>RF005</b> | El sistema permitirá activar las categorías.                              |
| RF006        | El sistema permitirá buscar las categorías por el nombre.                 |

**Tabla VI.** Requerimientos Funcionales

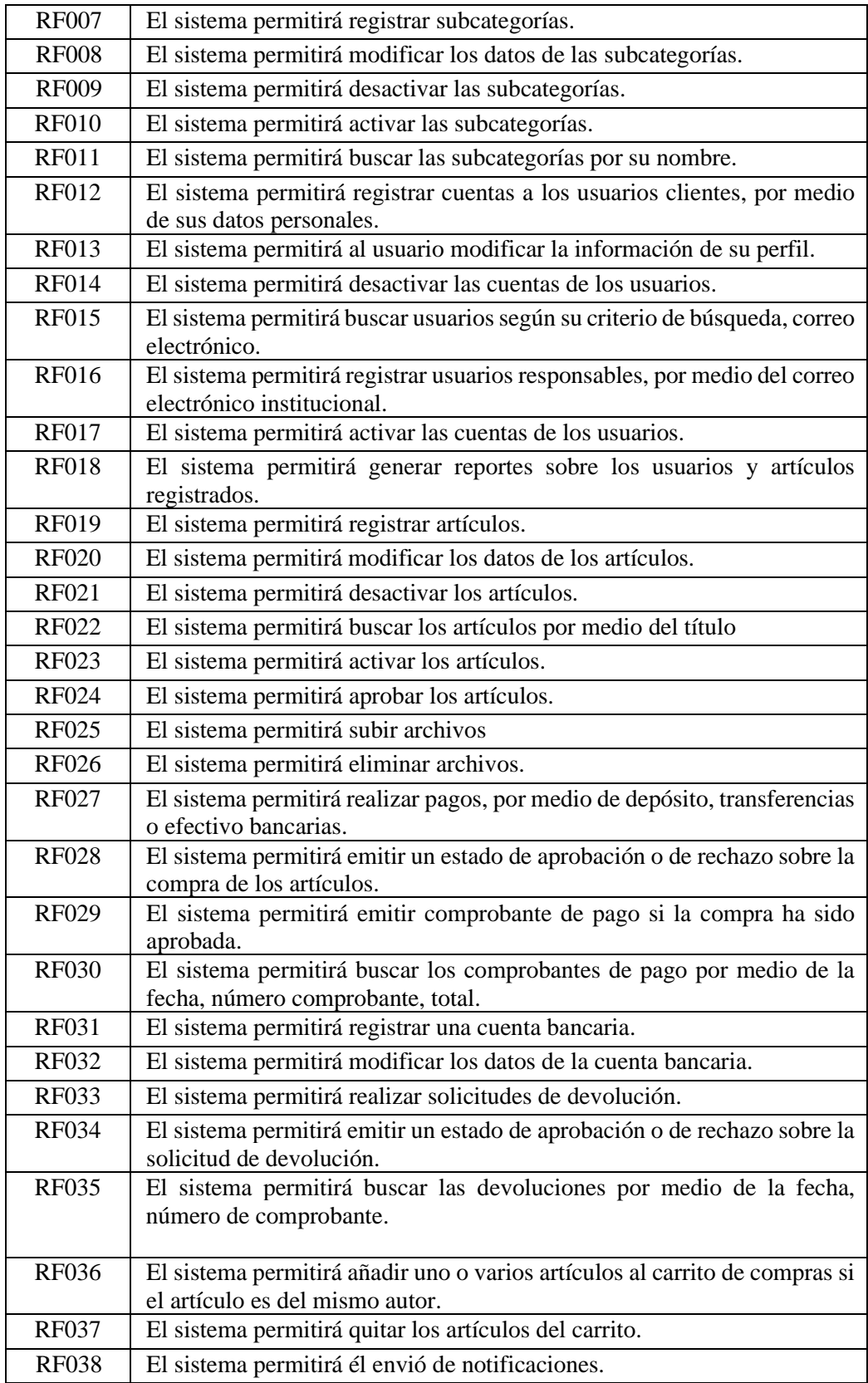

# **Tabla VII.** Requerimientos no Funcionales

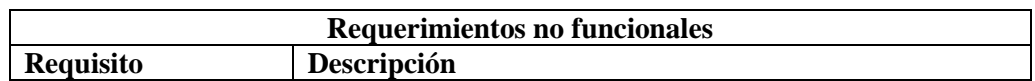

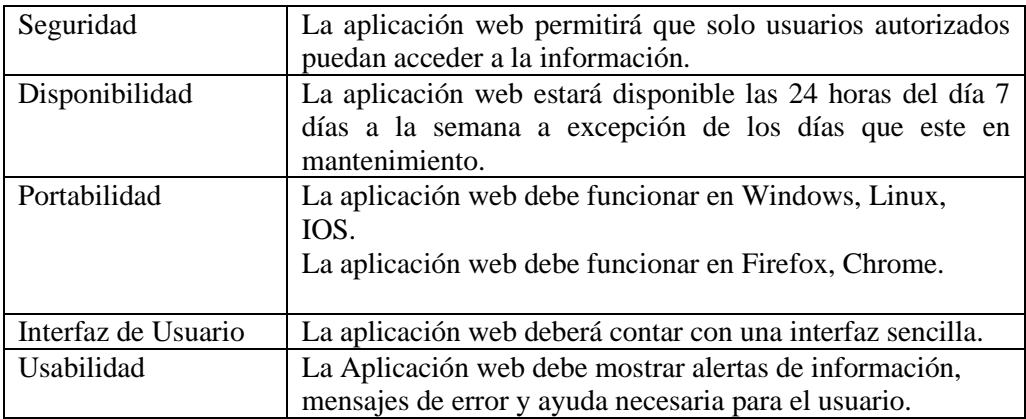

# **6.1.6.Fase 1: Planificación**

En esta sección se describe como se llevó a cabo cada una de las iteraciones que permitieron la construcción del sistema en base a los requerimientos solicitados (**ve[r Anexo 6: Especificación](#page-103-0)  [de Requerimientos](#page-103-0)**), para garantizar el cumplimiento del mismo se hizo uso del marco de trabajo Scrum, que es parte de las especificaciones del desarrollo por parte del DTI.

En la **Tabla VIII** se presenta el conjunto de iteraciones (Sprint) llevadas a cabo, con una duración aproximada de 2 a 4 semanas. Las cuales permitieron la conformación de la pila de trabajo (Product Backlog), en base a las necesidades del cliente (**ver [Anexo 7: Plan de](#page-216-0)  [Iteraciones](#page-216-0)**).

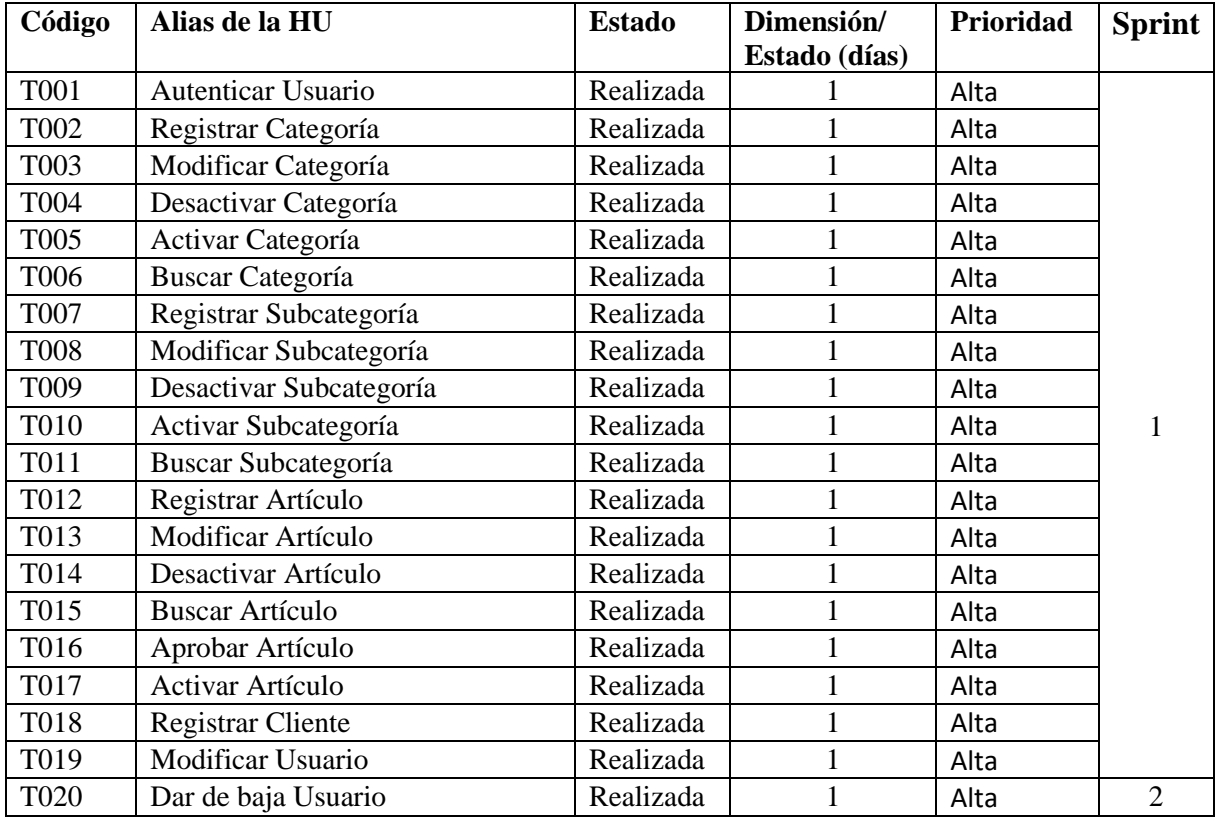

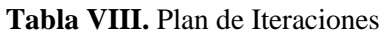

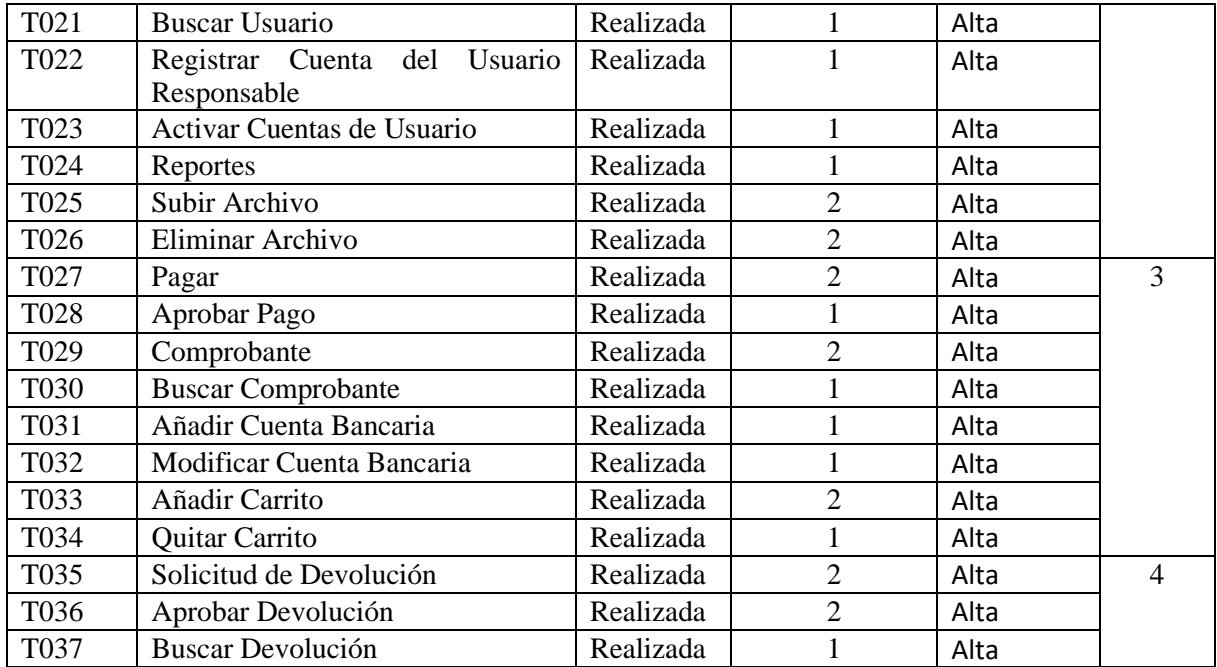

# **6.1.7.Roles**

A continuación, se presenta los roles de acuerdo a los lineamientos del marco de trabajo Scrum

#### **Tabla IX.** Roles Scrum

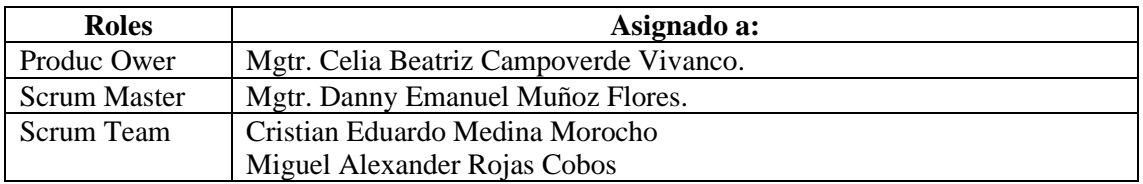

# **6.2. Resultado 2: Desarrollar un sistema de difusión y venta de obras de arte haciendo uso de la metodología XP.**

#### **6.2.1. Fase 2: Diseño**

A lo largo de esta etapa, la fase de diseño se ejecutó de manera continua, adaptándose las modificaciones en concordancia con el avance de cada iteración del proyecto. Esta metodología facilitó la construcción progresiva y escalonada del proyecto en desarrollo. Simultáneamente, la construcción del sistema se orientó conforme a las pautas proporcionadas por la tecnología Django.

# **6.2.1.1. Modelo 4+1**

En esta etapa, se utilizó como punto de referencia los diagramas previamente confeccionados en el marco del modelo 4+1 [31], radica en la definición del diagrama de casos de uso. Este diagrama implica a los distintos actores que tendrán interacciones con el sistema. Durante la progresión de las iteraciones, se elaboraron diagramas de clases de implementación, incorporando gradualmente las entidades relacionadas con las funciones esenciales realizadas en cada fase. A continuación, en la **Figura 6**, se presenta el diagrama de clases de implementación correspondiente al desarrollo del sistema web (**ver [Anexo 7: Documento](#page-156-0)  [Arquitectónico](#page-156-0)**).

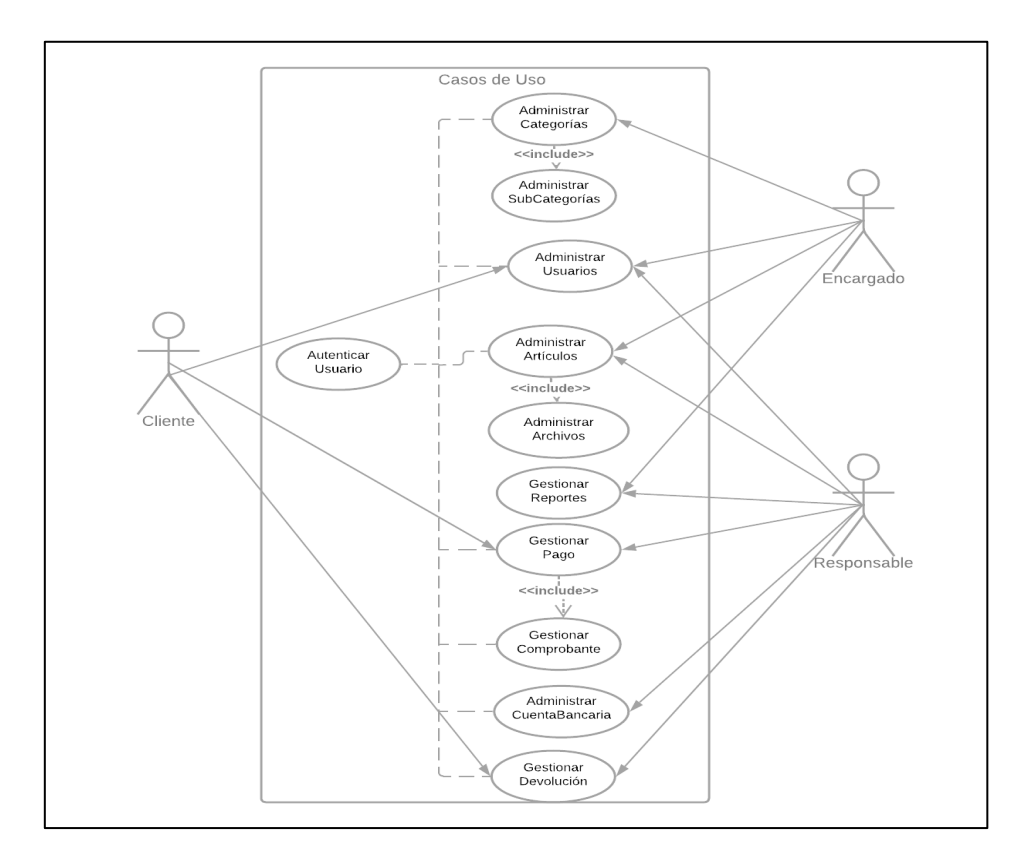

**Figura 6.** Diagrama de casos de uso

La **Figura 7** ilustra la estructura fundamental y las conexiones esenciales entre las diversas clases del sistema. Este diagrama ofrece una perspectiva visual coherente acerca de cómo se organizan y colaboran las clases, con el propósito de cumplir con los objetivos establecidos para el sistema de manera clara y eficiente, del mismo modo en la **Figura 8** se expone la arquitectura del sistema.

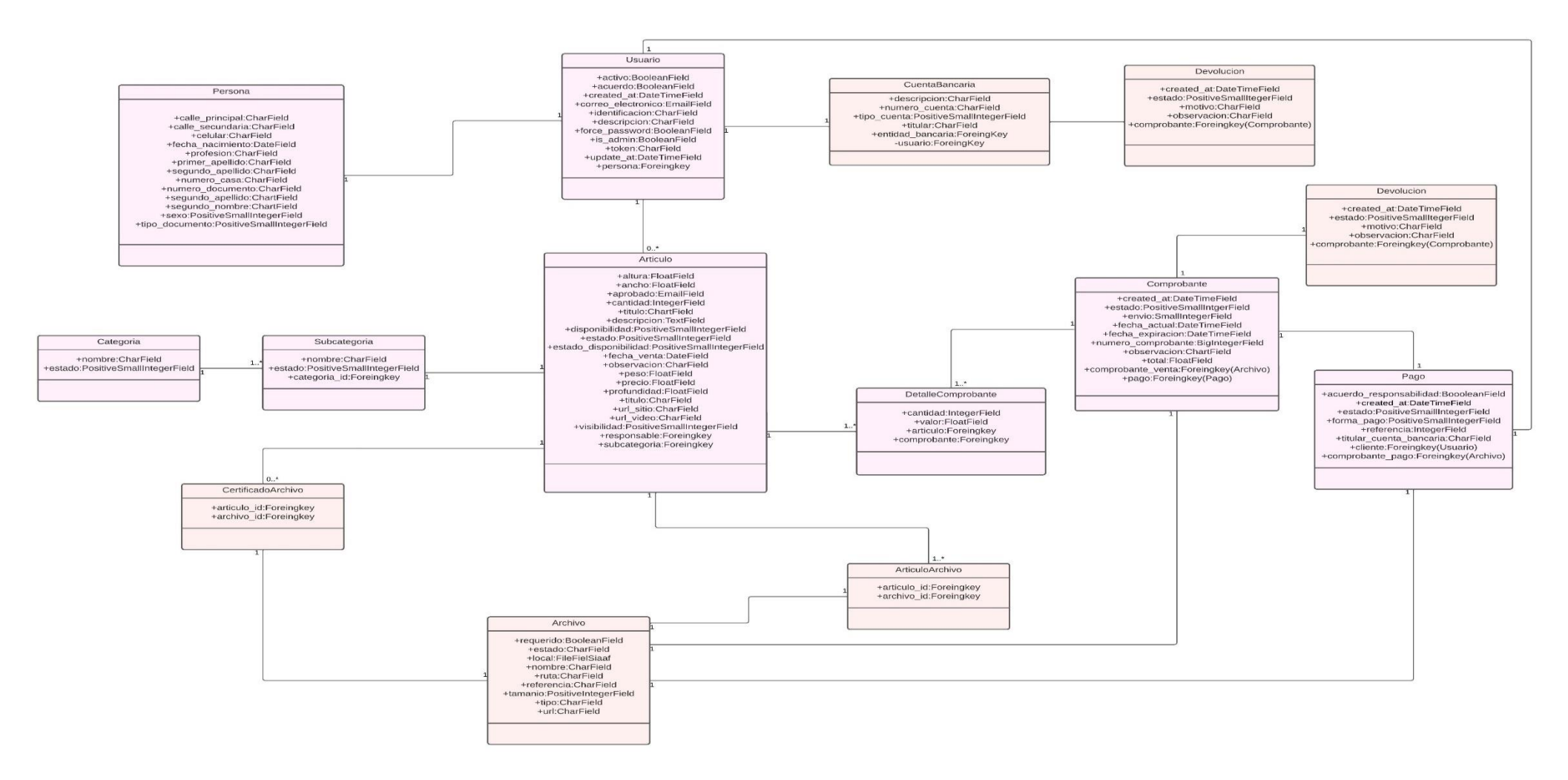

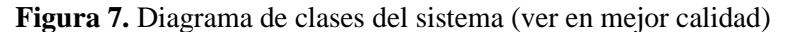

[https://drive.google.com/file/d/1lFjFNdqE9Ckg\\_nAzcxjtDM\\_doXpKidDd/view?usp=sharing](https://drive.google.com/file/d/1lFjFNdqE9Ckg_nAzcxjtDM_doXpKidDd/view?usp=sharing)

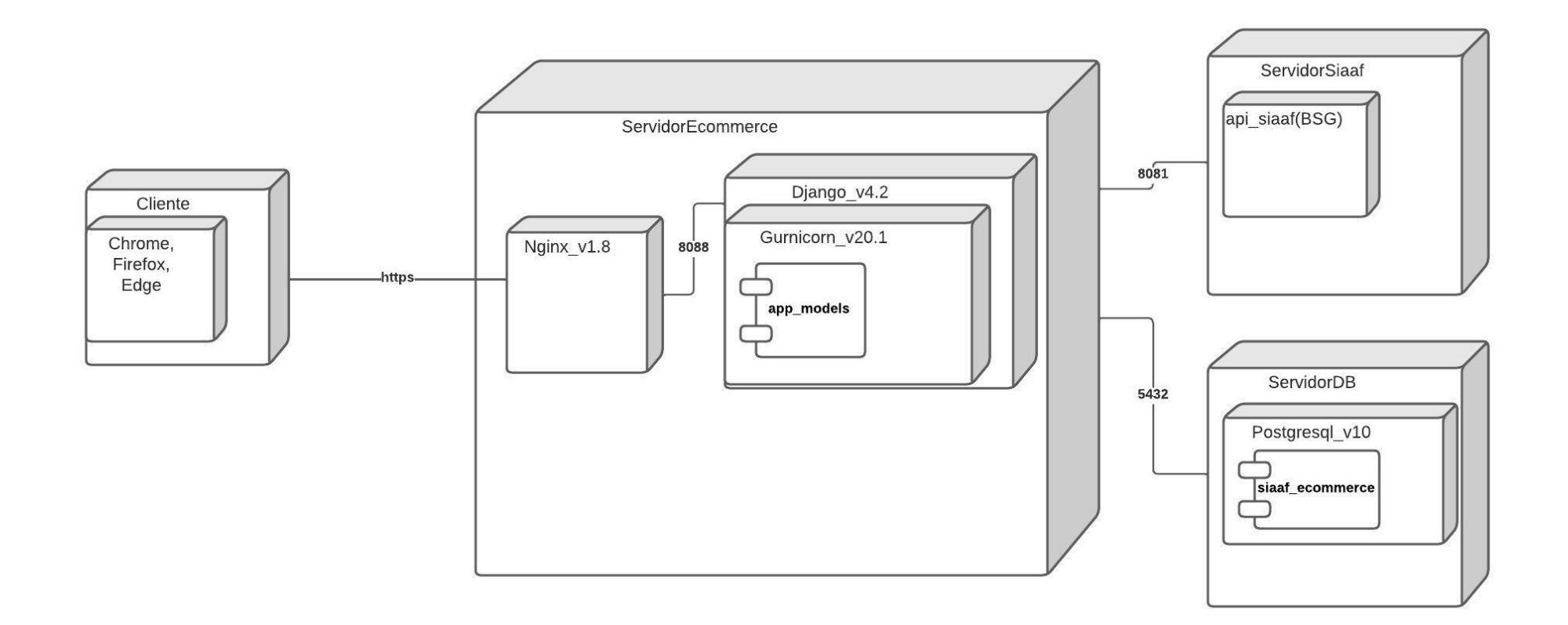

**Figura 8**. Arquitectura del sistema

#### **6.2.2. Fase 3: Codificación**

En esta fase de la codificación se hizo uso de las tecnologías: Python con el framework Django, y PostgreSQL como base de datos, estas tecnologías fueron requeridas para el desarrollo del sistema por el DTI de la Universidad Nacional de Loja (**ver [Anexo 3: Certificado de](#page-78-0) [Confidencialidad y no Divulgación](#page-78-0)** y **[Anexo 4: Certificados de Tecnologías](#page-81-0)**).

A continuación, se observa la estructura principal del proyecto:

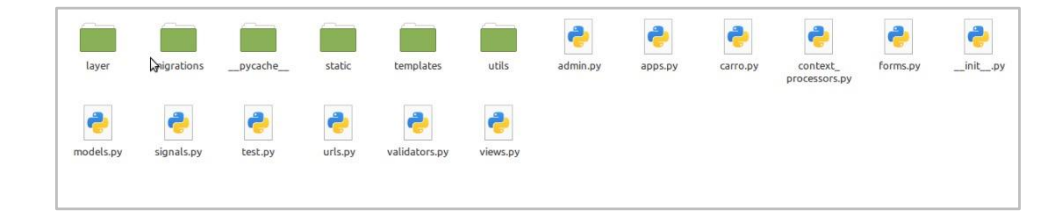

**Figura 9.** Estructura del sistema

La **Figura 9** presenta la estructura del sistema de ventas, a continuación, se detallan las funciones que cumple en cada uno de los archivos más importantes.

**Static:** Es un fichero para almacenar archivos que pueden ser del tipo pdf, png, jpeg, jpg, entre otros.

**Templates:** Es un fichero donde se almacenan todos los archivos con extensión html, el cual django hará las búsquedas para presentar las interfaces correspondientes a las vistas que se desea visualizar.

**Forms**: Permite el desarrollo de formularios personalizado mediante el uso de métodos definidos por Django, el ModelForm permite la creación de los formularios.

**Models:** Contiene los campos y comportamientos esenciales de los datos que está almacenando. Generalmente, cada modelo se asigna a una sola tabla de base de datos.

**Views:** Las vistas contienen la lógica que se requiere para devolver información como respuesta en cualquier forma al usuario.

**Urls:** El archivo urls contine todas las rutas (url´s) del sistema.

Todas las historias de usuario fueron desarrolladas con las tecnologías expuestas por el departamento DTI, las cuales se llevaron a cabo en los tiempos establecidos de cada iteración. Para exponer todo el proceso desarrollado en cada iteración (**ver [Anexo 6: Plan de](#page-216-0)  [Iteraciones](#page-216-0)**).

#### **6.3. Resultado 3: Evaluar la aplicación web en un ambiente controlado.**

#### **6.3.1. Fase 4: Pruebas**

Con la finalidad de evaluar el sistema "Aplicación Web para la Difusión y Venta de Obras de Arte para las Carreras de Bellas Artes/Artes Visuales en la Universidad Nacional de Loja", se realizó una evaluación implementando diversas pruebas, las cuales se detallan en el documento titulado "Plan de Pruebas" (**ver [Anexo 9: Plan de Pruebas](#page-231-0)**). Estas pruebas tienen como finalidad demostrar que el software funciona correctamente y cumple con todas las especificaciones definidas en el documento "Especificación de requisitos" (**ver [Anexo 6:](#page-103-0)  [Especificación de Requerimientos\)](#page-103-0).** En el documento titulado Ejecución del plan de pruebas (**ver [Anexo 10: Ejecución de Pruebas](#page-239-0)**). También se realizaron las pruebas unitarias correspondiente a cada iteración de la metodología XP. Estas pruebas resultaron fundamentales para asegurar la correcta funcionalidad de todos los métodos incorporados en el software.

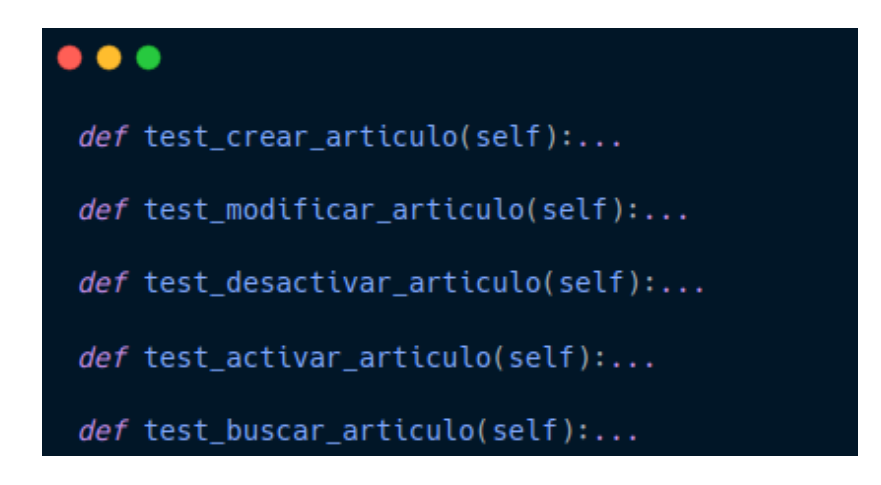

**Figura 10.** Pruebas unitarias

| Creating test database for alias 'default'      |  |  |
|-------------------------------------------------|--|--|
| System check identified no issues (0 silenced). |  |  |
| Pasa: crear articulo con archivo                |  |  |
| .Pasa: eliminar archivo del articulo            |  |  |
| .Pasa: activar articulo                         |  |  |
| .Pasa: buscar articulo                          |  |  |
| .Pasa: crear articulo                           |  |  |
| .Pasa: desactivar articulo                      |  |  |
| .Pasa: modificar articulo                       |  |  |
| .Pasa: ver articulo                             |  |  |
| .Pasa: activar categoria                        |  |  |
| .Pasa: crear categoria                          |  |  |
| .Pasa: desactivar categoria                     |  |  |
| .Pasa: modificar categoria                      |  |  |
| .Pasa: buscar categoria por nombre              |  |  |
| .Pasa: obtener categoria estado Aprobado        |  |  |
| .EEEEPasa: pagar                                |  |  |
| EPasa: buscar pago                              |  |  |
| EPasa: crear persona                            |  |  |
| .Pasa: modificar persona                        |  |  |
| .Pasa: crear responsable                        |  |  |
| EPasa: modificar responsable                    |  |  |
| EPasa: obtener responsable                      |  |  |
| EPasa: activar subcategoria                     |  |  |
| .Pasa: crear subcategoria                       |  |  |

**Figura 11.** Ejecución pruebas unitarias

De la misma manera se realizaron las pruebas de aceptación que constan dentro del documento Ejecución de pruebas, las cuales tienen como finalidad que los involucrados puedan corroborar que se ha cumplido con el desarrollo de los requerimientos.

| <b>Requerimientos</b>                                                                                 | <b>Estado</b>                            |
|----------------------------------------------------------------------------------------------------|------------------------------------------|
| El sistema permitirá acceder a los usuarios mediante correo y<br>contraseña.                          | <b>PASÓ</b><br>$\mathbb{R}^{n \times n}$ |
| El sistema permitirá registrar categorías.                                                            | <b>PASÓ</b><br>$\mathbb{R}^{n \times n}$ |
| El sistema permitirá modificar los datos de las categorías.                                           | <b>PASÓ</b><br>$\sim$ 7                  |
| El sistema permitirá desactivar las categorías.                                                       | <b>PASÓ</b><br>$\mathbb{R}^{n \times n}$ |
| El sistema permitirá activar las categorías.                                                          | <b>PASÓ</b><br>$\sim$ $\sim$             |
| El sistema permitirá buscar las categorías por el nombre.                                             | <b>PASÓ</b><br>ar y                      |
| El sistema permitirá registrar subcategorías.                                                         | <b>PASO</b><br>$\sim$ .                  |
| El sistema permitirá modificar los datos de las subcategorías.                                        | <b>PASO</b><br>$\sim$ $\sim$             |
| El sistema permitirá desactivar las subcategorías.                                                    | <b>PASÓ</b><br>$\sim$ $\sim$             |
| El sistema permitirá activar las subcategorías.                                                       | <b>PASÓ</b><br>$\ldots$ .                |
| El sistema permitirá buscar las subcategorías por su nombre.                                          | <b>PASÓ</b><br>$\sim$ $\tau$             |
| El sistema permitirá registrar cuentas a los usuarios clientes, por<br>medio de sus datos personales. | <b>PASÓ</b><br>al m                      |
| El sistema permitirá al usuario modificar la información de su<br>perfil.                             | <b>PASÓ</b>                              |
| El sistema permitirá desactivar las cuentas de los usuarios.                                          | <b>PASÓ</b><br>$\mathbb{R}^{n \times n}$ |
| El sistema permitirá buscar usuarios según su criterio de<br>búsqueda, correo electrónico.            | <b>PASÓ</b><br>$\mathbb{R}^{n \times n}$ |

**Figura 12.** Pruebas de aceptación

Para la evaluación del sistema dentro de un ambiente controlado se realizaron los casos de prueba en colaboración con el DT en el cual se llevó el control de funcionamiento del sistema en diferentes escenarios según el rol del usuario, en donde se identificaron algunas falencias en el funcionamiento del sistema. Las cuales fueron solucionadas con la finalidad de garantizar que el sistema funciona correctamente cumpliendo con los estándares de calidad establecidas por el DTI.

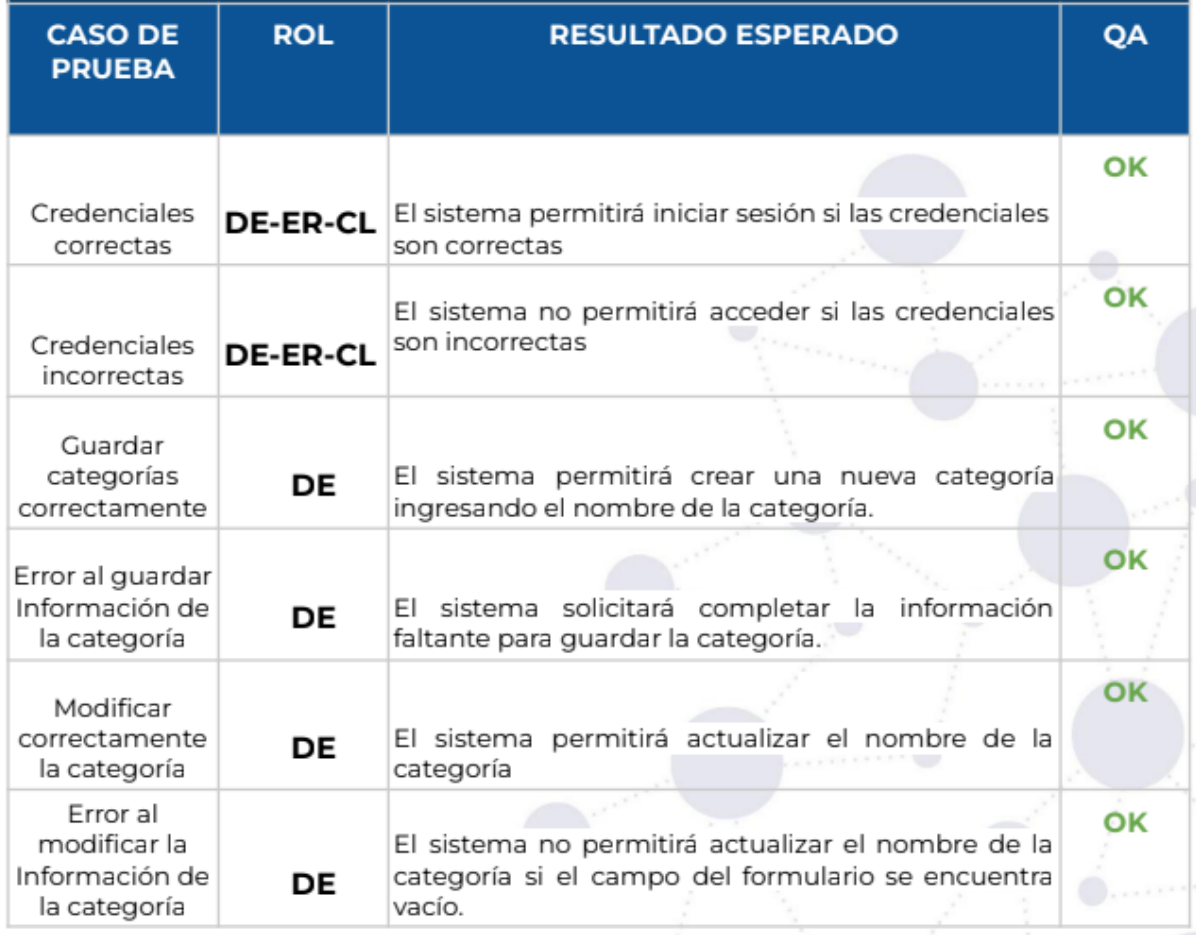

#### **Figura 13.** Ejecución Casos de pruebas requerimientos funcionales

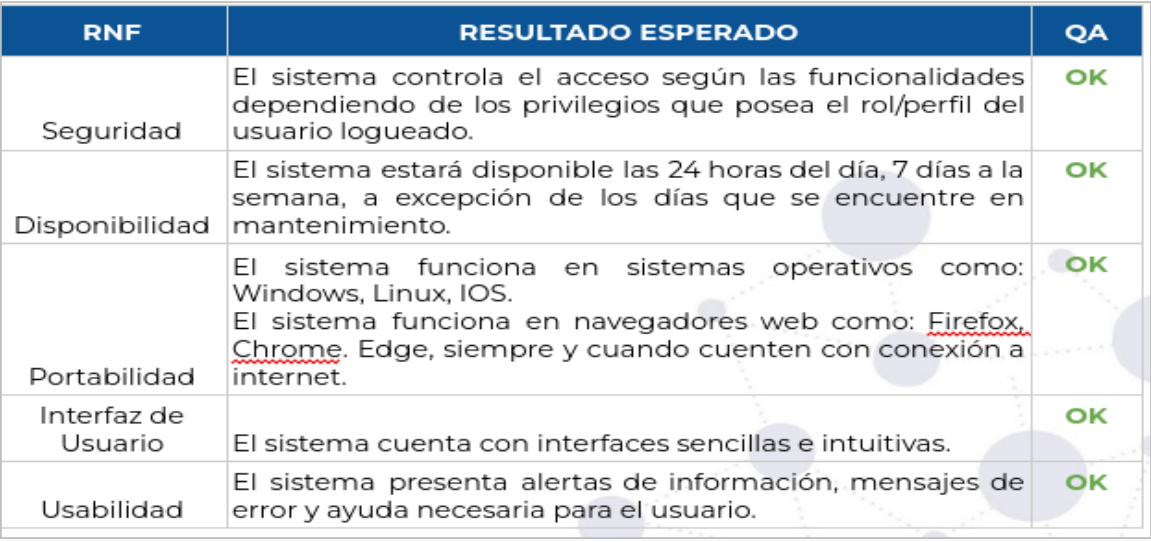

**Figura 14**. Resultados pruebas requisitos no funcionales

Una vez culminada la socialización del sistema y realizar las pruebas de aceptación con los involucrados se hizo la entrega de los manuales; el del manual para usuarios institucionales (**ver [Anexo 11: Manual Usuarios Instituciones](#page-272-0)**) y el manual para el cliente, (**ver [Anexo 12:](#page-317-0)** 

**[Manual Usuarios Externos \(Cliente\)](#page-317-0)**), en donde se indica de manera detalla el uso y el funcionamiento del sistema. De igual manera se realizó una encuesta para evaluar la satisfacción del sistema en base a las necesidades cuya finalidad es dar respuesta a la pregunta de investigación.

A continuación, se presenta los resultados obtenidos de encuesta de satisfacción aplicada a los estudiantes de la UNL, en la cual se contó con una muestra de 105 personas.

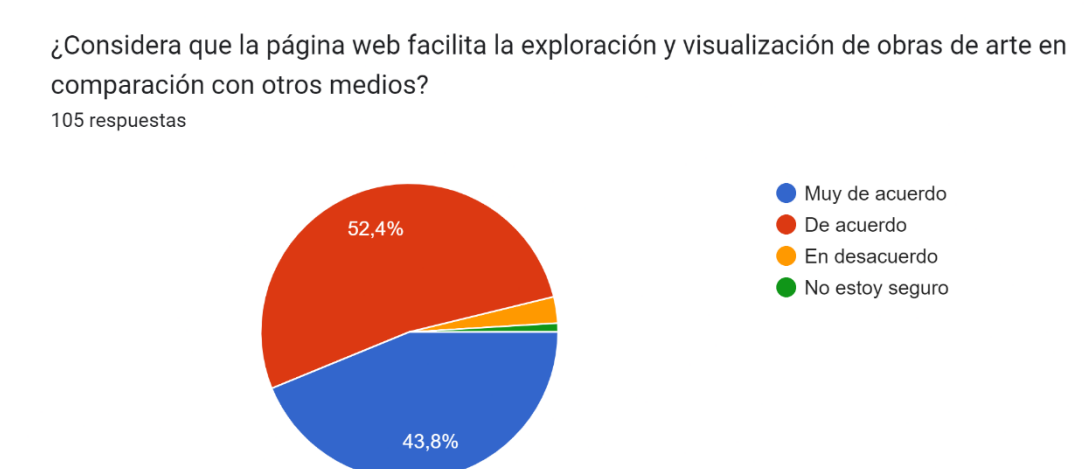

**Figura 15:** Análisis de la pregunta 1

La primera pregunta de la encuesta presenta que un 43.8% están muy de acuerdo en que la página web facilita la exploración y visualización de obras de arte en comparación con otros medios. Este resultado sugiere que la plataforma web ha logrado transmitir eficazmente el contenido artístico y ha brindado una experiencia positiva en términos de accesibilidad y presentación de las obras de arte. Además, un 52.4% de los encuestados también están de acuerdo con esta afirmación, lo que refuerza la idea de que la página web está cumpliendo su propósito de facilitar la exploración de obras de arte. Solo un 2.9% de los encuestados expresaron estar en desacuerdo, lo que podría indicar que una minoría percibe limitaciones o dificultades en la visualización a través de la página web. La presencia de un 1% de personas que no están seguras podría deberse a la falta de experiencia previa con la plataforma o una evaluación neutral en función de su familiaridad con otras alternativas de exploración artística. En general, el alto porcentaje de respuestas positivas indica que la página web ha tenido un impacto positivo en la manera en que los encuestados interactúan con las obras de arte.

¿Considera que la página web permite acceder a una mayor variedad de obras de arte en comparación con una galería física? 105 respuestas

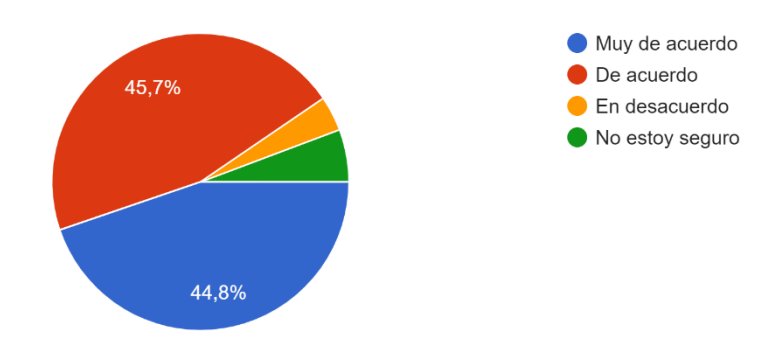

**Figura 16:** Análisis de la pregunta 2

La segunda pregunta de la encuesta presenta que un 44.8% están muy de acuerdo en que la página web proporciona acceso a una mayor variedad de obras de arte en comparación con una galería física. Esta respuesta refleja la percepción de que la plataforma web ha ampliado la gama de opciones artísticas disponibles para los usuarios, superando las limitaciones de espacio y exhibición inherentes a las galerías físicas. Además, un 45.7% de los encuestados también están de acuerdo con esta afirmación, consolidando la idea de que la página web ha logrado exponer a los usuarios a una mayor diversidad de obras artísticas en comparación con los entornos físicos. El 3.8% de las encuestas reflejan desacuerdo, sugiriendo que este grupo considera que la galería física existe mucha variedad de obras de arte. La presencia de un 5.7% de personas que no están seguras podría atribuirse a la necesidad de una comparación más profunda o a la falta de experiencia previa en este tipo de plataformas. En general, los resultados destacan que la página web ha cumplido con éxito su objetivo de ampliar el espectro de opciones artísticas disponibles para los usuarios.

¿Considera que la opción de realizar compras a través de la página web es conveniente en comparación con métodos de compra tradicionales? 105 respuestas

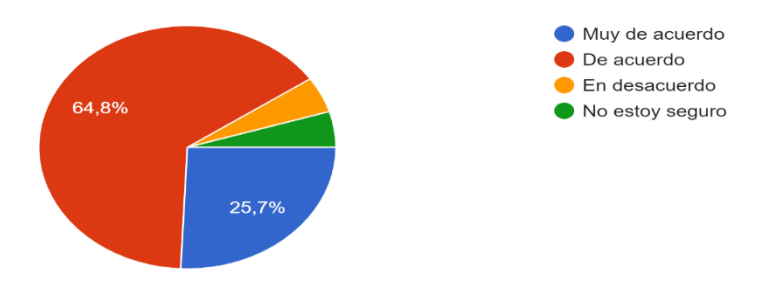

**Figura 17:** Análisis de la pregunta 3

La tercera pregunta de la encuesta muestra que una gran mayoría de los participantes 25.7% están muy de acuerdo en que la opción de realizar compras a través de la página web es conveniente en comparación con los métodos de compra tradicionales. Este resultado sugiere que la implementación de un sistema de compra en línea ha sido bien recibida por los usuarios y se ha considerado como una alternativa más cómoda y práctica en comparación con los enfoques tradicionales de compra. Además, un 64.8% de los encuestados también están de acuerdo con esta afirmación, lo que refuerza la idea de que la plataforma web ofrece una experiencia de compra más eficiente. Un 4.8% de las encuestas está en desacuerdo, ya que prefieren realizar compras de forma tradicional. La presencia de un 4.8% de personas que no están seguras podría deberse a la falta de familiaridad con las compras en línea o la necesidad de experimentar más la plataforma web. En resumen, el alto porcentaje de respuestas positivas señala que la opción de compra a través de la página web ha sido percibida como beneficiosa y cómoda en comparación con los métodos de compra convencionales.

¿Considera que la creación de la página web contribuye a hacer que el proceso de la difusión y compra de obras de arte sea más accesible y conveniente? 105 respuestas

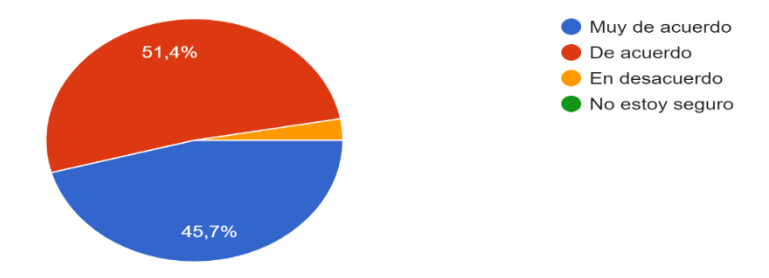

**Figura 18:** Análisis de la pregunta 4

La cuarta pregunta de la encuesta muestra que una 45.7% están muy de acuerdo en que la creación de la página web ha contribuido a hacer que el proceso de difusión y compra de obras de arte sea más accesible y conveniente. Este resultado indica que los participantes perciben que la plataforma web ha tenido un impacto positivo en la facilitación y la comodidad de acceder a la información y adquirir obras de arte. Además, un 51.4% de los encuestados también están de acuerdo con esta afirmación, respaldando la percepción de que la plataforma ha mejorado la accesibilidad y conveniencia en el proceso de difusión y compra de obras de arte. Un pequeño porcentaje 2.9% de personas expresaron estar en desacuerdo, lo que puede señalar que algunos participantes pueden haber tenido experiencias negativas o desafiantes en la plataforma. En resumen, la mayoría de las respuestas positivas destacan que la página web ha logrado cumplir con su objetivo de mejorar la accesibilidad y conveniencia en el proceso de difusión y compra de obras de arte

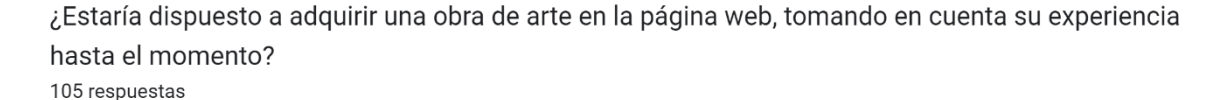

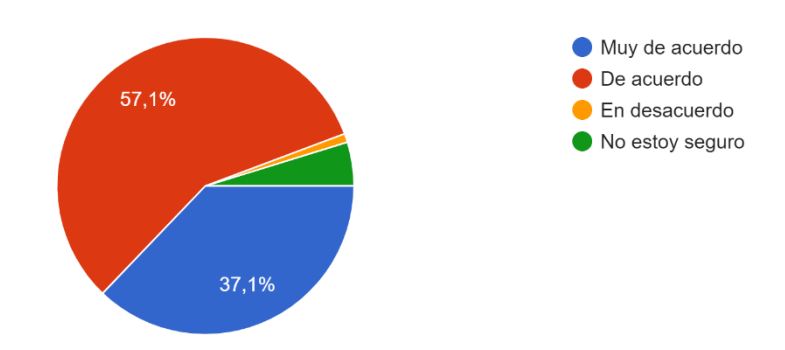

**Figura 19:** Análisis de la pregunta 5

La quinta pregunta de la encuesta presenta que 37.1% están muy de acuerdo en estar dispuestos a adquirir alguna obra de arte que les gusta en base a su experiencia. Este resultado refleja un alto nivel de satisfacción y confianza de los encuestados en la plataforma, ya que la mayoría expresan su disposición a querer realizar una adquisición. Además, un 57.4% de los encuestados también están de acuerdo con esta afirmación, respaldando la percepción de que la página web es lo suficientemente atractiva y se podría realizar alguna compra. Un 1% está en desacuerdo que podría significar que no está interesado en la adquisición de obras de arte. La presencia de un 4.8% de personas que no están seguras puede indicar que algunos participantes pueden querer explorar más la plataforma. En conjunto, los resultados indican que la mayoría de los encuestados están dispuestos a realizar una compra de una obra de arte en base a la experiencia adquirida, lo que destaca la satisfacción y confianza en la plataforma como un medio efectivo para explorar y comprar obras de arte.

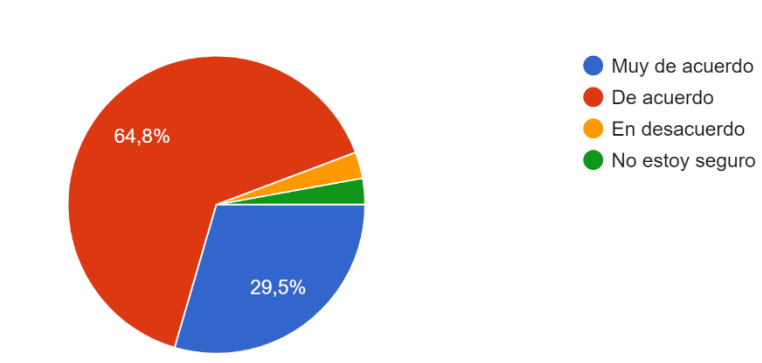

¿Considera fácil el proceso para realizar una compra en la página web? 105 respuestas

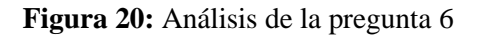

La sexta pregunta de la encuesta presenta que un 29.5% están muy de acuerdo en indicar que el proceso para realizar compras en la página web es fácil. Esta respuesta positiva sugiere una experiencia general positiva y una percepción favorable hacia la accesibilidad del sistema de compra en la plataforma. Además, un 64.8% de los encuestados también están de acuerdo con esta afirmación, lo que refuerza la percepción general de que la plataforma tiene el potencial de ser efectiva en la facilitación de las compras de obras de arte. El 2.9% de las personas muestra un completo desacuerdo, posiblemente debido a la falta de familiaridad o experiencia con el sistema. La presencia de un 2.9% de personas que no están seguras puede sugerir que algunos participantes pueden estar indecisos o necesitan experimentar más con la página web. En conjunto, los resultados indican que la mayoría de los encuestados consideran que el proceso de compra de obras de arte a través de la plataforma web es fácil, lo que resalta la percepción positiva sobre la facilidad y conveniencia de utilizar la plataforma para este propósito.

Una vez finalizado el proyecto cumpliendo con los lineamientos emitidos por el DTI de la Universidad Nacional de Loja, se hizo entrega del certificado de finalización del proyecto (**ver [Anexo 14: Certificado de Culminación del proyecto](#page-352-0)**) el cual avala que se ha cumplido al 100% del desarrollo del proyecto.

#### **7. Discusión**

En la presente sección se detalla el cumplimiento de los objetivos planteados para el desarrollo del presente Trabajo de Titulación.

En el presente TT se aplicó la técnica de la encuesta haciendo uso de la herramienta Google Forms para recopilar información de los participantes, la encuesta se aplicó a los diversos actores involucrados, como estudiantes y docentes de la UNL. Esta técnica se destaca por su facilidad y rapidez, lo que permite una recopilación clara y facilita la tabulación visual de los datos, el uso de la encuesta para la recopilación de información se respalda las investigaciones [29] [30], en las cuales se ha utilizado la misma herramienta para la obtención de los requisitos.

Aunque también se utilizó la técnica de la entrevista, similar a [28] a través de la cual se obtuvieron los requisitos necesarios para el proyecto, para el desarrollo del TT la entrevista se dirigió a la gestora de la carrera de Artes Plásticas - Visuales, la información obtenida complementó los resultados de las encuestas, ofreciendo una comprensión más completa del proceso de venta de obras de arte.

Para la especificación de requisitos se basó en el estándar IEEE-830 con el formato del DTI el cual sirvió como base sólida para la fase de desarrollo. La rigurosidad en la identificación y descripción de los requisitos guió las etapas posteriores de diseño y codificación del software, en [30] también tomo como referencia el estándar IEEE-830, en ambos proyectos se presenta una documentación entendible, aunque dichos formatos son diferentes en cada proyecto. A diferencia de las investigaciones [28] [29] que no cuenta con una documentación sólida.

Es importante destacar que la adopción de estos métodos y estándares no solo facilitó la comprensión de los requisitos del software, sino que también aseguró una documentación sólida. Este enfoque riguroso fue crucial para la aprobación de los requisitos por el DTI de la Universidad Nacional de Loja en conjunto, la combinación de encuestas, entrevistas y estándares de documentación demostró ser una estrategia integral para el desarrollo del Trabajo de Titulación, proporcionando una base consistente para el desarrollo del sistema.

Además, para el desarrollo del TT se hizo uso de la metodología XP junto al marco de trabajo Scrum que forma parte de las tecnologías propuestas por el DTI para el desarrollo de proyectos, cuyo resultado obtenido ha permitido tener un desarrollo rápido, al mismo tiempo que ha proporcionado un mayor grado de control y orden en el proceso, la cual se corrobora con los trabajos [28] [30] donde el uso del marco de trabajo Scrum también resultó en una mejor planificación y en el cumplimiento de los tiempos estimados. La adopción de Scrum ha permitido dividir el proyecto en iteraciones manejables, facilitando una evaluación constante y ajustes ágiles basados en los resultados obtenidos. Este enfoque iterativo ha demostrado ser esencial para mantener la flexibilidad y adaptabilidad del proyecto a medida que evoluciona.

En desarrollo del proyecto se utilizó el modelo arquitectónico 4+1 que busca satisfacer las necesidades de las diversas partes interesadas, ofreciendo una variedad de puntos de vista sobre el sistema. Estas cinco perspectivas ayudaron a lograr una comprensión más completa del software lo que resultó en una aceleración significativa del desarrollo y en una gestión más organizada de los recursos, permitiendo conocer el funcionamiento de los procesos y los comportamientos individuales de cada requisito.

La codificación se realizó en base a las historias de usuario cumpliendo con los criterios de aceptación establecido en las mismas y el cual fue aprobado por DTI, esta fase está ligada con dicho departamento, por lo cual se utilizó como Framework de desarrollo Django y como Base de Datos PostgreSQL que son tecnología propuestas por el DTI. Por un lado, permitió agilizar ciertos procesos, ya que el sistema permitió integrar funciones que ya estaban definidas en dicho código fuente, pero por otro lado, también presentó desafíos, ya que el inicio del proyecto involucró la necesidad de comprender las funciones predefinidas en el sistema, así como familiarizarse con la forma de codificación y estructuración del proyecto, a lo largo del desarrollo se presentaron inconvenientes con ciertas funciones y por consiguiente se necesitó la asesoría extra de parte del personal de DTI y por ello el tiempo estimado de codificación se fue prolongando.

Pese a que en todos los trabajos relacionados se han realizado pruebas para evaluar el funcionamiento correcto del sistema, en la investigación [30] se ha diseñado un plan de pruebas que incluye pruebas de funcionales, integración y unitarias cuya finalidad es evaluar el funcionamiento de todo el sistema, de la misma manera en el presente TT la fase de pruebas desempeño un papel esencial en el desarrollo del proyecto, la evaluación del sistema se la realizó en un ambiente controlado, para ello se desarrolló un plan de pruebas que tiene como objetivo validar el funcionamiento correcto del sistema y verificar el cumplimiento de cada uno de los requisitos que se encuentran definidos en el documento de especificación de requisitos, para dar cumplimiento a cada una de las pruebas establecidas se procedió a realizar el documento de ejecución de pruebas donde se realizaron las distintas evaluaciones que aseguran el funcionamiento del sistema, con el propósito de garantizar la calidad y funcionalidad del

sistema en el cual se corrobora frente a todos los trabajos relacionados la importancia de las pruebas para asegurar el funcionamiento correcto de un proyecto.

Para las pruebas de Aceptación se socializó el sistema con la directora de la Carrera de Artes Plásticas y el DTI, en el cual se obtuvo una aprobación en relación con la alineación de la aplicación con los objetivos académicos y legales. La colaboración entre el Departamento de Tecnologías de Información (DTI), la Dirección de la Carrera y los responsables de las Pruebas de QA ha generado resultados cuantificables y valiosos.

A diferencia de los trabajos relacionados [28] [29] [30], que son sitios destinados a la comercialización de obras de arte, en el presente trabajo se realiza la venta de obras de arte con la entrega de certificados de autenticidad, este certificado es prueba de que una obra es original y que ha sido creada por el artista que se indica. La UNL cuenta con un Dispositivo Institucional conformado por expertos encargados de emitir el certificado de autenticidad para obras de arte. Este proceso implica la realización de exhaustivas pruebas, en las cuales varios especialistas evalúan y determinan la elegibilidad de una obra para obtener dicho certificado. Este aspecto distintivo proporciona una capa adicional de confianza y seguridad para los compradores, al comprar una obra de arte en el sitio de ventas de la UNL, los clientes no solo adquieren una pieza única, sino que también reciben un documento que respalda la autenticidad de su inversión.

La retroalimentación directa de estas partes interesadas contribuyó a la validación de la aplicación como una herramienta que no solo cumple con los criterios técnicos, sino también con las metas académicas y las normas de calidad, así mismo se realizó encuestas y capacitaciones a los distintos tipos de usuarios, para poder responder a la pregunta de investigación ¿Cómo la implementación de un software puede impulsar la difusión y ventas de obras de arte en la carrera de Artes Plásticas / Visuales de la Universidad Nacional de Loja? Los resultados del análisis de las encuestas muestran claramente el impacto positivo que es el uso del software en la carrera de Artes Plásticas/Visuales de la Universidad Nacional de Loja para difundir y vender obras de arte.

Primero un 96.2% de los encuestados respondieron de manera positiva indicando que la página web facilita la exploración y visualización de obras de arte en comparación con otros medios ante un 2.9% que no está seguro y un 1% que está totalmente en desacuerdo. Un 90.5% de los encuestados respondieron de forma positiva que la página web permite a una mayor variedad de obras de arte en comparación a una galería física, un 5.7% no está seguro y un 3.8% está totalmente en desacuerdo. Además, un 90.5% de los encuestados expresó que considera la compra de obras de arte a través de la página web es conveniente en comparación con métodos

de compra tradiciones, ante un 4.8% que no está seguro y un 4.8% que está totalmente en desacuerdo. El 97.1% de los encuestados respondió de manera positiva y consideran que la creación de la página web contribuye hacer que el proceso de difusión y compra de obras de arte sea más accesible y conveniente ante un 2.9% que está en desacuerdo. El 94.2% los resultados indican que la mayoría de los encuestados están dispuesto a adquirir una obra de arte en la página web, tomando en cuenta su experiencia hasta el momento, el 4.8% no está seguro de hacerlo ante un 1% que está en desacuerdo. Finalmente, un 94.3% de los encuestados ha emitido una respuesta positiva indicado que el proceso de compra en la página web es fácil. Ante un 2.9% que ha indicado no estar seguro y un 2.9% que está totalmente en desacuerdo.

Los resultados indican que la mayoría de los encuestados están abiertos a la idea de considerar la compra de obras de arte a través de la plataforma web, lo que resalta la percepción positiva sobre la facilidad y conveniencia de utilizar la plataforma para este propósito.

En conjunto, estos resultados respaldan la pregunta de investigación planteada la implementación del software ha tenido un impacto positivo en la difusión y ventas de obras de arte en la carrera de Artes Plásticas/Visuales de la Universidad Nacional de Loja. La plataforma ha permitido que el arte sea más accesible y llegar a un público más amplio. Esto ha contribuido al crecimiento y desarrollo de los artistas y su trabajo en esta institución académica, así mismo en el trabajo relacionado [29] corrobora los resultados obtenidos en el Presente TT ya que expresa que el sistema desarrollado ha ayudado a impulsar una nueva alternativa para las ventas de obras de arte.

Según [29] existe una gran demanda de sitios web dedicados a la venta de obras de arte en línea. Sin embargo, esta demanda aún no ha sido completamente atendida. Para satisfacer esta creciente necesidad, es fundamental considerar la creación de más plataformas similares a la presente propuesta TT. Estos nuevos sitios web podrán satisfacer esta demanda insatisfecha y brindar oportunidades adicionales a artistas emergentes y establecidos, al aumentar su presencia en el mercado y conectarlos con los clientes.

#### **Valoración Económica**

Para el desarrollo del presente TT, se requiere de algunos recursos, entre estos, el económico, por lo que se propone el siguiente presupuesto que está dado por algunas categorías, como son: Talento Humano, Recursos Técnicos y Tecnológicos, Servicios y Recursos Materiales.

# **Tabla X.** Recursos

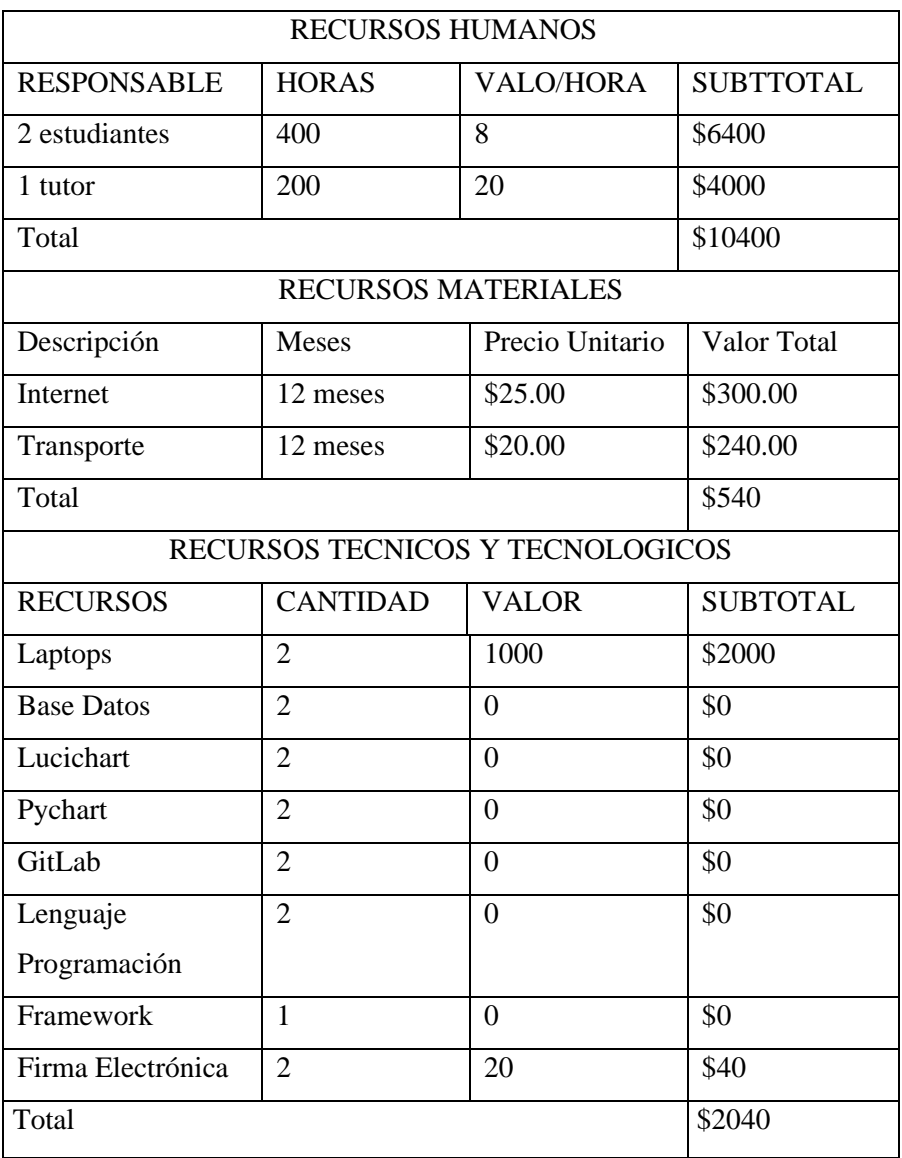

En la **Tabla XI** se presenta el costo total del desarrollo del proyecto

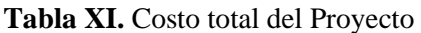

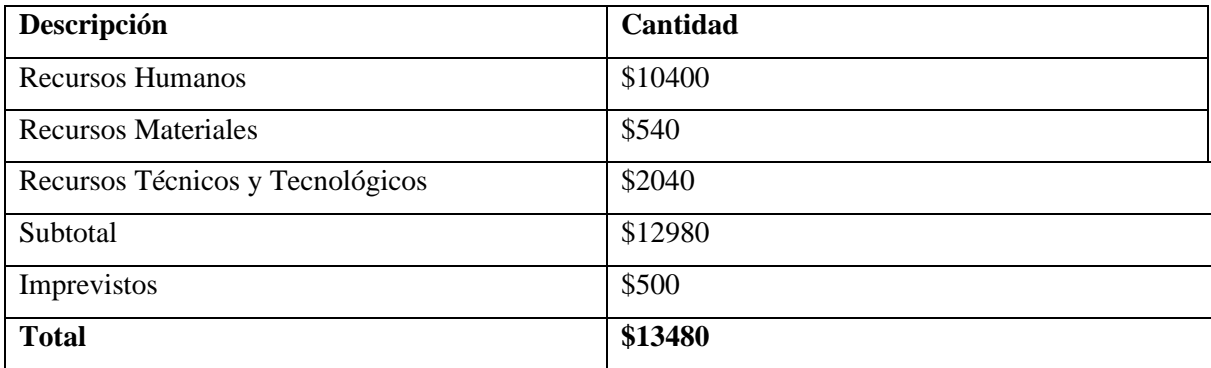

Al ser un Trabajo de Titulación para la Universidad Nacional de Loja los gastos de los recursos humanos son solventados por la institución.

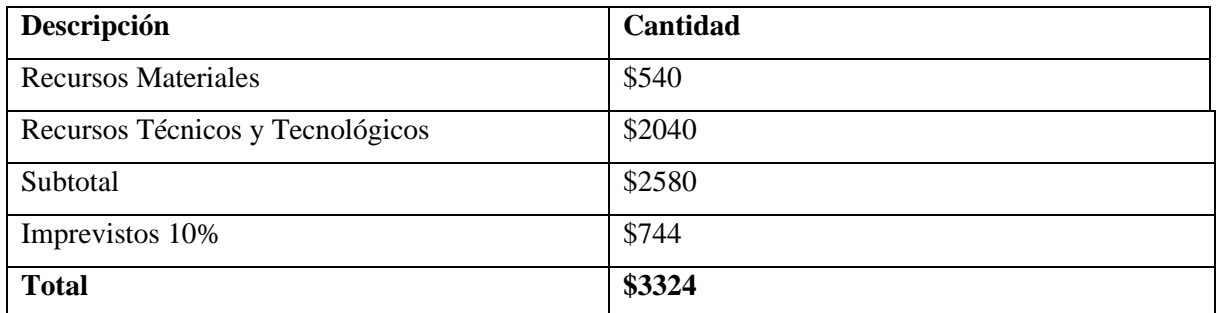

# **Tabla XII.** Costo Actualizado

#### **8. Conclusiones**

Una vez finalizado el Trabajo de Titulación se obtuvieron las siguientes conclusiones:

- El desarrollo de una aplicación web orientada a la promoción y comercialización de obras de arte, destinada a estudiantes en formación y egresados de la Carrera de Artes Plásticas/Visuales de la Universidad Nacional de Loja, permite llegar a una audiencia amplia. Esta plataforma posibilita exponer y vender sus creaciones artísticas no solo a nivel local, sino también a nivel nacional e internacional. De esta manera, se logra una mayor difusión de sus obras y la oportunidad de establecer su presencia en el mundo del arte aumentando la posibilidad de concretar más ventas.
- La adopción del modelo Arquitectónico 4+1 de Kruchten, ha permitido tener una comprensión más profunda y holística de los procesos que tienen lugar dentro del software. Además, gracias a la implementación de las múltiples vistas proporcionadas por el modelo, se logró obtener una perspectiva ampliada y detallada del diseño en cada aspecto. Este proceso reveló características y elementos que no habían sido inicialmente considerados, evidenciando la utilidad de este enfoque para un desarrollo más completo y exhaustivo del sistema.
- El uso de las tecnologías como: Django, PostgreSQL permitió llevar a cabo el desarrollo de la aplicación web de manera exitosa, asegurando la calidad del sistema, y cumpliendo con los lineamientos de DTI.
- La metodología XP junto al marco de trabajo Scrum permitió llevar a cabo un desarrollo de manera ordenada, facilitando la gestión estructurada de las tareas, permitiendo un avance rápido y coordinado en el proyecto.
- La socialización del sistema con la directora de la Carrera de Artes Plásticas y el DTI ha añadido un nivel de validación adicional. Esto ha garantizado que la aplicación no solo cumple con los criterios técnicos, sino también con los objetivos académicos y legales de la institución. La interacción directa con los usuarios finales y los responsables de calidad ha brindado una perspectiva holística sobre la aplicabilidad y efectividad del sistema.
- Las pruebas unitarias permitieron identificar y corregir errores de manera temprana, garantizando la calidad y confiabilidad del código. Los casos de prueba, por su parte, han validado la interacción correcta entre distintos escenarios del uso de la aplicación y las pruebas de aceptación aseguran que las funcionalidades sean coherentes con las necesidades de los clientes, responsables y encargados.

## **9. Recomendaciones**

Se recomienda:

- Se debe mantener reuniones periódicas con el equipo de desarrollo del DTI, con la finalidad de adaptarse a las tecnologías y conocer los lineamientos que se aplican al momento de desarrollar algún sistema, además se debe conocer el manejo y desarrolló de la documentación pertinente de cada sistema.
- Realizar un buen análisis sobre los servicios que se van a utilizar dentro de un sistema, de tal manera que cuando se dé por culminado un módulo no se deba realizar cambios de fondo en un sistema, ya que implica retrasos en los tiempos de planificación del desarrollo del sistema.
- Adaptar un plan de pruebas completo que garantice que los requisitos de software establecidos se validen durante la fase de análisis. Este método no solo garantiza el cumplimiento de los criterios predefinidos, sino que también es esencial para mantener la calidad del software.
- Se recomienda abordar la incorporación y beneficios del uso de documentación estructurada y estándares reconocidos, como el IEEE, en el proceso de desarrollo de software. Investigar cómo la adopción de una documentación rigurosa impacta en la claridad de los requisitos, en la comunicación eficiente entre equipos y en la trazabilidad de las decisiones tomadas a lo largo del ciclo de vida del software permitirá comprender mejor cómo esta práctica contribuye a la mejora de la calidad, la colaboración y la viabilidad a largo plazo de los proyectos de desarrollo de software.

#### **9.1. Trabajos Futuros**

Una vez finalizado el proyecto se plantean algunos trabajos futuros que pueden abordar en base al Trabajo de Titulación:

- Implementar un módulo que permita pagos por medio de tarjetas de crédito o débito.
- Desarrollar el software para aplicaciones móviles, para que los usuarios puedan tener más accesibilidad para la venta y compra de los artículos.

#### **10. Bibliografía**

- [1] S. I. Victor Dueñas-Silva, "La creatividad artística en tiempos de pandemia Artistic Creativity in Times of Pandemic Criatividade artística em tempos de pandemia", vol. 7, núm. 1, pp. 677–690, 2021, doi: 10.23857/dc.v7i1.1733.
- [2] M. Heidegger, "El origen de la obra de arte", *Análise Music. Univ. do Estado St. Catarina. trad H. Cortés y A. Leyte*, pp. 1–26, 2005, [En línea]. Disponible en: http://personales.ciudad.com.ar/M\_Heidegger/origen\_obra\_arte.htmSitiocreadoyactuali zadoporHoracioPotel.Disponívelem:http://www.musica.ufmg.br/~palombini/textos.htm
- [3] P. Dueñas Izquierdo, "Escultura Concepto de escultura", pp. 1–3, 2017, [En línea]. Disponible en: http://lahistoriayotroscuentos.es/wp-content/uploads/2017/08/01- Escultura.pdf
- [4] F. De, B. Artes, T. Bañuelos, R. Directores, F. López Hernández, y E. B. González, "La escultura, el medio, su entorno y su fin", Universidad complutense de Madrid, 2016. [En línea]. Disponible en: https://hdl.handle.net/20.500.14352/21100
- [5] R. Brendon, "Diferencias entre ilustración y pintura: una comparativa detallada", 2023. https://www.mediummultimedia.com/diseno/cual-es-la-diferencia-entre-ilustracion-ypintura/
- [6] F. M. Moreno Gómez, *La galería de arte como agente dinamizador de la educación artística*. 2008.
- [7] V. Juna, "¿Qué son los derechos de autor y los derechos conexos?", Uniersidad de los Andes, 2004.
- [8] Gob.ec, "Registro de Obras Artísticas y Musicales único para personas naturales o jurídicas ya sean nacionales o extranjeras", *2020*, 2020. https://www.gob.ec/senadi/tramites/registro-obras-artisticas-musicales-unico-personasnaturales-juridicas-ya-sean-nacionales-extranjeras
- [9] A. B. V. Copo, "El seguro de obras de arte", *Anu. Iberoam. Derecho del Arte*, pp. 329-- 387, 2018, [En línea]. Disponible en: http://archives.icom.museum/icomnews2012- 2\_fr/files/assets/downloads/page0007.pdf
- [10] P. R. Alejandor, "La falsificación de obras arte, su régimen de verdad y su tratamiento en Colombia", vol. 14, núm. 90, pp. 134–173, 2018.
- [11] D. Solis, R. Wilfredo, y M. Morilla, "Pasarela De Pagos Para La Seguridad De Transacciones Bancarias En Linea", *Rev. Investig. Ed. por Área Innovación y Desarro. S.L*, vol. 2, pp. 1–25, 2013.
- [12] E. M. Casco Muñoz, "El depósito bancario de dinero", *Rev. Derecho*, núm. 5, pp. 153– 166, 2014, doi: 10.5377/derecho.v0i5.1510.
- [13] J. R. Molina Ríos, N. M. Loja Mora, M. P. Zea Ordóñez, y E. L. Loaiza Sojos, "Evaluación de los Frameworks en el Desarrollo de Aplicaciones Web con Python", *Rev. Latinoam. Ing. Softw.*, vol. 4, núm. 4, p. 201, 2016, doi: 10.18294/relais.2016.201-207.
- [14] Django, "Django Projects", *2005*, 2023. https://www.djangoproject.com
- [15] M. Gibert, G. Oscar, y P. Mora, "Bases de datos en PostgreSQL".
- [16] T. Lockhart, "Manual del usuario de PostgreSQL El equipo de desarrollo de PostgreSQL", *Development*, p. 473, 2009.
- [17] J. F. González, "Introducción a las metodologías ágiles Otras formas de analizar y desarrollar", *Otras formas Anal. y Desarro.*, 2013, [En línea]. Disponible en: https://www.exabyteinformatica.com/uoc/Informatica/Tecnicas\_avanzadas\_de\_ingenie ria\_de\_software/Tecnicas\_avanzadas\_de\_ingenieria\_de\_software\_(Modulo\_3).pdf
- [18] E. Maida y J. Pacienzia, "Metodologías de desarrollo de software", Universidad Católica Argentina, 2015. [En línea]. Disponible en: http://bibliotecadigital.uca.edu.ar/repositorio/tesis/metodologias-desarrollosoftware.pdf
- [19] E. Guitierrez, M. M. G. Marla, y R. L. Nicolás, "Metodologias agiles para el desarrollo de proyectos", vol. 21, núm. 1, pp. 1–9, 2020.
- [20] P. Letelie, "Metodologias agiles para el desarrollo de sofware XP", *Val. Editor. Camino Vera46022 Val.*, p. 13, 2008.
- [21] E. B. Villegas, "Metodologías agiles XP y Scrum, empleadas para el desarrollo de paginas web, bajo MVC, con lenguaje PHP y framwork Laravel", *Rev. Amaz.*, vol. 1, p. 8, 2022.
- [22] J. Joskowicz, "Reglas y prácticas en eXtreme Programming", *Univ. Vigo. España*, vol. 22, pp. 1–22, 2008, [En línea]. Disponible en: http://iie.fing.edu.uy/~josej/docs/XP -Jose

Joskowicz.pdf

- [23] L. M. E. TOBON y E. D. C. LUZ, "Caso practico de la metodologia agil XP al desarrllo de software", *J. Exp. Psychol. Gen.*, vol. 136, núm. 1, pp. 23–42, 2007.
- [24] M. Angel *et al.*, "Historias de Usuario Ingeniería de Requisitos Ágil Imagen de cubierta", *Scrum Manag.*, p. 60, 2020.
- [25] M. P. Izaurralde, "Caracterización de Especificación de Requerimientos en entornos Ágiles: Historias de Usuario", Universidad Tecnológica Nacional, 2013.
- [26] K. Schwaber, J. Sutherland, L. G. De Scrum, L. Guía, D. De Scrum, y L. Reglas, "La guia de Scrum", 2020.
- [27] P. Por, G. Deemer, C. Benefield, B. Larman, y V. Vodde, "INFORMACIÓN BÁSICA DE SCRUM (THE SCRUM PRIMER)", 2009. [En línea]. Disponible en: www.ScrumTI.com
- [28] S. M. G. de la Rosa, "Tienda Virtual para una galeria de arte", Universidad de Cádiz, 2013.
- [29] D. De, D. Nakú, M. Díaz, y G. Santillán, "Desarrollo de un sitio web para la compra y venta de arte pictórico", Universidad Autonoma de Puebla, 2022. [En línea]. Disponible en: https://hdl.handle.net/20.500.12371/16270
- [30] G. A. G. Castañeda, "Derrollo De Un Portal Web, Como Medio De Comercialización De Obras Y Divulgación De Talleres De Formación En Técnicas De Expresión De La Pintura y Artes Menores Para La Galería y Academia De Artes Guardo Ubicada En La Ciudad De Villavicencio.", Bienvenidos a La Corporación Universitaria Minuto de Dios, 2020. [En línea]. Disponible en: https://hdl.handle.net/10656/11840
- [31] M. Angel, A. Castañeda, J. Cesar, y J. Sot, "Planos Arquitectonicos: El Modelo de "4+1 " Vistas de la o Arquitectura del Soware", *IEEE Softw.*, vol. 12, pp. 42–50, 1995.
- [32] P. Kruchten, "Planos Arquitectónicos: El Modelo de 4+ 1 Vistas de la Arquitectura del Software.", *IEEE Softw.*, vol. 12, núm. 6, pp. 42–50, 1995, [En línea]. Disponible en: http://alfredo.chacharaselnido.com/Desarrollo\_proyectos/unidad1/4+1%5B1%5D.pdf

# **11. Anexos**

# **Anexo 1:** Entrevistas

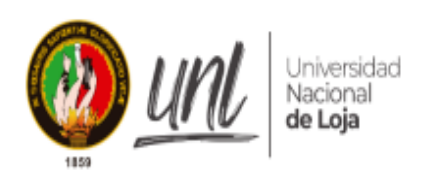

# Facultad de la Energía, las Industria y los Recursos **Naturales no Renovables**

Nombre del Proyecto: Desarrollar una Aplicación Web para la difusión y venta de obras de arte para la carrera de Artes Plásticas/Visuales de la Universidad Nacional de Loja.

Nombre de encuestador: Migue Alexander Rojas Cobos.

Cristian Eduardo Medina Morocho.

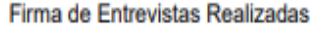

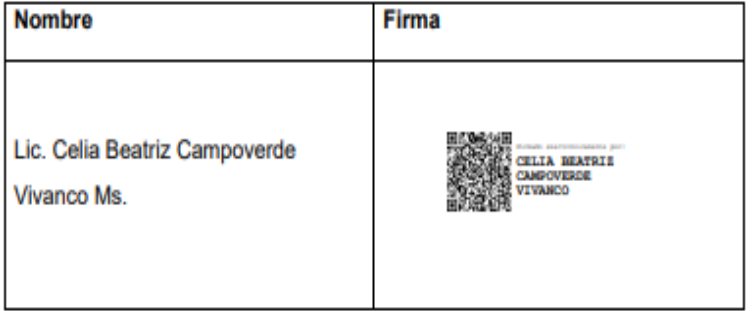

#### **Anexo 2:** Resultados obtenidos de la encuesta

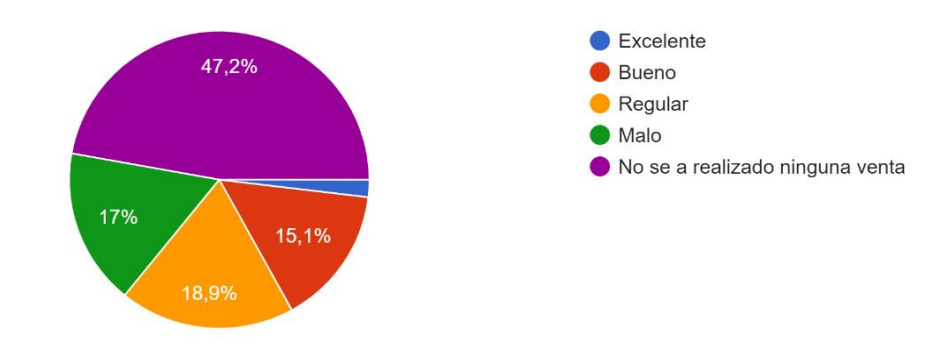

¿Actualmente que tan eficiente es el proceso de venta de una obra de arte que usted maneja? 53 respuestas

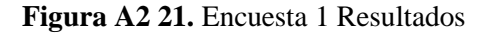

En la Figura A2 21, el resultado obtenido es que los estudiantes de la carrera de artes plásticas visuales en un 47.2% no ha realizado ninguna venta de sus obras de arte, siguiéndole un 17% que afirma que el proceso de ventas que maneja es malo, solo una cantidad mínima de estudiantes ha podido llevar a cabo un proceso de ventas entre bueno y excelente.

¿Considera necesario que la Universidad Nacional de Loja deba contar con una pagina web de Ventas de arte para que los estudiantes puedan difundir y vender las obras de arte creadas? 53 respuestas

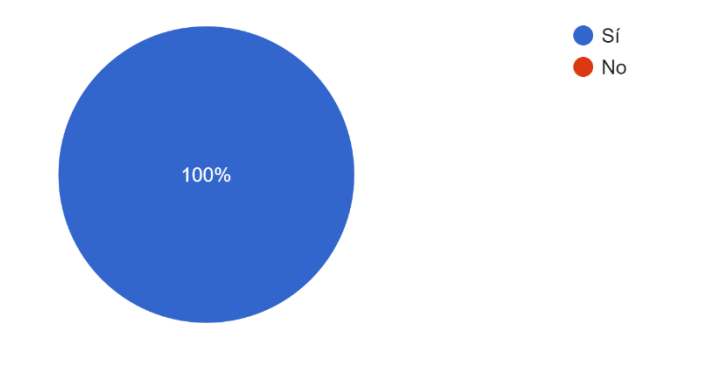

**Figura A2 22.** Encuesta 1 Resultados

En la Figura A2 22, el resultado obtenido es que el 100% de los estudiantes encuestados consideran que la Universidad Nacional de Loja debería contar con un sistema de ventas donde ellos puedan ofertar las obras de arte que realizan.

¿Cree usted que una pagina web de ventas, permitirá difundir las obras de arte y dar a conocer el perfil del artista? 53 respuestas

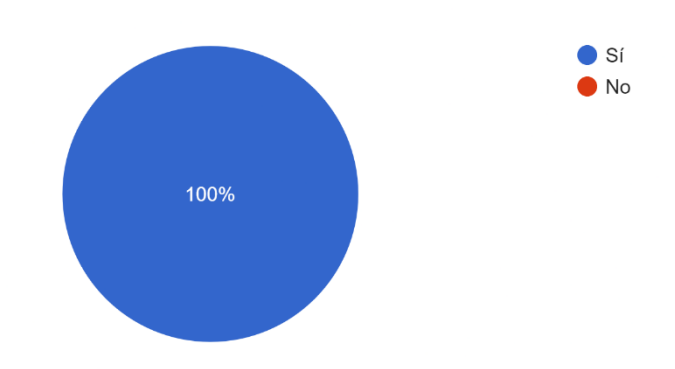

**Figura A2 23.** Encuesta 1 Resultados

En la Figura A2 23, el resultado obtenido es que el 100% de los estudiantes encuestados consideran que una página web dedicada a las ventas les permitirá difundir sus perfiles de artistas y realizar ventas de sus Obras de arte.

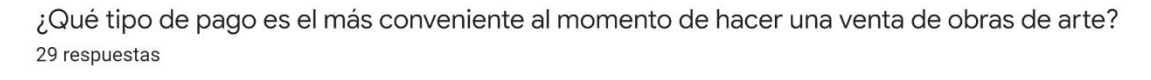

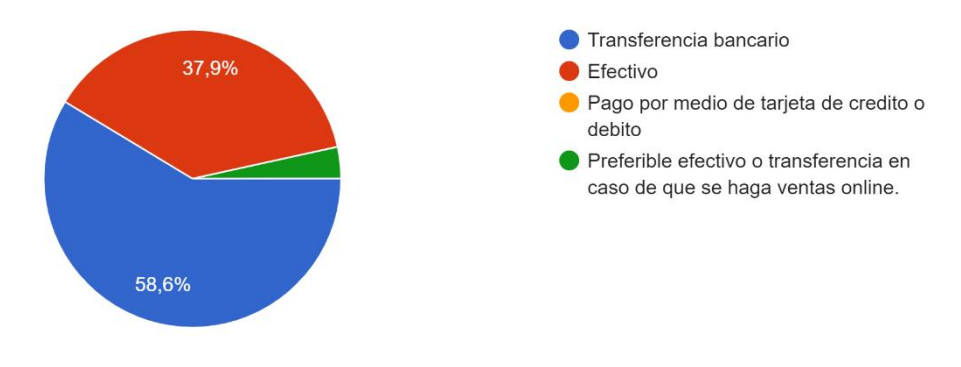

**Figura A2 24.** Encuesta 2 Resultados

En la Figura A2 24, el resultado obtenido es que los estudiantes de la carrera de artes plásticas visuales en un 58,6 prefiere los pagos por medio de trasferencias bancarias siguiéndole un 37,9 que prefiere los pagos en efectivo.

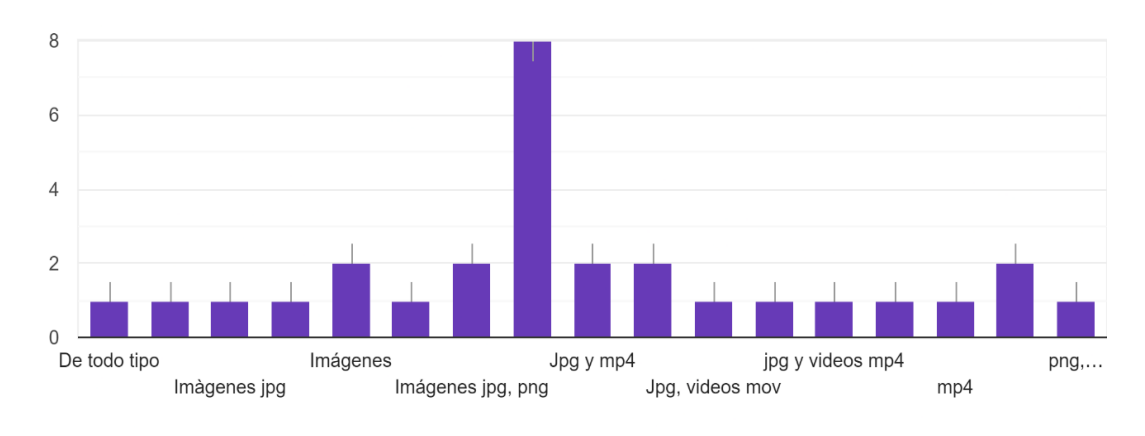

¿Qué tipo de archivos requiere subir al sistema? 29 respuestas

**Figura A2 25**. Encuesta 2 Resultados

En la Figura A2 25, se presenta que el formato png y jpg son los más adecuados para subir al sistema.

# **¿Describa los pasos que se debe tomar en cuenta al momento de realizar la venta de**

# **una obra de arte?**

Cotizar materiales, tiempo invertido en la obra, originalidad y presentación ya sea con o sin marco

Primero tener una obra que vender

Fragmentación teórica, bocetos.

Precio, estado de la obra.

La obra debe encontrarse impecable En perfecto estado Que tengo una buena garantía de que no se dañará, a menos que lo hagan a propósito El precio dependerá del tiempo y esfuerzo dedicado en la obra.

1. Tomarle fotos, 2. Postearlo en redes sociales, 3. Esperar que el cliente se ponga en contacto, 4. Realizar la comercialización en físico.

No conozco los pasos

Exhibir la, preparar los medios necesarios.

Se debe verificar el estado de la obra y tener un costo apropiado para la venta de la obra.

Valorar tiempo y uso de materiales.

Selección de la obra Acuerdo vendedor-comprador Acordar método de envío Método de pago Seguro o cláusula por si existen daños durante el envío

Buena calidad y buen material

Factura, técnica, dimensiones, transporte, temática, calidad del material.

Certificado de autenticidad

Material invertido, tiempo, y presentación final

Datos de comprar, la forma de pago

1 subir imágenes claras. 2 poner un precio adecuado, 3 esperar la confinación de un cliente

1 tener el producto terminado 2 cotizar el precio del producto 3 exponerlo en redes sociales 4 venderlo

Exposición, contacto, negociación y pago

1. Acceder al sistema 2. Visualizar obras 3. Seleccionar Obra 4. Añadir al carrito 5. Método de pago 6. Verificar pagó

Revisar que la obra de arte esté en perfectas condiciones, revisar los datos del comprador, verificar la transacción

1. Ingresar al sistema 2. Añadir al carrito 3. Pagar

Añadir al carrito Pagar Comprobante de pagó

1 exponerla 2 esperarla confirmación de un cliente

Añadir al carrito Pagar

Acceder al sistema Ver obras Seleccionar obra Añadir al carrito Pagar

Se debe publicar la obra de arte en plataformas de venta de arte online o en redes sociales, para hacer llegar la obra a potenciales compradores o simplemente salir a vender. Luego cerrar el pago con el comprador, verificar el estado de la obra para finalmente entregarlo a su comprador.

Verificación de información del comprador. Verificar transacción

Verificación de información necesaria disponible. Datos del comprador Verificar transferencias

¿Desea que su perfil artístico sea visible? 29 respuestas

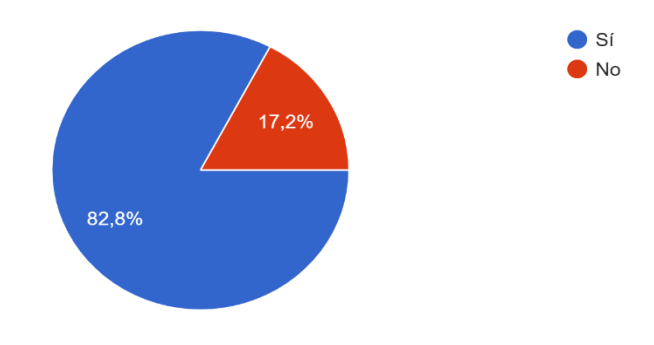

**Figura A2 26.** Encuesta 2 Resultados
En la Figura A2 26 se presenta que el 82.8% de las encuestados está de acuerdo en que su perfil de Artista deba a darse a conocer ante un 17.2% que indica que no está de acuerdo en compartir su perfil al público.

# **¿Qué tipo de información se requiere para publicar una obra de arte que desea comercializar o difundir?**

Título, técnica, precio Difundir Dicha técnica de las obras Todo lo referente a la elaboración de dicha obra. Tamaño de la obra (medidas) Nombre o seudónimo del autor Nombre de la obra Fecha de realización Nombre, costo, y datos personales como el número de teléfono o correo electrónico Ni idea Toda información que sea necesaria Se requiere la ficha técnica de la obra, fotografía y un breve resumen del artista creador. Motivos gestores y visuales. Nombres del artista, descripción del artista, estilo, dimensiones, materiales con la que fue elaborada, año de elaboración, reconocimiento o premios que ganó la obra, costo, método de pago y lugar de adquisición Nombre, técnica material y fotografía de la obra Fotografías de la obra en buena calidad, mostrar las dimensiones, tamaño, técnica y redactar un análisis de esta. Medidas, técnica, material, breve explicación de la obra Nombre, título, técnica, Información artística título, categoría, descripción, precio, tamaño, peso, dimisiones título, precio, descripción, autor Nombre, dimensiones, categoría, estilo Dimensión, técnico, contexto, descripción, titulo, autor Datos principales de la obra Título, descripción, técnica, autor Título, descripción, autor, técnica

título, técnicas, descripción, precio

Título, descripción, técnica

Título, descripción, tema, técnica, autor

Una ficha técnica de la obra (artista, año de la obra, dimensiones, técnico, moviente artístico)

Información necesaria

Datos del arte a vender o comercializar

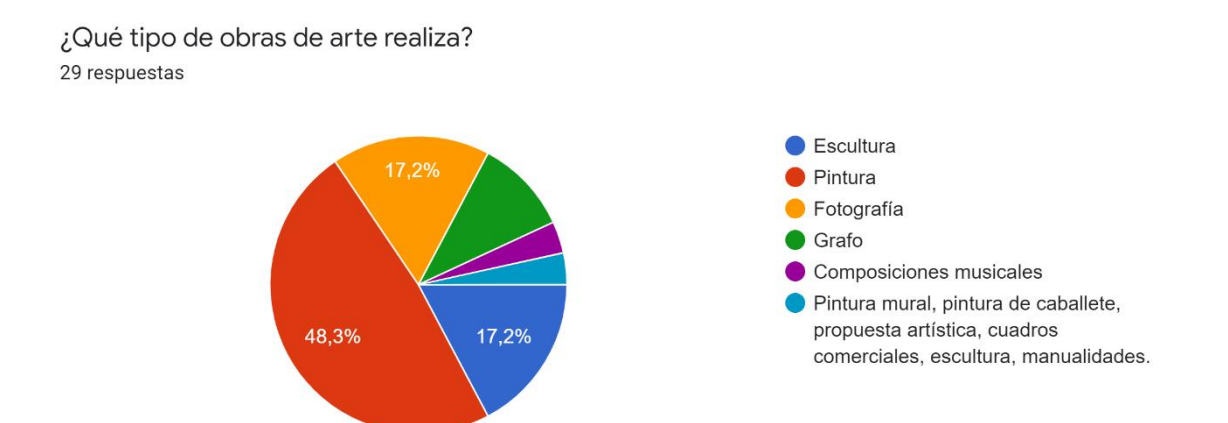

**Figura A2 27.** Encuesta 2 Resultados

En la Figura A2 27 se presenta que el 48.3% de los encuestados se dedican a realizar Pinturas, mientras que en un 17.2% de los estudiantes se dedica más a la fotografía y un 17.2% se dedica a realizar cuadros comerciales, esculturas, manualidades etc. Y el resto de encuestados se dedica a las composiciones artísticas y grafos.

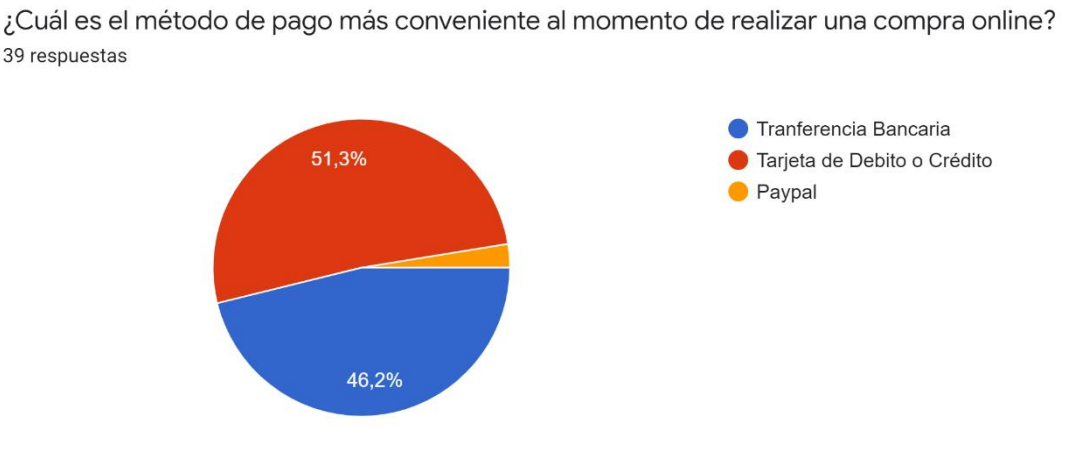

**Figura A2 28.** Encuesta 3 Resultados

En la Figura A2 28, en una encuesta realizada a un público en general en un 51,3%prefiere los pagos por medio de Tarjeta de Débito o Crédito, mientras que el 46.2% prefiere los pagos por medio de transferencia bancaria y un porcentaje mínimo se inclina a pagos por medio de PayPal.

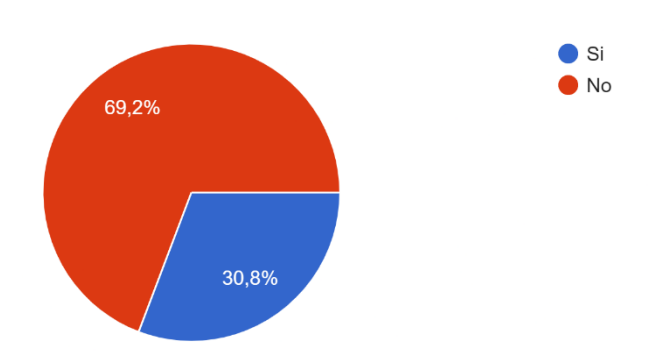

39 respuestas

¿Está dispuesto a compartir sus datos personales en un perfil de un Sitio Web?

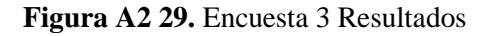

En la Figura A2 29 se presenta que un 69.2% de los encuestados no está dispuesto a compartir sus datos personales en un perfil público, ante un 30.8% que si está dispuesto a compartir su información personal.

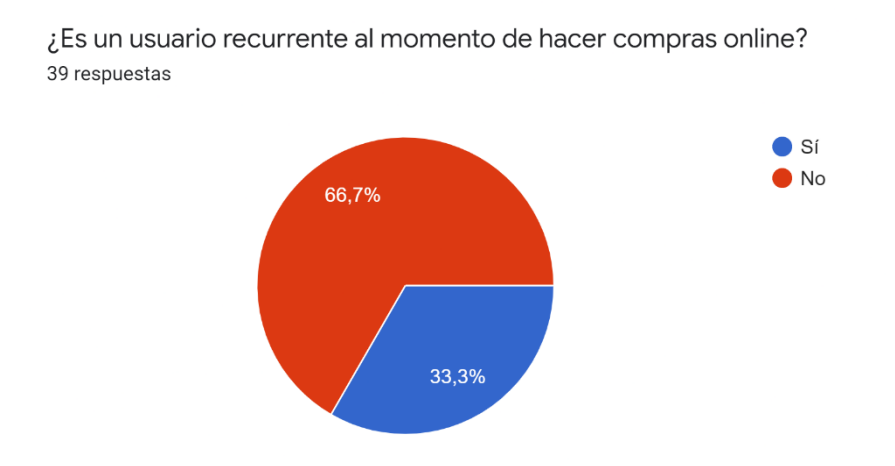

**Figura A2 30.** Encuesta 3 Resultados

En la Figura A2 30 se presenta que un 66.7% de los encuestados no son compradores recurrentes dentro de los sitios de ventas online ante un 33.3% que son usuarios que si realizan compras de maneras recurrentes.

¿Considera necesario que la Universidad Nacional de Loja cuenta con un sistema web enfocados a las ventas de ciertos productos en específicos? 39 respuestas

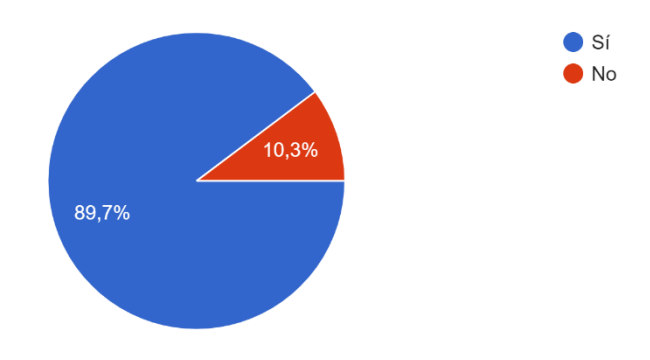

**Figura A2 31.** Encuesta 3 Resultados

En la Figura A2 31, en una encuesta realizada a un público en general en un 89,7 está de acuerdo que La Universidad Nacional de Loja deba contar con un sistema para la venta de productos en específico, ante un 10,3% que está en desacuerdo.

#### **¿Describa el proceso, paso a paso que realiza para hacer una compra online?**

Localizó el producto, me pongo en contacto con el vendedor, cuadramos el monto y la forma de pago y la fecha de envío y llegada 1. elijo mi producto 2. verifico precios 3. realizo el pago Escojo el producto, ingreso los datos de la tarjeta y listo Busco lo que necesito comprar Clic en comprar, ingresar datos de la tarjeta, verificar compra no hago muchas compras online Verificación de página segura Verificación si existe la empresa Observo el producto q me interesa Pago con tarjeta de crédito Finalizó la compra Verifico el producto. Analizo al vendedor. Analizo las referencias. Valido la validez del producto. Compro. Pago. Veo el producto. Agrego al carrito. Añado mis datos de mi tarjeta y pago Elegir el sitio web que necesitamos encontrar, escoger el producto que necesitemos y agregarlo al carrito en donde pago la realizamos mediante una tarjeta de crédito o de débito y después de un tiempo recibirlo a domicilio. No suelo comprar de manera online

verificar el producto, verificar al comerciante, tiempo de entrega y precio, luego ver algunas reseñas sobre el producto y si esta todo bien procedo a realizar la compra

Se comprueba la disponibilidad y calidad del producto además del vendedor y se procede a realizar la compra de preferencia por transferencia bancaria

1º Elegir el producto que se va a adquirir, luego seleccionar las unidades que deseo y por último finalizar la compra.

Busco el producto en la página que esté utilizando, luego reviso como es el envío de los productos y la calidad de lo mismo, si me gusta todo eso compro el producto

Buscar el producto Añadir al carrito Añadir método pago Verificar método de pago Pagar Comprobante

Revisar la credibilidad del ofertante, llegar a un acuerdo de pago, transferir y verificar algún recibo

Buscar el artículo que requiero, buscar una página web confiable, tramitar y asegurarse que los envíos se están realizando con normalidad, pagar

registro en el sistema - buscar productos - guardarlos en el carrito de compras - comprar - pagar - esperar él envió del pedido

escoger el producto, revisar la compra, escoger el método de pago, realizar el pago de este

Ir a sitio web, seleccionar producto/s, selección método de pago, comprado, listo para llevar o que me lo traigan

1. Buscar la tienda oficial del producto, 2. elegir el producto, 3. establecer el método de pago y el lugar de envío.

Busco lo que quiero y pago

Escoger la app Buscar producto Pedir producto

1. Seleccionar el producto a comprar 2. Elegir una forma de pago 3. Pagar y esperar por el producto o servicio

1. Buscar lo que necesito. 2. Ver las características del producto. 3. Ver las opiniones de la gente y la puntuación del vendedor. 4. Solicitar el producto. 5. Pagar por el producto.

Revisar el producto en el que estoy interesado, ver los precios y calidad, la forma de pago y que tan confiable es la página

Busco lo que me gusta, me contacto, procedo a hacer el depósito y finalizo la compra

busco el producto, veo el precio y pago con tarjeta de debito

escoger el producto y pagarlo

primero ingresar el país, ingresar número de tarjeta, insertar Código de la tarjeta, insertar nombre de la tarjeta, fecha de vencimiento, después se espera la confirmación que acepte dicha tarjeta y ya

Ingresar con una cuenta de la página que se vaya a comprar, escoger lo que se va a comprar, ingresar método de pago, si es tarjeta ingresar datos de la tarjeta, aceptar condiciones y términos, completar la compra

No hago compras en online

Seleccionar producto, comprar, llenar método de pago, confirmar pago.

**Anexo 3:** Acuerdo de Confidencialidad y no Divulgación

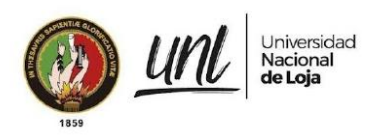

Dirección de Tecnologías de Información

# Acuerdo de confidencialidad de NO divulgación de información - Prácticas Preprofesionales y Proyectos de Titulación

Conste por el presente documento, el Acuerdo de Confidencialidad y NO divulgación de la información, que celebran por una parte la Universidad Nacional de Loja a través de la Unidad de Telecomunicaciones e Información, a quien para efectos del presente Acuerdo se denominará la Universidad, y por otra el Sr. (a) Miquel Alexander Rojas Cobos, perteneciente a la Carrera Ingeniería en Sistemas de la Institución Universidad Nacional de Loja perteneciente a quien en adelante se le denominará el Practicante o Tesista, de acuerdo a la situación que lo amerite.

Las partes se reconocen recíprocamente con capacidad de obligarse y al efecto suscriben el presente Acuerdo bajo las siguientes condiciones:

#### **DECLARACIÓN**

I .- La Universidad declara que:

- a) Es una entidad que brinda servicios académicos en apego a lo dispuesto por la Ley de Educación Superior y su reglamento, disposiciones del organismo de control y demás legislación aplicable.
- b) Toda información relacionada con conocimientos técnicos; modos de trabajo adquiridos con el tiempo; tecnologías; diseños gráficos; estrategias de mercado; estrategias de competencia; procesos; distintivos (diseños, logotipos, lemas, etc.); administración de recursos materiales y humanos; datos de proveedores de bienes y servicios; cartera de socios y clientes; estadísticas y estudios de mercado; manuales de políticas y procedimientos; estatutos y reglamentos de actividad laboral, bases de datos; y, en general toda clase de datos e información electrónica, escrita o verbal, generada antes, durante y después de la firma de este Acuerdo, será considerada como propiedad intelectual de la Universidad y por tanto, es INFORMACIÓN CONFIDENCIAL que debe ser preservada y custodiada.
- II .- El Practicante o Tesista declara que:
	- a) Existe una relación de carácter colaborativo con la Universidad, según cartas de intención o convenios de prácticas o proyectos de titulación, debidamente legalizados;
	- b) Para desempeñar las funciones dentro de sus prácticas o para la ejecución del proyecto de titulación, tendrá acceso a información privilegiada, la cual acepta guardar con escrupulosa confidencialidad.

Educamos para Transformar

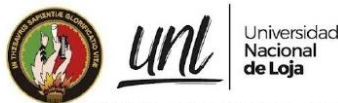

Dirección de Tecnologías de Información

En virtud de lo anterior, ambas partes se someten a las disposiciones siguientes:

#### **CLÁUSULAS**

PRIMERA. Ambas partes aceptan que la información señalada en la declaración l-b), es propiedad de la Universidad y de UTI, la misma será considerada como INFORMACIÓN CONFIDENCIAL, por lo tanto, el Practicante o Tesista se obliga a custodiarla, conservarla y a no divulgarla a terceros, ya sea en forma verbal, escrita, por medios electrónicos, magnéticos, o por cualquier otro medio, directa o indirectamente.

La obligación asumida por el Pasante o Tesista mediante el presente acuerdo, permanecerá durante la vigencia del período de sus Pasantías o hasta la culminación de su proyecto de titulación, extendiéndose por tiempo indefinido luego de finalizada su vinculación colaborativa, indistintamente de las funciones que haya ocupado, dentro de la UTI.

SEGUNDA. La Universidad entregará al Practicante o Tesista los implementos de trabajo necesarios para cumplir con sus objetivos, así como las credenciales de acceso a los diferentes sistemas y/o aplicativos que requiera de acuerdo a la naturaleza de sus actividades. El nombre de usuario que se le asigne quedará registrado en todas las operaciones que realice en los sistemas y/o aplicativos a los que ingrese.

El usuario y contraseña serán remitidos al Practicante o Tesista vía correo electrónico. El cambio de contraseña, la administración y mantenimiento de las credenciales de acceso se realizará de acuerdo a las políticas y procedimientos que en materia de seguridad de la información establezca la Universidad.

TERCERA. El objetivo principal del presente Acuerdo es proteger toda información de índole financiera, comercial, técnica, laboral, académica que tenga carácter confidencial, y que se relacione con productos, servicios, procesos, proyectos, sistemas de información, nuevas tecnologías, talento humano, planificación estratégica y operativa, clientes de la Universidad.

Por tanto, las partes se comprometen a aplicar las medidas de seguridad estipuladas en la normativa interna para evitar la divulgación, reproducción, fuga o uso no autorizado de información confidencial o patentada; y, a custodiar la información en lugares de acceso limitado únicamente a personas autorizadas.

CUARTA. El Practicante o Tesista reconoce y acepta que el incumplimiento de las obligaciones contraídas en el presente Acuerdo implicará asumir las sanciones establecidas en Reglamento

Interno de la Universidad, sin perjuicio de las acciones civiles o penales que la Universidad pudiera tomar en su contra.

Educamos para Transformar

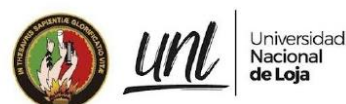

Dirección de Tecnologías de Información

QUINTA. Este Acuerdo deberá ser legalizado y archivado por el Director de la UTI. Una copia del Acuerdo se entregará al Practicante o Tesista y otra al Responsable de Seguridad de la Información.

SEXTA .- El presente Acuerdo no aplicará en los siguientes casos:

- a) Por el consentimiento previo y escrito de la Universidad o de la UTI:
- b) Cuando la información confidencial haya pasado a dominio público por razones distintas al incumplimiento de las obligaciones constantes en el presente Acuerdo;
- c) Cuando exista requerimiento de autoridad competente que obligue al Practicante o Tesista a entregar la información que se encuentra a su cargo, y previo conocimiento y autorización del Director de la UTI.

SÉPTIMA. Si alguna de las estipulaciones del presente documento llegare a ser ilegal, inválida o sin vigencia, debido a modificaciones a la legislación ecuatoriana, dicha cláusula deberá excluirse, y este Acuerdo, en el alcance de lo posible y sin destruir su propósito, será ejecutado como si dicha estipulación, no hubiera hecho parte del mismo. Las restantes disposiciones aquí contenidas deberán conservar el mismo valor y efecto, sin afectación directa o indirecta, por la disposición ilegal, inválida o sin vigencia.

LAS PARTES han determinado la importancia de mantener la integridad, disponibilidad y confidencialidad de la información propiedad de la Universidad Nacional de Loja; han leído y comprendido las estipulaciones de este Acuerdo; y, se comprometen a cumplir los términos y condiciones del mismo, para lo cual lo suscriben en Loja, a los del mes de del año 2022.

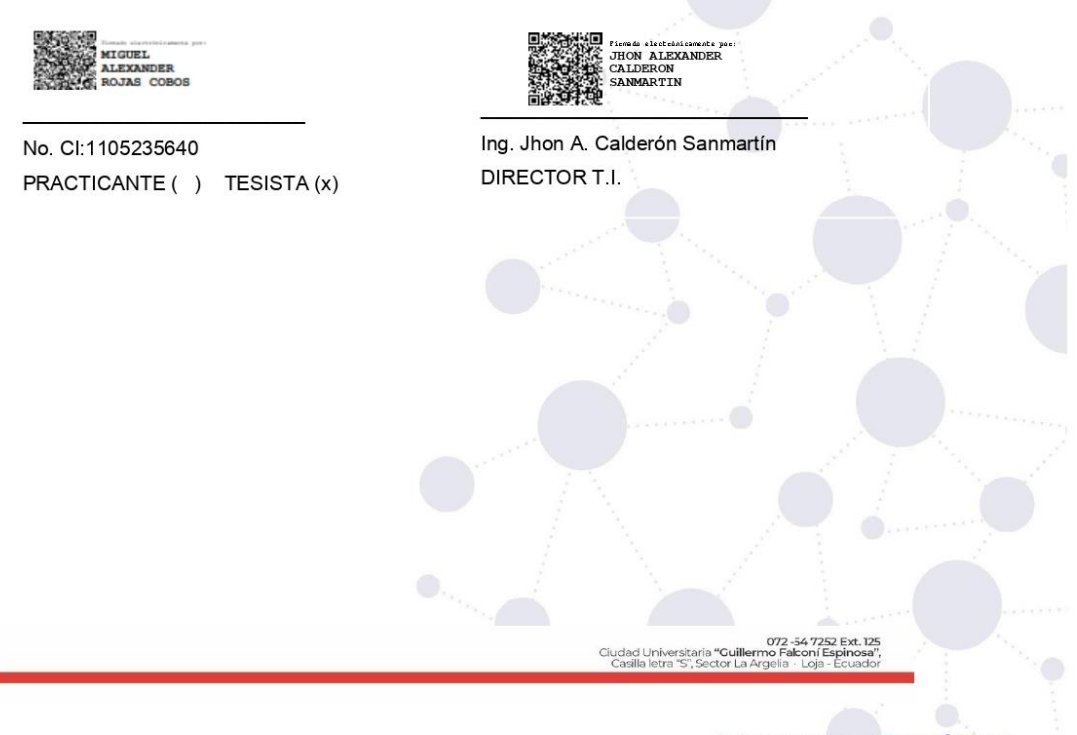

Educamos para Transformar

#### **Anexo 4:** Certificado de las tecnologías y desarrollo del proyecto

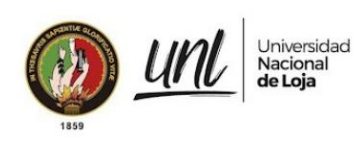

Dirección de Tecnologías de Información

Certificado Nro. UNL-DTI-2022-063 Loja, 29 de junio de 2022

#### DIRECTOR DE TECNOLOGÍAS DE INFORMACIÓN

#### CERTIFICA:

Que, en la cartera de proyectos de desarrollo de software se encuentra el proyecto con código "2022-014" el mismo que se ha planteado para ser ejecutado como tema de tesis "Desarrollar una Aplicación Web para la difusión y venta de obras de arte para la carrera de Artes Plásticas/Visuales de la Universidad Nacional de Loja"; así mismo, las tecnologías definidas para el desarrollo e implementación son: lenguaje de programación Python (Django); motor de base de datos PostgreSQL; metodología de desarrollo de software ágil a elección de los tesistas. combinada con el marco de trabajo SCRUM usado en la Dirección de Tecnologías de Información.

Es cuanto puedo indicar en honor a la verdad, facultando al interesado, hacer uso del presente documento.

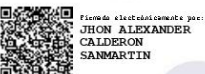

Jhon Alexander Calderón Sanmartín DIRECTOR DE TECNOLOGÍAS DE INFORMACIÓN

Educamos para Transformar

**Anexo 5:** Prototipado

# **Prototipado del sistema**

Se presentan las Interfaces del prototipo según el rol de Docente Encargado.

# **1. Administrar Categoría**

Es la interfaz para llevar a cabo todas las operaciones que se hacen dentro de la administración de una Categoría.

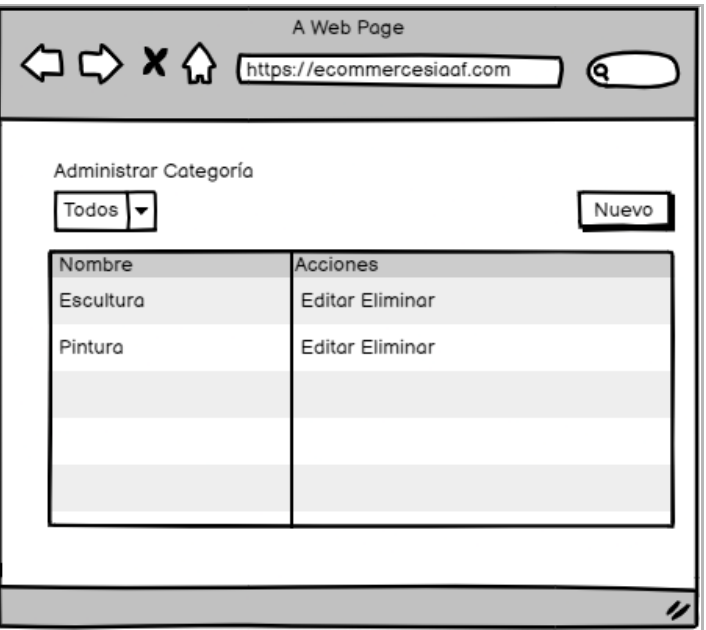

**Figura A8 32:** Administrar Categoría

# **1.1. Registrar Nueva Categoría**

Es la interfaz permite realizar el registro de una nueva categoría.

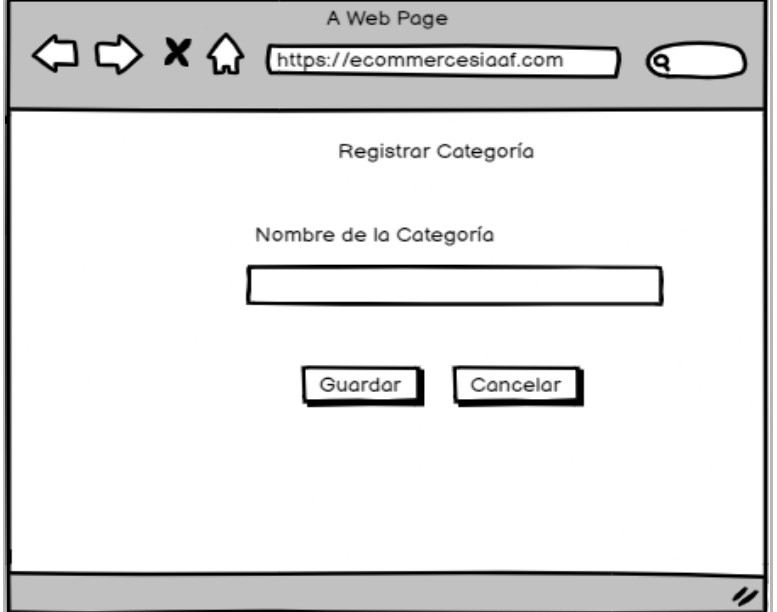

**Figura A8 33:** Registrar Categoría

# **1.2. Modificar Categoría**

Es la interfaz permite modificar los datos de la categoría.

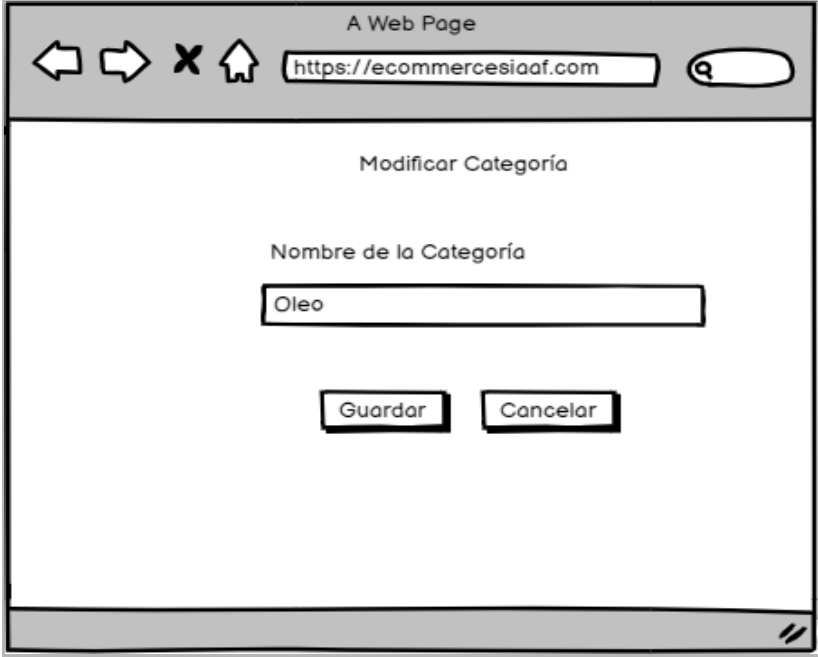

**Figura A8 34**: Modificar Categoría

# **1.3. Desactivar Categoría**

Es la interfaz permite desactivar el registro de una categoría.

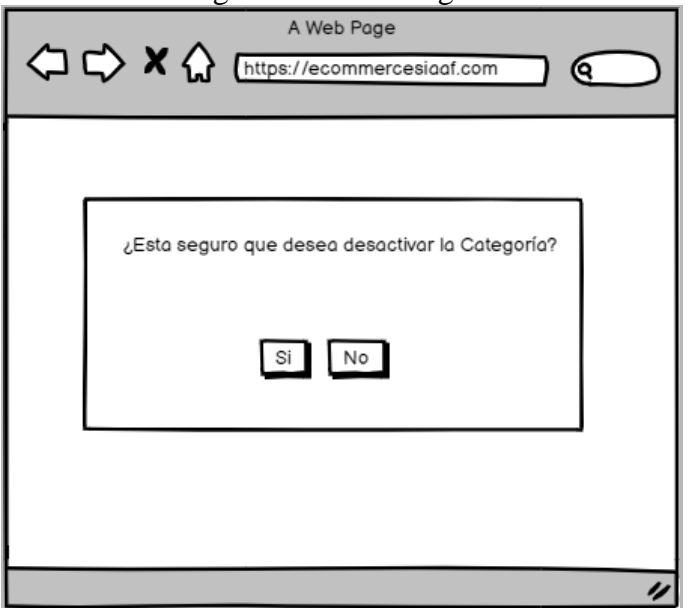

**Figura A8 35:** Desactivar Categoría

# **1.4. Activar Categoría**

Es la interfaz permite activar el registro de una categoría.

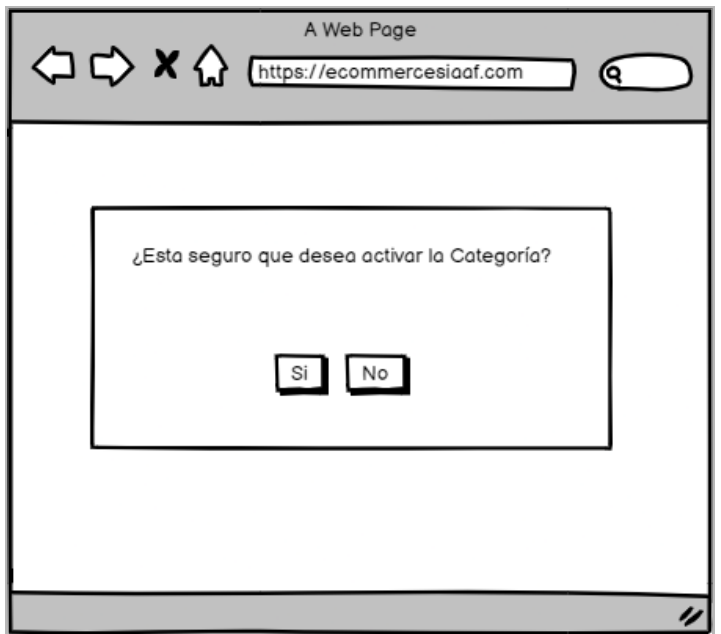

**Figura A8 36:** Activar Categoría

# **2. Administrar Subcategoría**

Es la interfaz para llevar a cabo todas las operaciones que se hacen dentro de la administración de las subcategorías.

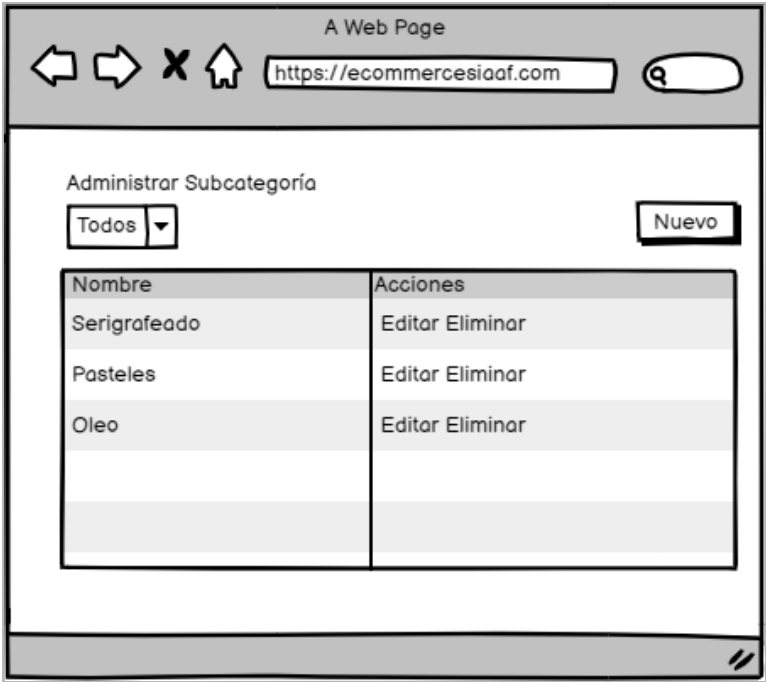

**Figura A8 37:** Administrar Subcategoría

# **2.1. Registrar Nueva Subcategoría**

Es la interfaz permite realizar el registro de una nueva subcategoría.

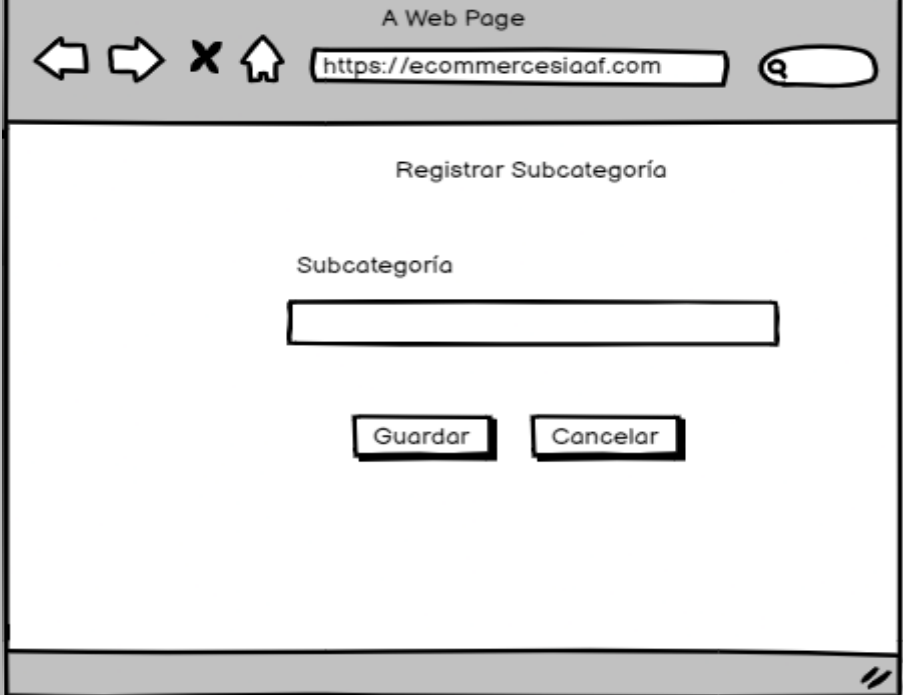

**Figura A8 38:** Registrar Subcategoría

# **2.2. Modificar Subcategoría**

Es la interfaz permite realizar la modificación de los datos de una nueva subcategoría.

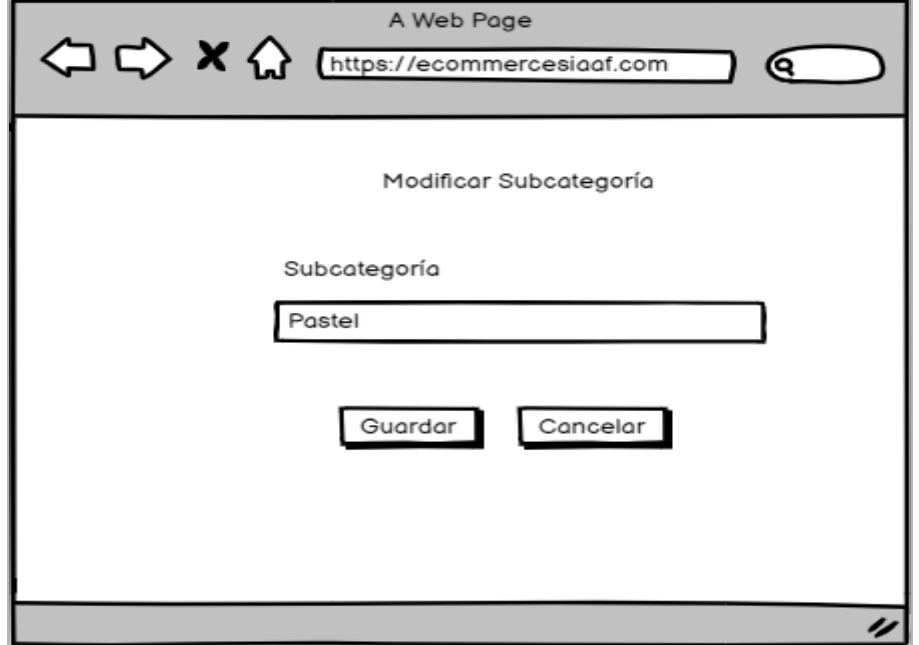

**Figura A8 39:** Modificar Subcategoría

# **2.3. Desactivar Subcategoría**

Es la interfaz permite desactivar una subcategoría.

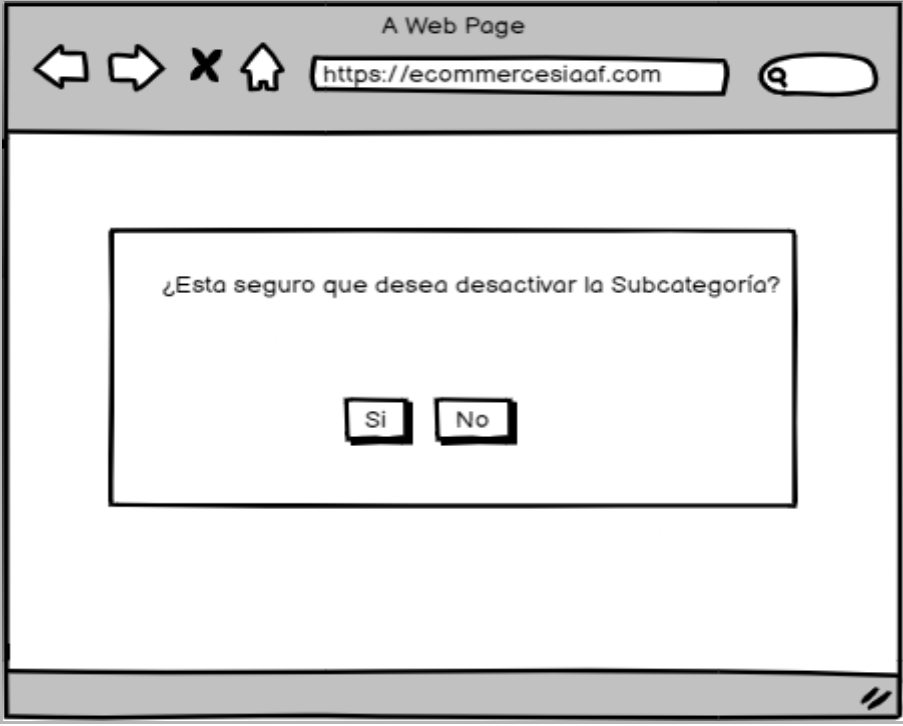

**Figura A8 40:** Desactivar Subcategoría

# **2.4. Activar Subcategoría**

Es la interfaz permite activar una subcategoría.

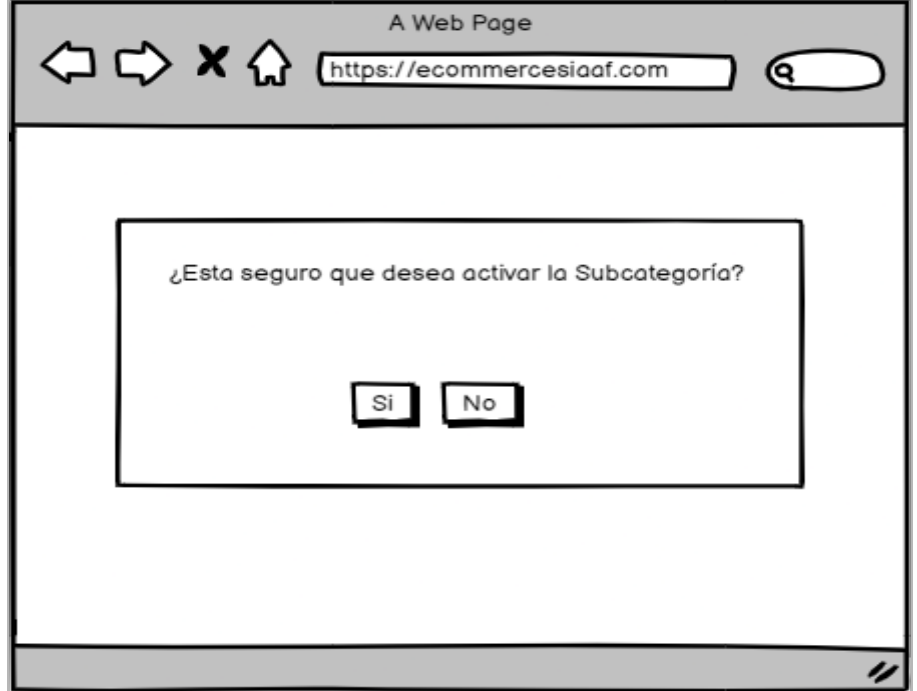

**Figura A8 41:** Activar Subcategoría

# **3. Administrar Usuarios Responsables**

Es la interfaz para llevar a cabo todas las operaciones que se hacen dentro de la administración de un usuario responsable.

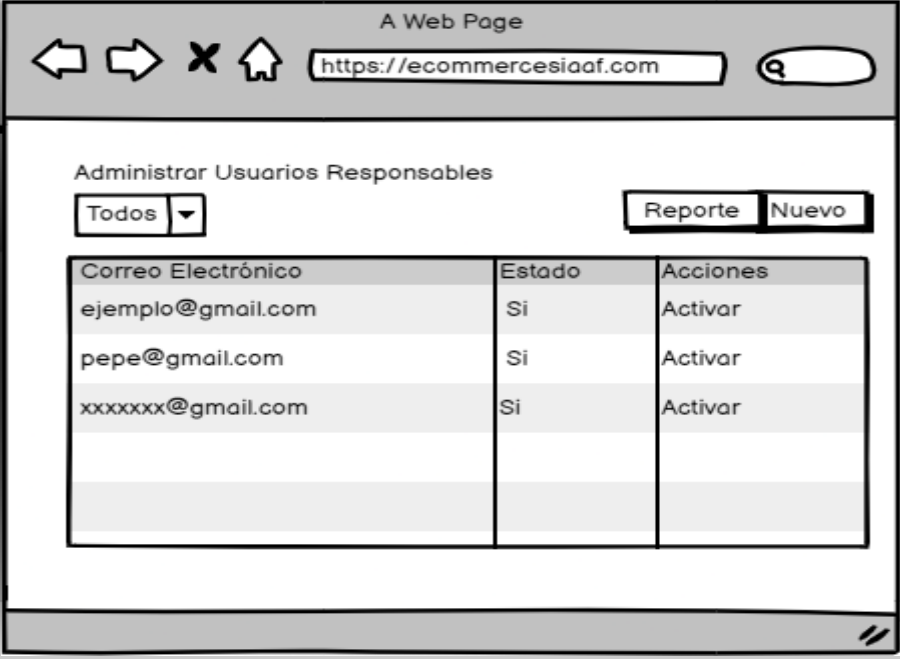

**Figura A8 42:** Administrar Usuario Responsable

# **3.1. Registrar Usuario Responsable**

Es la interfaz permite realizar el registro de un usuario responsable.

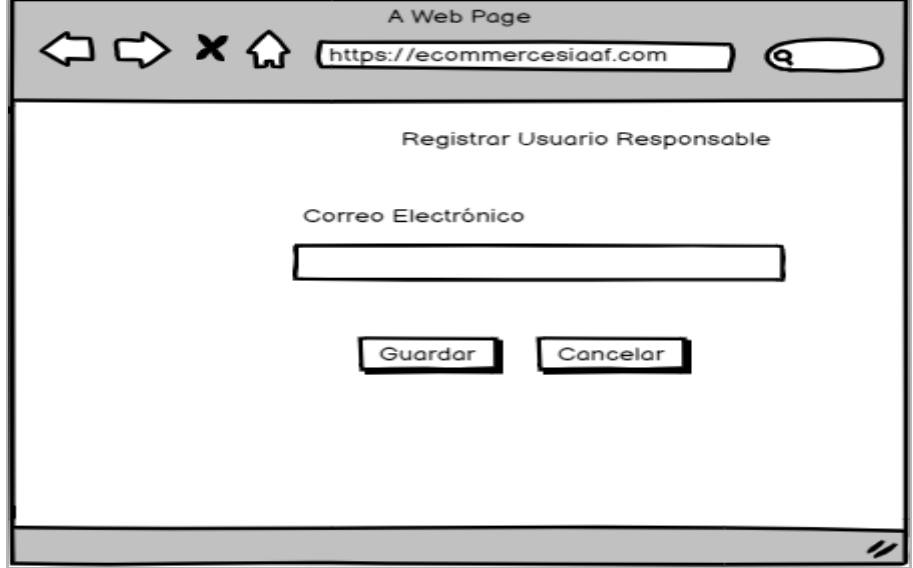

**Figura A8 43:** Registrar Usuario Responsable

# **3.2. Desactivar Usuario Responsable**

Es la interfaz permite desactivar un usuario responsable.

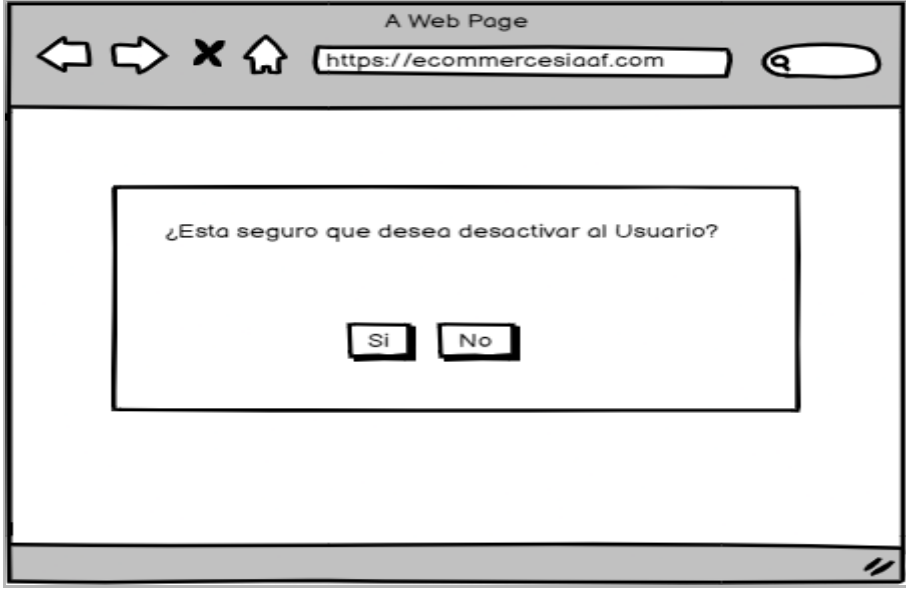

**Figura A8 44:** Desactivar Usuario Responsable

# **3.3. Activar Usuario Responsable**

Es la interfaz permite activar un usuario responsable.

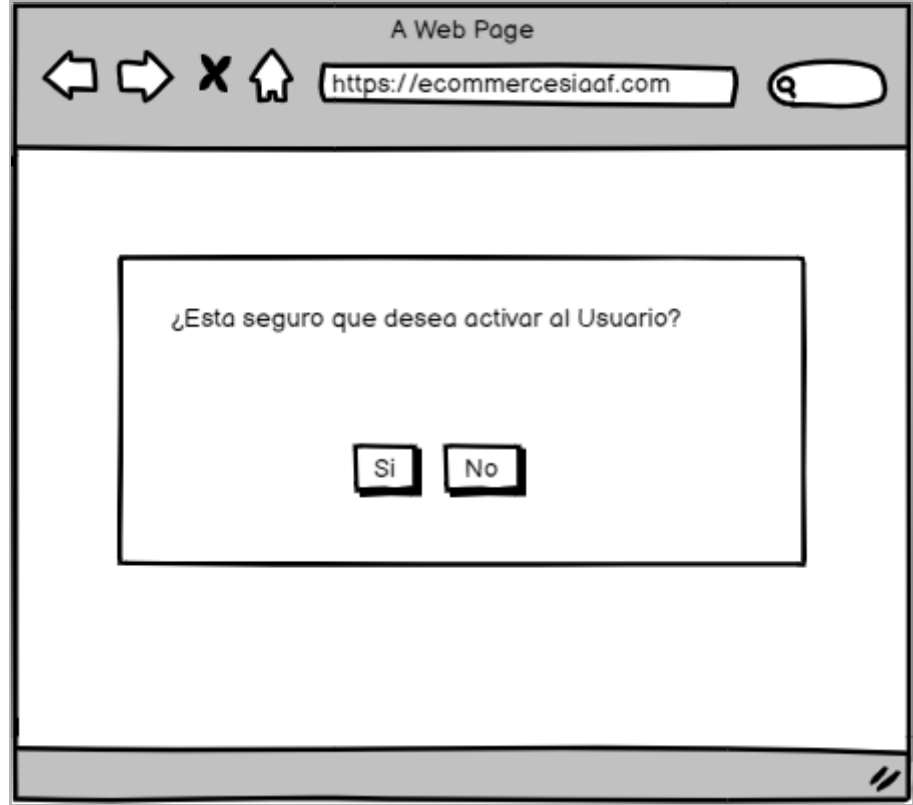

**Figura A8 45:** Activar Usuario Responsable

# **4. Administrar Artículos**

Es la interfaz para llevar a cabo todas las operaciones que se hacen dentro de la administración de un artículo.

| A Web Page<br>$\left\langle \right\rangle \right\approx \left\langle \right\rangle$ [https://ecommercesiaaf.com]<br>ເຊ |        |               |          |             |              |               |  |  |  |  |  |
|----------------------------------------------------------------------------------------------------|--------|---------------|----------|-------------|--------------|---------------|--|--|--|--|--|
| Administrar Artículos<br>Nuevo Reporte<br>Todos $\blacktriangledown$                                                   |        |               |          |             |              |               |  |  |  |  |  |
|                                                                                                    |        | Títul Peso (k | Precio ( | Disponibili | Estado Accio |               |  |  |  |  |  |
|                                                                                                    | art 13 |               | 3.5      | Activo      | Aprobado     | Modificar Dar |  |  |  |  |  |
|                                                                                                    | art    | 4             | 3.5      | Activo      | Aprobado     | Modificar Dar |  |  |  |  |  |
|                                                                                                    | art    | 5             | 3        | Activo      | Aprobado     | Modificar Dar |  |  |  |  |  |
|                                                                                                    |        |               |          |             |              |               |  |  |  |  |  |
|                                                                                                    |        |               |          |             |              |               |  |  |  |  |  |
|                                                                                                    |        |               |          |             |              |               |  |  |  |  |  |
|                                                                                                    |        |               |          |             |              |               |  |  |  |  |  |
|                                                                                                    |        |               |          |             |              |               |  |  |  |  |  |

**Figura A8 46:** Administrar Artículos

# **4.1. Registrar Artículo**

Es la interfaz permite realizar el registro de un nuevo artículo.

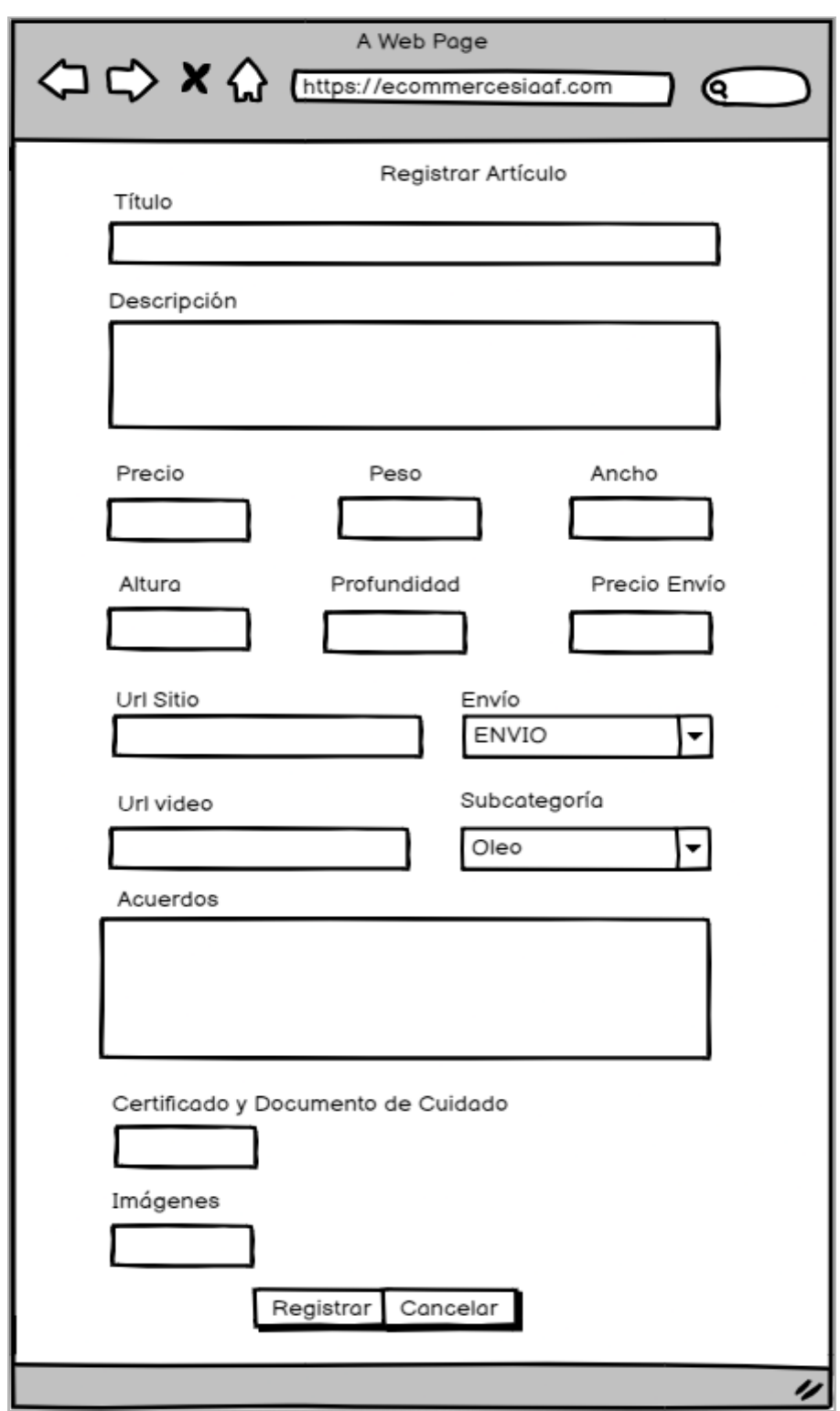

**Figura A8 47:** Registrar Artículo

# **4.2. Modificar Artículo**

Es la interfaz permite realizar la modificación de los datos de un artículo.

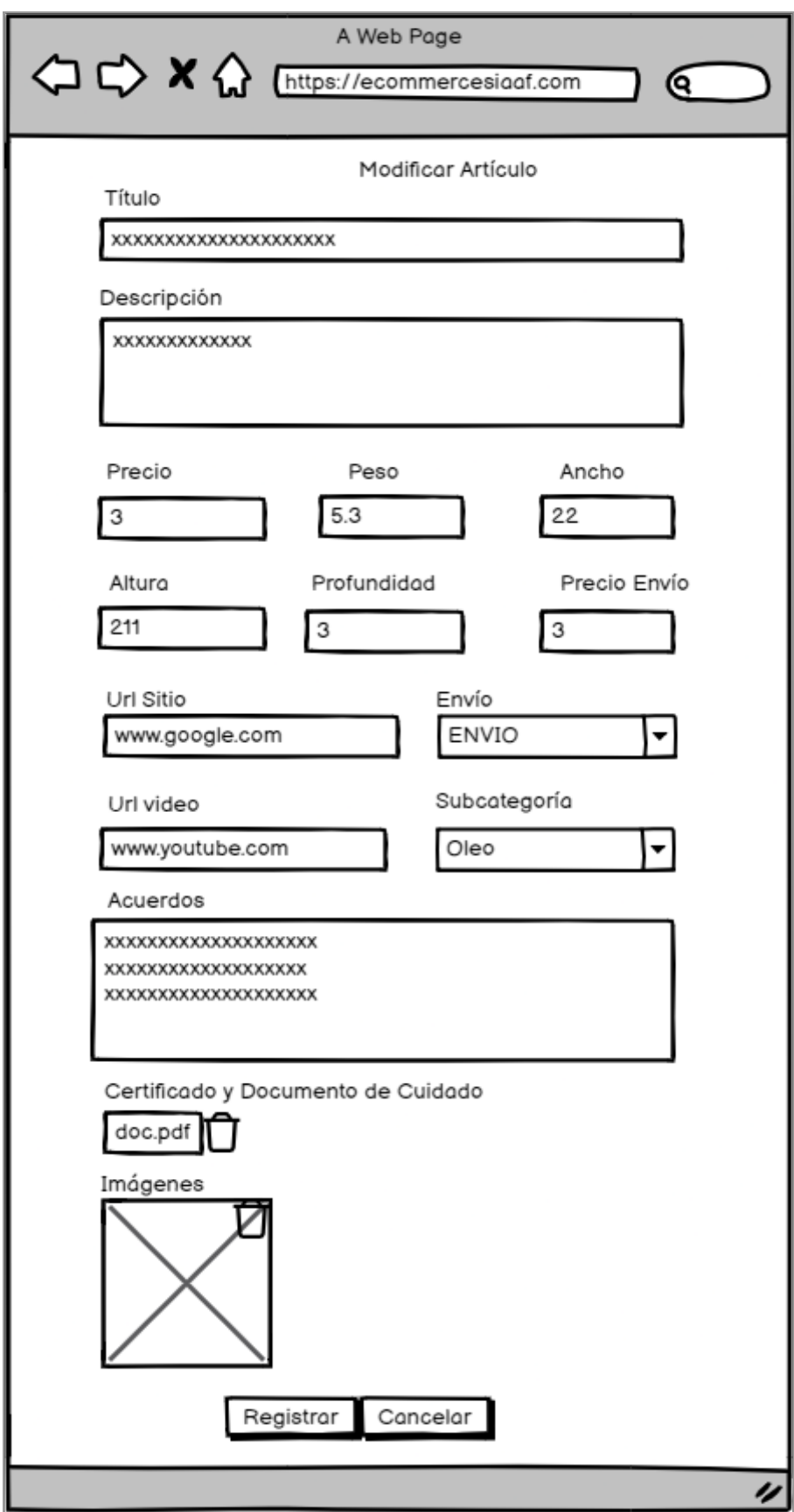

**Figura A8 48:** Modificar Artículos

# **4.3. Desactivar Artículo**

Es la interfaz permite desactivar un artículo.

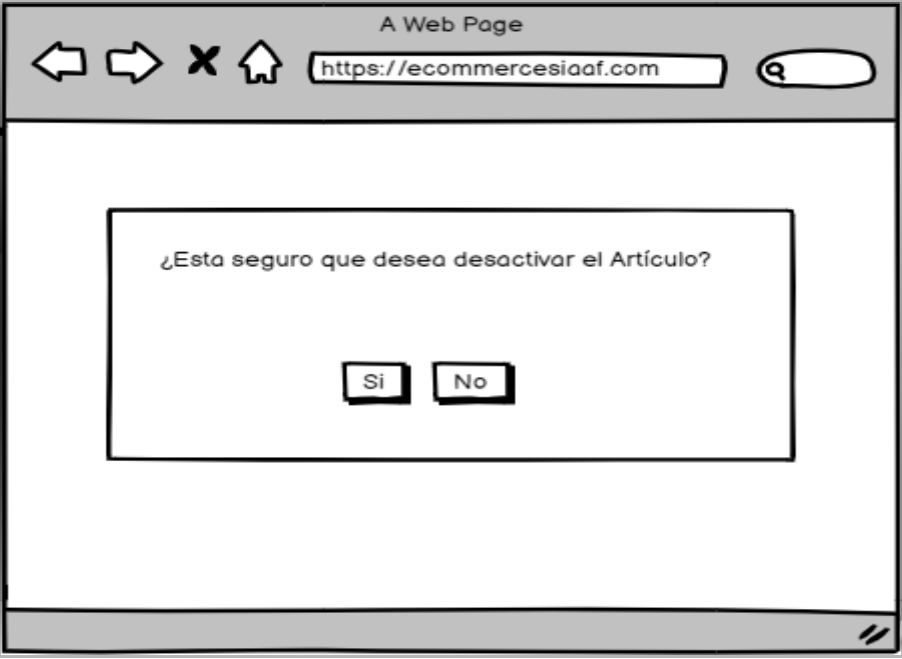

**Figura A8 49:** Desactivar Artículo

# **4.3. Activar Artículo**

Es la interfaz permite activar un artículo.

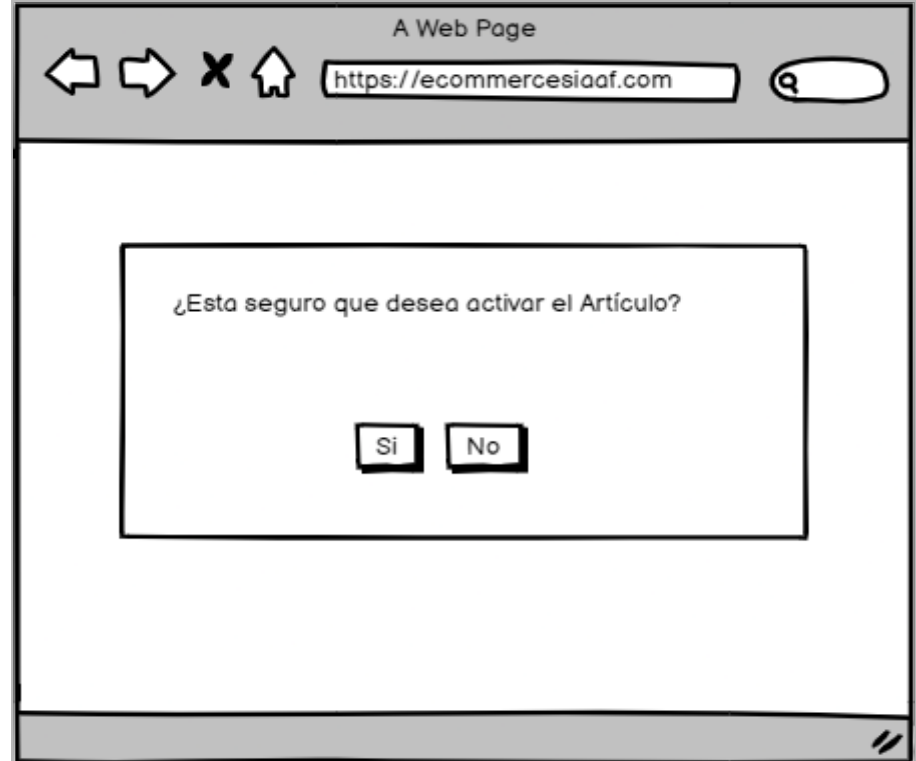

**Figura A6 50:** Activar Artículo

# **4.4. Aprobar Artículo**

Es la interfaz permite que el encargado del sistema apruebe o rechace los artículos que son subidos por los artistas.

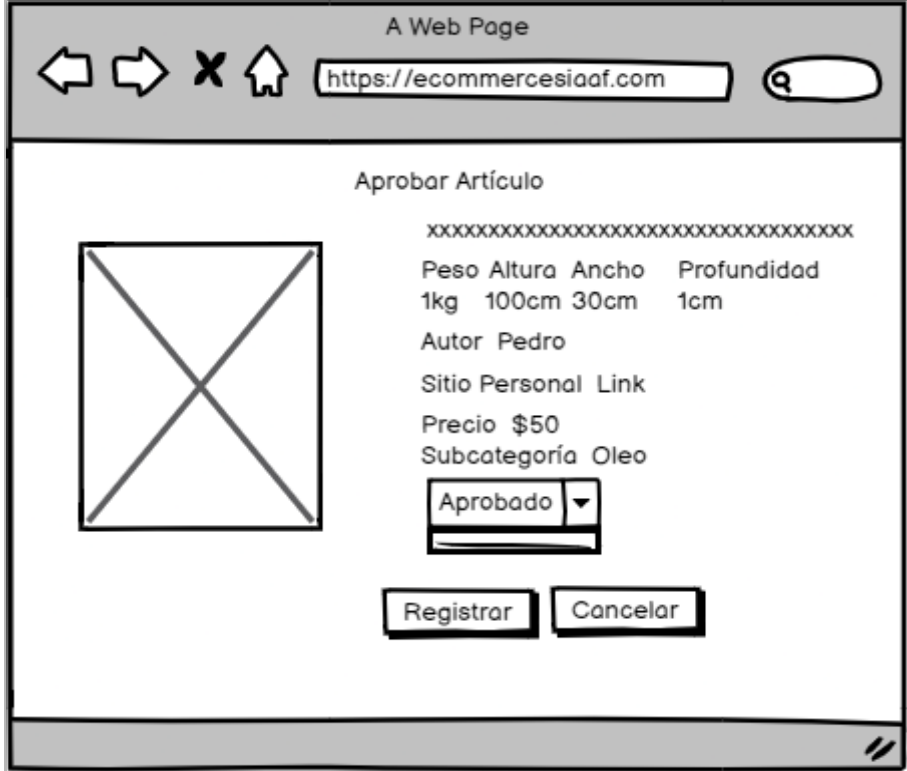

**Figura A6 51:** Aprobar Artículo

# **5. Administrar Cuenta Bancaria**

Es la interfaz para llevar a cabo operaciones como el registro de una cuenta bancaria y el poder modificar datos de la misma.

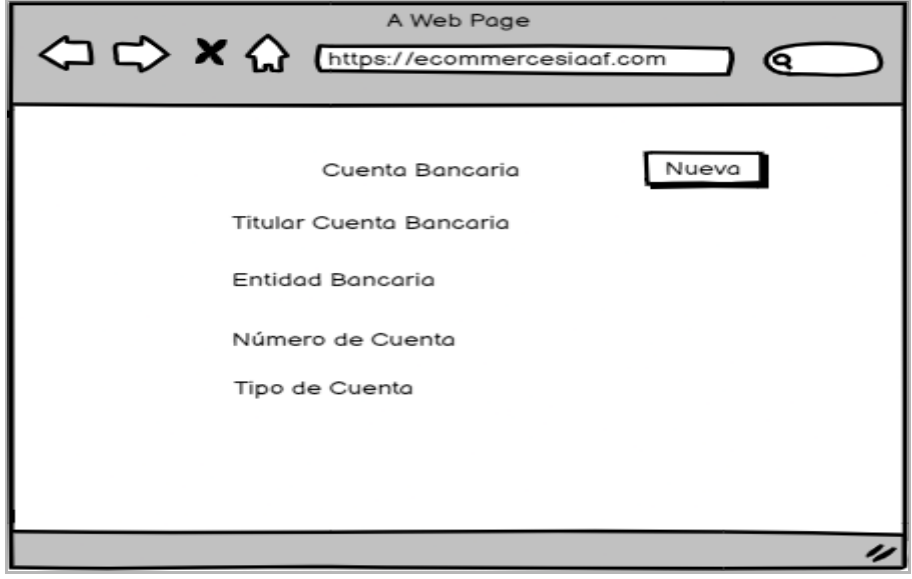

**Figura A8 52:** Administrar Cuenta Bancaria

# **5.1. Registrar Cuenta Bancaria**

Es la interfaz que permite realizar el registro de la cuenta bancaria del artista.

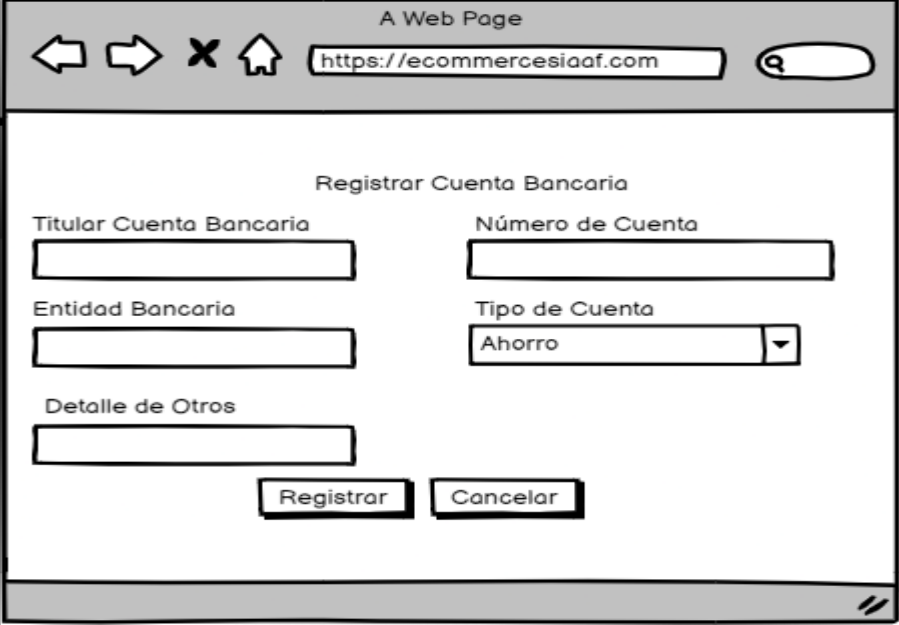

**Figura A8 53:** Registrar Cuenta Bancaria

# **5.2. Modificar Cuenta Bancaria**

Es la interfaz que permite realizar modificaciones a los datos de la cuenta bancaria del artista.

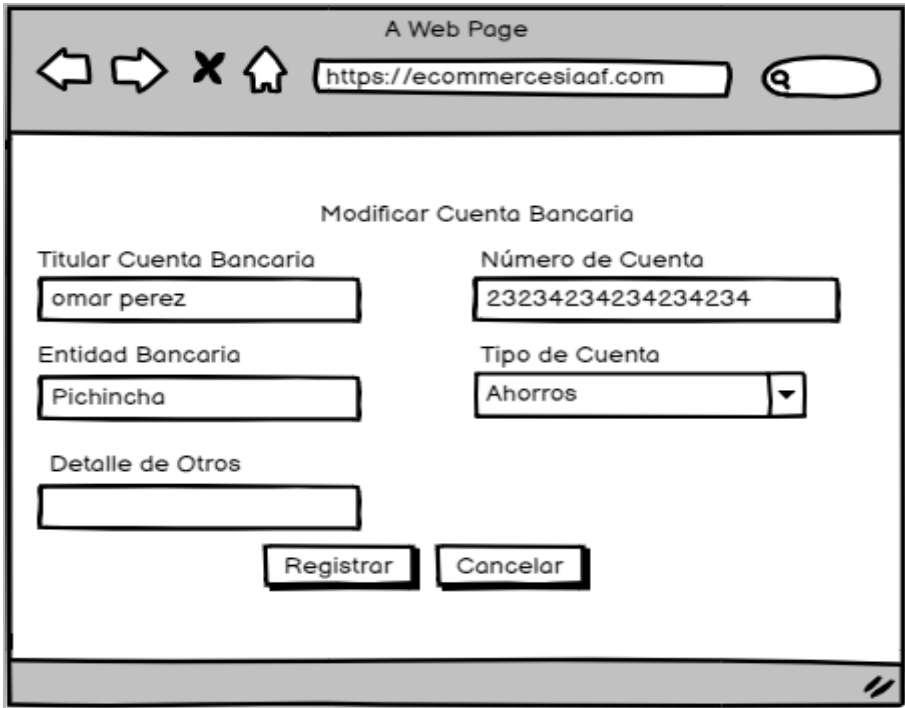

**Figura A8 54:** Modificar Cuenta Bancaria

# **6. Administrar Comprobantes y Pagos**

Es la interfaz para llevar a cabo operaciones como la aprobación y confirmación de un pago.

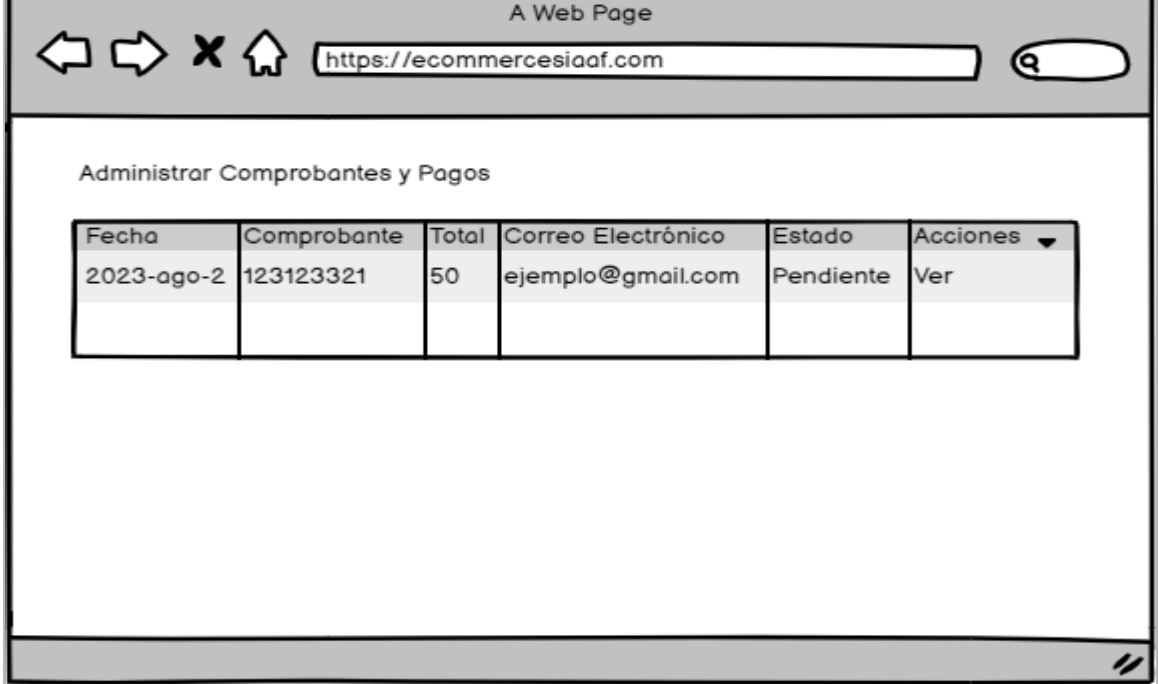

**Figura A8 55:** Administrar Comprobantes y Pagos

# **6.1. Aprobar Pago**

Es la interfaz permite que el artista responsable confirme las ventas y revise el pago.

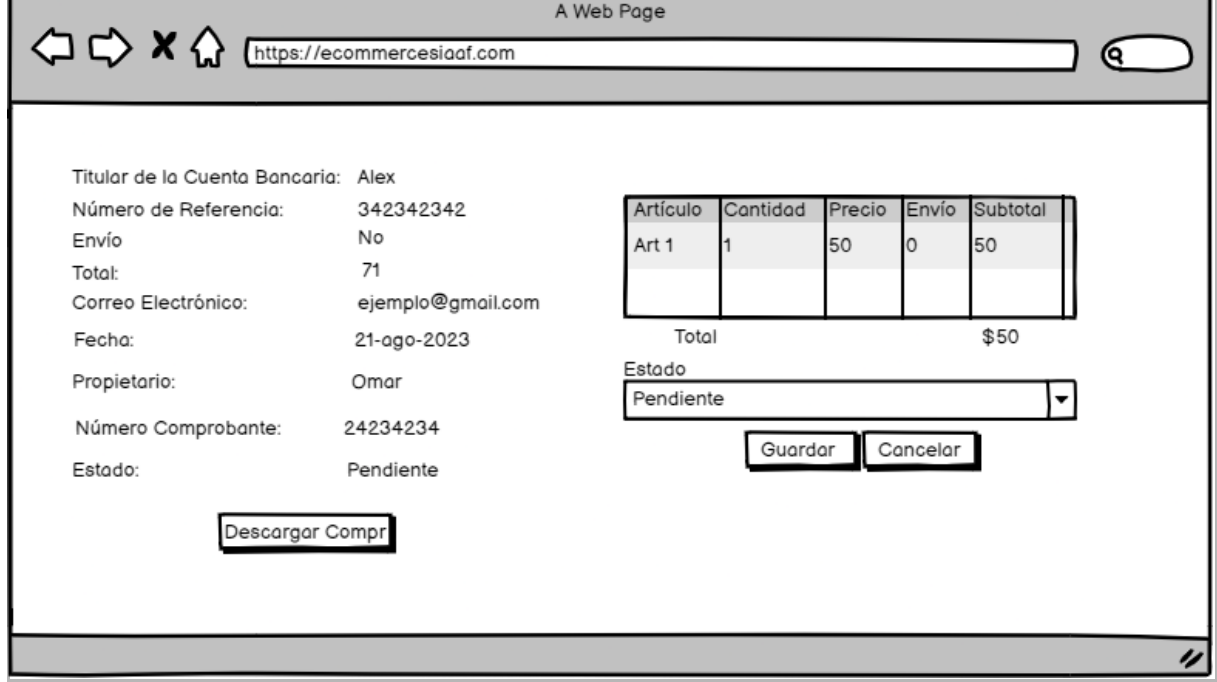

**Figura A8 56:** Aprobar Pago

# **7. Administrar Devoluciones**

Es la interfaz para llevar a cabo operaciones como la aprobación y confirmación de una devolución.

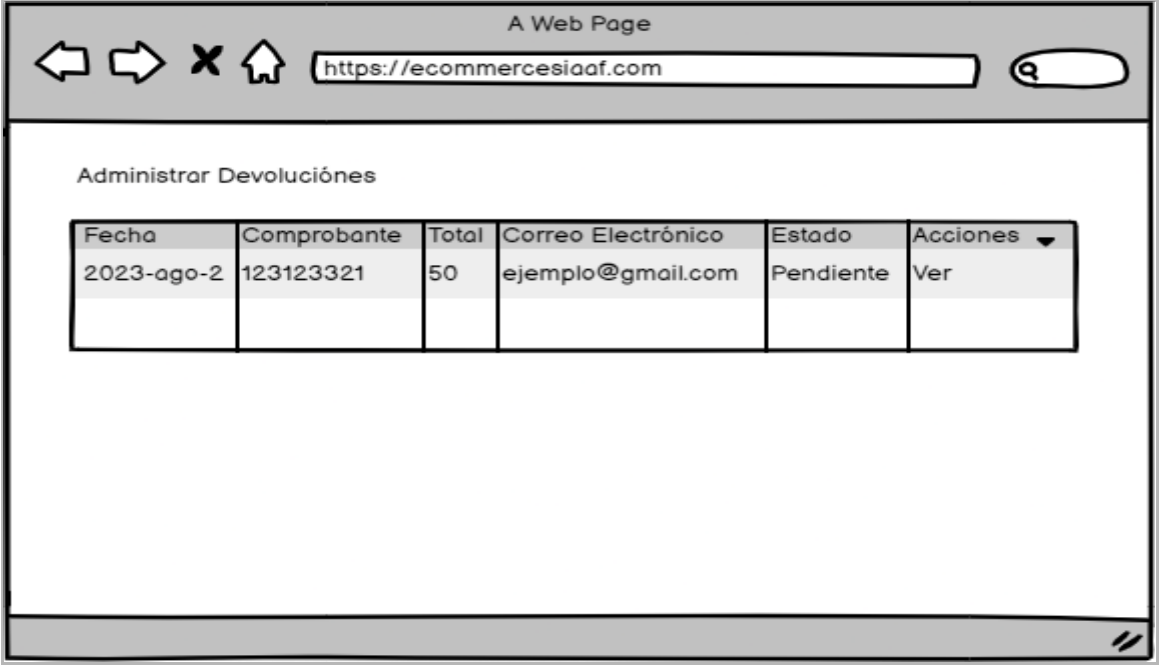

**Figura A8 57:** Administrar Devolución

# **7.1. Aprobar Devoluciones**

Es la interfaz permite que el artista responsable revise y confirme las solicitudes de devolución.

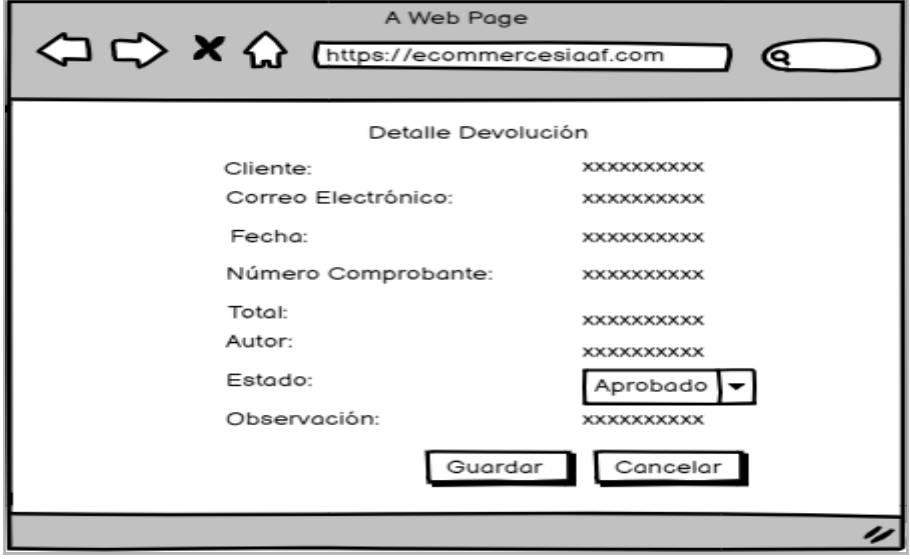

**Figura A8 58:** Aprobar Devolución

#### **8. Cliente**

Son las interfaces de sistema donde se visualiza las funcionalidades que puede realizar un cliente.

## **8.1. Iniciar Sesión**

Es la interfaz para que el usuario pueda acceder al sistema.

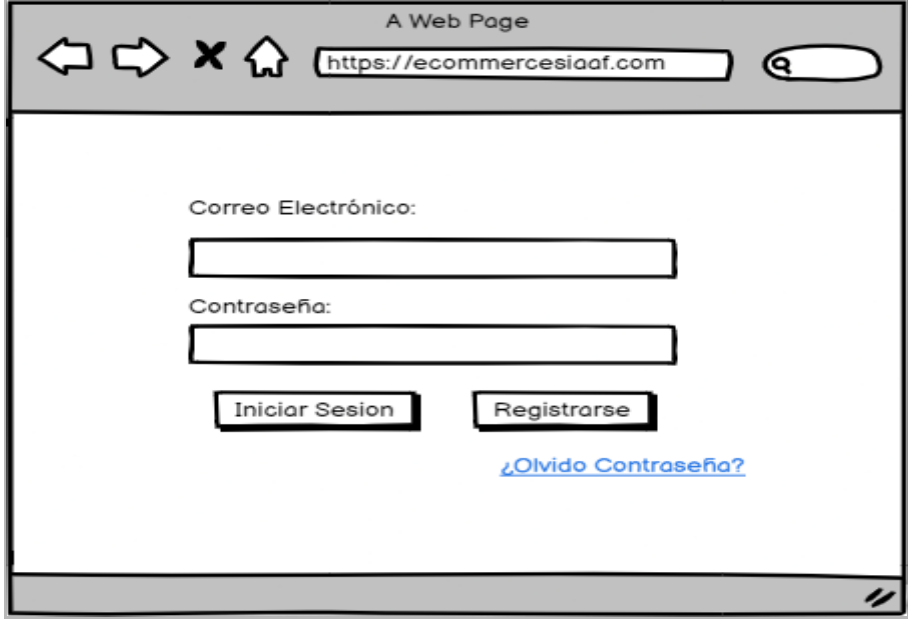

**Figura A8 59:** Iniciar Sesión

# **8.2. Registrar Cuenta**

Es la interfaz que permite que un usuario registre una cuenta.

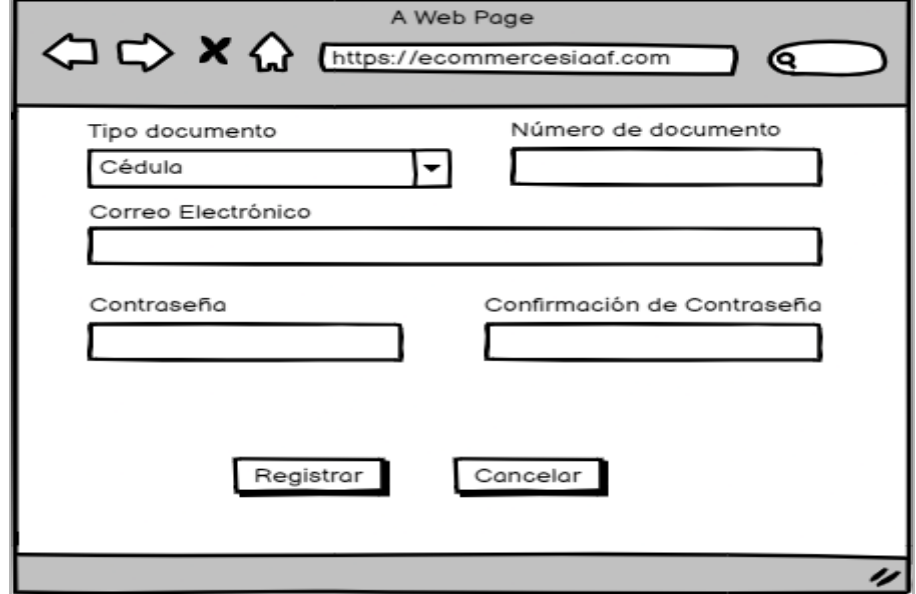

**Figura A8 60:** Registrar usuario

# **8.3. Perfil de la Cuenta**

Son las interfaces de sistema donde se visualiza las funcionalidades que puede realizar un cliente.

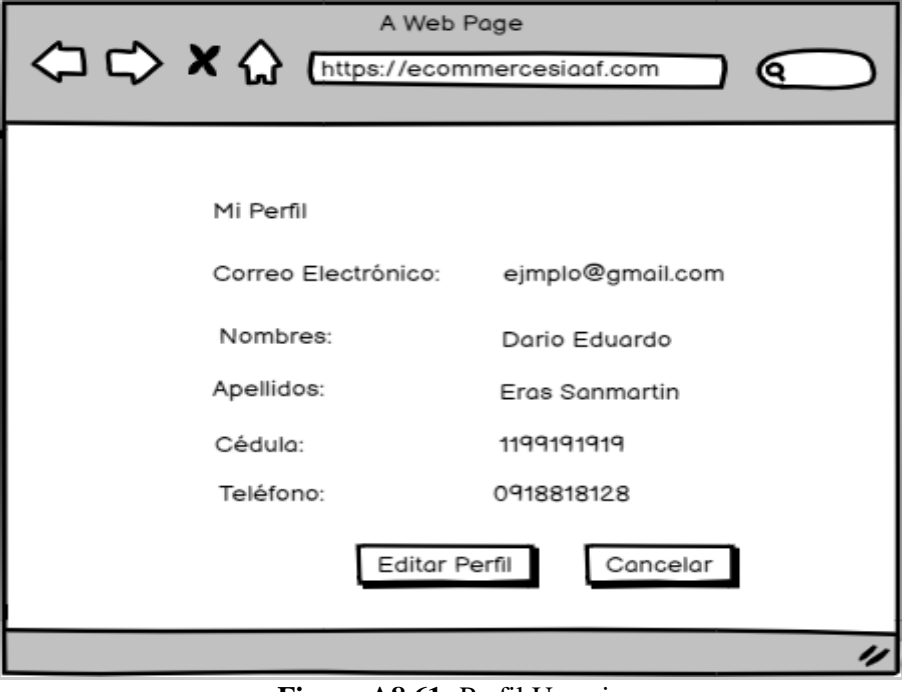

**Figura A8 61:** Perfil Usuario

# **8.4. Modificar Cuenta**

Son las interfaces de sistema donde se visualiza las funcionalidades que puede realizar un cliente.

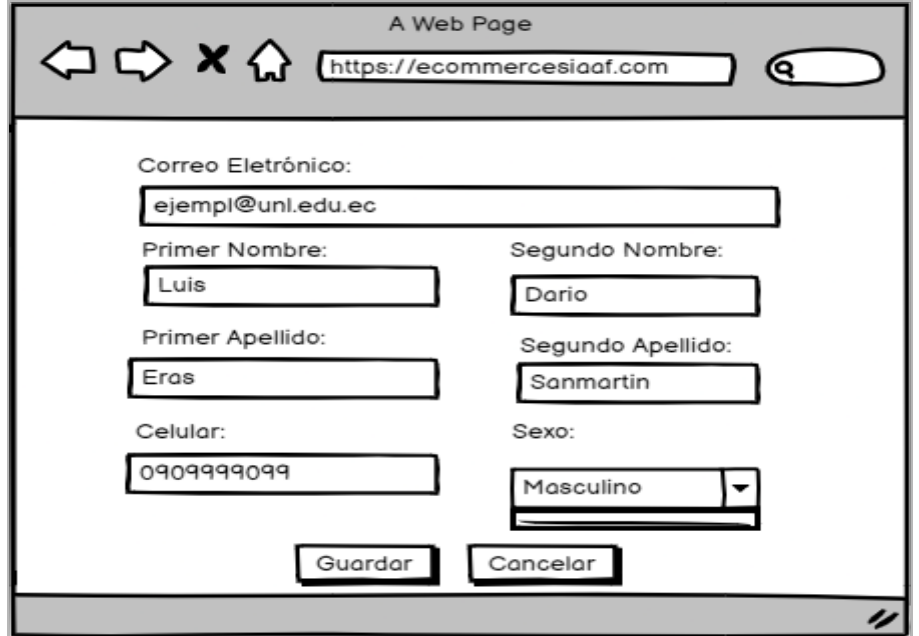

**Figura A8 62:** Modificar Usuario

# **8.5. Comprobantes**

Es la interfaz de sistema donde se visualiza las listas de compras realizadas.

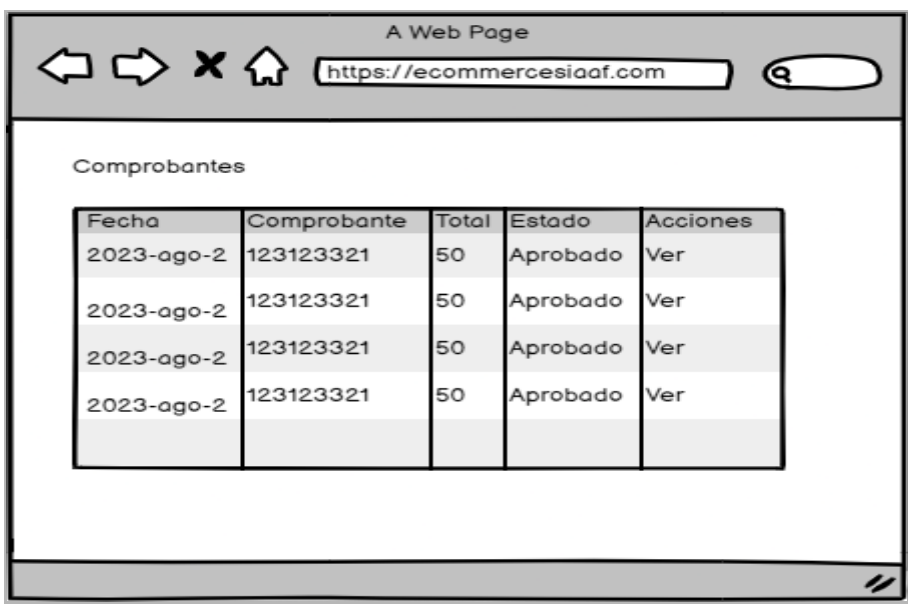

**Figura A8 63:** Comprobantes

# **8.6. Detalle Comprobantes**

Es la interfaz de sistema donde se visualiza el detalle de la compra.

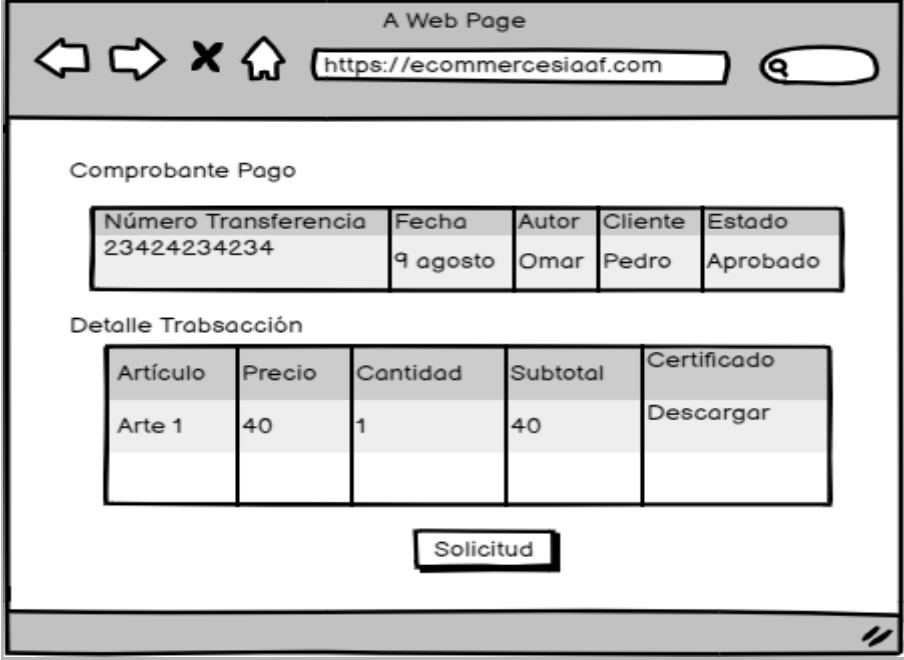

**Figura A8 64**: Ver Comprobantes

# **8.8. Devoluciones**

Es la interfaz del sistema donde se visualiza las listas de devoluciones solicitadas.

| A Web Page<br>$\Leftrightarrow$ $\blacktriangleright$ $\blacktriangle$ $\Leftrightarrow$ $\Leftrightarrow$ |                      |               |       |          |          |  |  |  |  |  |  |
|----------------------------------------------------------------------------------------------------|----------------------|---------------|-------|----------|----------|--|--|--|--|--|--|
|                                                                                                    | Devolución           |               |       |          |          |  |  |  |  |  |  |
|                                                                                                    | Fecha                | Comprobante^v | Total | Estado   | Acciones |  |  |  |  |  |  |
|                                                                                                    | 2023-ago-2 123123321 |               | 50    | Aprobado | Ver      |  |  |  |  |  |  |
|                                                                                                    | 2023-ago-2           | 123123321     | 50    | Aprobado | Ver      |  |  |  |  |  |  |
|                                                                                                    | 2023-ago-2 123123321 |               | 50    | Aprobado | Ver      |  |  |  |  |  |  |
|                                                                                                    | 2023-ago-2 123123321 |               | 50    | Aprobado | Ver      |  |  |  |  |  |  |
|                                                                                                    |                      |               |       |          |          |  |  |  |  |  |  |
|                                                                                                    |                      |               |       |          |          |  |  |  |  |  |  |
|                                                                                                    |                      |               |       |          |          |  |  |  |  |  |  |

**Figura A8 65:** Devoluciones

#### **8.9. Detalle Devolución**

Es la interfaz de sistema donde se visualiza el detalle de la devolución.

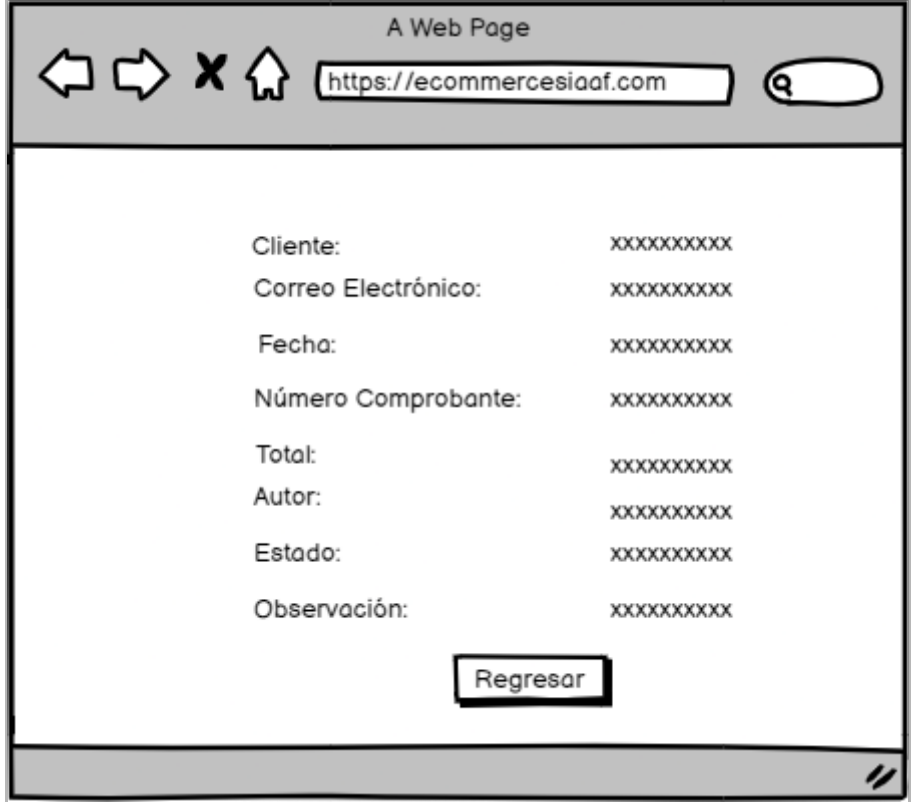

**Figura A8 66:** Ver Detalle Devolución

# **8.9. Tienda**

Es la interfaz del sistema donde se visualiza los artículos que están disponibles.

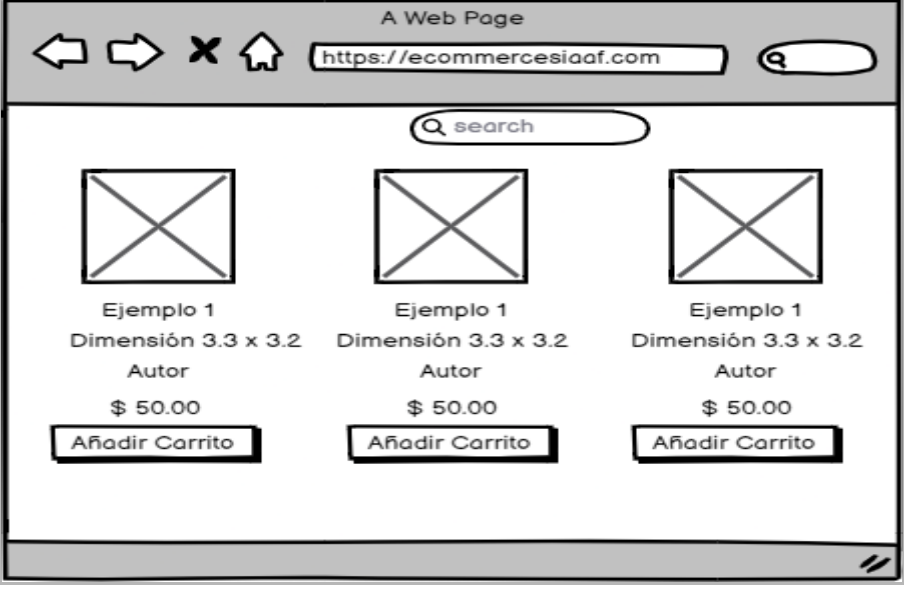

**Figura A8 67:** Tienda

#### **8.10. Carrito de Compras**

Es la interfaz del sistema donde enlistan los artículos que el cliente desea comprar.

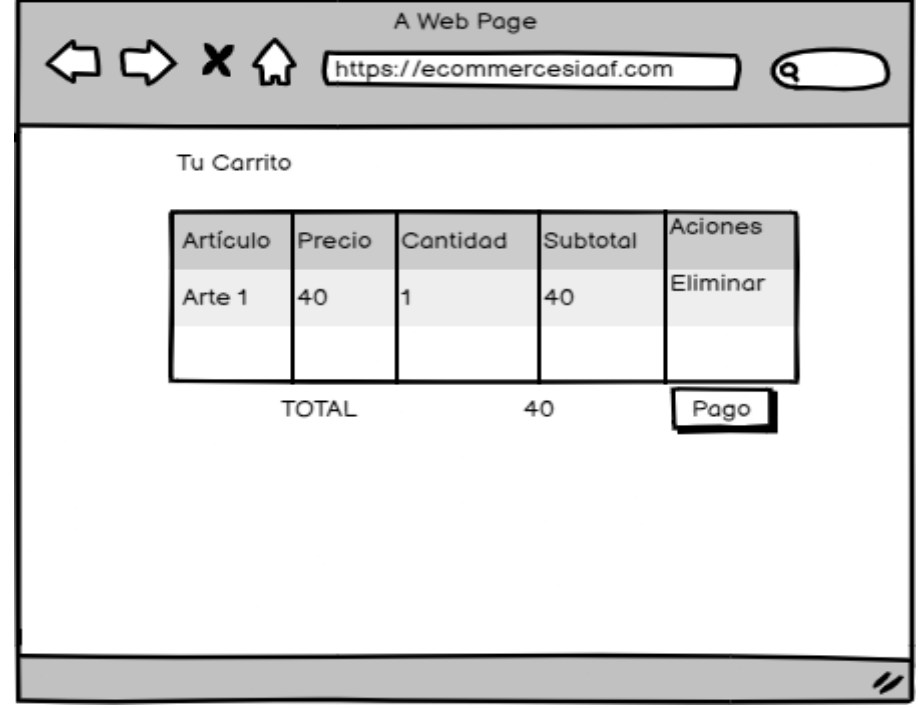

**Figura A8 68:** Carrito Compras

# **8.11. Pagar**

Es la interfaz del sistema donde se visualizan los datos para que la persona pueda realizar el pago.

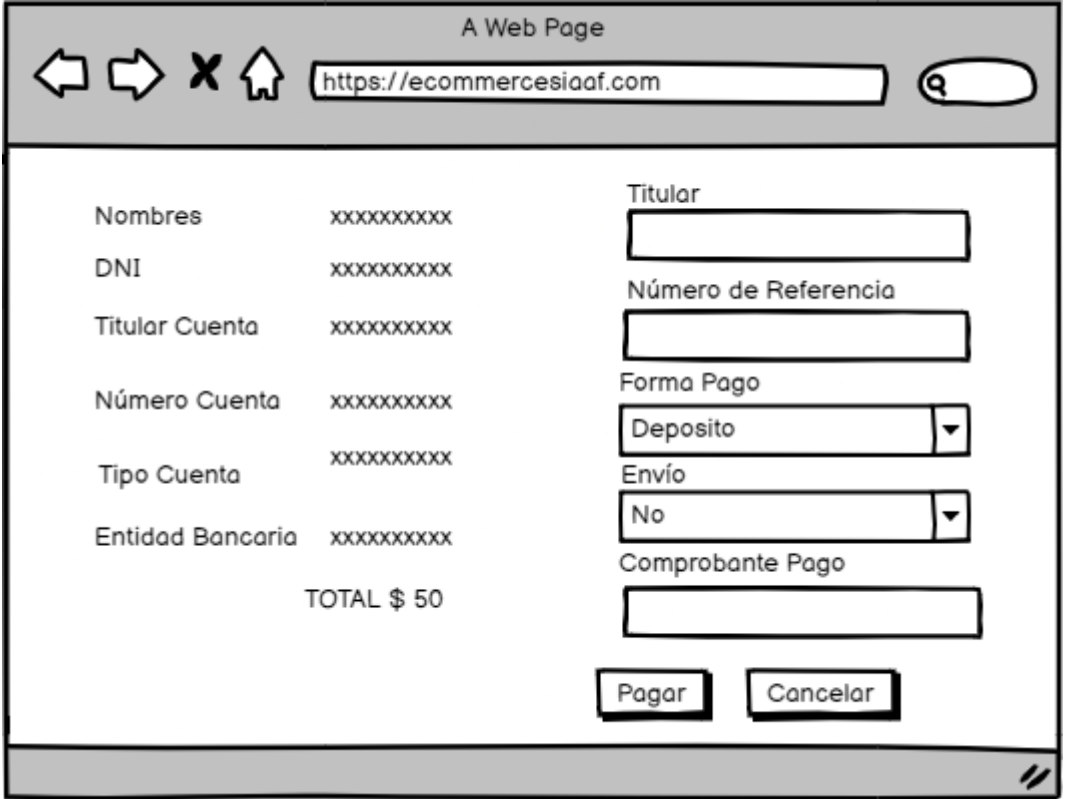

**Figura A8 69:** Realizar Pago

#### **Legalizado:**

<https://drive.google.com/file/d/1LDrxaGl1D97jIer10s9FPv1DeE8eCFos/view?usp=sharing>

**Anexo 6:** Especificación de Requerimientos.

# **[Especificación de requisitos de software]**

# **Difusión y venta de obras de arte para la carrera de Artes Plásticas y Artes Visuales de la Universidad Nacional de Loja**

# Revisión 2022.05

*Elaborado por: Cristian Eduardo Medina Morocho Miguel Alexander Rojas Cobos*

#### *Revisado por:*

*Ing. Danny Muñoz Ing. Máximo Álvarez*

# *Aprobado por:*

*Ing. Danny Muñoz Ing. José Guamán, MS. Sc. Ing. Máximo Álvarez Licda. Celia Campoverde*

*Mayo.2022*

# **Historial de Versiones**

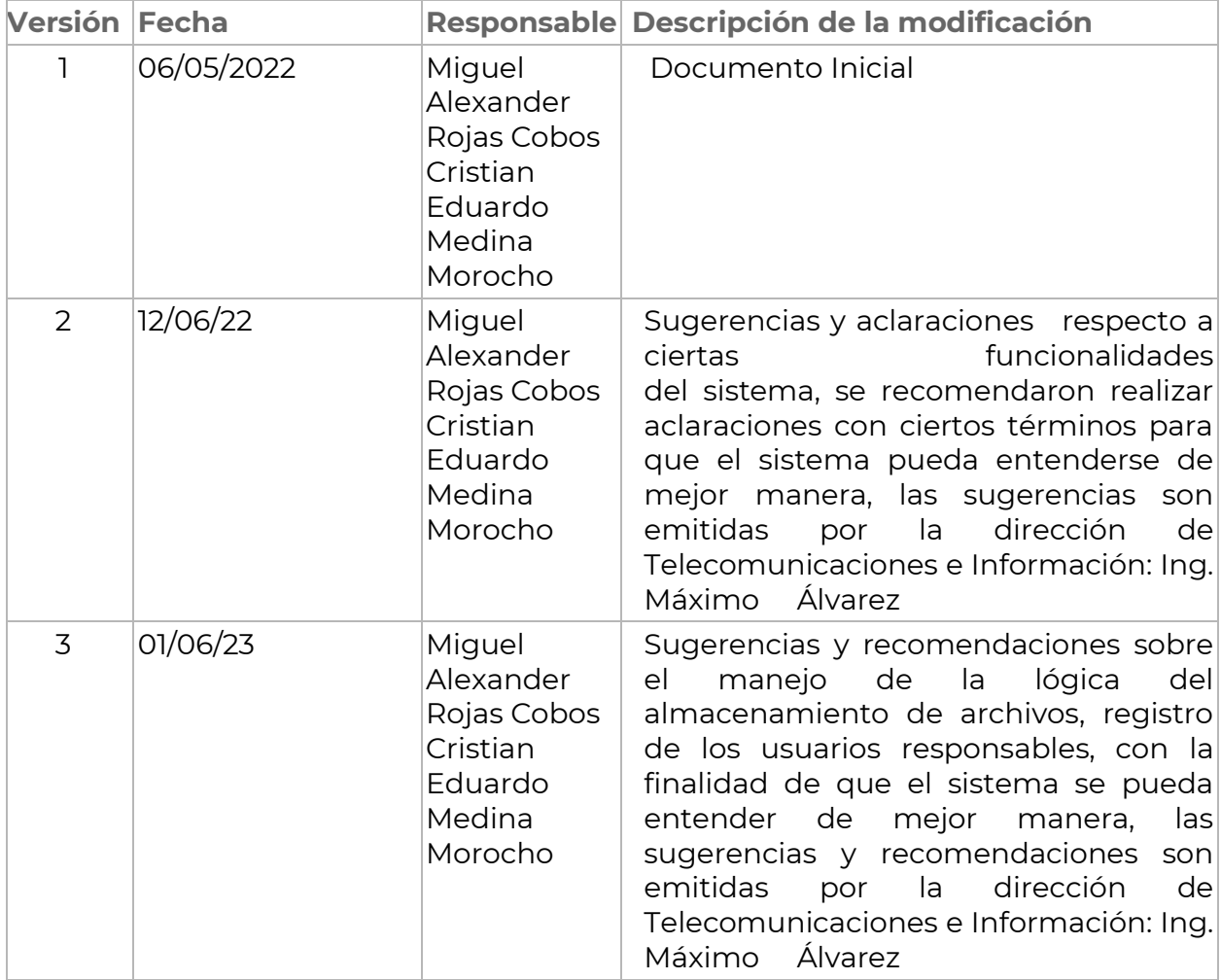

# **Información del Proyecto**

# **Introducción**

El siguiente documento tiene como propósito definir los requerimientos del proyecto titulado" Desarrollar una aplicación web para la difusión y venta de obras de arte de la carrera de Artes Plásticas/Visuales de la Universidad Nacional de Loja", la obtención de esta información permitió el desarrollo del presente Trabajo de Titulación. Esta especificación se ha estructurado basándose en las directrices dadas por el estándar IEEE 830.

# **Propósito**

El presente documento tiene como propósito definir las especificaciones funcionales y no funcionales para el desarrollo de una aplicación web para la difusión y ventas de obras de arte para la carrera de Artes Plásticas/ Visuales de la Universidad Nacional de Loja.

# **Alcance del Producto**

El desarrollo de la Aplicación Web para la difusión y venta de obras de arte para la carrera de Artes Plásticas/Visuales de la Universidad Nacional de Loja, tiene la finalidad de dar a conocer el perfil del artista y realizar ventas de las Obras de arte que los estudiantes realizan a lo largo de su preparación académica.

# **Referencias**

El documento se basa en el Estándar IEEE 830-1998.

#### **Personal Involucrado**

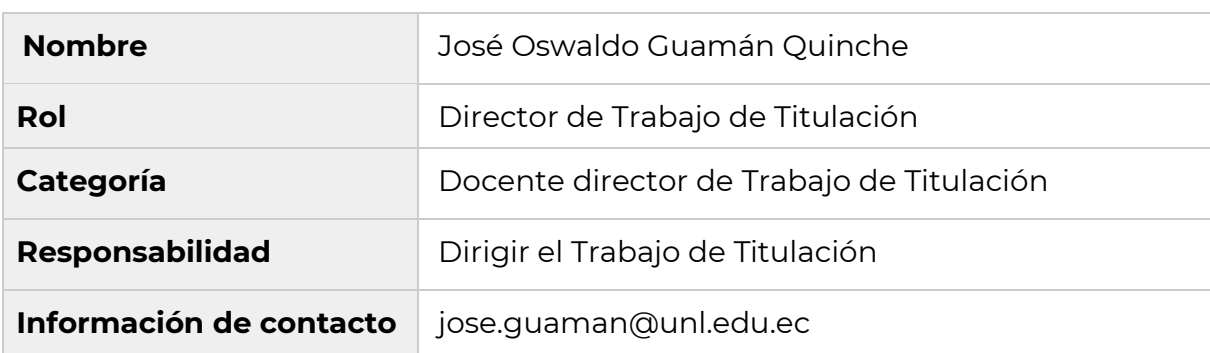

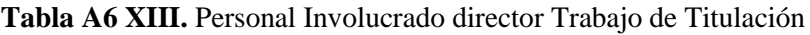

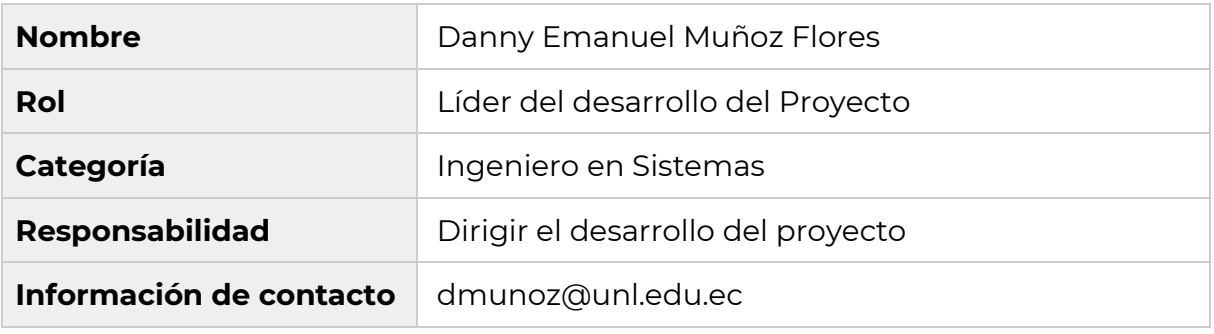

# **Tabla A6 XIV.** Personal Involucrado Líder del desarrollo del proyecto

**Tabla A6 XV.** Personal Involucrado Encargado del desarrollo del proyecto

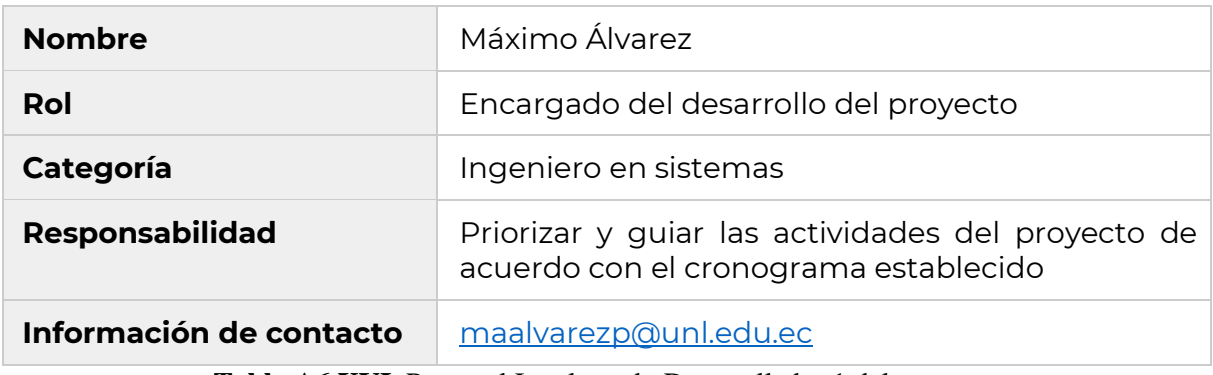

**Tabla A6 XVI.** Personal Involucrado Desarrollador 1 del proyecto

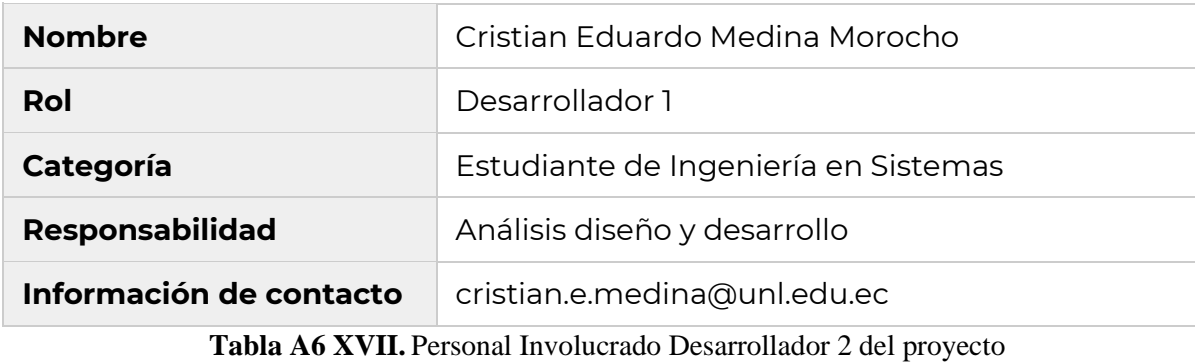

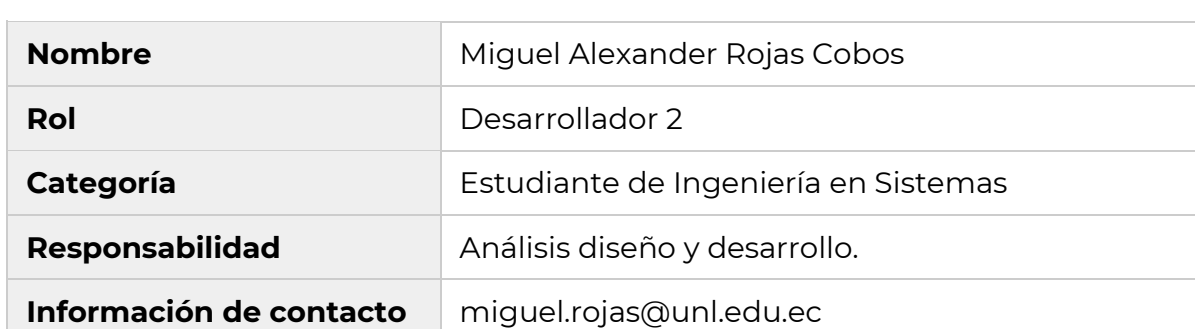

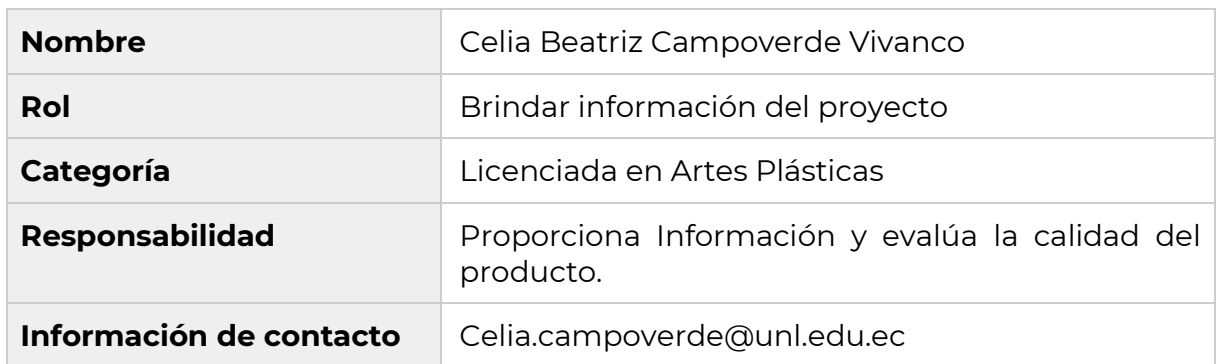

#### **Tabla A6 XVIII.** Personal Involucrado Brindar información del proyecto

# **Resumen**

El presente documento está constituido en 3 secciones:

En la primera sección se define una introducción y se pone a conocimiento la visión general de la especificación de los recursos del sistema.

En la segunda sección del documento se realiza una descripción general del sistema, en el cual se conoce la perspectiva del proyecto y las funciones que este debe realizar.

Por último, en la tercera sección, se presenta de una forma detallada los RF como los RNF, que debe satisfacer el sistema.

#### **Descripción General Perspectiva**

El sistema para la difusión y venta de obras de artes será un producto diseñado para trabajar en entornos Web, lo que permitirá a todos los usuarios tener acceso al sistema desde distintas ubicaciones y distintos dispositivos.

# **Objetivos del Producto Objetivo General**

• Desarrollar una Aplicación Web para la difusión y venta de obras de arte para la carrera de Artes Plásticas/Visuales de la Universidad Nacional de Loja.

# **Objetivos Específicos**

- Identificar los requerimientos funcionales y no funcionales para la difusión y venta de obras de arte.
- Desarrollar un sistema de difusión y ventas de obras de arte haciendo uso de la metodología XP.
- Evaluar la aplicación web en un ambiente controlado.
# **Roles de Usuario**

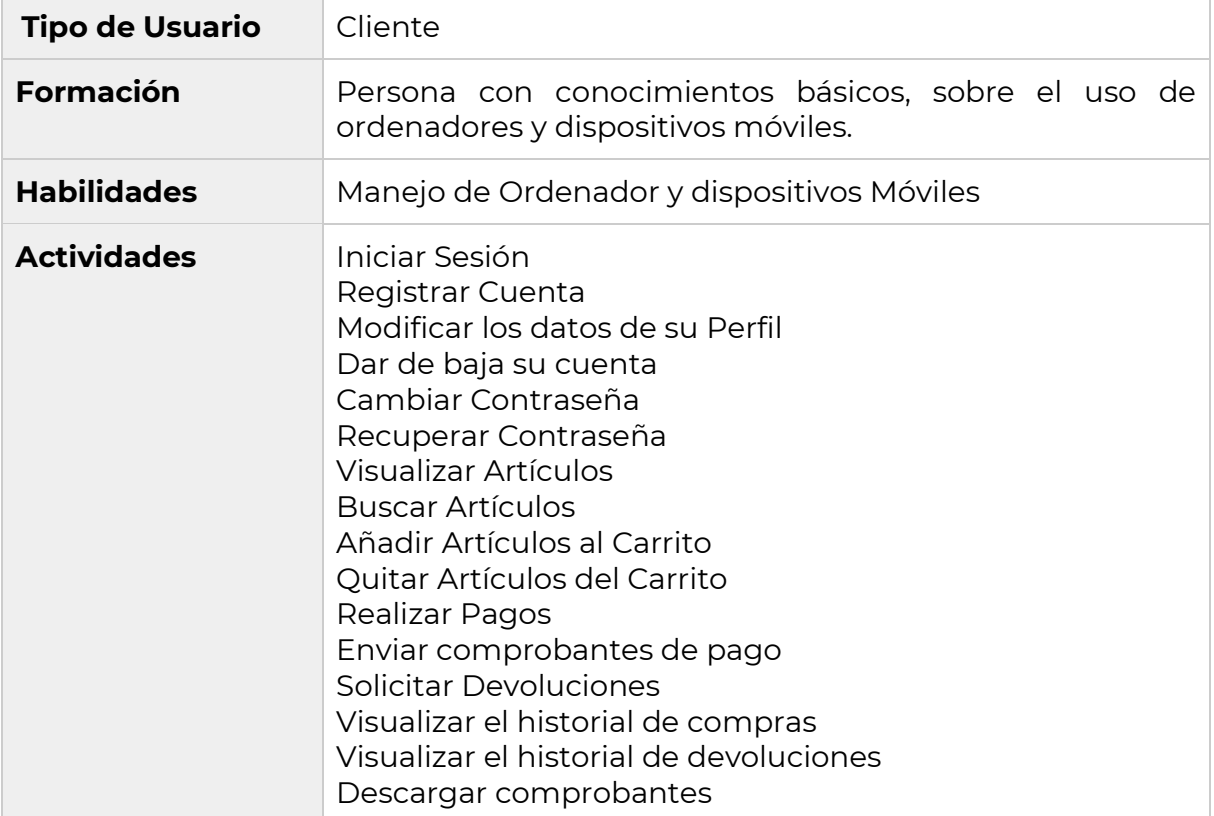

## **Tabla A6 XIX.** Cliente

# **Tabla A6 XX.** Estudiante Responsable

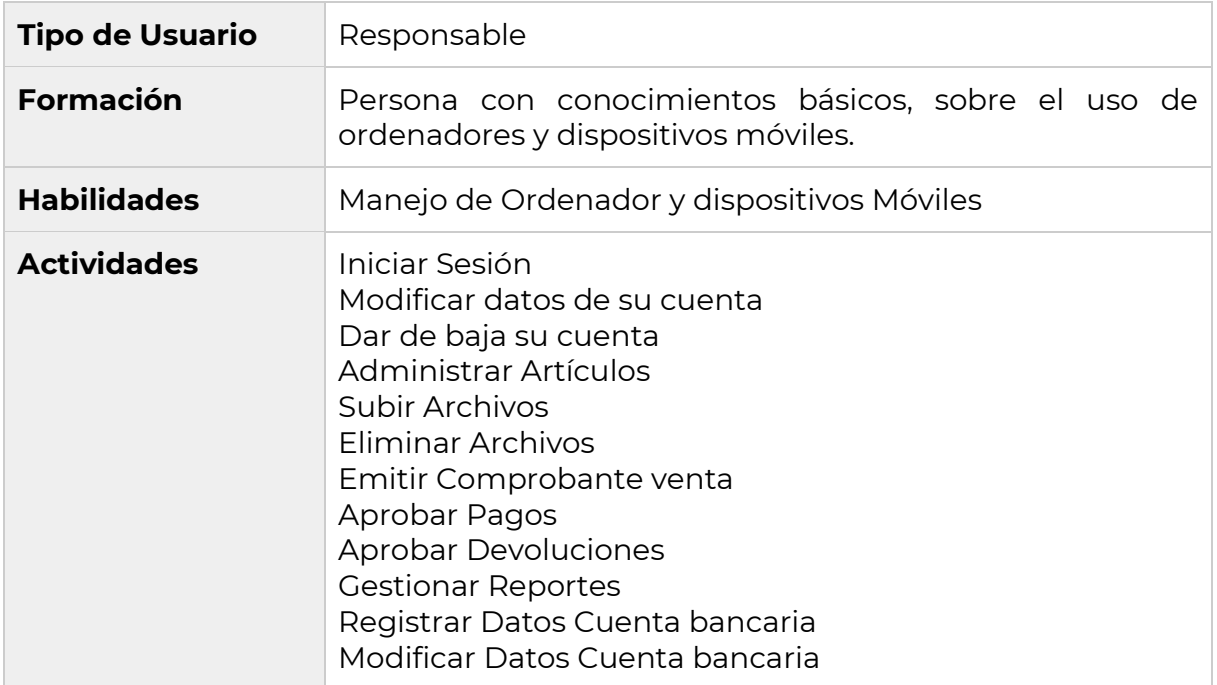

### **Tabla A6 XXI**. Docente Encargado

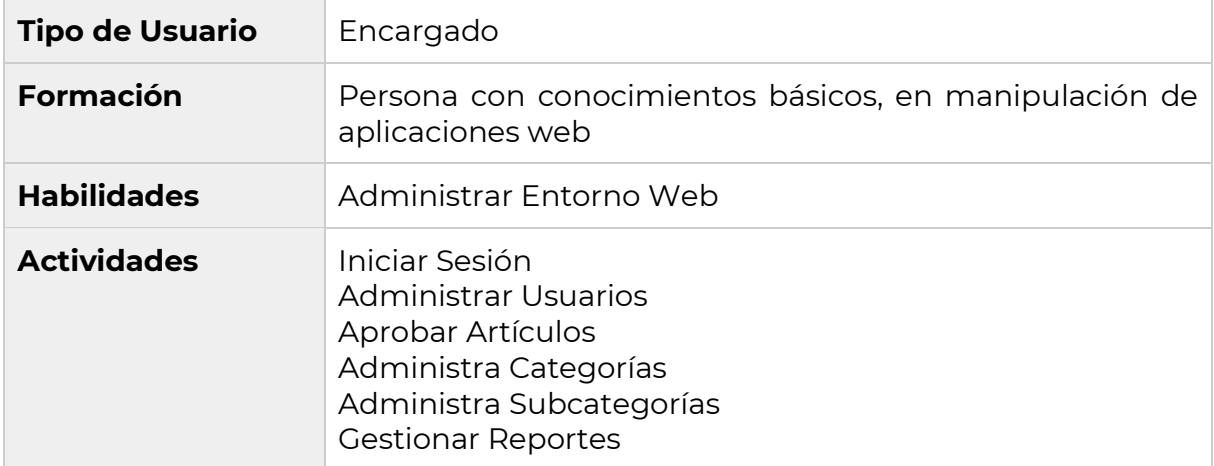

## **Restricciones**

- Interfaz debe tener conexión a internet en navegadores Chrome, Mozilla, Edge.
- Lenguajes y Tecnologías de Uso: Django, PostgreSQL.
- El sistema usará una arquitectura cliente servidor.
- Fácil de usar.

### **Requerimientos de alto nivel**

### **Interfaces de Usuario**

La interfaz con el usuario tendrá un conjunto de componentes necesarios como botones, listas, campos de texto, tablas, mensajes etc. Esto con la finalidad de facilitar la experiencia con el usuario, esto será visualizado desde un navegador web.

Las interfaces se acoplarán a las plantillas gráficas del SIAAF, como a nuevas que serán desarrolladas y propuestas por los tesistas.

### **Requerimientos Funcionales**

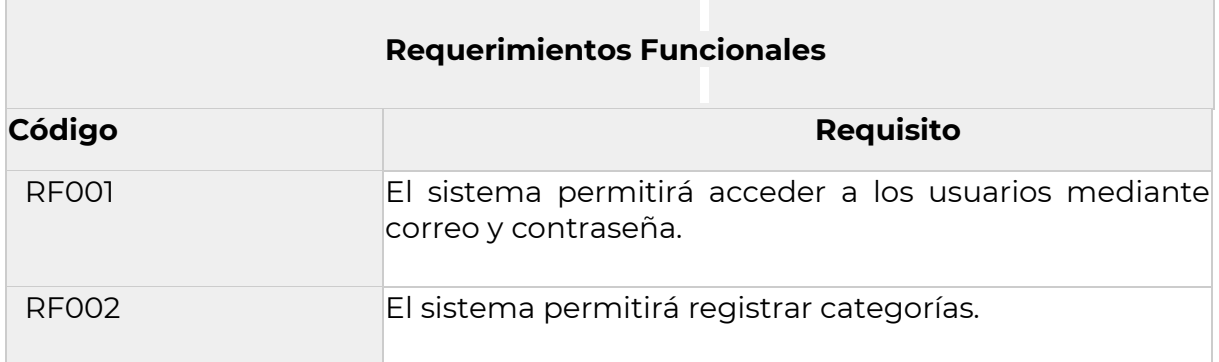

#### **Tabla A6 XXII.** Requerimientos Funcionales

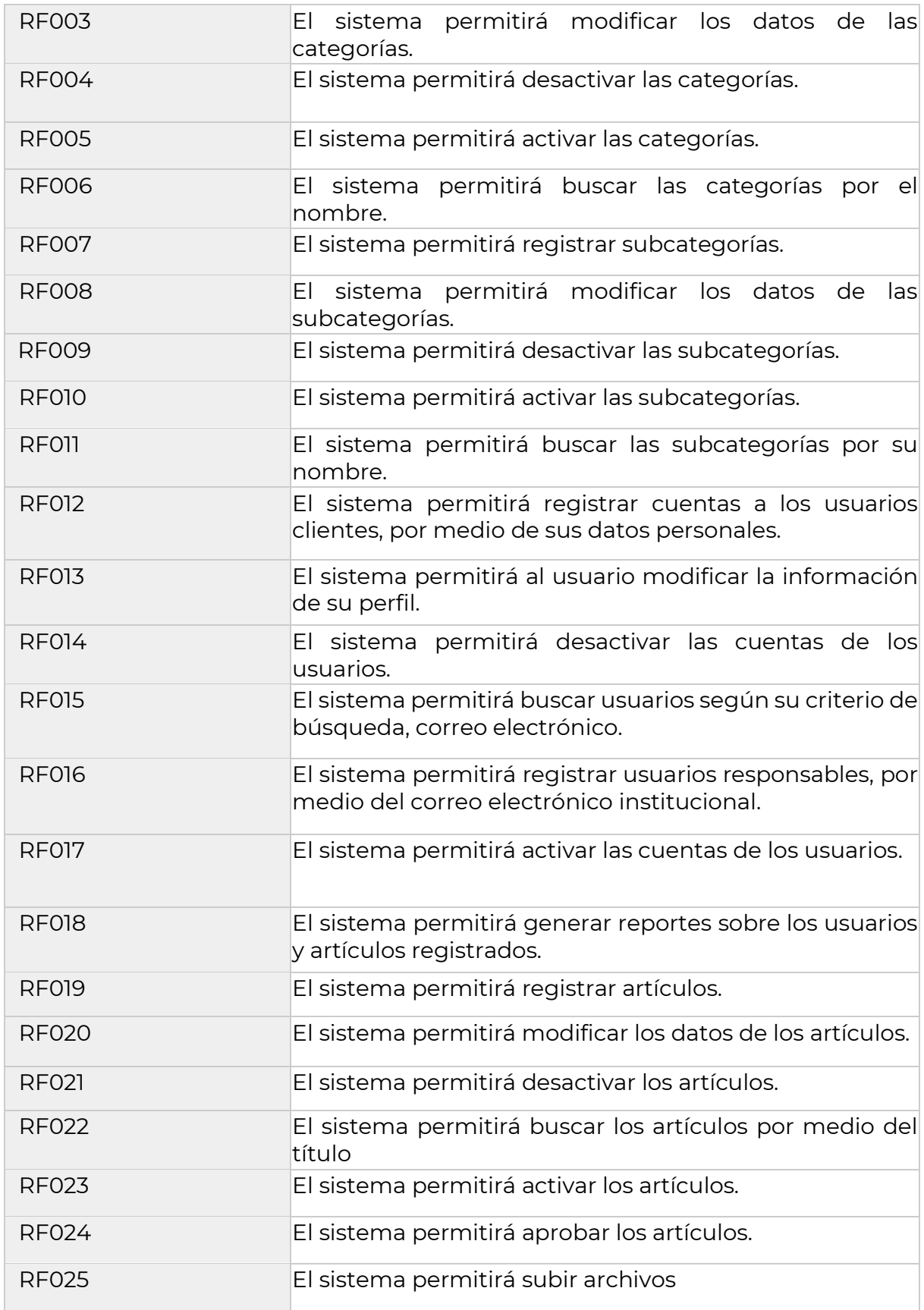

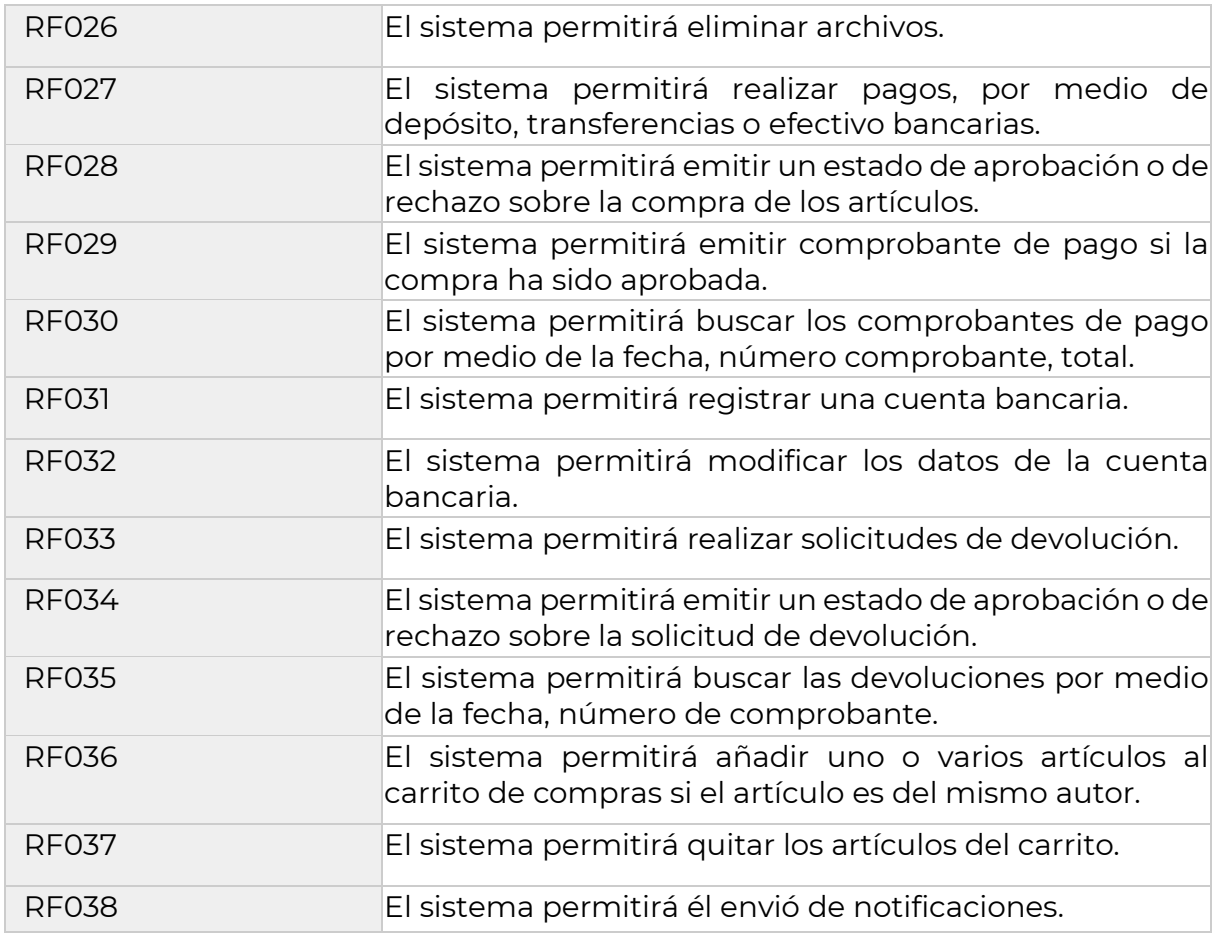

# **Tabla A6 XXIII.** Autenticar Usuario

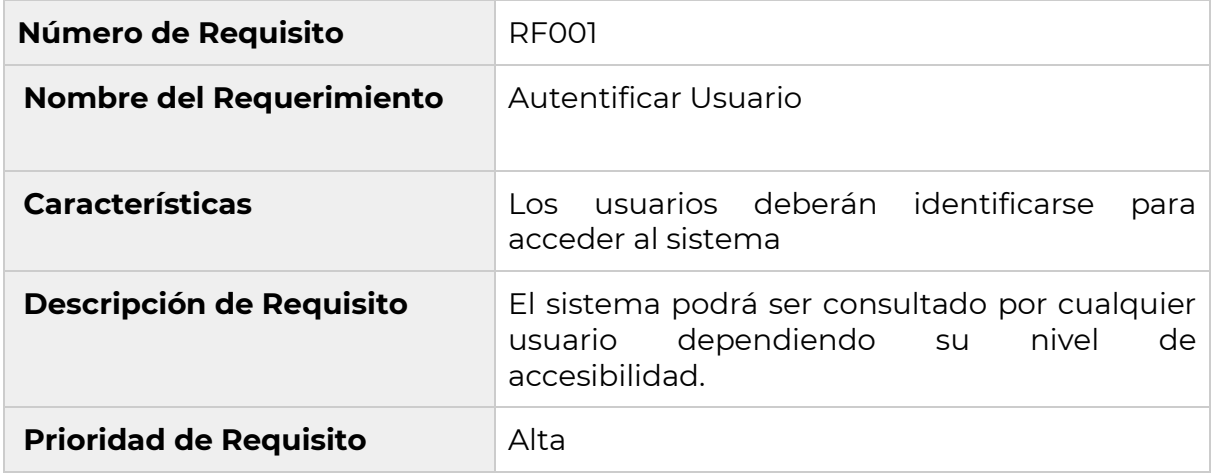

# **Tabla A6 XXIV.** Administrar Categorías

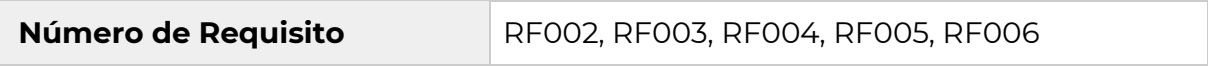

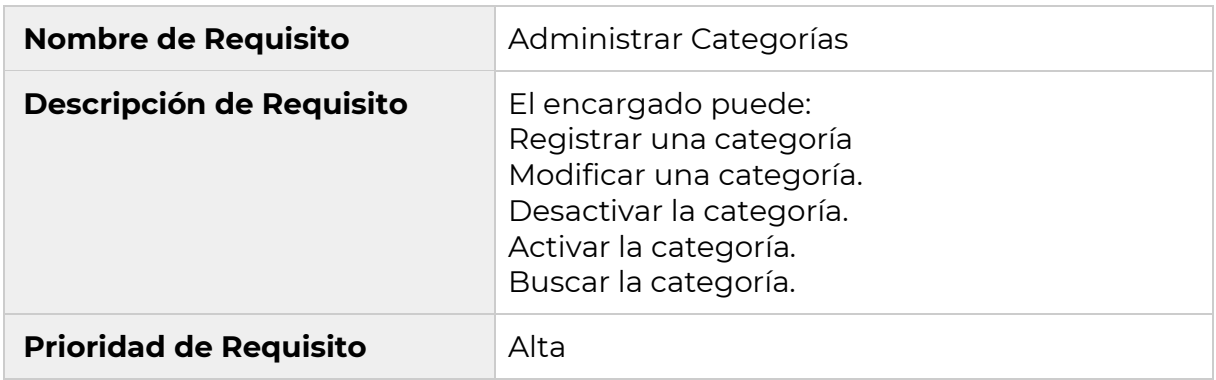

# **Tabla A6 XXV.** Administrar Subcategorías

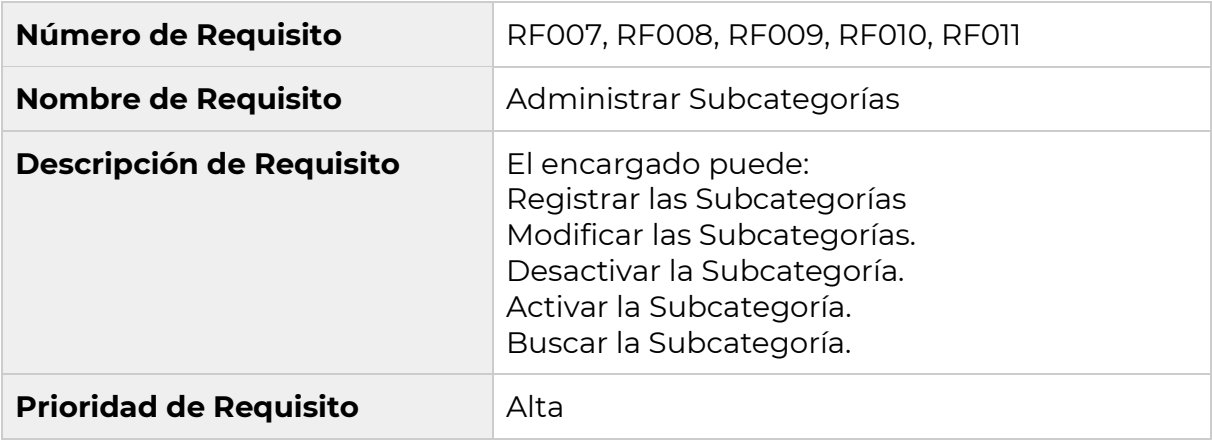

# **Tabla A6 XXVI.** Administrar Usuarios

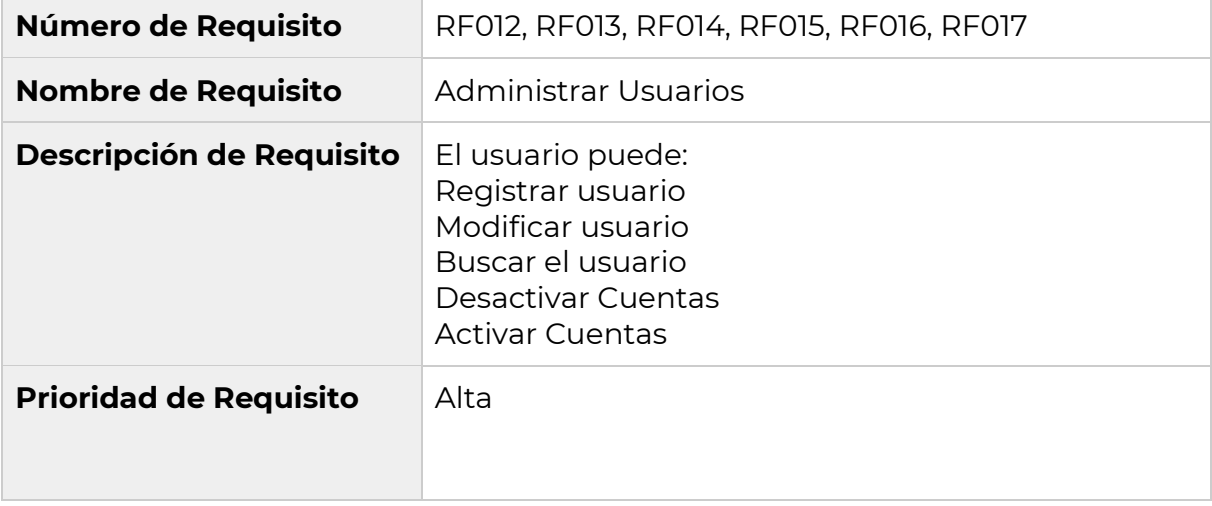

# **Tabla A6 XXVII.** Emitir Reportes

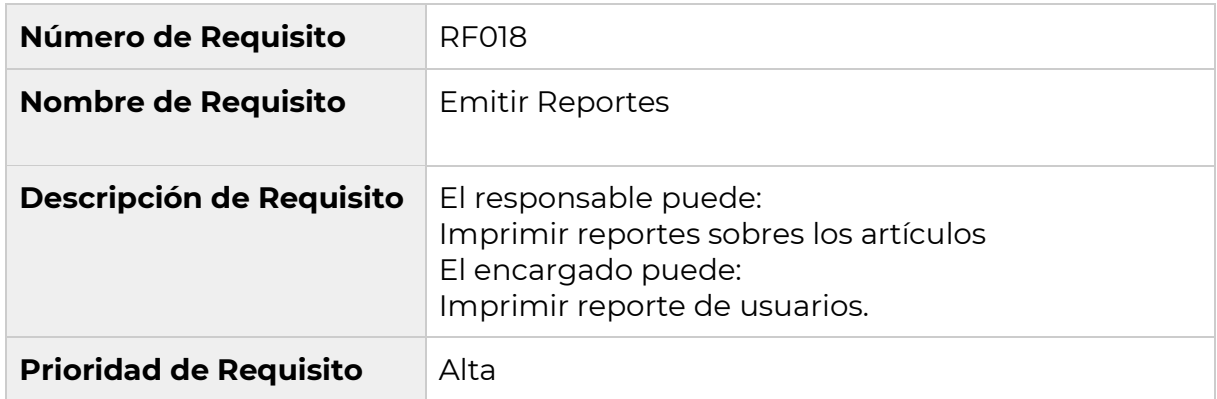

## **Tabla A6 XXVIII.** Administrar Artículos

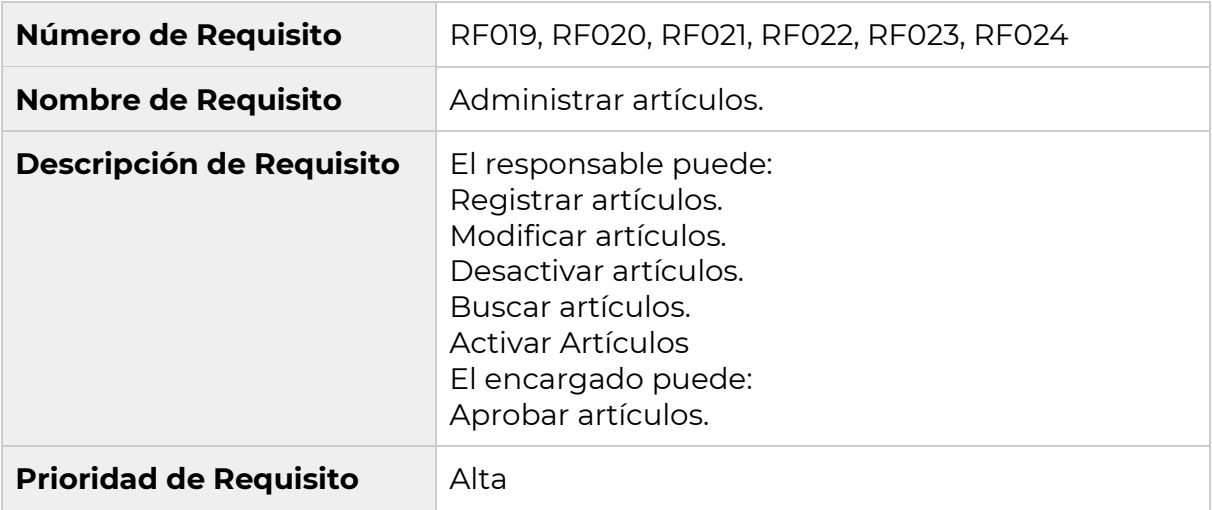

# **Tabla A6 XXIX.** Administrar Archivos

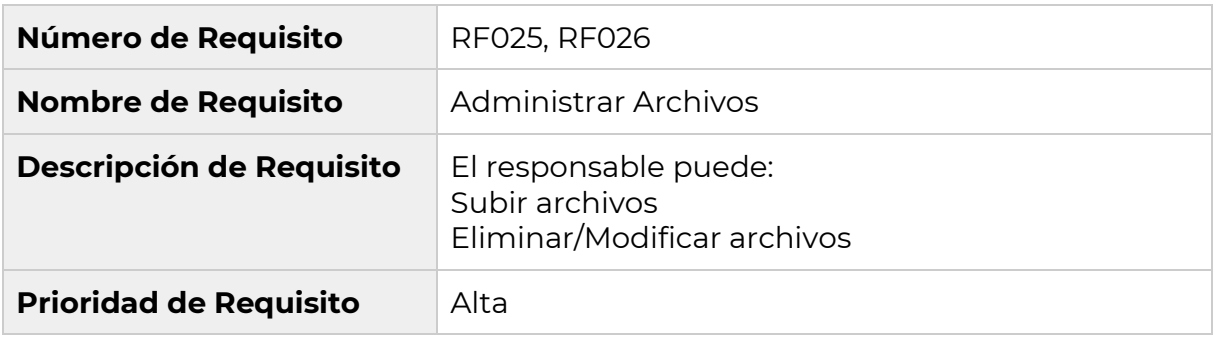

# **Tabla A6 XXX.** Gestionar Pagos

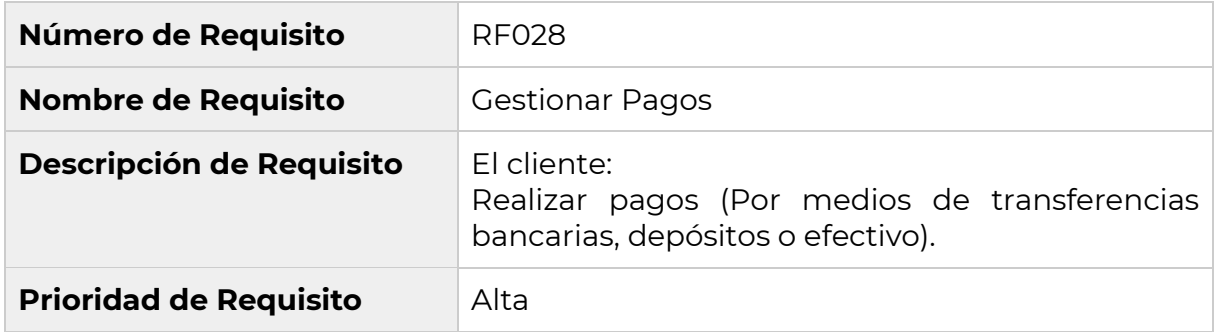

# **Tabla A6 XXXI.** Gestionar Comprobantes

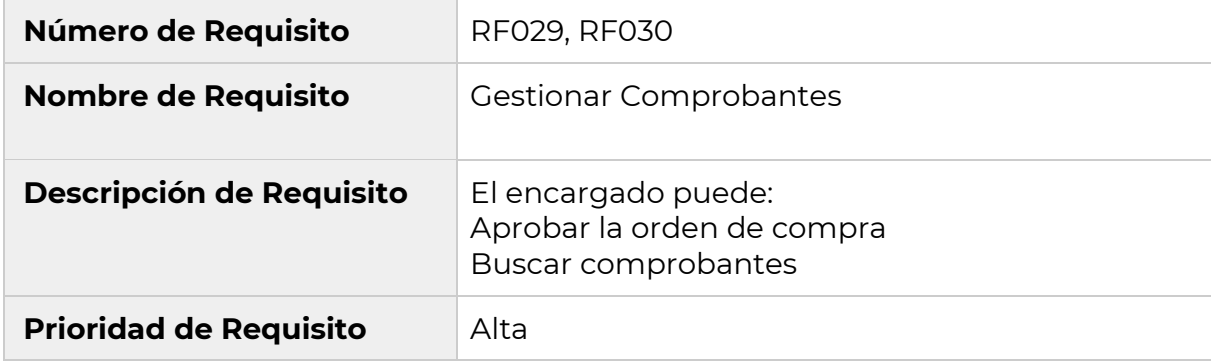

### **Tabla A6 XXXII.** Administrar Cuenta Bancaria

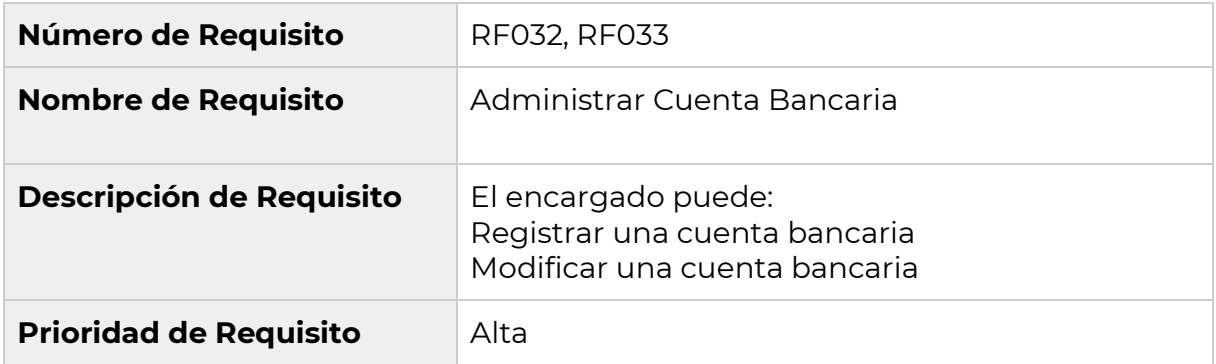

#### **Tabla A6 XXXIII.** Gestionar Devoluciones

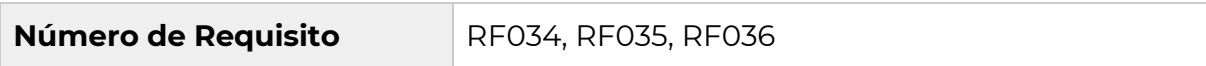

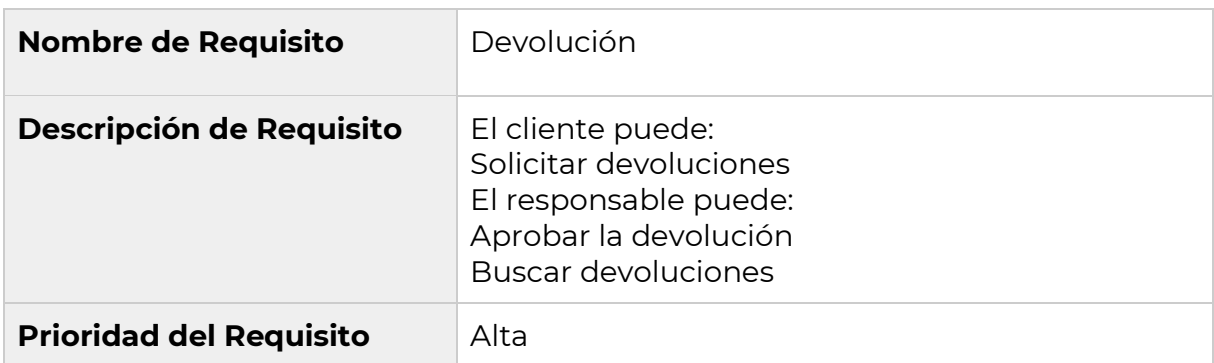

#### **Tabla A6 XXXIV.** Carrito de compras

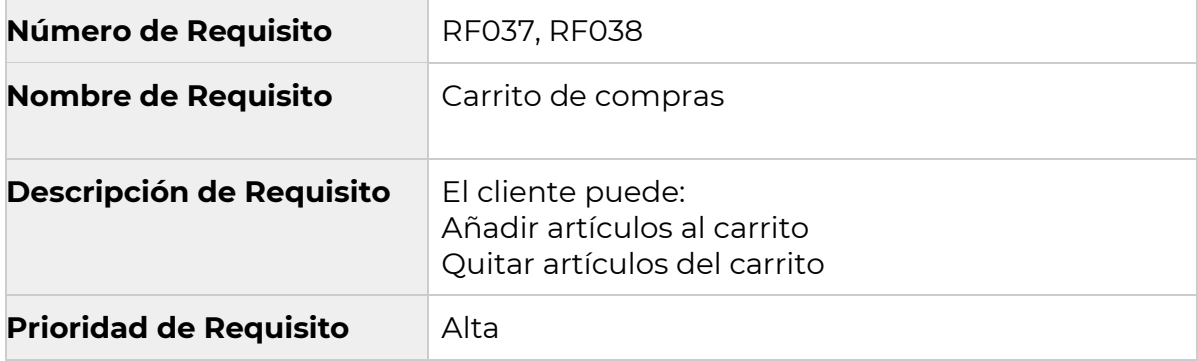

### **Requerimientos no funcionales**

#### **Seguridad**

La aplicación web será capaz de controlar el acceso a las funcionalidades dependiendo de los privilegios que posea el rol/perfil del usuario logueado.

### **Disponibilidad**

La aplicación web estará disponible las 24 horas del día 7 días a la semana, a excepción de los días que se encuentre en mantenimiento.

### **Portabilidad**

La aplicación web debe funcionar en sistemas operativos como: Windows, Linux, IOS.

La aplicación web debe funcionar en navegadores web como: Firefox, Chrome. Edge, siempre y cuando cuenten con conexión a internet.

#### **Interfaz de Usuario**

La aplicación web deberá contar con una interfaz sencilla e intuitiva.

## **Usabilidad**

La Aplicación web debe mostrar alertas de información, mensajes de error y ayuda necesaria para el usuario.

# **Entorno Operativo**

### **Funcionamiento de autoría**

Se almacenarán los registros de actividad o historial de logs de las distintas acciones que ejecuten los usuarios, respecto a la ejecución de las acciones que se realizan en el sistema.

### **De control de acceso**

El sistema debe controlar los permisos que tiene cada usuario para su accesibilidad de una manera correcta, de tal forma que pueda acceder la información que le corresponde de acuerdo con su rol.

# **Historias de Usuario**

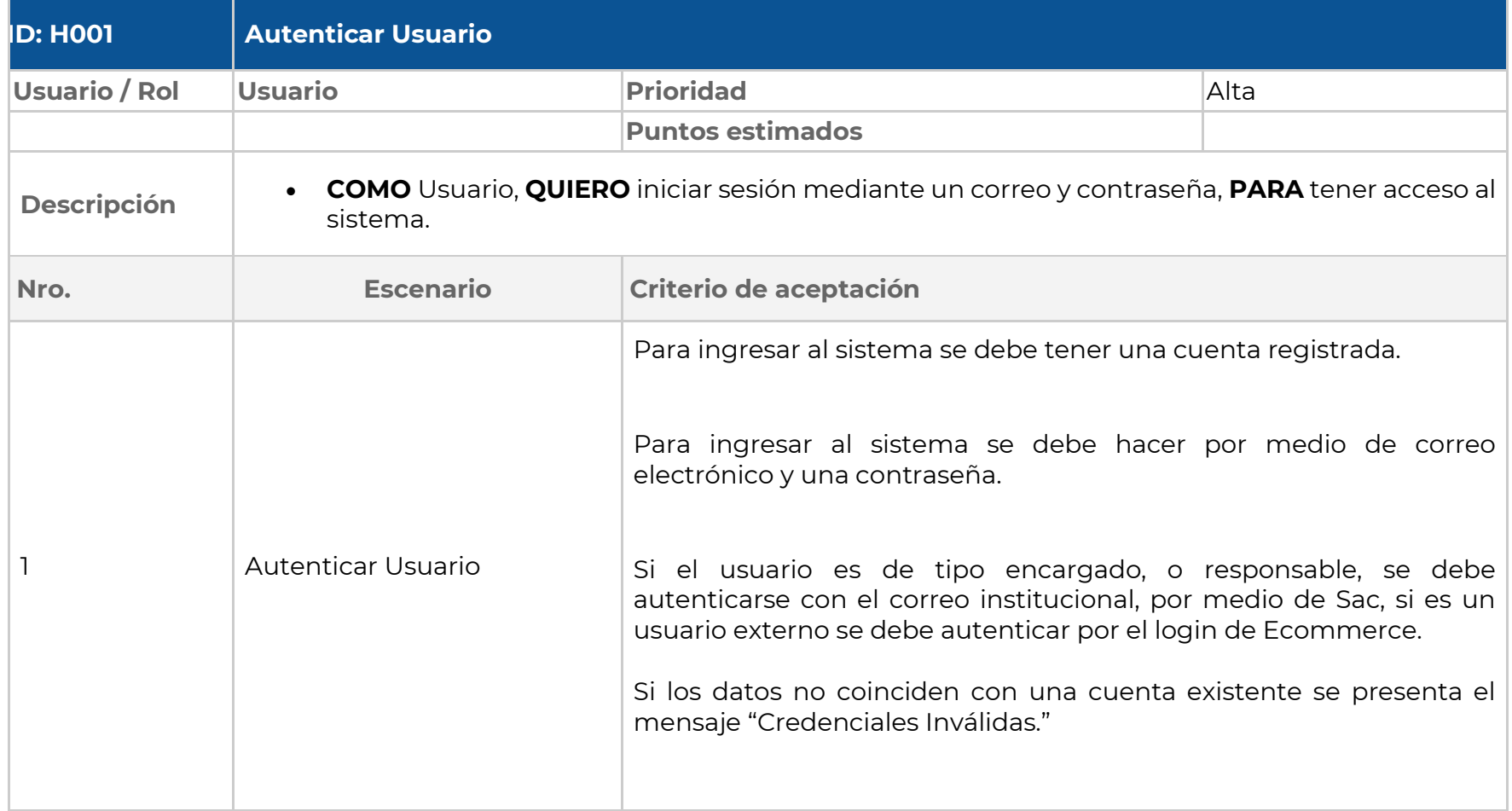

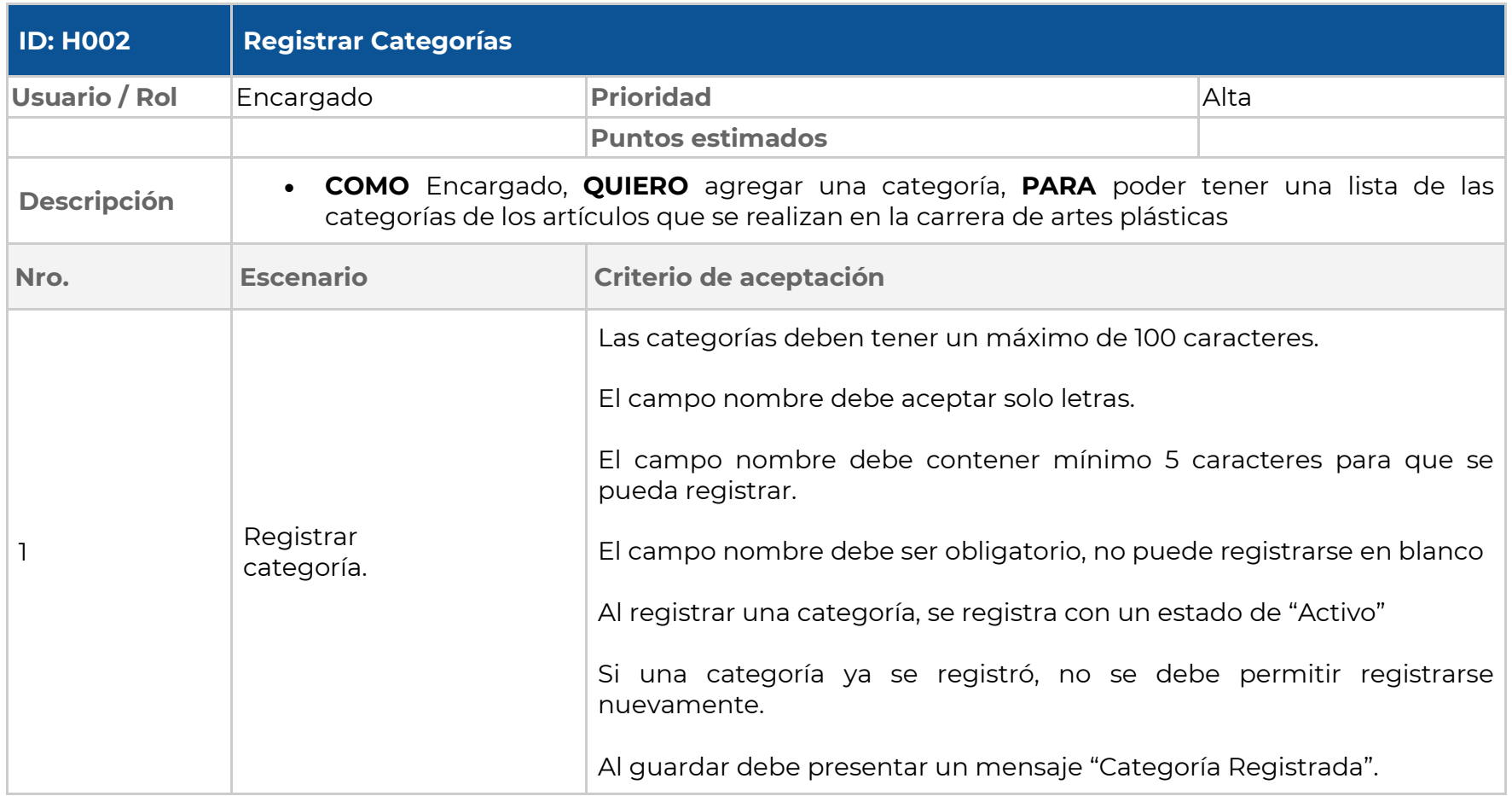

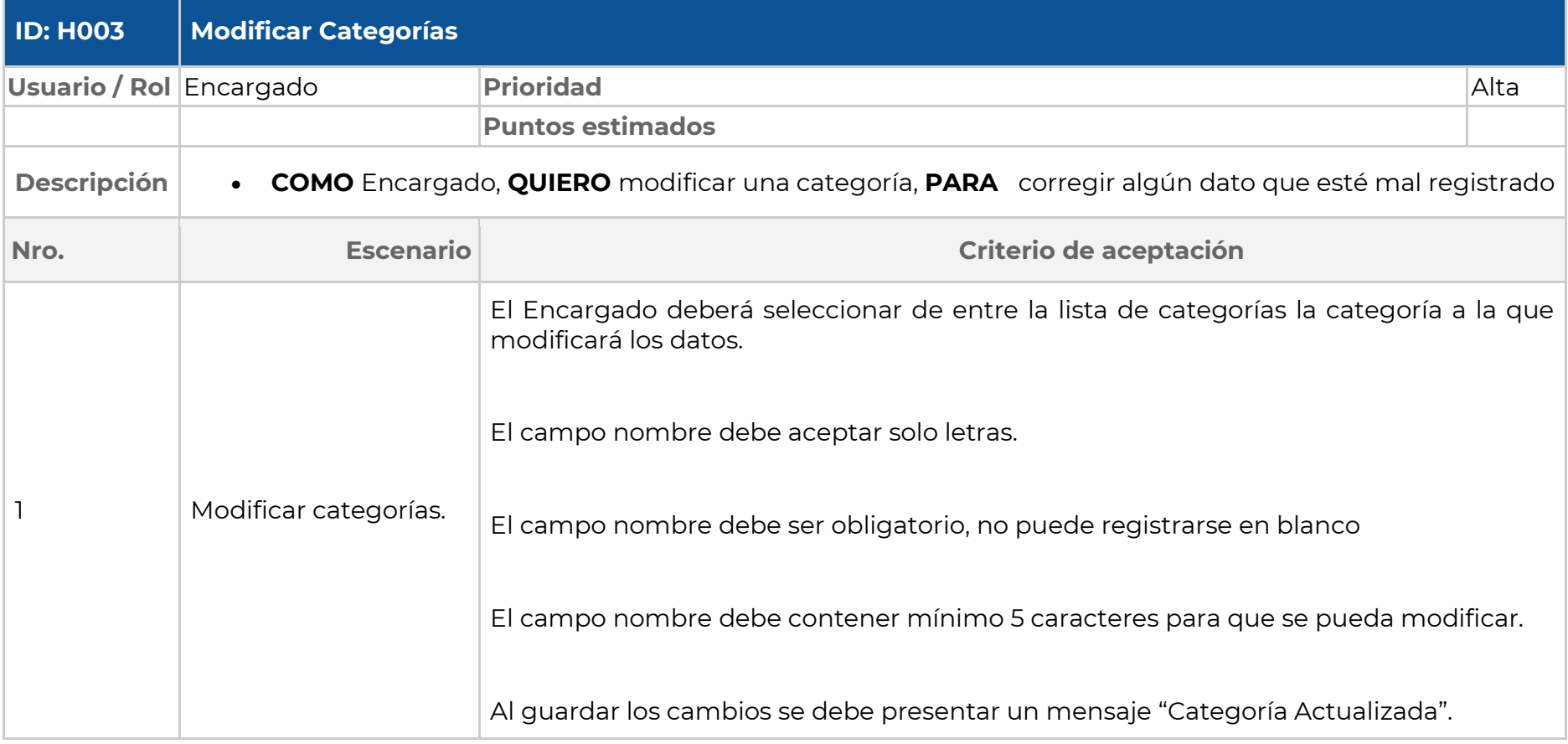

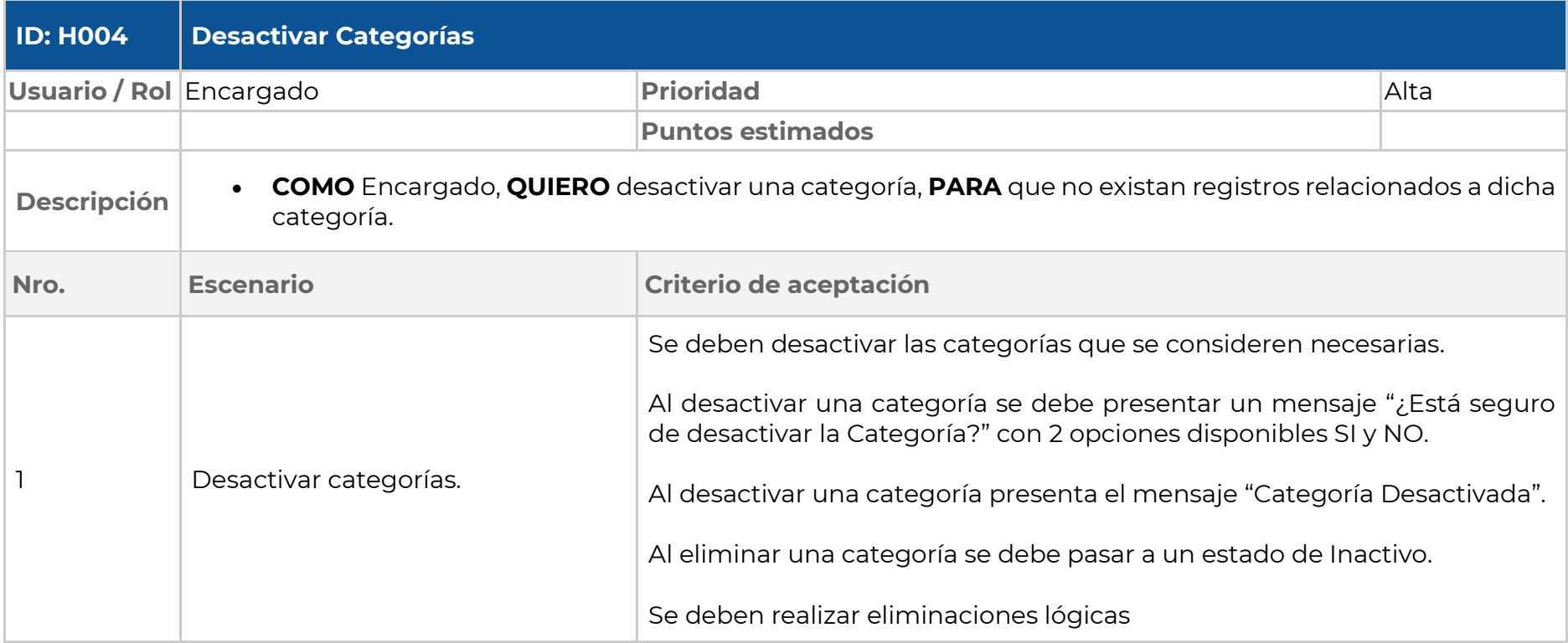

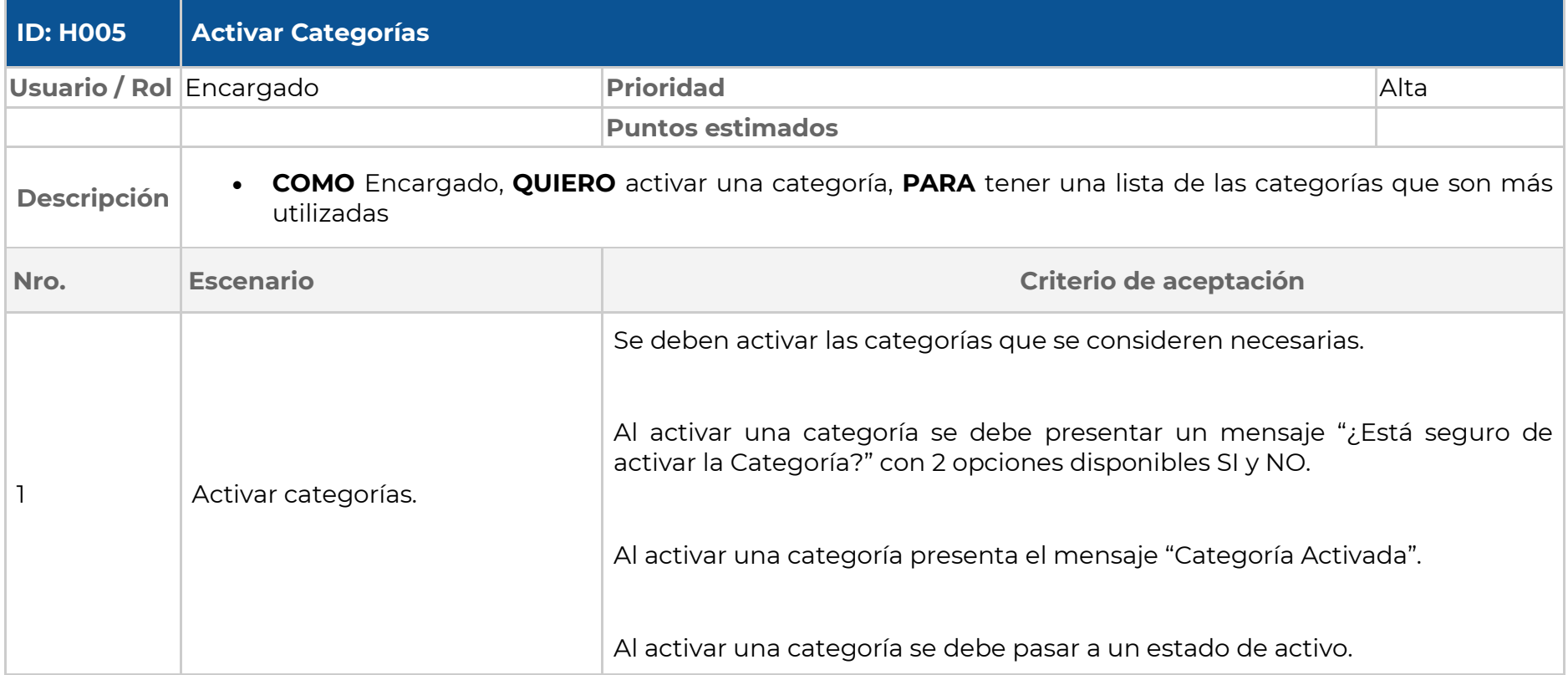

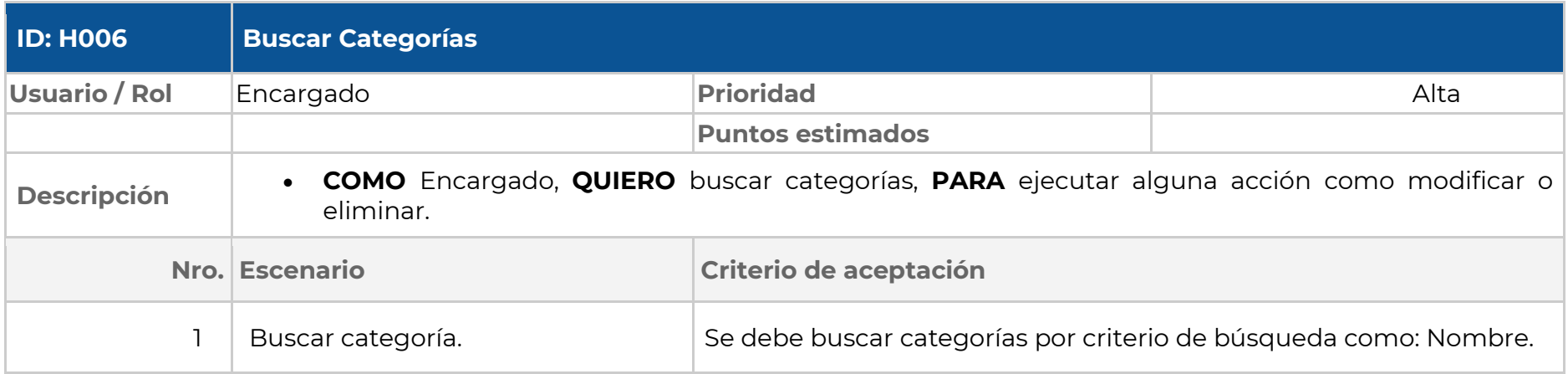

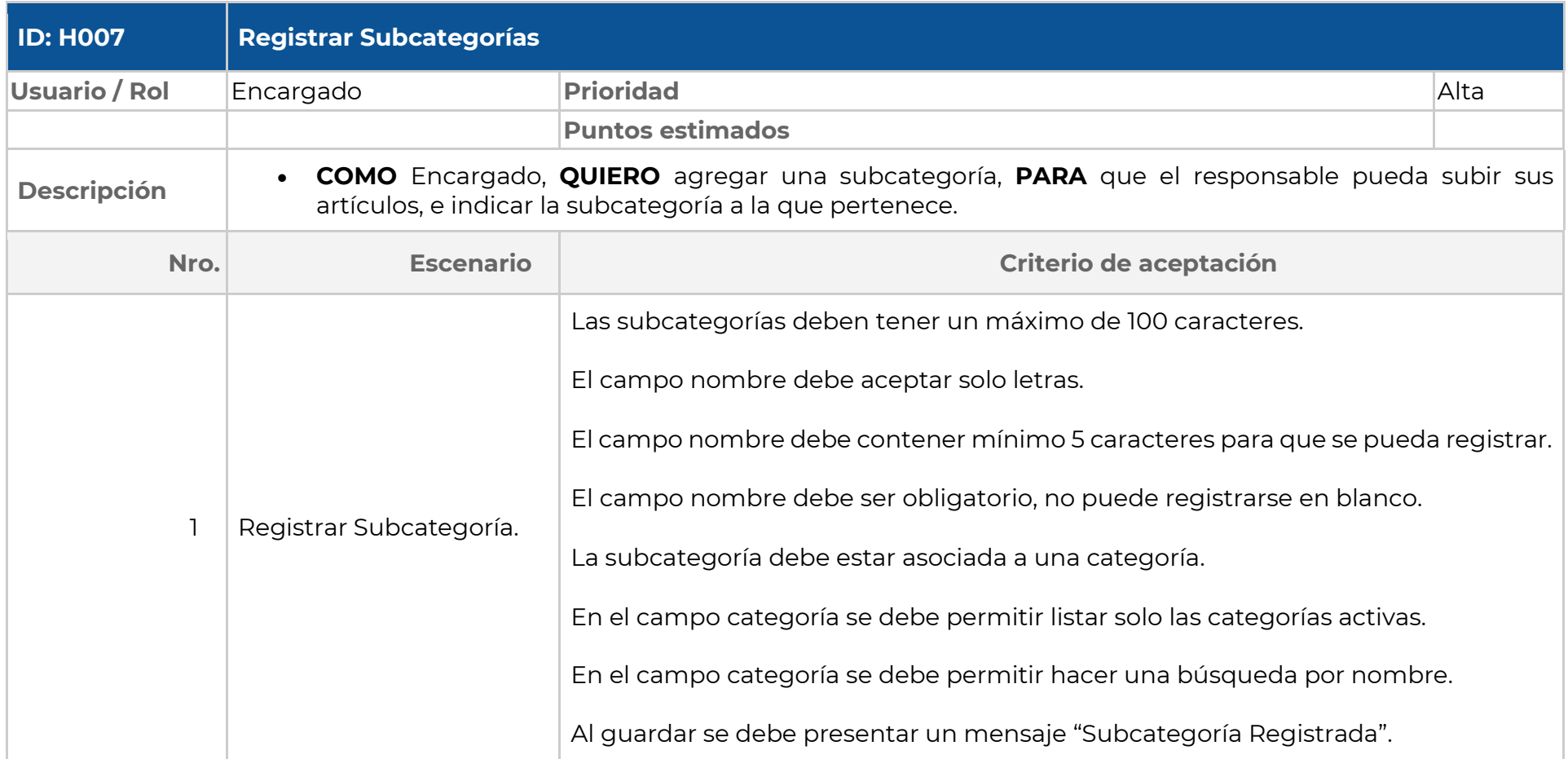

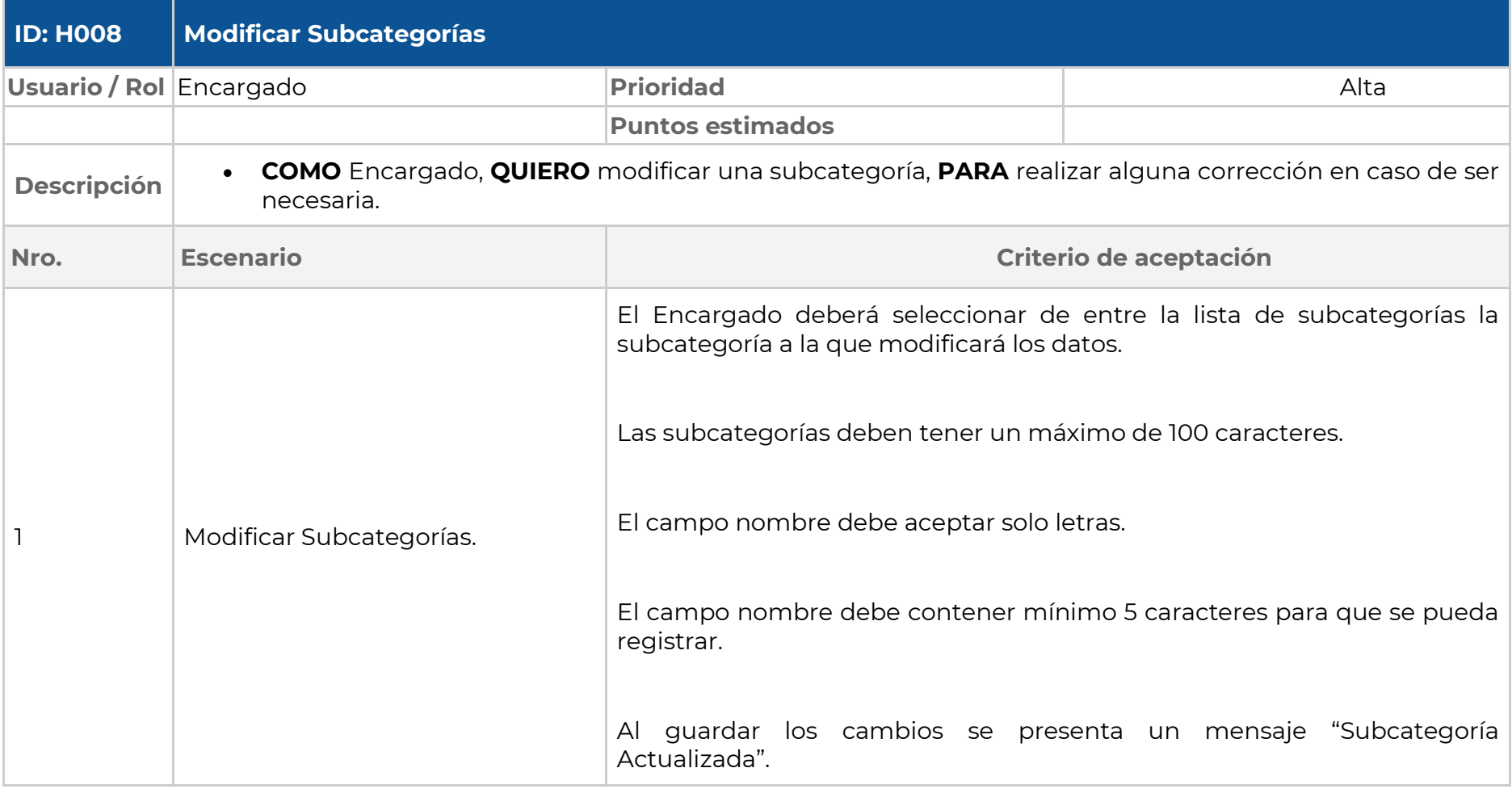

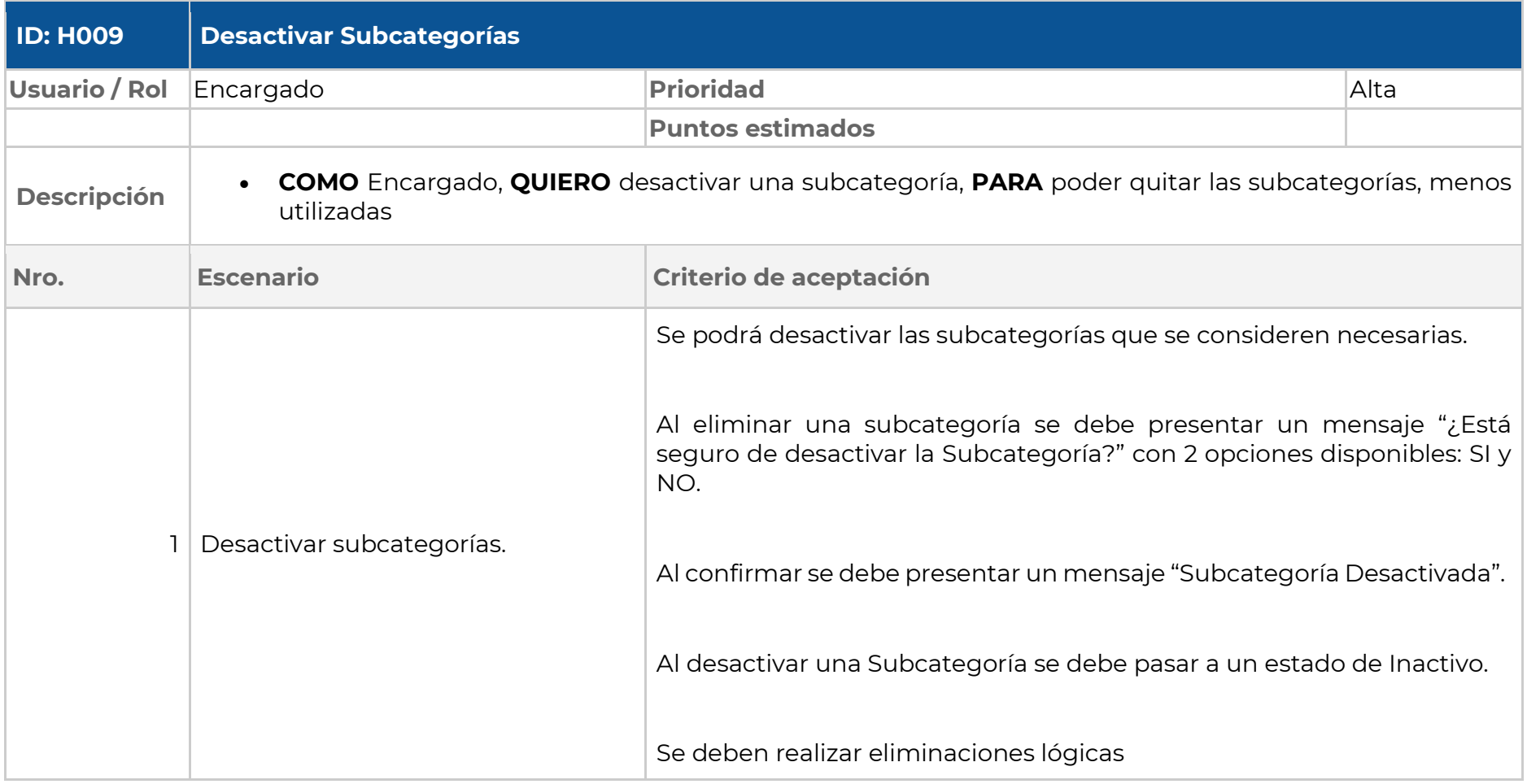

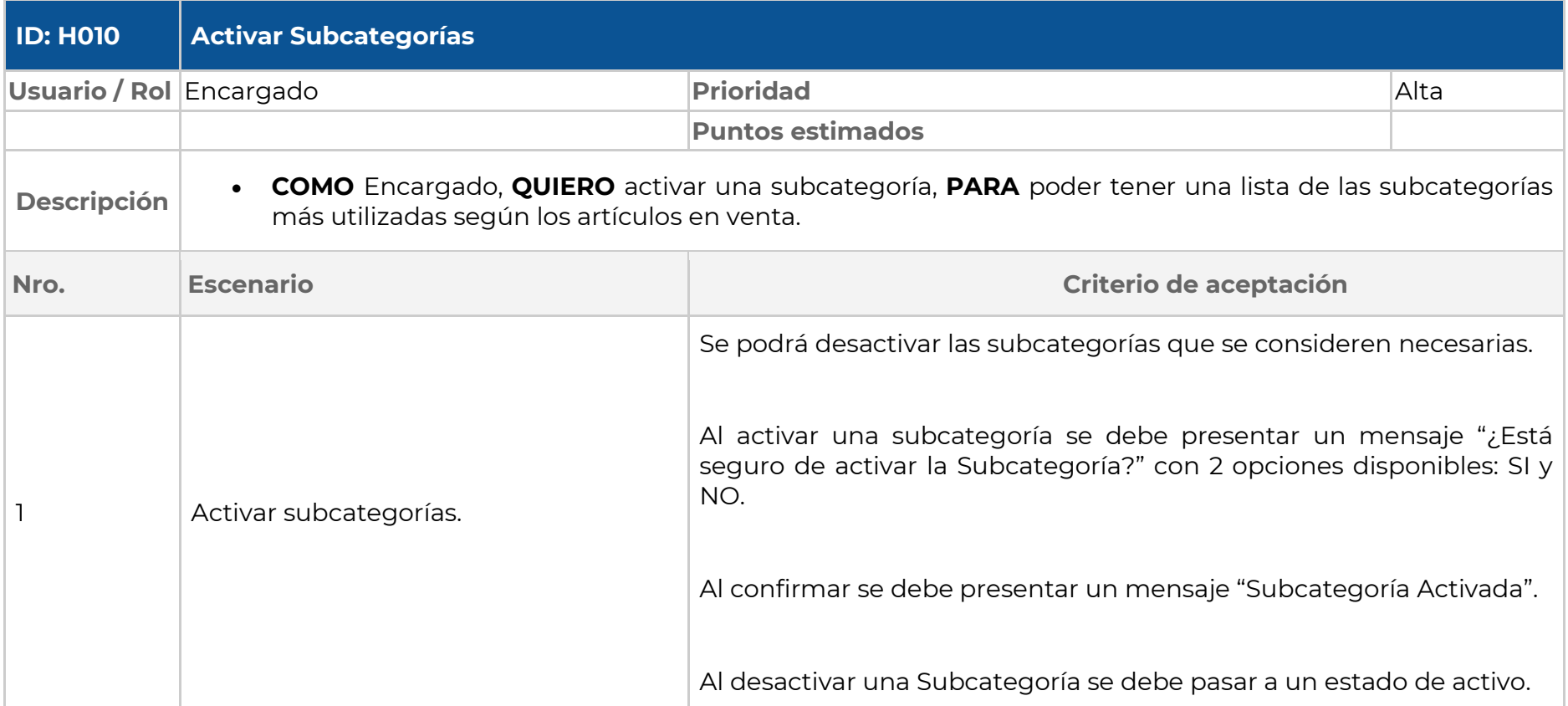

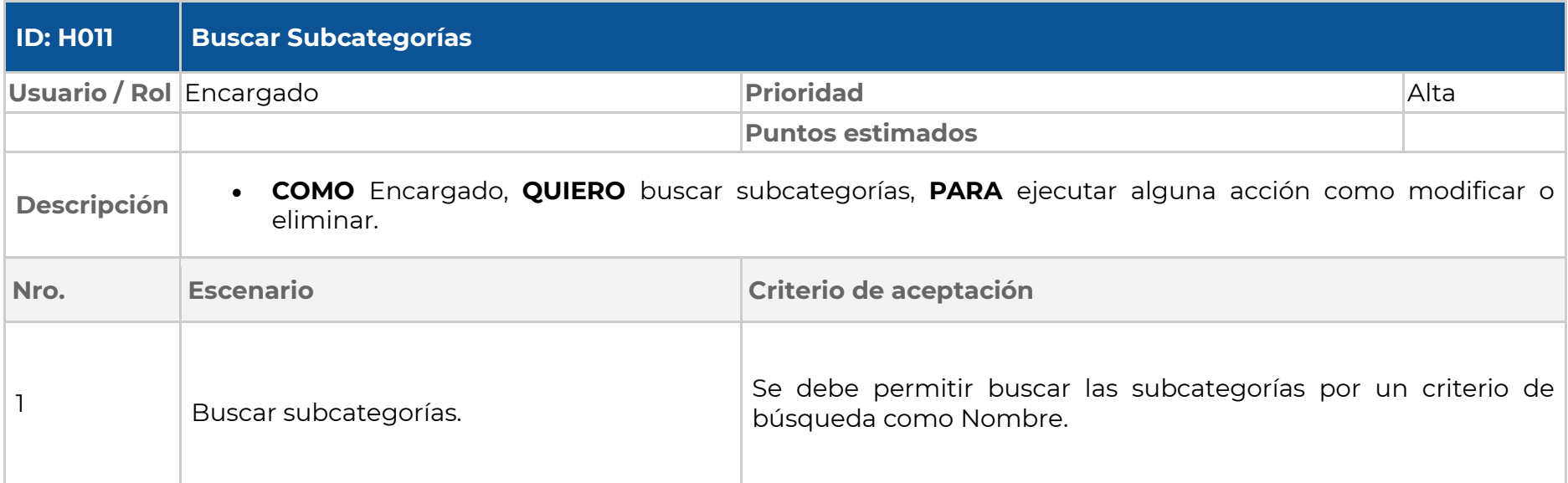

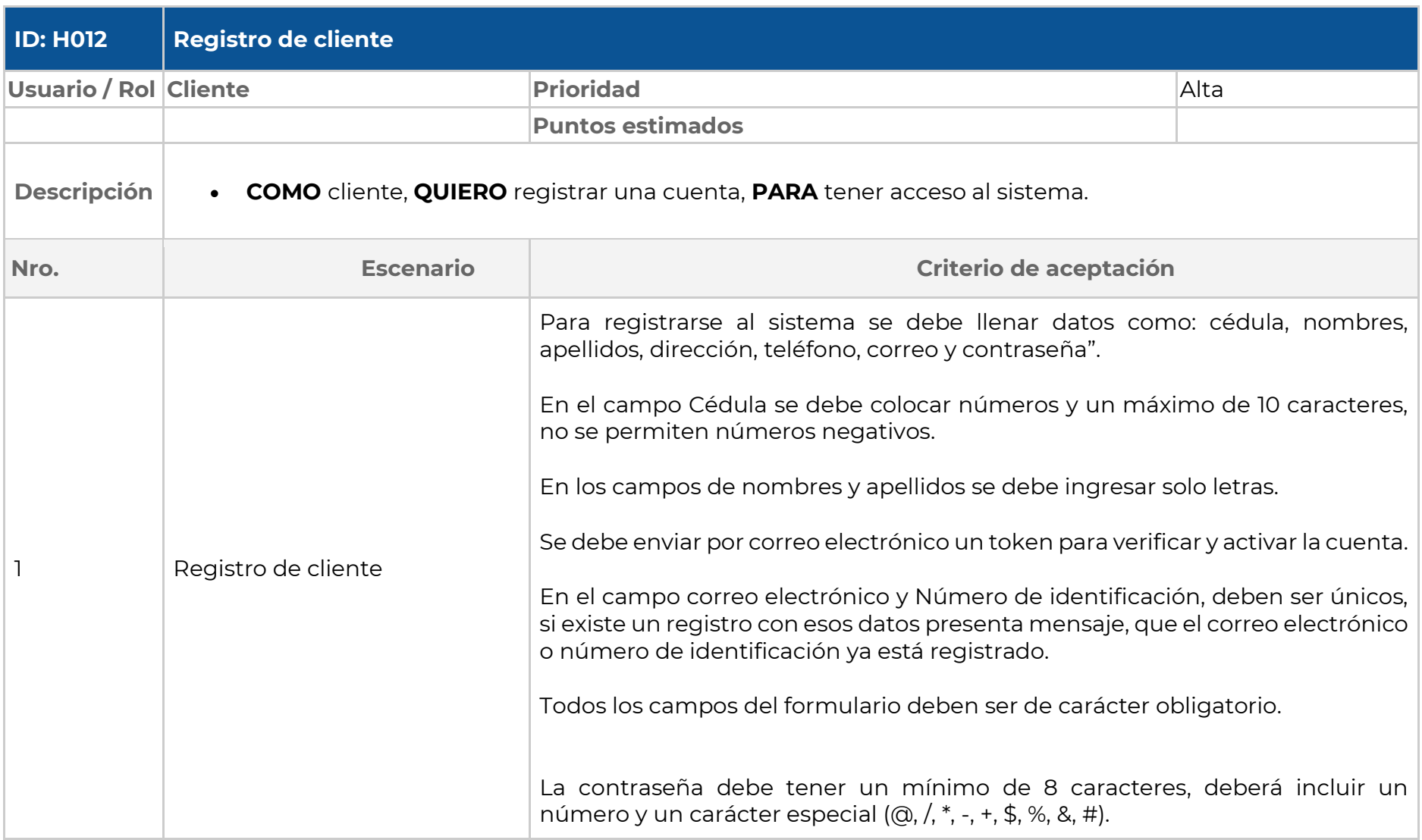

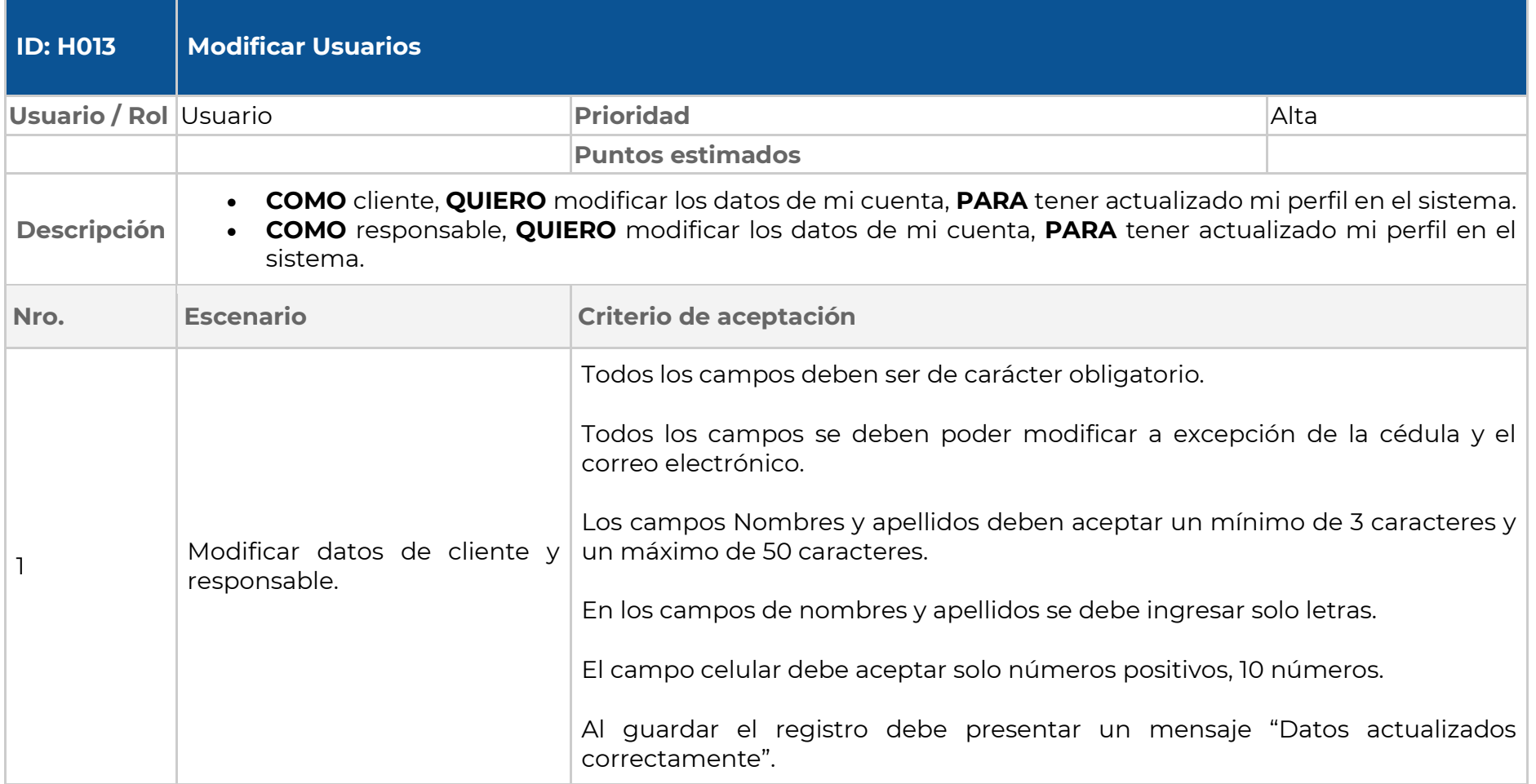

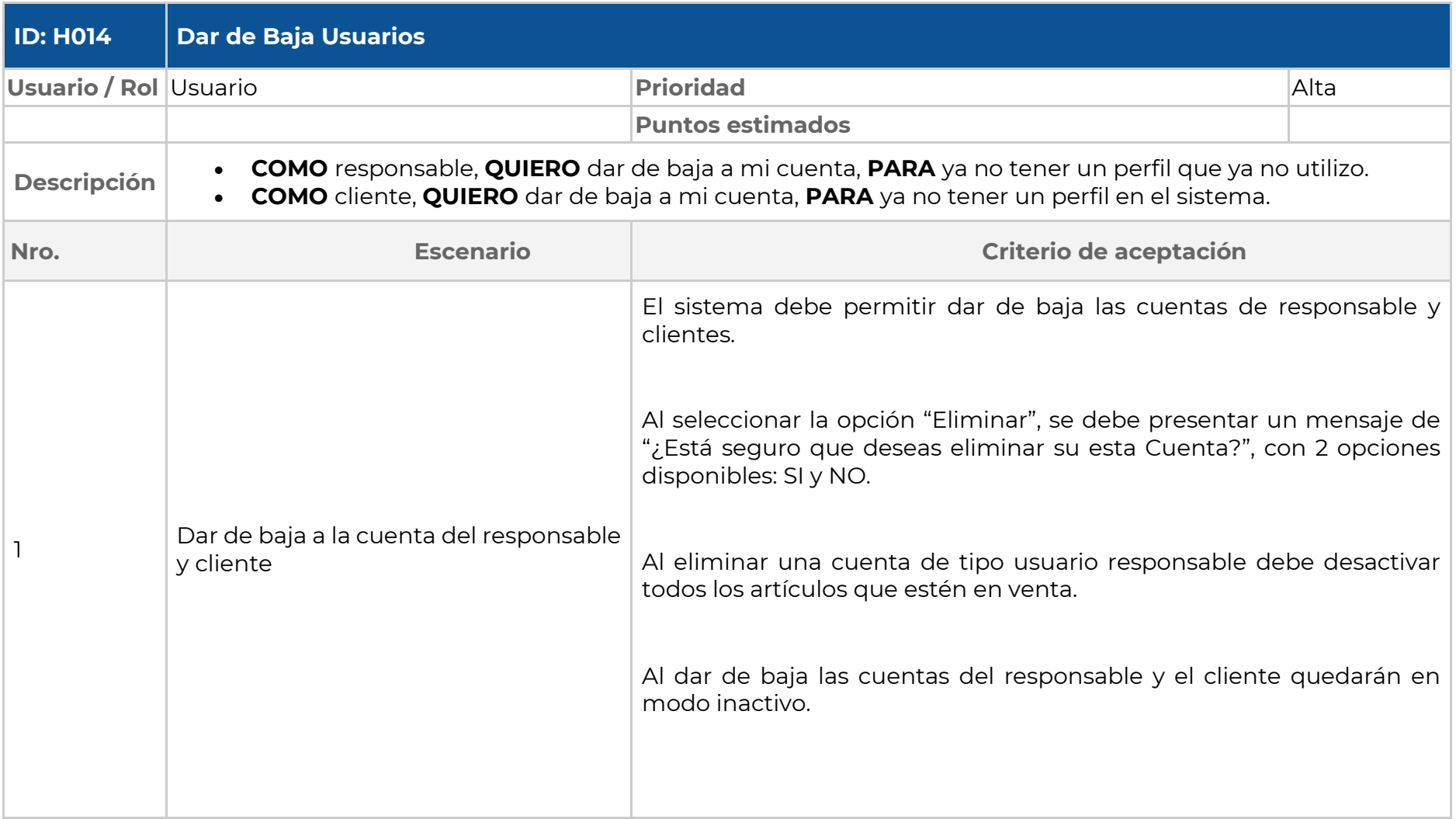

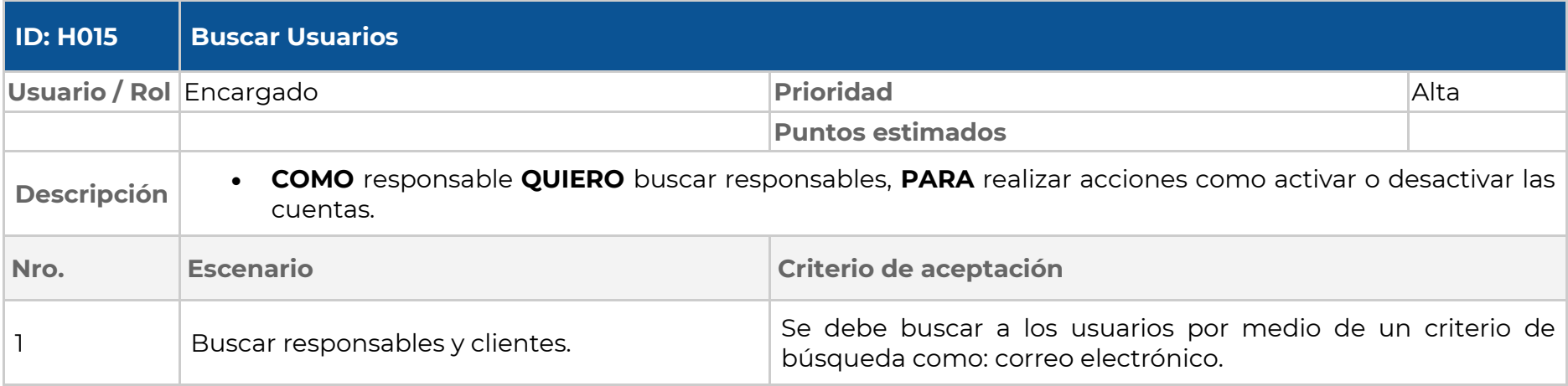

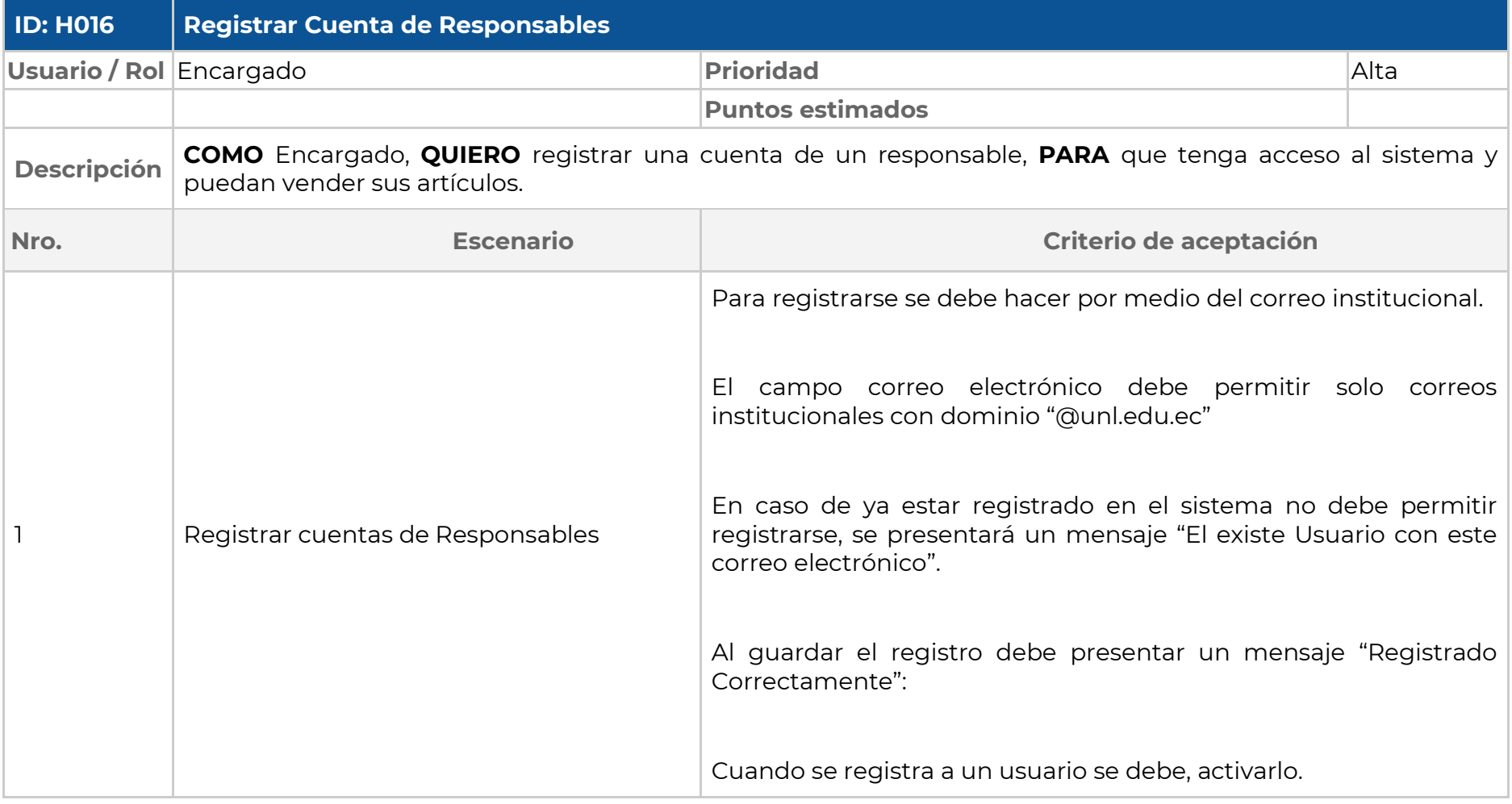

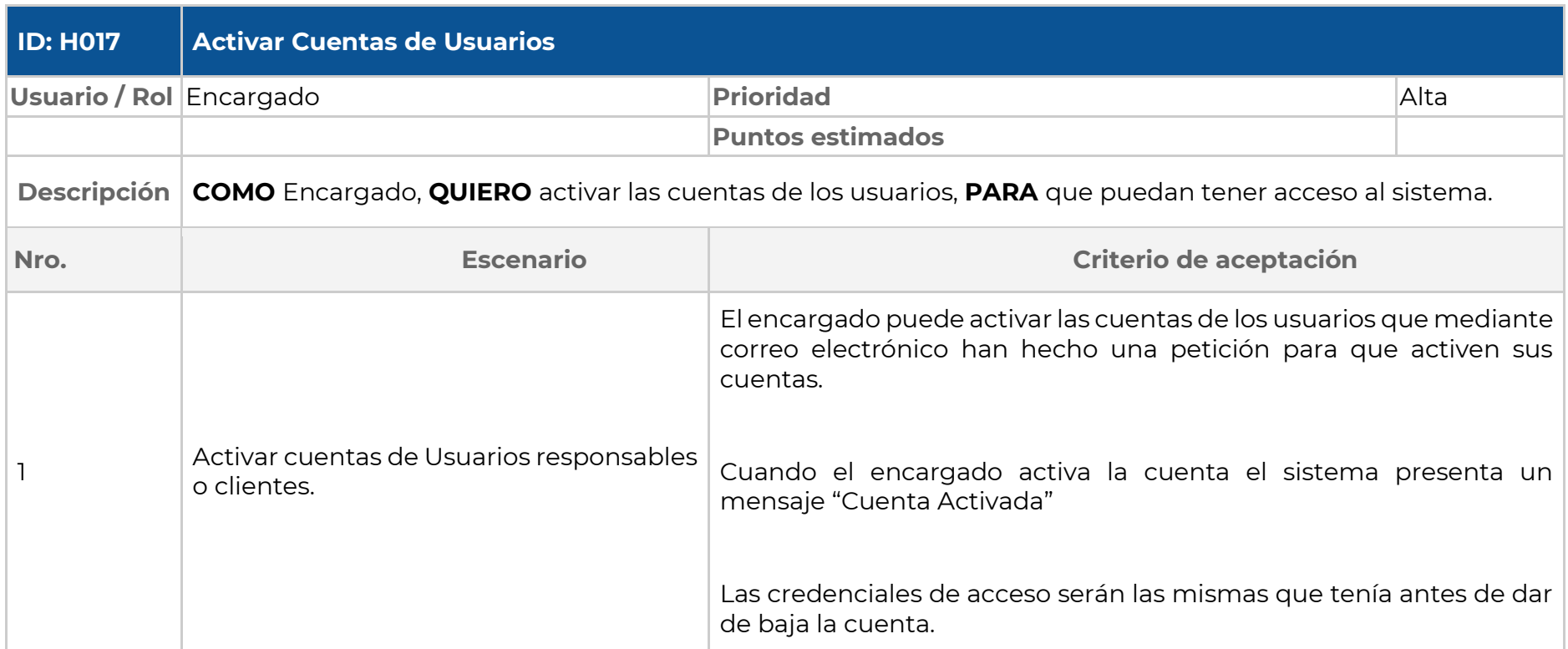

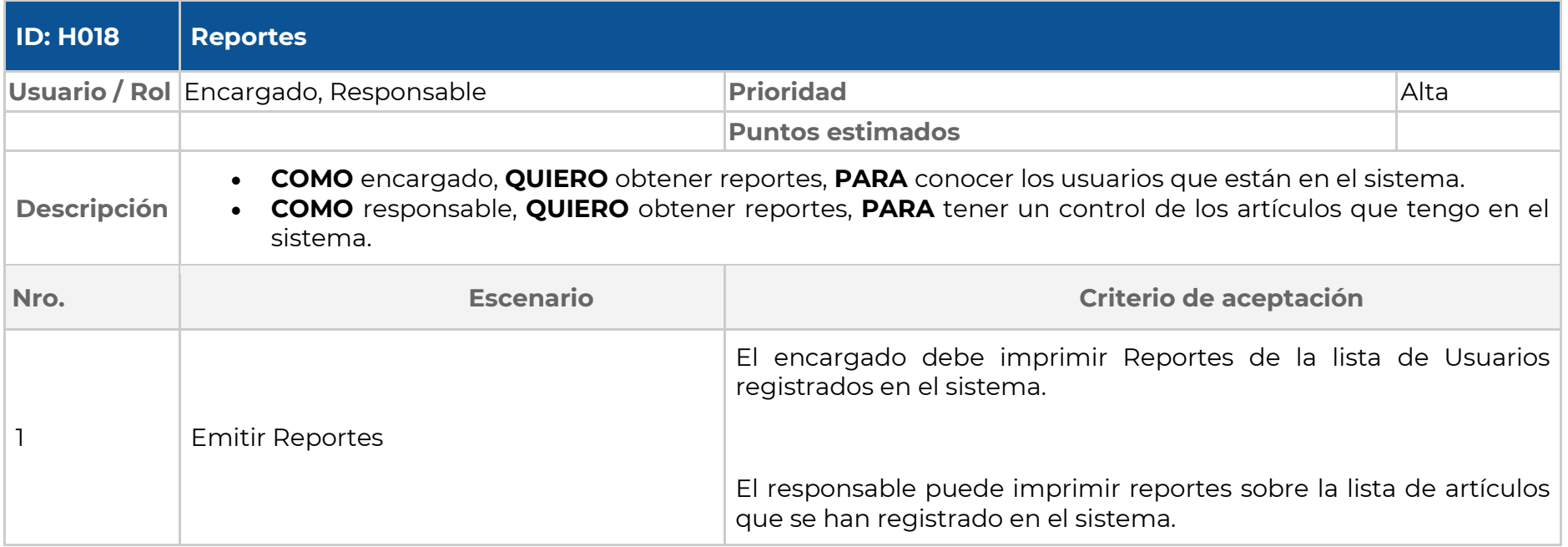

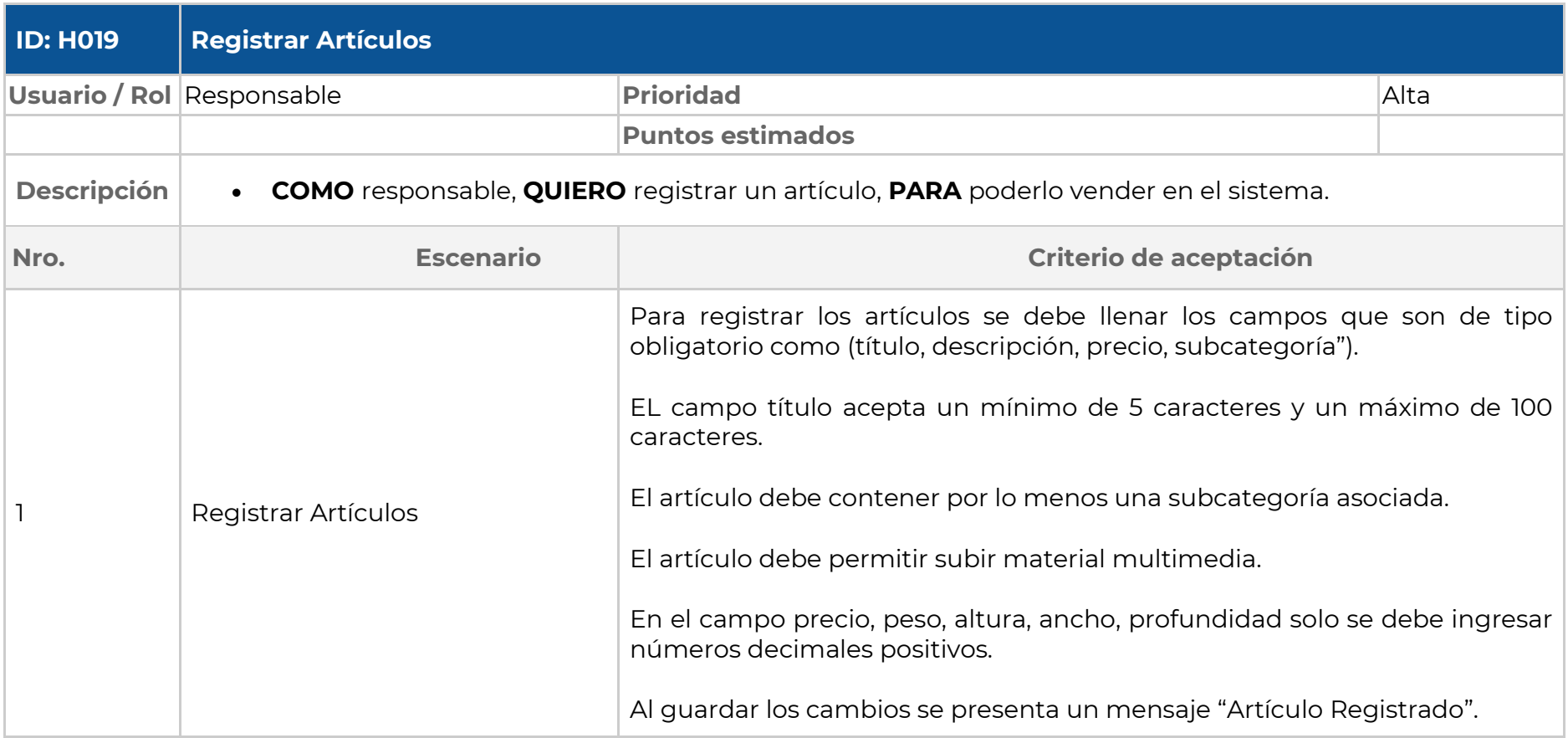

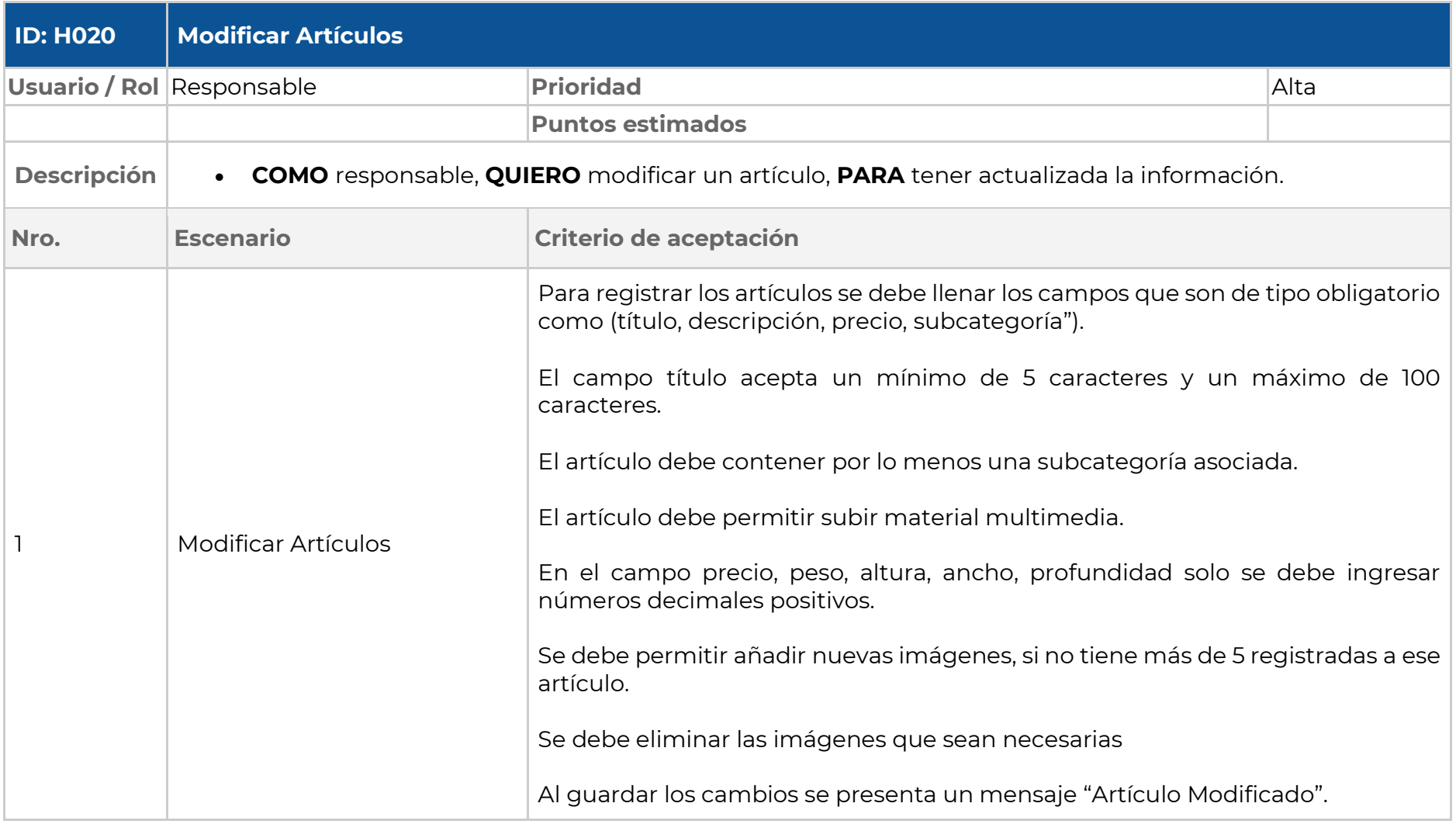

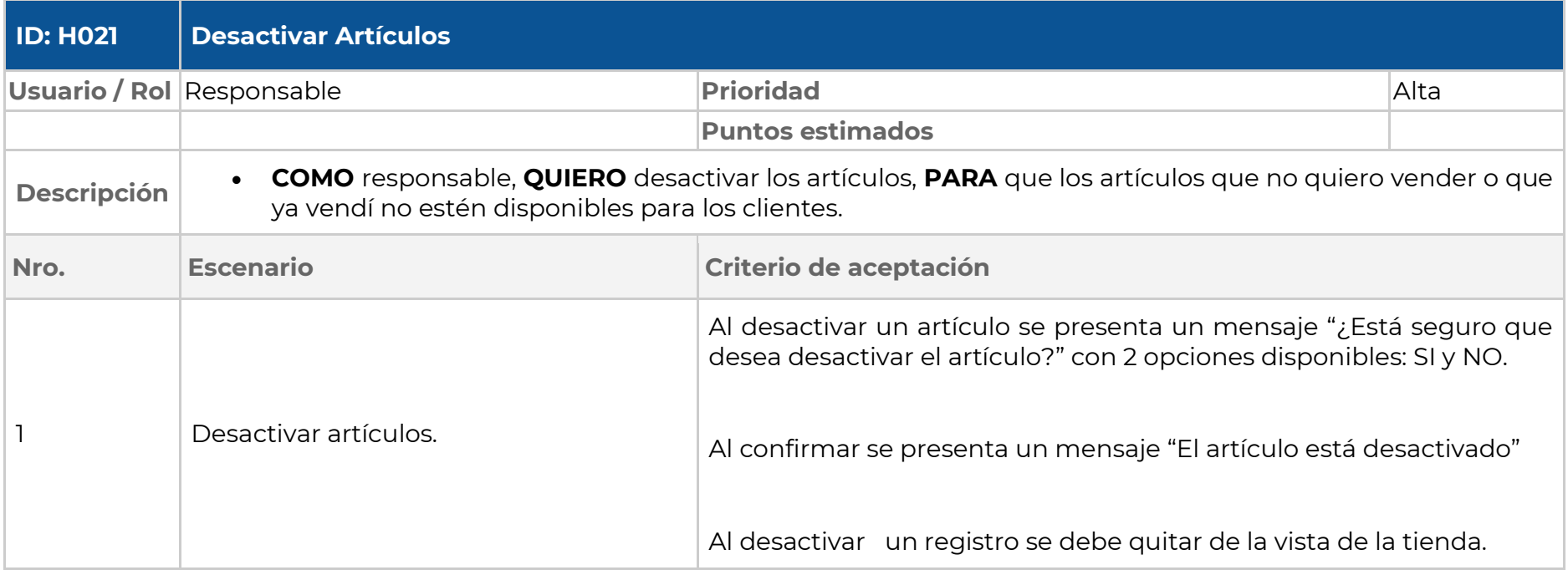

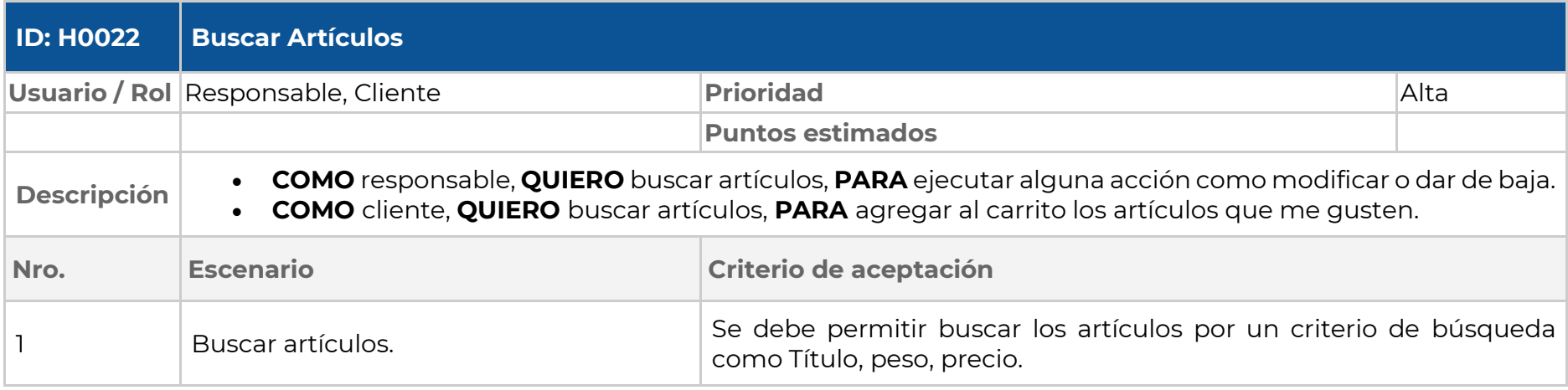

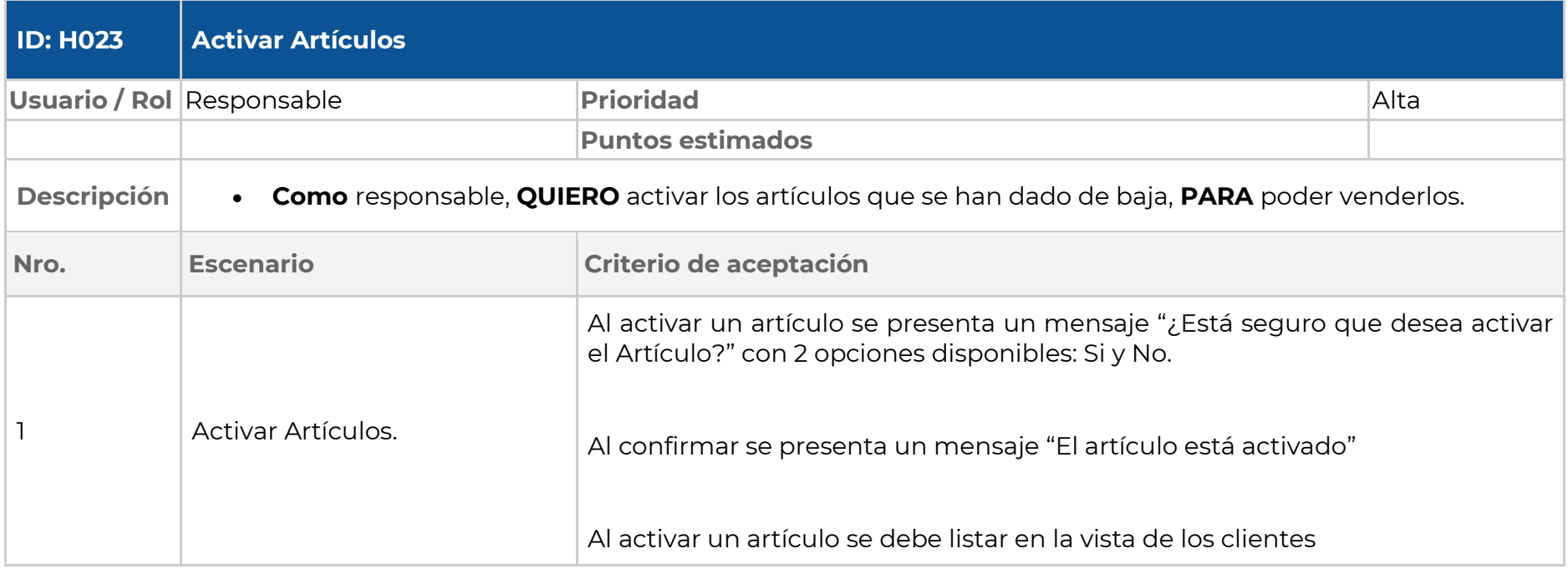

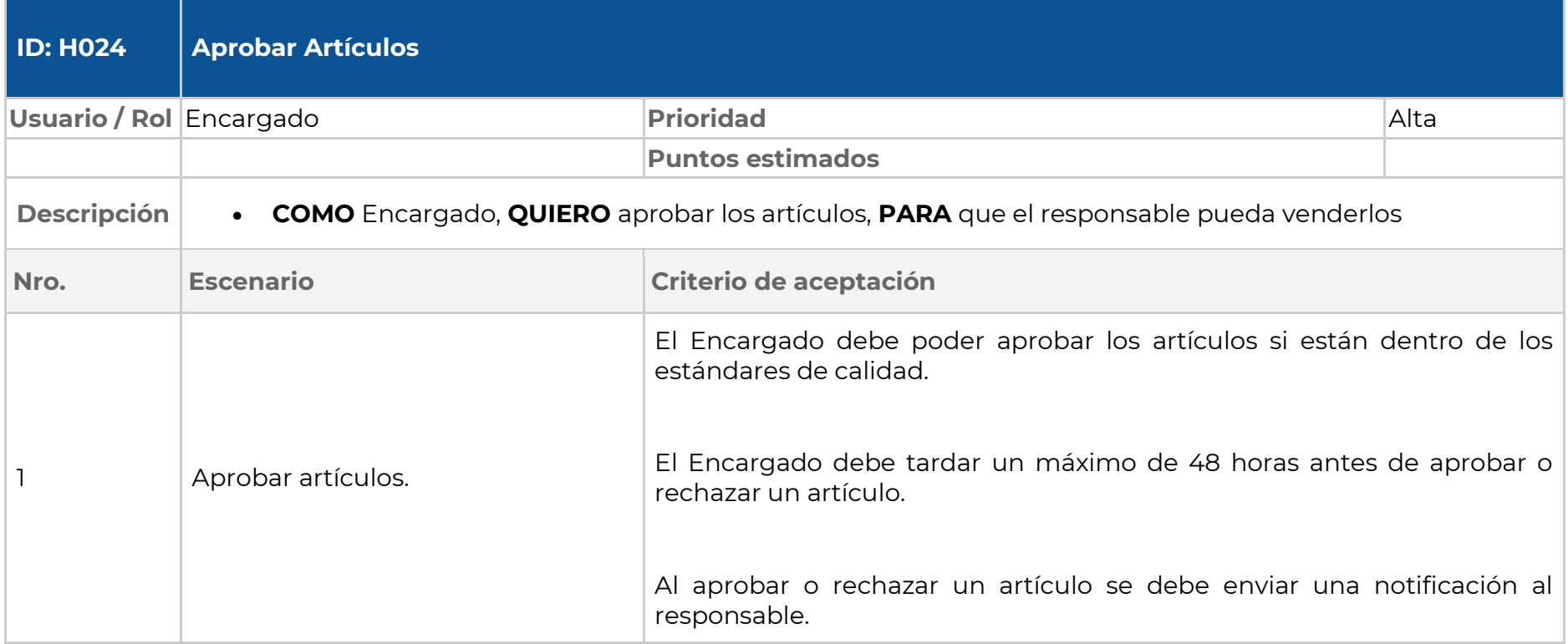

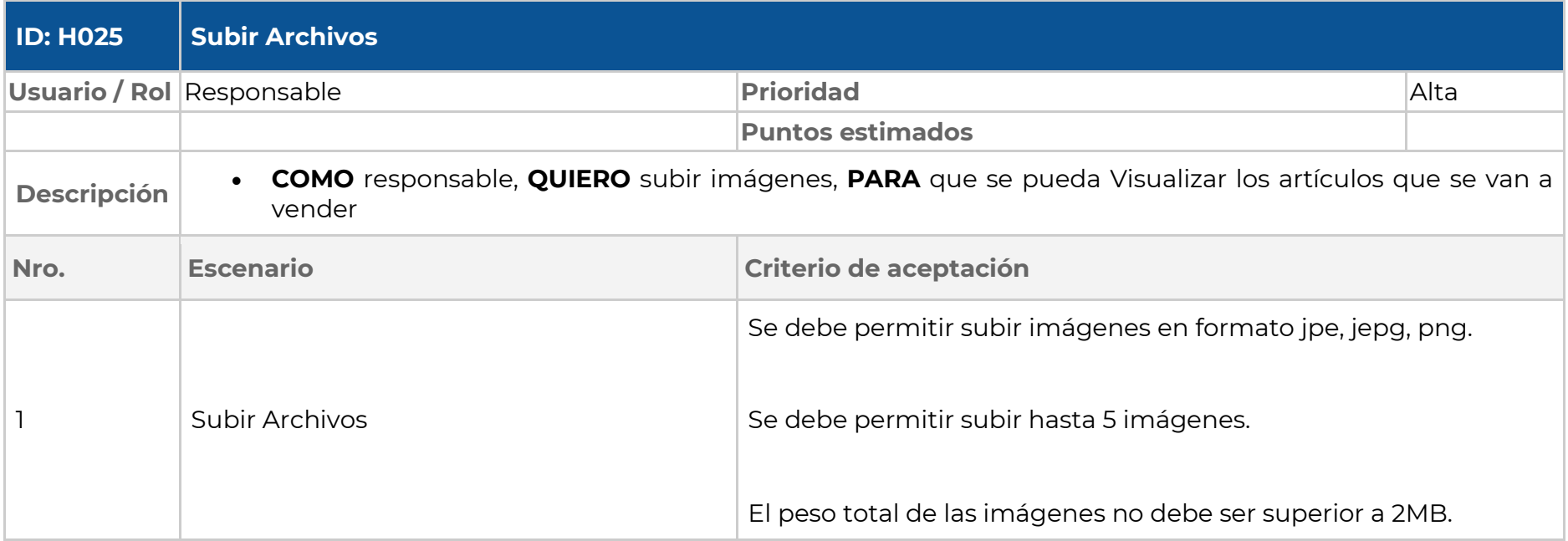

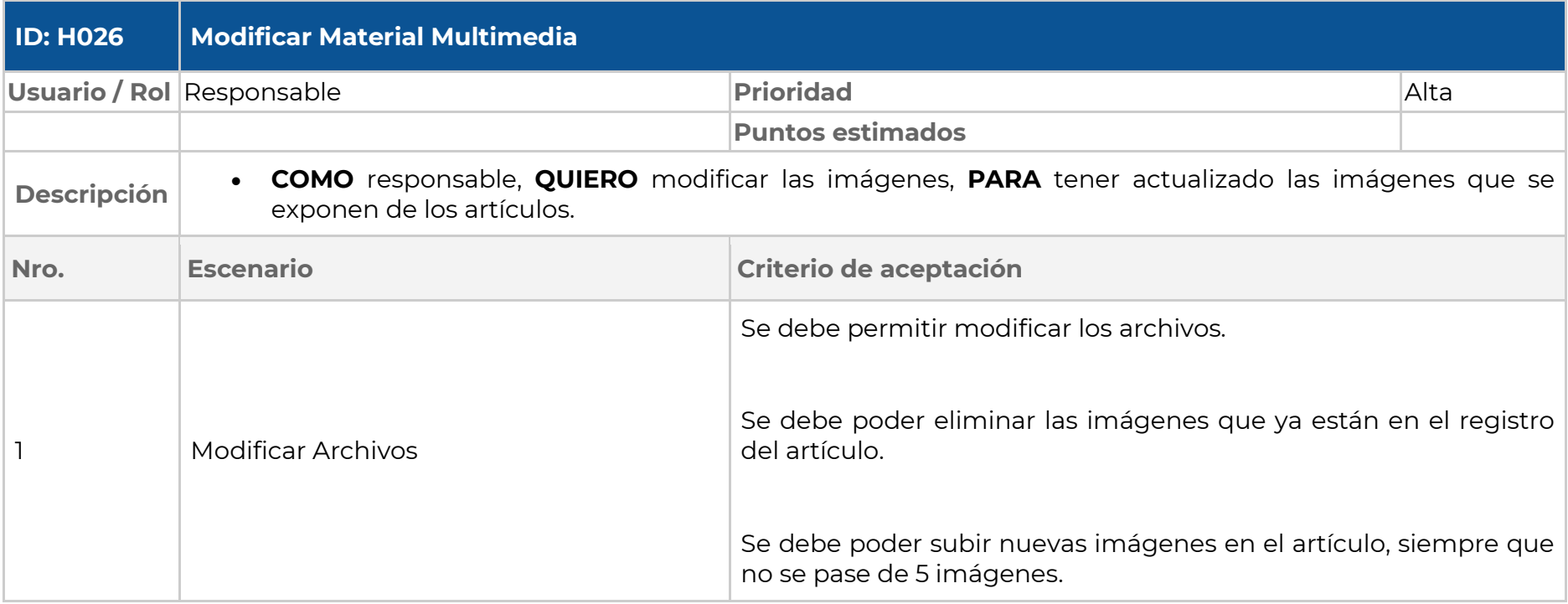

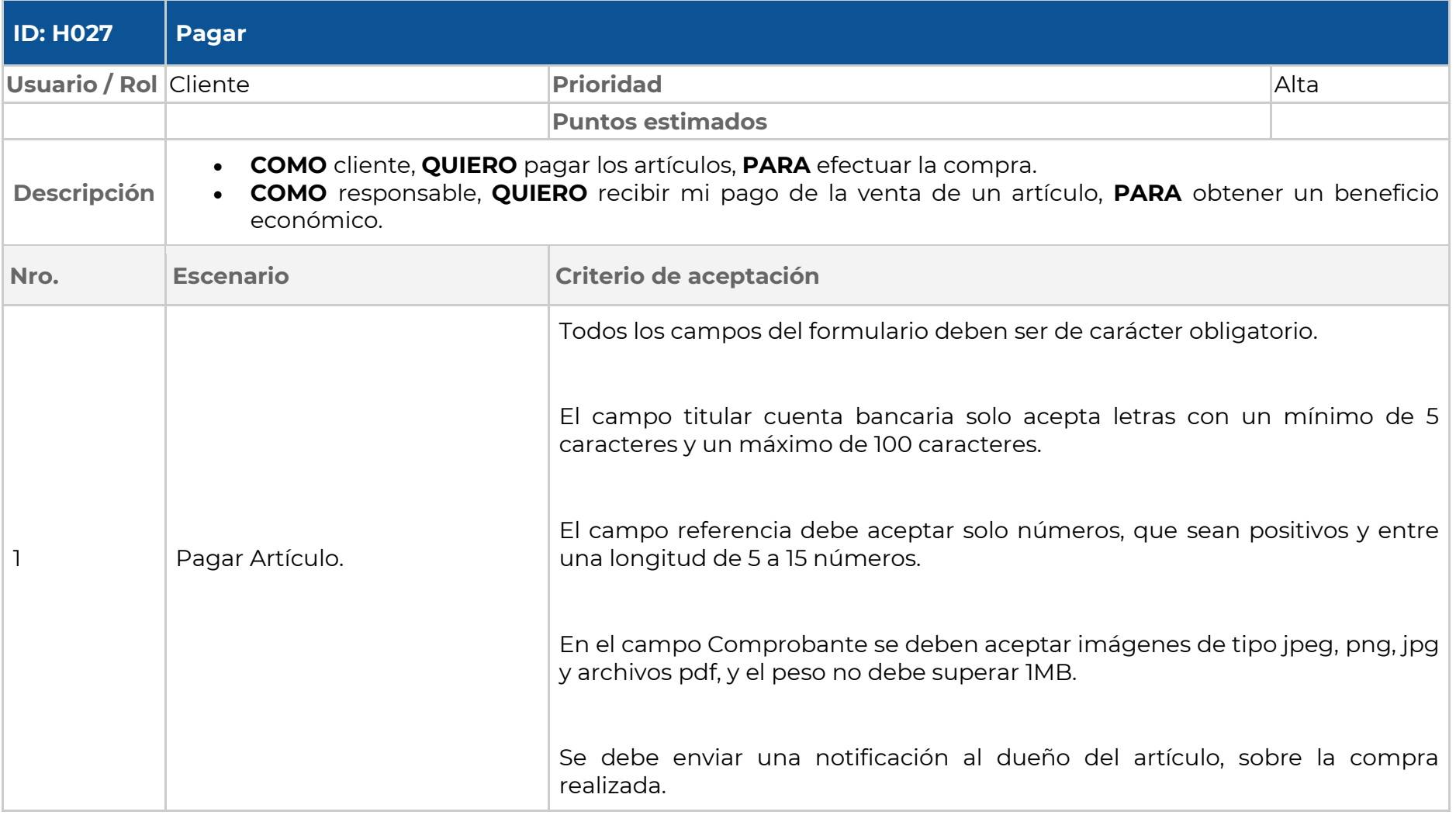
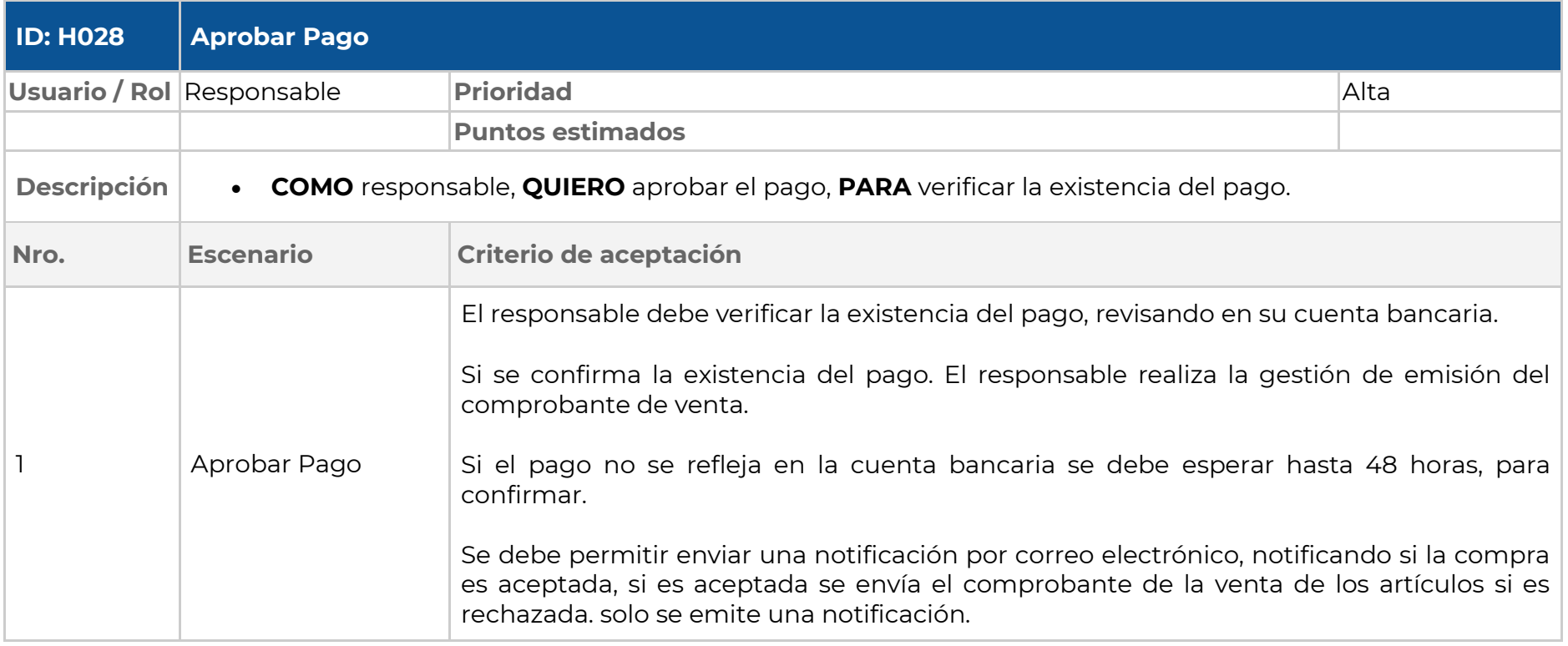

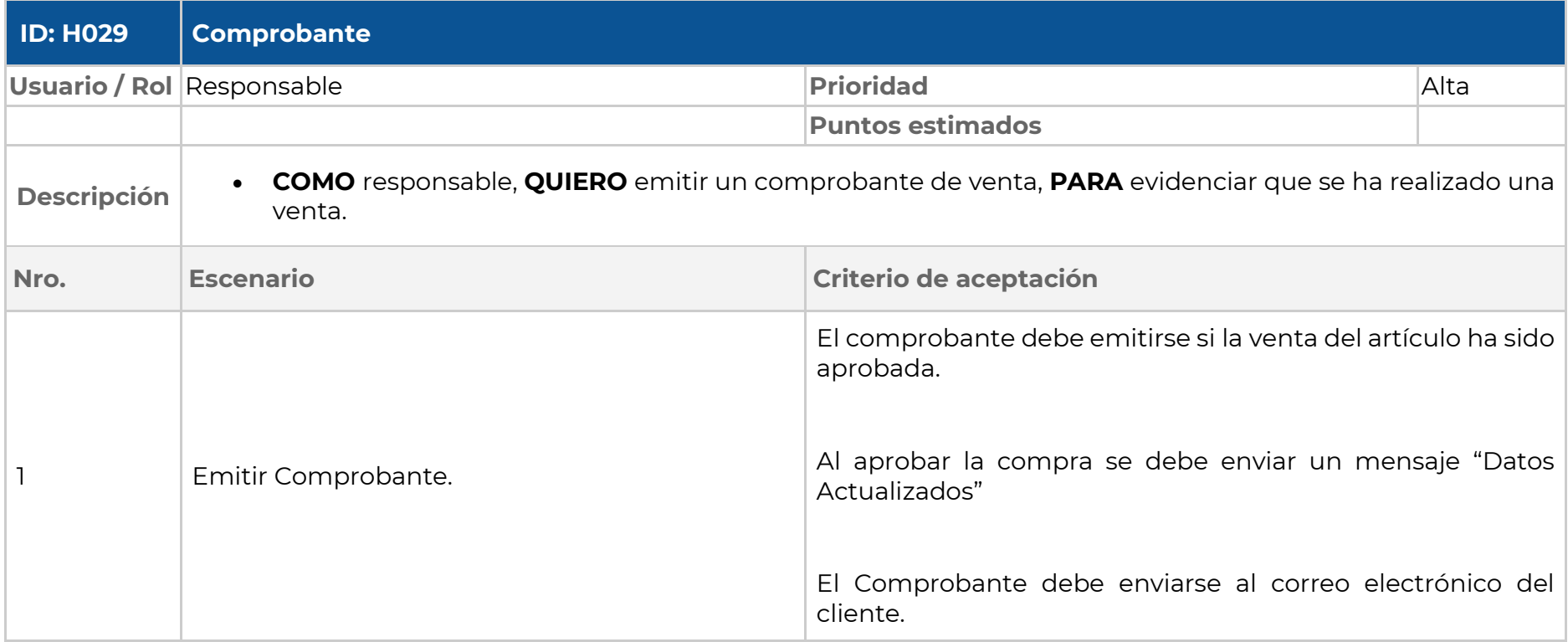

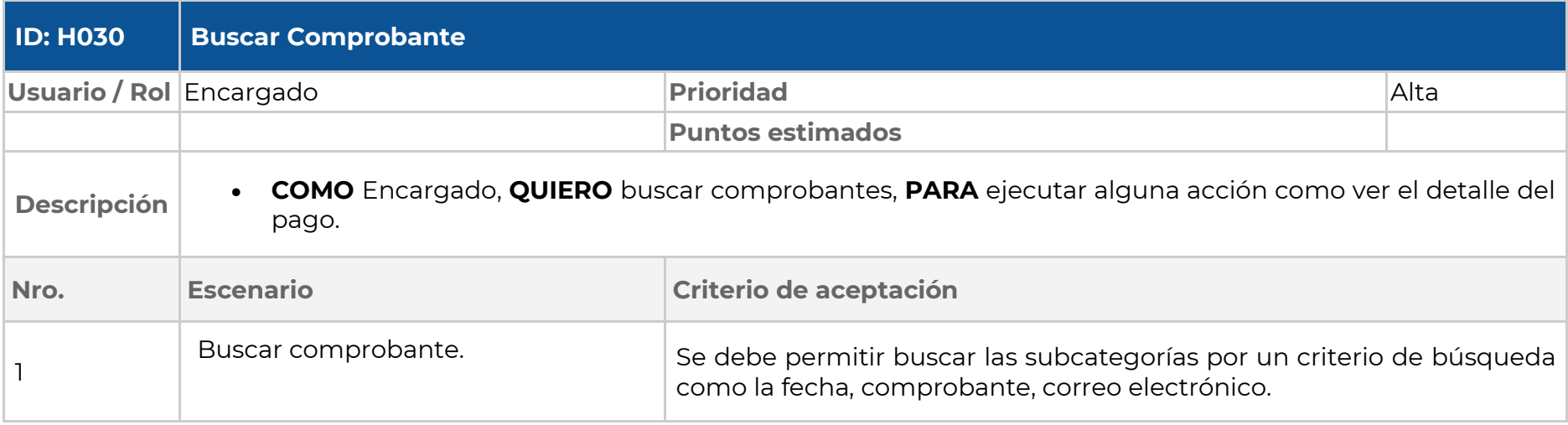

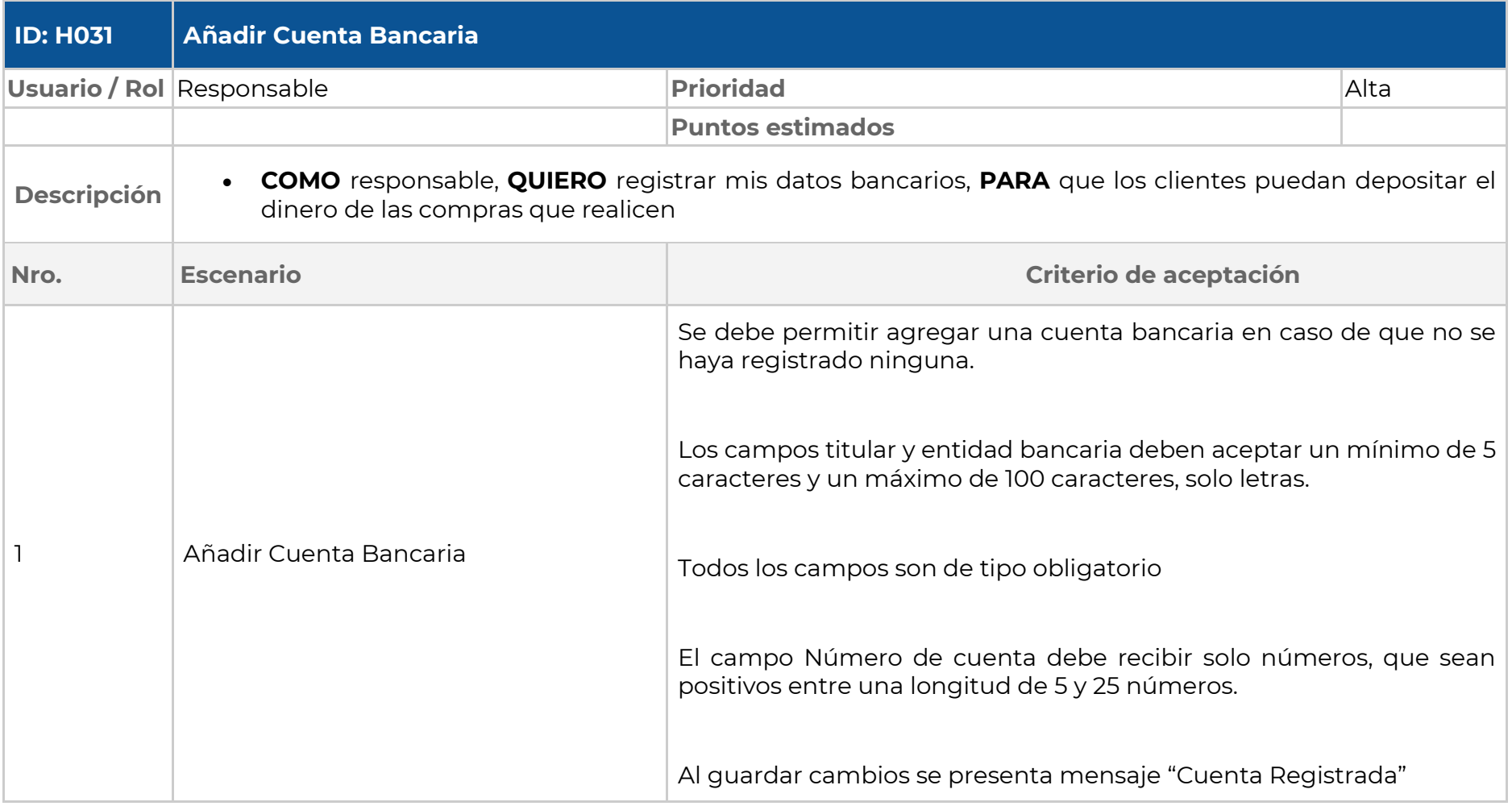

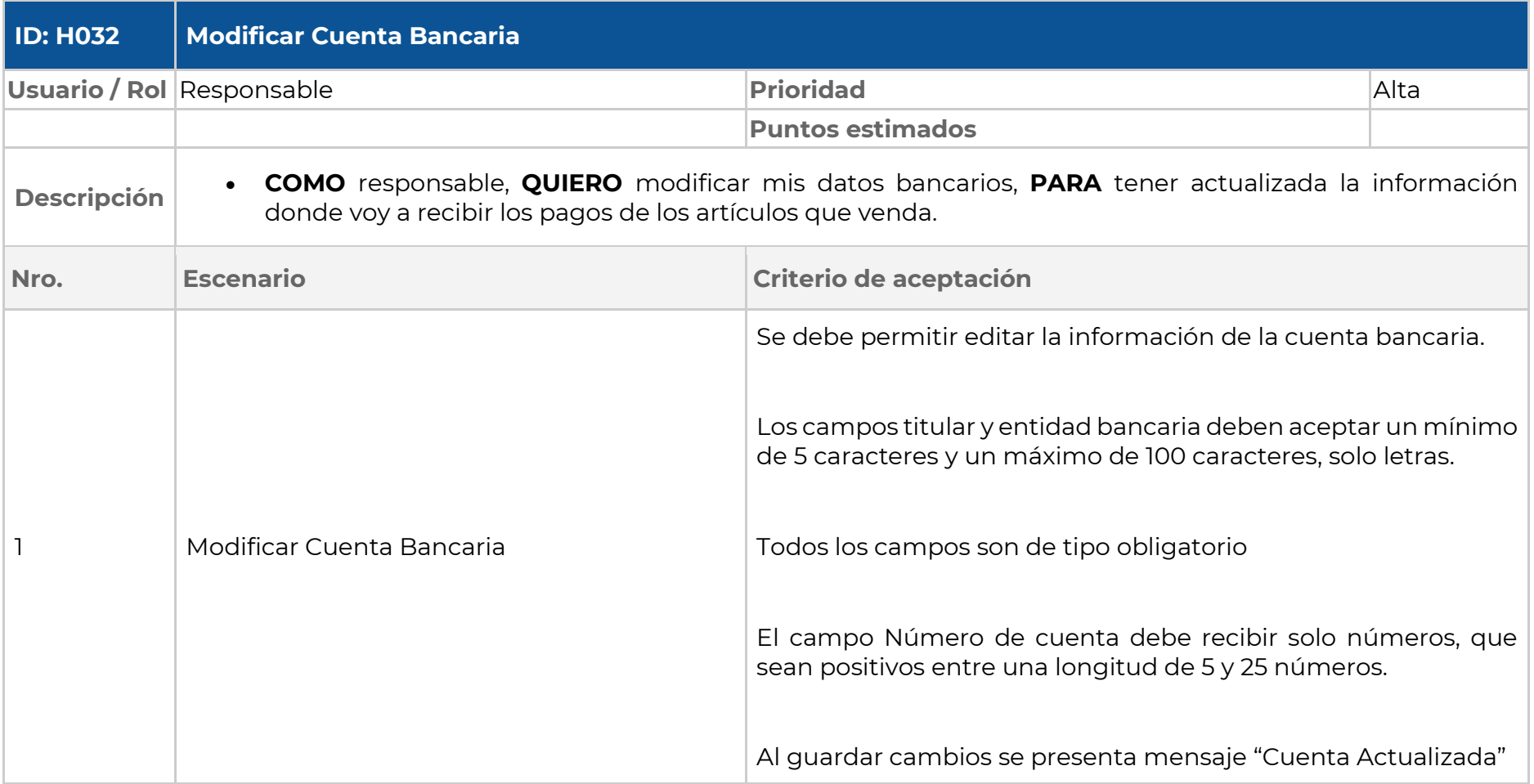

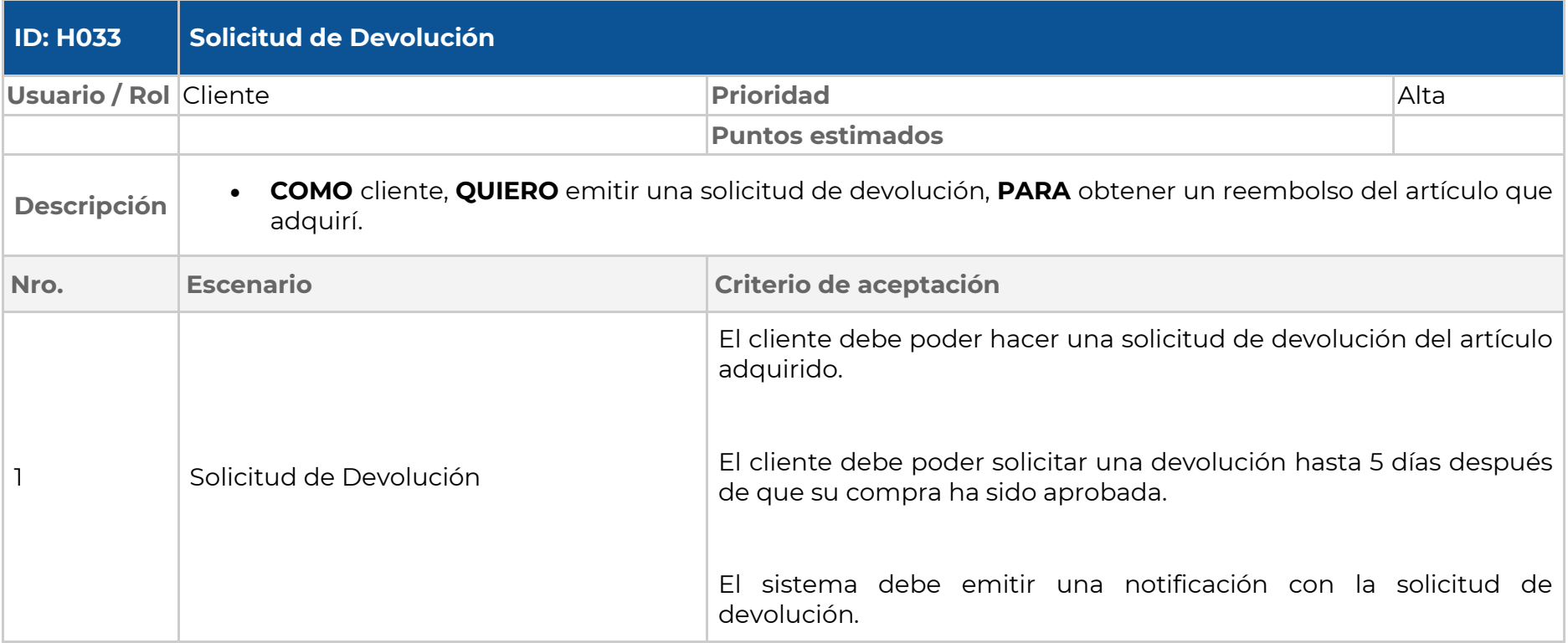

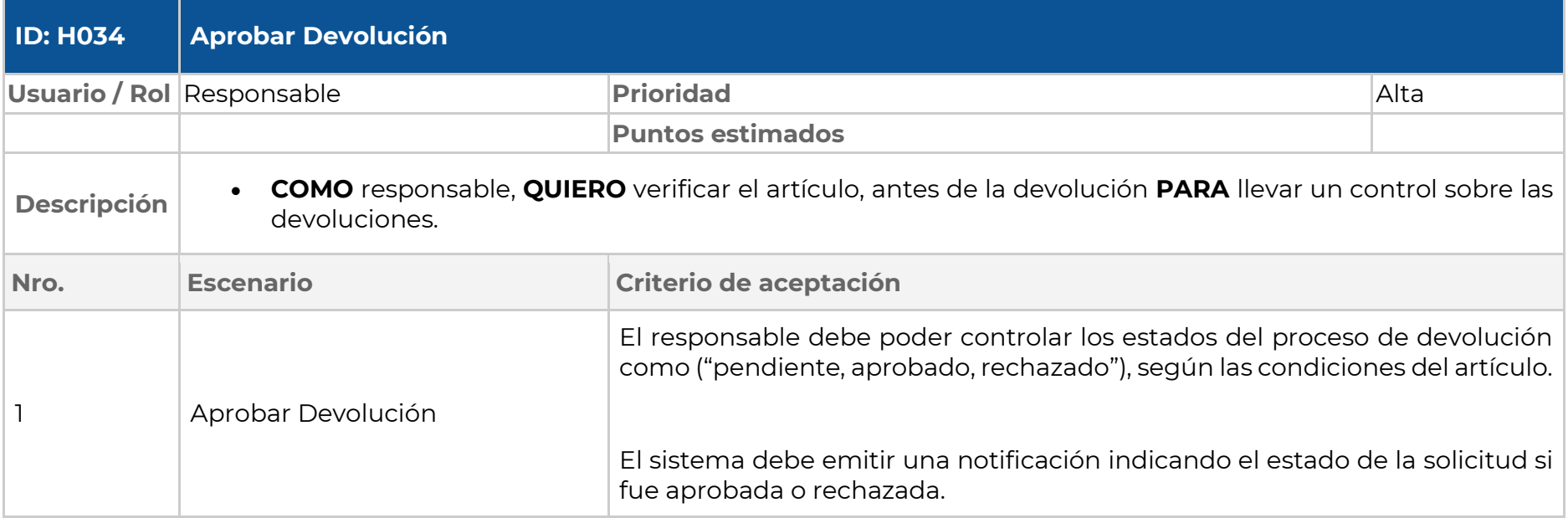

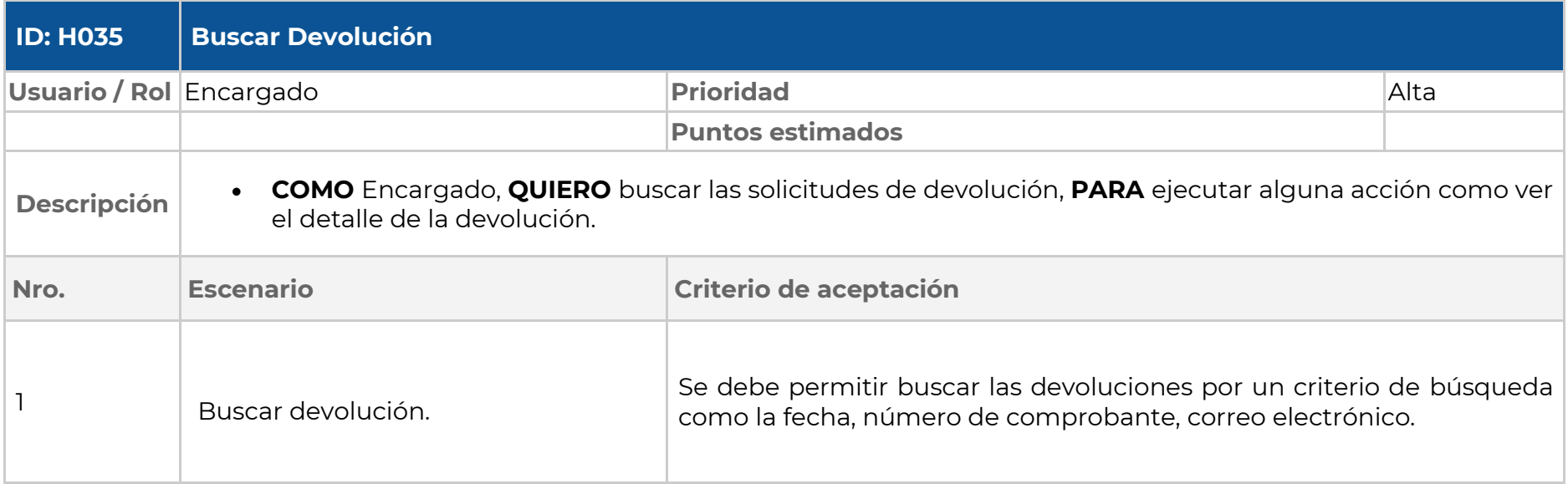

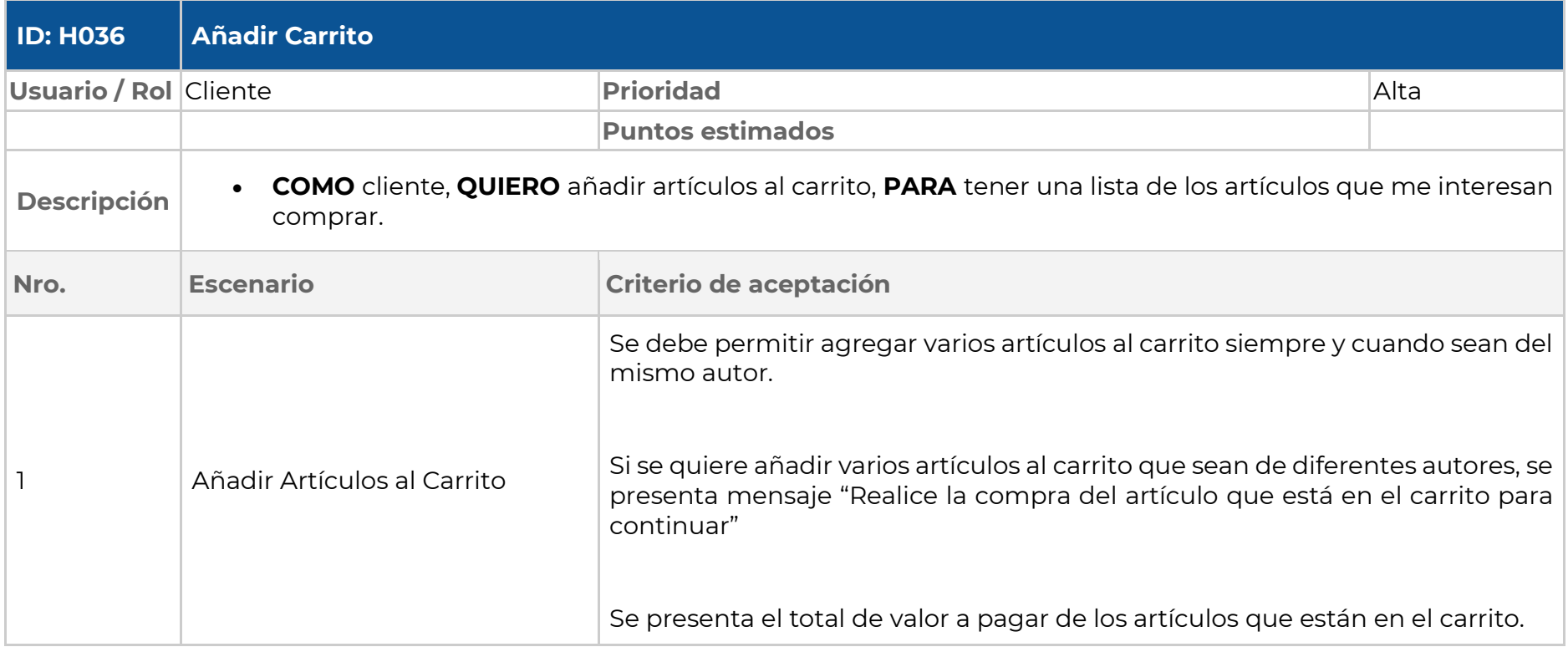

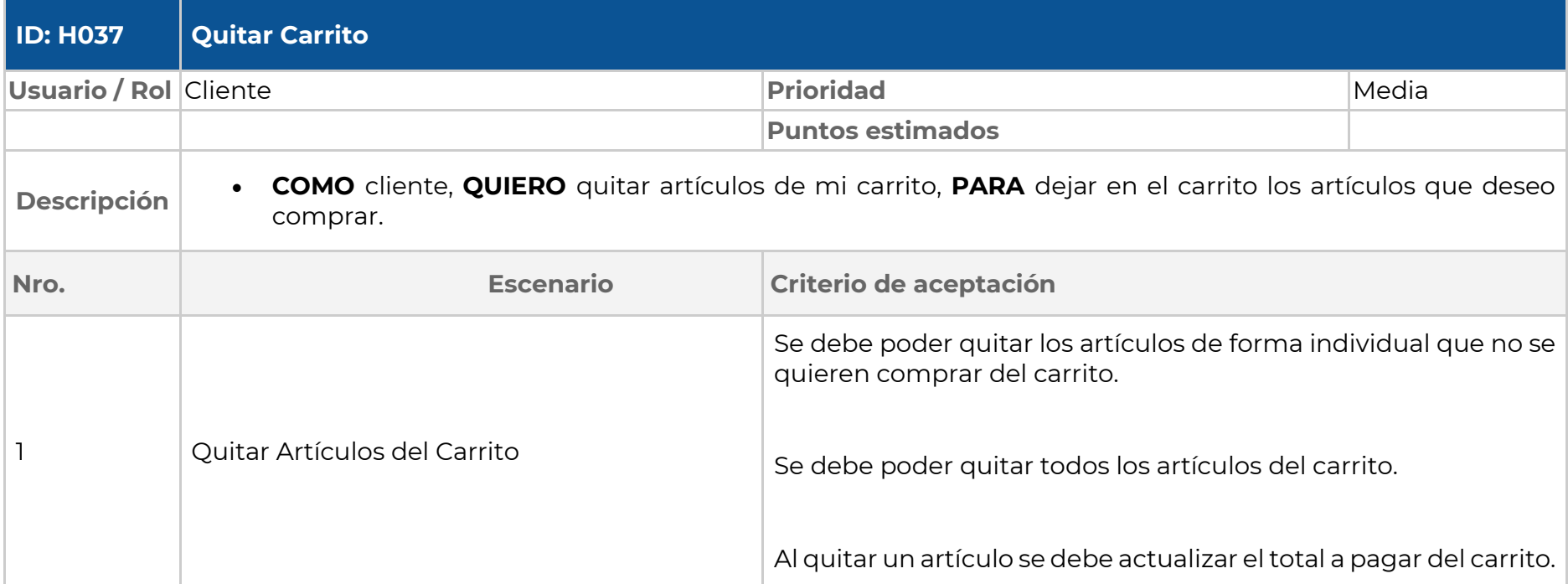

# **Glosario de términos**

# **Definiciones, Acrónimos y abreviaturas**

**UNL**: Universidad Nacional de Loja **RF**: Requerimiento Funcional **RNF**: Requerimiento no Funcional **CU**: Caso de Uso **Usuario**: Conjunto de personas que intervienen en uso del sistema Informático.

# **Del Negocio**

**Etapa de revisión**. - Se verifica la existencia de un pago realizado por medio de transferencia bancaria, depósito, efectivo.

# **Del sistema**

**Framework. -** Conjunto de herramientas y metodologías para desarrollo de software, que permitieron que el desarrollo sea más rápido y con funcionalidades que reducen el tiempo de programación.

**Base de datos. -** Conjunto de datos almacenados, ordenados y listos a ser utilizados por el software, con llamadas desde el software, interactuando de manera dinámica.

**Templates. -** Plantilla, para la interfaz gráfica de la aplicación que serán llamadas y ejecutarán código HTML dentro del software.

**Views. -** Métodos que permitirán realizar toda la lógica del sistema como guardar, modificar o eliminar registros, además de validar permisos y demás funcionalidades en torno a la seguridad y utilidades del sistema.

**Modelos. -** Manipulación de la información, por medio del ORM (objectrelational mapping) de django, se transformará un esquema orientado a objetos a un modelo relacional en la base de datos.

**Api. -** Es una interfaz de aplicaciones, funciones y protocolos para facilitar la programación de software.

# **Aprobaciones**

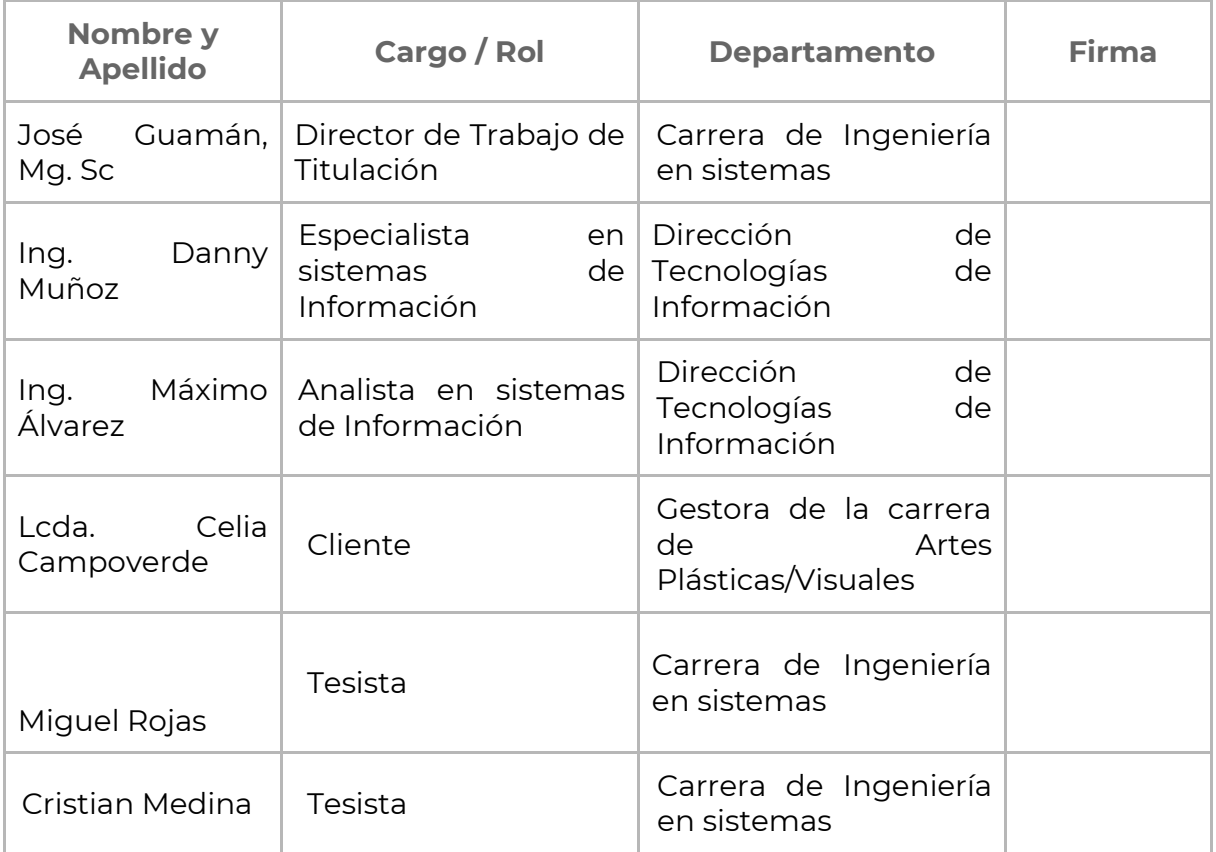

## **Legalizado:**

<https://drive.google.com/file/d/1O9xKjqOIFc6CF86WDGni4Uf--TWor3Dh/view?usp=sharing>

**Anexo 8:** Arquitectura de Software

#### **1. Introducción**

El presente documento contiene la arquitectura de software de la Aplicación Informática Web la cual es muy importante para que se pueda desarrollar de manera exitosa el producto de software, ya que permite establecer el comportamiento e interacción del sistema y tener una visión clara de lo que se espera construir.

#### **2. Propósito**

Este documento de arquitectura de software describe el diseño correspondiente a la arquitectura del modelo 4 + 1, donde se detalla la lógica, así mismo el comportamiento de la aplicación web.

#### **3. Alcance**

En el documento se detalla la arquitectura del software la cual fue utilizado para el desarrollo de la aplicación web, mediante las vistas del modelo 4+1, en las que se comprenden las vistas de escenarios, lógicas físicas, procesos y vistas de despliegue.

#### **4. Referencias**

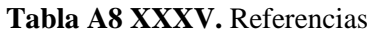

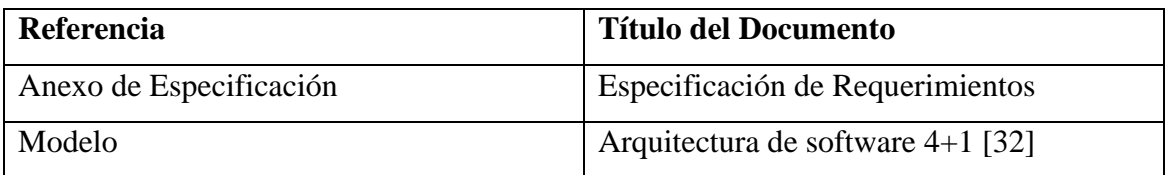

#### **5. Vista global**

En este documento se presenta de manera más organizada la arquitectura utilizada para el desarrollo de la aplicación web, el modelo 4+1 describe la arquitectura de software por medio de vistas las cuales son:

- **Vista lógica:** Describe la funcionalidad y la estructura de la aplicación web.
- **Vista de despliegue:** Presenta las interacciones de los componentes de la aplicación web.
- **Vista de escenarios:** Casos de uso.
- **Vista de procesos:** Indica de manera detalladas los procesos y la comunicación de los mimos.

• **Vista física:** Se presenta los componentes físicos que intervienen en el desarrollo de la aplicación web.

#### **6. Representación de la Arquitectura**

El sistema utilizara una arquitectura cliente servidor, la misma que está construida por las vistas 4+1 de Kruncht, la cual está basado en UML en este caso se contemplan 4 vistas que se describen a continuación.

| <b>Vista</b>        | <b>Elemento Modelado</b> | Descripción                       |
|---------------------|--------------------------|-----------------------------------|
| Vista de Escenarios | Casos de Uso             | Presenta la Interacción entre los |
|                     |                          | actores y el sistema.             |
| Vista Lógica        | Diagramas Clase          | Representa las funciones<br>V     |
|                     |                          | servicios<br>serán<br>que         |
|                     |                          | proporcionadas al usuario.        |
| Vista Física        | Diagrama de Despliegue   | Presenta los componentes fiscos   |
|                     |                          | del sistema.                      |
| Vista de Despliegue | Diagrama de Componentes  | Describe los componentes del      |
|                     |                          | sistema web con la finalidad que  |
|                     |                          | el desarrollador comprenda las    |
|                     |                          | interacciones que existen.        |
| Vista de Procesos   | Diagramas de Actividad   | Describe los procesos del sistema |

**Tabla A8 XXXVI.** Representación de la Arquitectura

#### **7. Objetivos de la arquitectura**

El sistema deberá contar con lo siguiente:

- **Disponibilidad:**
	- o La aplicación web deberá estar disponible 24 horas al día, 7 días a la semana, a excepción de los días que se realice mantenimiento en los servidores.
- **Rendimiento:** 
	- o La respuesta de la aplicación web deberá ejecutarse de manera rápida.
- **Portabilidad**
- o La aplicación web debe funcionar en los distintos sistemas operativos como: Windows, Linux, IOS.
- o La aplicación web debe funcionar en los distintos navegadores web como es Firefox, Chrome, Edge.
- **Calidad:** 
	- o La aplicación web deberá contemplar lo estipulado en el documento de especificación de requerimientos.
- **Fiabilidad:**
	- o El sistema debe tener una interfaz de uso intuitiva y sencilla.

#### **8. Vista de Escenarios 8.1. Diagrama de casos de Uso**

El diagrama presenta tres actores: Administrador, Responsable, Cliente. Cada uno de los actores tiene distintas funciones y para poder acceder a ellas debe estar registrados en el sistema y así poder autenticarse con su correo y contraseña.

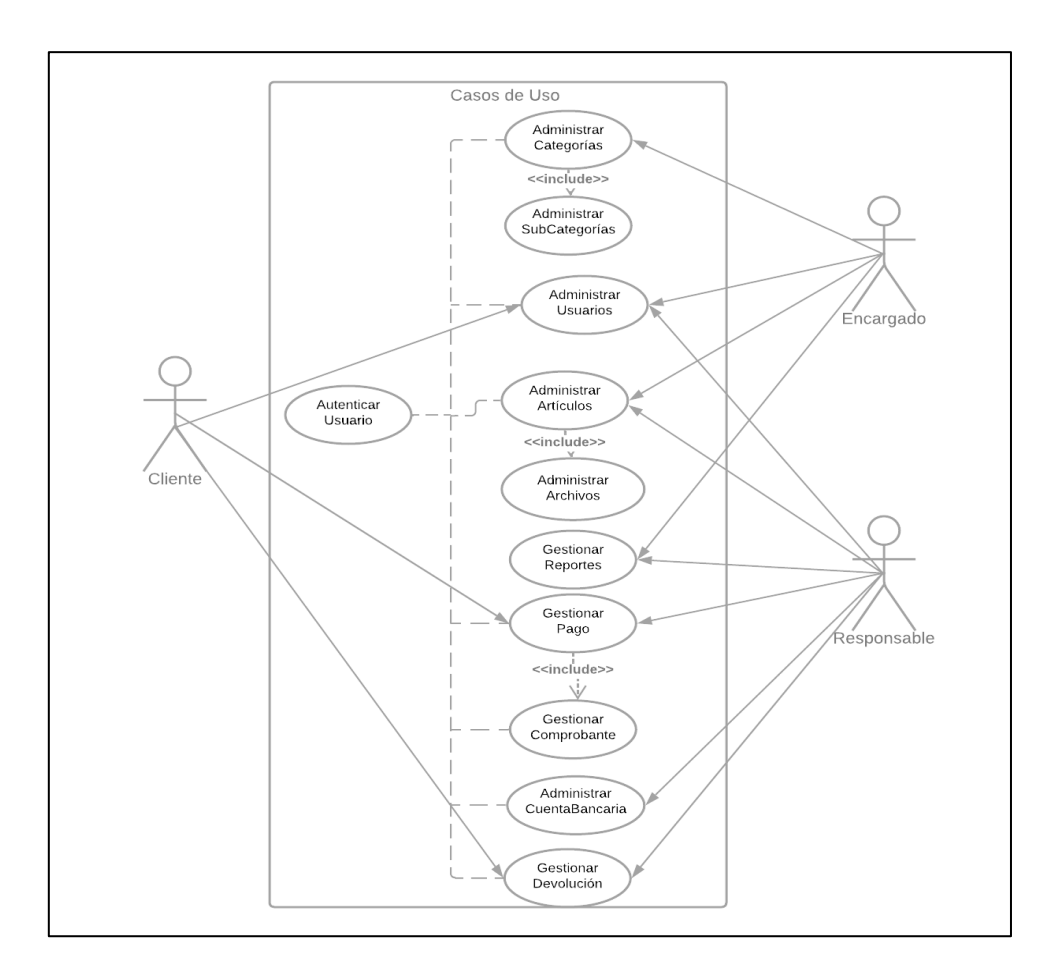

**Figura A8 70.** Diagrama De Casos De Uso General

#### **8.2. Especificación de Casos de Uso**

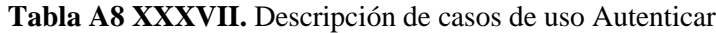

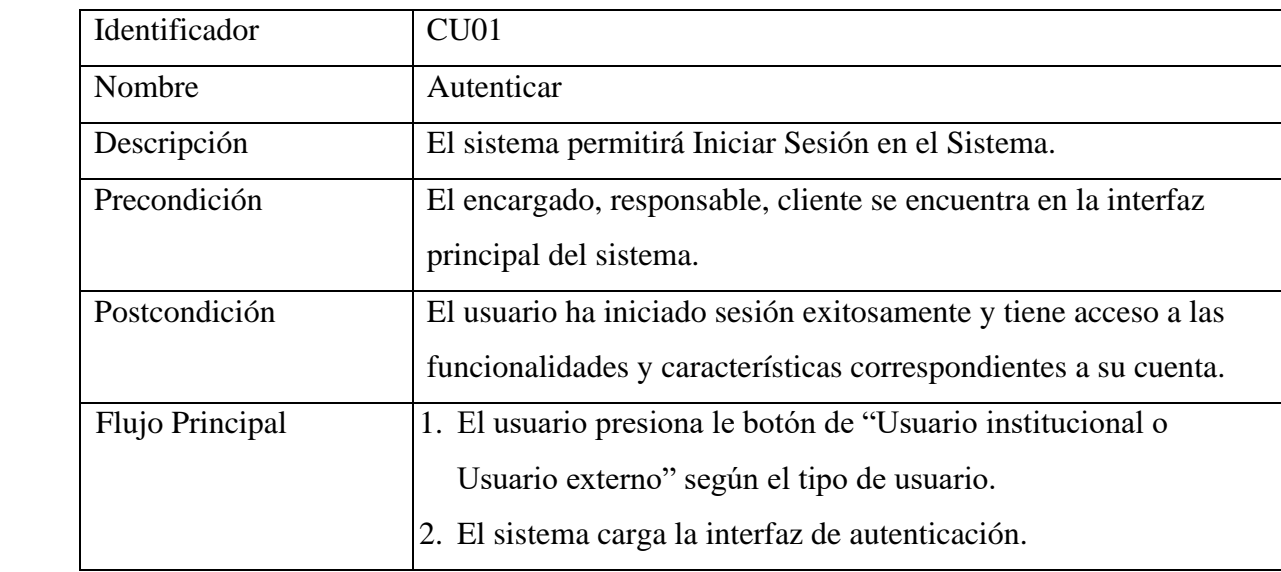

|               | 3. El usuario ingresa el correo electrónico y la contraseña.  |  |
|---------------|---------------------------------------------------------------|--|
|               | 4. El usuario presiona el botón "Iniciar Sesión".             |  |
|               | 5. El sistema valida los datos.                               |  |
|               | 6. El sistema presenta Interfaz del Sistema.                  |  |
| Flujo Alterno | 5.1. El sistema valida que la información sea correcta, si la |  |
|               | información es errónea no permitirá el ingreso al sistema.    |  |
|               | 6.1. El sistema presenta la Interfaz de la Tienda             |  |
| Requisito     | <b>RF001</b>                                                  |  |

**Tabla A8 XXXVIII.** Descripción de casos de uso: Registrar Categorías

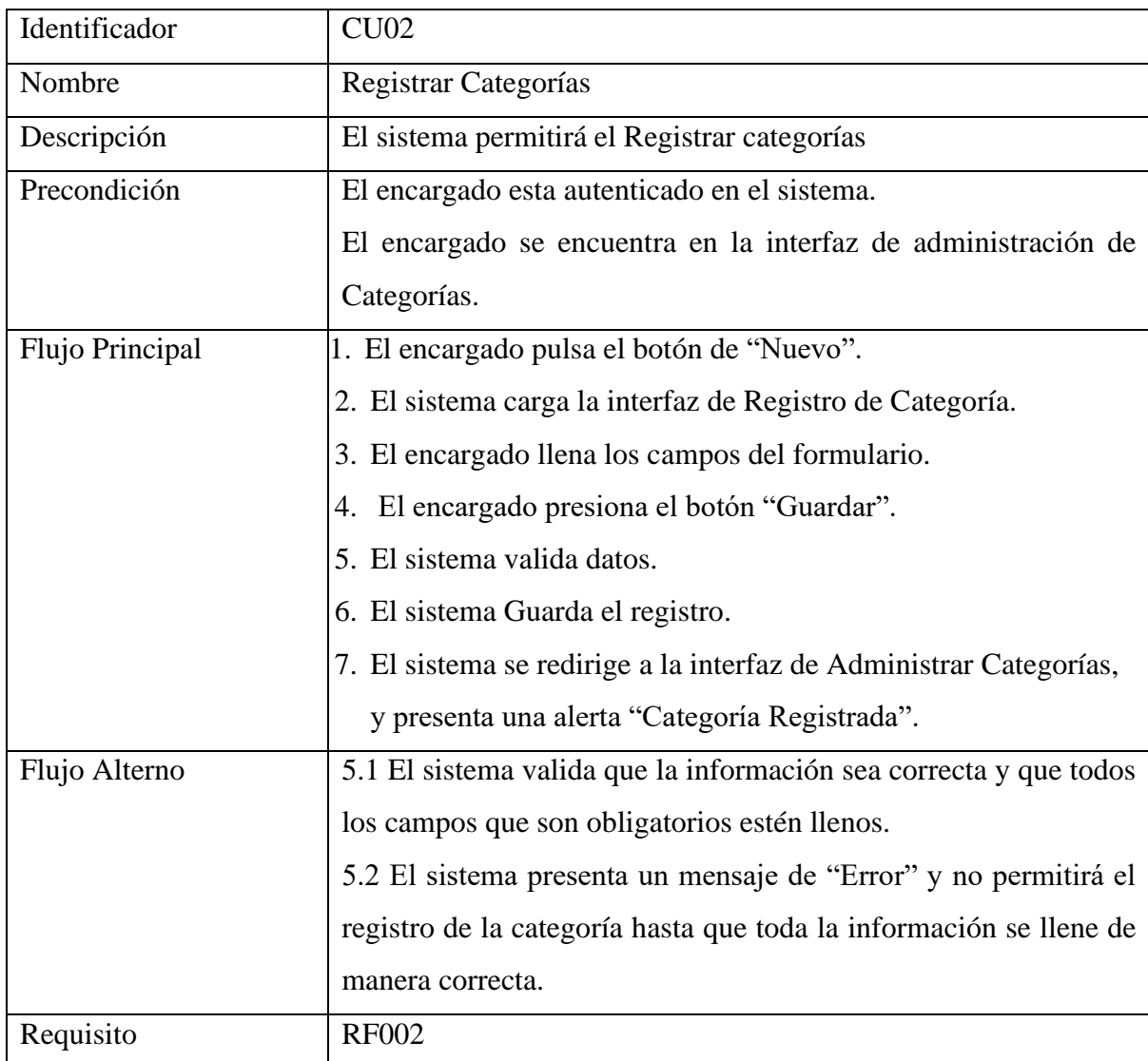

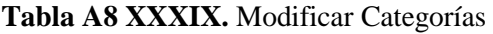

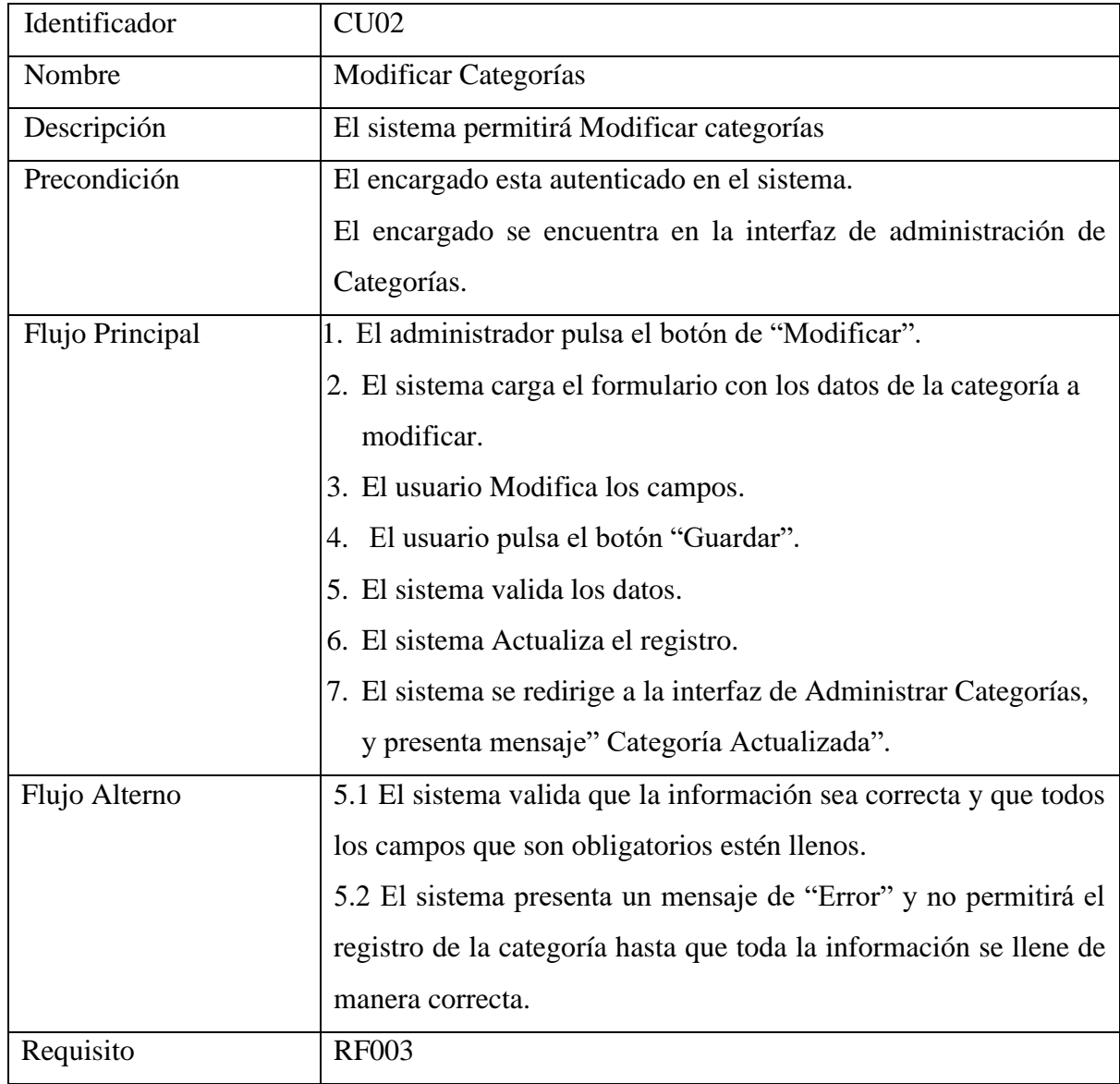

#### **Tabla A8 XL.** Desactivar Categorías

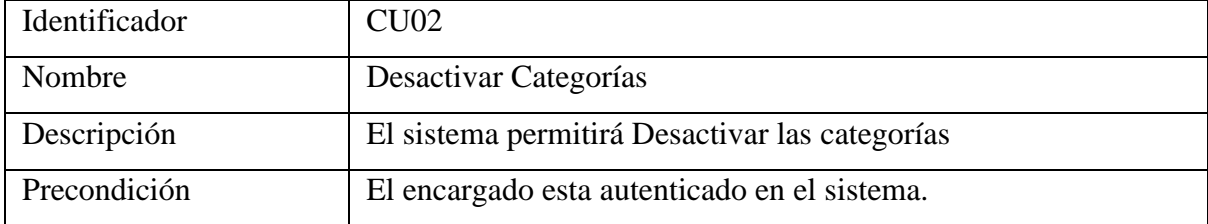

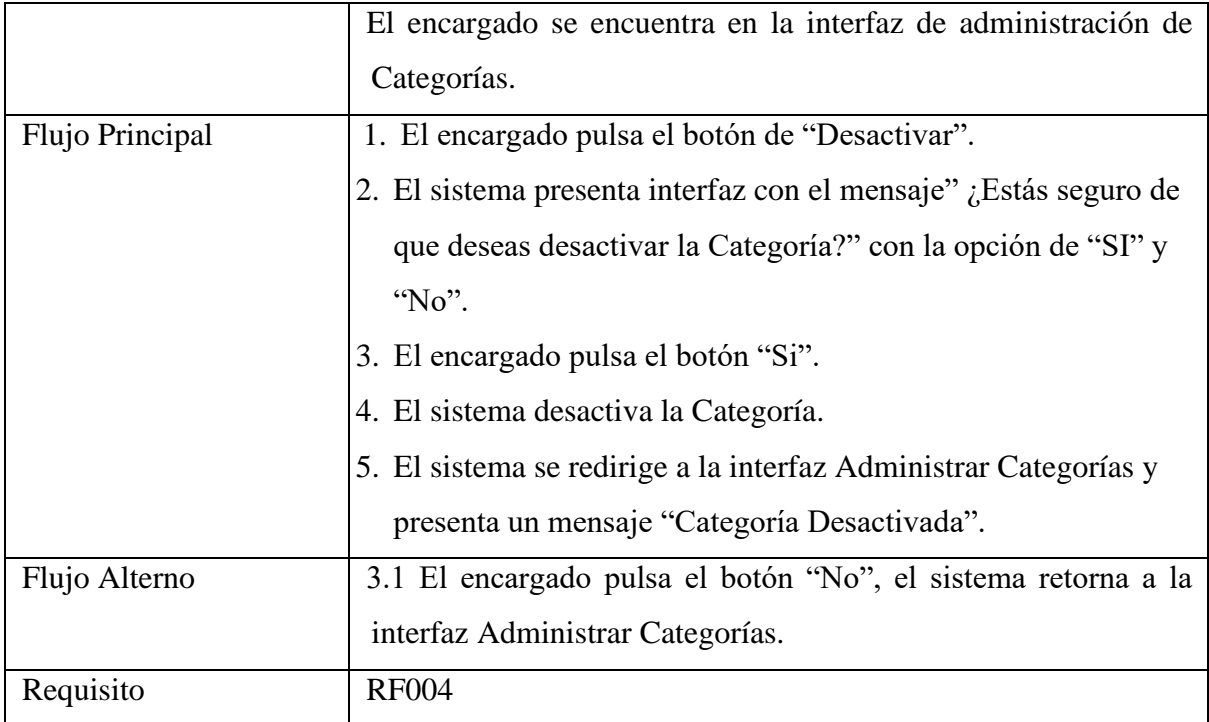

# **Tabla A8 XLI.** Activar categorías

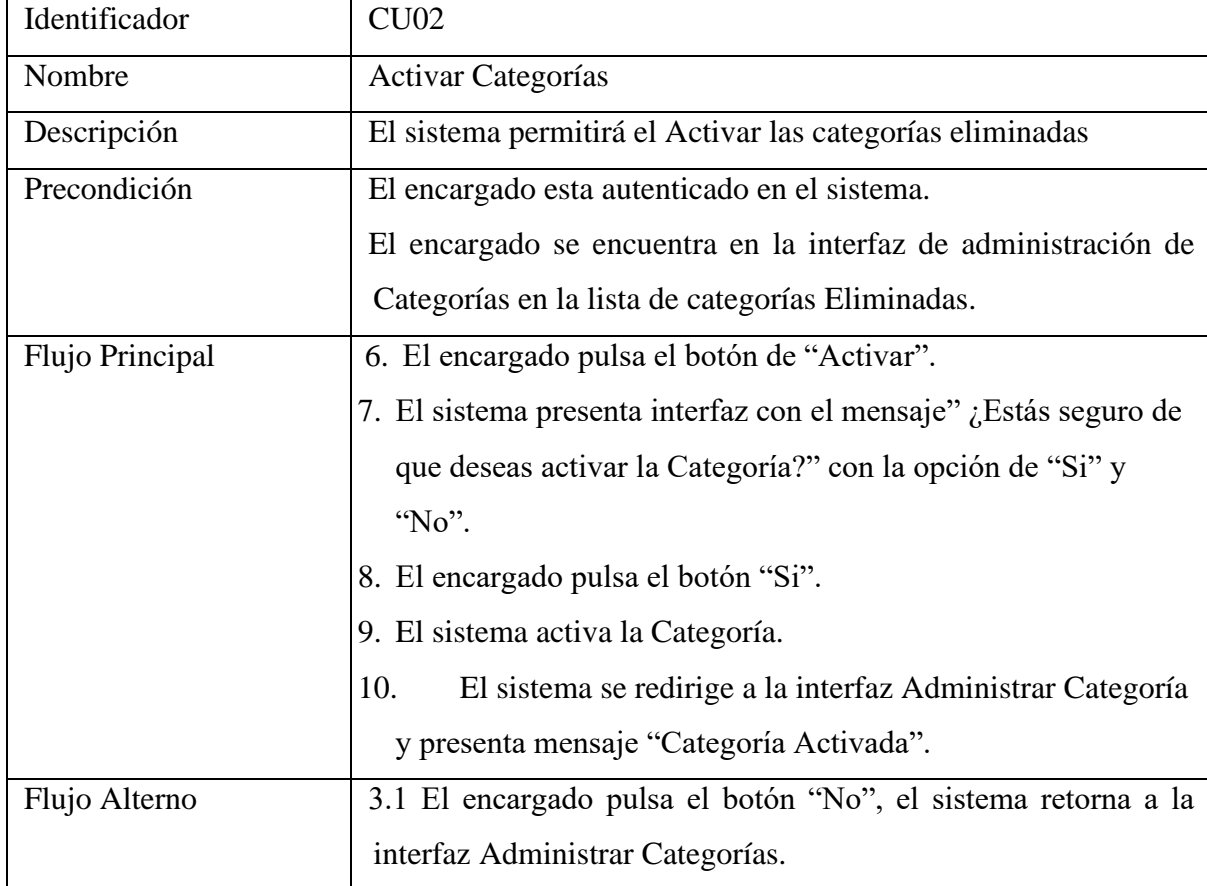

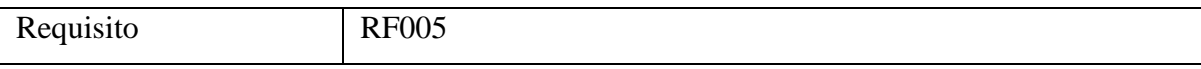

## **Tabla A8 XLII.** Buscar Categorías

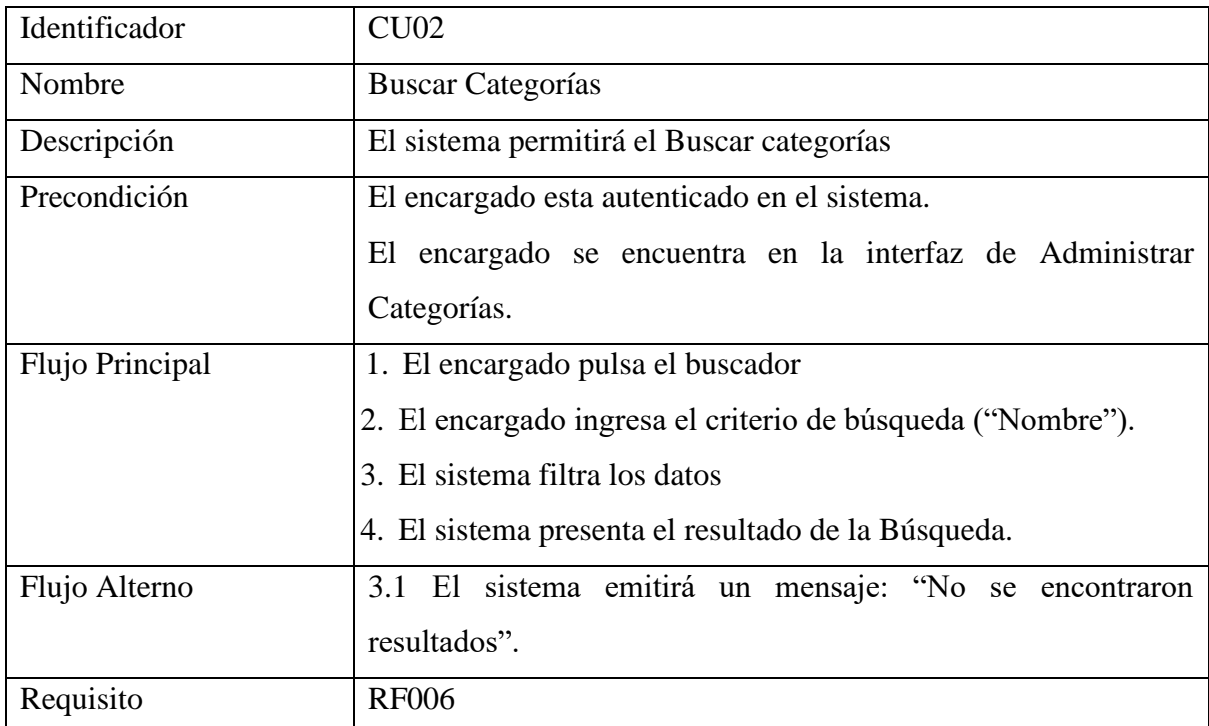

## **Tabla A8 XLIII.** Registrar Subcategorías

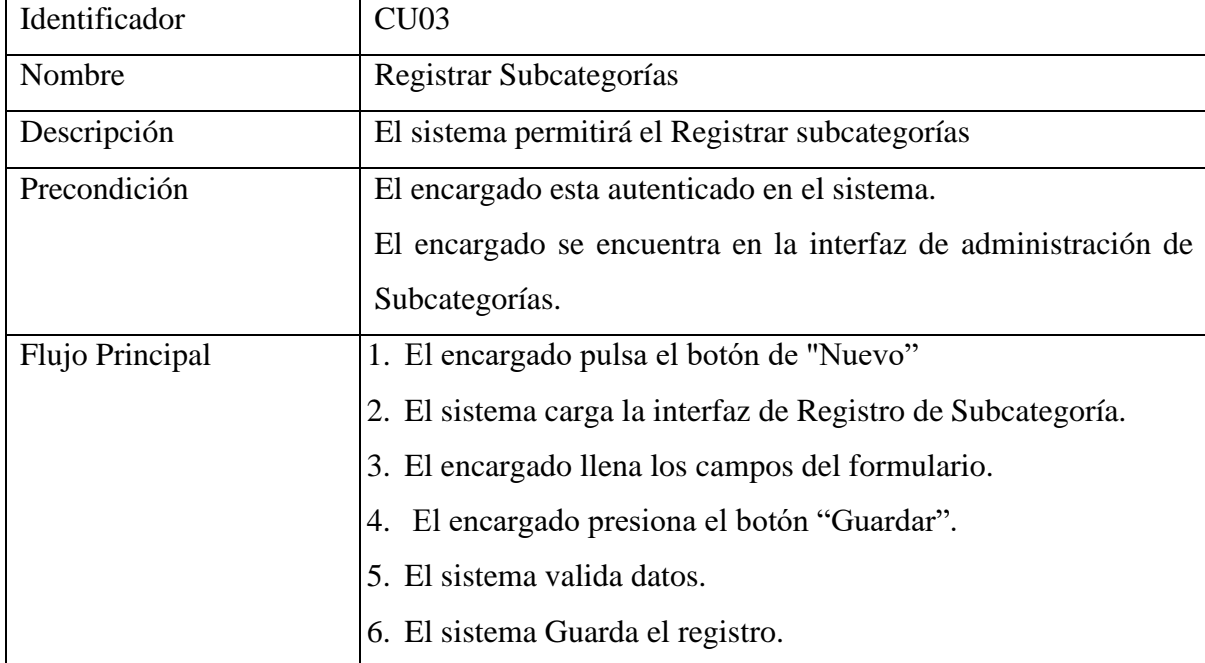

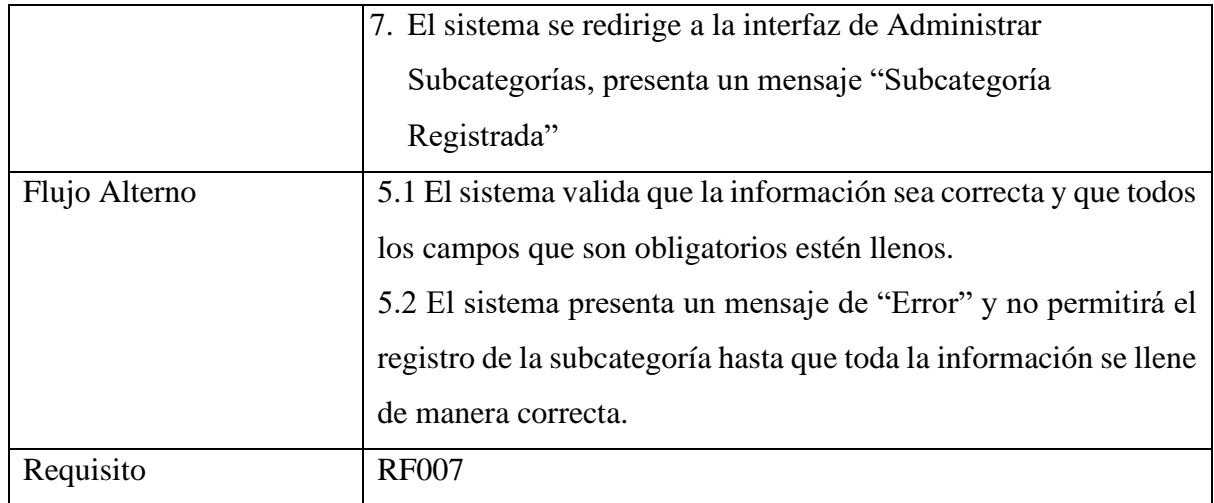

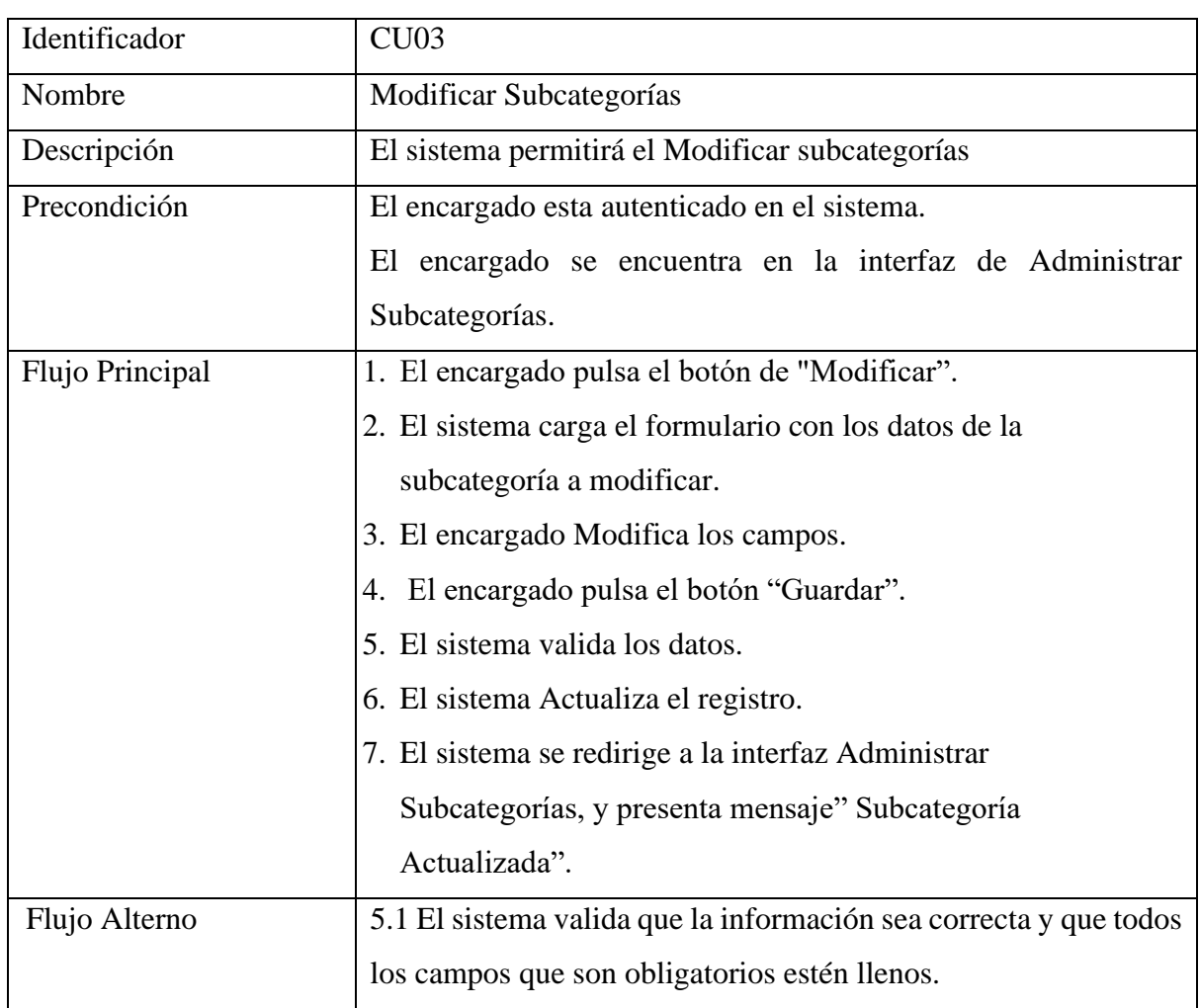

#### **Tabla A8 XLIV.** Modificar Subcategorías

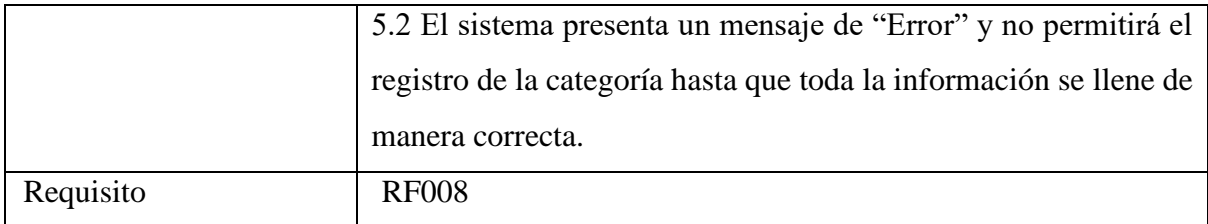

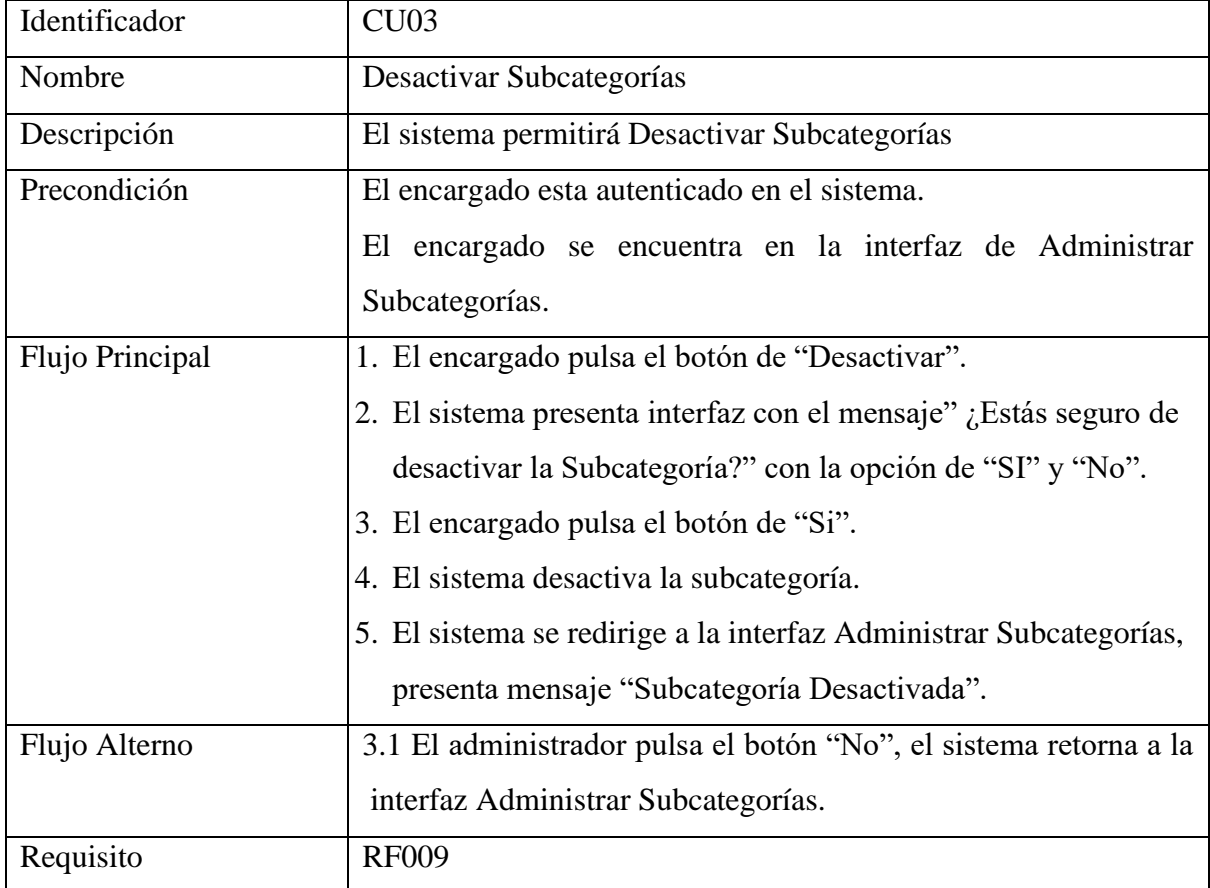

## **Tabla A8 XLV.** Desactivar Subcategorías

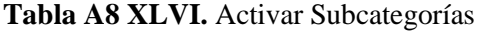

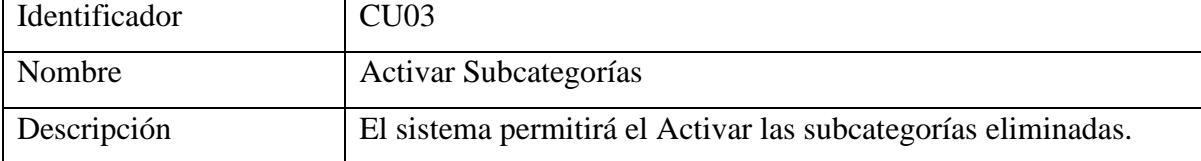

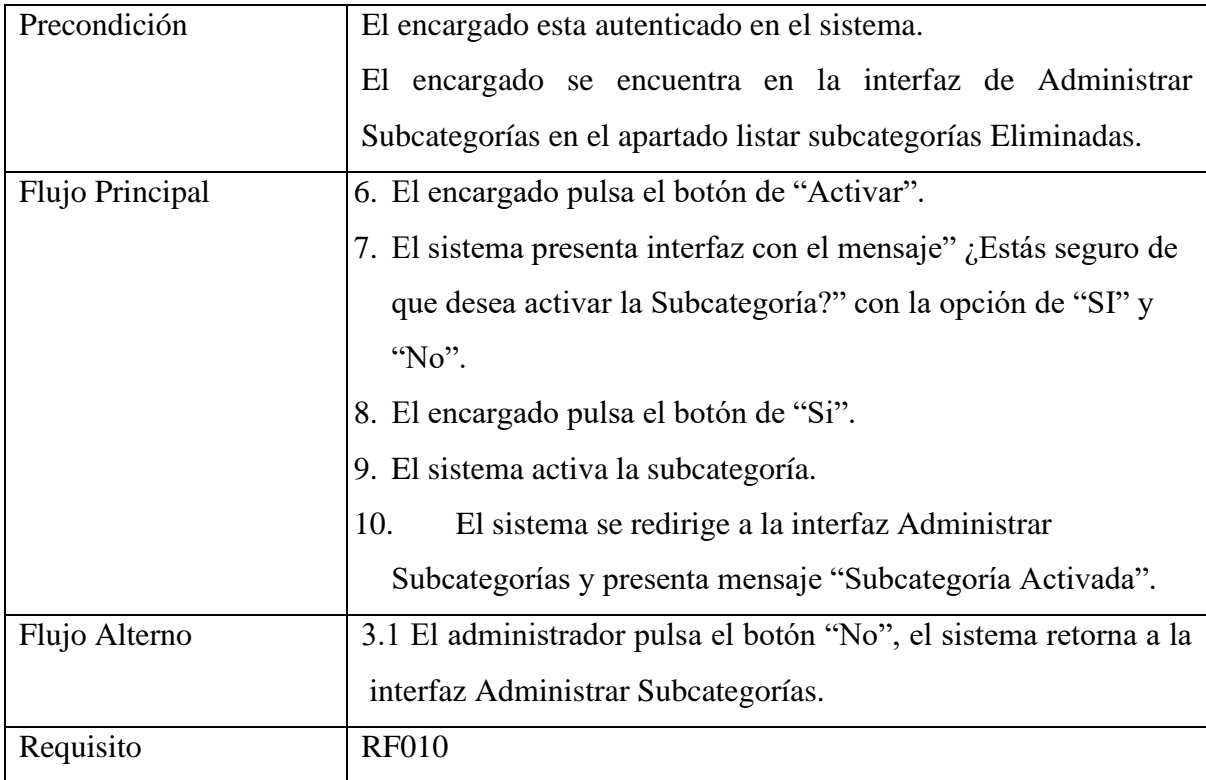

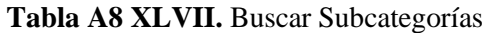

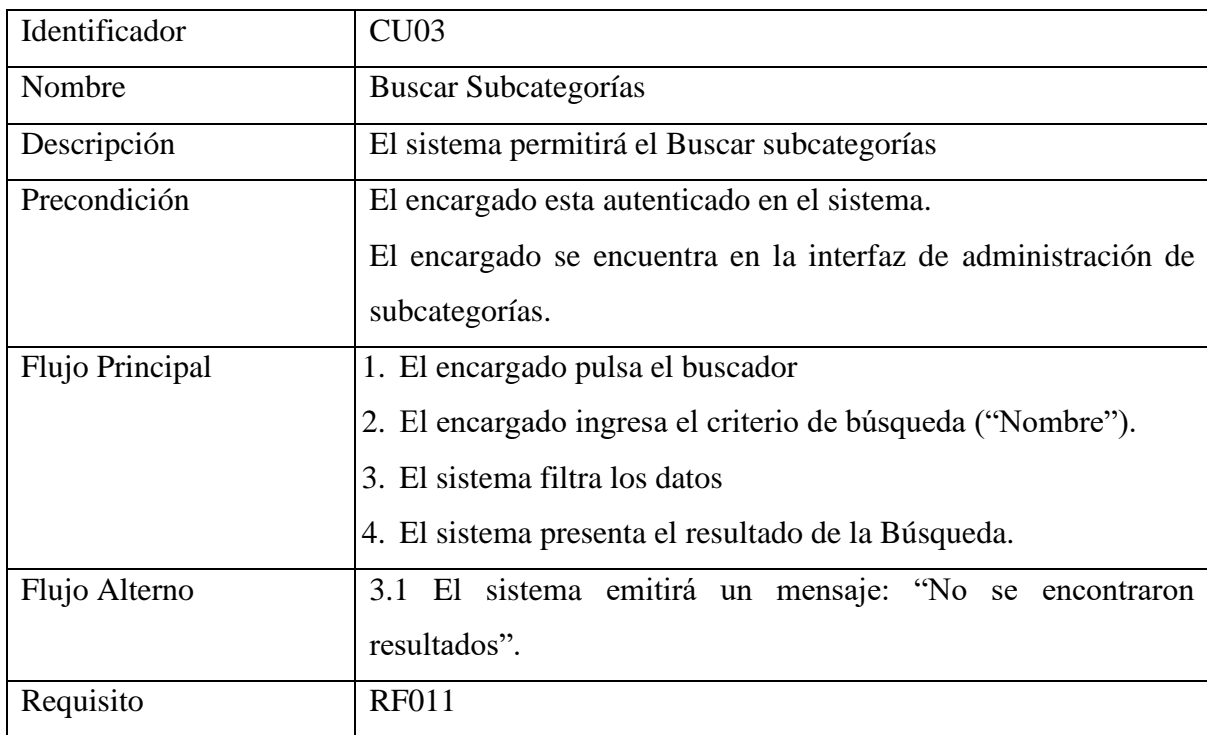

## **Tabla A8 XLVIII.** Registrar Usuario

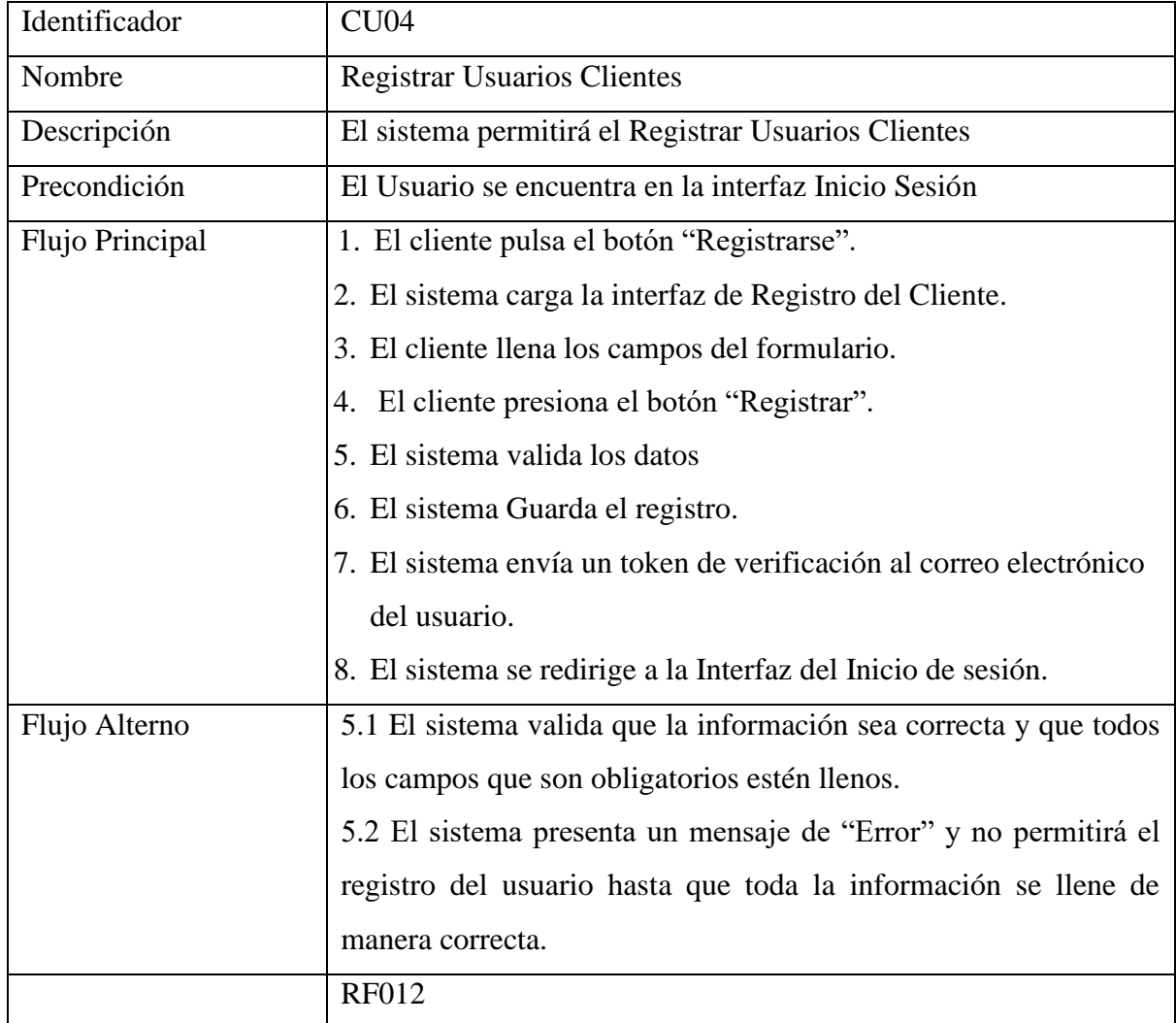

## **Tabla A8 XLIX.** Modificar Usuario

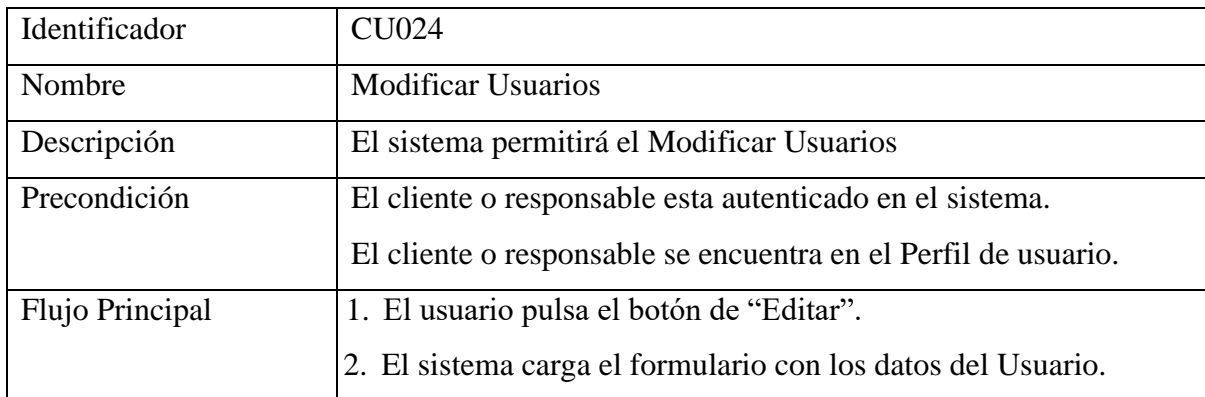

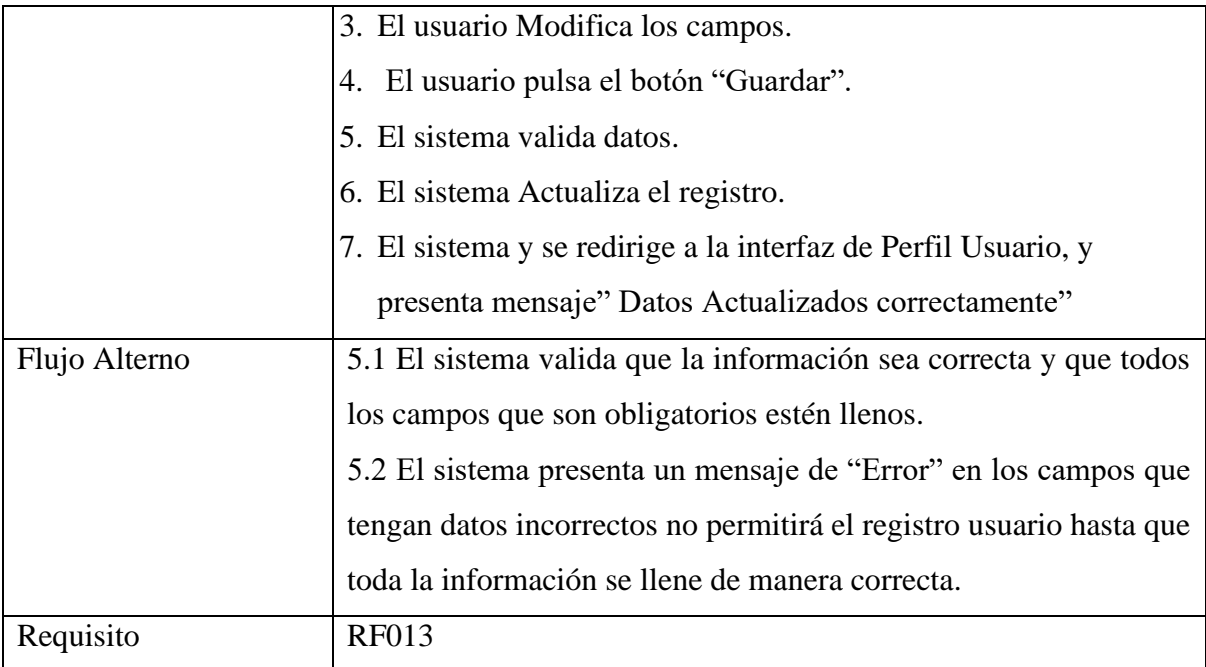

#### **Tabla A8 L.** Desactivar Usuario

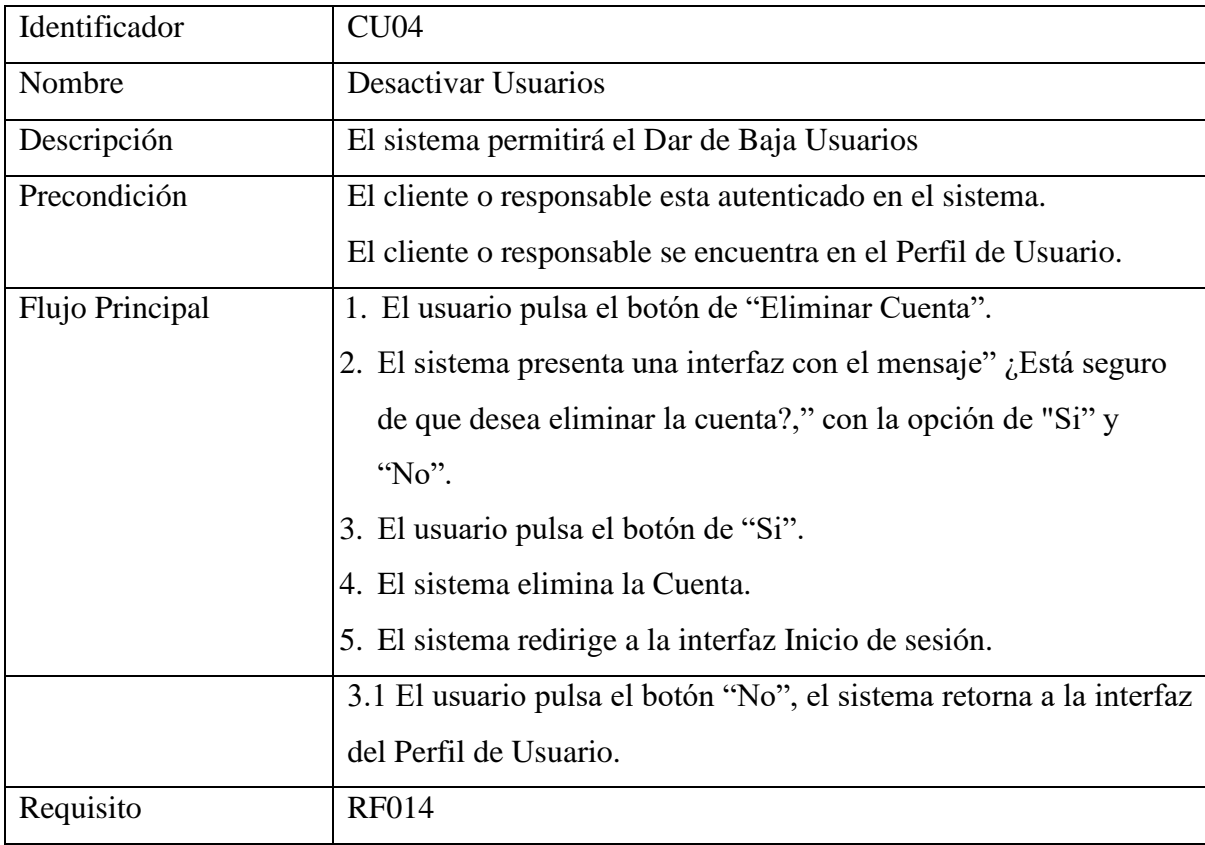

#### **Tabla A8 LI**. Buscar Usuarios

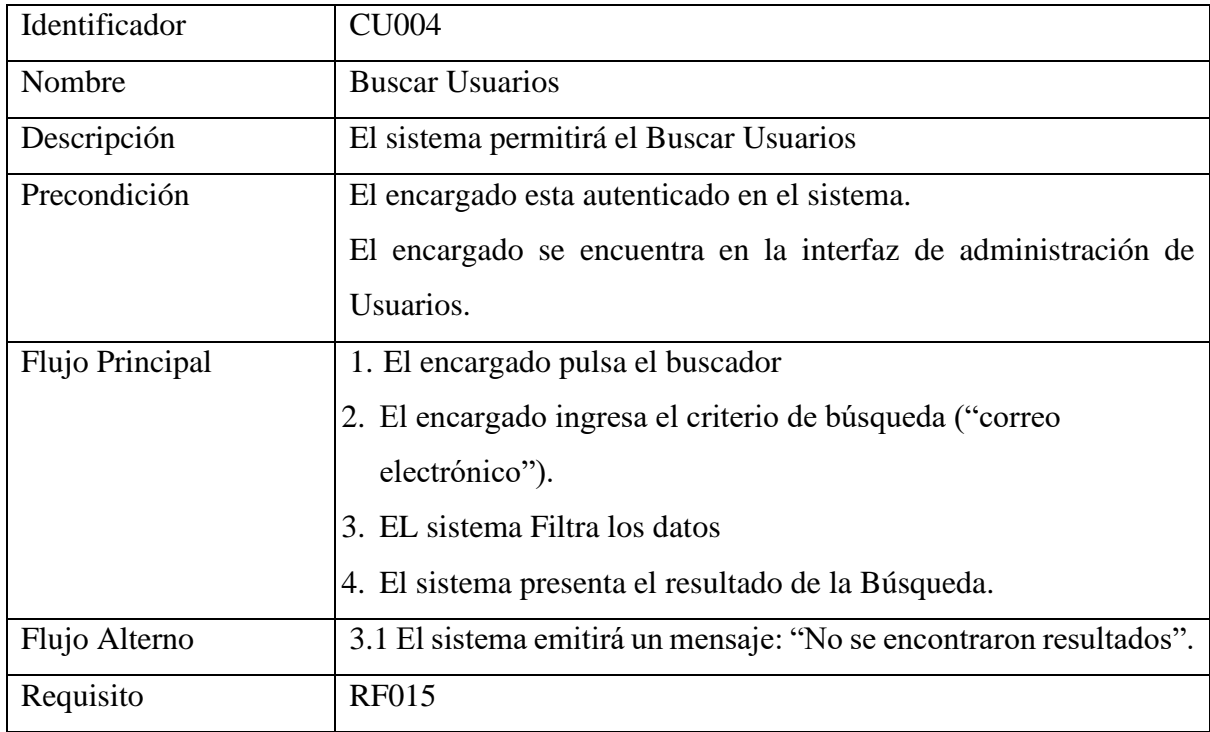

# **Tabla A8 LII.** Registrar Usuario Responsable

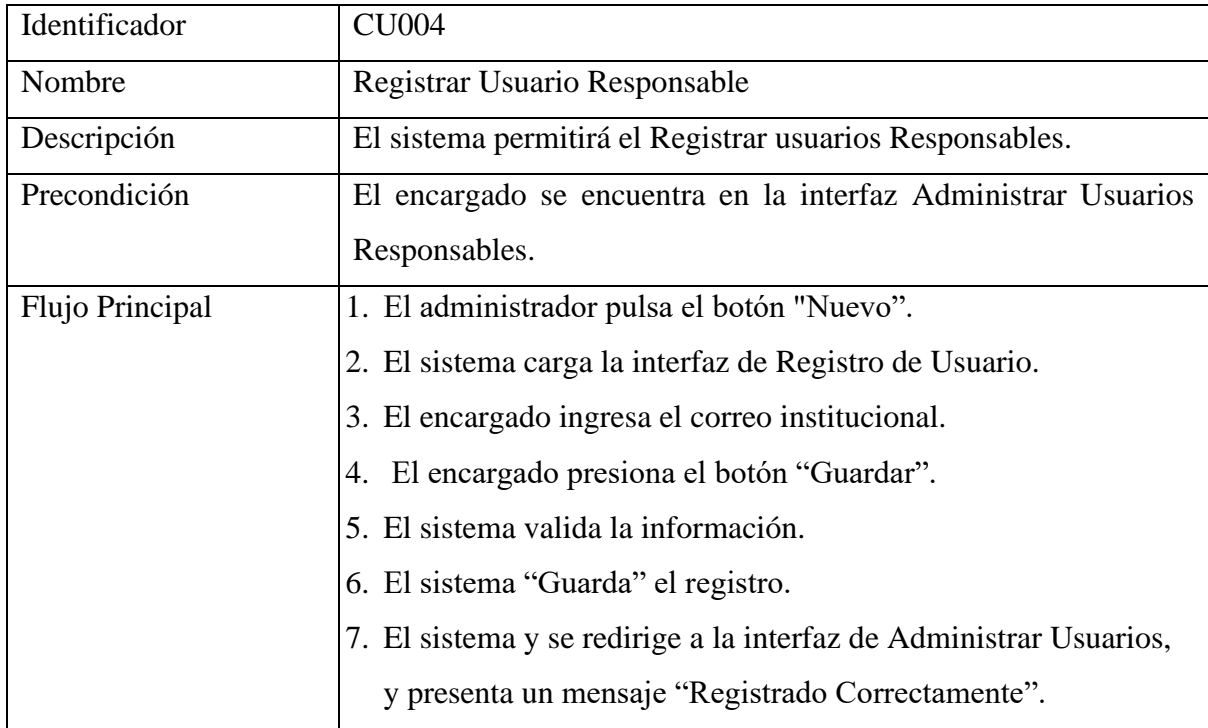

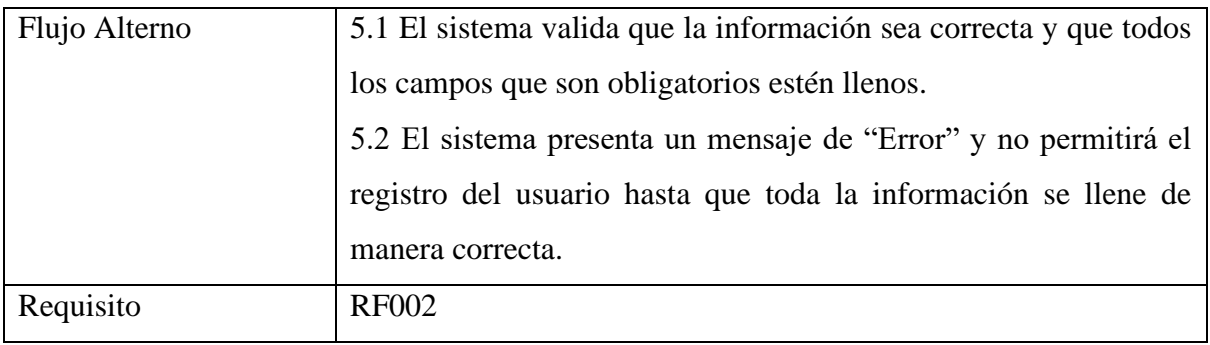

#### **Tabla A8 LIII.** Activar Cuentas

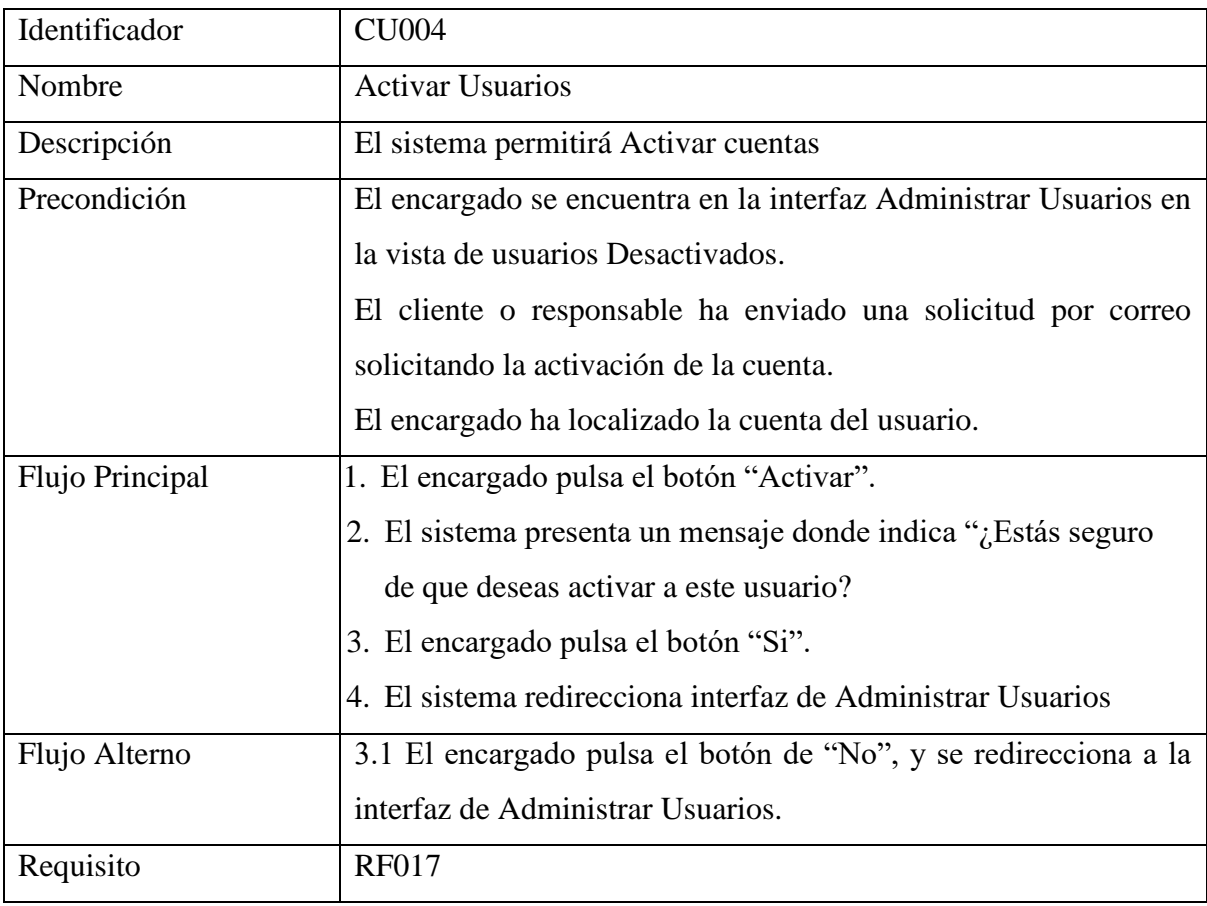

## **Tabla A8 LIV.** Reportes

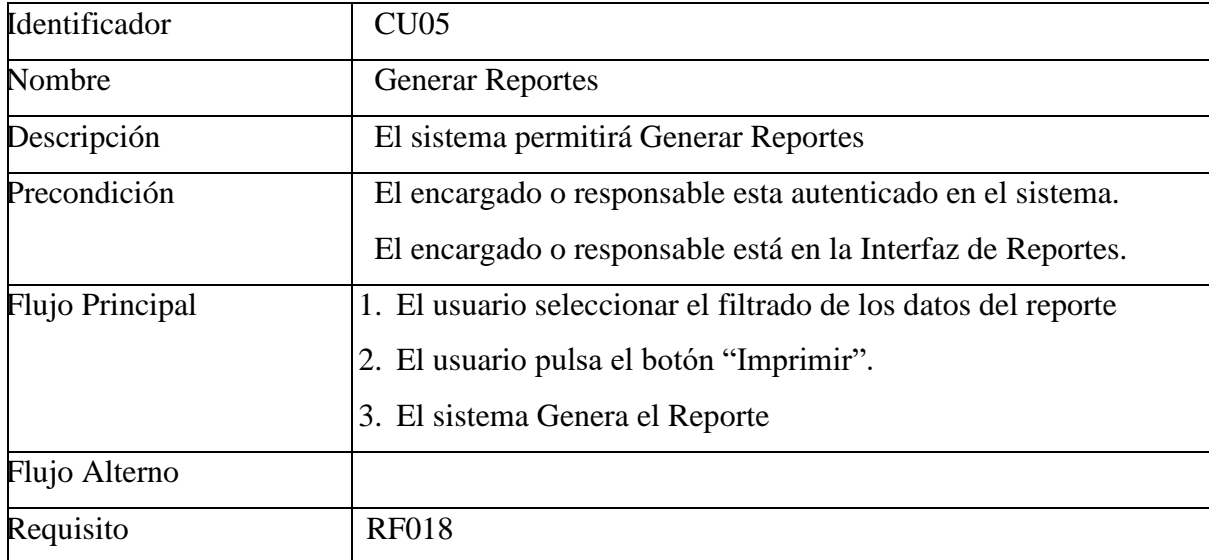

#### **Tabla A8 LV.** Registrar Artículo

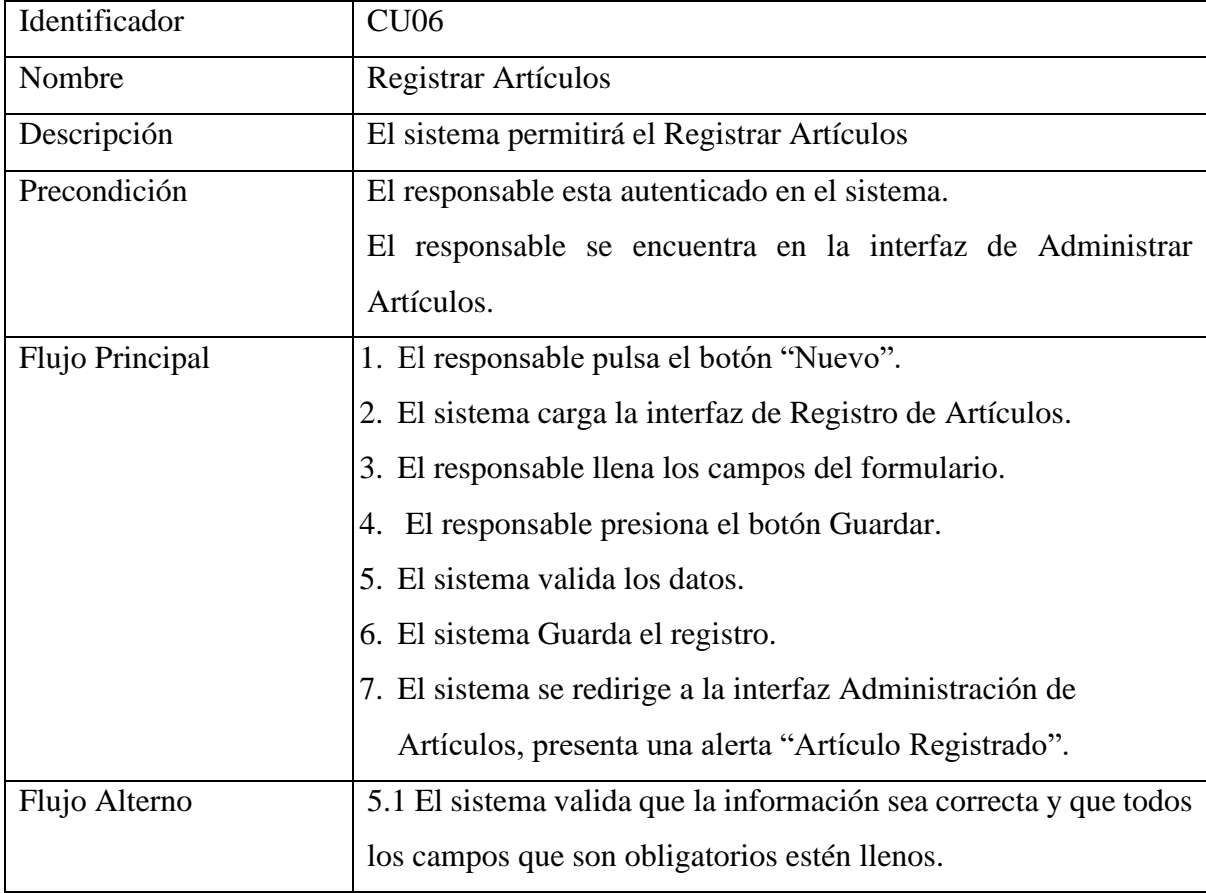

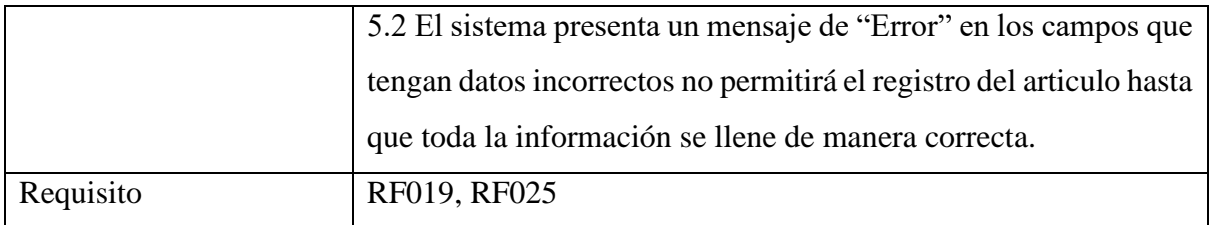

#### **Tabla A8 LVI.** Modificar Artículo

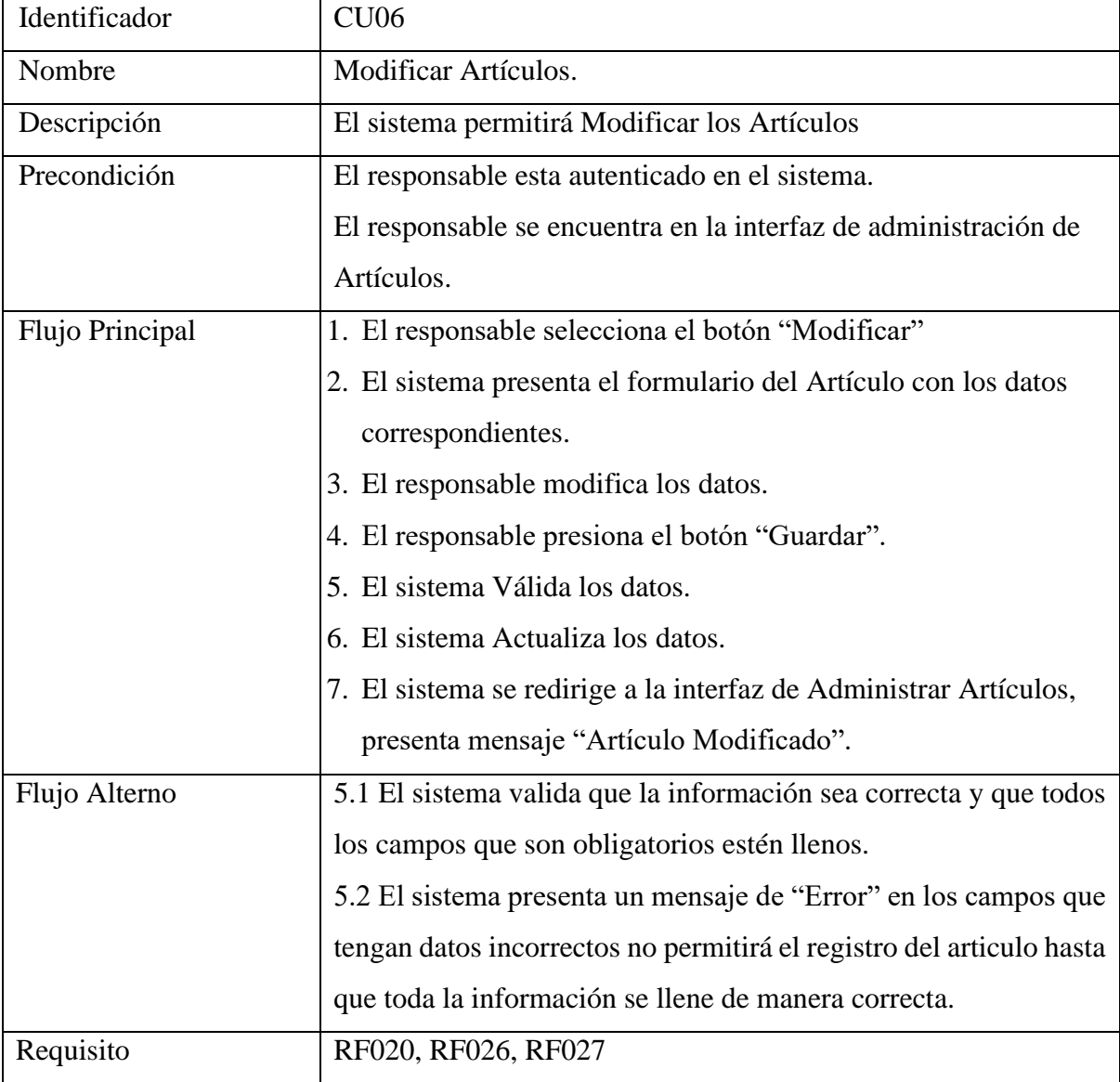

#### **Tabla A8 LVII.** Desactivar Artículos

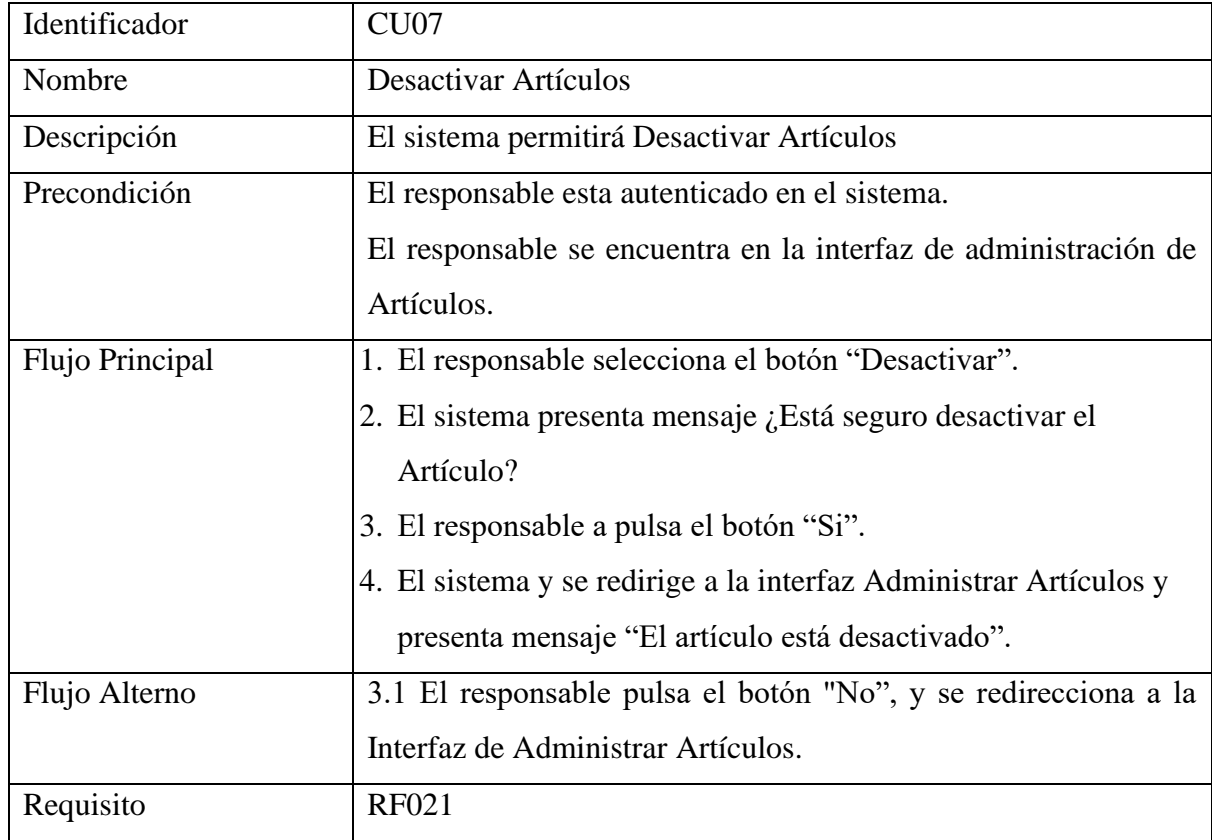

#### **Tabla A8 LVIII.** Buscar Artículos

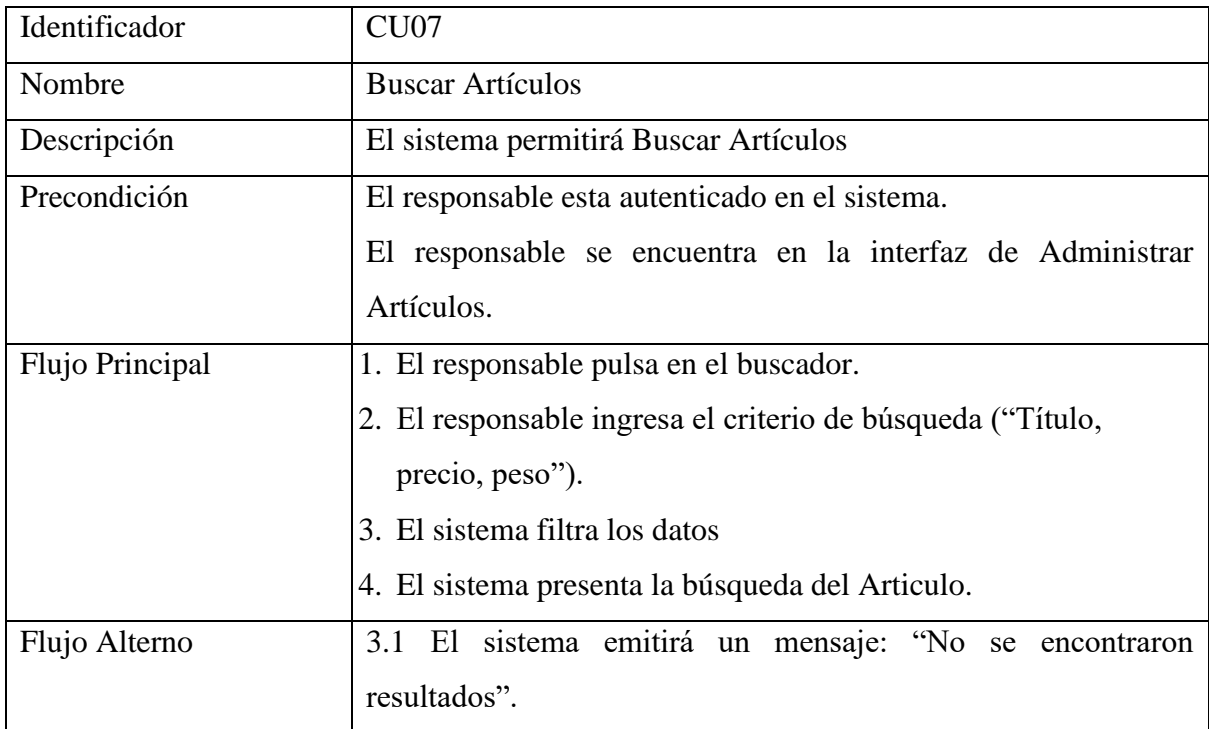

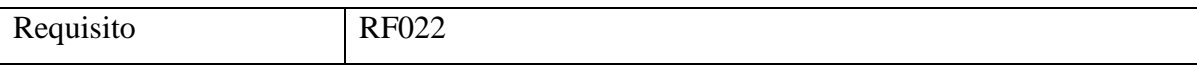

#### **Tabla A8 LIX.** Activar Artículos

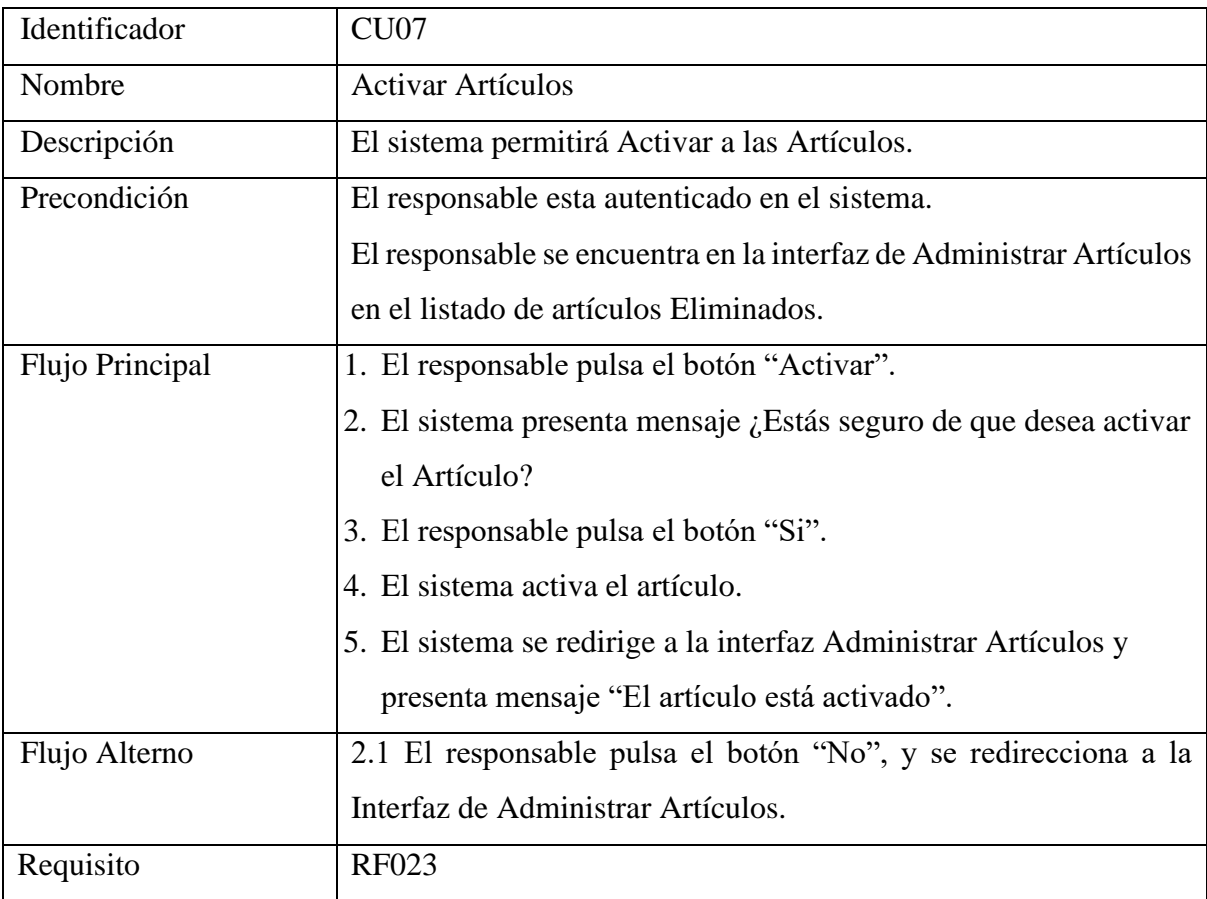

#### **Tabla A8 LX.** Aprobar Artículo

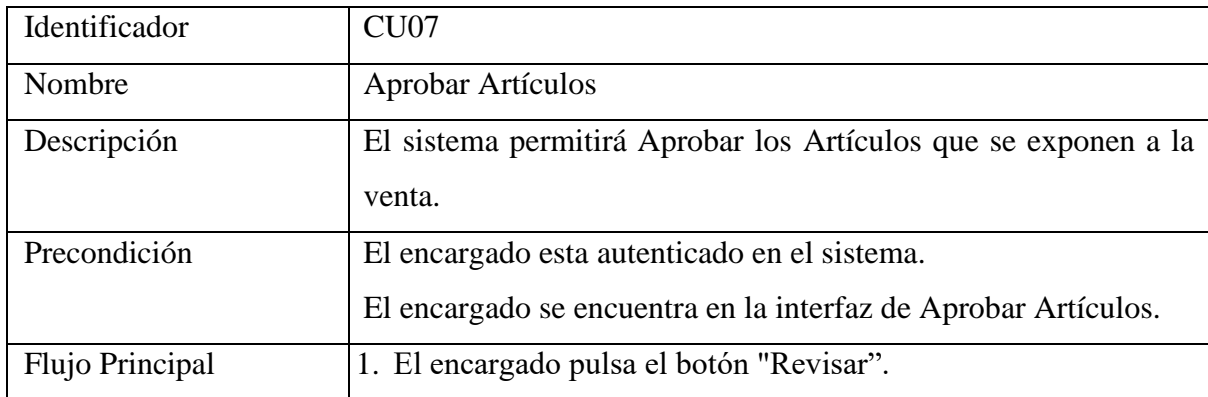

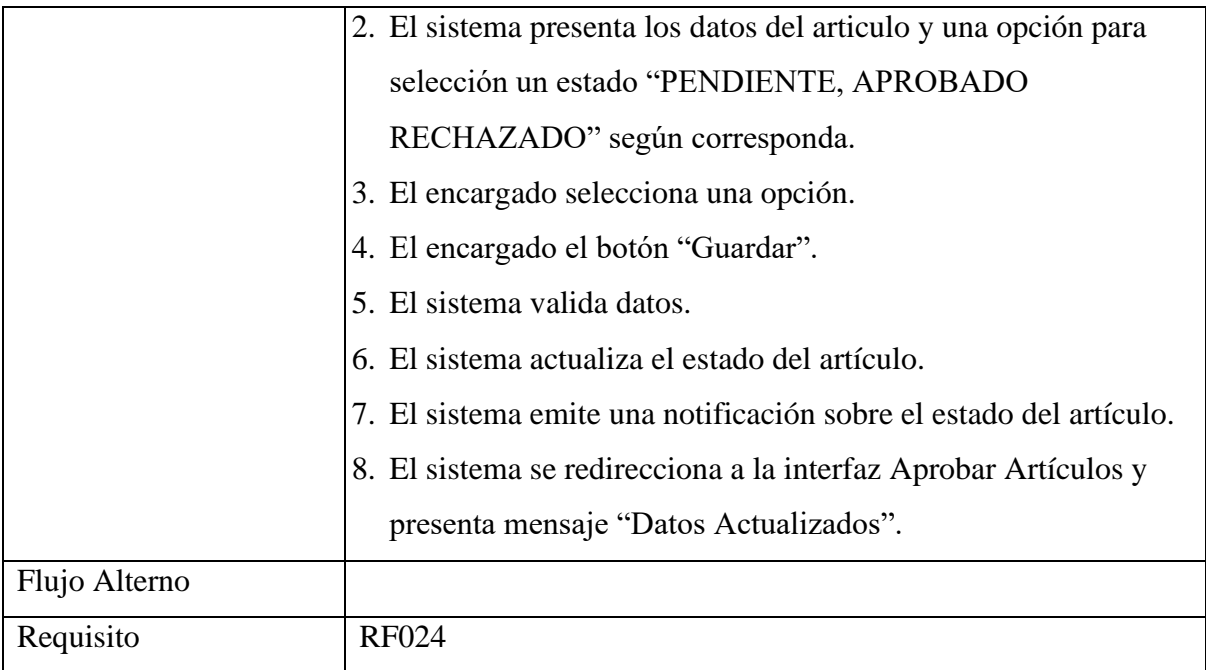

#### **Tabla A8 LXI.** Realizar Pago

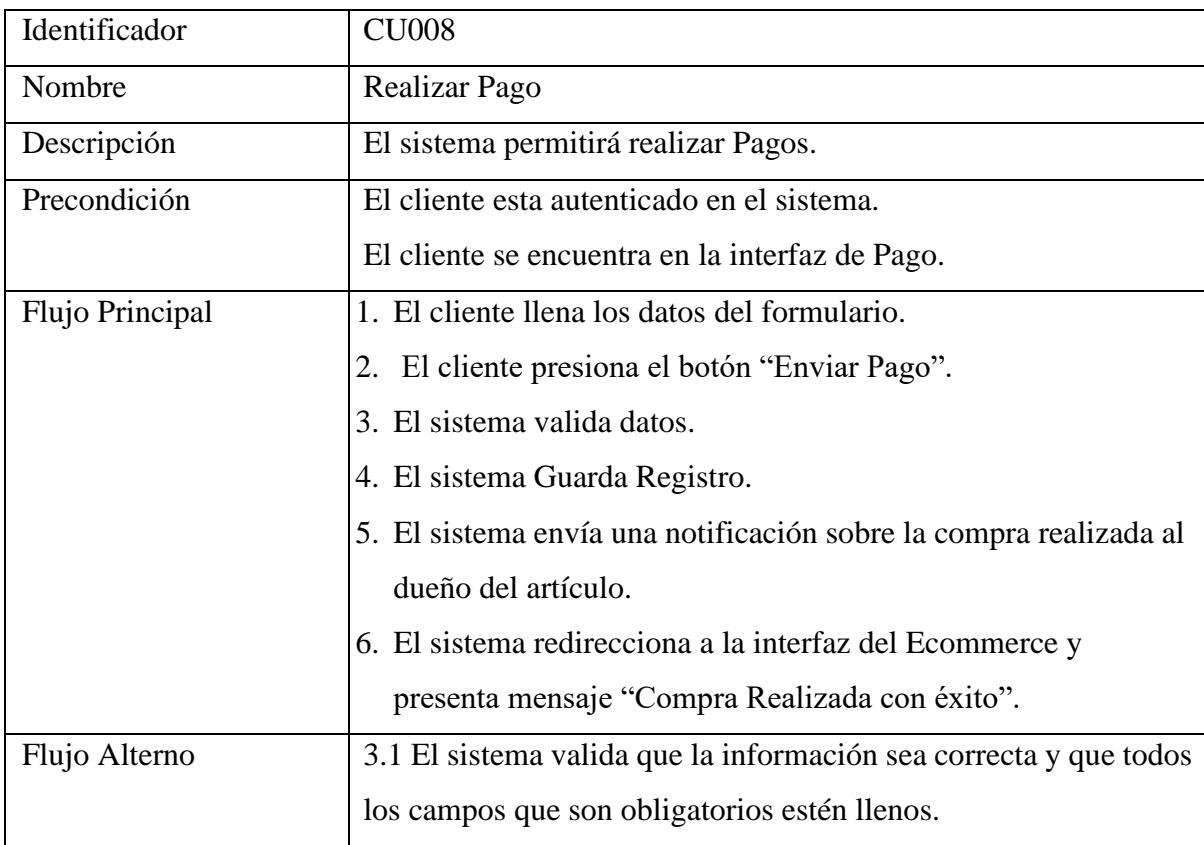

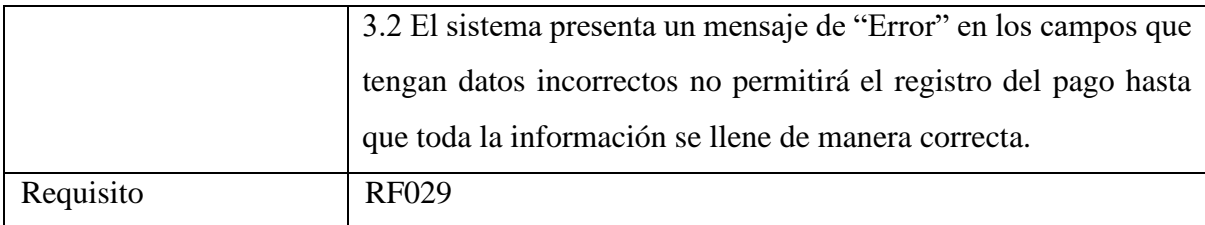

## **Tabla A8 LXII.** Comprobantes

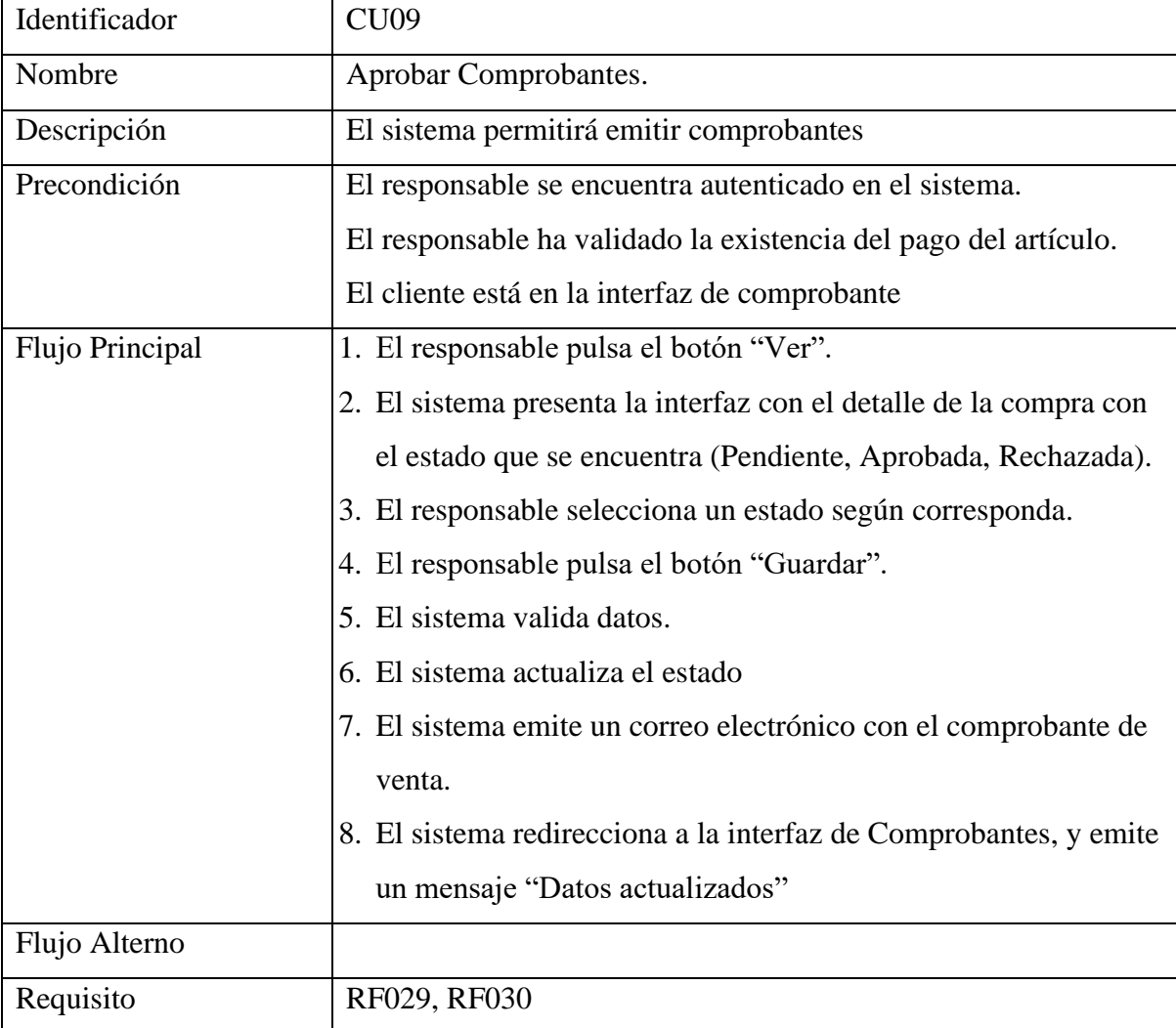

#### **Tabla A8 LXIII.** Buscar Comprobante

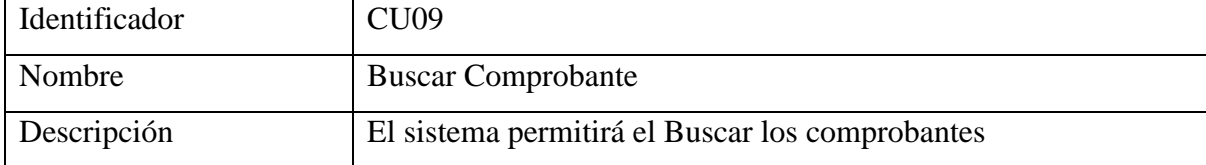

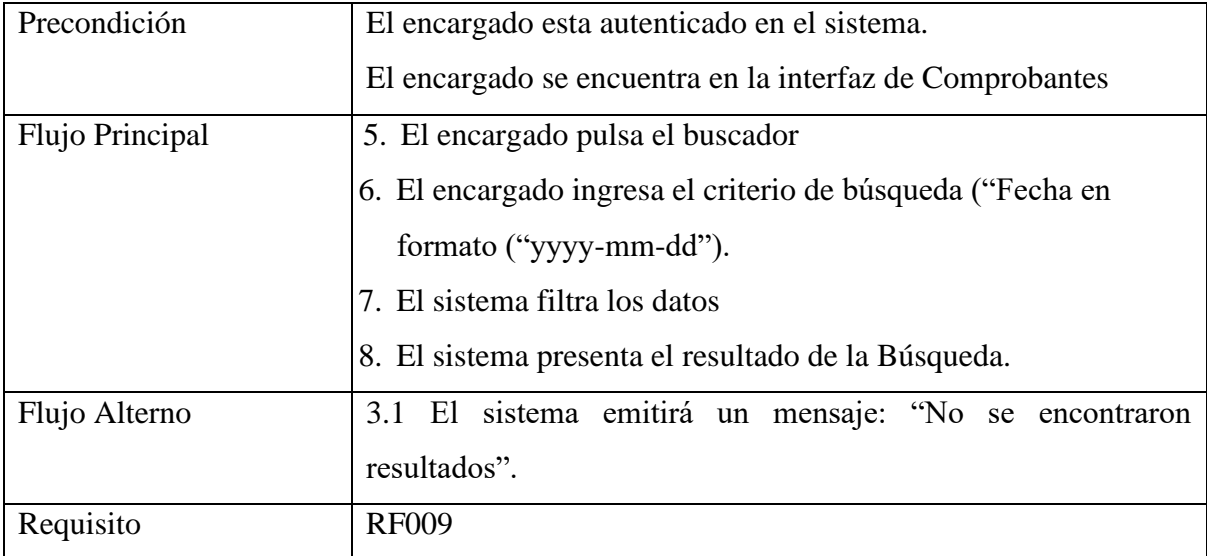

## **Tabla A8 LXIV.** Registrar Cuenta Bancaria

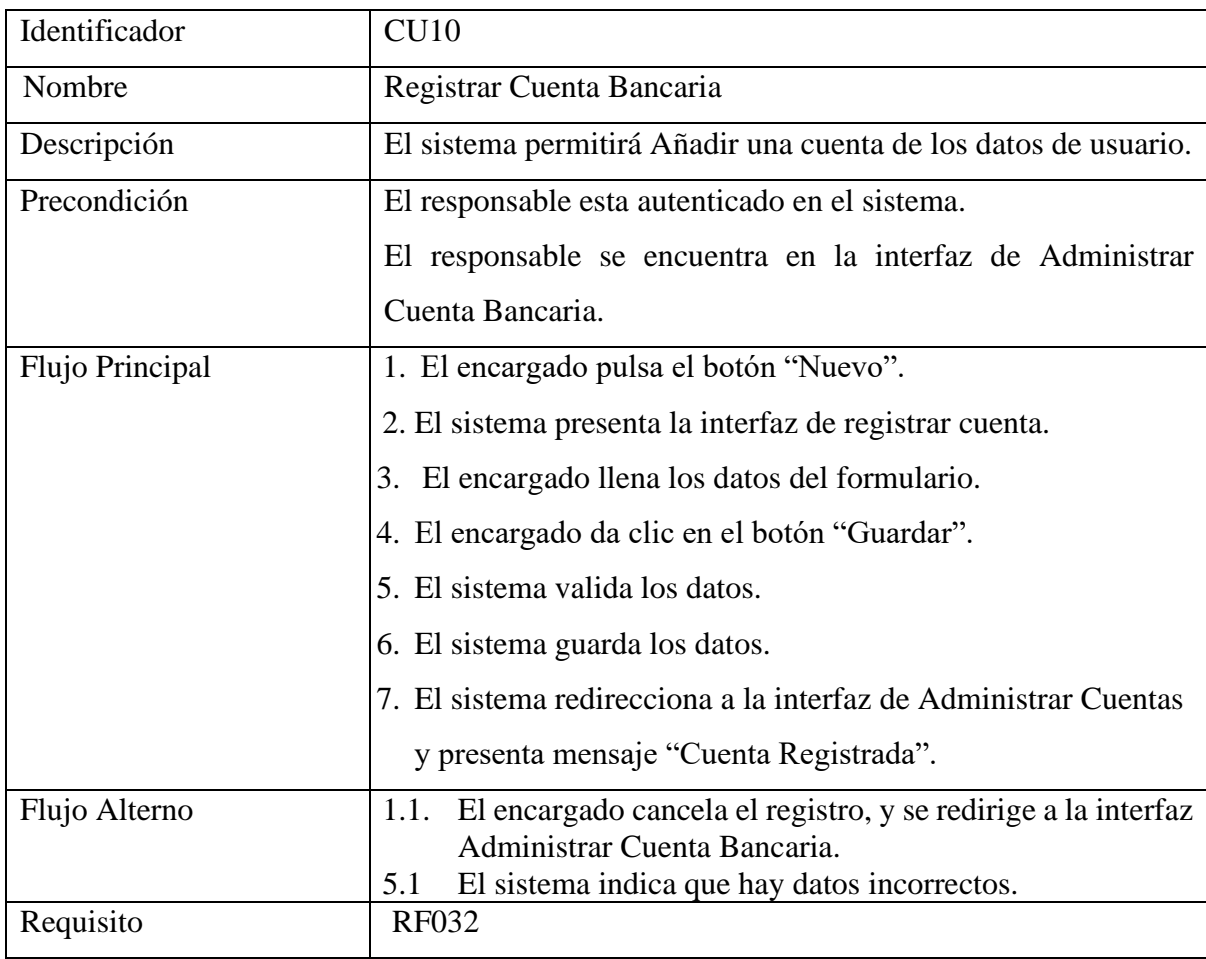

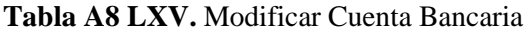

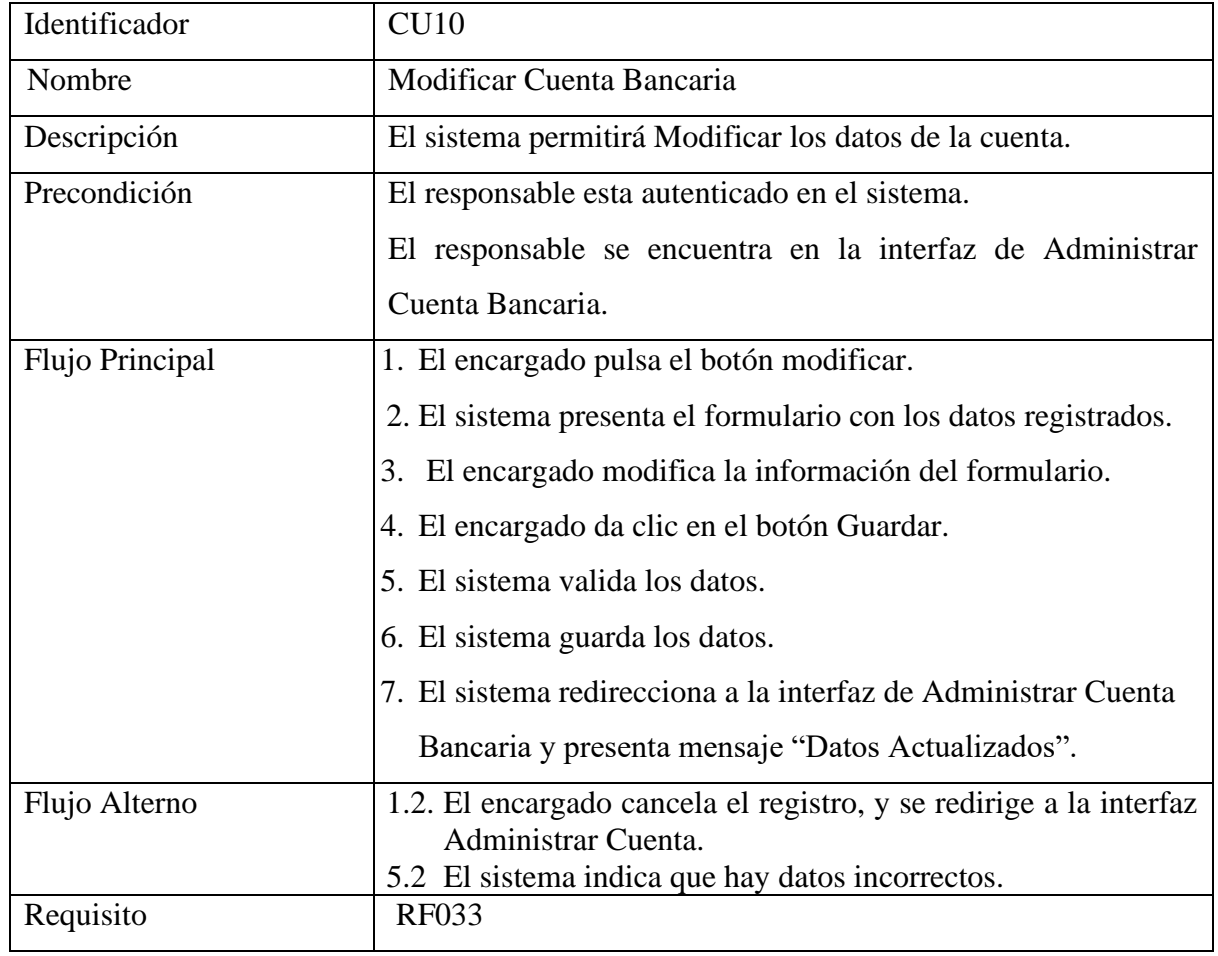

#### **Tabla A8 LXVI.** Devolución

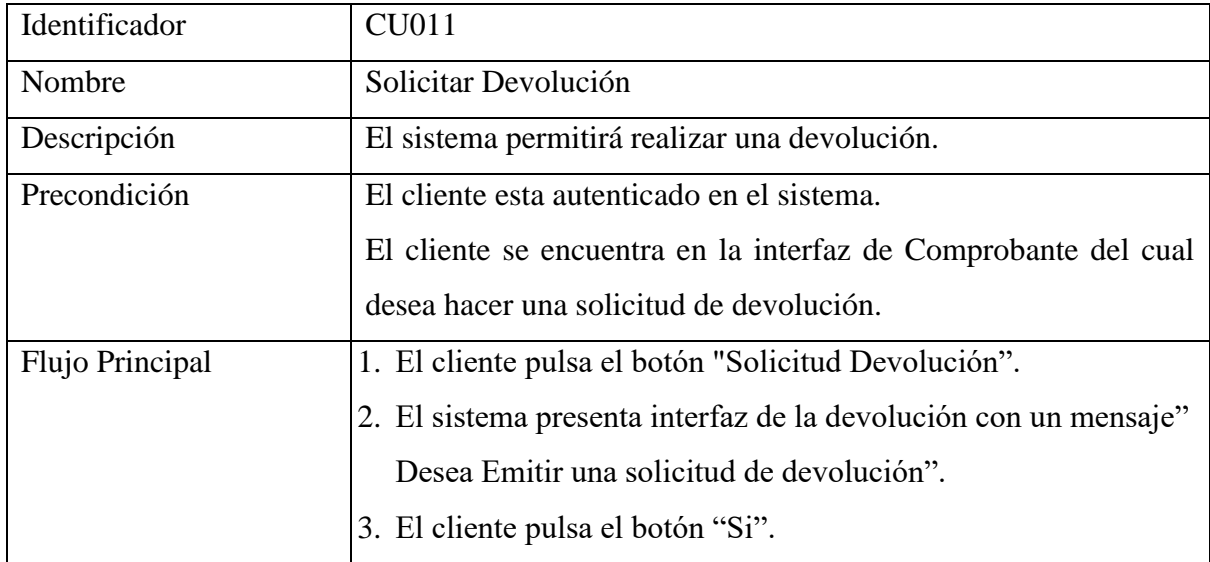

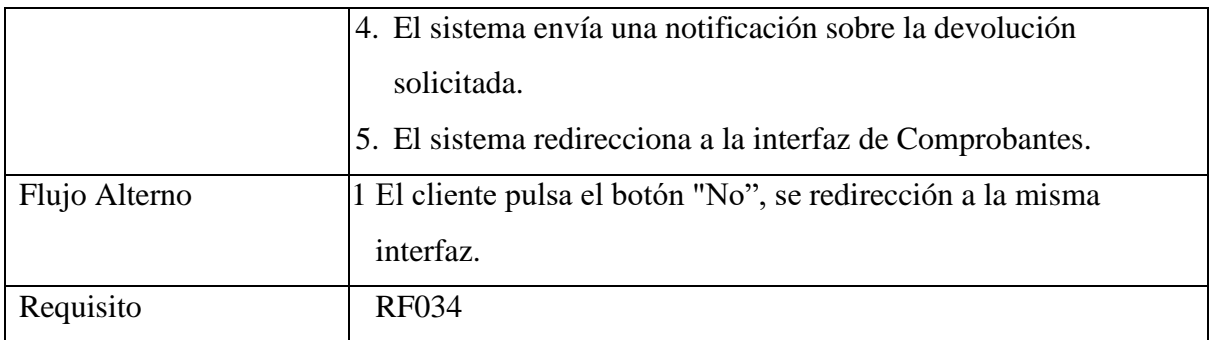

# **Tabla A8 LXVII.** Aprobar Devolución

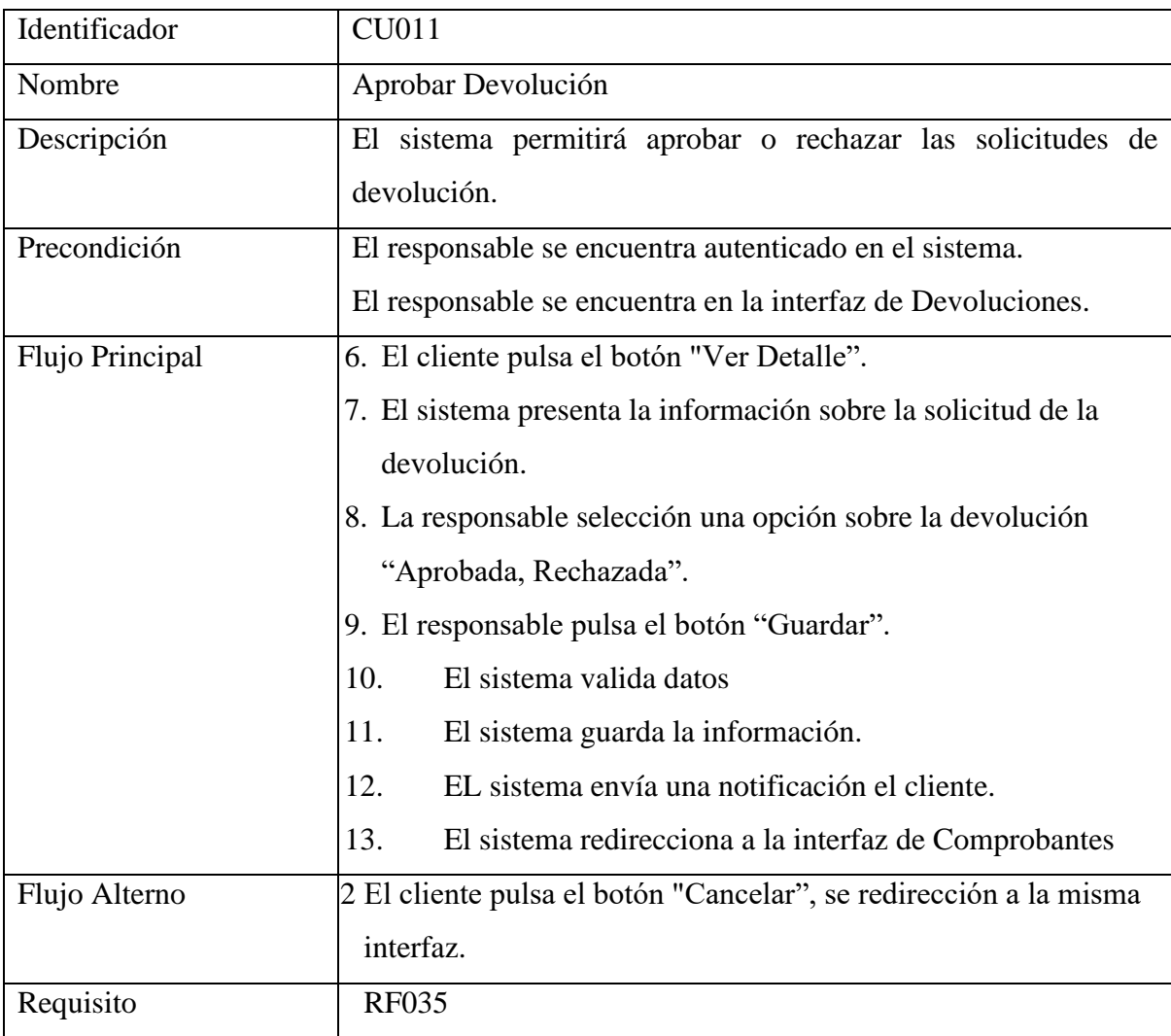
## **Tabla A8 LXVIII.** Buscar Devolución

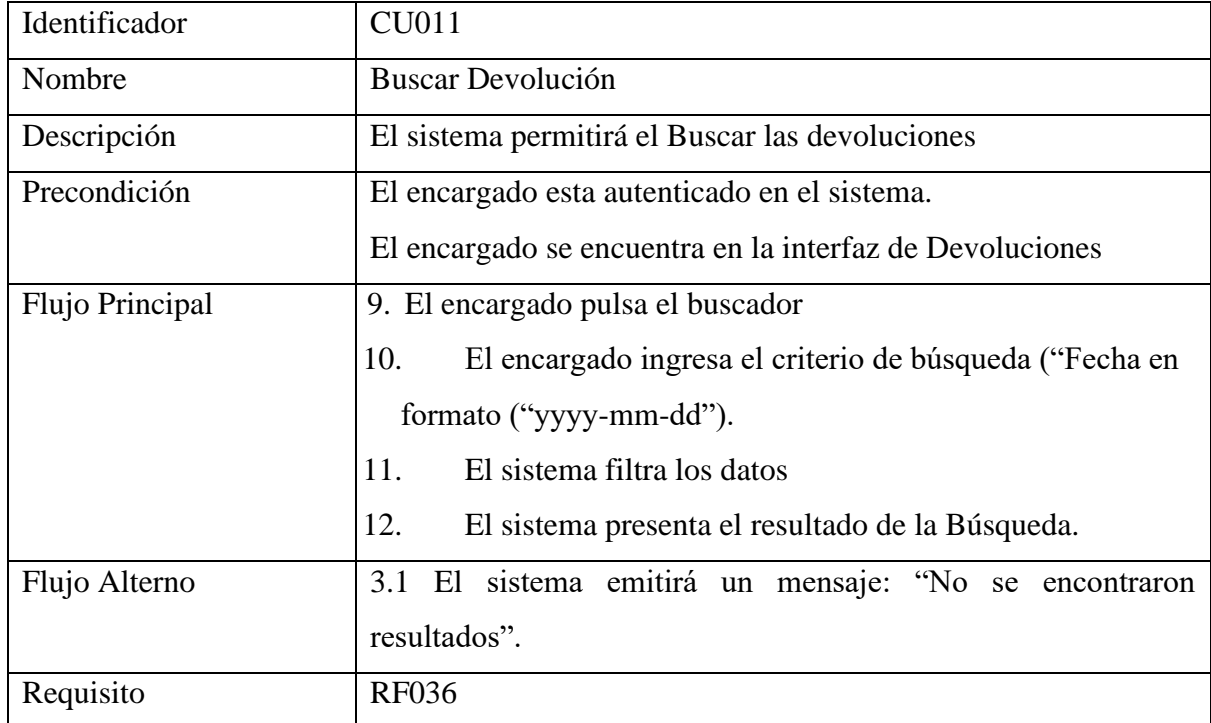

## **Tabla A8 LXIX.** Añadir Carrito

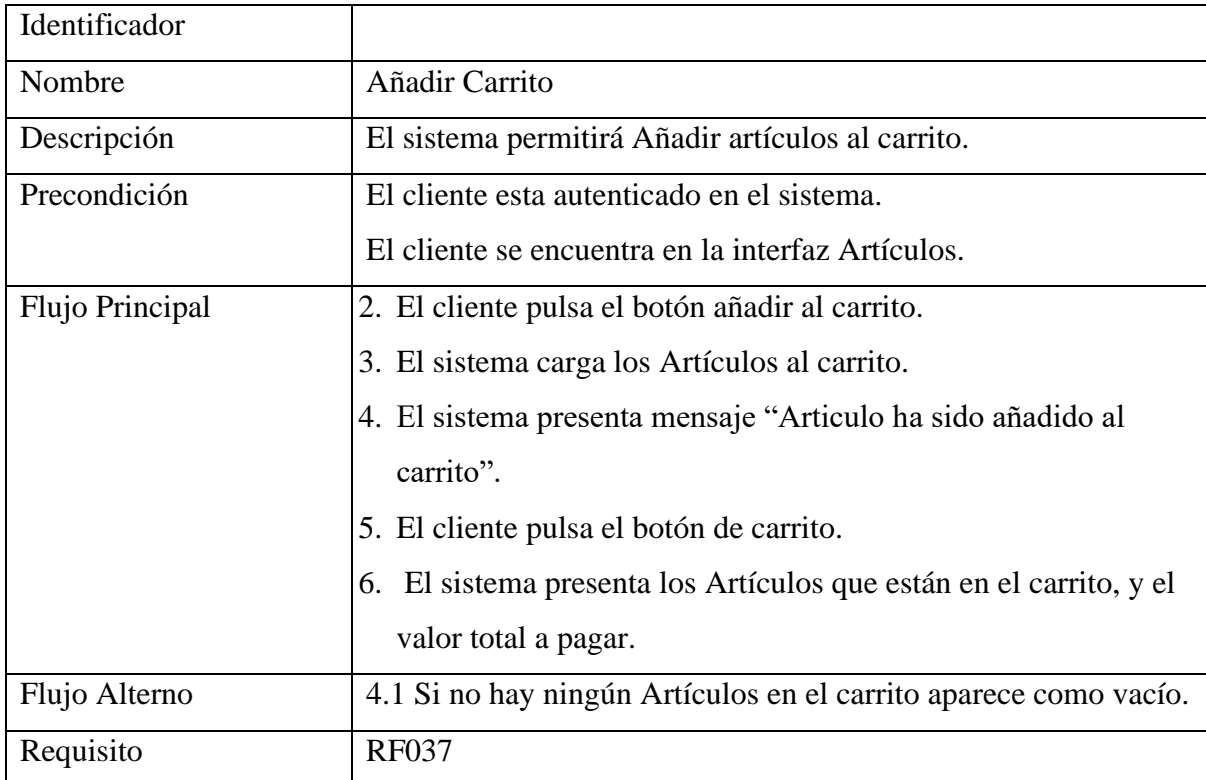

## **Tabla A8 LXX.** Quitar Carrito

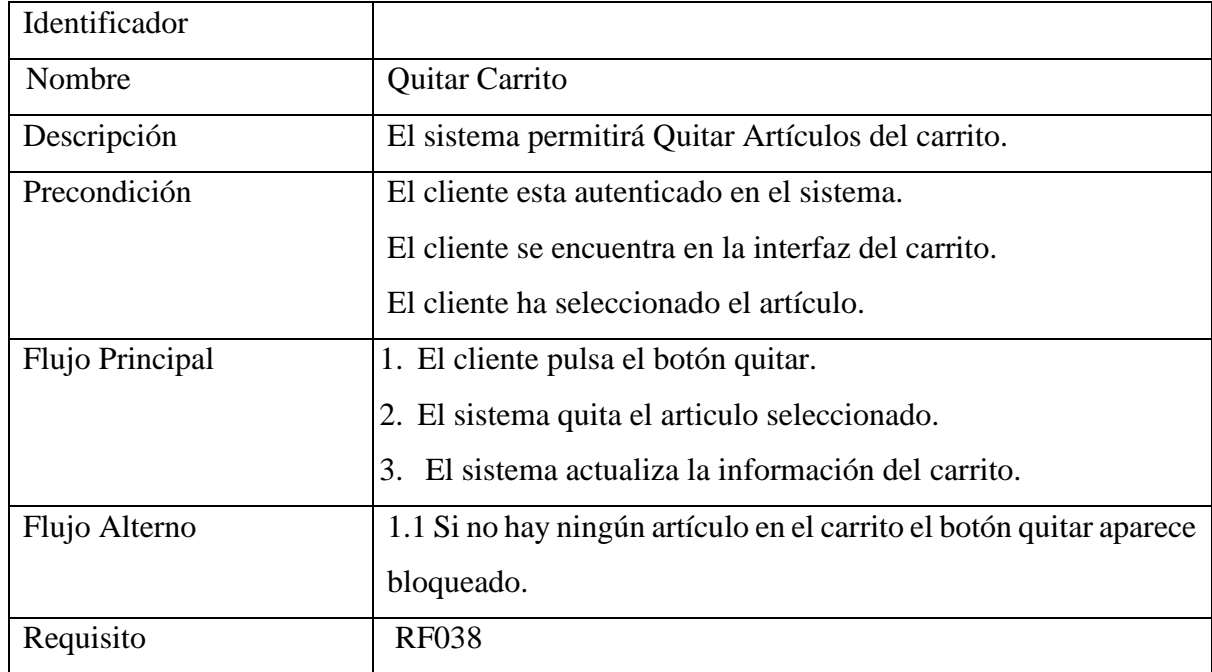

## **9. Vista Lógica**

En la presente vista se exponen como una referencia a los requerimientos funcionales de la aplicación web, en primer lugar, se incluye el modelo conceptual y el diagrama de clases.

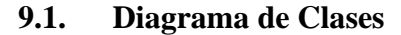

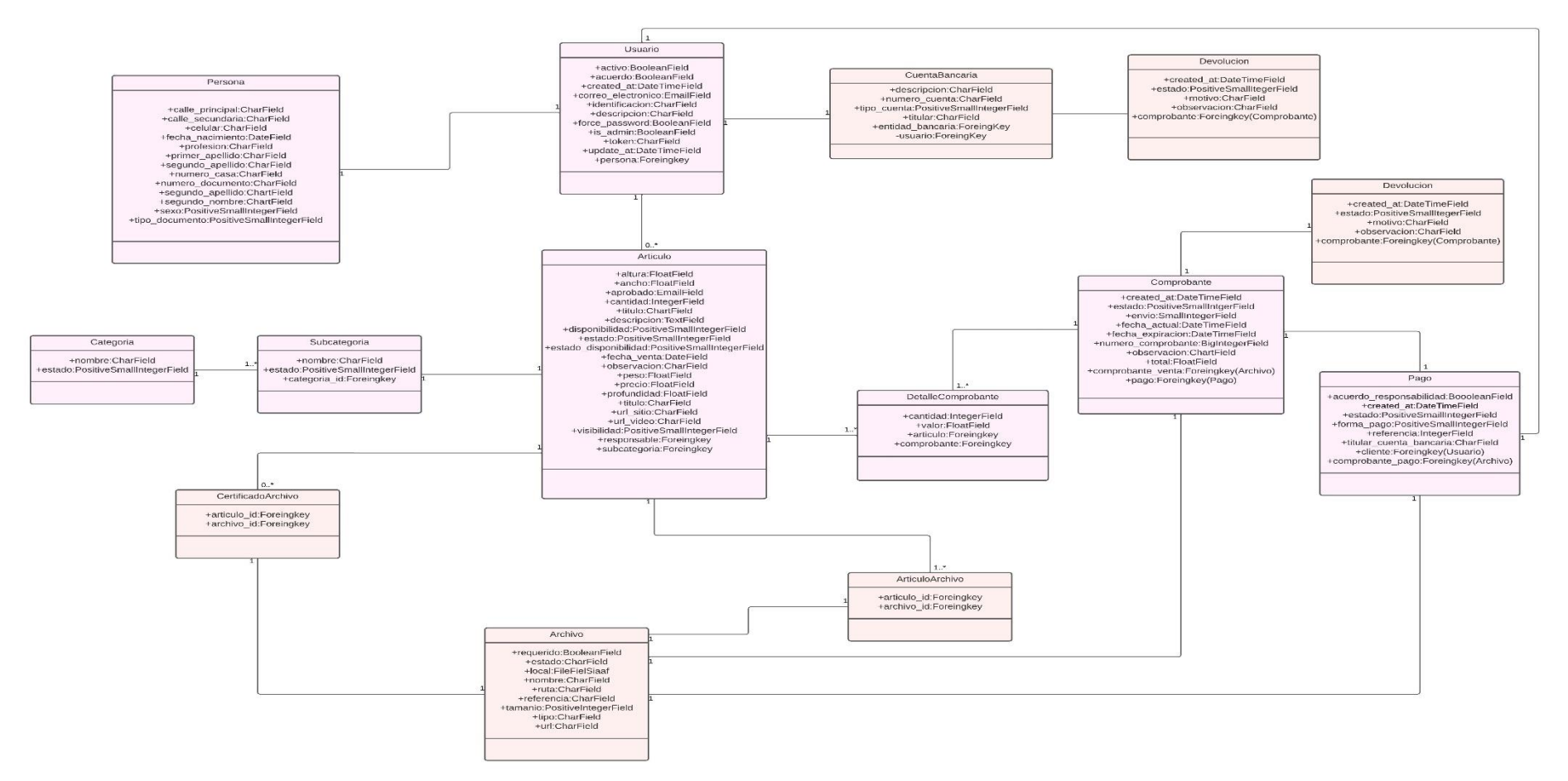

**Figura A8 71.** Diagrama De Clases Ecommerce siaaf (fuente propia) ver en mejor resolución [https://drive.google.com/file/d/1lFjFNdqE9Ckg\\_nAzcxjtDM\\_doXpKidDd/view?usp=sharing](https://drive.google.com/file/d/1lFjFNdqE9Ckg_nAzcxjtDM_doXpKidDd/view?usp=sharing)

### **10. Vista de Procesos**

En la presente sección se exhiben los diagramas de actividades correspondientes, los cuales ilustran los procesos llevados a cabo dentro del sistema y la forma en que estos se interconectan con otros elementos.

#### **10.1. Diagramas de Actividades**

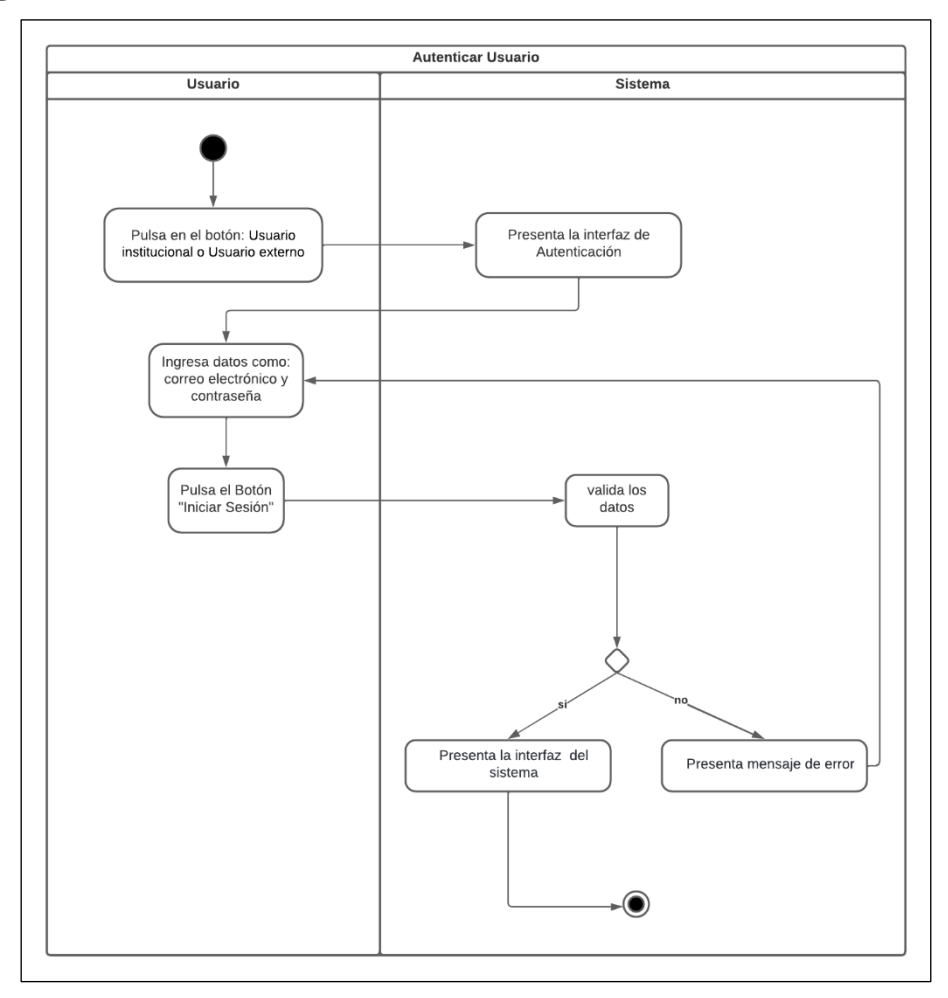

**Figura A8 72.** Diagrama de Actividades: Iniciar Sesión

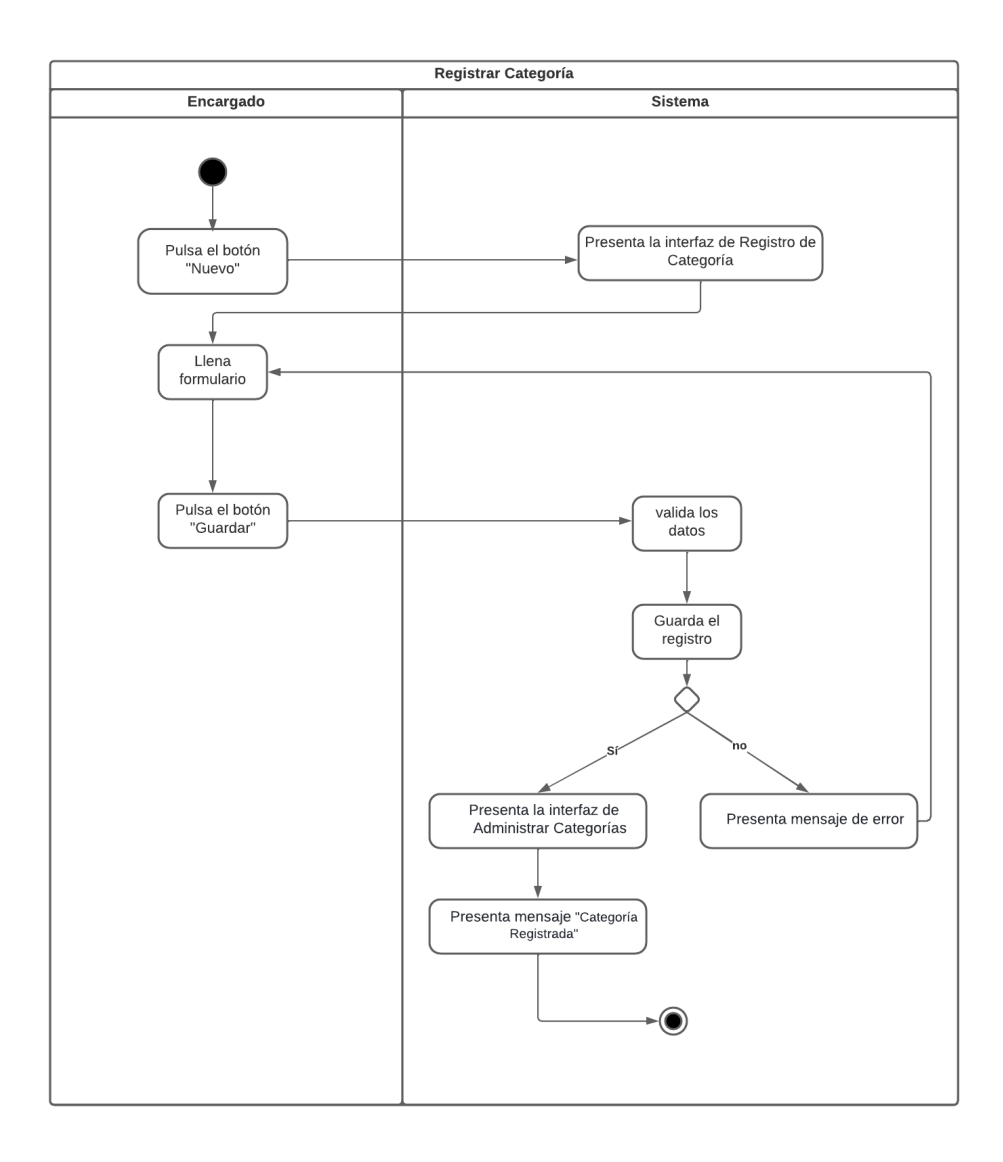

**Figura A8 73.** Diagrama de Actividades: Registrar Categoría

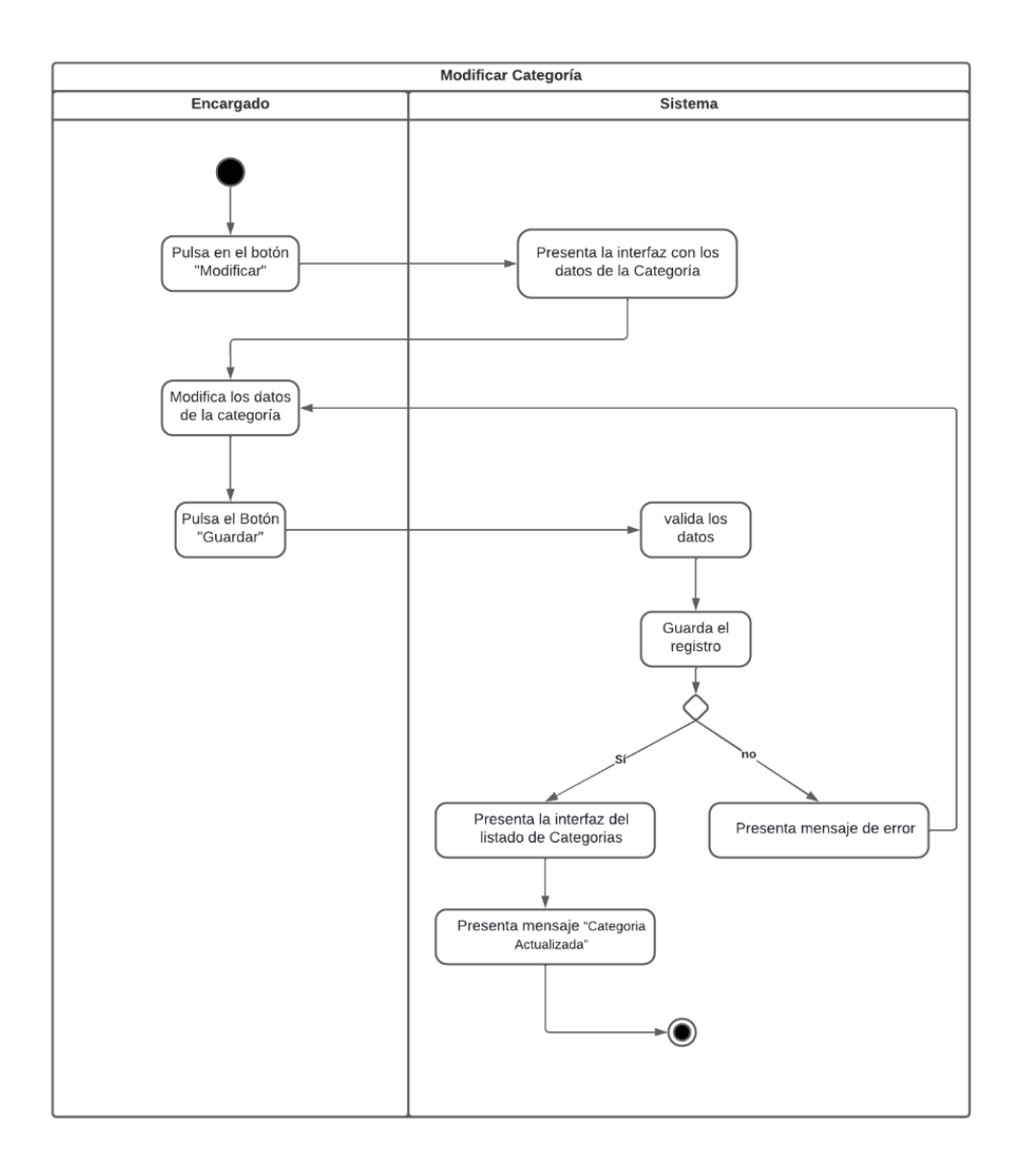

**Figura A8 74.** Diagrama de Actividades: Modificar Categoría

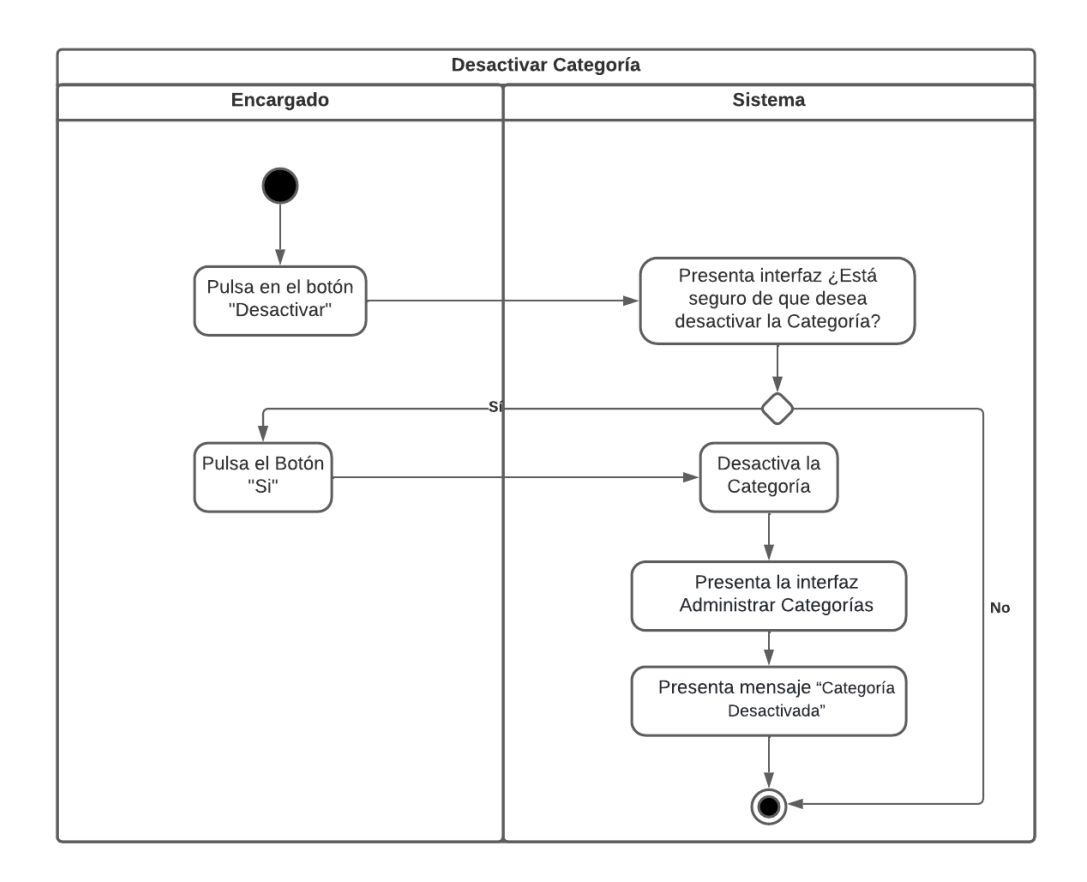

**Figura A8 75.** Diagrama de Actividades: Desactivar Categoría

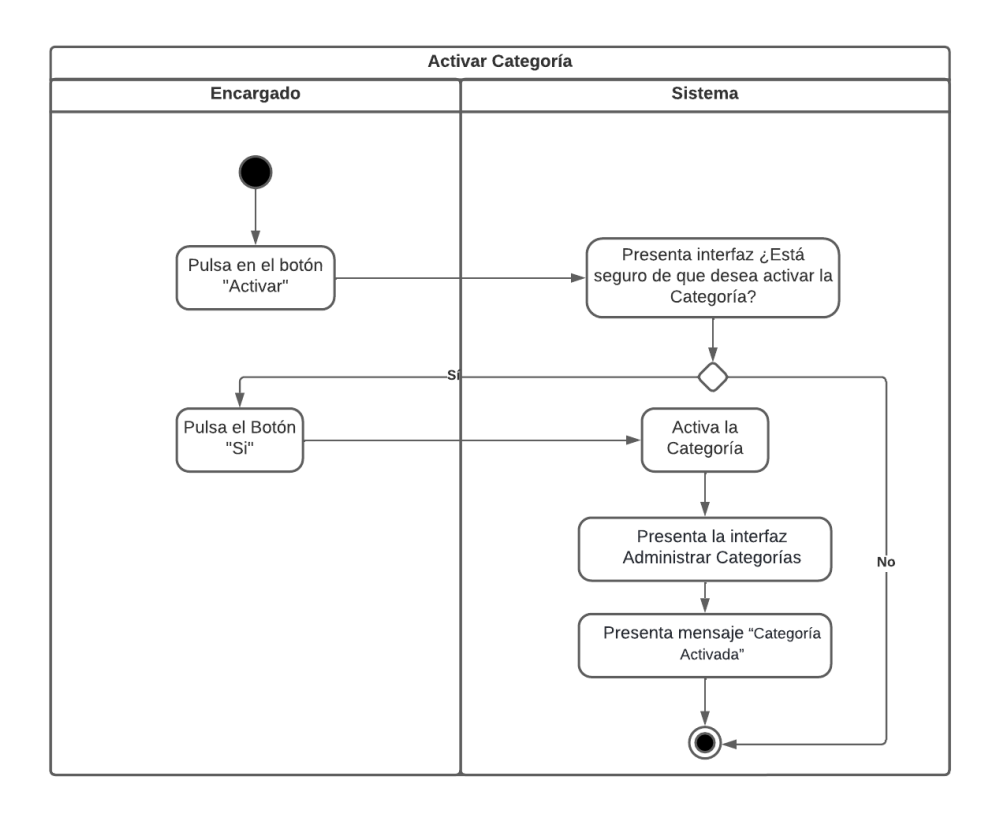

**Figura A8 76.** Diagrama de Actividades: Activar Categoría

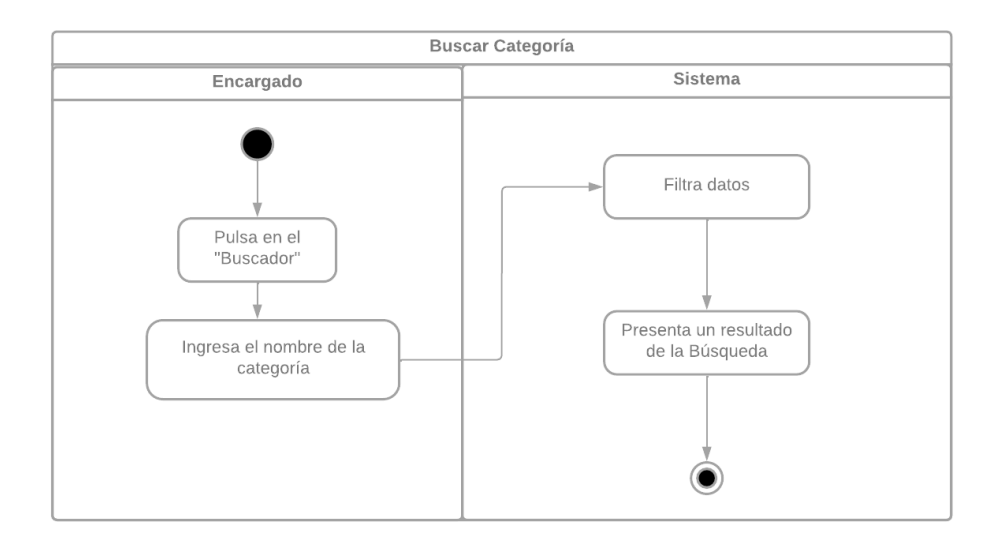

**Figura A8 77.** Diagrama de Actividades: Buscar Categoría

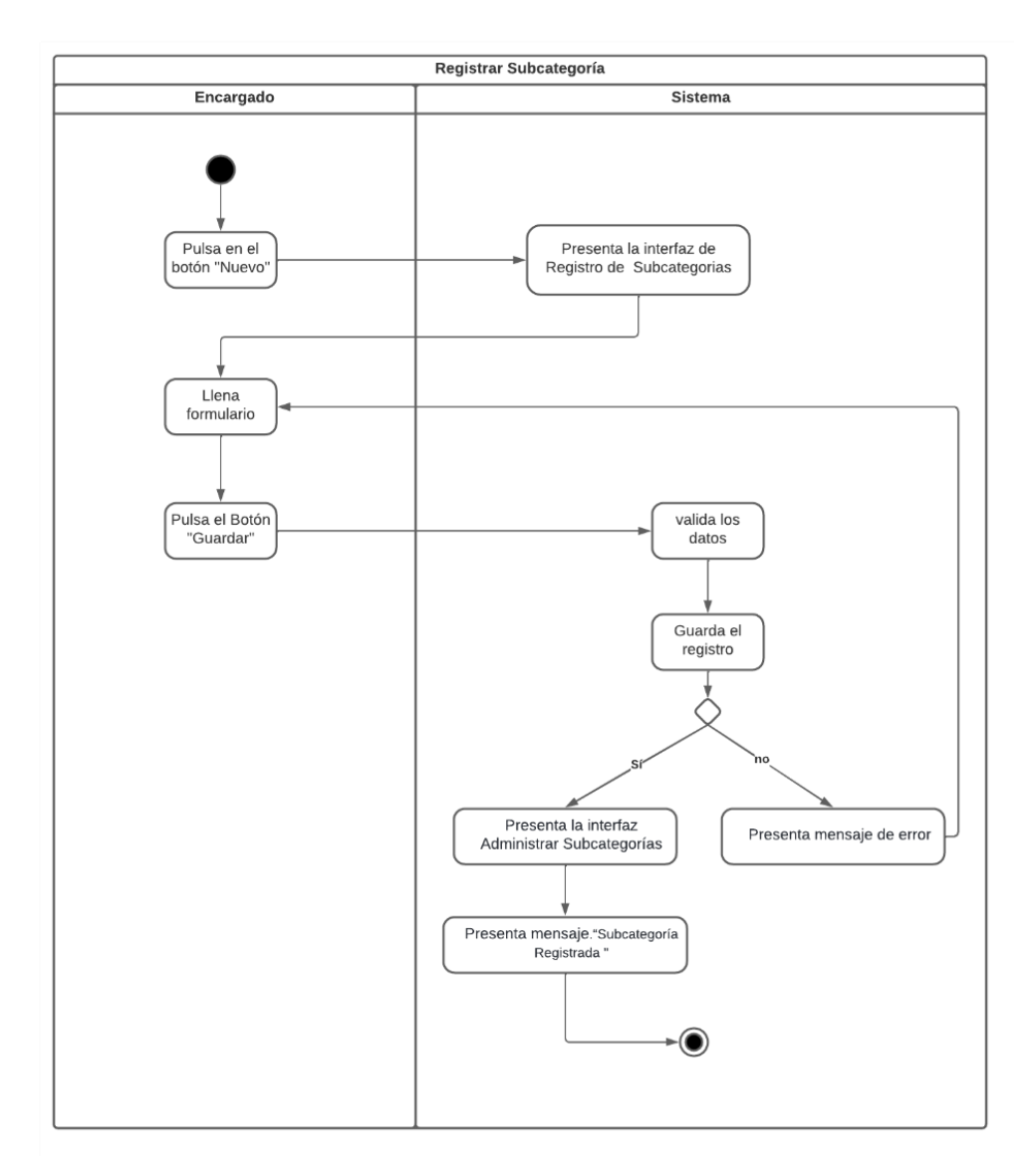

**Figura A8 78***.* Diagrama de Actividades: Registrar Subcategoría

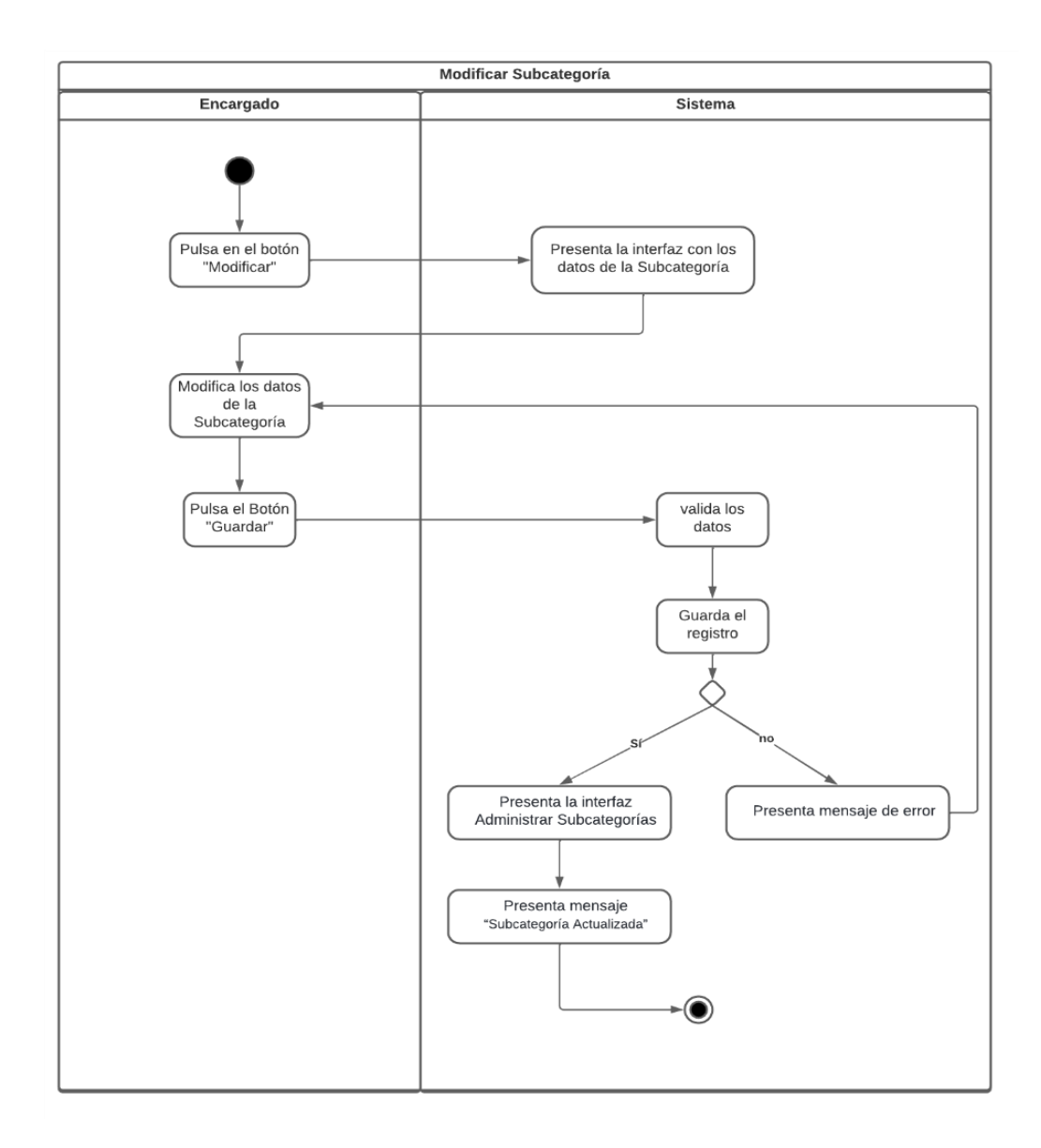

**Figura A8 79.** Diagrama de Actividades: Modificar Subcategoría

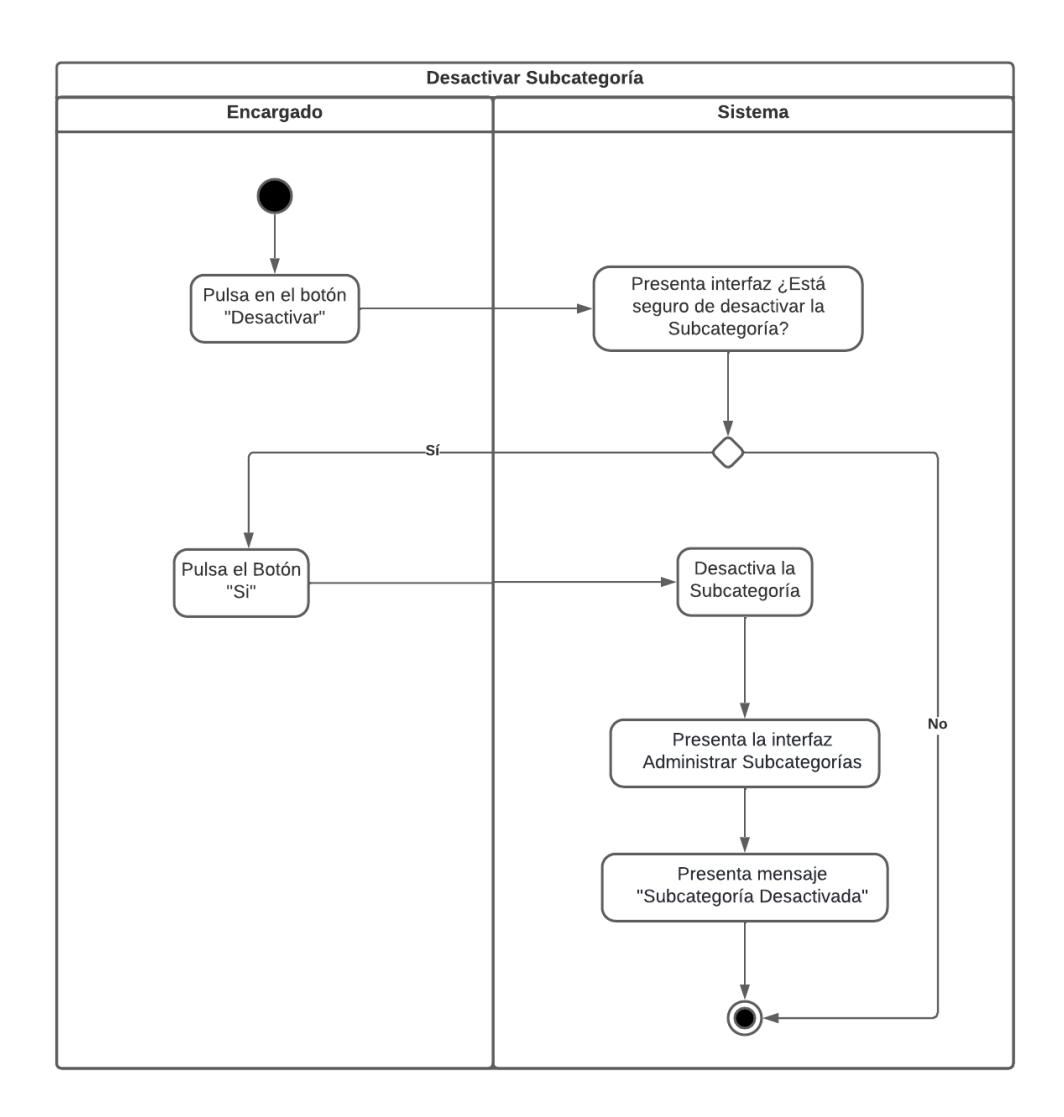

**Figura A8 80***.* Diagrama de Actividades: Desactivar Subcategoría

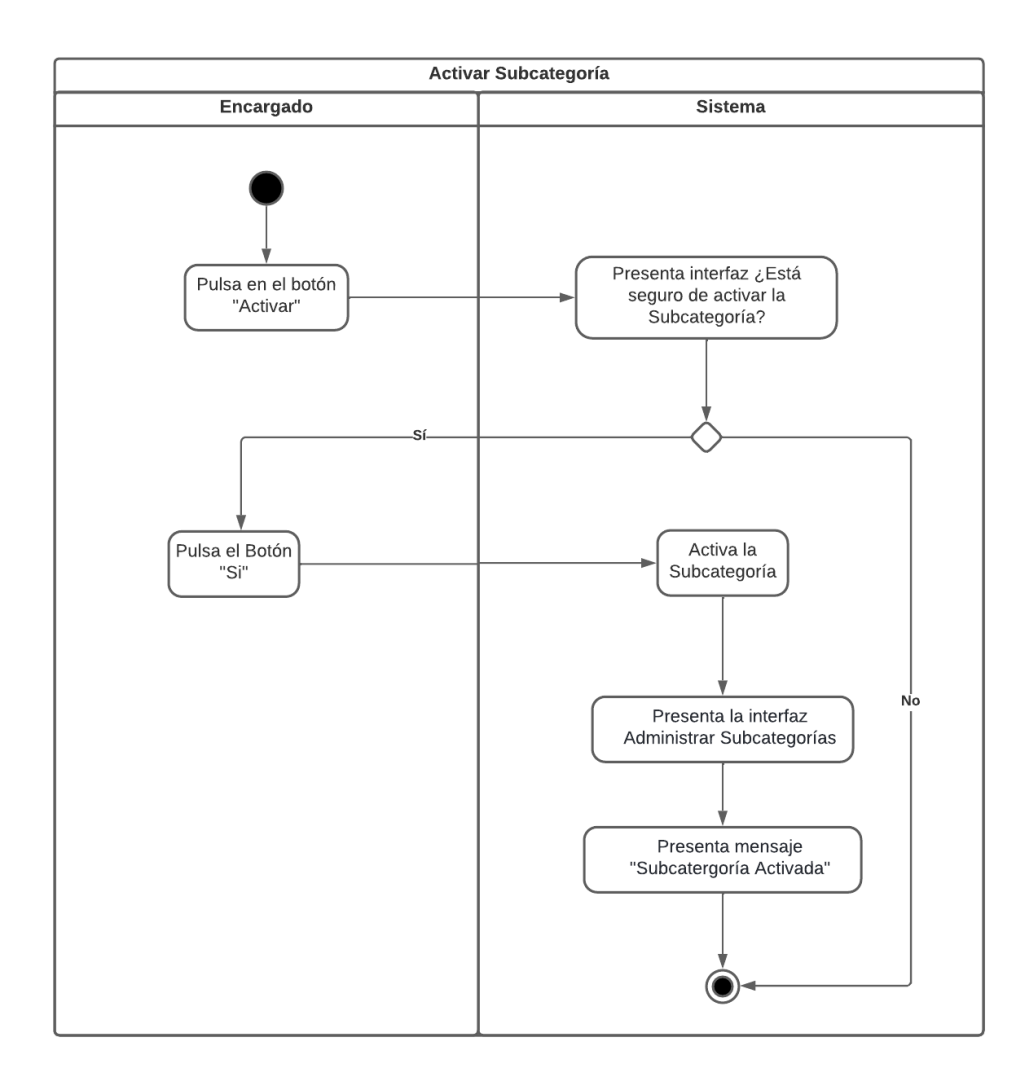

**Figura A8 81.** Diagrama de Actividades: Activar Subcategoría

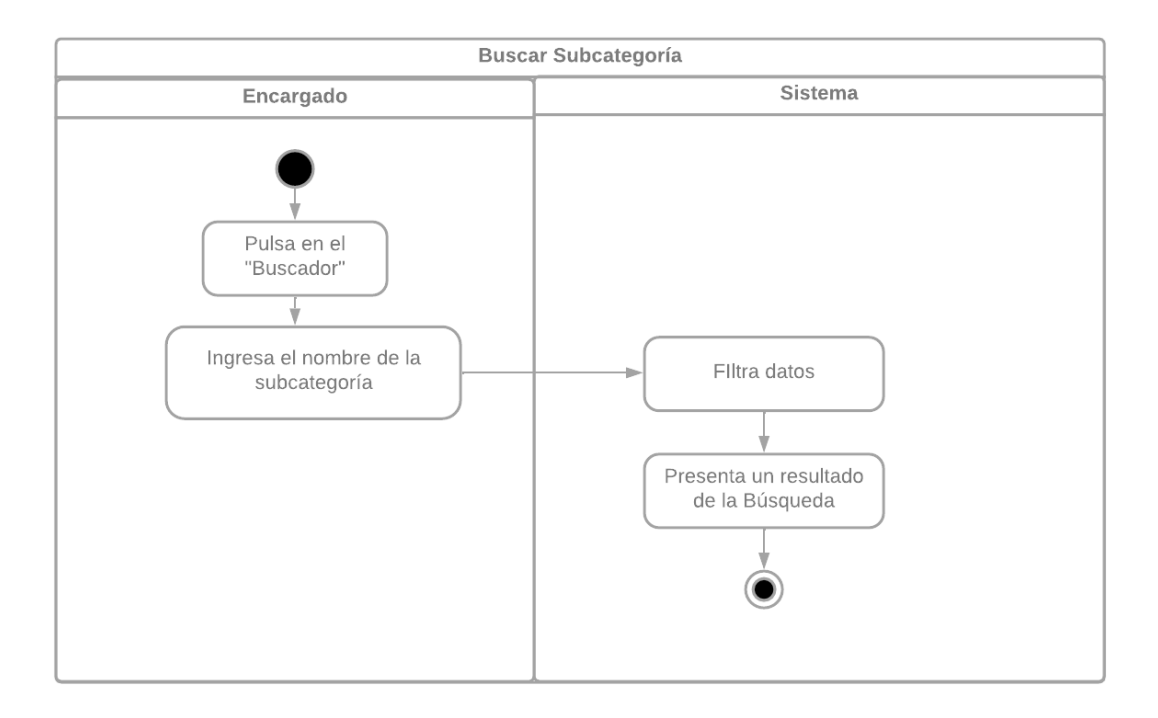

**Figura A8 82.** Diagrama de Actividades: Buscar Subcategoría

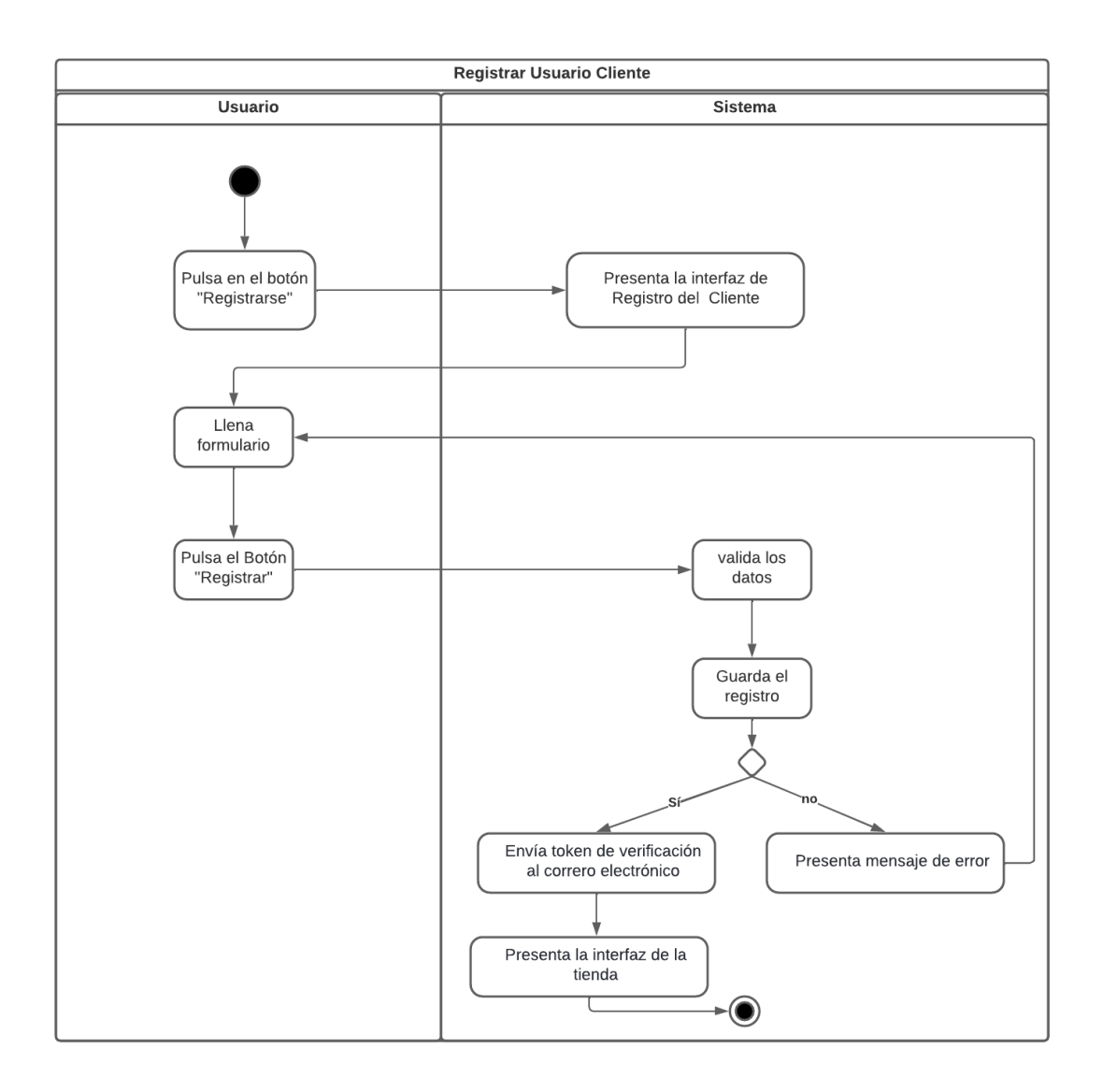

**Figura A8 83.** Diagrama de Actividades: Registrar Usuario Cliente

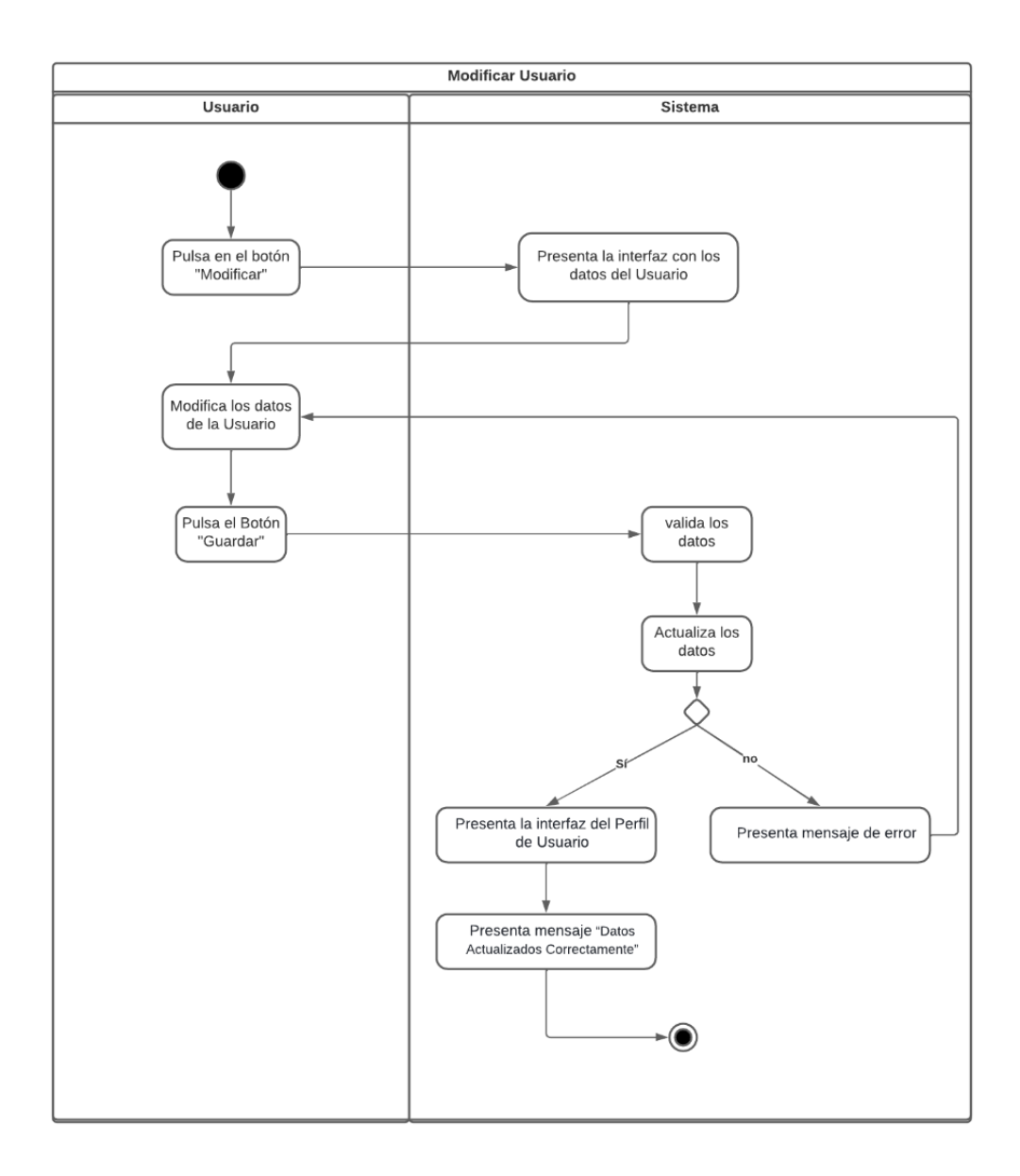

**Figura A8 84.** Diagrama de Actividades: Modificar Usuario

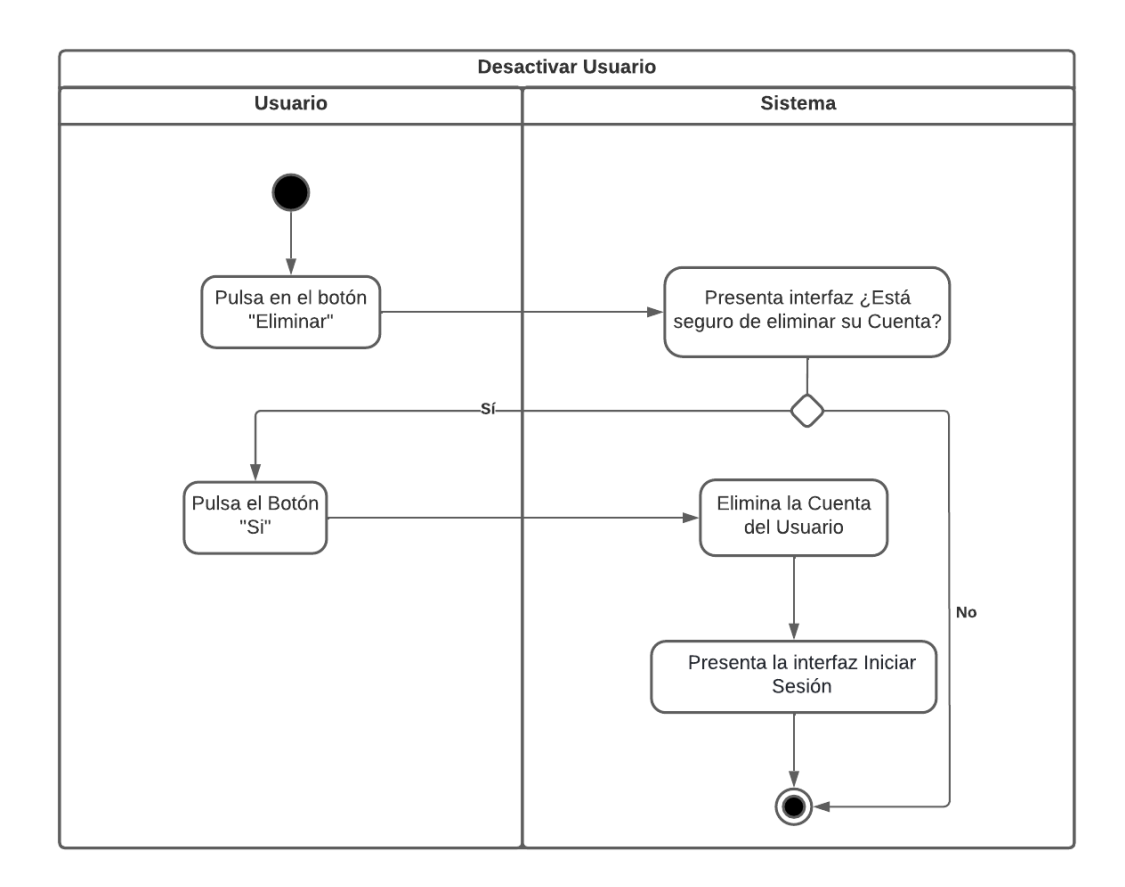

**Figura A8 85***.* Diagrama de Actividades: Desactivar Usuario

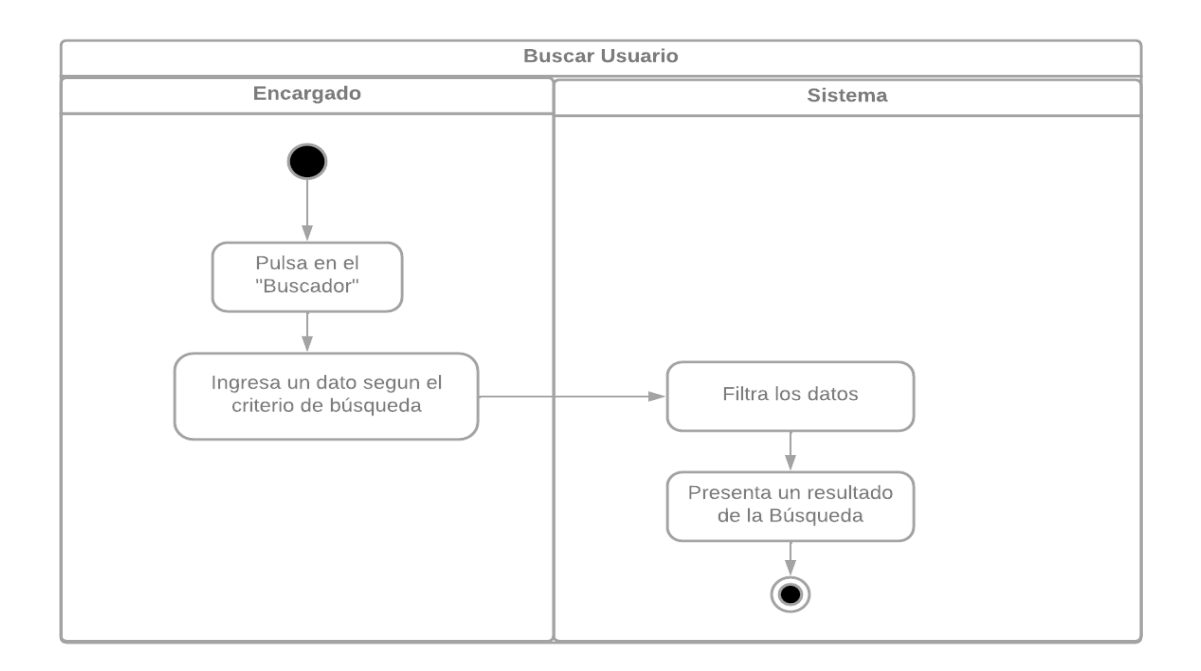

**Figura A8 86***.* Diagrama de Actividades: Buscar Usuario

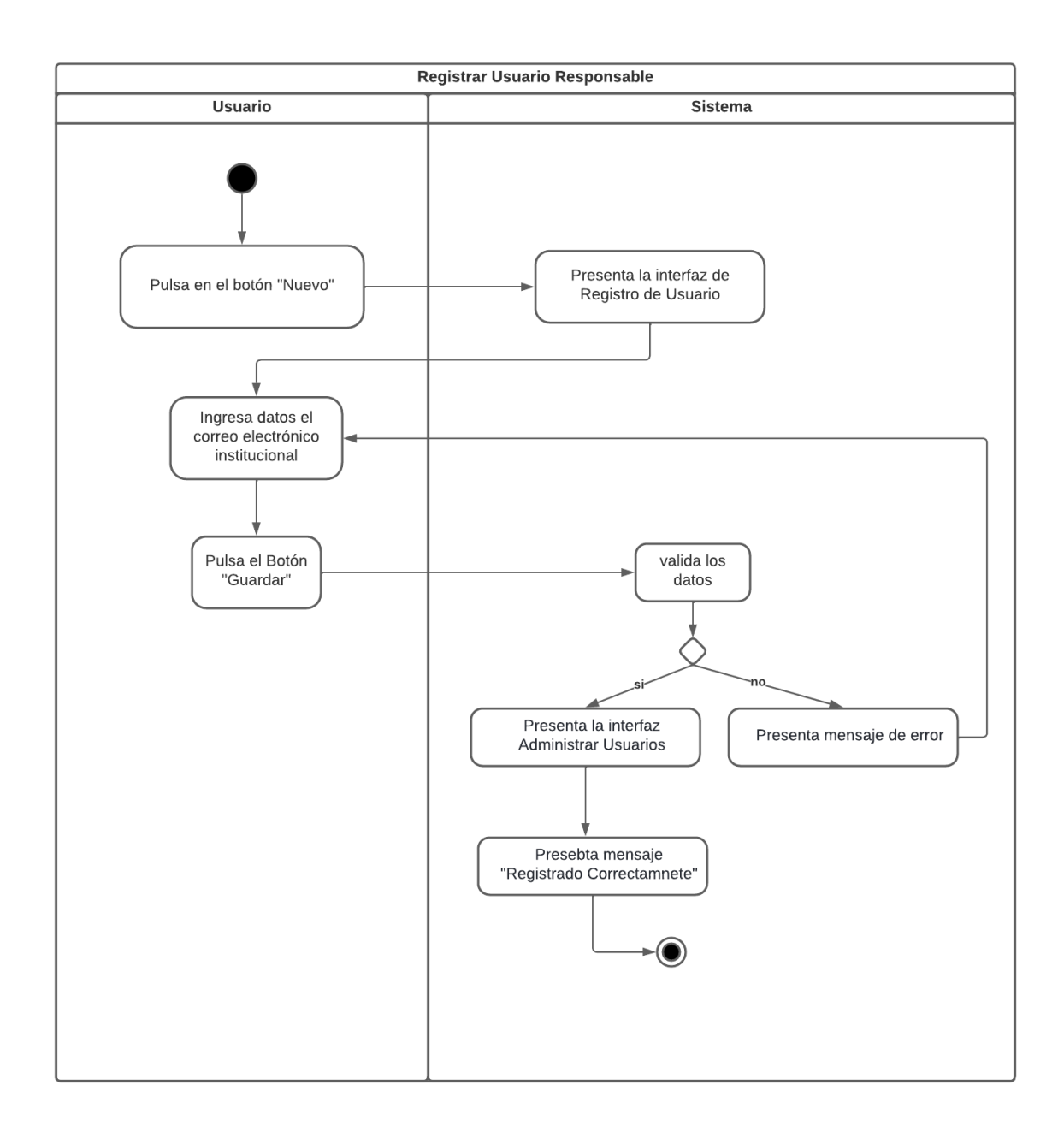

**Figura A8 87.** Diagrama de Actividades: Registrar Usuario Responsable

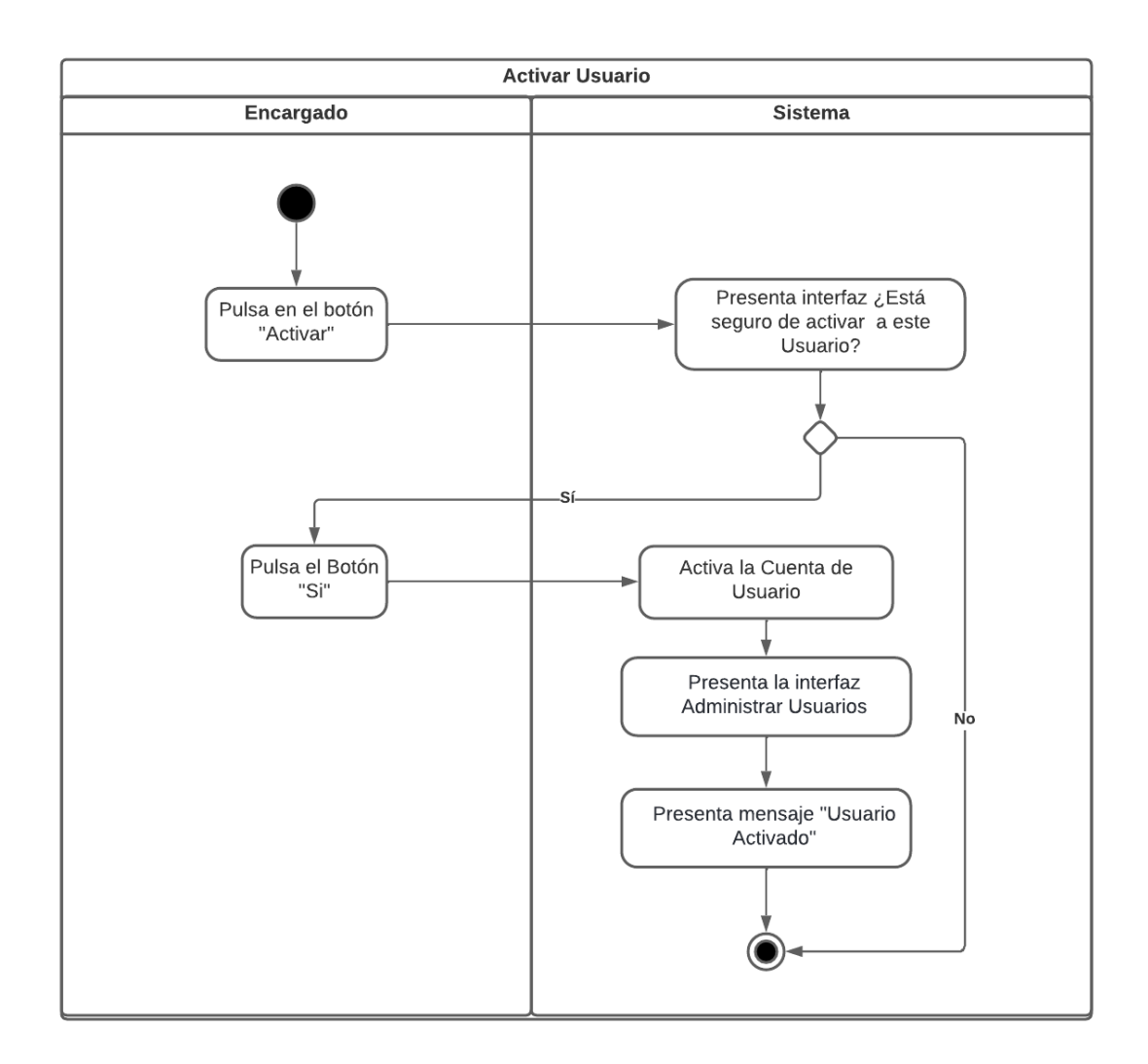

**Figura A8 88.** Diagrama de Actividades: Activar Usuario

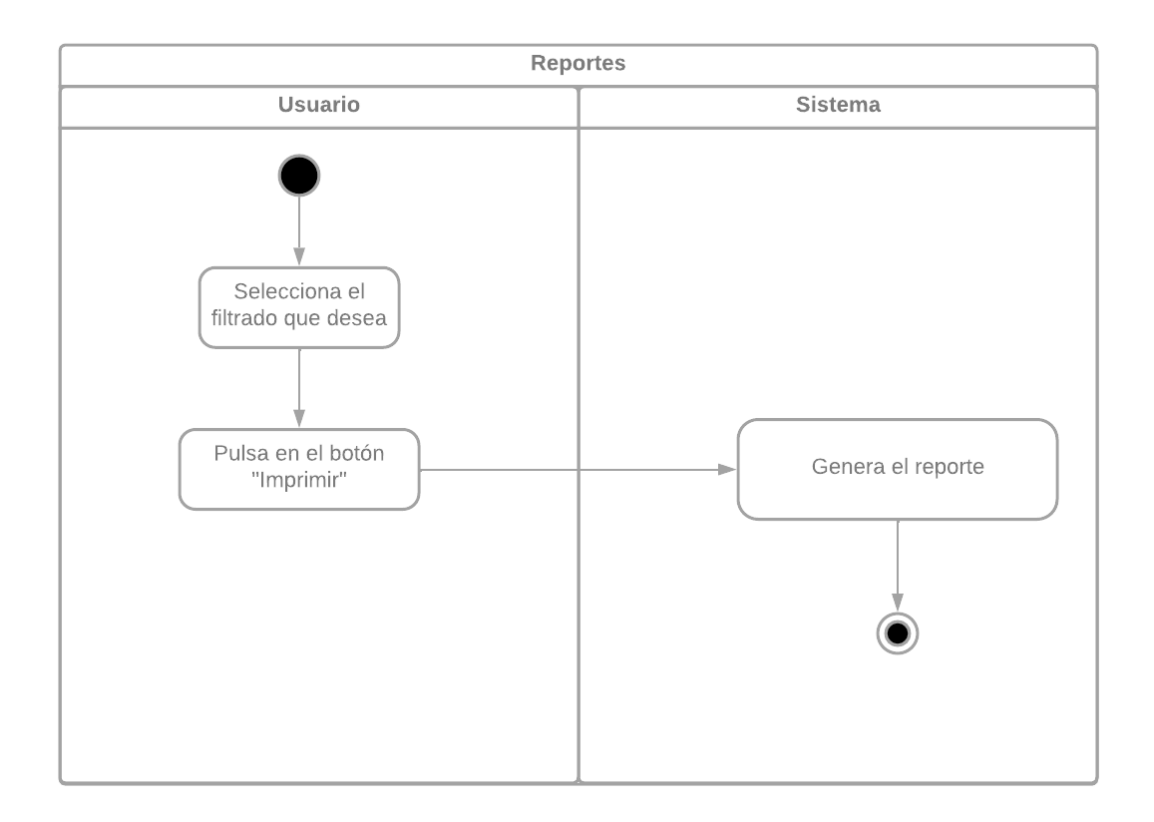

**Figura A8 89.** Diagrama de Actividades: Reportes

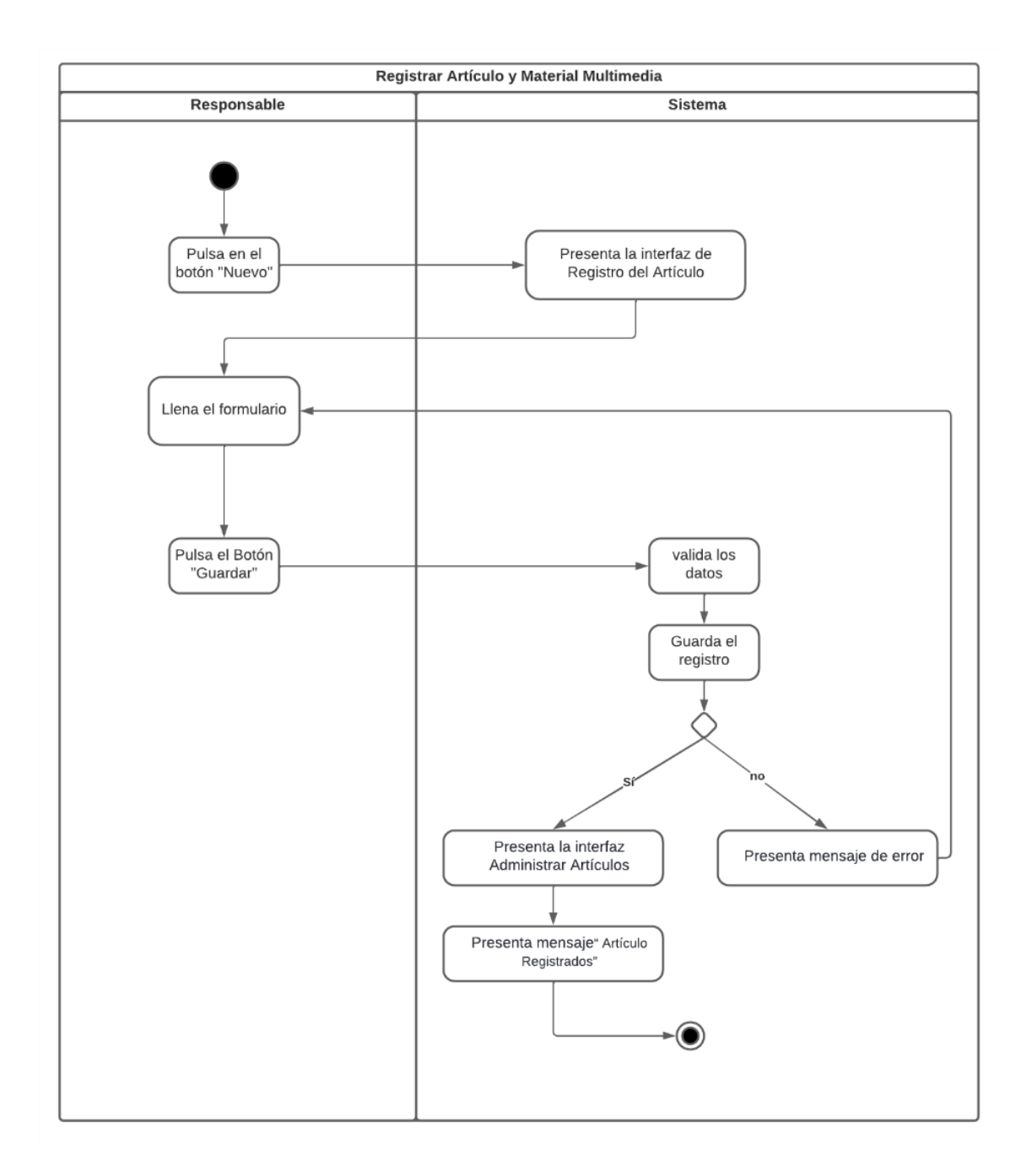

**Figura A8 90.** Diagrama de Actividades: Registrar Artículo y Material Multimedia

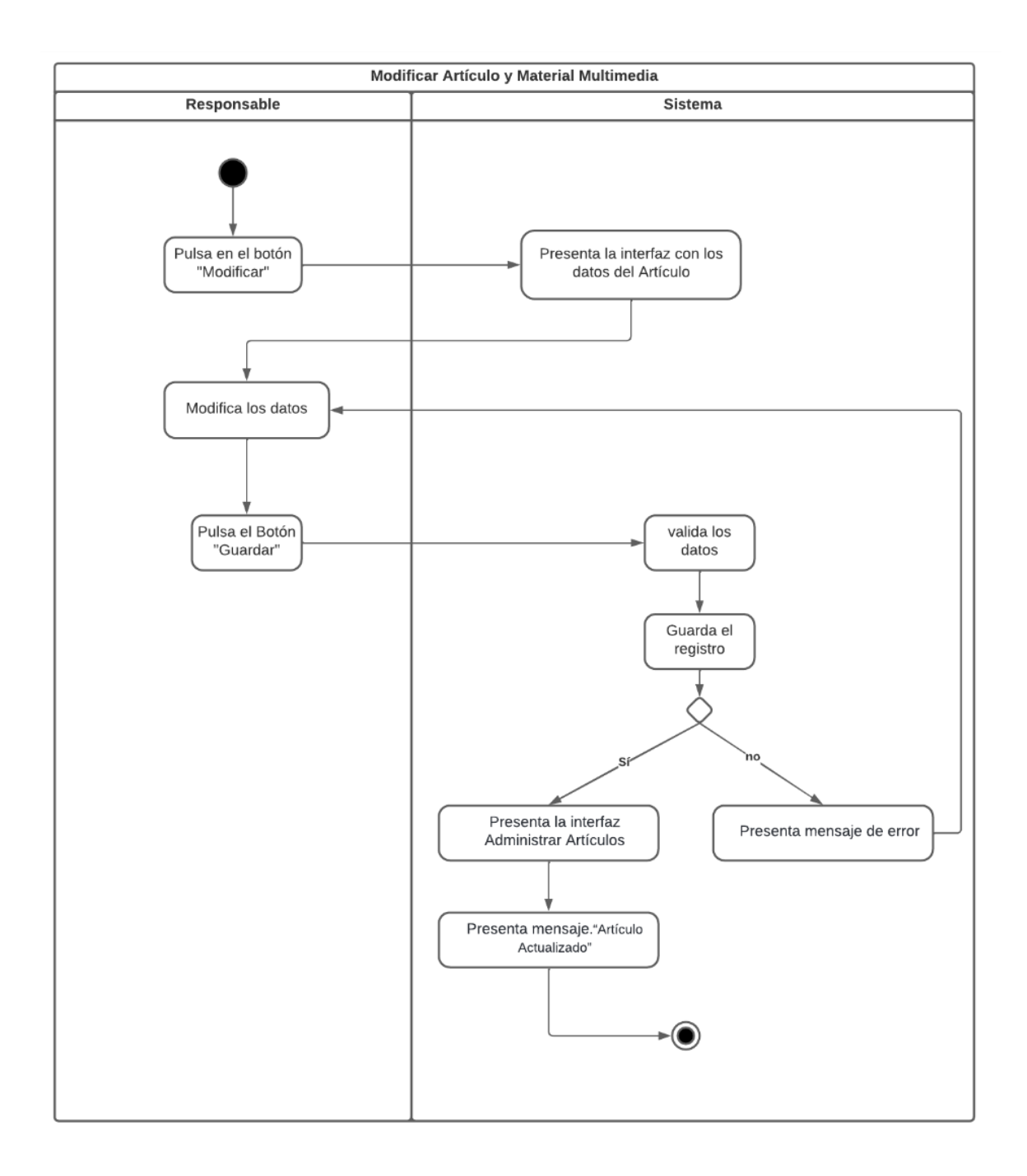

**Figura A8 91**. Diagrama de Actividades: Modificar Artículo y Material Multimedia

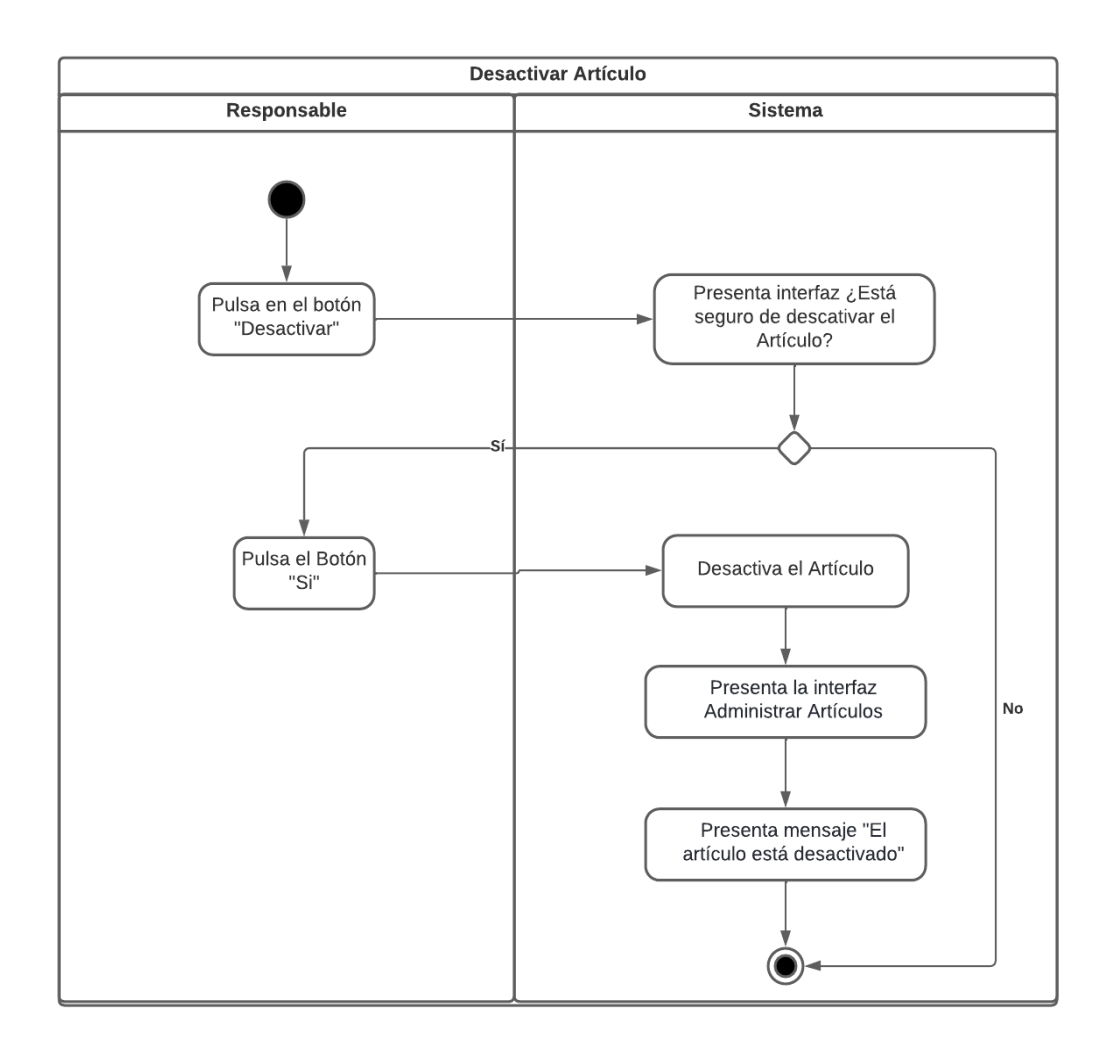

**Figura A8 92.** Diagrama de Actividades: Desactivar Artículo

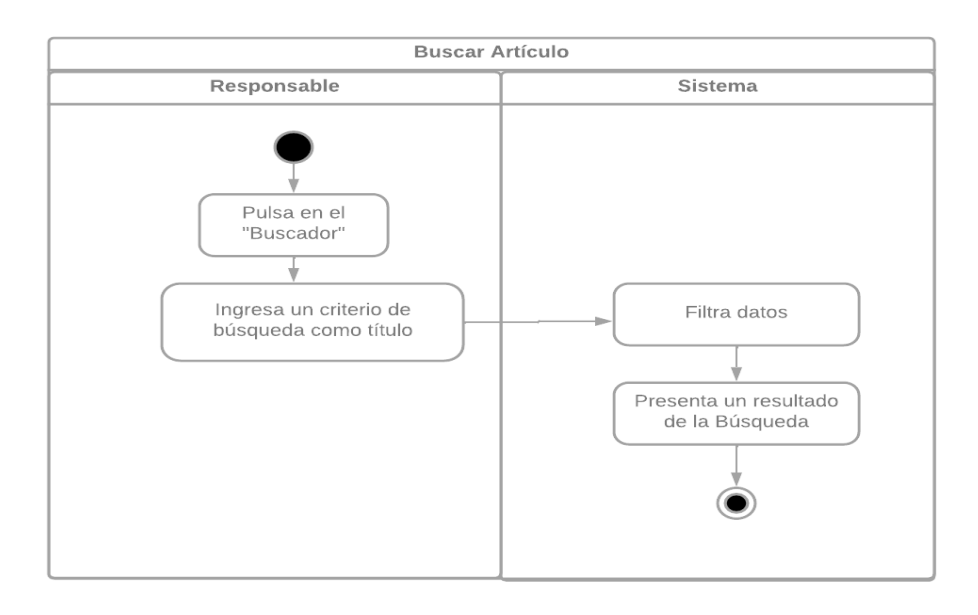

**Figura A8 93.** Diagrama de Actividades: Buscar Artículo

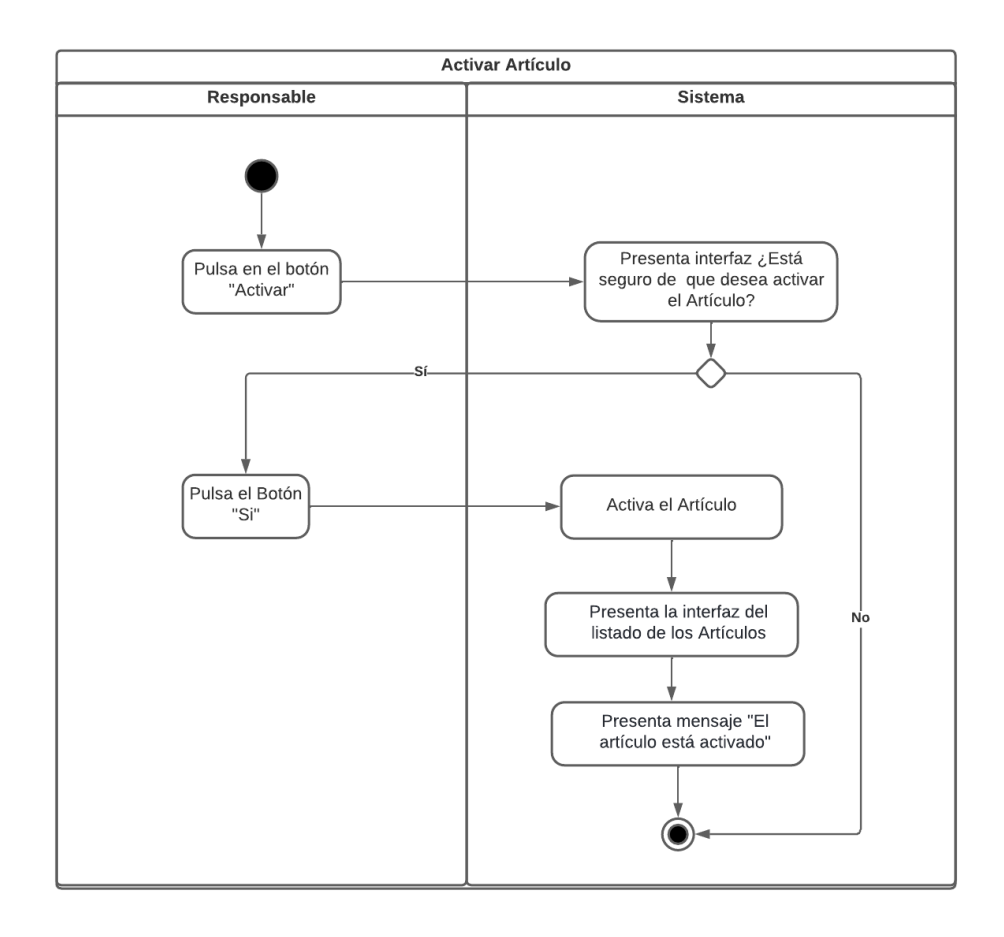

**Figura A8 94.** Diagrama de Actividades: Activar Artículo

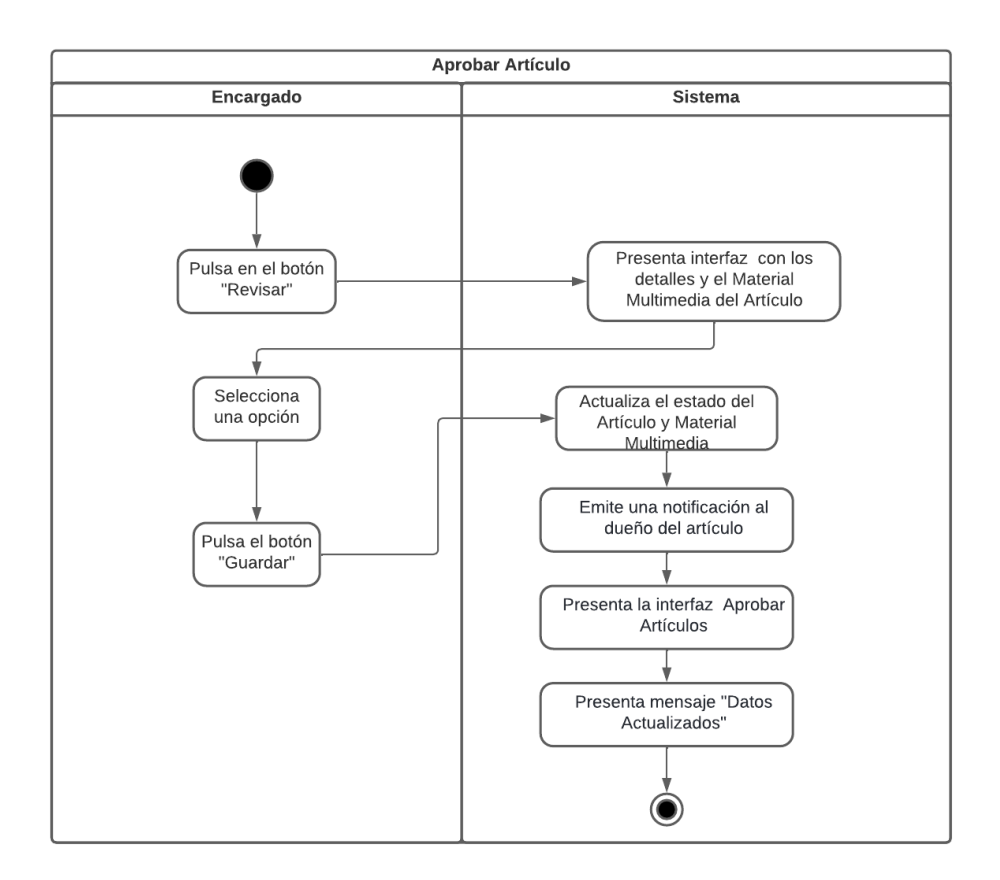

**Figura A8 95.** Diagrama de Actividades: Aprobar Artículo

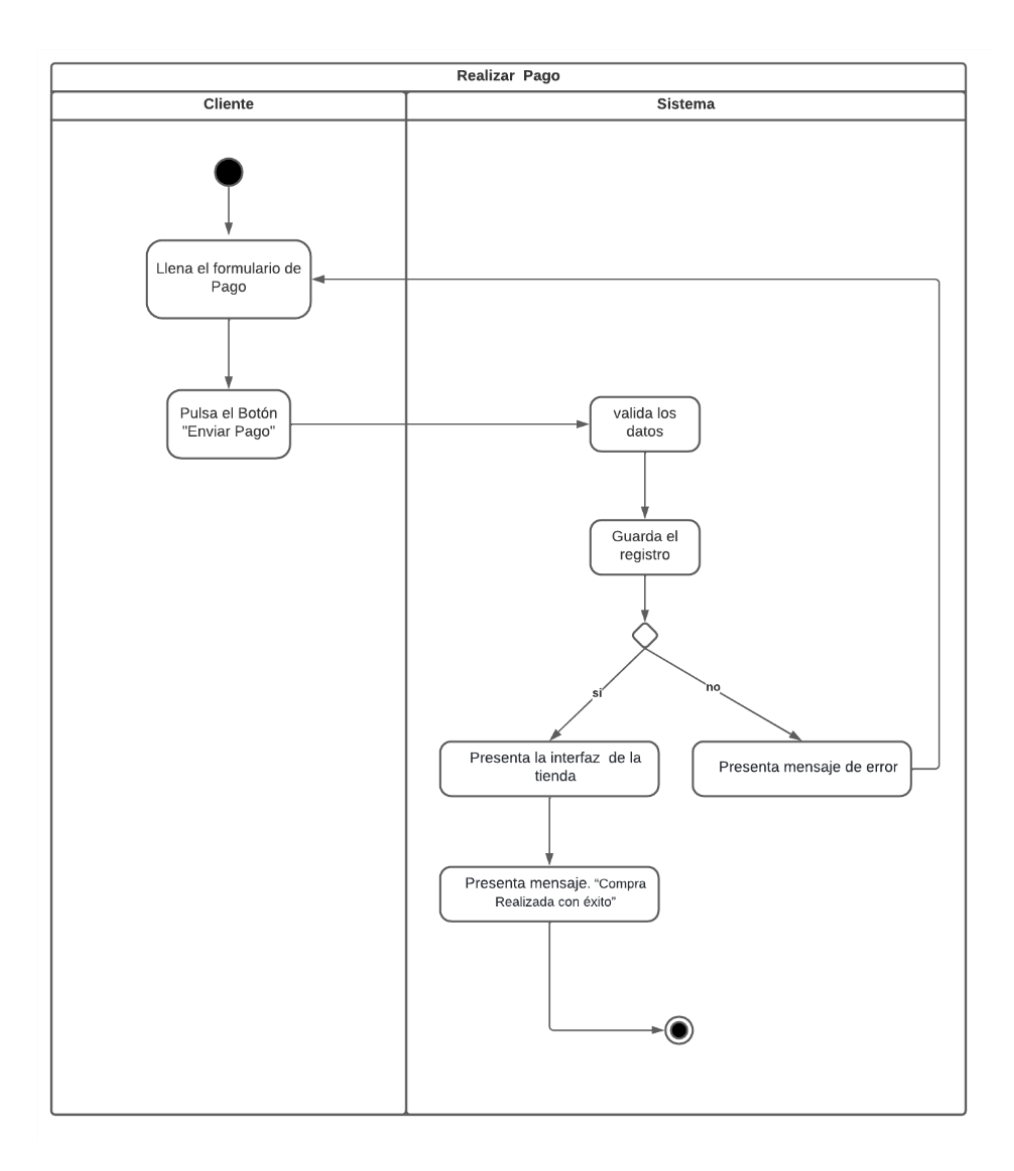

**Figura A8 96.** Diagrama de Actividades: Realizar Pago

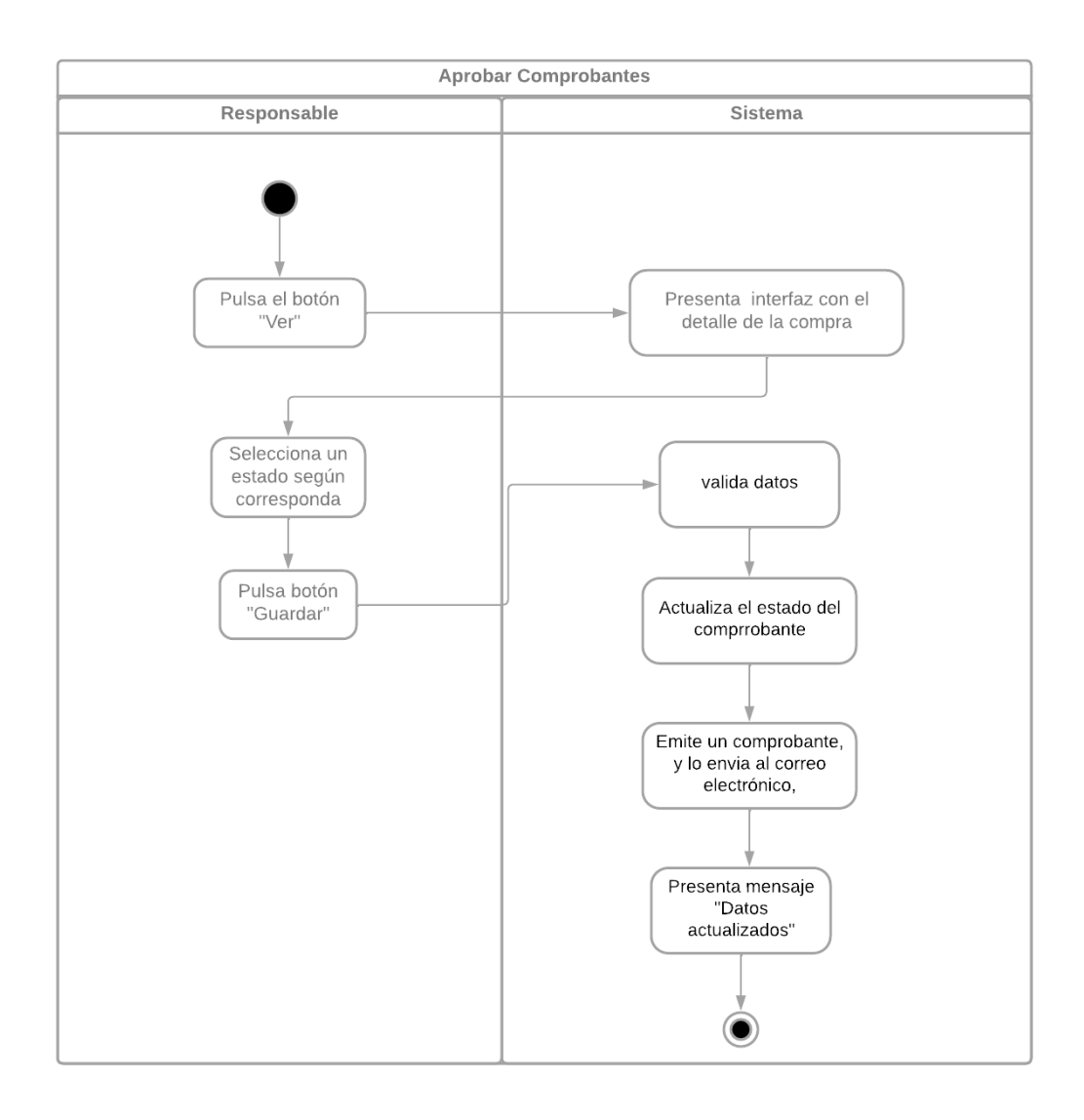

**Figura A8 97.** Diagrama de Actividades: Aprobar Comprobantes

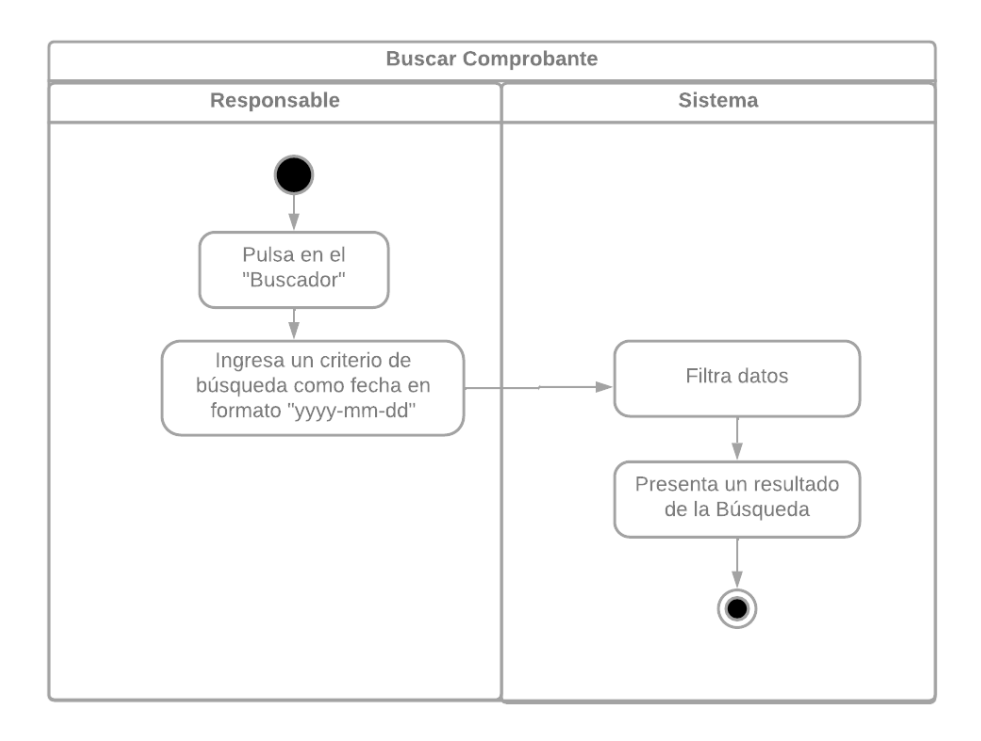

**Figura A8 98.** Diagrama de Actividades: Buscar Comprobantes

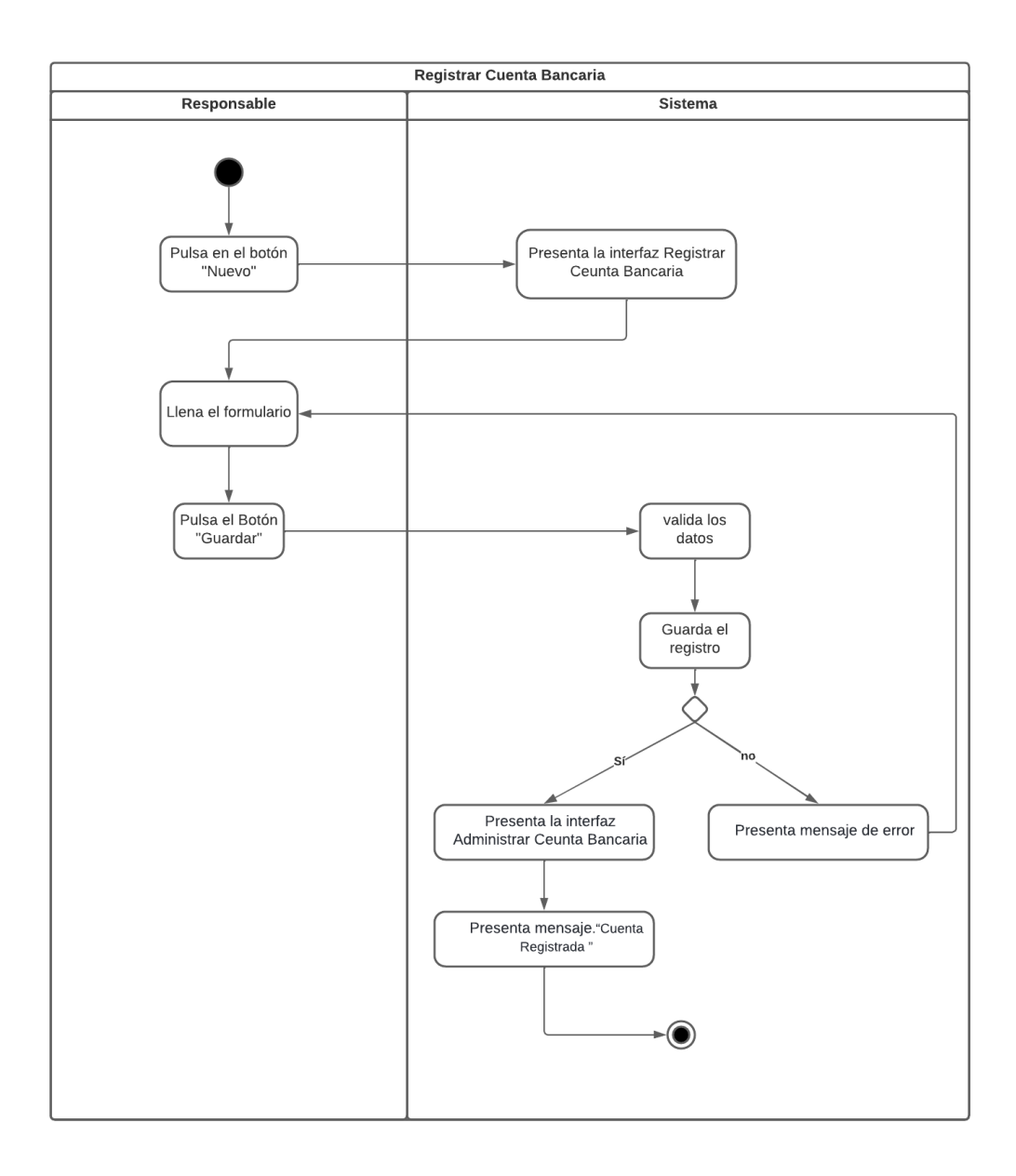

**Figura A8 99.** Diagrama de Actividades: Registrar Cuenta Bancaria

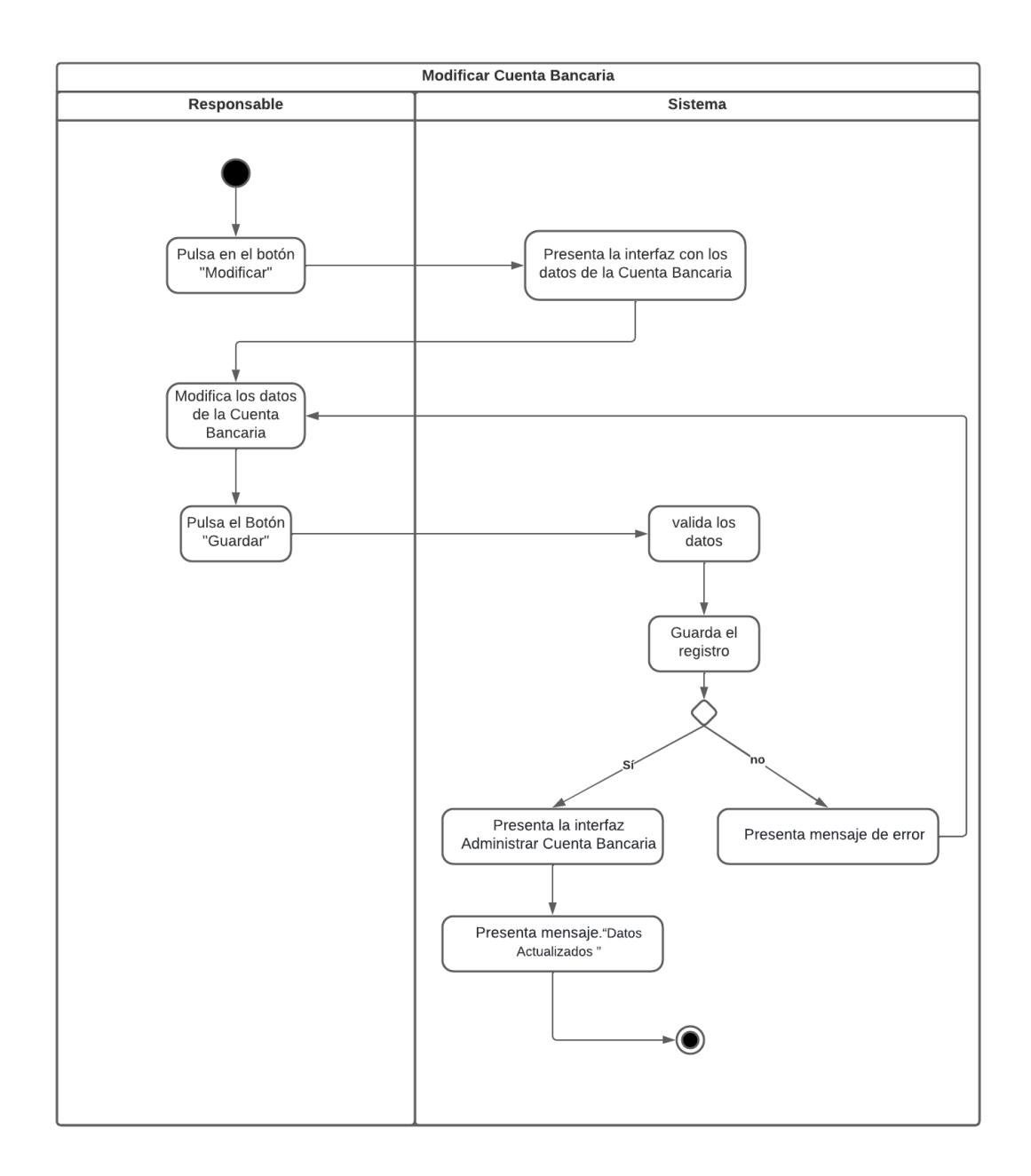

**Figura A8 100.** Diagrama de Actividades: Modificar Cuenta Bancaria

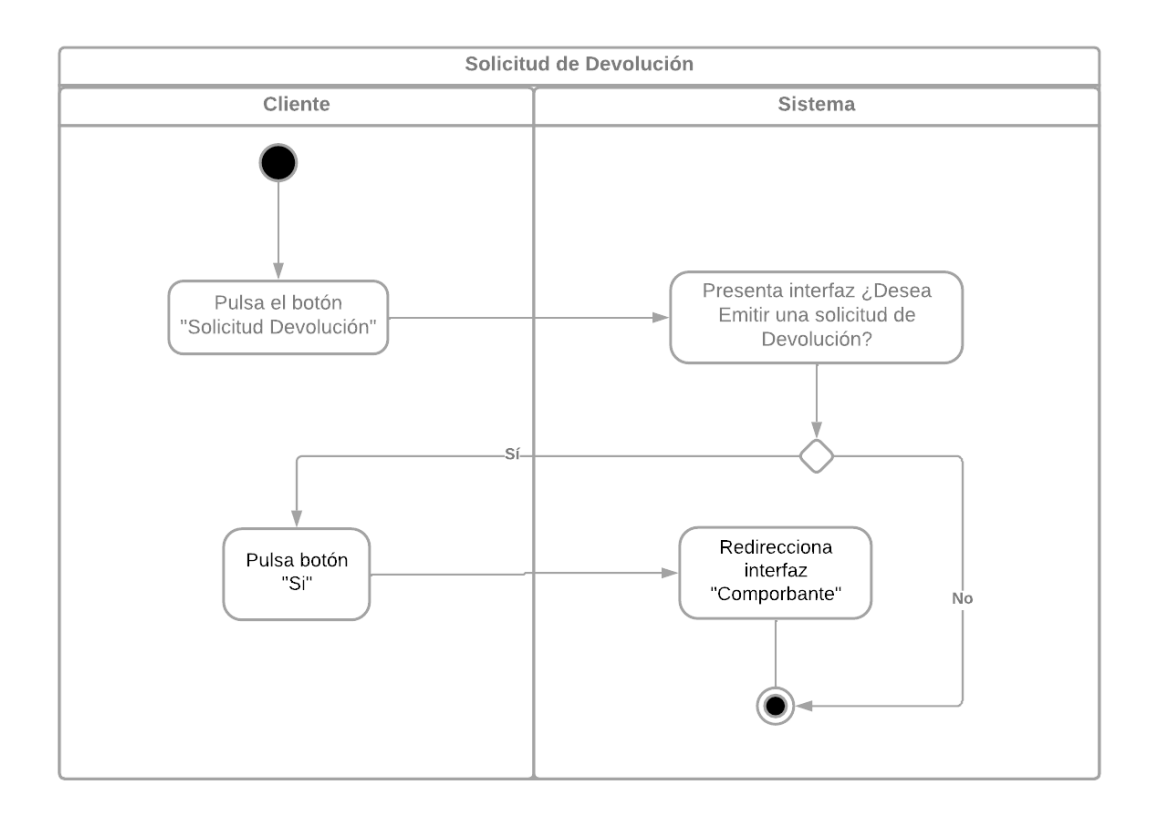

**Figura A8 101.** Diagrama de Actividades: Solicitud de devolución

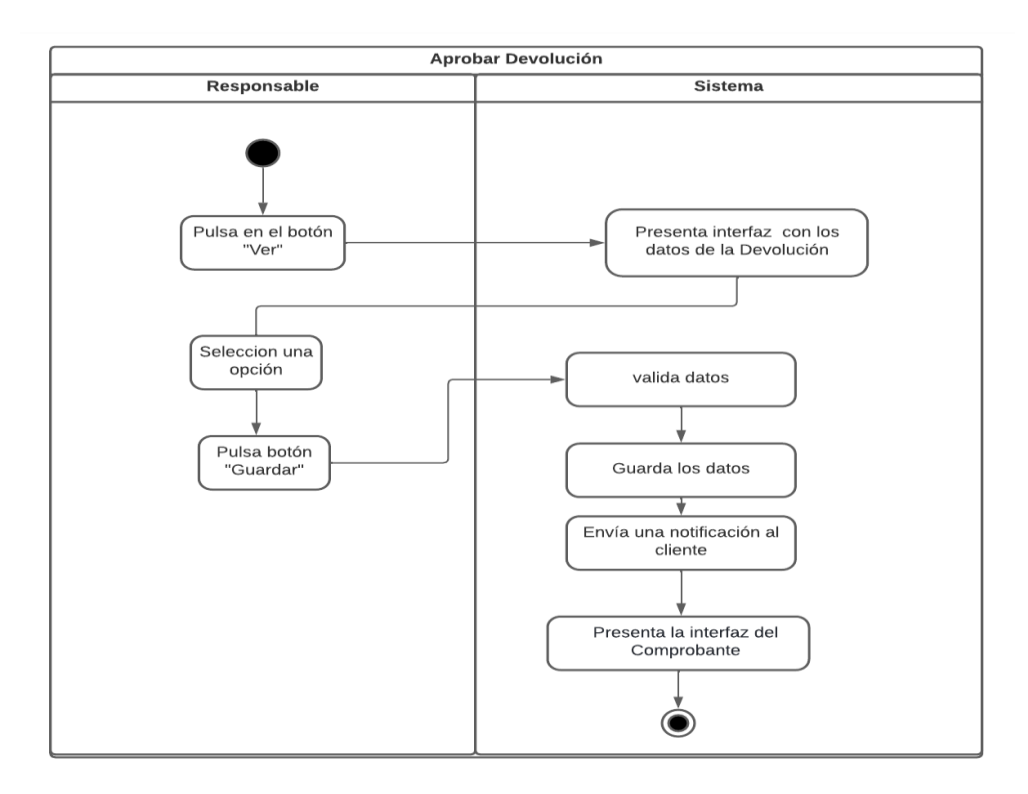

**Figura A8 102.** Diagrama de Actividades: Aprobar de devolución

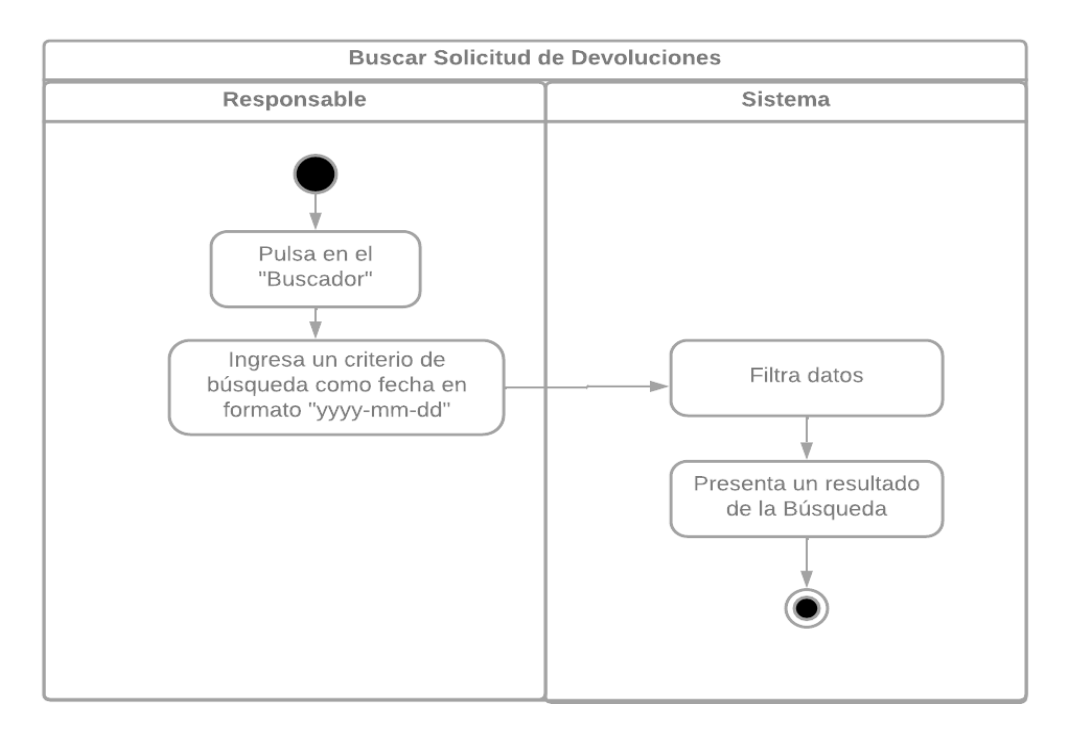

**Figura A8 103**. Diagrama de Actividades: Buscar devolución

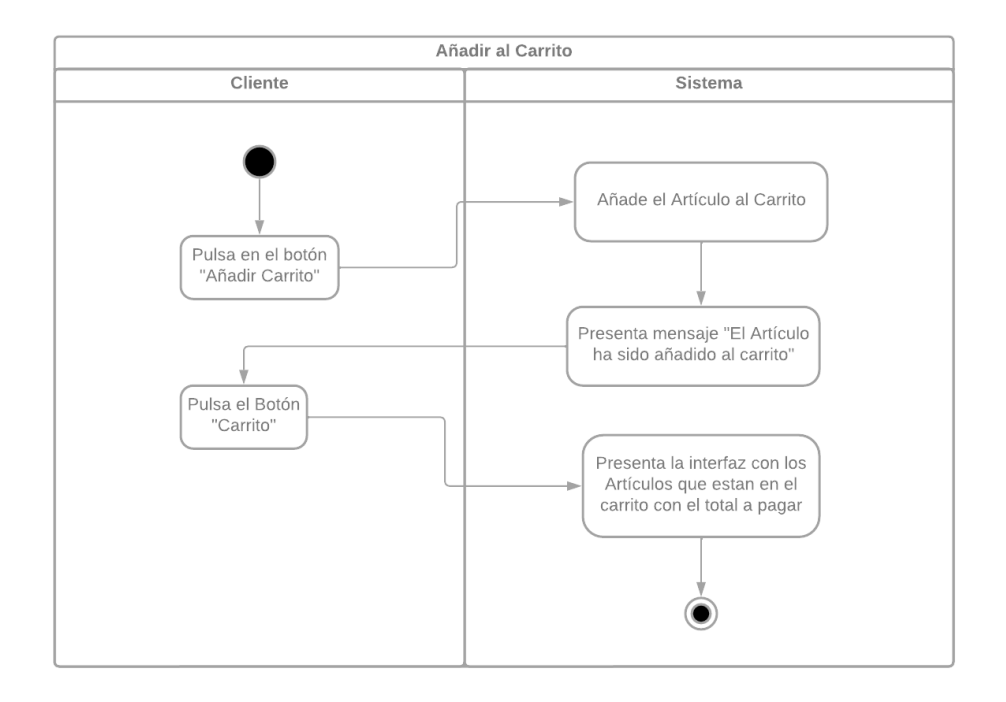

**Figura A8 104.** Diagrama de Actividades: Añadir Artículo al Carrito

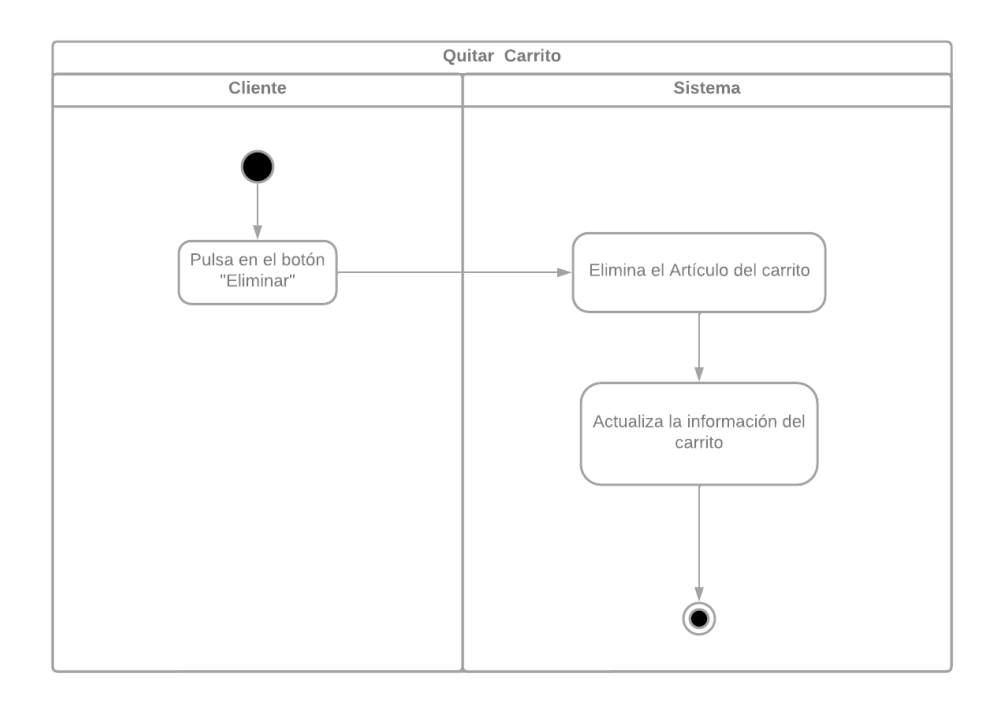

**Figura A8 105**. Diagrama de Actividades: Quitar Artículo del Carrito

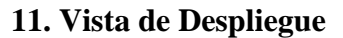

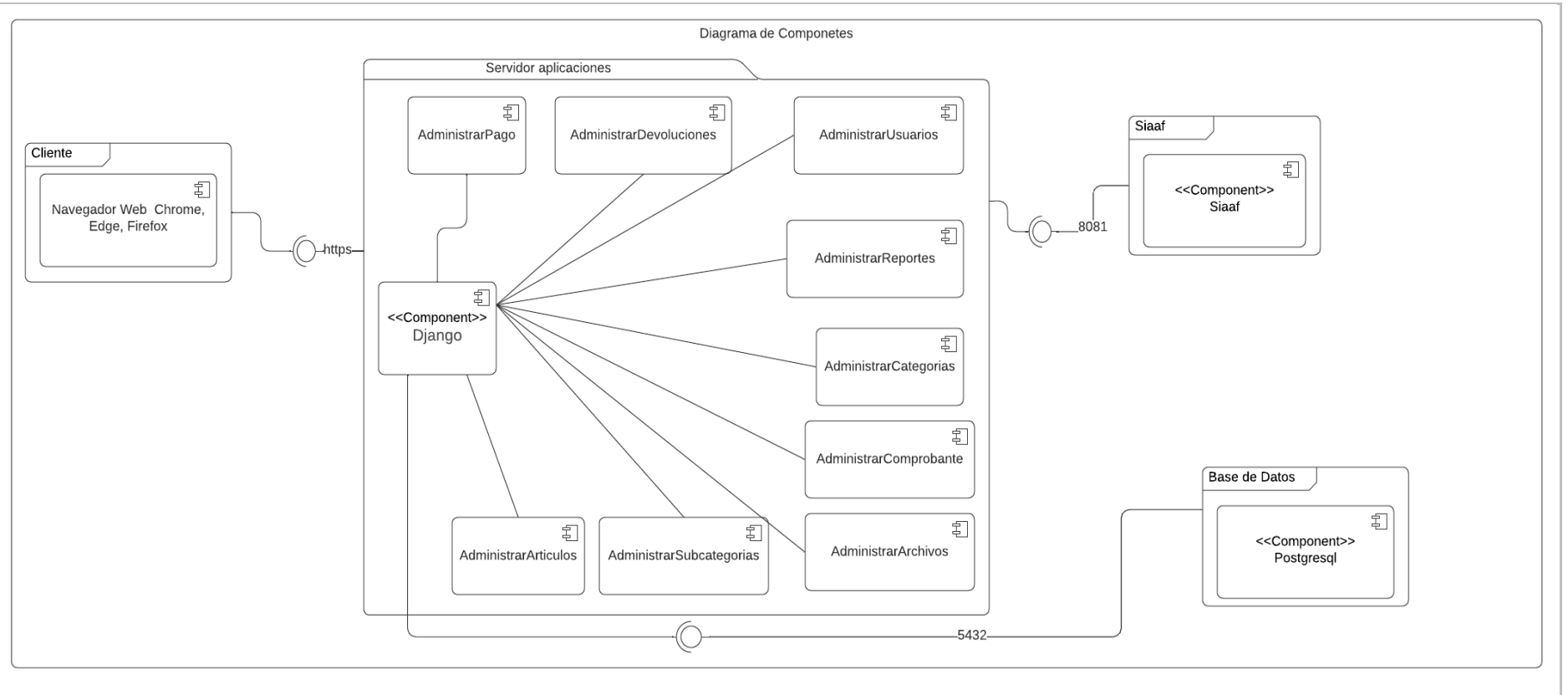

**Figura A8 106.** Diagrama de componentes

## **12. Vista Física**

# **12.1. Diagrama de Despliegue**

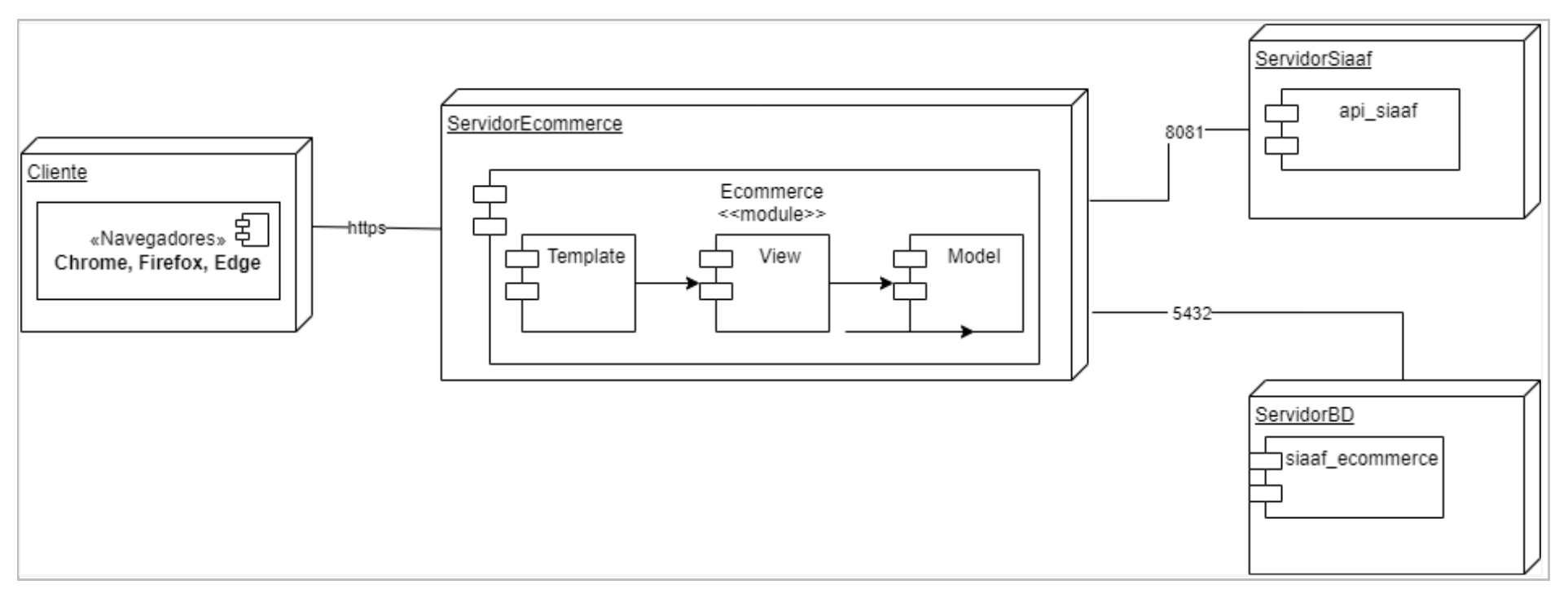

**Figura A8 107.** Diagrama de Despliegue Sistema

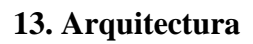

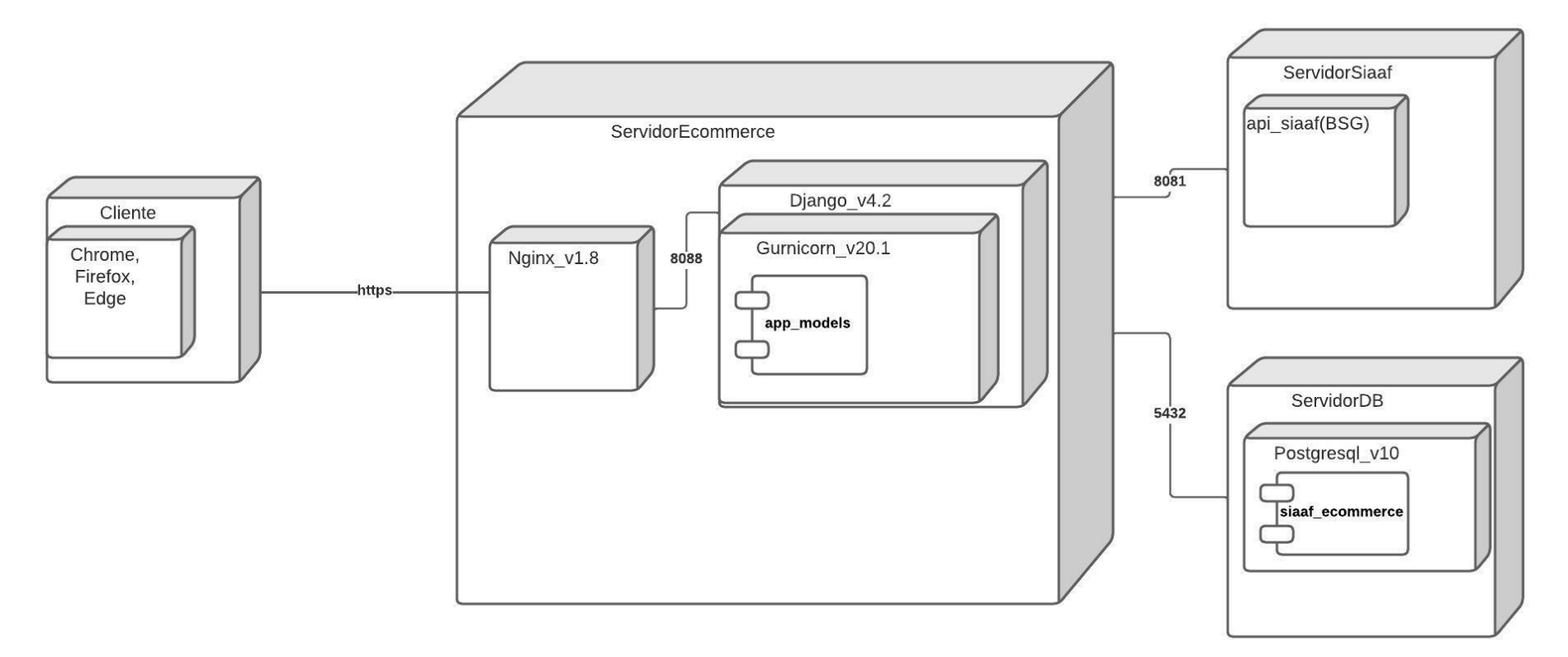

**Figura A8 108.** Arquitectura del Sistema
#### **Anexo 8:** Plan de Iteraciones

Para el desarrollo del segundo objetivo, conforme a los principios de la metodología XP y el marco de trabajo Scrum, se llevaron a cabo una serie de iteraciones que abarcaron distintas fases, como la planificación, el diseño, la codificación y las pruebas. Después de cada ciclo, los autores del Trabajo de Titulación realizaron reuniones con el propósito de analizar las tareas completadas y determinar las acciones a emprender en las próximas iteraciones. Estas decisiones se basaron en resultados mensurables, lo que permitió ajustar y mejorar de forma constante el proceso en curso.

La elaboración del módulo de software tuvo lugar siguiendo rigurosamente un convenio de confidencialidad (**ver [Anexo 2: Acuerdo de Confidencialidad y no Divulgación](#page-78-0)**). Dicho acuerdo establece de manera clara la obligación de no divulgar el código fuente ni cualquier tipo de información relacionada, tanto en las fases iniciales como a lo largo de todo el proceso de desarrollo. Esto asegura la preservación total de la confidencialidad del proyecto.

Con el propósito de salvaguardar la integridad de la información, se adoptó la práctica de introducir el código en segmentos de tamaño reducido en cada fase de codificación. Esta acción suplementaria se erige como una garantía contra la divulgación indebida de cualquier fragmento del código, reafirmando la dedicación a mantener la confidencialidad de manera constante y en todo momento.

# **Plan de Iteraciones**

## **1. Planificación**

Se definieron las tareas que se abordarán durante la primera iteración, las cuales se detallan a continuación.

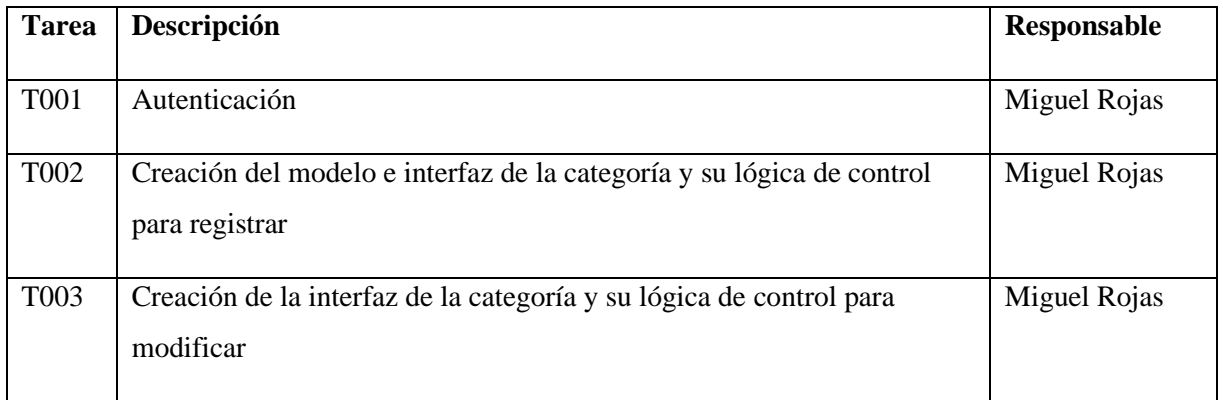

#### **Tabla A8 LXXI.** Iteración 1

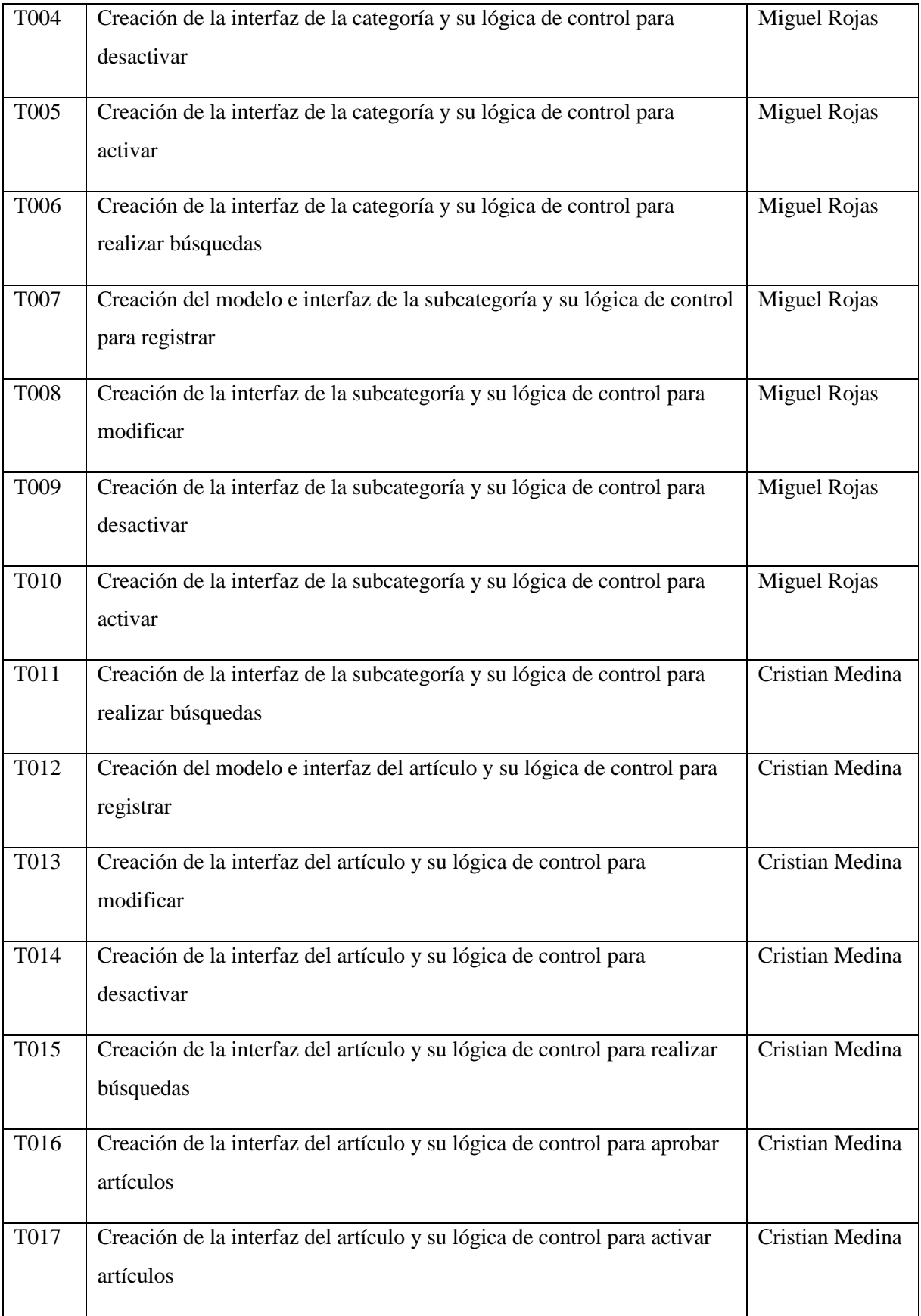

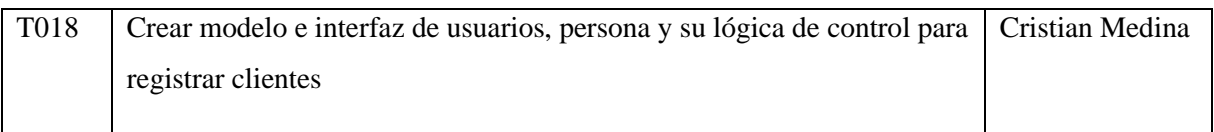

#### **2. Diseño**

Para llevar a cabo la codificación del sistema, se realizó el diagrama de clases, en el que se consideraron solamente las clases contempladas en las historias de usuario descritas:

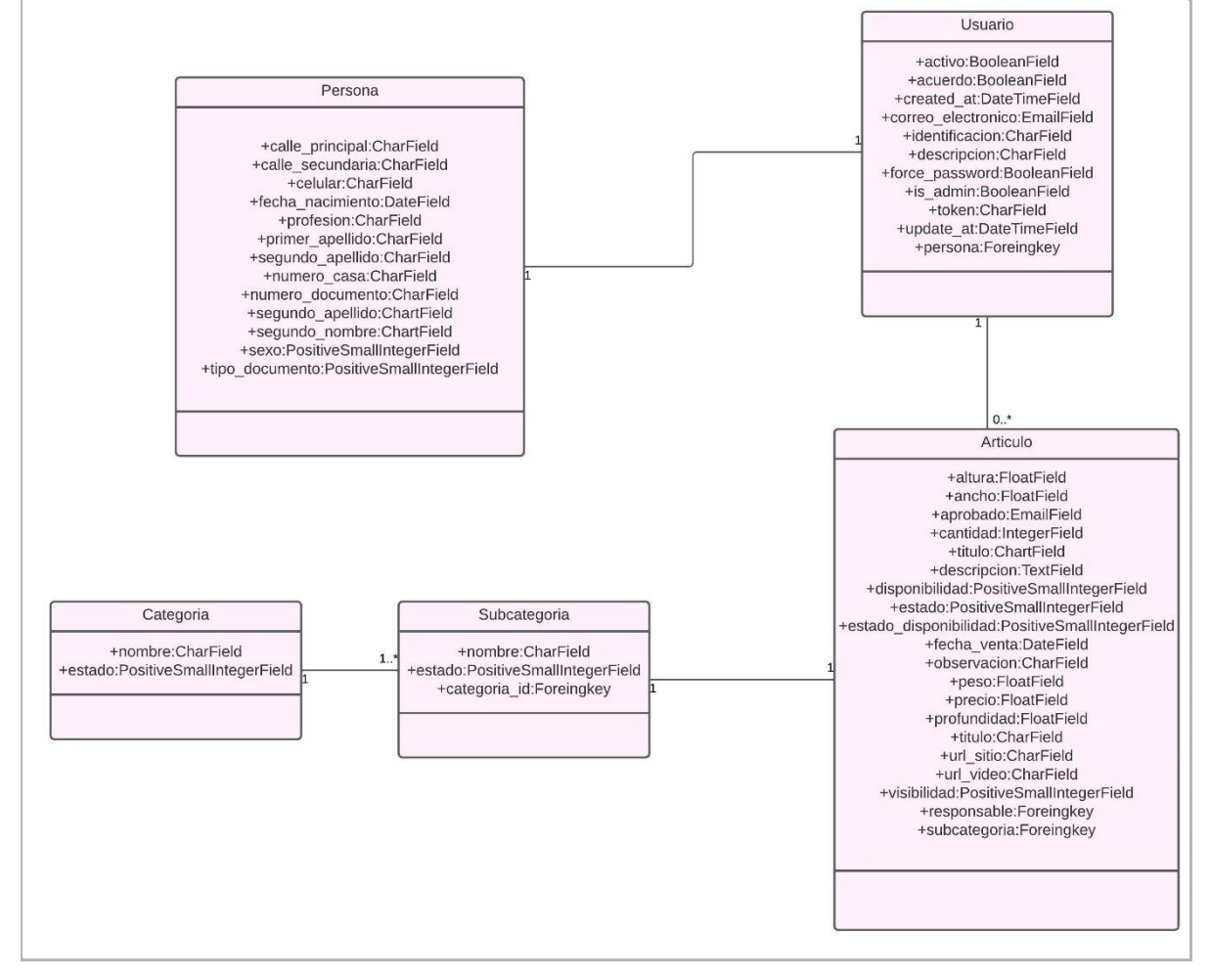

**Figura A8 109.** Diagrama Clases Iteración 1

#### **3. Codificación**

Para el desarrollo del sistema se utilizó el lenguaje de programación Python con el framework de Django y para la gestión y almacenamiento de datos se utilizó la base de datos PostgreSQL, el desarrollo del sistema se realizó bajo las directrices del DTI de la Universidad Nacional de Loja. Se procedió a realizar el desarrollo de las tareas previamente definidas, empleando el conjunto de herramientas y prácticas ofrecidas por Django, que incluyen el uso de formularios, validaciones, entre otros. De esta manera, la construcción del código siguió un enfoque que aprovechó las capacidades proporcionadas por Django.

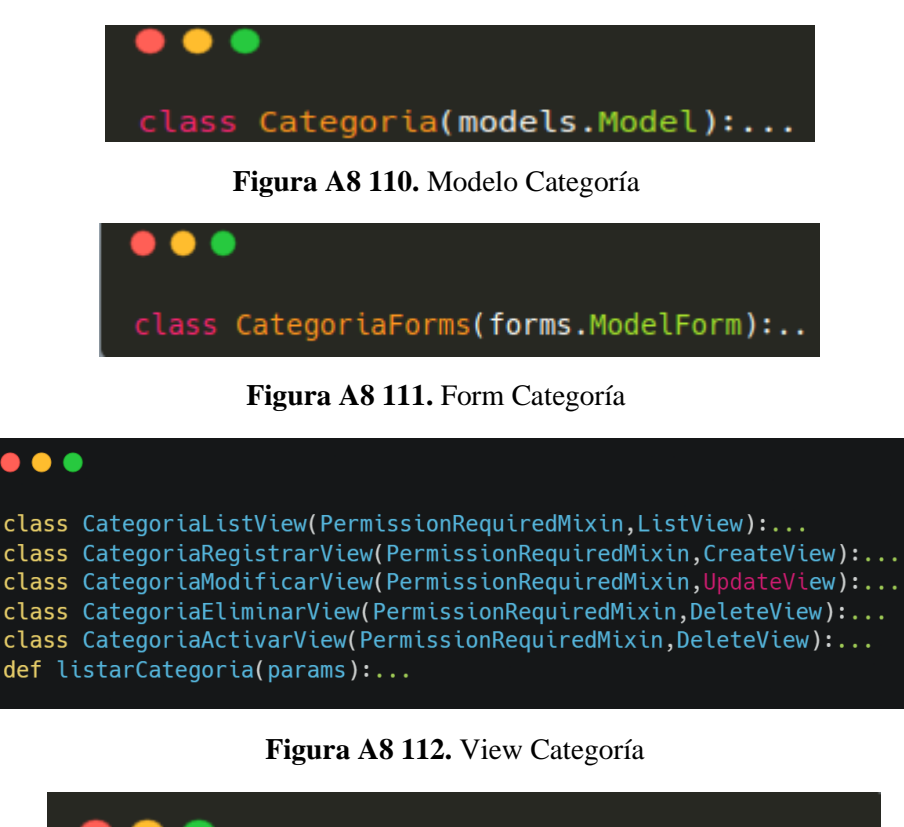

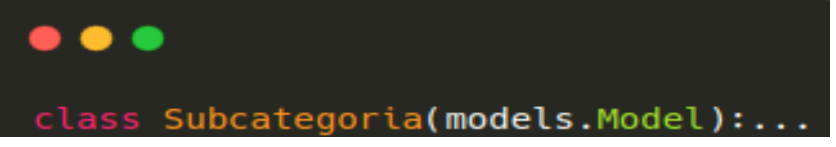

**Figura A8 113.** Modelo Subcategoría

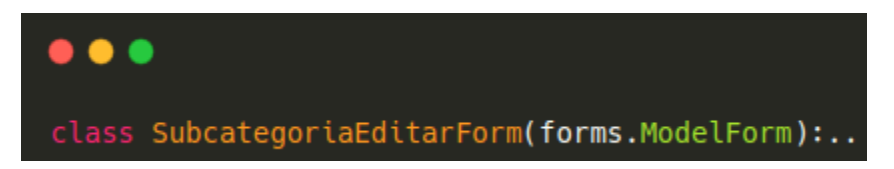

**Figura A8 114.** Form Subcategoría

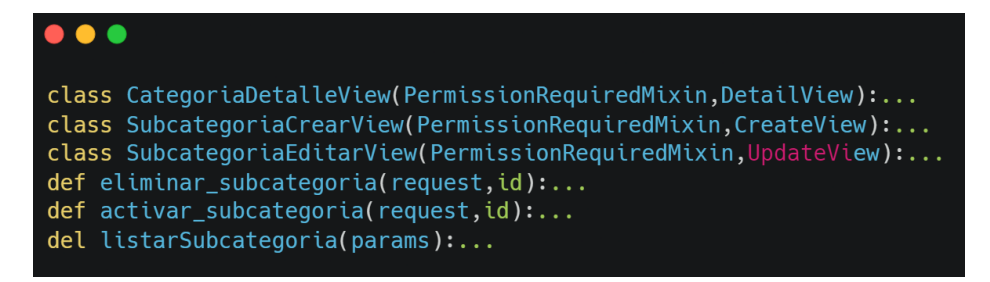

**Figura A8 115.** View Subcategoría

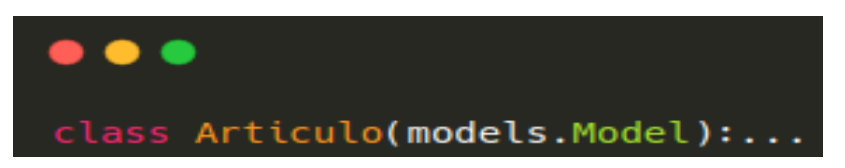

**Figura A8 116.** Modelo Artículo

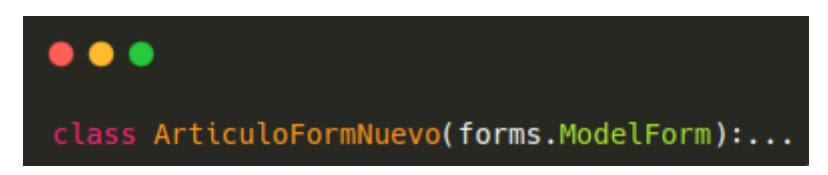

**Figura A8 117.** Form Artículo

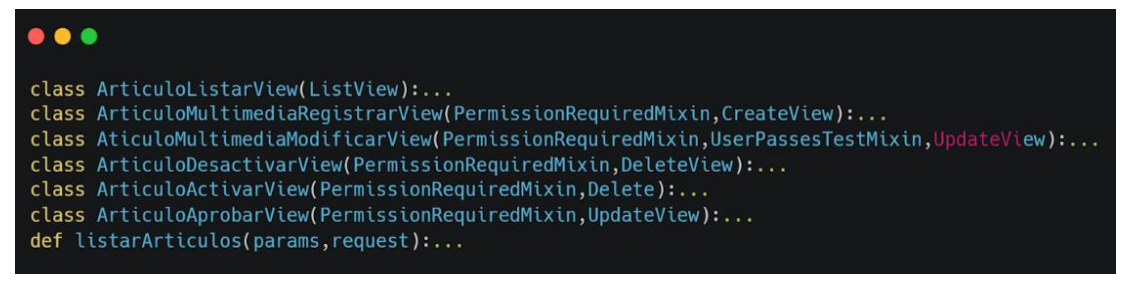

**Figura A8 118.** View Articulo

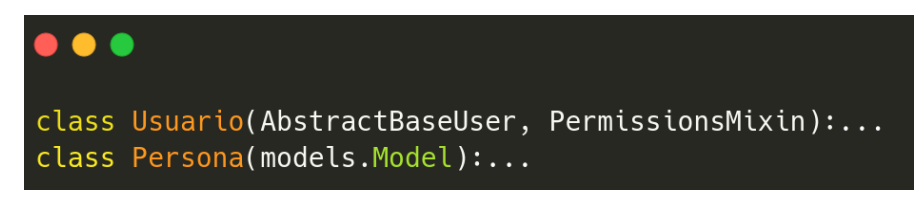

**Figura A8 119.** Modelos Usuario y Persona

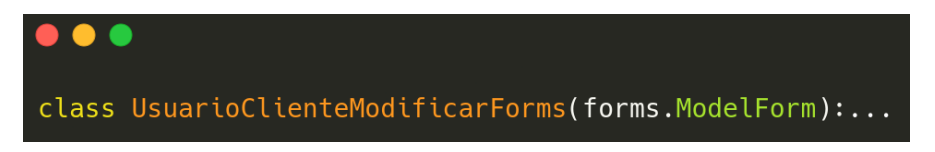

**Figura A8 120.** Form Usuario

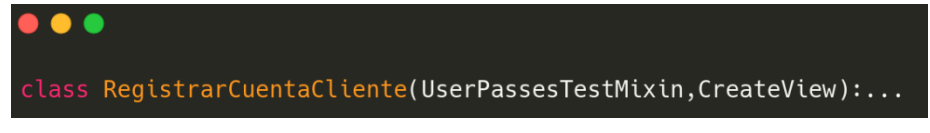

#### **Figura A8 121.** Form Persona

## **4. Retroalimentación**

Para la primera iteración se presentaron un conjunto de observaciones y mejoras para el funcionamiento del sistema, las observaciones se presentan continuación.

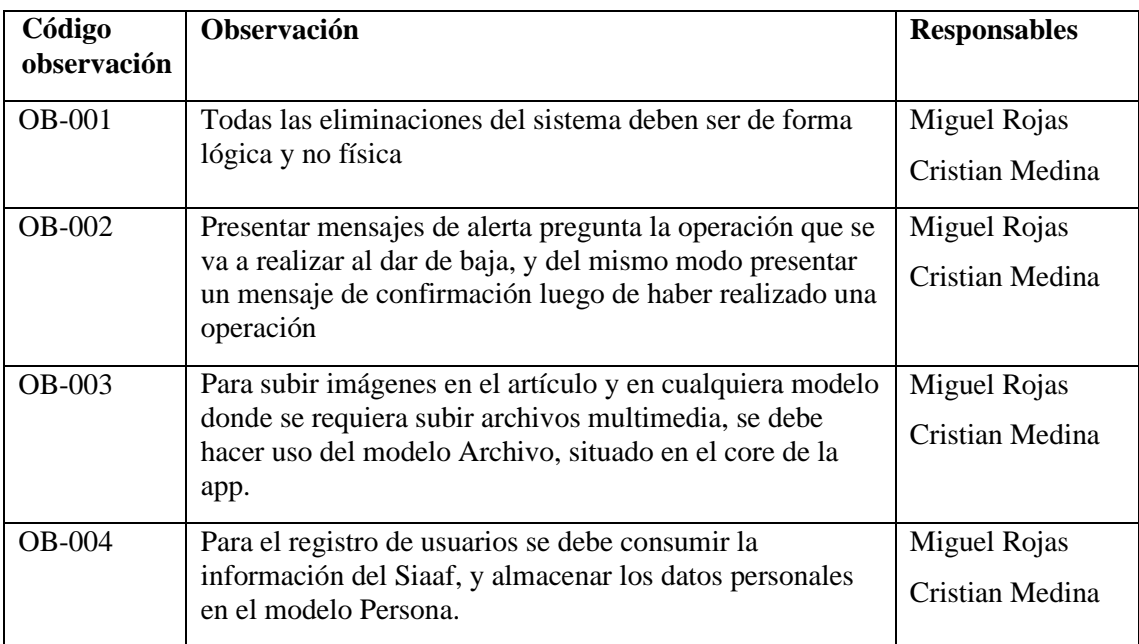

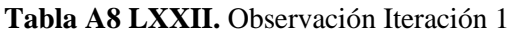

# **2. Iteración 2**

# **2.1. Planificación**

Las tareas propuestas para el desarrollo de la segunda iteración fueron las siguientes:

#### **Tabla A8 LXXIII.** Iteración 2

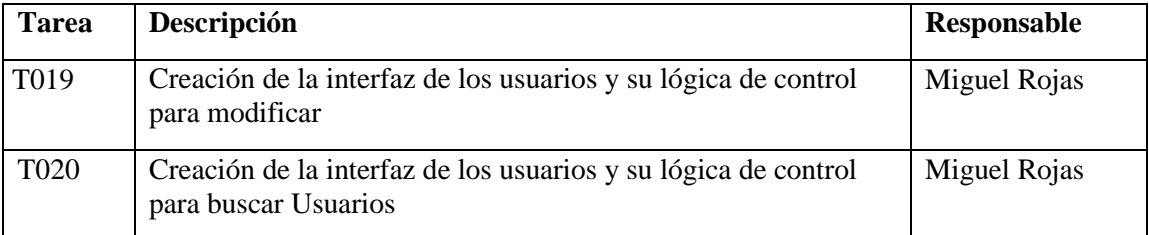

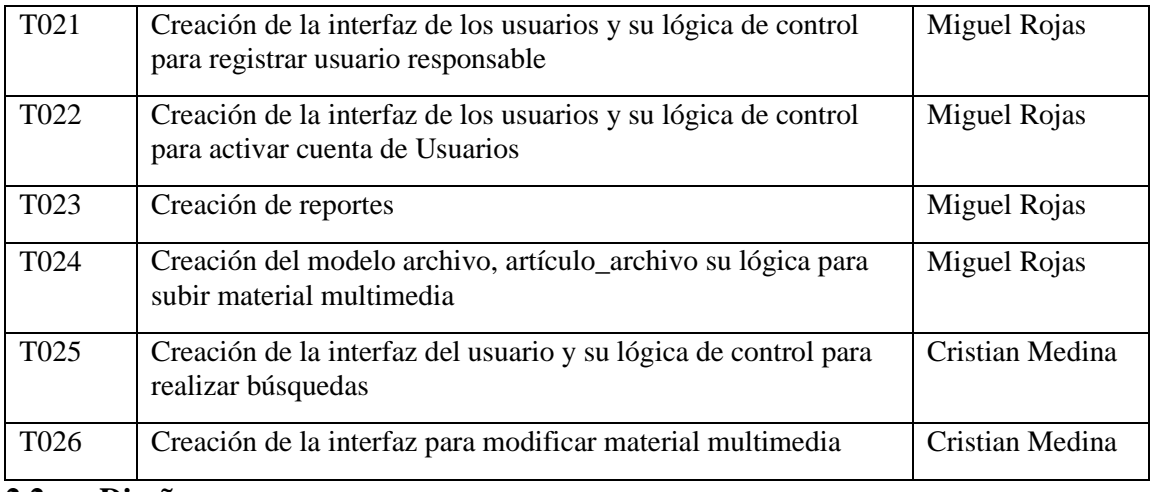

#### **2.2. Diseño**

Al desarrollar la segunda iteración se agregaron los modelos necesarios para desarrollo las tareas establecidas, los cuales fueron: archivo y articulo\_archivo, por lo cual se obtuvo el siguiente resultado:

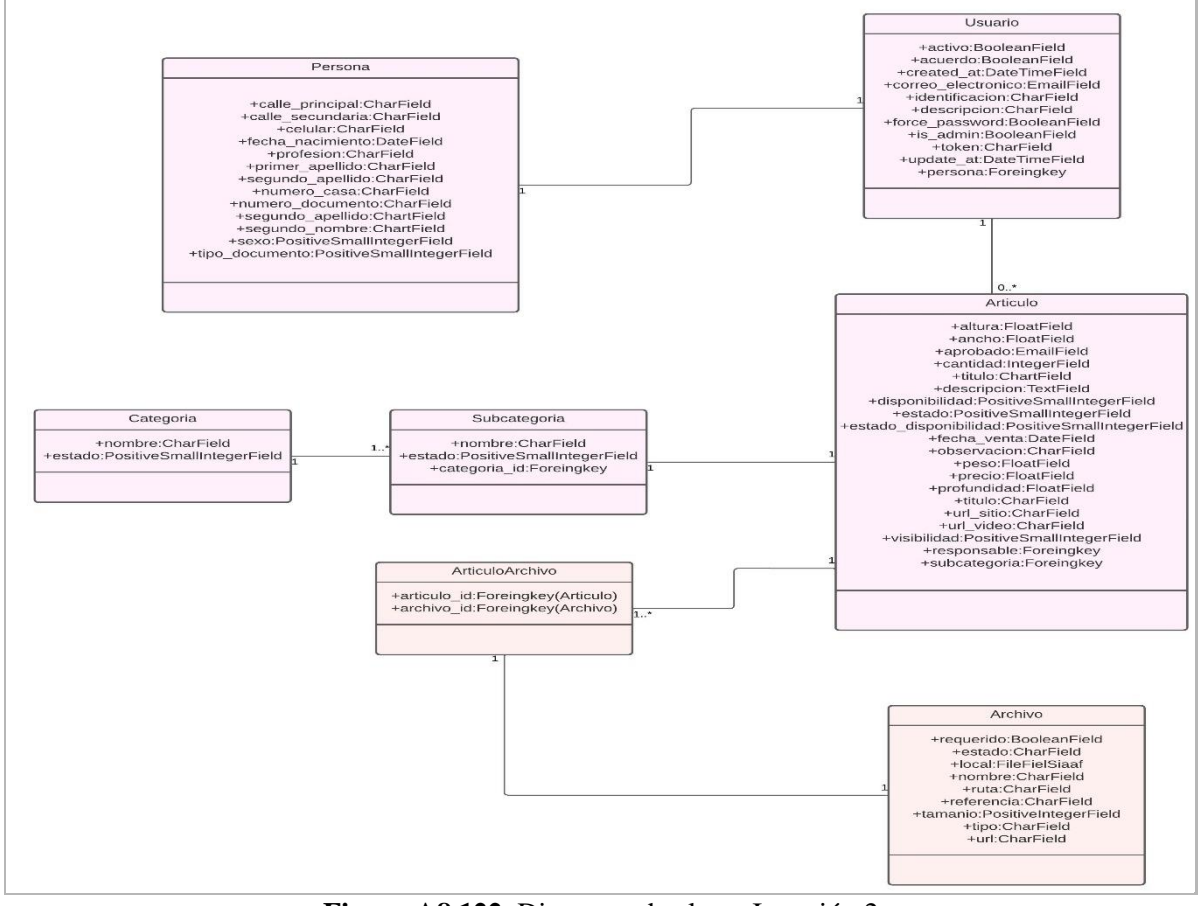

**Figura A8 122**. Diagrama de clases Iteración 2

## **2.3. Codificación**

En el transcurso de la segunda iteración, se procedió a la codificación del conjunto predefinido de tareas, lo cual generó como resultado:

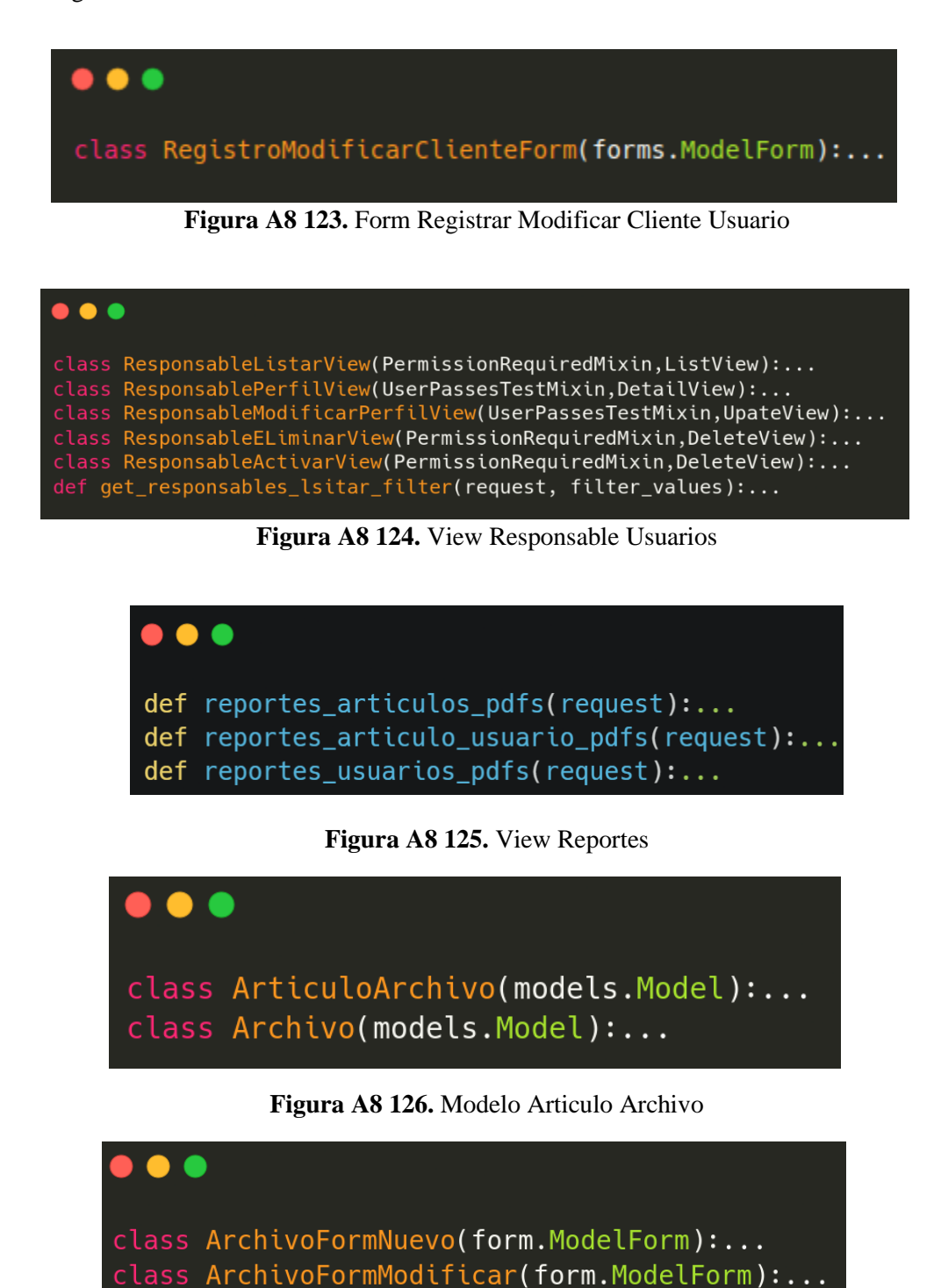

**Figura A8 127.** Form Archivo

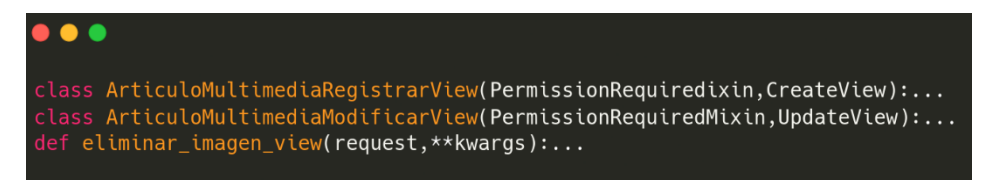

#### **Figura A8 128.** View Articulo

#### **2.4. Observación**

Se registraron diversas observaciones, las cuales se describen a continuación. Estas inquietudes fueron resueltas para culminar la iteración.

| Código        | <b>Observación</b>                                    | <b>Responsables</b> |  |  |
|---------------|-------------------------------------------------------|---------------------|--|--|
| observación   |                                                       |                     |  |  |
| <b>OB-005</b> | Validar que se pueda hacer registro el cliente con    | Miguel Rojas        |  |  |
|               | cédula o pasaporte                                    | Cristian Medina     |  |  |
| <b>OB-006</b> | Realizar el registro del cliente y consumir los datos | Miguel Rojas        |  |  |
|               | del registro civil                                    | Cristian Medina     |  |  |
| <b>OB-007</b> | Enviar por correo electrónico un token para activar   | Miguel Rojas        |  |  |
|               | la cuenta                                             | Cristian Medina     |  |  |

**Tabla A8 LXXIV.** Observaciones Iteración 2

# **3. Iteración**

# **3.1. Planificación**

Las tareas propuestas para el desarrollo de la tercera iteración fueron las siguientes:

#### **Tabla A8 LXXV.** Iteración 3

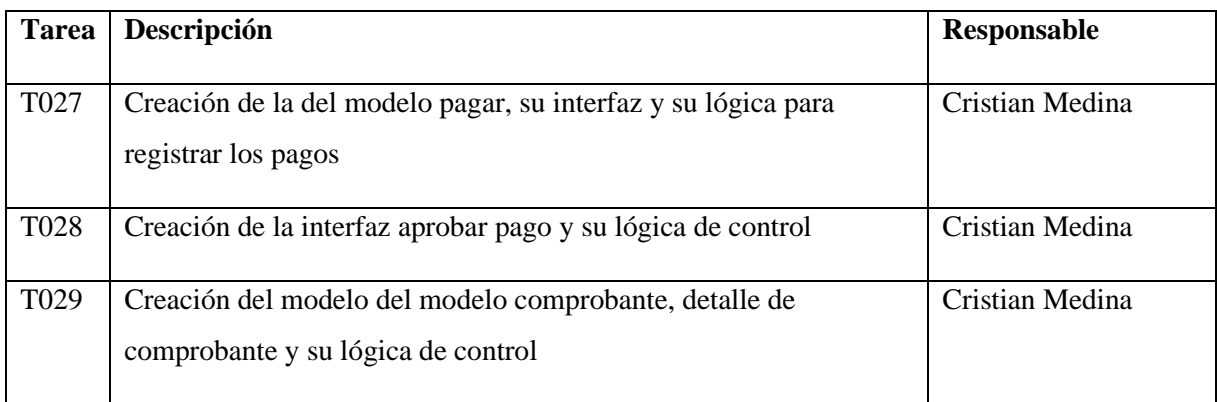

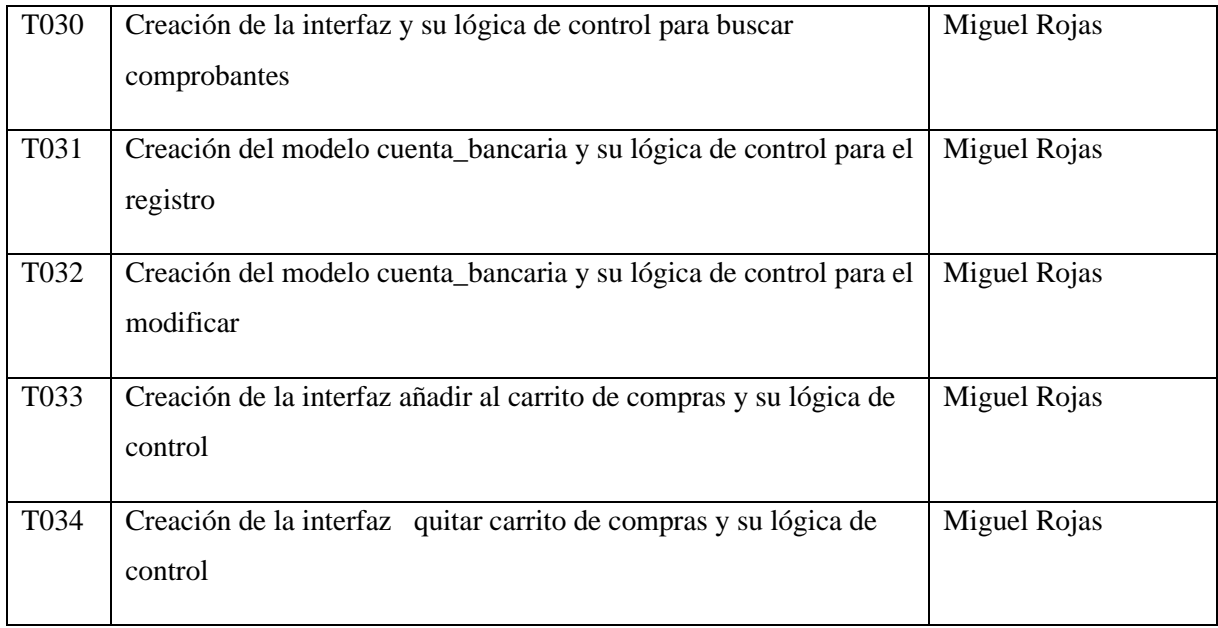

#### **3.2. Diseño**

Se realizó durante toda la etapa del desarrollo, en la tercera iteración el diseño es el siguiente.

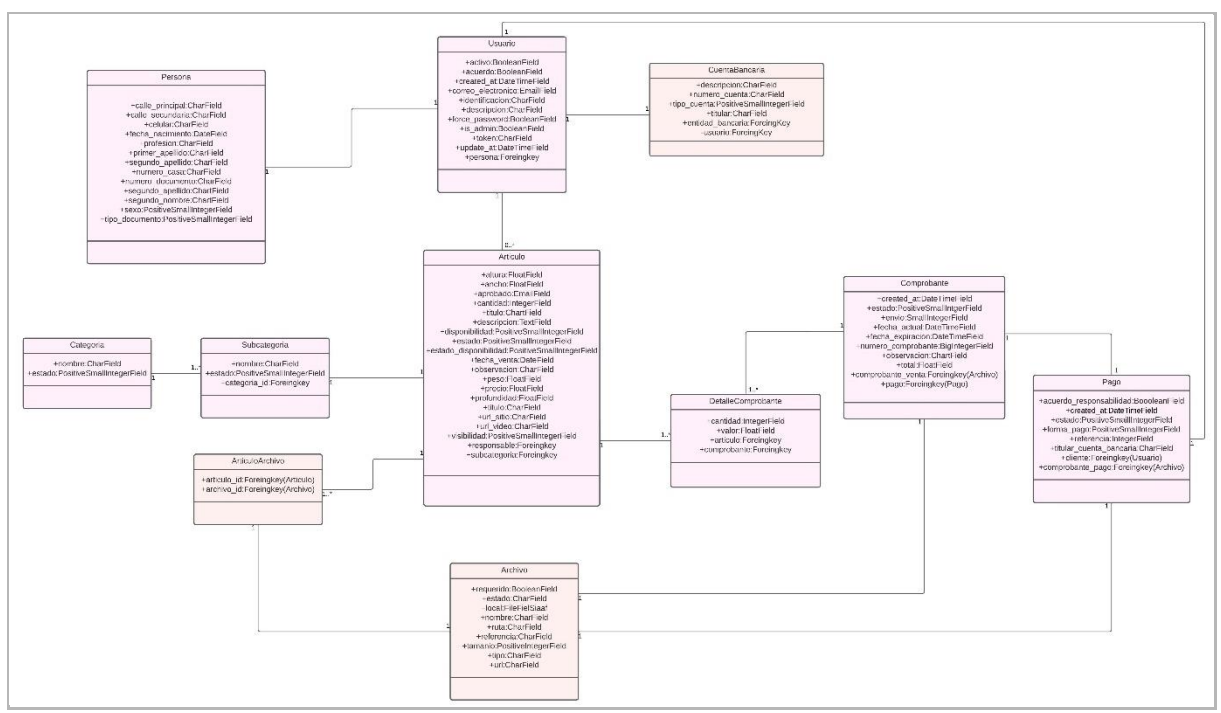

**Figura A8 129.** Diagrama de clases Iteración 3

## **3.3. Codificación**

En el transcurso de la tercera iteración, se procedió a la codificación del conjunto predefinido de tareas, lo cual generó como resultado:

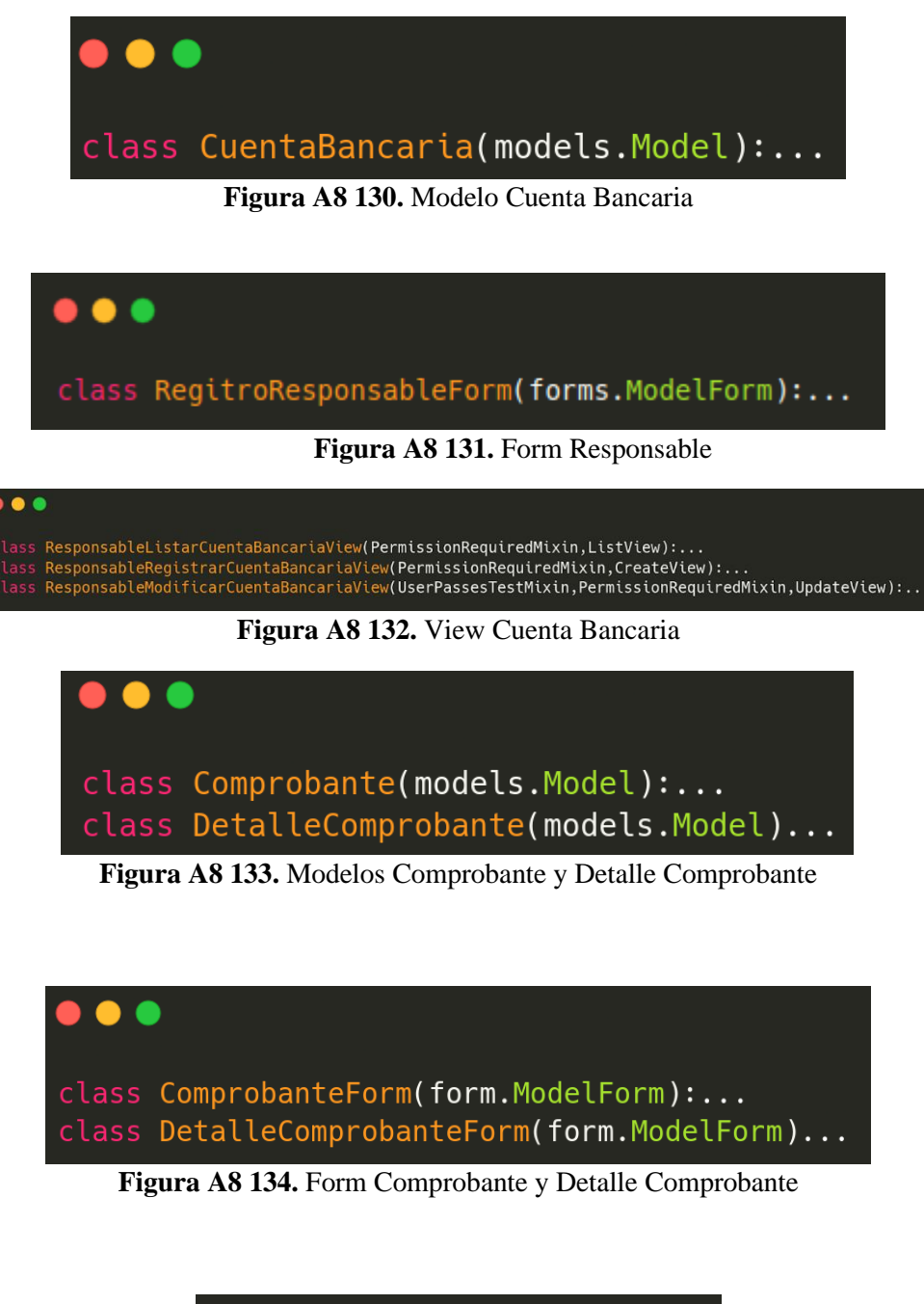

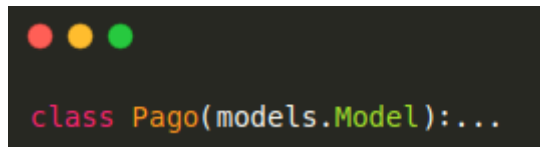

**Figura A8 135.** Modelo Pago

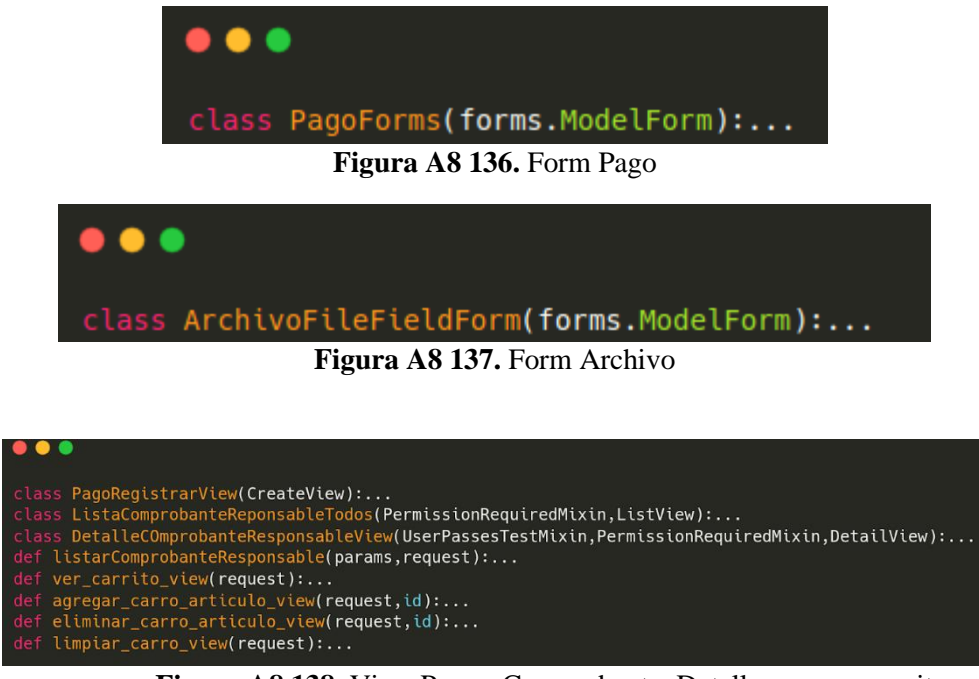

**Figura A8 138.** View Pagar, Comprobante, Detalle, agregar carrito

#### **3.4. Observación**

Se registraron diversas observaciones, las cuales se describen a continuación. Estas inquietudes fueron resueltas para culminar la iteración.

| Código        | Observación                                          | <b>Responsables</b> |  |  |
|---------------|------------------------------------------------------|---------------------|--|--|
| observación   |                                                      |                     |  |  |
| <b>OB-008</b> | Añadir términos y condiciones, y que se visualicen   | Miguel Rojas        |  |  |
|               | cuando se ingresa a la interfaz de pagar.            | Cristian Medina     |  |  |
| <b>OB-009</b> | Validar que solo se puedan subir archivos jpe, jpeg, | Miguel Rojas        |  |  |
|               | png, y pdf, y que no superen los 2mb                 | Cristian Medina     |  |  |
| <b>OB-010</b> | Emitir el comprobante de pago cuando se apruebe      | Miguel Rojas        |  |  |
|               | la compra                                            | Cristian Medina     |  |  |
| <b>OB-011</b> | Hacer uso del modelo catálogo, de la app core, para  | Miguel Rojas        |  |  |
|               | los ítems de selección                               | Cristian Medina     |  |  |
| <b>OB-012</b> | Registro de los Certificados y Documento de          | Miguel Rojas        |  |  |
|               | cuidados especiales                                  | Cristian Medina     |  |  |

**Tabla A8 LXXVI**. Observaciones Iteración 3

# **4. Iteración**

# **4.1. Análisis**

Las tareas propuestas para el desarrollo de la cuarta iteración fueron las siguientes:

#### **Tabla A8 LXXVII.** Iteración 4

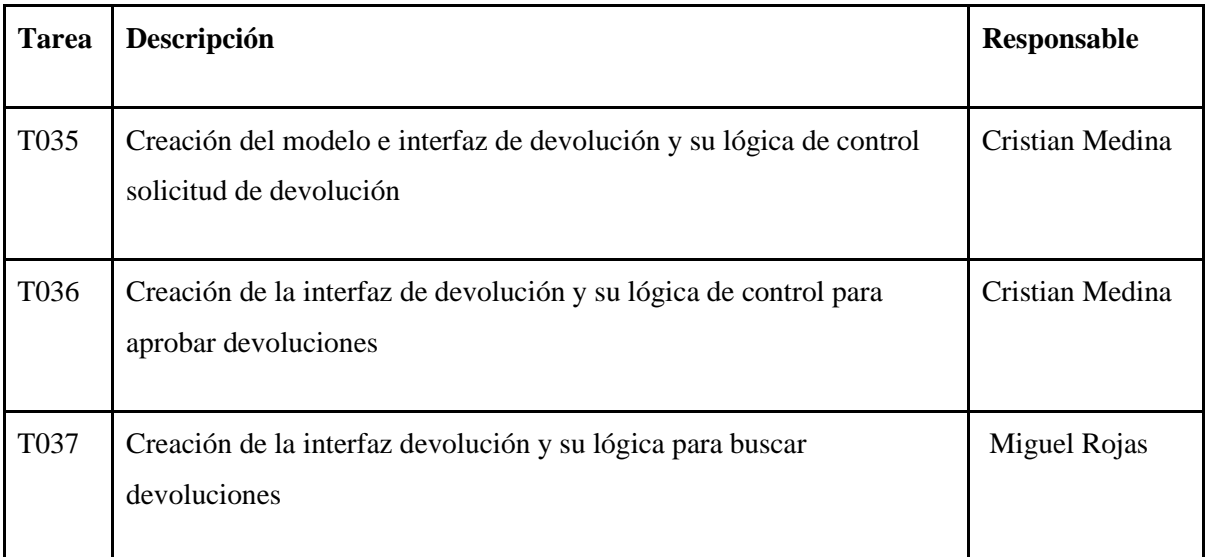

#### **4.2. Diseño**

Se realizó durante toda la etapa del desarrollo, en la cuarta iteración el diseño es el siguiente.

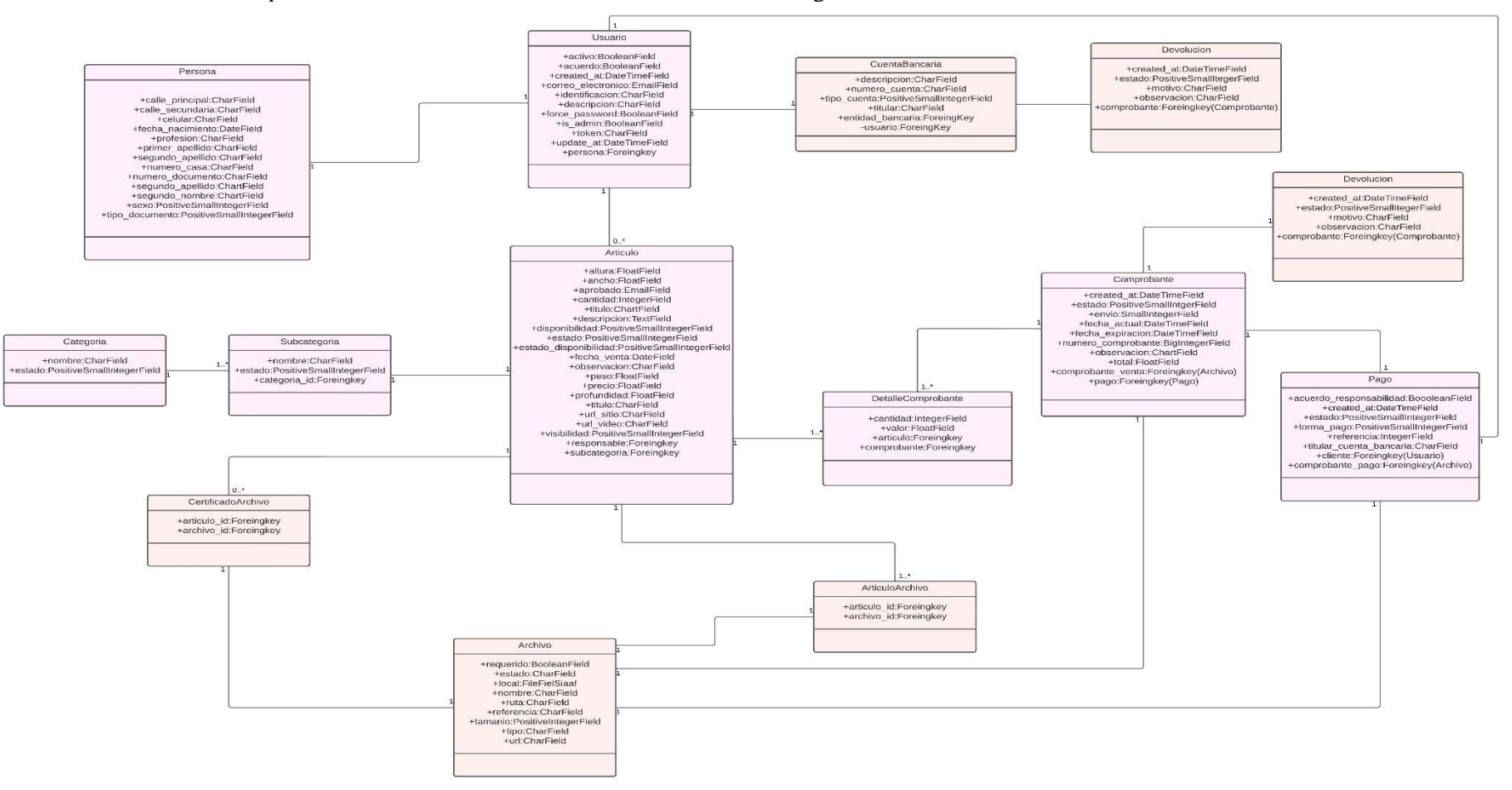

**Figura A8 139.** Diagrama de clases iteración 4

## **4.3. Codificación**

En el transcurso de la tercera iteración, se procedió a la codificación del conjunto predefinido de tareas, lo cual generó como resultado:

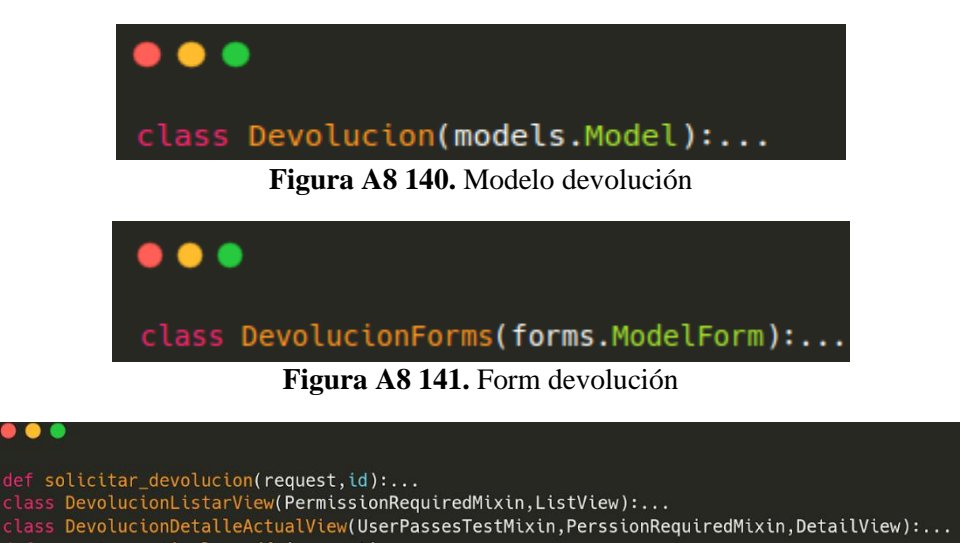

**Figura A8 142.** View Devolución

#### **4. Observación**

Se registraron diversas observaciones, las cuales se describen a continuación. Estas inquietudes fueron resueltas para culminar el desarrollo del proyecto.

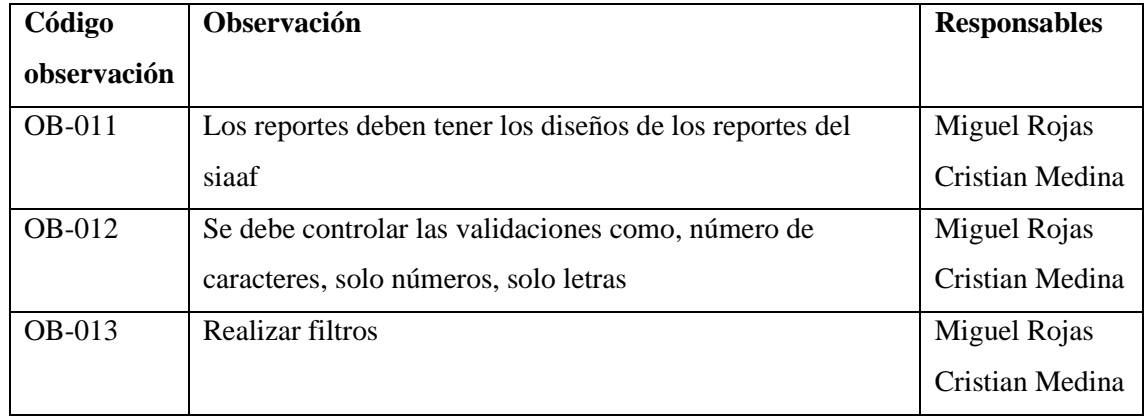

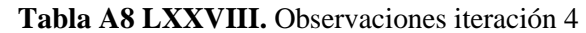

**Anexo 9:** Plan de Pruebas

[PLAN DE PRUEBAS] **<<ECOMMERCE>>**

# **Difusión y venta de obras de arte para la carrera de Artes Plásticas y Artes Visuales de la Universidad Nacional de Loja**

Versión 23.08

*Elaborado por:*

*Cristian Eduardo Medina Morocho Miguel Alexander Rojas Cobos*

*Revisado por:*

*Danny Emanuel Muñoz Flores Máximo Andrés Álvarez Pacheco Johana Elizabeth Cueva Domínguez*

*Aprobado por:*

*Jhon Alexander Calderón Sanmartín*

Agosto 2023

# **HISTORIAL DE CAMBIOS**

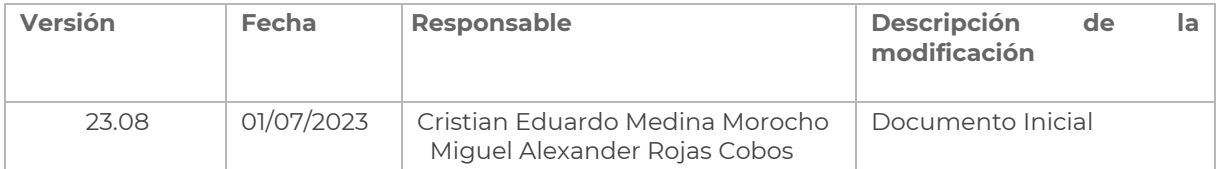

## **INTRODUCCIÓN**

Este documento tiene por propósito proporcionar la información y el marco requerido para planificar y desarrollar las actividades del proceso de pruebas del proyecto **2022-014-** denominado **Desarrollar una Aplicación Web para la difusión y venta de obras de arte para la carrera de Artes Plásticas y Artes Visuales de la Universidad Nacional de Loja**, que permitirá la gestión de ventas y difusión de obras de arte de la carrera de Artes Plásticas y Artes Visuales de la Universidad Nacional de Loja. El módulo informático desarrollado con base en los requerimientos descritos en el documento de especificación de requisitos **[\[véase Documento de Especificación de](https://drive.google.com/file/d/1ZZNEZ9fzPyncIk0R8iFXUpItVmO_U0ST/view?usp=drive_link)  [Requisitos de Software para el Ecommerce\]](https://drive.google.com/file/d/1ZZNEZ9fzPyncIk0R8iFXUpItVmO_U0ST/view?usp=drive_link)**.

#### **REFERENCIAS**

- [Especificación de Requisitos de Software del Proyecto](https://drive.google.com/file/d/1ZZNEZ9fzPyncIk0R8iFXUpItVmO_U0ST/view?usp=drive_link)
- [ISO 29119](https://in2test.lsi.uniovi.es/gt26/?lang=es)

#### **GLOSARIO**

En este documento se utilizan los siguientes términos abreviados:

- **DTI**: Dirección de Tecnologías de Información
- **QA**: Control de Calidad
- **UAT:** Pruebas de Aceptación del Usuario

En este documento se utilizan las siguientes definiciones:

- **Usuario Encargado**: usuario docente de la carrera de Artes Plásticas y Artes Visuales que utilizan el sistema para el registro de usuarios, la gestión de categorías y subcategorías, y aprobar los artículos que son admisibles para las ventas.
- **Usuario Responsable**: usuarios, estudiantes que utilizaran el sistema para la venta y difusión de sus artículos.
- **Clientes Directos**: usuarios externos a la universidad que harán uso del sistema

#### **CONTEXTO**

**Proyecto / Subproceso e Prueba**

Se realizarán las pruebas a las siguientes funcionalidades del sistema.

- Administrar Categorías
- Administrar Subcategorías
- Gestionar Usuarios
- Administrar Artículos
- Gestionar Archivos
- Gestionar Comprobantes
- Gestionar Pagos
- Gestionar Devoluciones

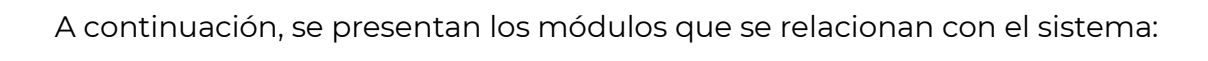

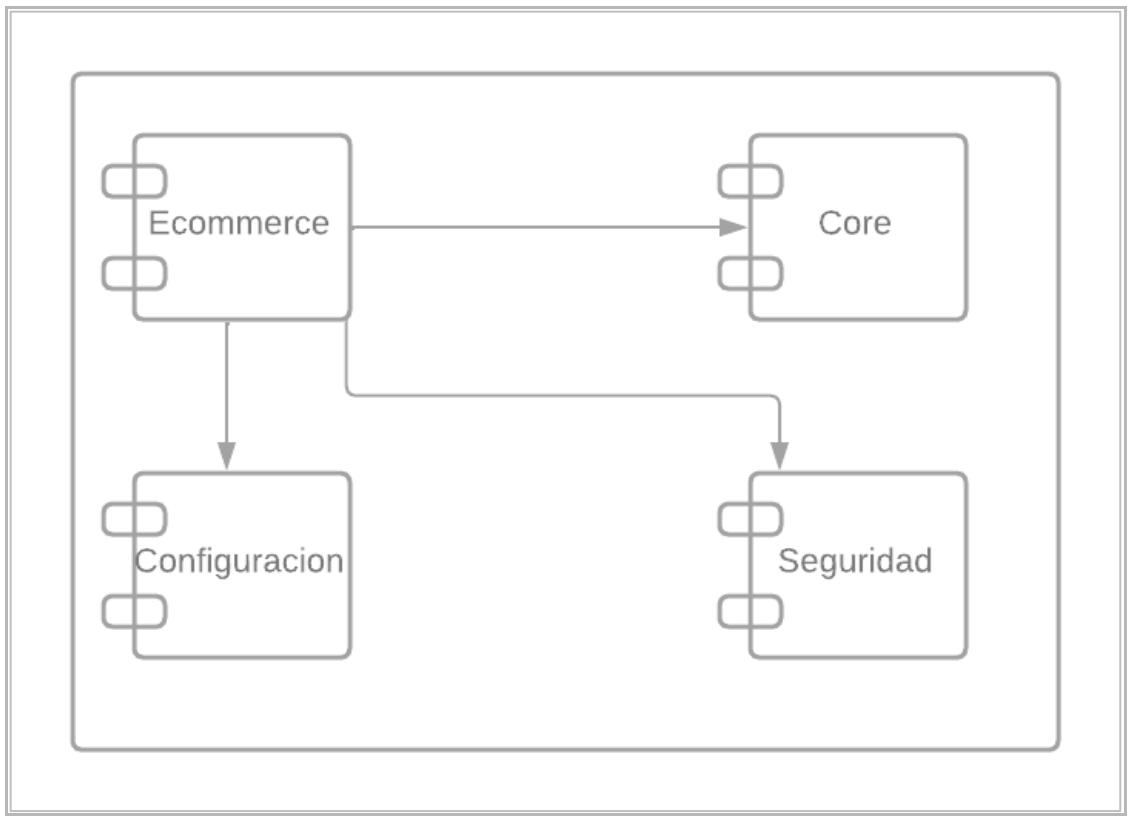

**Figura A9 143.** Esquema general de las conexiones entre los módulos.

# **Elementos de Prueba**

Se realizarán pruebas a los siguientes elementos:

• Desarrollar una Aplicación Web para la difusión y venta de obras de arte para la carrera de Artes Plásticas y Artes Visuales de la Universidad Nacional de Loja.

# **Alcance de la Prueba**

Las pruebas descritas en este documento se enfocarán en las funcionalidades desarrolladas para el módulo Desarrollar una Aplicación Web para la difusión y venta de obras de arte para la carrera de Artes Plásticas y Artes Visuales de la Universidad Nacional de Loja, para las pruebas por parte de los tesistas. Incluyen los factores como de la calidad, no funcionales como el de rendimiento y la seguridad informática, con las limitaciones definidas a continuación para cada tipo de prueba.

**Pruebas de Carga y Estabilidad. -** Se enfocarán principalmente en verificar la capacidad del módulo para gestionar de manera efectiva las interacciones simultáneas de todos los usuarios que acceden a sus recursos. Se busca garantizar que el módulo pueda manejar una carga de trabajo considerable sin experimentar problemas de rendimiento o fallos en su funcionamiento.

**Pruebas de Seguridad. -** Se enfocarán en determinar si el módulo tiene todas sus vistas protegidas y asegurar que no es posible saltarse el sistema de autenticación; por otro lado, garantizar que únicamente el grupo de usuarios autorizados puedan acceder a los recursos que le competen.

**Pruebas Unitarias. -** Se describen con el objetivo de asegurar que aquellas funciones más importantes del sistema funcionen de forma adecuada.

**Pruebas de Aceptación**. - Están enfocadas en validar que todos los requisitos establecidos en la fase de análisis sean cumplidos en su totalidad.

**Suposiciones y Restricciones**

**Suposiciones**

• El desarrollo de las pruebas se llevará a cabo en un ambiente controlado, el cual será una réplica del ambiente de pruebas de la DTI.

**Restricciones**

- El desarrollo de las pruebas será revisado y validado por el personal de DTI encargado de llevar el control de proyectos.
- Las pruebas de carga y estabilidad no contemplan escenarios para determinar el número máximo de peticiones que soporta el servidor antes de colapsar.
- Las pruebas de aceptación se realizan en un ambiente de pruebas, controlado y simulado con datos reales. **Partes Interesadas**

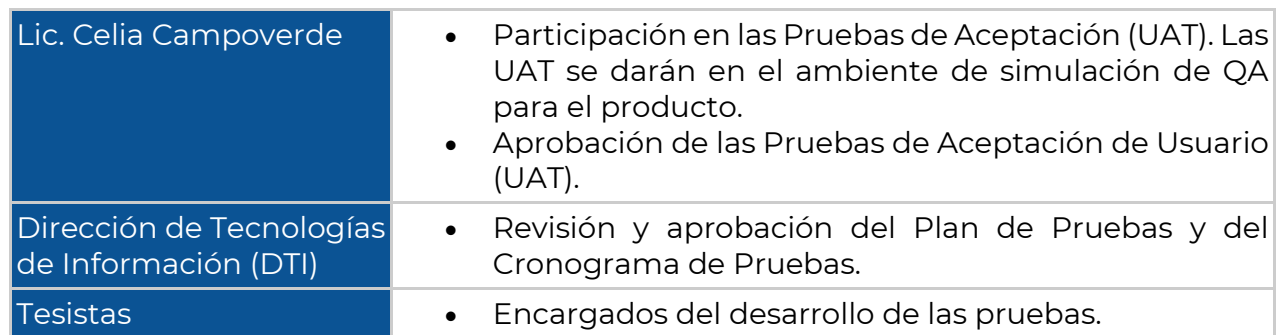

**Tabla A9 LXXIX.** Partes Interesadas en la ejecución del Plan de Pruebas.

#### **ESTRATEGIAS DE PRUEBA**

#### **Subproceso de prueba**

Las pruebas para el Módulo Desarrollar una Aplicación Web para la difusión y venta de obras de arte para la carrera de Artes Plásticas y Artes Visuales de la Universidad Nacional de Loja, incluirán los siguientes subprocesos de prueba:

- Pruebas de Carga y Estabilidad.
- Pruebas de Seguridad.
- Pruebas Unitarias.
- Pruebas de Aceptación del Usuario

**Técnicas de diseño de Pruebas**

En este acápite se identifican las técnicas que se utilizarán para el diseño de las pruebas.

- Pruebas de Casos de Uso
- Pruebas Exploratorias

**Criterio de Finalización y Prueba** Las pruebas deben alcanzar una cobertura de al menos el 80%.

**Métricas**

Las siguientes métricas se recogerán durante el transcurso de la ejecución de las pruebas.

- Número de casos de prueba ejecutados.
- Número de incidentes por categoría.
- Número de casos de prueba re-ejecutados.
- Número de incidentes resueltos por categoría. **Requisitos del entorno de Pruebas**

**Ambiente de Pruebas**

#### **Tabla A9 LXXX.** Descripción del ambiente de pruebas

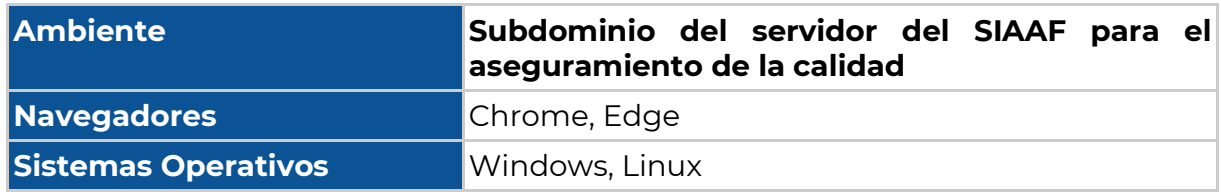

**Herramientas de Pruebas**

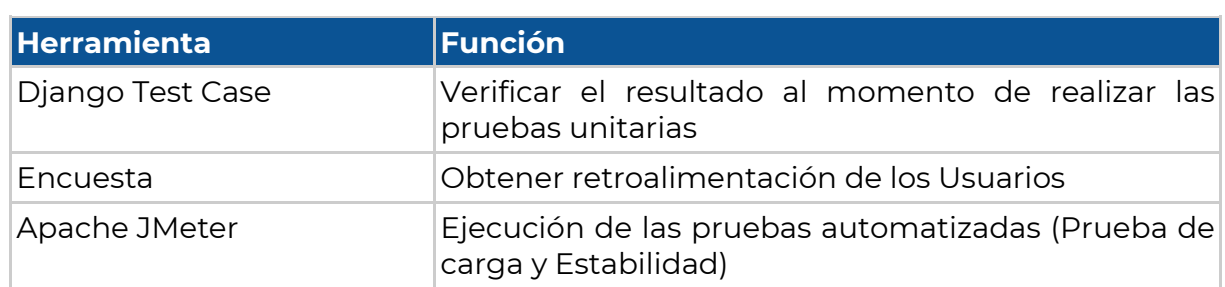

#### **Tabla A9 LXXXI**. Descripción de las herramientas de pruebas utilizadas.

**PERSONAL**

**Roles, Actividades y Responsabilidades**

**Tabla A9 LXXXII.** Descripción de Roles y Actividades para la ejecución de pruebas.

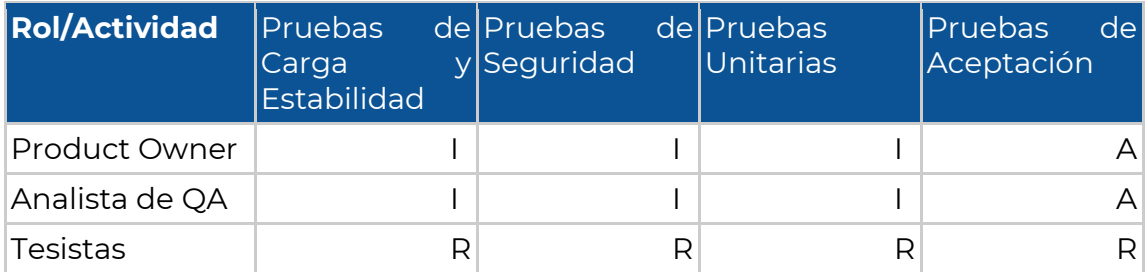

R: Responsable; A: Apoyo; C: Consultado; I: Informado;

#### **Necesidades de Entrenamiento**

Se necesita una introducción al módulo desarrollado para los que van a ejecutar las pruebas. Se estima que esta actividad puede tomar 1 hora.

#### **CRONOGRAMA**

El cronograma general de las pruebas se muestra a continuación.

**Tabla A9 LXXXIII.** Estimación del tiempo de ejecución de las pruebas descritas en este documento.

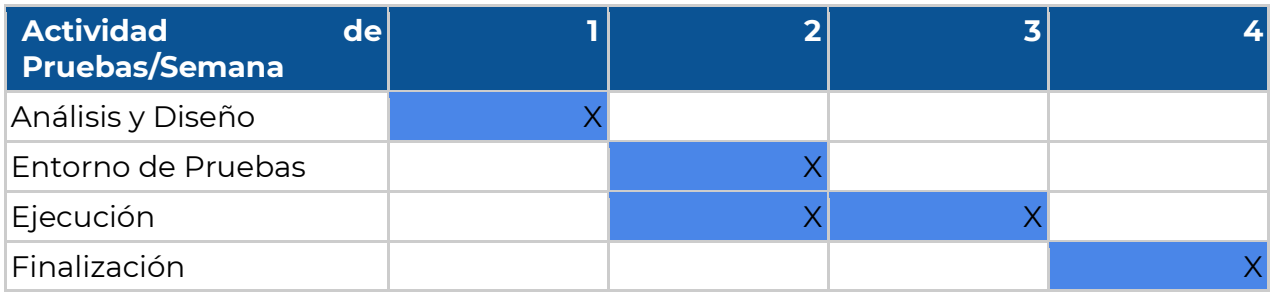

#### **FIRMAS DE RESPONSABILIDAD**

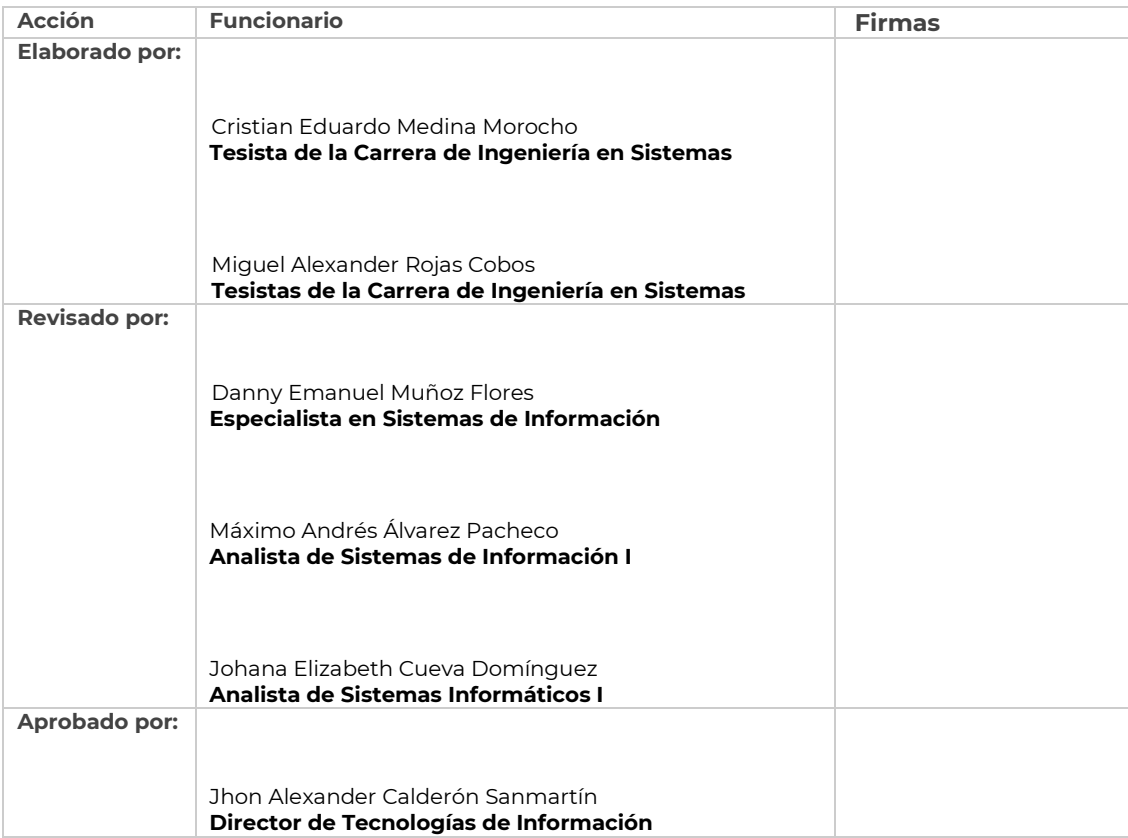

#### **Legalizado**

<https://drive.google.com/file/d/11k3UIuqprqCGHi9YAWZeuoWJksvAu0Dh/view?usp=sharing>

**Anexo 10:** Ejecución de Pruebas

# [EJECUCIÓN DEL PLAN DE PRUEBAS] **<<ECOMMERCE>>**

# **Difusión y venta de obras de arte para la carrera de Artes Plásticas y Artes Visuales de la Universidad Nacional de Loja**

Versión 23.08

*Elaborado por: Cristian Eduardo Medina Morocho Miguel Alexander Rojas Cobos*

*Revisado por: Danny Emanuel Muñoz Flores Máximo Andrés Álvarez Pacheco Johana Elizabeth Cueva Domínguez*

*Aprobado por: Jhon Alexander Calderón Sanmartín*

Agosto 2023

# HISTORIAL DE CAMBIOS

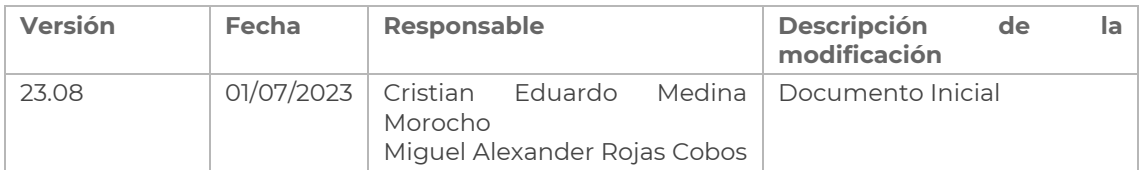

## **INTRODUCCIÓN**

Este documento tiene por propósito proporcionar la información recopilada en el desarrollo de las actividades del proceso de pruebas para el proyecto **2022-014-** denominado **Desarrollar una Aplicación Web para la difusión y venta de obras de arte para la carrera de Artes Plásticas y Artes Visuales de la Universidad Nacional de Loja**, que permita la gestión de ventas de artículos de los estudiantes de la carrera de artes plásticas/visuales. El módulo informático desarrollado con base en los requerimientos descritos en el documento de especificación de requisitos El módulo informático desarrollado con base en los requerimientos descritos en el documento de especificación de requisitos **[\[véase Documento de Especificación de](https://drive.google.com/file/d/1ZZNEZ9fzPyncIk0R8iFXUpItVmO_U0ST/view?usp=drive_link)  [Requisitos de Software para el Ecommerce\]](https://drive.google.com/file/d/1ZZNEZ9fzPyncIk0R8iFXUpItVmO_U0ST/view?usp=drive_link)**.

#### **REFERENCIAS**

- [Especificación de Requisitos de Software del Proyecto](https://drive.google.com/file/d/1ZZNEZ9fzPyncIk0R8iFXUpItVmO_U0ST/view?usp=drive_link)
- [Plan de Pruebas para el Módulo para la página Web de la Universidad](https://drive.google.com/file/d/1nsUInj3X1MLFtiEx7l323MLYqXI3OUnP/view?usp=sharing)  [Nacional de Loja para la difusión y venta de obras de arte para la carrera de](https://drive.google.com/file/d/1nsUInj3X1MLFtiEx7l323MLYqXI3OUnP/view?usp=sharing)  [Artes Plásticas y Artes Visuales](https://drive.google.com/file/d/1nsUInj3X1MLFtiEx7l323MLYqXI3OUnP/view?usp=sharing)
- [ISO 29119](https://in2test.lsi.uniovi.es/gt26/?lang=es)

#### **GLOSARIO**

En este documento se utilizan los siguientes términos abreviados:

- **DTI**: Dirección de Tecnologías de Información
- **QA**: Control de Calidad
- **UAT:** Pruebas de Aceptación del Usuario

En este documento se utilizan las siguientes definiciones:

- **Usuario Encargado:** usuario docente de la carrera de Artes Plásticas y Artes Visuales que utilizan el sistema para el registro de usuarios, la gestión de categorías y subcategorías, y aprobar los artículos que son admisibles para las ventas.
- **Usuario Responsable**: usuarios, estudiantes que utilizaran el sistema para la venta y difusión de sus artículos.
- **Clientes Directos**: usuarios externos a la universidad que harán uso del sistema

#### **CONTEXTO**

**Proyecto / Subproceso de Prueba**

Se realizarán las pruebas a las siguientes funcionalidades del sistema.

- Administrar Categorías
- Administrar Subcategorías
- Gestionar Usuarios
- Administrar Artículos
- Gestionar Archivos
- Gestionar Comprobantes
- Gestionar Pagos
- Gestionar Devoluciones

A continuación, se presentan los módulos que se relacionan con el sistema:

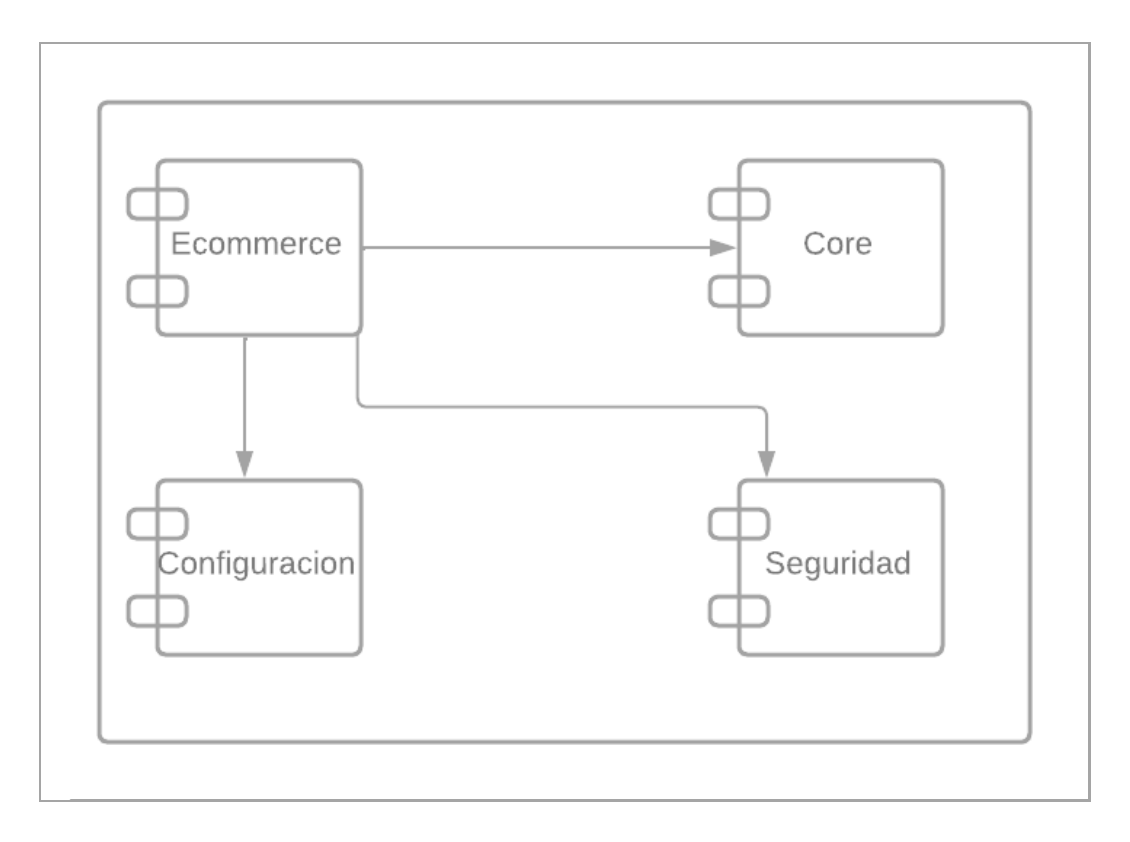

**Figura A10 144.** Esquema general de las conexiones entre los módulos

#### **Partes Interesadas**

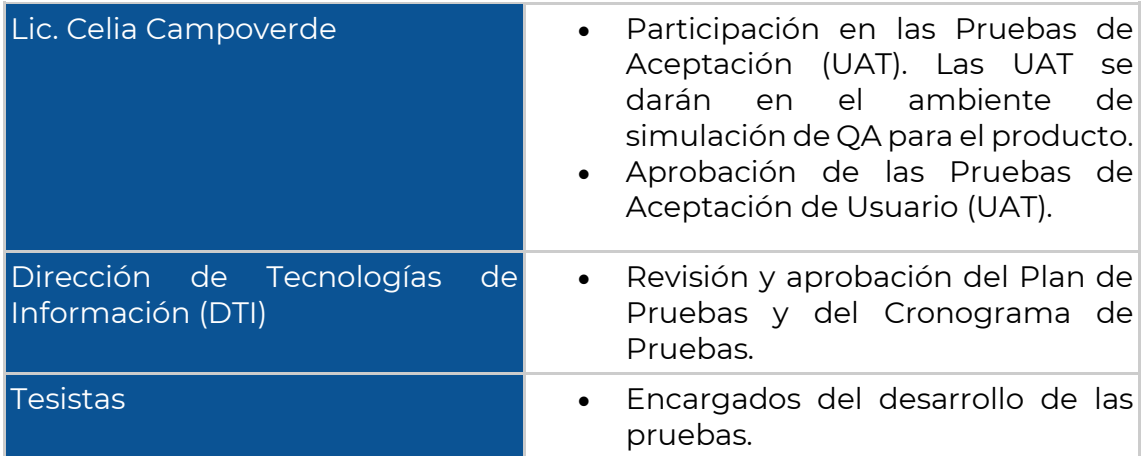

**Tabla A10 LXXXIV.** Partes Interesadas en la ejecución del Plan de Pruebas.

#### **PRUEBAS**

# **Pruebas de Carga y Estabilidad**

Para la ejecución de las Pruebas de Carga y Estabilidad se realizó la siguiente configuración en el Apache JMeter [véase Figura A10 145], las pruebas se realizaron a diferentes funcionalidades que pueden realizar el usuario dentro del sistema.

| Plan de Pruebas Ecommerce<br>Grupo de Hilos                                                                                                    | Grupo de Hilos                                                                                                    |
|----------------------------------------------------------------------------------------------------|----------------------------------------------------------------------------------------------------|
| ▽ ● Test Sistema                                                                                                    | Nombre:<br>Test Sistema                                                                                                    |
| Listar Categoria<br>Listar Subcategorias<br>Listar Usuarios<br>Modificar Categorias<br>Modificar Subcategoria<br>Listar Articulos<br>Modificar Articulos<br>Listar Comprobantes<br>Listar Busquedas Articu<br>Ver comprobantes<br>Listar Devoluciones<br>Descargar Comporbant<br>$P$ agos | Comentarios<br>Acción a tomar después de un error de Muestreador<br>⊙ Continuar ( Comenzar siguiente iteración ( C) Parar Hilo ( C) Parar Test ( C) Parar test ahora<br>Propiedades de Hilo<br>Número de Hilos<br>Periodo de Subida (en segundos): 1<br>$\Box$ Sin fin $\Box$<br>Contador del bucle:<br>Same user on each iteration<br>Retrasar la creación de Hilos hasta que se necesiten |
| Ver Árbol de Resultado:<br>Reporte resumen                                                                                                    | Planificador                                                                                                    |
| Response Time Graph                                                                                                    |                                                                                                    |
|                                                                                                    | Duración (segundos)                                                                                                    |
|                                                                                                    | Retardo de arranque (segundos)                                                                                                    |

**Figura A10 145**. Configuración del Plan de Pruebas con Apache JMeter 5.6

Dentro del grupo de hilos se encuentran una serie de múltiples consultas, se encuentran peticiones de lectura GET [ véase Figura A10 146], como la carga de cada uno de los apartados del módulo, así como sus correspondientes peticiones.

Para iniciar la solicitud de las peticiones desde Apache JMeter fue necesario configurar las cookies y las cabeceras, para que el servidor no interprete como una amenaza y permita realizar las consultas, ya que los recursos del módulo se encuentran protegidos y es necesario identificarse con el token de sesión como sé muestra en la [Figura A10 160 y A10 161 de los Anexos]. Tanto las cookies como las cabeceras se obtuvieron desde una sesión de usuario del navegador.

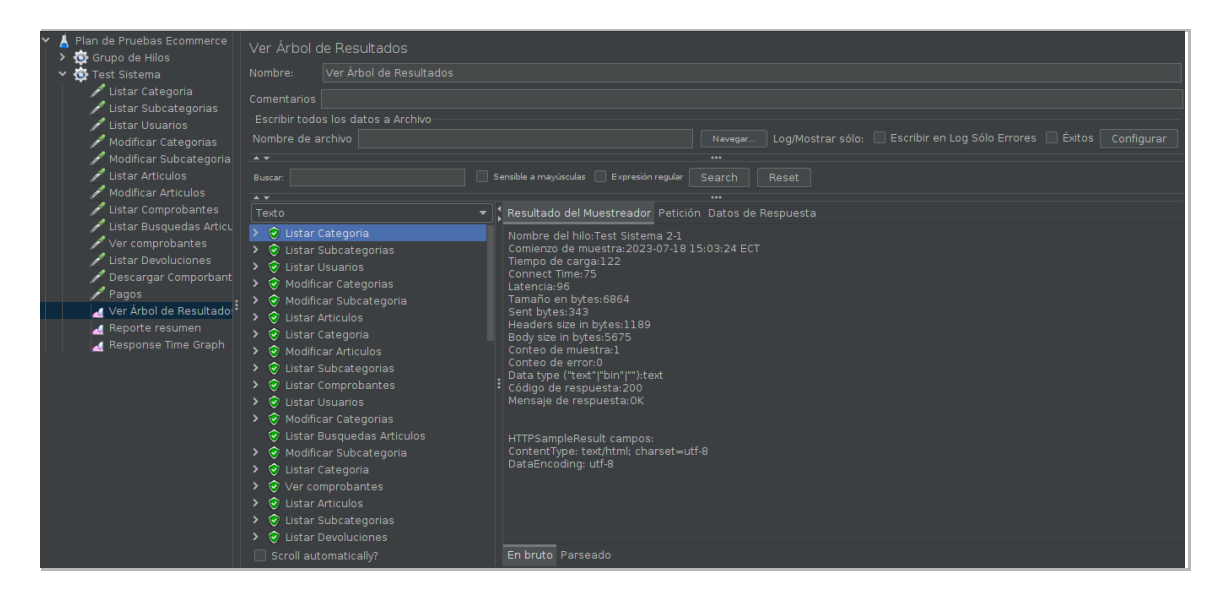

**Figura A10 146.** Ejecución de Pruebas de carga y estabilidad con JMeter

Se han llevado a cabo todas las solicitudes de consulta múltiple de manera exitosa, como se evidencia en la [véase Figura A10 146]. Los resultados de los tiempos de respuesta obtenidos se encuentran en la [véase Figura A10 147] organizando la información de los recursos consultados en Ecommerce, mostrando el número de muestras simultáneas para cada recurso, así como el tiempo promedio, el tiempo mínimo, el tiempo máximo y la desviación estándar.

| Plan de Pruebas Ecommerce          | Reporte resumen                    |                            |       |              |     |             |          |             |        |                                                          |                |
|------------------------------------|------------------------------------|----------------------------|-------|--------------|-----|-------------|----------|-------------|--------|----------------------------------------------------------|----------------|
| Grupo de Hilos                     |                                    |                            |       |              |     |             |          |             |        |                                                          |                |
| Reporte resumen                    |                                    | Nombre:<br>Reporte resumen |       |              |     |             |          |             |        |                                                          |                |
| Response Time Graph                | Comentarios                        |                            |       |              |     |             |          |             |        |                                                          |                |
| Ver Árbol de Resultados            |                                    |                            |       |              |     |             |          |             |        |                                                          |                |
| Listar Categoria                   | Escribir todos los datos a Archivo |                            |       |              |     |             |          |             |        |                                                          |                |
| Listar Subcategorias               | Nombre de archivo                  |                            |       |              |     |             | Navegar. |             |        | Log/Mostrar sólo: Escribir en Log Sólo Errores in Éxitos | Configurar     |
| Listar Usuarios                    |                                    |                            |       |              |     |             |          |             |        |                                                          |                |
| Modificar Categorias               | Etiqueta                           | # Muestras                 | Media | Mín          | Máx | Desv. Están | % Error  | Rendimiento | Kb/sec | Sent KB/sec                                              | Media de Bytes |
| Modificar Subcategoria             | Listar Categoria                   |                            | 139   | $\Omega$     | 150 | 7.68        | 0.00%    | 19.6/min    | 2.19   | 0.11                                                     | 6864.0         |
| Listar Articulos                   | Listar Subcate                     |                            | 54    | $\Omega$     | 60  | 5,24        | 0,00%    | 19,7/min    | 2,21   | 0,11                                                     | 6867.0         |
| Modificar Articulos                | Listar Usuarios                    |                            | 49    | $\mathbf{0}$ | 51  | 1,50        | 0,00%    | $19,8$ /min | 2.21   | 0.11                                                     | 6866,0         |
| Listar Comprobantes                | Modificar Cate                     |                            | 51    | $\Omega$     | 54  | 2,55        | 0,00%    | 19.8/min    | 2.21   | 0.12                                                     | 6879.0         |
| Ver comprobantes                   | Modificar Subc                     | 4                          | 49    | $\Omega$     | 51  | 1.12        | 0.00%    | 19.8/min    | 2.21   | 0.11                                                     | 6870.0         |
| Listar Devoluciones                | <b>Listar Articulos</b>            |                            | 50    | $\Omega$     | 57  | 3,90        | 0.00%    | 19,8/min    | 2,21   | 0.11                                                     | 6869.0         |
| Listar Comporbantes cliente        | Modificar Artic                    |                            | 48    | $\Omega$     | 50  | 1.12        | 0.00%    | 19.8/min    | 2,22   | 0.12                                                     | 6879.0         |
| Listar Devoluciones Cliente محمر   | Listar Comprob                     | 4                          | 108   | $\Omega$     | 288 | 103.64      | 0.00%    | 19.8/min    | 2.21   | 0.11                                                     | 6866.0         |
| Ver Detalle de Devolucion cli محمر | Ver comproba                       |                            | 49    | $\Omega$     | 50  | 0.71        | 0.00%    | 20.2/min    | 2.26   | 0.13                                                     | 6883.0         |
| Test Sistema                       | Listar Devoluci                    | 4                          | 49    | $\Omega$     | 51  | 0,87        | 0.00%    | 20.2/min    | 2,26   | 0,11                                                     | 6865,0         |
|                                    | Listar Comporb                     | 4                          | 49    | $\Omega$     | 51  | 1.50        | 0,00%    | 20,2/min    | 2,26   | 0.12                                                     | 6874.0         |
|                                    | Listar Devoluci                    | 4                          | 54    | $\Omega$     | 74  | 11.55       | 0.00%    | 20.2/min    | 2.26   | 0.12                                                     | 6874.0         |
|                                    | Ver Detalle de                     | Δ                          | 92    | $\Omega$     | 96  | 2.18        | 0.00%    | 20.2/min    | 2.53   | 0.17                                                     | 7696.0         |
|                                    | Total                              | 52                         | 65    | $\Omega$     | 288 | 40,43       | 0.00%    | $4.0$ /sec  | 27,34  | 1,46                                                     | 6934.8         |

**Figura A10 147.** Tiempo de respuesta al realizar las pruebas con JMeter

A continuación, se presenta la información relevante sobre las pruebas realizadas en el entorno de pruebas. Es notable que en [Listar Comprobantes] presenta un tiempo mínimo de respuesta de 0 ms y un tiempo máximo de 288 ms, lo que resulta en una media de 108 ms. Esta variación se debe a la amplia cantidad de datos presentes en los comprobantes dentro del sistema. Es importante destacar que el tiempo total máximo alcanzado es de 288 ms, lo cual indica un funcionamiento muy eficiente y rápido del sistema en general. Estos resultados sugieren un rendimiento adecuado que garantiza una respuesta rápida en el sistema.

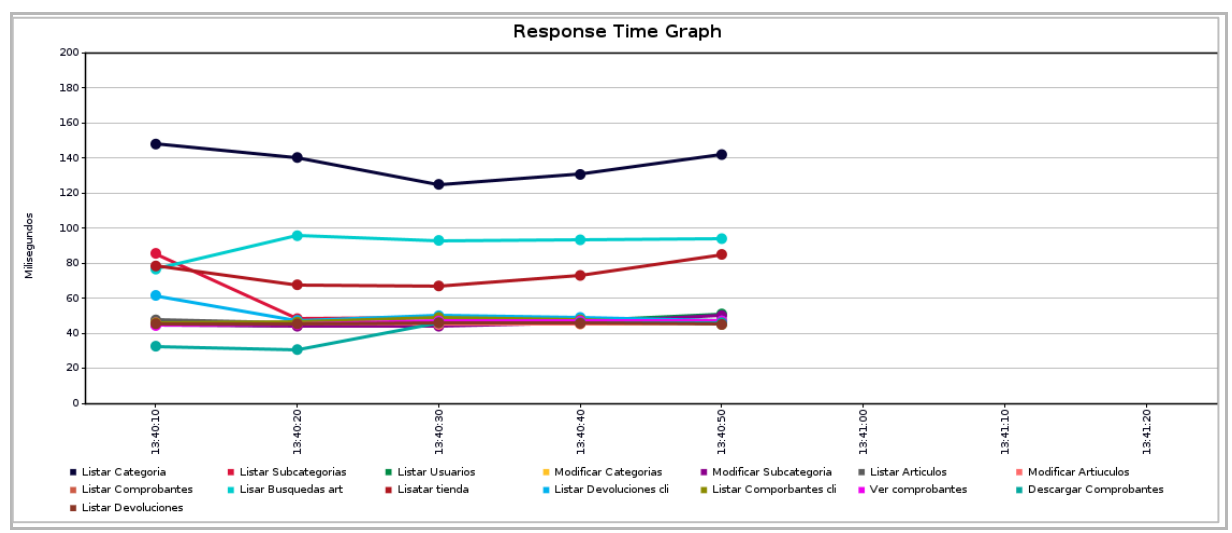

**Figura A10 148.** Gráfica del tiempo de respuesta de las peticiones

Para asegurar la estabilidad del Ecommerce se creó un grupo de hilos específico con todas las peticiones GET manteniendo los parámetros de configuración de 1 usuario simultáneamente para cada segundo y habilitando el tiempo de ejecución de pruebas indefinidas [véase Figura A10 149].

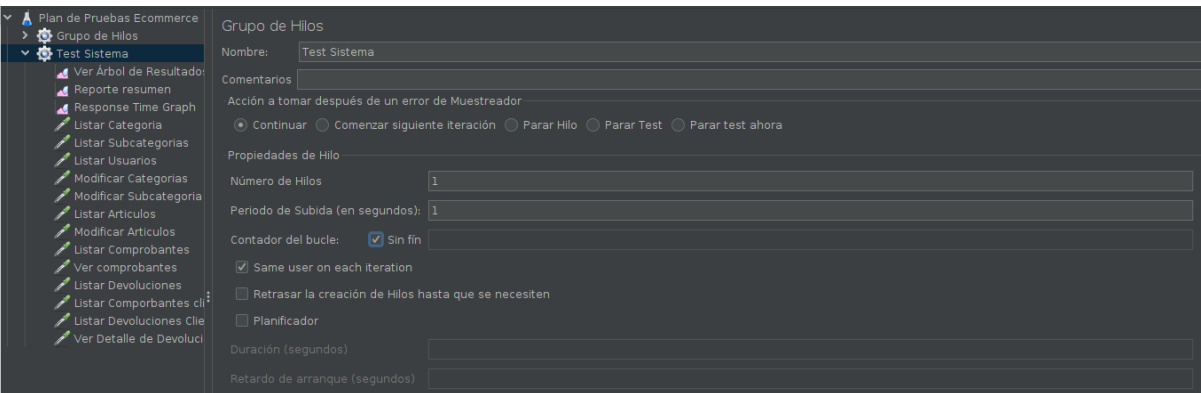

**Figura A10 149.** Configuración para pruebas durante n tiempo

Durante la realización de esta prueba, se mantuvo la ejecución activa durante aproximadamente 5 minutos y 39 segundos. Durante este período, se llevaron a cabo alrededor de 493 muestras promedio por cada recurso, lo que generó un total de, 6405 peticiones a los recursos del módulo [Ecommerce]. Los resultados obtenidos muestran un tiempo de respuesta mínimo de 0 ms y un tiempo de respuesta máximo de 546 ms. La media de tiempo de respuesta se sitúa en 52 ms. Cabe destacar que estos datos se refieren únicamente al módulo [Listar Categoría].

En cuanto a la precisión y estabilidad del sistema, el porcentaje de error presentado fue de 0.00%, lo que indica que no se produjeron errores durante las pruebas y todas las peticiones fueron procesadas con éxito, [véase Figura A10 150], para visualizar la información de todos los casos. Es importante tener en cuenta que los resultados pueden variar según la disponibilidad del servidor, ya que el sistema probablemente tenga otros módulos funcionando simultáneamente. Por lo tanto, el rendimiento y tiempo de respuesta pueden ser influenciados por la carga general del servidor en ese momento específico.

| ▐▇▓▀▛▎▓▕▊▊▗▗▝░▎▖▖▓▓▏▓▏▓▚▚▏▓▏▓▏                  |                                    |                 |       |              |     |                |          |                                              | $00:05:39$ 0 0/2 |  |  |  |
|-------------------------------------------------|------------------------------------|-----------------|-------|--------------|-----|----------------|----------|----------------------------------------------|------------------|--|--|--|
| Plan de Pruebas Ecommerce<br>Grupo de Hilos     | Reporte resumen                    |                 |       |              |     |                |          |                                              |                  |  |  |  |
| Test Sistema                                    | Nombre:                            | Reporte resumen |       |              |     |                |          |                                              |                  |  |  |  |
| Ver Árbol de Resultado:                         | Comentarios                        |                 |       |              |     |                |          |                                              |                  |  |  |  |
| Reporte resumen                                 | Escribir todos los datos a Archivo |                 |       |              |     |                |          |                                              |                  |  |  |  |
| Response Time Graph                             |                                    |                 |       |              |     |                |          |                                              |                  |  |  |  |
| -Listar Categoria محم                           | Nombre de archivo                  |                 |       |              |     |                | Navegar. | Log/Mostrar sólo:   Escribir en Log Sólo Err |                  |  |  |  |
| Listar Subcategorias                            | Etiqueta                           | # Muestras      | Media | Mín          | Máx | Desv. Estándar | % Error  | Rendimiento                                  | Kb/sec           |  |  |  |
| Listar Usuarios محمر                            | Listar Categoria                   | 493             | 52    | $\Omega$     | 546 | 37.59          | 0.00%    | $1.5$ /sec                                   | 9,75             |  |  |  |
| Modificar Categorias متحر                       | Listar Subcategorias               | 493             | 51    | $\Omega$     | 363 | 27.39          | 0.00%    | $1.5$ /sec                                   | 9.75             |  |  |  |
| Modificar Subcategoria<br>Listar Articulos محمر | <b>Listar Usuarios</b>             | 493             | 50    | $\Omega$     | 294 | 20.90          | 0.00%    | 1.5/sec                                      | 9,75             |  |  |  |
| Modificar Articulos محمر                        | Modificar Categorias               | 493             | 49    | $\Omega$     | 303 | 18.20          | 0.00%    | $1.5$ /sec                                   | 9.77             |  |  |  |
| Listar Comprobantes محم                         | Modificar Subcate                  | 493             | 50    | $\Omega$     | 385 | 20.96          | 0.00%    | $1.5$ /sec                                   | 9,76             |  |  |  |
| Ver comprobantes منجم                           | <b>Listar Articulos</b>            | 493             | 51    | $\Omega$     | 364 | 25.46          | 0.00%    | $1.5$ /sec                                   | 9.76             |  |  |  |
| Listar Devoluciones                             | <b>Modificar Articulos</b>         | 493             | 52    | $\Omega$     | 369 | 28,34          | 0.00%    | $1.5$ /sec                                   | 9,77             |  |  |  |
| . "Listar Comporbantes cli محم                  | Listar Comprobant                  | 493             | 51    | $\Omega$     | 291 | 24.39          | 0.00%    | $1.5$ /sec                                   | 9.75             |  |  |  |
| – Listar Devoluciones Clie محم                  | Ver comprobantes                   | 493             | 50    | $\Omega$     | 282 | 18.24          | 0.00%    | 1.5/sec                                      | 9,78             |  |  |  |
| Ver Detalle de Devoluci                         | <b>Listar Devoluciones</b>         | 492             | 52    | $\Omega$     | 379 | 29.84          | 0.00%    | 1.5/sec                                      | 9.75             |  |  |  |
|                                                 | Listar Comporbant                  | 492             | 51    | $\mathbf{O}$ | 354 | 25.19          | 0.00%    | 1.5/sec                                      | 9.76             |  |  |  |
|                                                 | Listar Devolucione                 | 492             | 50    | $\Omega$     | 366 | 20.02          | 0.00%    | $1.5$ /sec                                   | 9.76             |  |  |  |
|                                                 | Ver Detalle de Dev                 | 492             | 70    | $\Omega$     | 380 | 23.43          | 0.00%    | 1.5/sec                                      | 10,93            |  |  |  |
|                                                 | Total                              | 6405            | 52    | $\Omega$     | 546 | 25,70          | 0,00%    | 18,9/sec                                     | 127,79           |  |  |  |

**Figura A10 150.** Tiempo de respuesta al realizar las pruebas con JMeter

El análisis de la gráfica proporcionada por Apache JMeter durante las Pruebas de Estabilidad [véase Figura A10 151] revela un interesante comportamiento del sistema. Durante el período de tiempo comprendido entre las 16:33:00 y las 16:38:20, se observa un pico en el tiempo de respuesta del módulo [Listar Categorías], alcanzando un valor de 150 ms.

Este pico en el tiempo de respuesta es un indicador positivo y refleja que el sistema está operando de manera eficiente, incluso ante la generación de múltiples solicitudes dentro de este intervalo de tiempo específico.

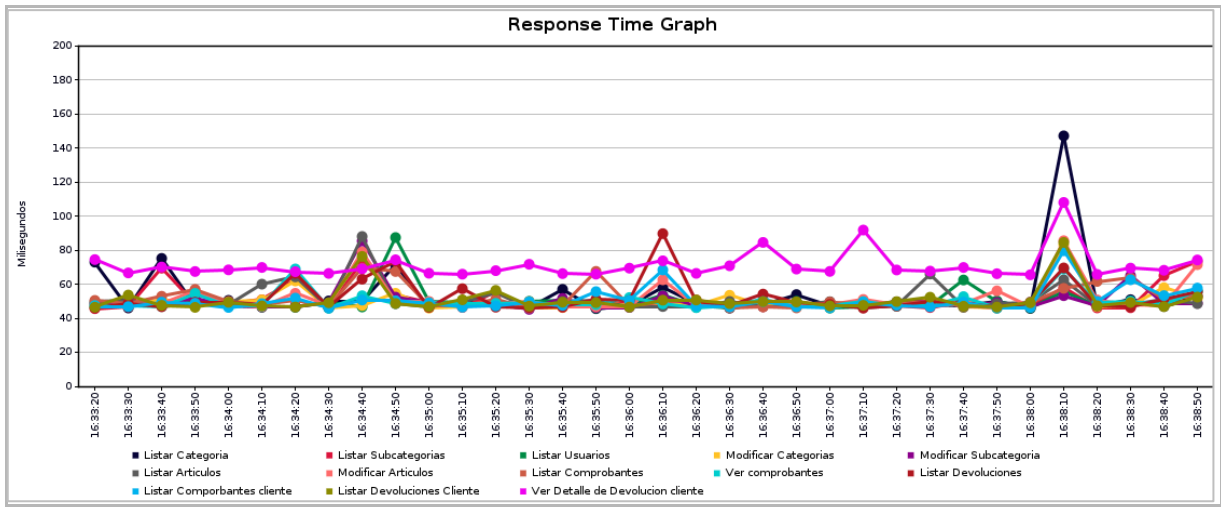

**Figura A10 151.** Gráfica del tiempo de respuesta de las peticiones

Tras llevar a cabo exhaustivas pruebas de carga y estabilidad en el sistema, se puede afirmar que el tiempo dé respuesta alcanzada es óptimo y garantiza un funcionamiento adecuado. Los resultados revelan que el tiempo dé respuesta se mantiene consistentemente por debajo de los 2 segundos.

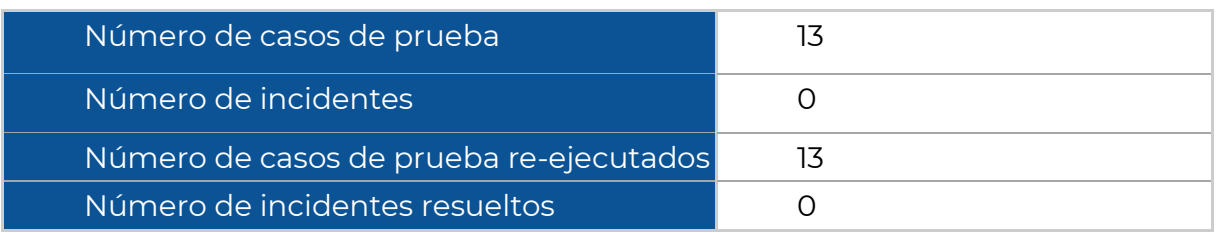

#### **Tabla A10 LXXXV.** Número de pruebas ejecutadas de Carga y Estabilidad.

#### **Pruebas de Seguridad**

Para la ejecución de las pruebas se utilizó el grupo de hilos que contiene las peticiones de las 7 vistas del Ecommerce, desactivando las cookies para que no se envíe el token de sesión y poder validar si se puede acceder a alguna de las vistas del módulo sin haber iniciado sesión.

Todas las peticiones responden correctamente con el código 301 que indica el proceso de redirección a la vista de inicio de sesión, como se muestra [véase Figura A10 152]; en la que, además, se observa cómo se da el proceso de redirección en 3 fases, siendo el último la respuesta de la vista de inicio de sesión del SIAAF [véase Figura A10 153].

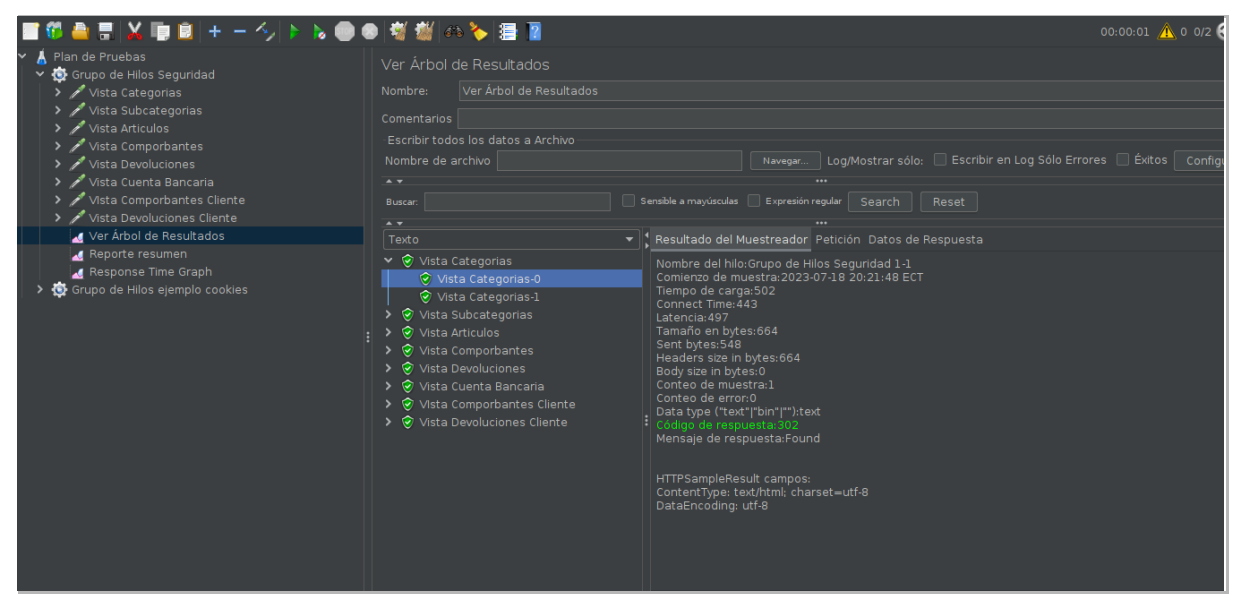

**Figura A10 152.** Respuesta de redireccionamiento de la vista, listar categorías

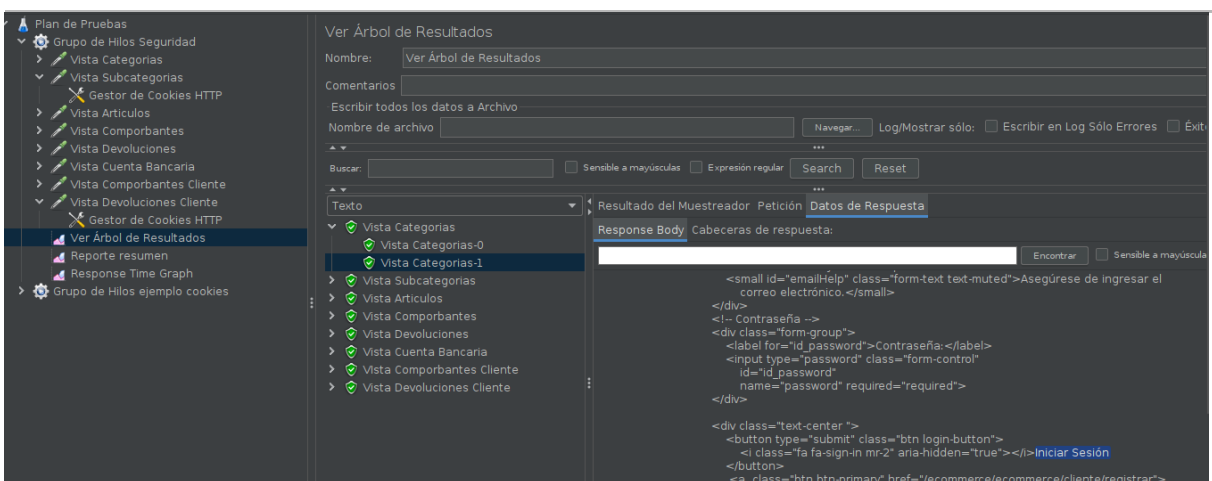

**Figura A10 153.** Respuesta 200 con la vista de inicio de sesión del Sac

Para validar los permisos de acceso que tienen los diferentes grupos del módulo se intentó acceder a vistas en las que el usuario de Encargado no tiene permisos como se muestra en la [véase Figura A10 154] para una ejecución detallada de este intento de pruebas [véase Anexos sección Pruebas seguridad]

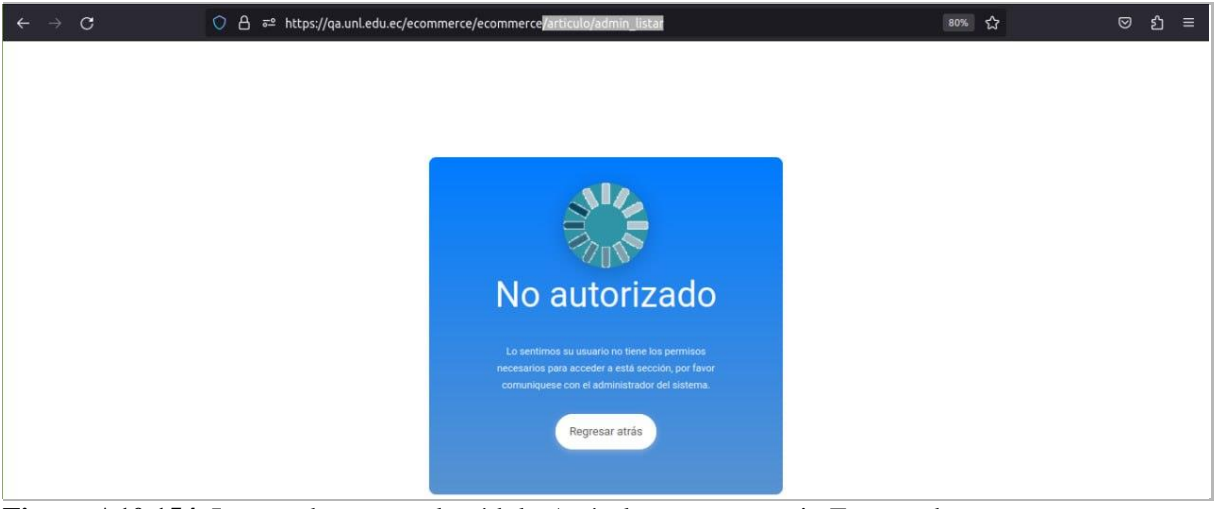

**Figura A10 154.** Intento de acceso al módulo Artículo por un usuario Encargado

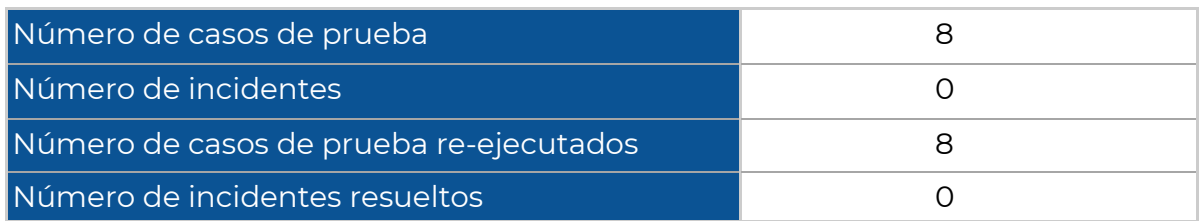

#### **Tabla A10 LXXXVI.** Número de pruebas ejecutadas de Seguridad

#### **Pruebas Unitarias**

Durante la fase de ejecución de pruebas unitarias, se hizo uso de la librería TestCase incluida en Django para crear escenarios de prueba que permitieran evaluar el código en diversas combinaciones de entradas, con el objetivo de garantizar que produzca las salidas deseadas y detectar y corregir errores si fuese necesario. A continuación, se detallan las pruebas realizadas para los distintos métodos seleccionados:

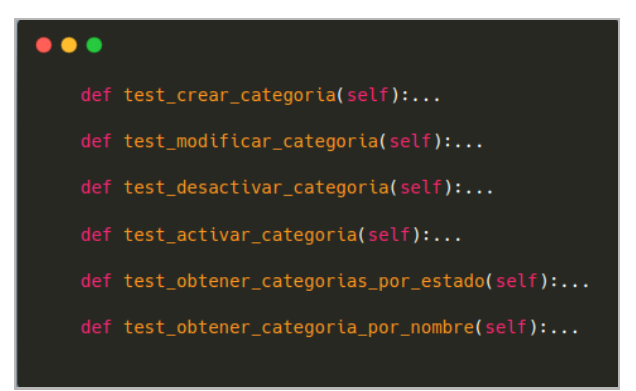

**Figura A10 155.** Pruebas unitarias módulo categoría

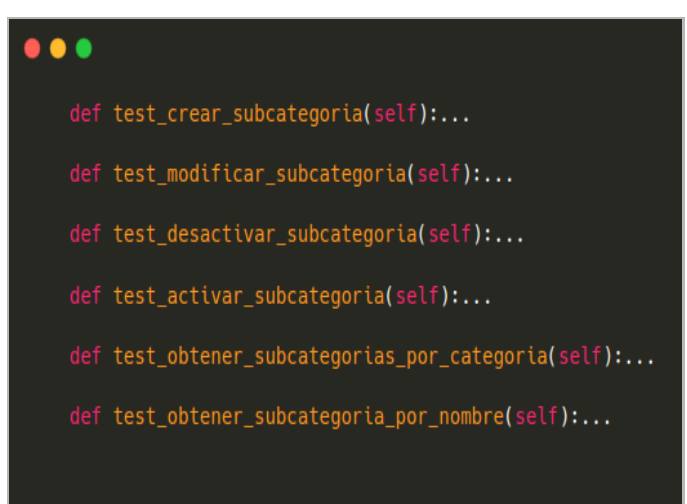

**Figura A10 156.** Pruebas unitarias módulo subcategoría

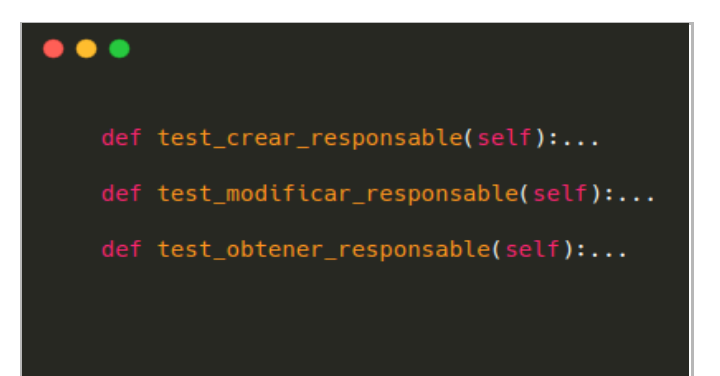

**Figura A10 157.** Pruebas unitarias módulo responsable

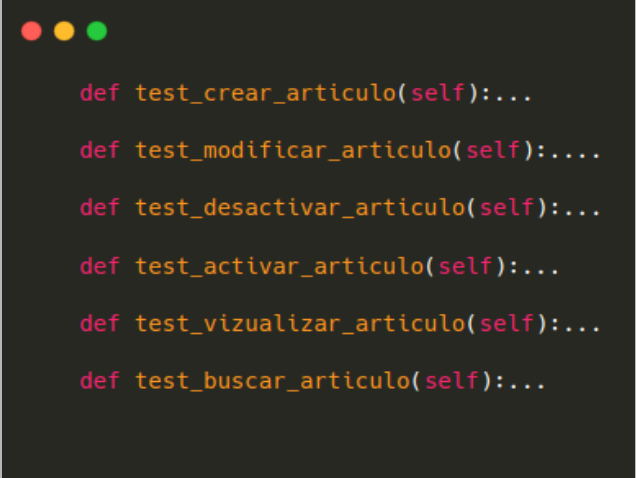

**Figura A10 158.** Pruebas unitarias módulo artículo

|           | Terminal: Local $\times$ + $\sim$                              |  |  |  |  |  |  |  |
|-----------|----------------------------------------------------------------|--|--|--|--|--|--|--|
| Commit    | .Pasa: activar usuarios                                        |  |  |  |  |  |  |  |
| ю۰        | .Pasa: buscar por email                                        |  |  |  |  |  |  |  |
|           | .Pasa: crear usuario                                           |  |  |  |  |  |  |  |
|           | .Pasa: crear usuario y persona                                 |  |  |  |  |  |  |  |
|           | .Pasa: desactivar usuarios                                     |  |  |  |  |  |  |  |
|           | .Pasa: obtener usuarios                                        |  |  |  |  |  |  |  |
|           | .Pasa: modificar articulo                                      |  |  |  |  |  |  |  |
|           | .Pasa: Numero comporbante no recibe letras                     |  |  |  |  |  |  |  |
|           | .Pasa: test_numero comprobante_positivo                        |  |  |  |  |  |  |  |
|           | .Pasa: test_total_cero                                         |  |  |  |  |  |  |  |
|           | .Pasa: no letras                                               |  |  |  |  |  |  |  |
|           | .Pasa: test_total_positivo                                     |  |  |  |  |  |  |  |
|           | .Pasa: cedula incorrecta                                       |  |  |  |  |  |  |  |
|           | .Pasa: numerod de cedula valido                                |  |  |  |  |  |  |  |
|           | .Pasa: pasaporte no valido                                     |  |  |  |  |  |  |  |
|           | .Pasa: pasaporte valido                                        |  |  |  |  |  |  |  |
| Bookmarks | $\mathbf{r}$                                                   |  |  |  |  |  |  |  |
|           |                                                                |  |  |  |  |  |  |  |
|           | Ran 47 tests in 0.509s                                         |  |  |  |  |  |  |  |
|           |                                                                |  |  |  |  |  |  |  |
| Structure | <b>OK</b>                                                      |  |  |  |  |  |  |  |
|           | Destroying test database for alias 'default'                   |  |  |  |  |  |  |  |
| H         | (base) daskside@www.~/PycharmProjects/testeo/siaaf-ecommerce\$ |  |  |  |  |  |  |  |

**Figura A10 159.** Respuesta generada de los test

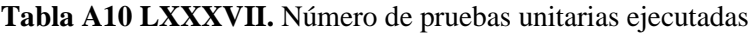

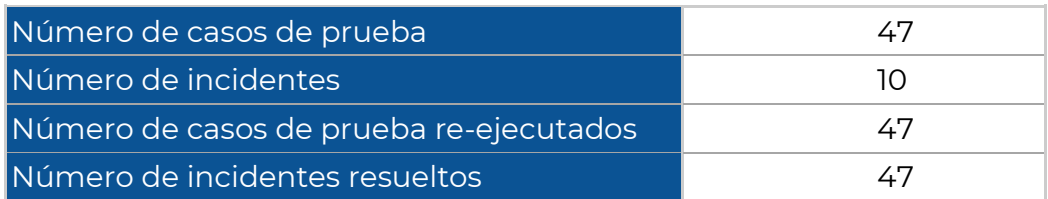

Se realizaron un total de 47 pruebas unitarias a los métodos más relevantes del Ecommerce, en los Anexos se pueden encontrar las pruebas unitarias de todo el sistema.
# **Pruebas de Aceptación de Usuario**

### **Tabla A10 LXXXVIII.** Aceptación de pruebas de Usuario

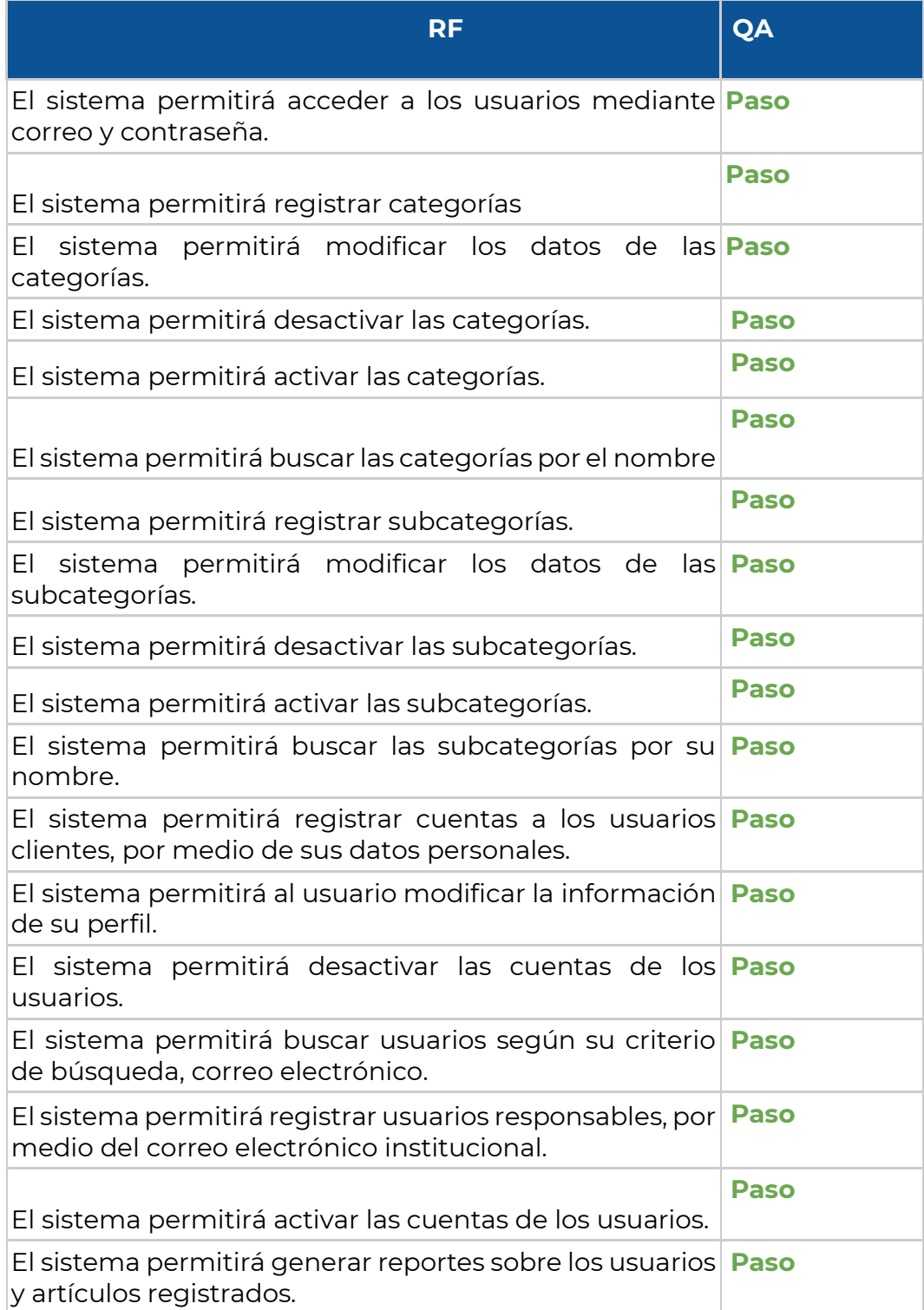

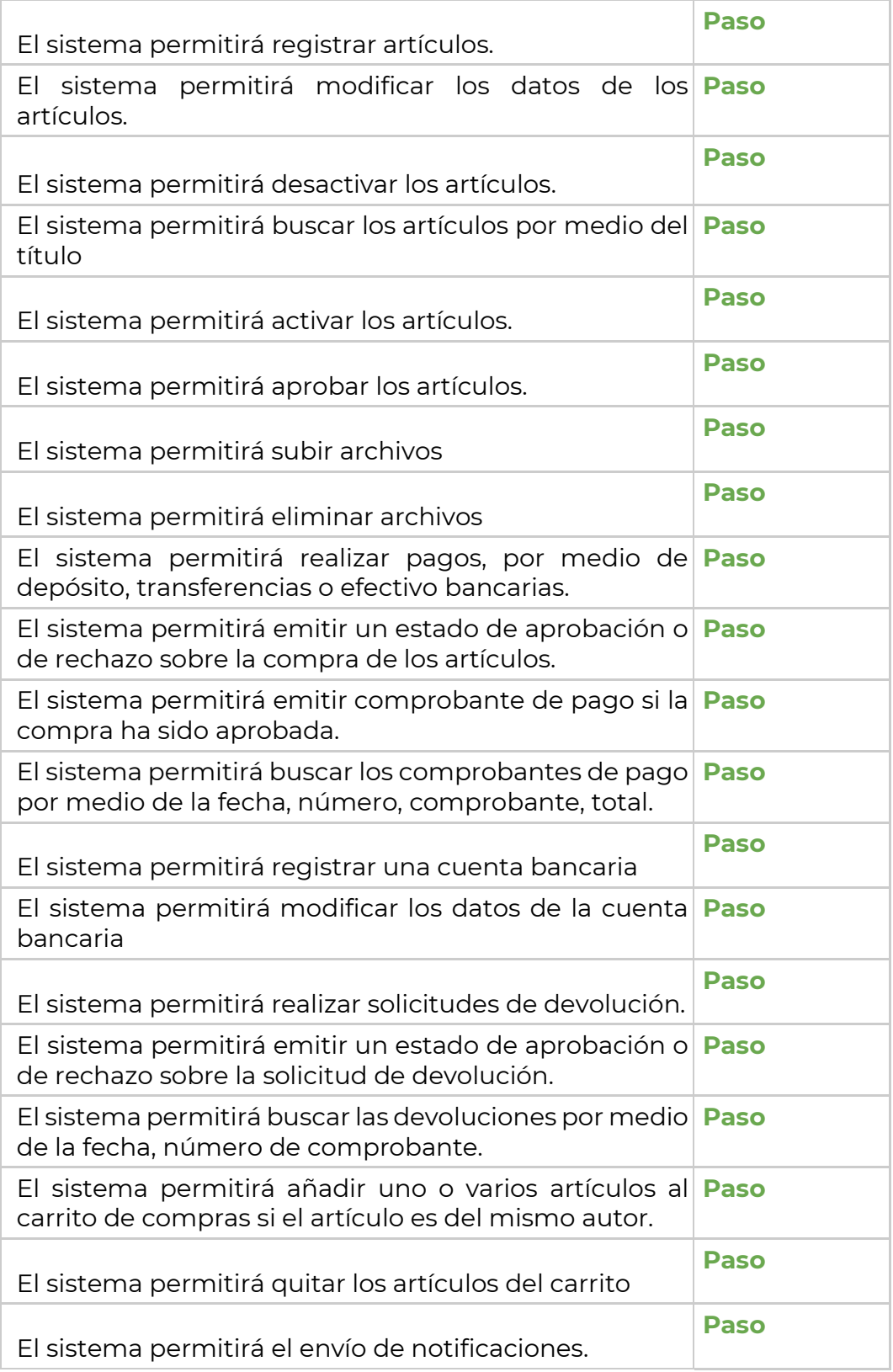

**Casos de Prueba Requisitos Funcionales**

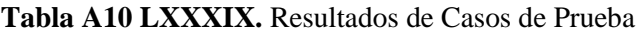

**Proyecto 2022-014** - Módulo para la página Web de la Universidad Nacional de Loja para la difusión y venta de obras de arte para la carrera de Artes Plásticas y Artes Visuales

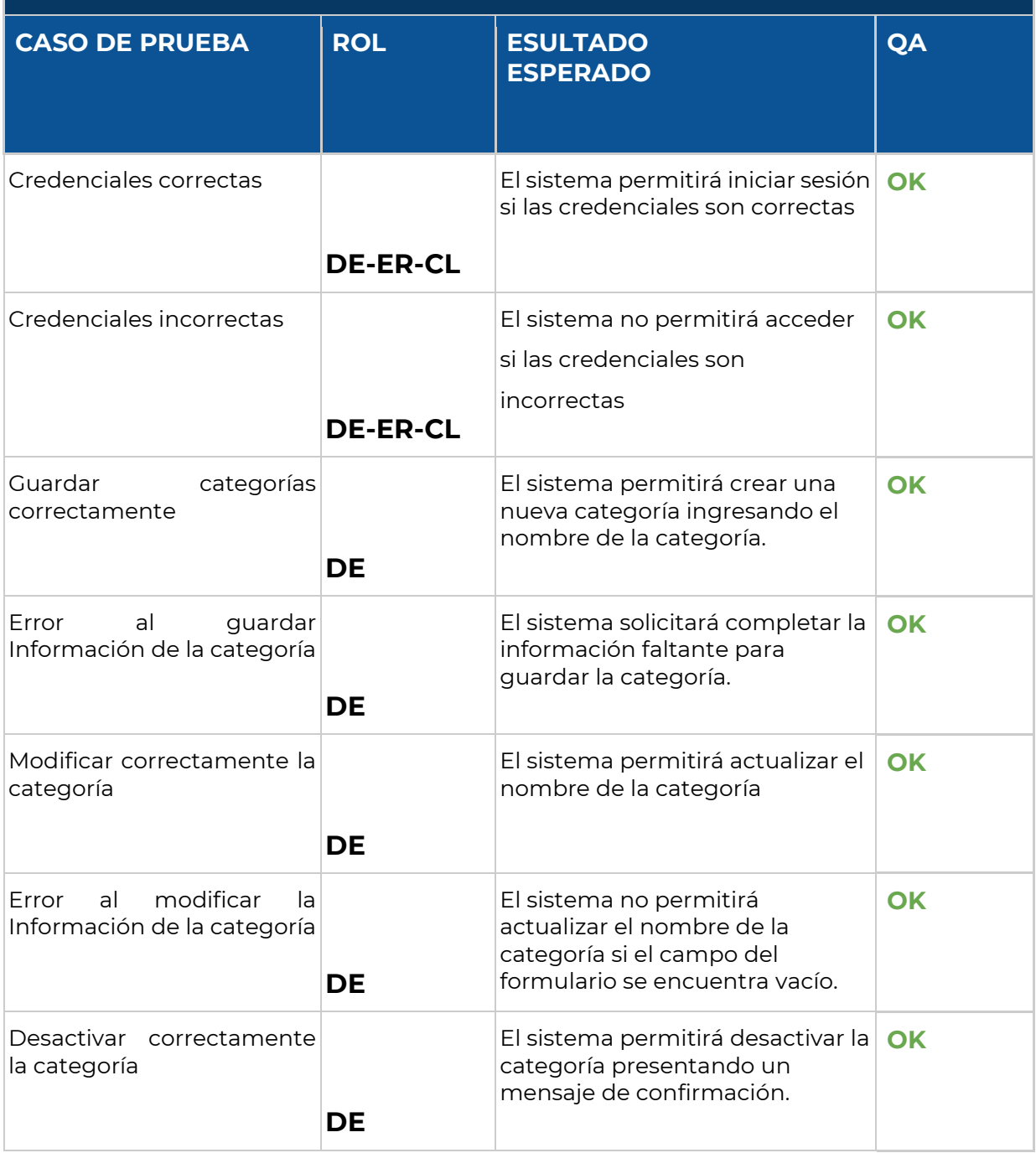

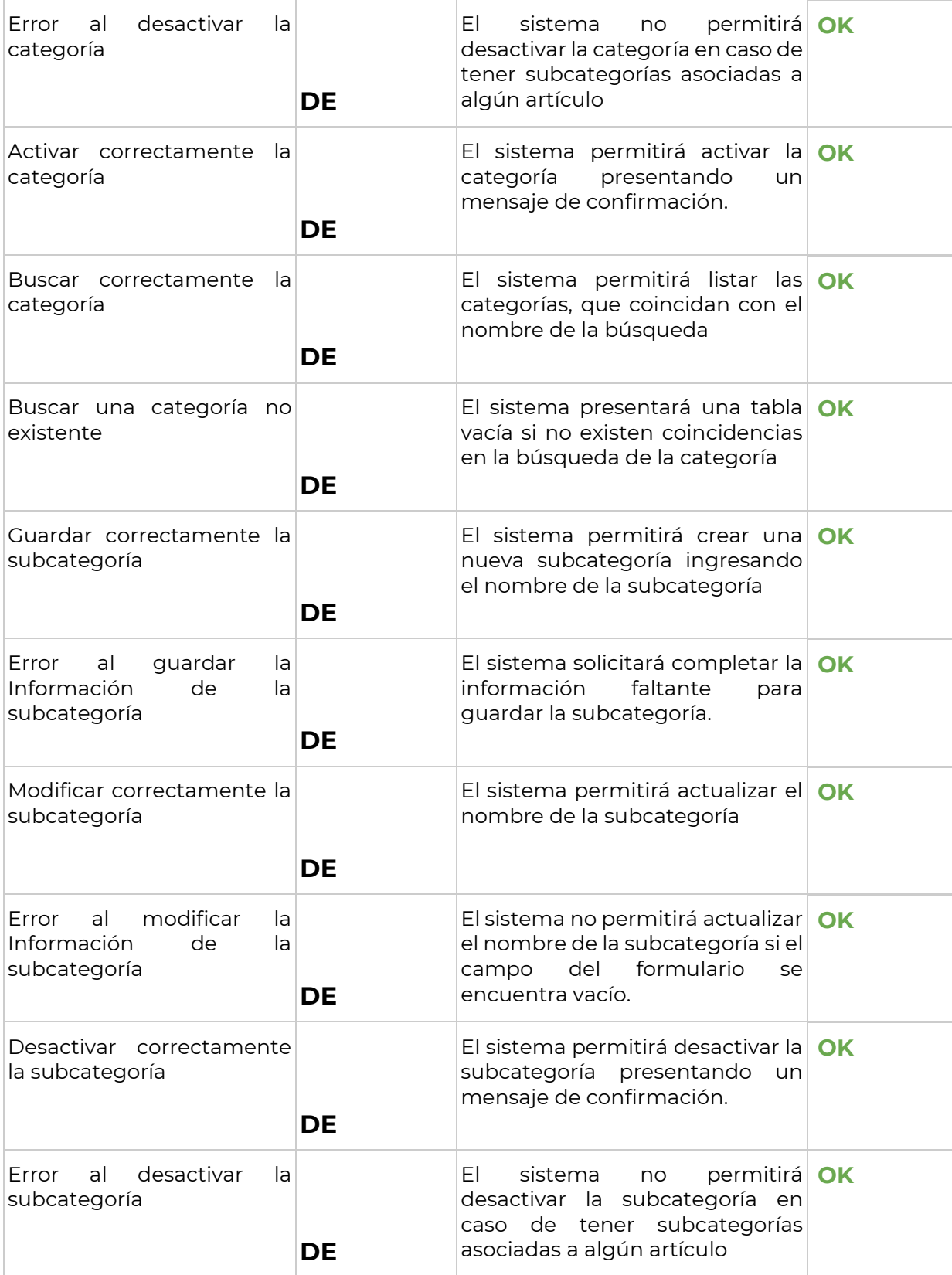

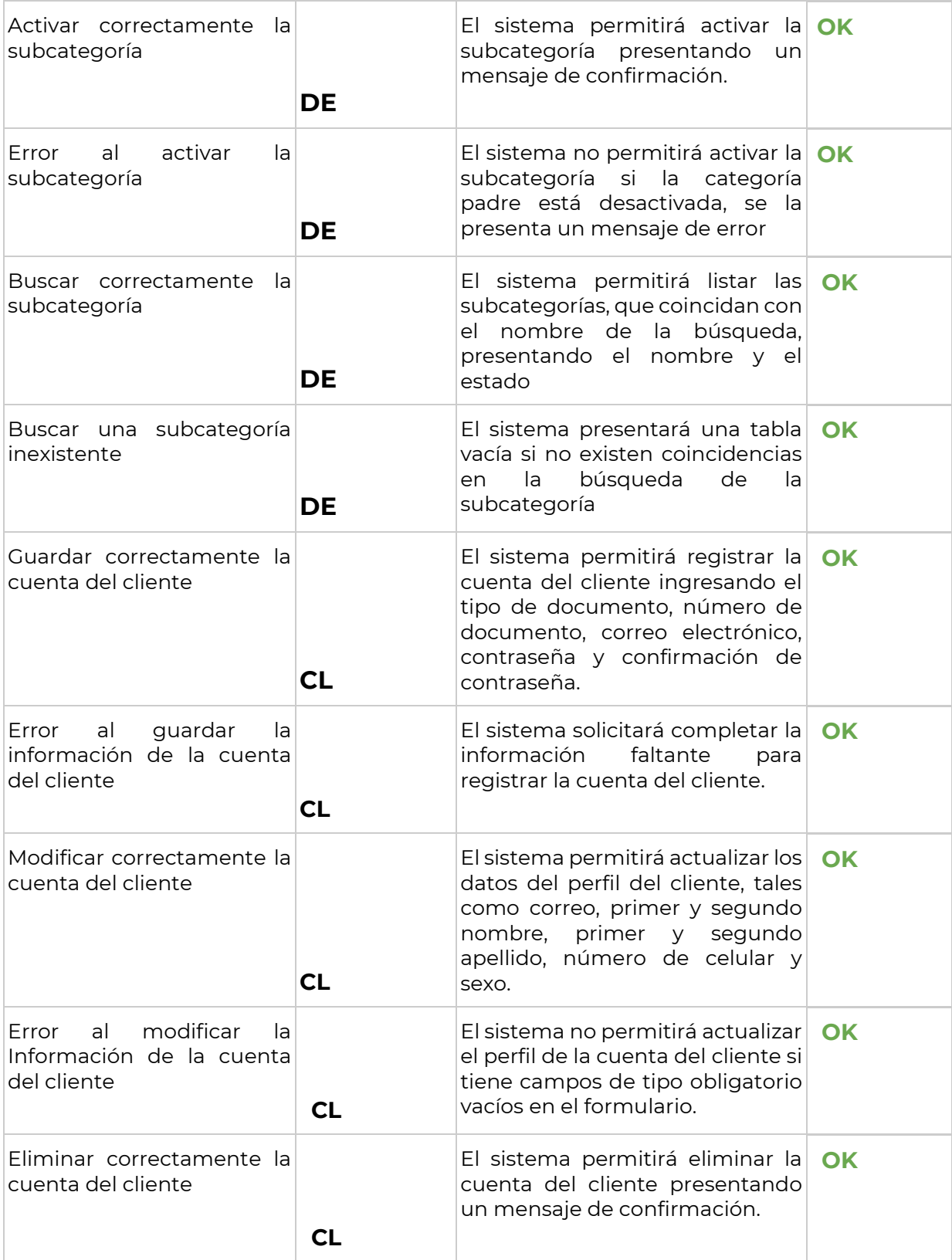

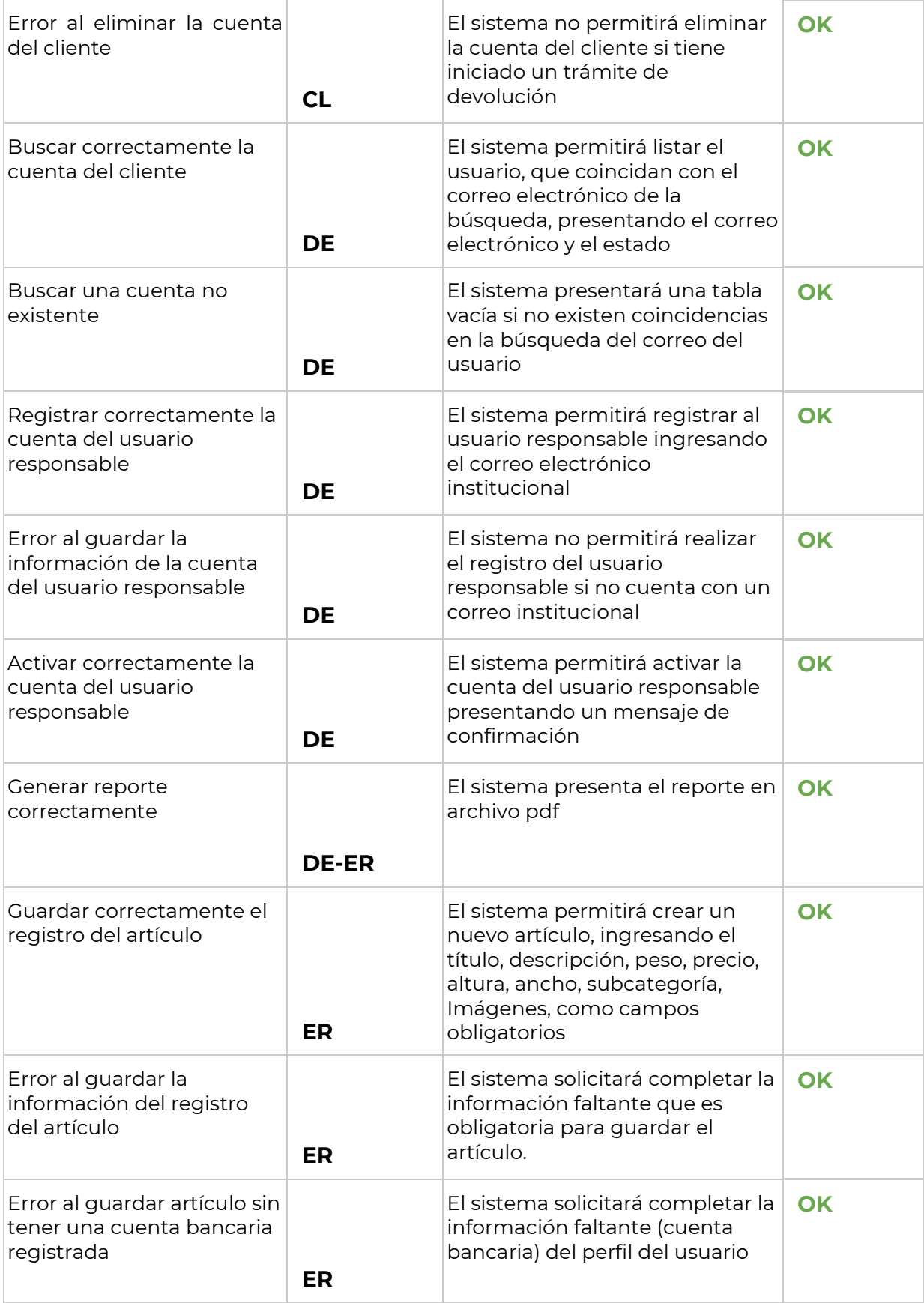

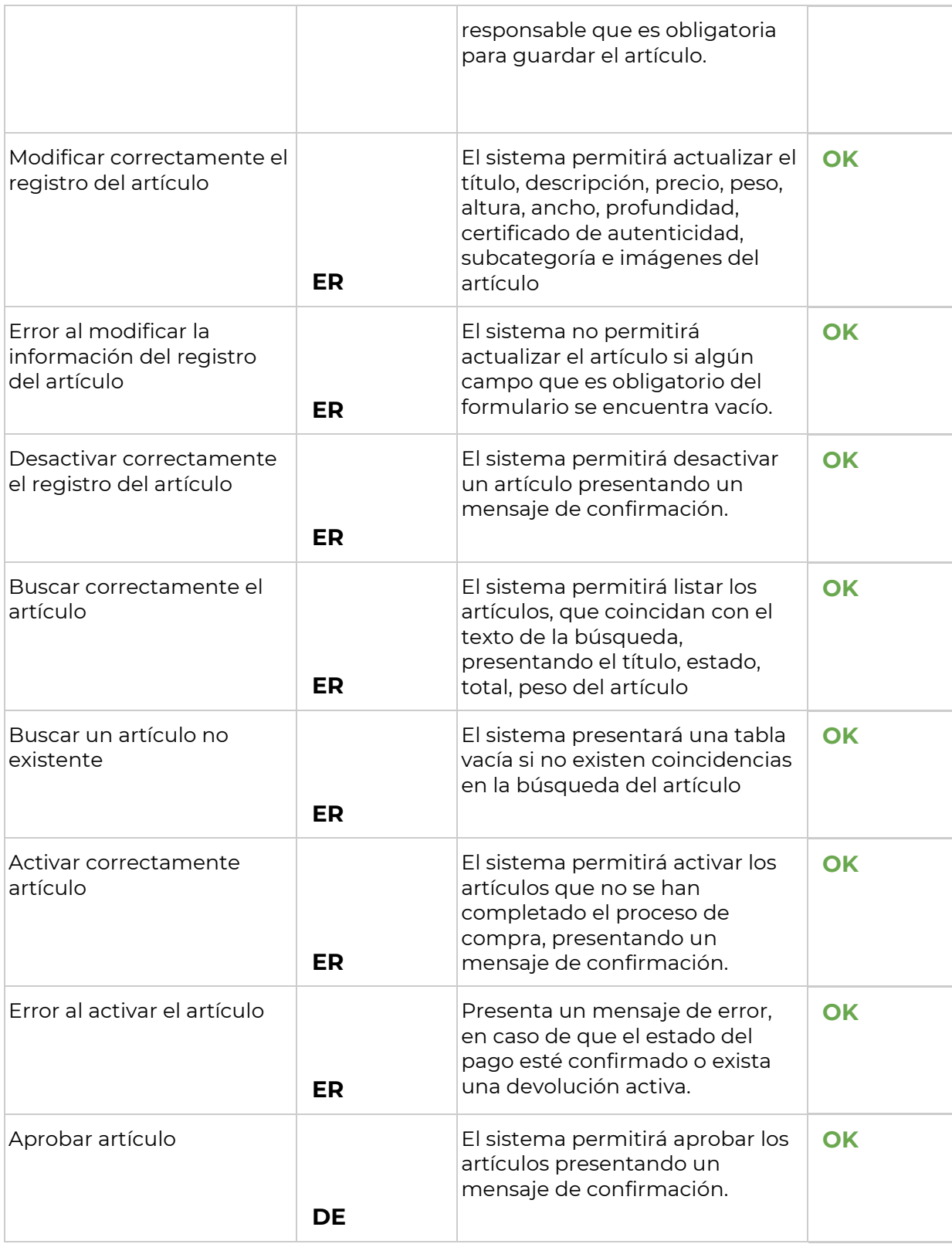

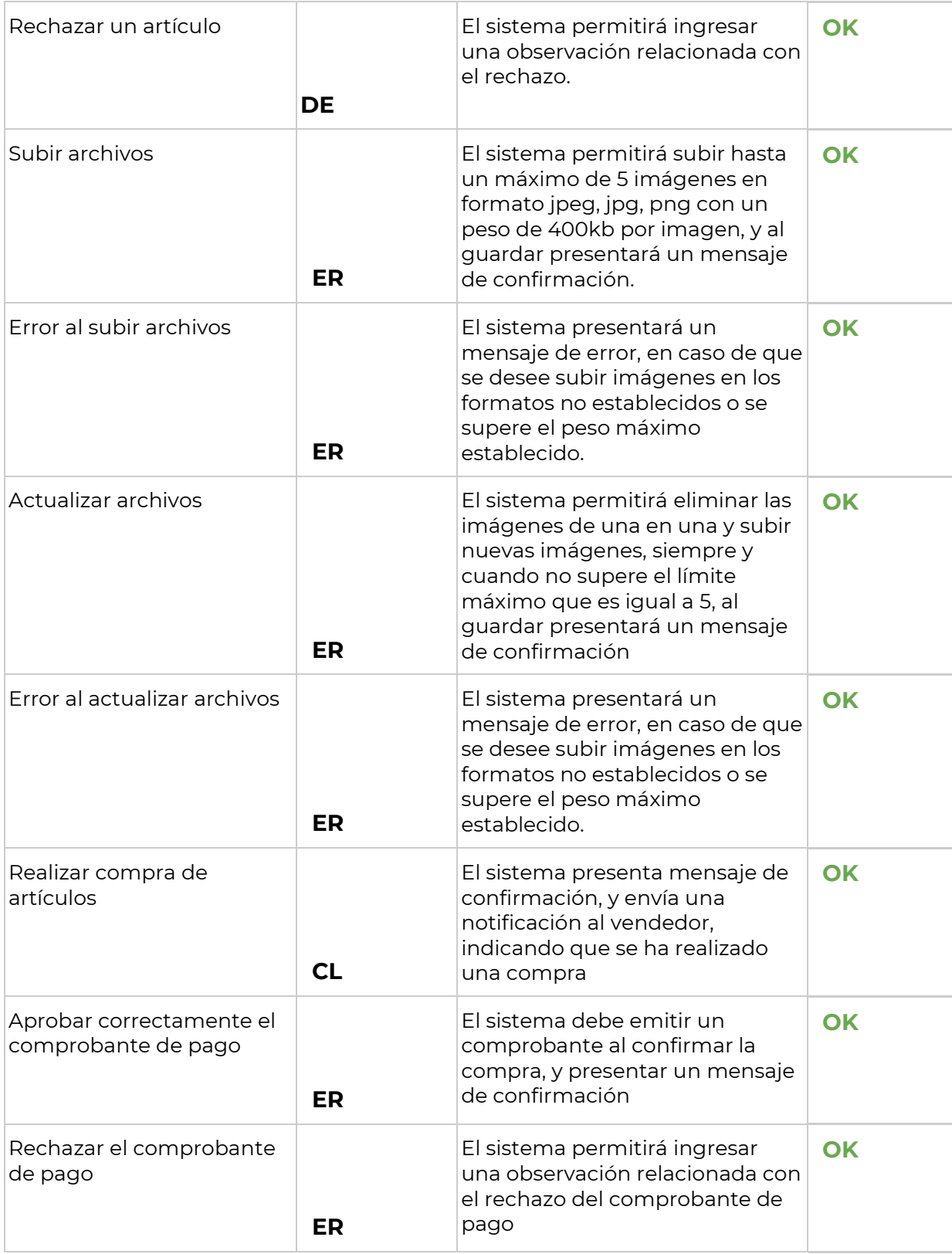

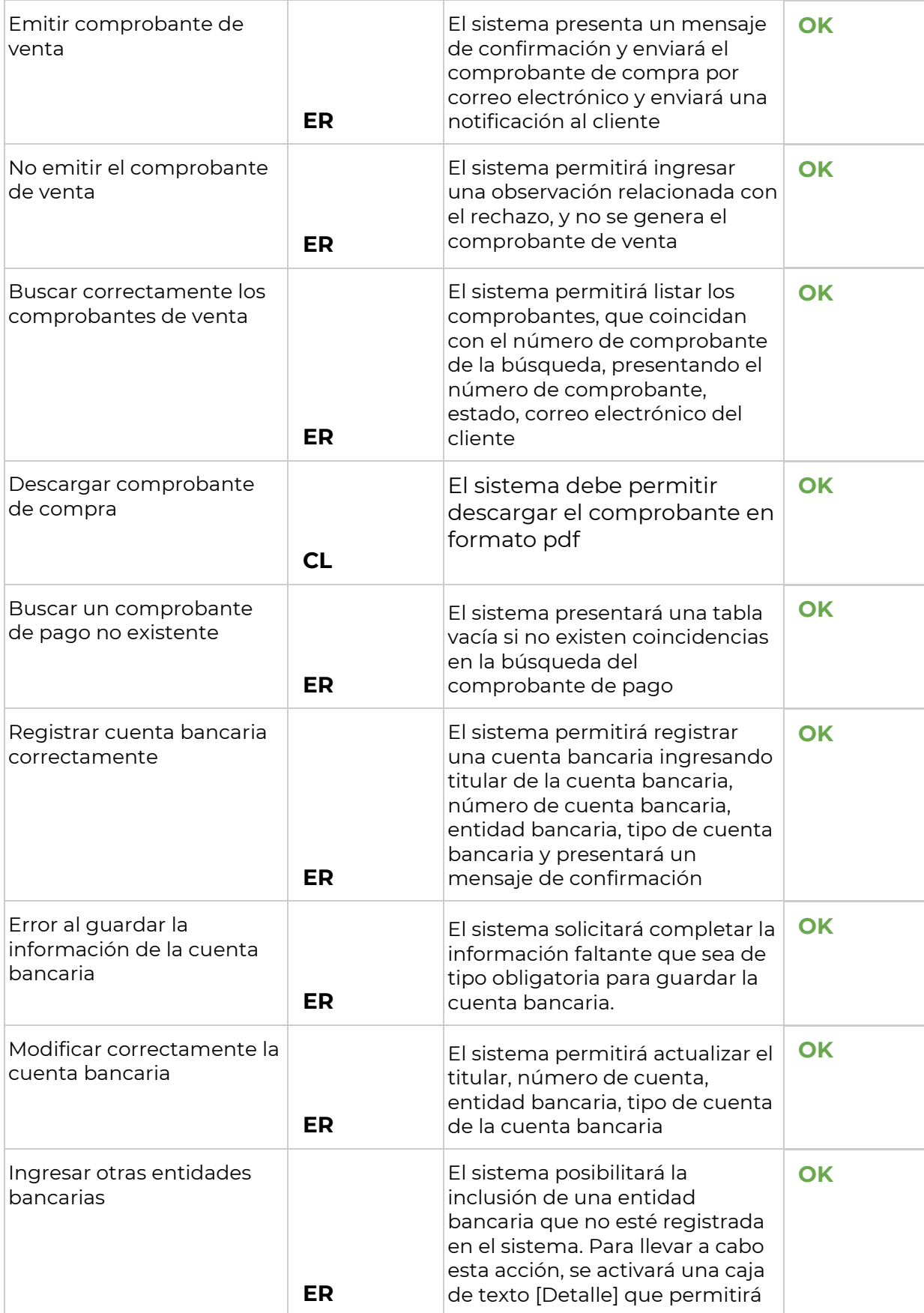

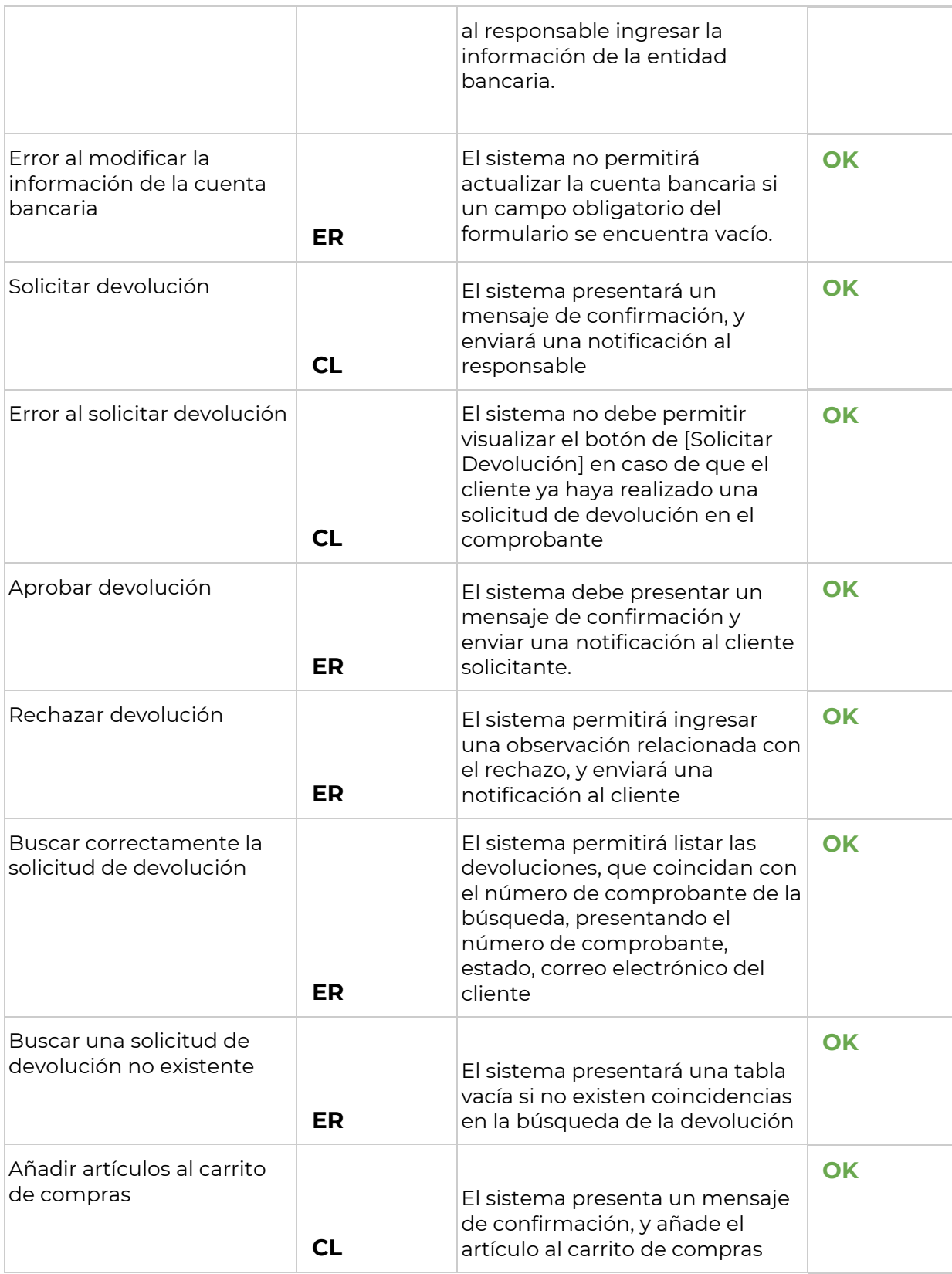

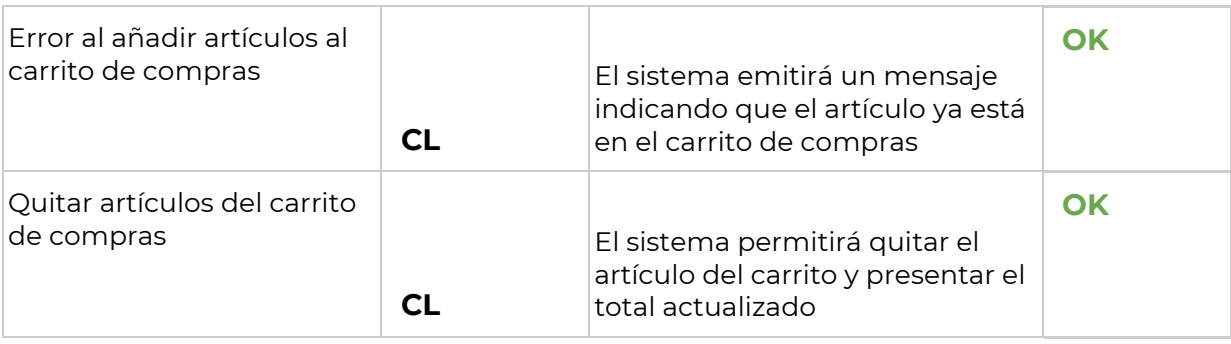

**DE:** Docente Encargado **ER:** Estudiante Responsable **CL:** Cliente

### **TABLA A10 XC.** Totales de los Casos de Prueba de Aceptación del Usuario

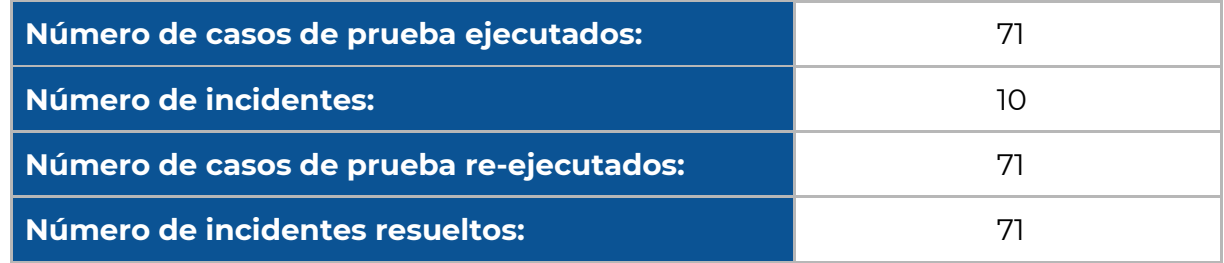

**Casos de Prueba Requisitos No Funcionales**

### **Tabla A10 XCI.** Totales de los Casos de Prueba de Aceptación del Usuario

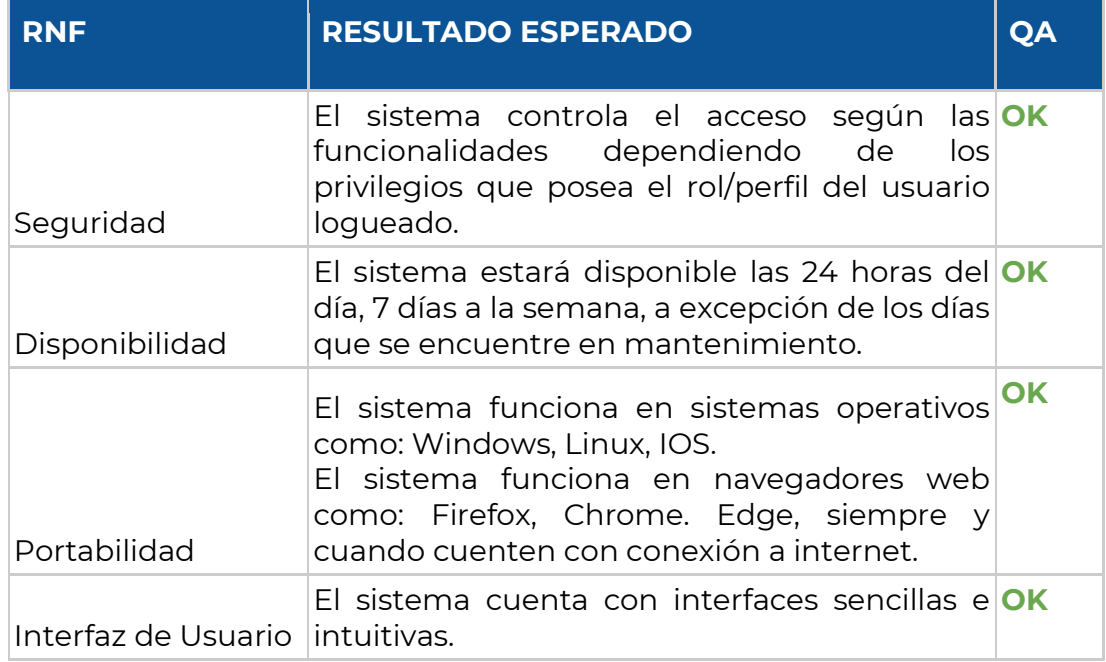

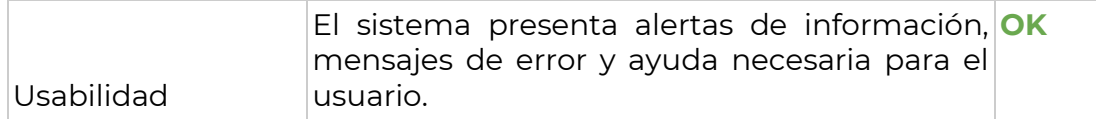

### **FIRMAS DE RESPONSABILIDAD**

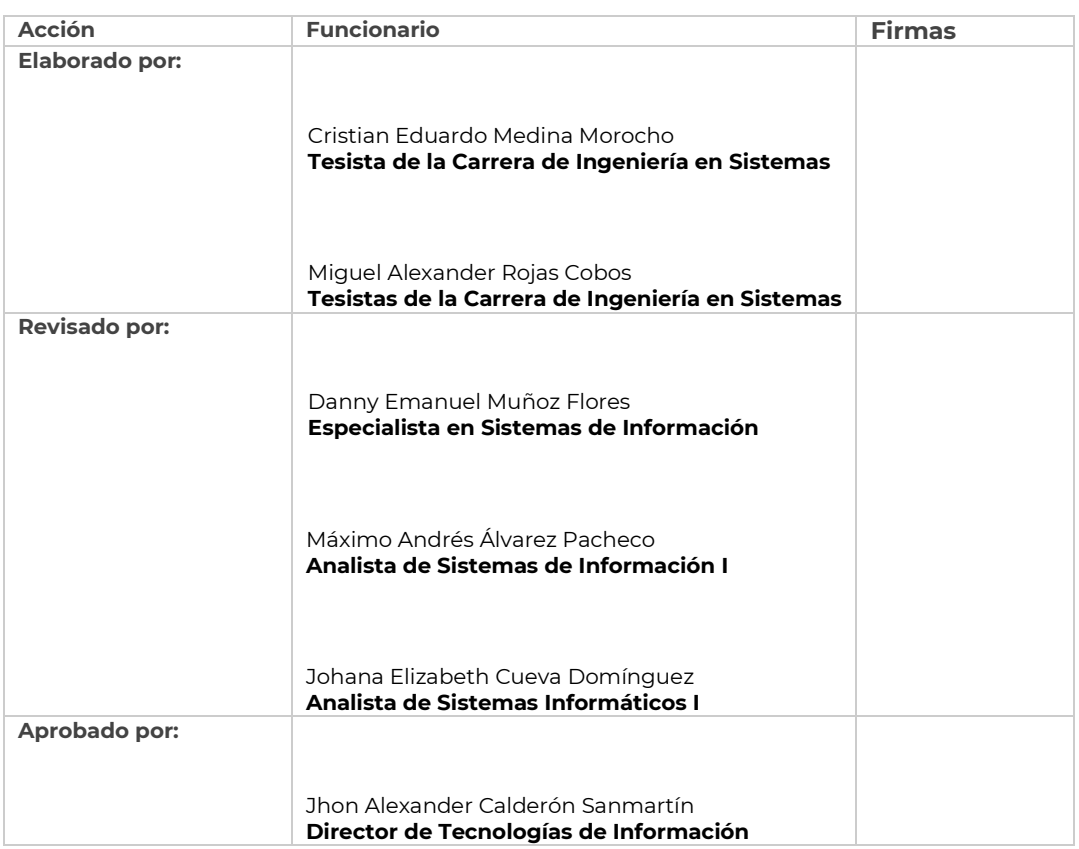

### L**egalizado**

[https://drive.google.com/file/d/1vQzmcCOZeK\\_Lp6MM4jqrp5jo2n1OJtLw/view?usp=sharing](https://drive.google.com/file/d/1vQzmcCOZeK_Lp6MM4jqrp5jo2n1OJtLw/view?usp=sharing)

### **ANEXOS**

### **Pruebas de Carga y Estabilidad**

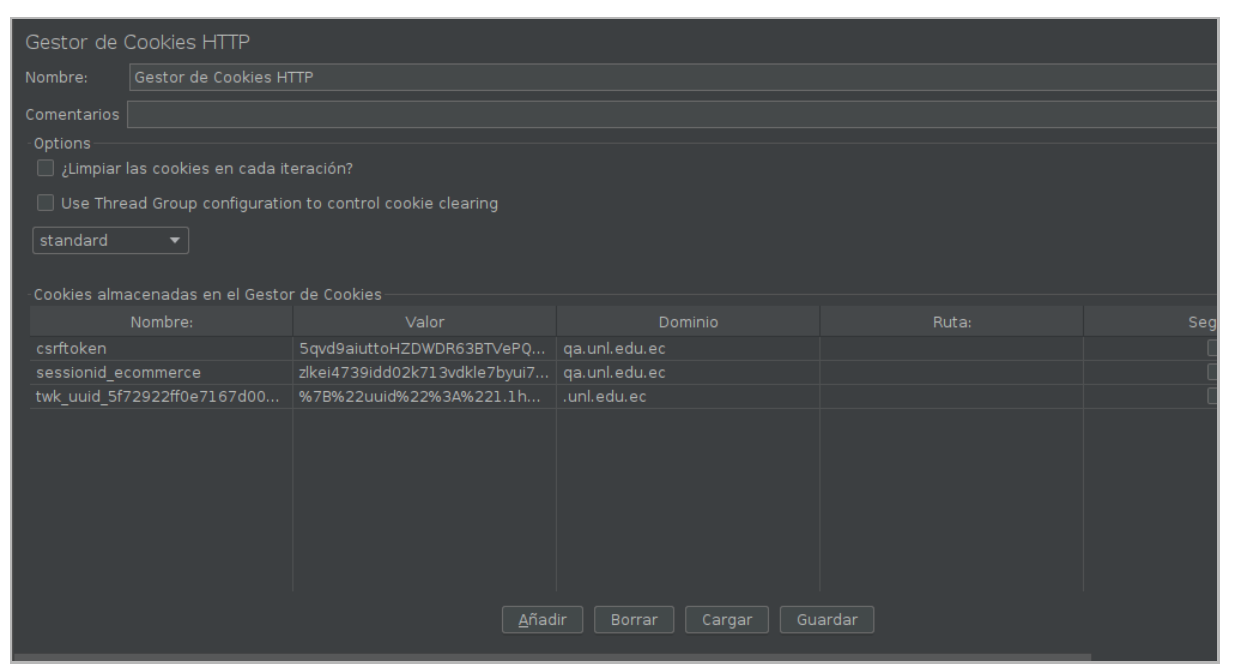

**Figura A10 160.** Configuración de las cookies para las peticiones en JMeter.

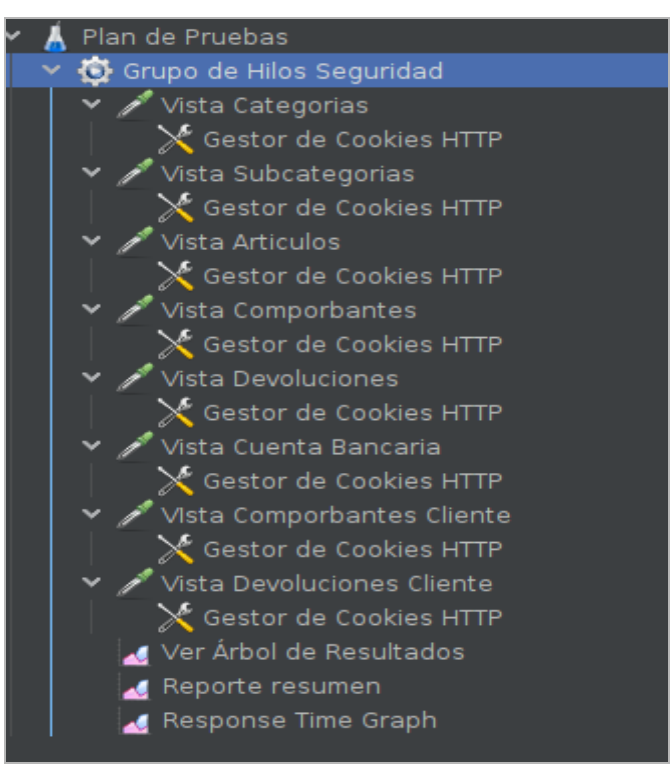

**Figura A10 161.** Configuración realizada a todas las vistas en JMeter

# **Pruebas de Seguridad**

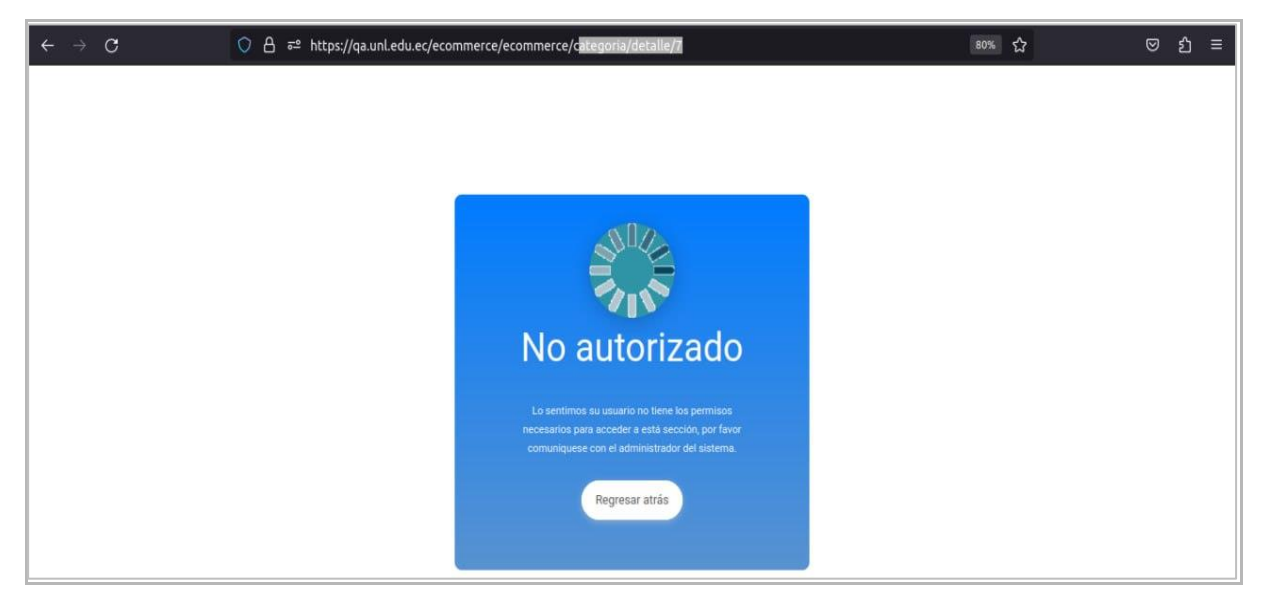

**Figura A10 162:** Intento de acceso a lista de subcategorías con rol de responsable

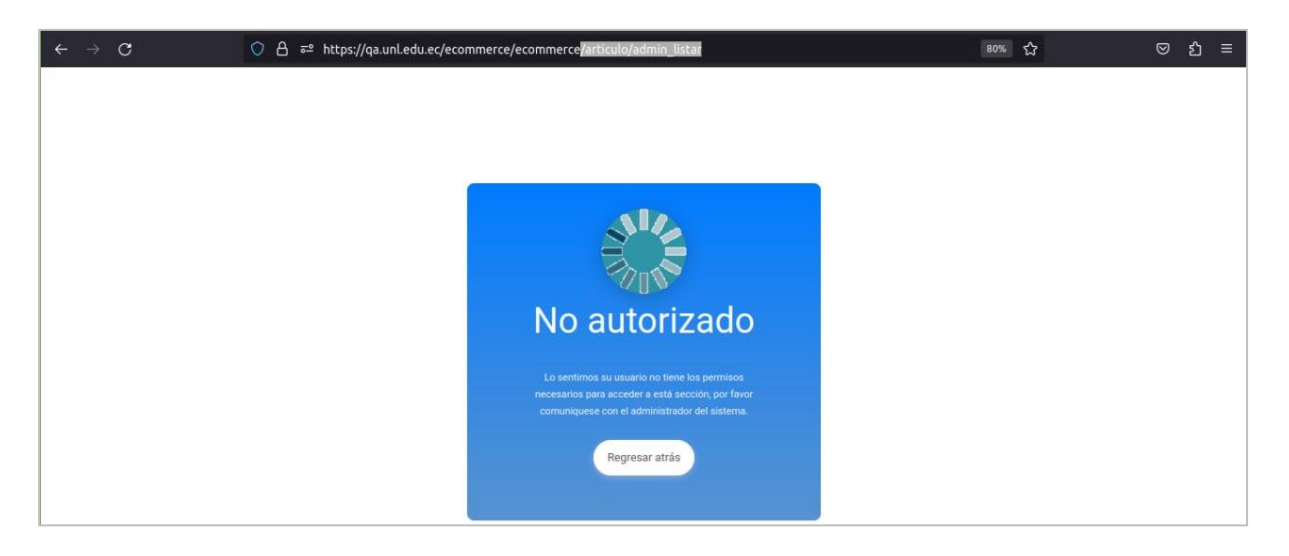

**Figura A10 163.** Intento de acceso a lista de artículos con rol de responsable

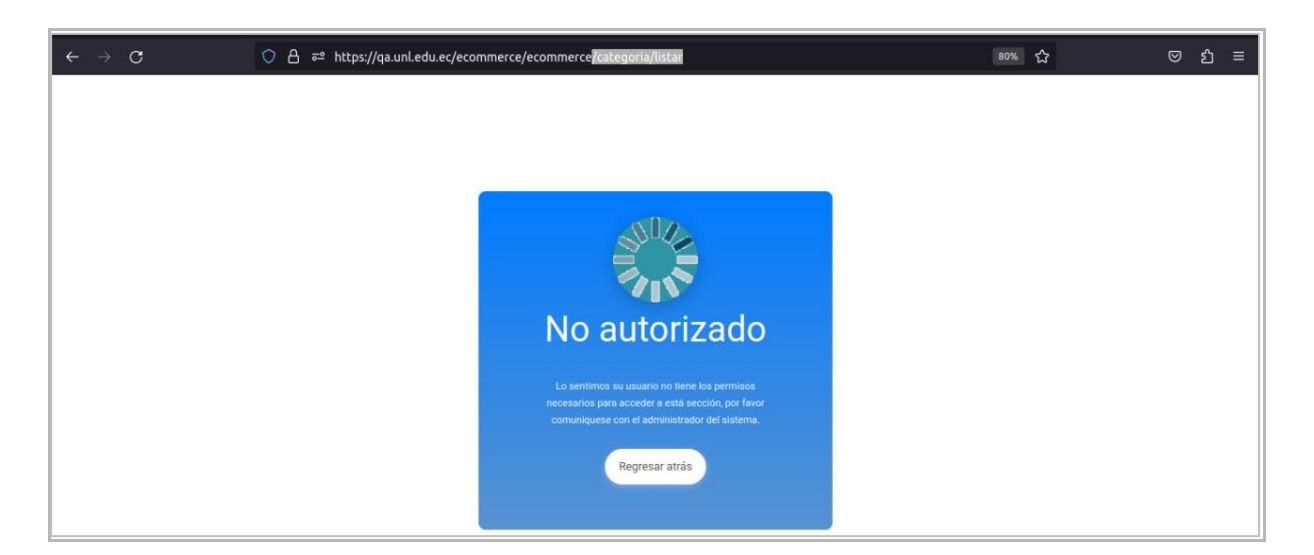

**Figura A10 164.** Intento de acceso a listar categorías con rol de responsable.

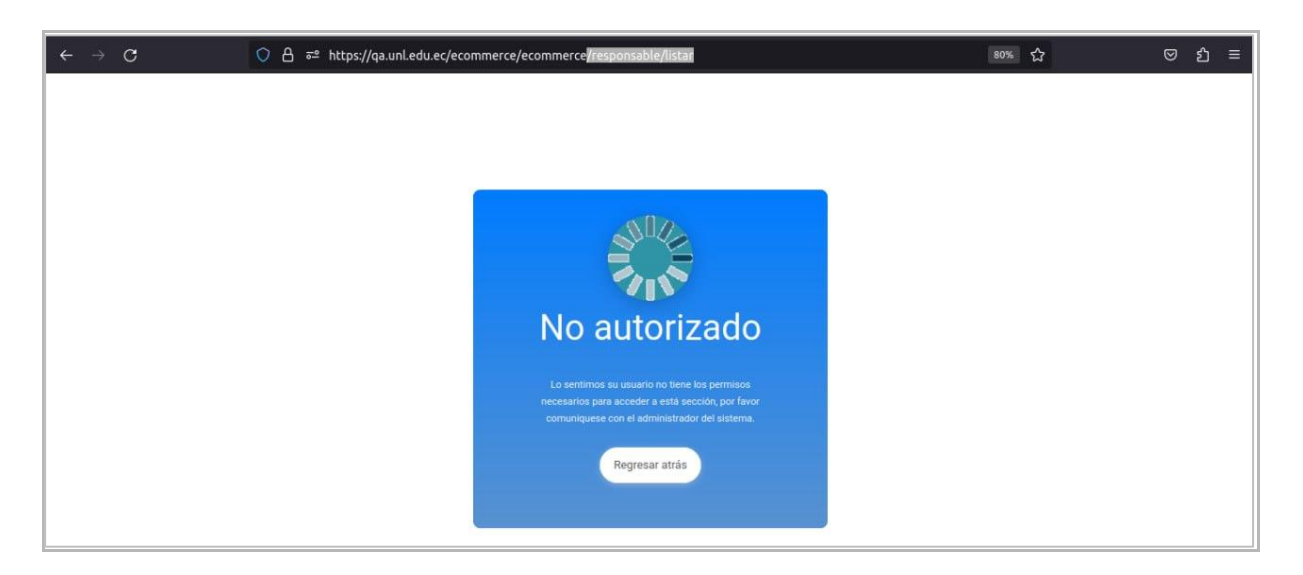

**Figura A10 165.** Intento de acceso a lista de usuarios con rol de responsable.

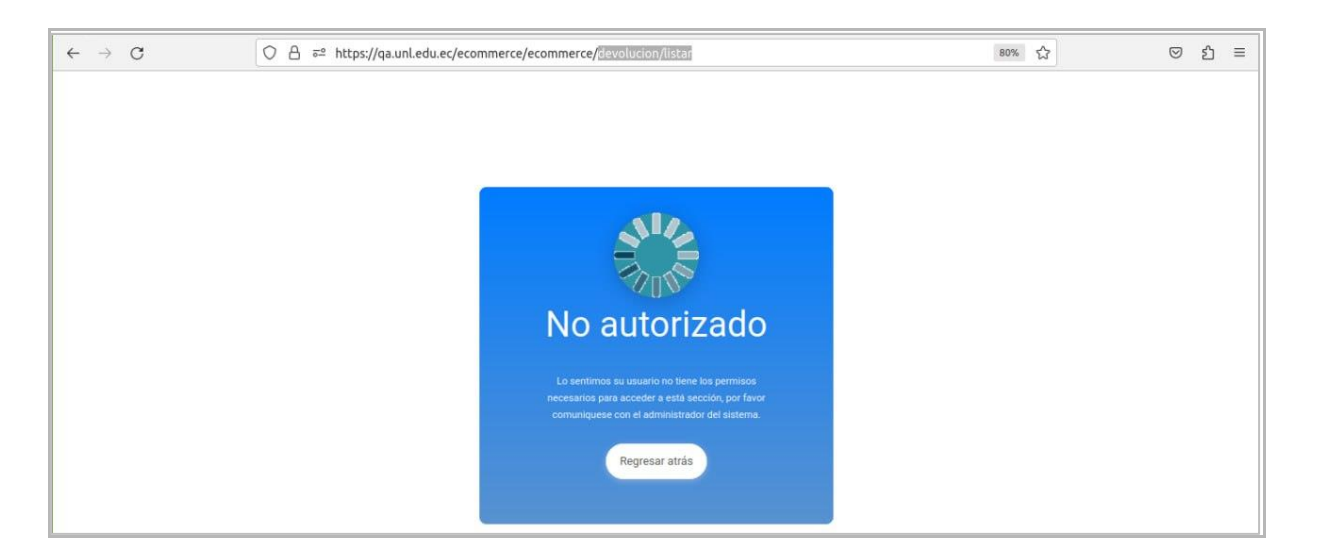

**Figura A10 166**. Intento de acceso a lista de devoluciones con rol de encargado

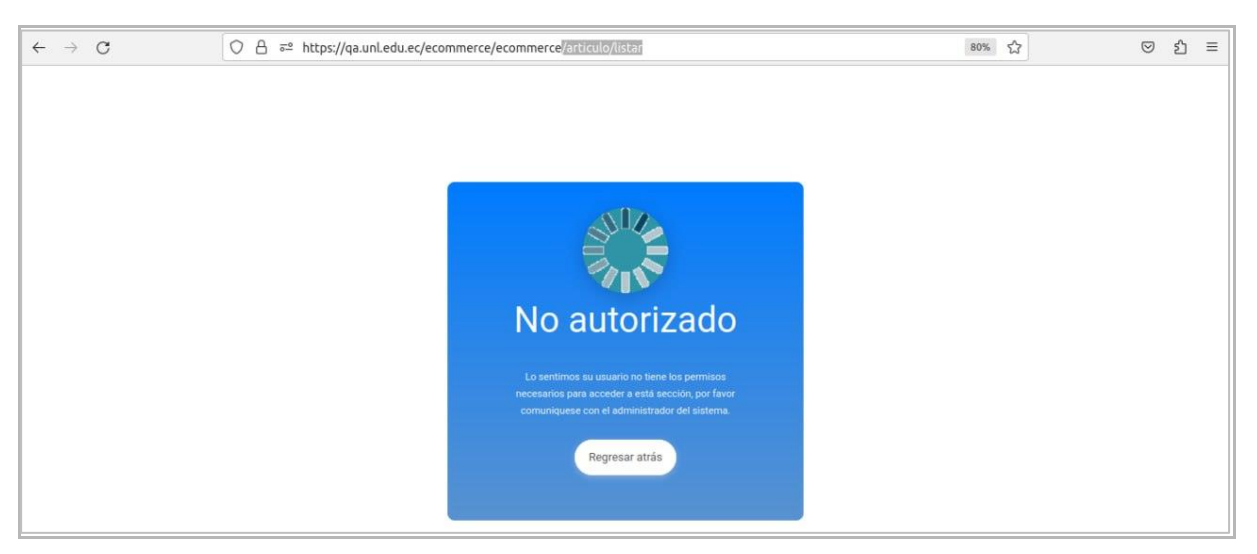

**Figura A10 167.** Intento de acceso a lista de artículos con rol de encargado.

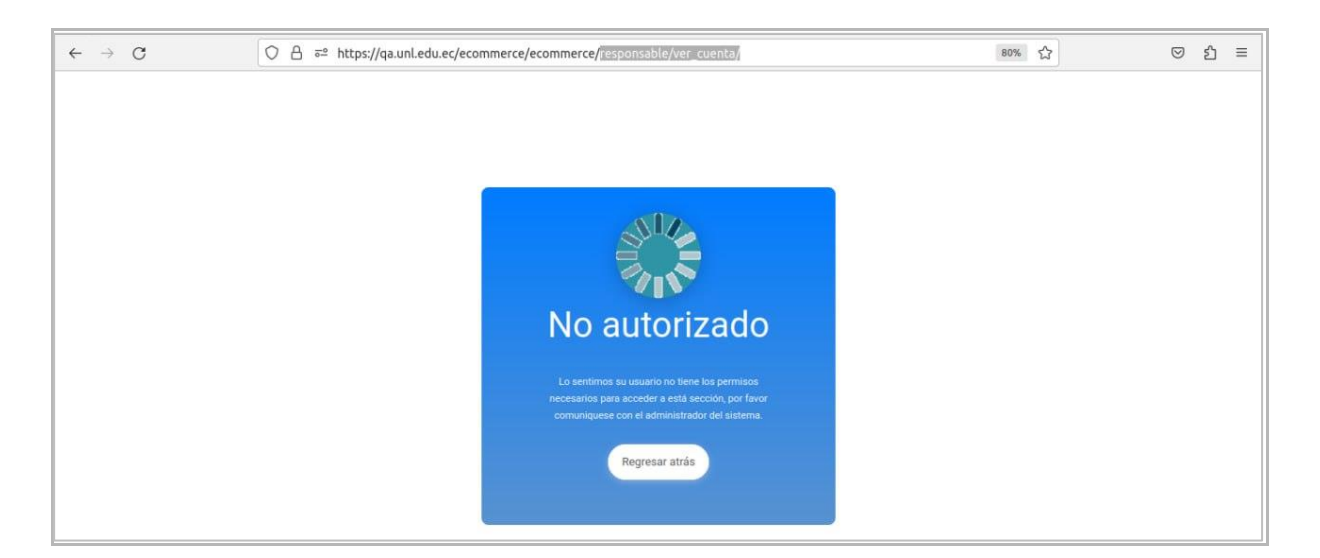

**Figura A10** 168**.** Intento de acceso a lista cuenta bancaria con rol de encargado.

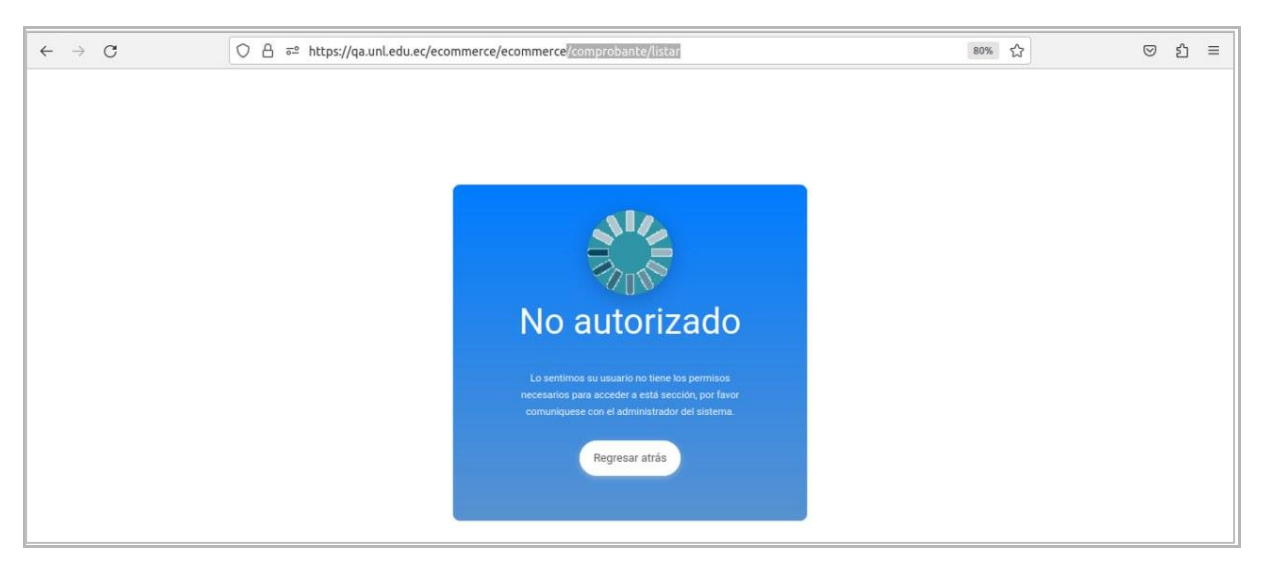

**Figura A10 169.** Intento de acceso a lista de comprobantes con rol de encargado.

### **Pruebas Unitarias**

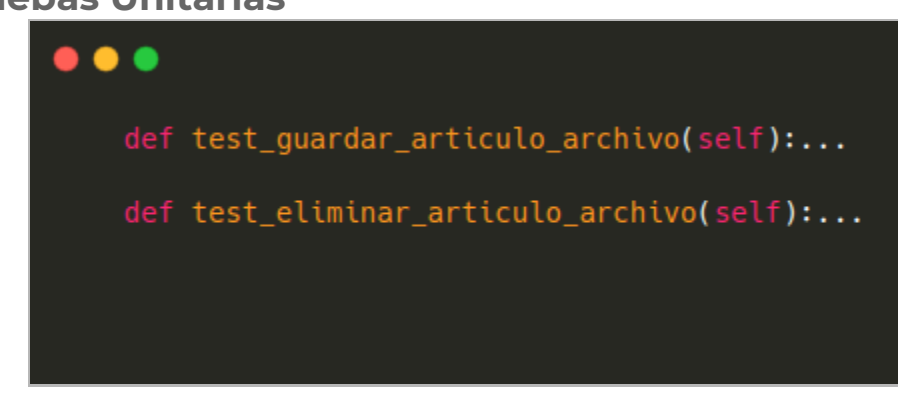

**Figura A10 170.** Pruebas unitarias módulo artículo archivo.

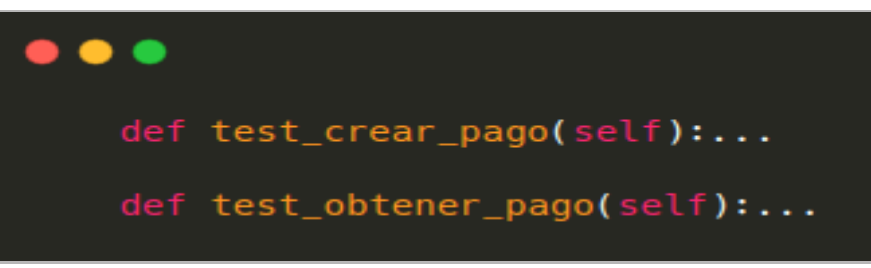

**Figura A10 171.** Pruebas unitarias módulo pagos.

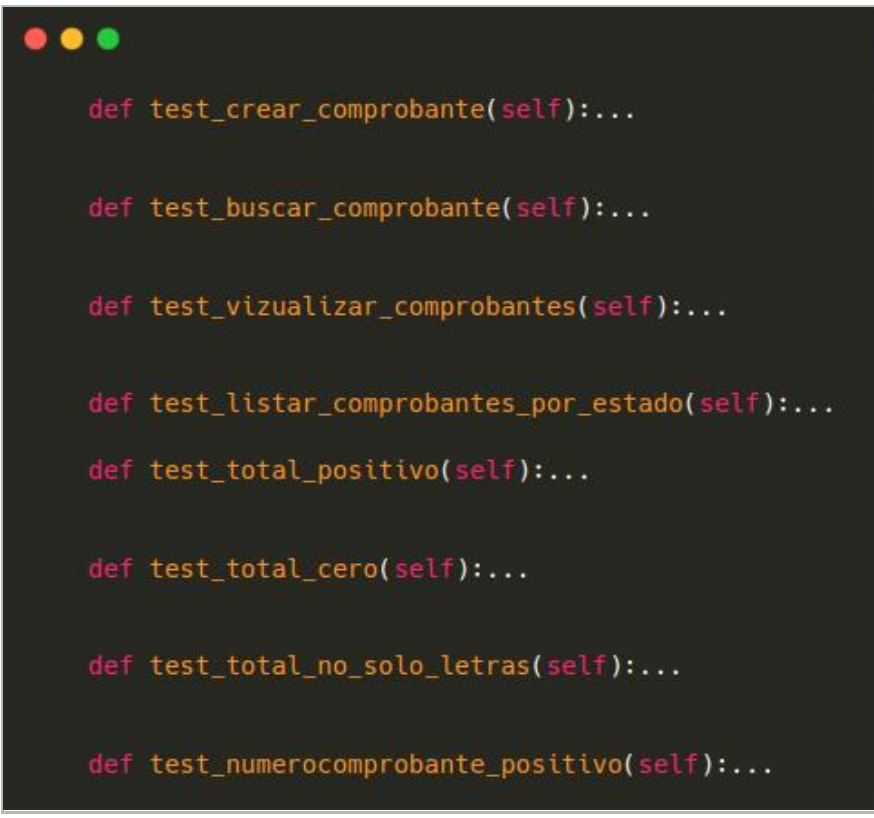

**Figura A10 172.** Pruebas unitarias módulo comprobantes.

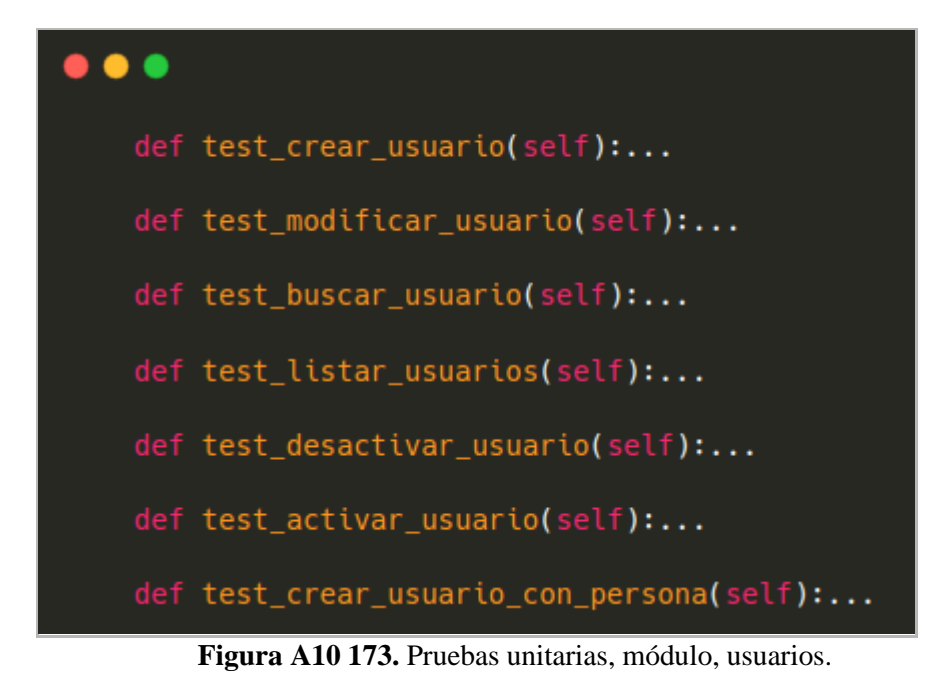

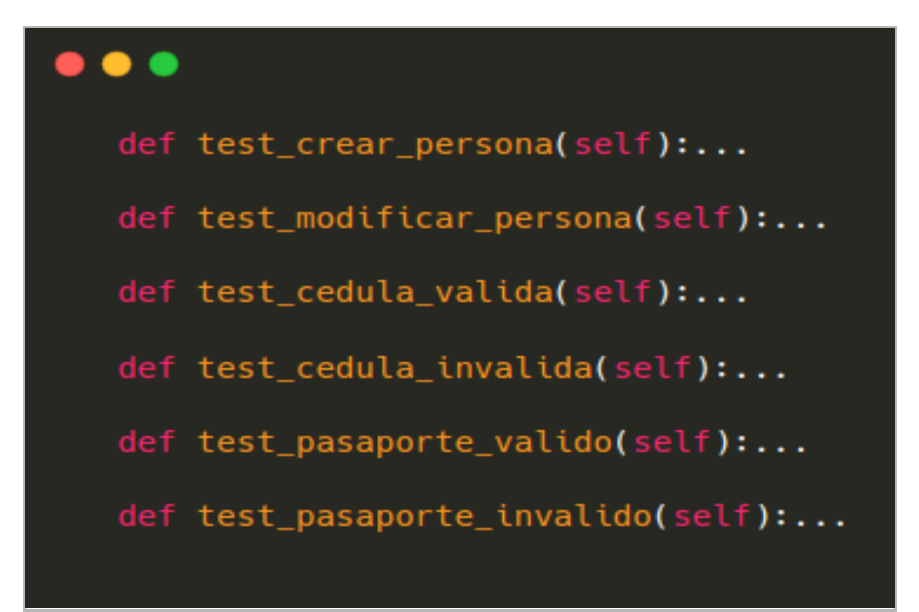

**Figura A10 174.** Pruebas unitarias, módulo, personas.

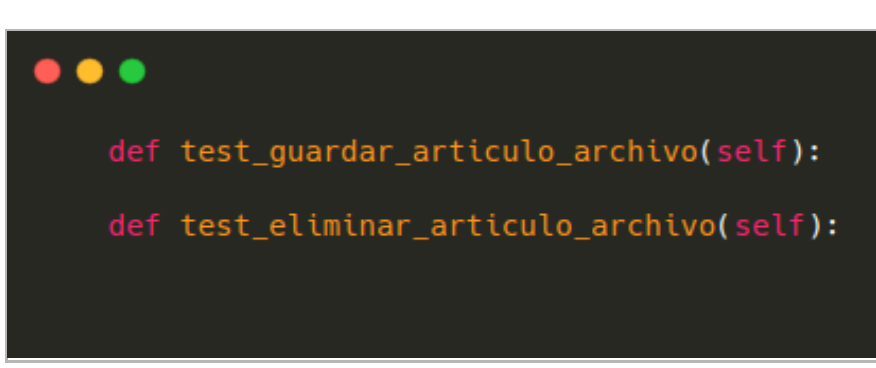

**Figura A10 175.** Pruebas unitarias módulo artículo con archivos.

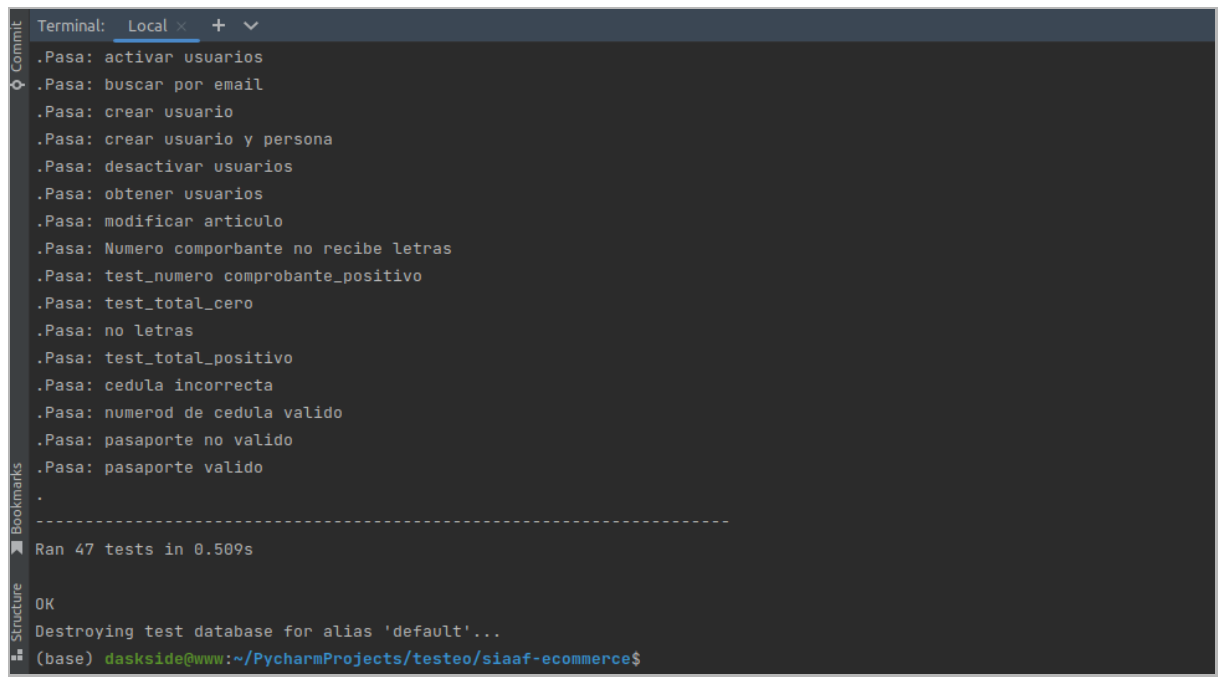

**Figura A10 176.** Respuestas generadas por los test

**Anexo 11**: Manual Usuarios Instituciones

### [MANUAL DE USUARIO] **<<DIRECTOR ENCARGADO DEL SISTEMA>> <<ESTUDIANTE RESPONSABLE>>**

# **Difusión y venta de obras de arte para la carrera de Artes Plásticas y Artes Visuales de la Universidad Nacional de Loja**

Versión 23.08

*Elaborado por: Cristian Eduardo Medina Morocho Miguel Alexander Rojas Cobos*

*Revisado por: Danny Emanuel Muñoz Flores Johana Elizabeth Cueva Domínguez*

*Aprobado por: Jhon Alexander Calderón Sanmartín*

Agosto 2023

HISTORIAL DE CAMBIOS

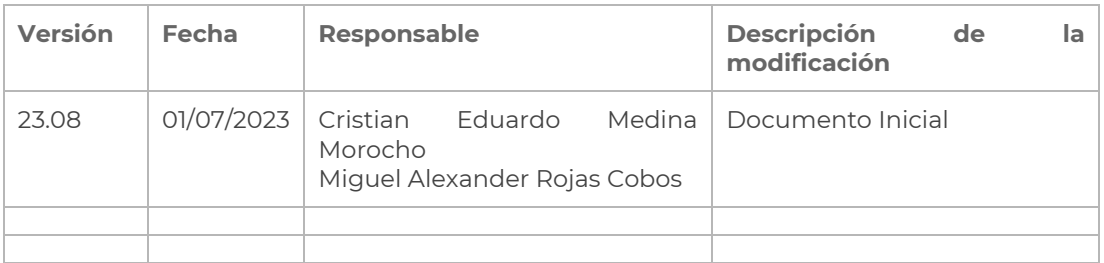

# INTRODUCCION

La Universidad Nacional de Loja ha dado un paso importante en la evolución tecnológica al comprometerse en el desarrollo de herramientas y tecnologías que satisfagan las necesidades de los estudiantes y las exigencias de todas las carreras que forman parte de la UNL. En un mundo en constante cambio y desarrollo, la tecnología se ha convertido en una herramienta esencial para el éxito en cualquier campo. Por lo tanto, la Universidad Nacional de Loja ha hecho esfuerzos significativos para garantizar que los estudiantes tengan acceso a las últimas tecnologías y herramientas de vanguardia. Esto ha permitido a los estudiantes ampliar sus horizontes y mejorar sus habilidades técnicas, lo que a su vez les ha brindado nuevas oportunidades para alcanzar sus objetivos académicos y profesionales.

La Universidad Nacional de Loja ha incorporado un módulo en su sitio web para la difusión y venta de obras de arte producidas por los estudiantes de la carrera de Artes Plásticas y Artes Visuales. Este módulo es una herramienta tecnológica que permite la automatización integrada y el seguimiento de las ventas de productos artísticos.

El módulo ha sido diseñado con un enfoque gradual y progresivo para la incorporación de nuevas funcionalidades, brindando así una herramienta ágil, práctica y flexible para los responsables y funcionarios que intervienen en el proceso de venta. Esto ha permitido una mejora significativa en la eficiencia de los procesos de venta de obras de arte, lo que a su vez ha generado una experiencia más satisfactoria para los estudiantes y compradores en general.

El presente documento se divide en capítulos donde se explican las acciones necesarias para configurar a la vista del cliente el módulo que se reflejará en la página Web de la Universidad Nacional de Loja para la difusión y venta de obras de arte para la carrera de Artes Plásticas y Artes Visuales.

### OBJETIVO

Brindar orientación sobre el uso adecuado del **Módulo de Difusión y venta de obras de arte para la carrera de Artes Plásticas y Artes Visuales de la Universidad Nacional de Loja - Ecommerce**.

# DIRIGIDO A

Este documento ha sido creado para orientar al Docente Encargado y a los Estudiantes Responsables de las carreras de Artes Plásticas y Artes Visuales, con asignación de responsables para la difusión y venta de obras de arte.

# CAPÍTULO I

# **GENERALIDADES**

### **GENERALIDADES**

# **DIAGRAMA ECOMMERCE**

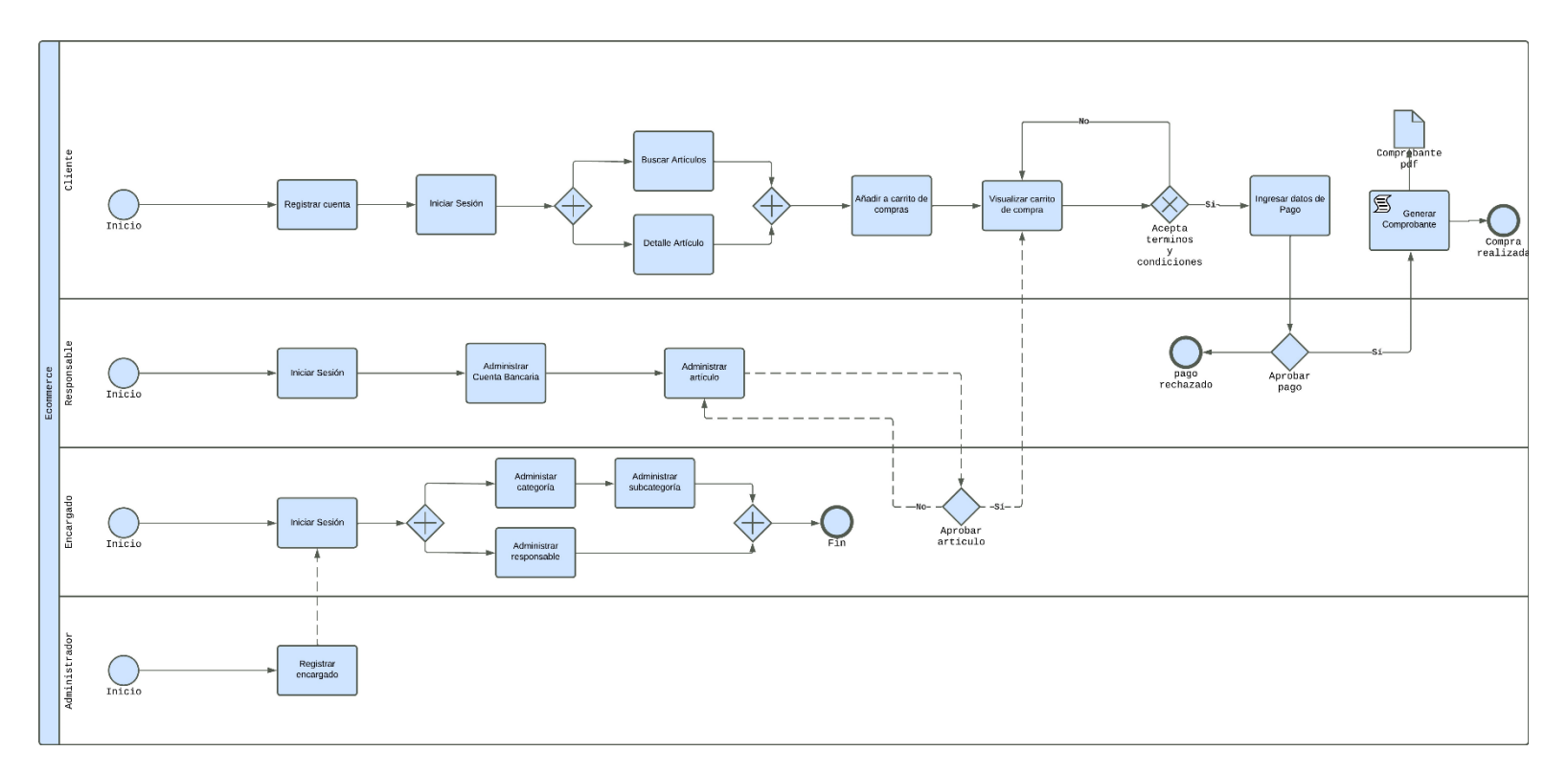

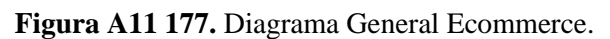

### INGRESO AL SISTEMA

Los servidores universitarios y estudiantes deben ingresar al navegador de preferencia y en la barra de direcciones ingresar la dirección unleduec y digitar las credenciales de acceso (correo institucional y clave del SIAAF).

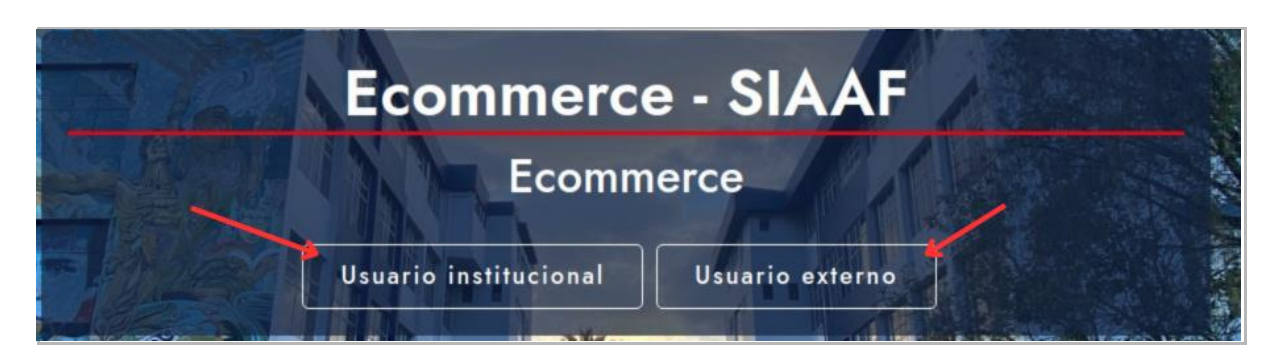

**Figura A11 178.** Ingreso al ECOMMERCE.

# NAVEGACIÓN DEL MÓDULO

Todos los usuarios que accedan al Módulo para la página Web de la Universidad Nacional de Loja para la difusión y venta de obras de arte para la carrera de Artes Plásticas y Artes Visuales - Ecommerce; en la parte izquierda podrán encontrar las opciones a las que tendrán acceso de acuerdo a los roles y responsabilidades indicadas a continuación:

#### **1. DOCENTE ENCARGADO Gestionar Usuarios Responsables.-** En esta sección podrá:

- Registrar a los estudiantes que van a hacer uso del sistema como usuarios responsables para que puedan vender sus artículos
- Pueden hacer operaciones como activar, desactivar y buscar a los usuarios.

### **Administrar Categorías.**

- **-** En esta sección podrá:
- Registrar, modificar, activar, desactivar y buscar categorías en el sistema.
- Registrar, modificar, activar, desactivar y buscar subcategorías en el sistema.

**Aprobar Artículos. -** En esta sección podrá:

• Revisar los artículos y si cumplen los estándares de calidad se decide si son aprobados o rechazados para la venta.

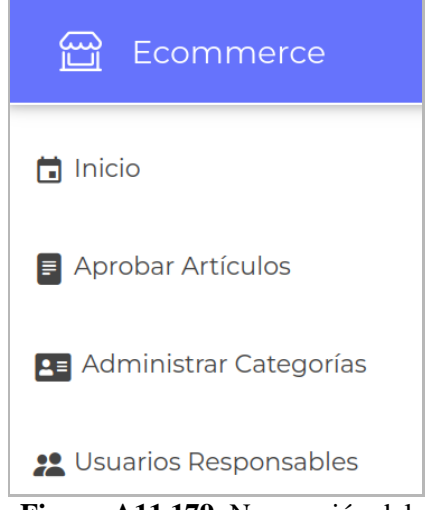

**Figura A11 179.** Navegación del módulo para el Docente Encargado.

### **2. ESTUDIANTE RESPONSABLE**

#### **Gestionar Cuenta Bancaria. -** En esta sección se podrá:

- Ingresar la información de su cuenta bancaria en el sistema para recibir los pagos.
- Gestión de Comprobantes y Pagos: Los usuarios responsables deben proporcionar comprobantes de pago a los clientes y gestionar los pagos correspondientes en el sistema

**Administrar Artículos. -** En esta sección se podrá:

- Administración de artículos: Los usuarios responsables son responsables de registrar, modificar, activar, desactivar, buscar y mantener la información de los artículos que desean vender, incluyendo detalles, precios y fotografías.
- Gestión de Devoluciones: En caso de que un cliente solicite una devolución, los usuarios responsables deben gestionar el proceso de devolución a través del sistema.

**Tienda.-** En esta sección podrá:

- Visualizar los artículos que los estudiantes responsables han publicado para la venta
- Revisar los comprobantes de pago realizados
- Realizar las solicitudes de devolución, para dar seguimiento a las devoluciones realizadas.
- Visualizar el carrito de compras de los artículos seleccionados. Para conocer paso a paso el uso adecuado de esta sección

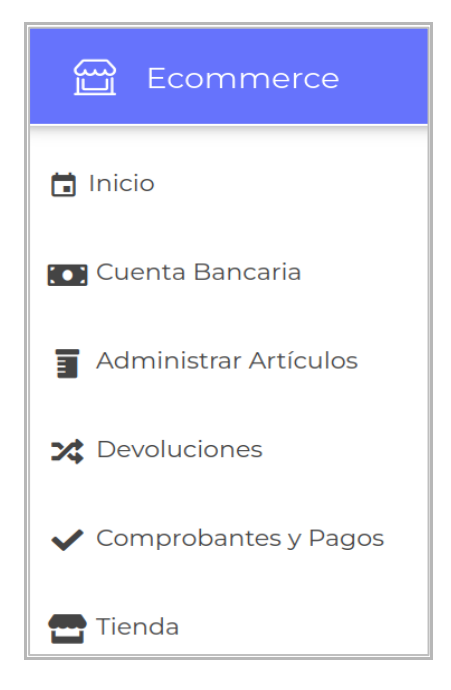

**Figura A11 180.** Navegación del módulo para el Estudiante Responsable.

puede guiarse con el manual del cliente, **[Ver manual del cliente].**

# CAPÍTULO II CATEGORÍAS

# CATEGORÍAS

# ADMINISTRAR CATEGORÍAS

El **Encargado** del Ecommerce es responsable de la administración de las categorías, para ello se debe ingresar a la opción **[Administrar Categorías]**. En el área de presentación de información se presenta una tabla con la lista de categorías registradas, si no existe ningún registro se presenta una tabla vacía.

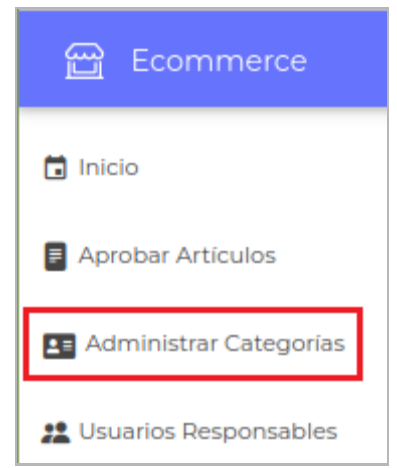

**Figura A11 181.** Interfaz menú para el rol Docente Encargado.

Registrar Categoría

Para registrar una nueva categoría se debe ingresar en la opción **[Nuevo]** que está ubicada en la parte superior derecha de la sección **[Administrar Categorías]**.

| <b>Administrar Categorías</b> |                                           |
|-------------------------------|-------------------------------------------|
| Estado<br>--Todos--<br>٠      |                                           |
| Mostrar<br>registros<br>10    | Buscar:                                   |
| <b>Nombre</b>                 | <b>Acción</b><br>$\bullet\bullet$<br>$+1$ |
| EJEMPLO ANIMALES PINTURA Á    | $\alpha$<br>$\mathbf{0}$                  |
| EJEMPLO CATEGOORIA            | $\mathbb{R}^n$<br>$\bullet$               |
| EJEMPLO NUEVO                 | $\alpha$<br>n                             |

**Figura A11 182.** Interfaz listar categorías.

A continuación, se presenta el formulario donde se debe llenar los campos solicitados y dar clic en el botón **[Guardar]**.

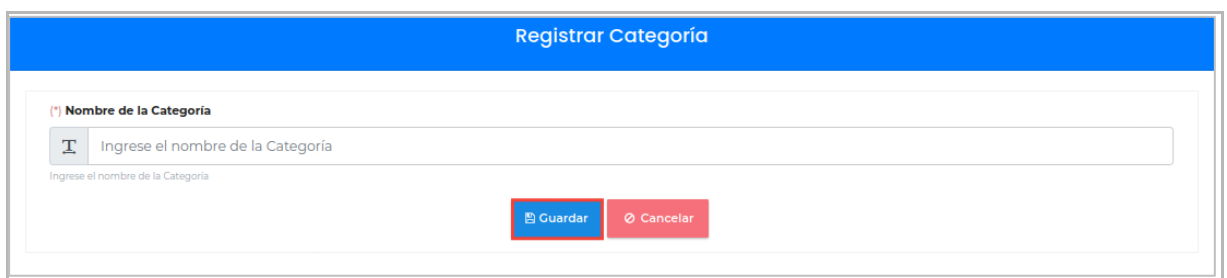

**Figura A11 183.** Interfaz registrar categoría.

Modificar Categorías

Para modificar la información de una categoría se debe dar clic en el botón **[Modificar]** ubicado en la parte derecha de cada categoría listada.

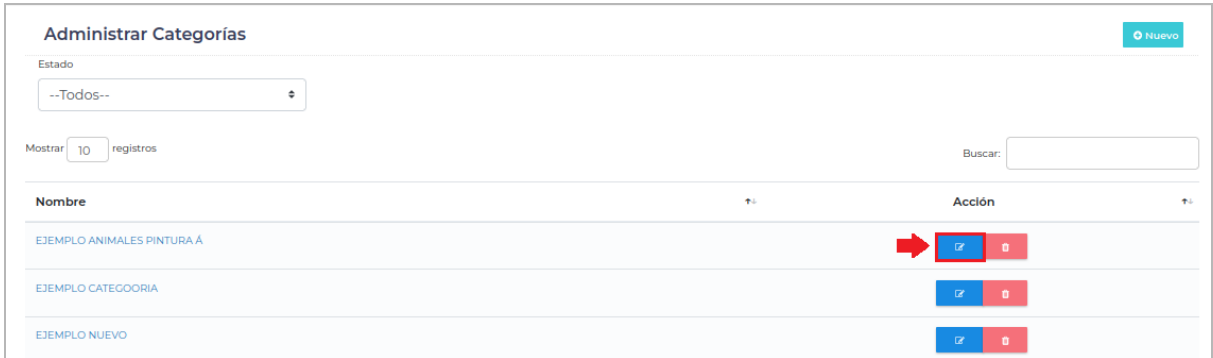

**Figura A11 184.** Interfaz listar categorías. [Captura de pantalla]

A continuación, se presenta el formulario para **[Modificar Categoría]** donde se puede modificar la información correspondiente, para guardar los cambios se debe dar clic en el botón **[Guardar]**.

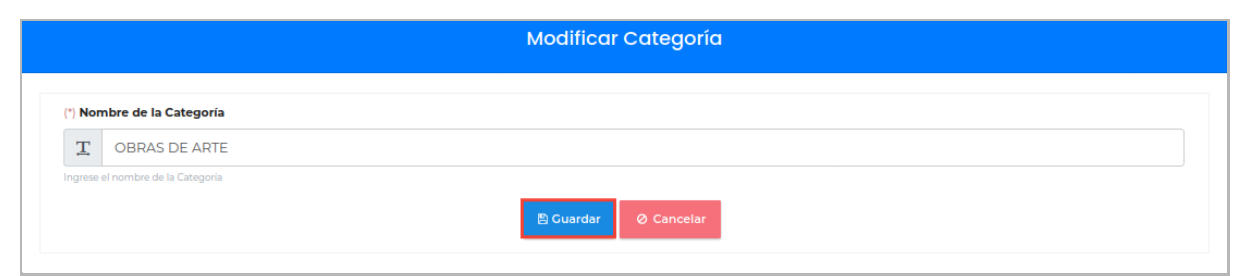

**Figura A11 185.** Interfaz modificar categoría.

Buscar Categoría

Para buscar la información de una categoría se realiza ingresando el nombre de la categoría en el buscador.

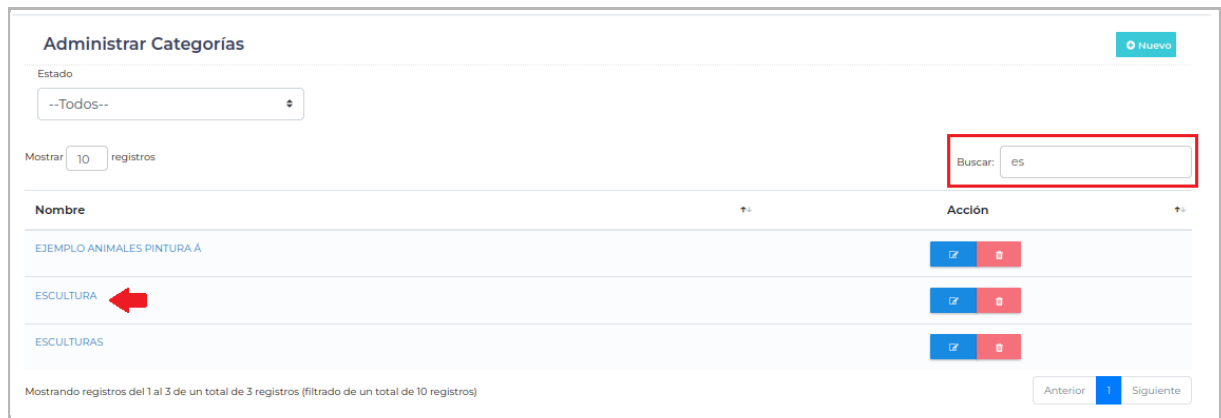

**Figura A11 186.** Interfaz buscar categoría.

Desactivar Categoría

Para desactivar la información de una categoría debe pasar el filtro para listar las categorías **[Activadas]** y luego dar clic en el botón **[Desactivar]** ubicado en la parte derecha del listado de la categoría.

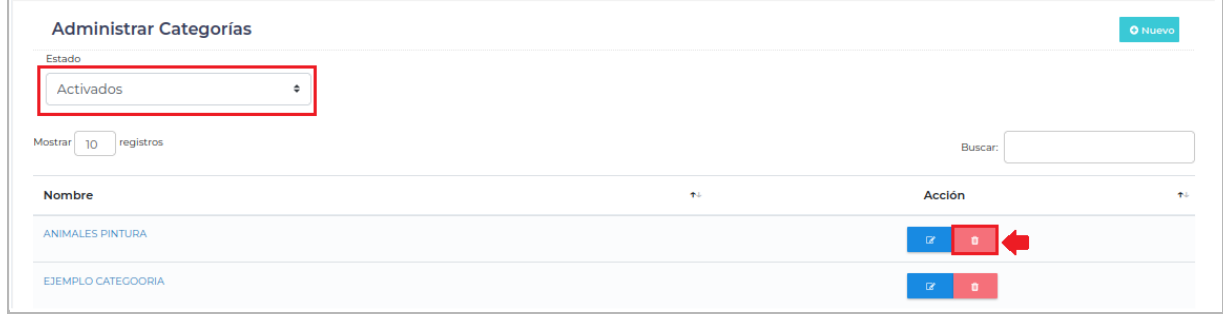

**Figura A11 187.** Interfaz listada de categorías activas.

A continuación, se presentará un mensaje donde se preguntará al usuario **[¿Está seguro que desea desactivar la categoría?]**, si está seguro de desactivar se debe dar clic en el botón **[SI]** caso contrario en el botón **[NO]**.

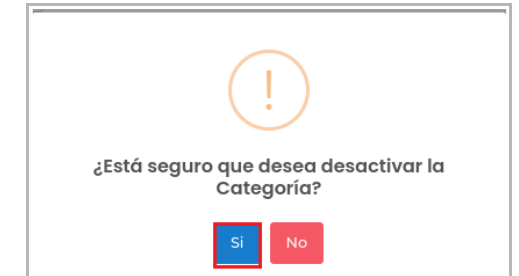

**Figura A11 188.** Interfaz de alerta para desactivar una categoría.

### Activar Categoría

Para activar la información de una categoría se debe seleccionar el filtro [**Desactivados]**, para listar todas las categorías desactivadas, luego se debe dar clic en el botón **[Activar]**, que se encuentra localizado a la derecha de cada categoría.

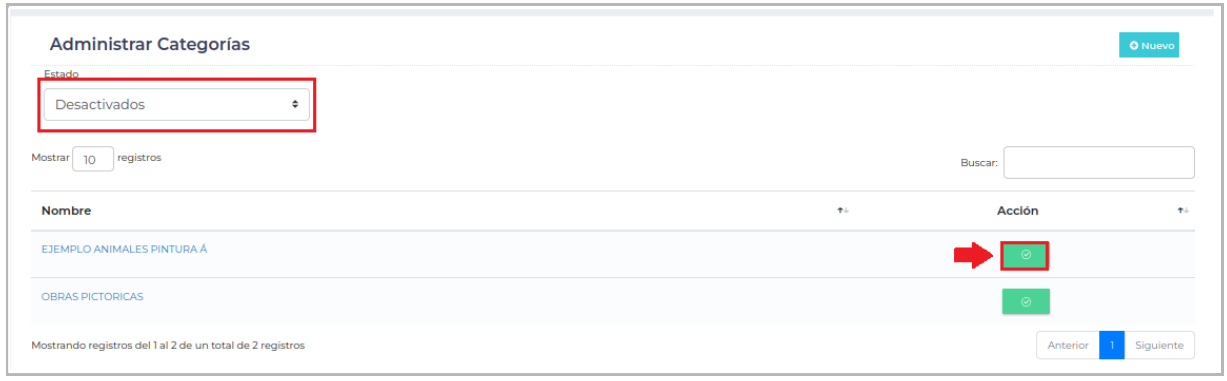

**Figura A11 189.** Interfaz lista de categorías desactivadas.

A continuación, se presenta un mensaje donde se pregunta **[¿Está seguro que desea activar la Categoría?]**, si está seguro de activar se debe dar clic en el botón **[SI]** caso contrario en el botón **[NO]**.

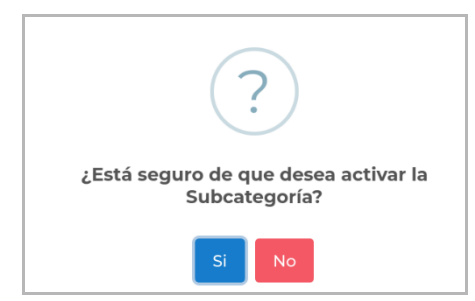

**Figura A11 190.** Interfaz de alerta para activar una categoría.

ADMINISTRAR SUBCATEGORÍA

El Encargado del Ecommerce es responsable de la administración de las subcategorías, para ello debe seleccionar una categoría y hacer clic. En el área de presentación de información, se presenta una tabla con la lista de las subcategorías registradas, si no existe ningún registro se presenta una tabla vacía.

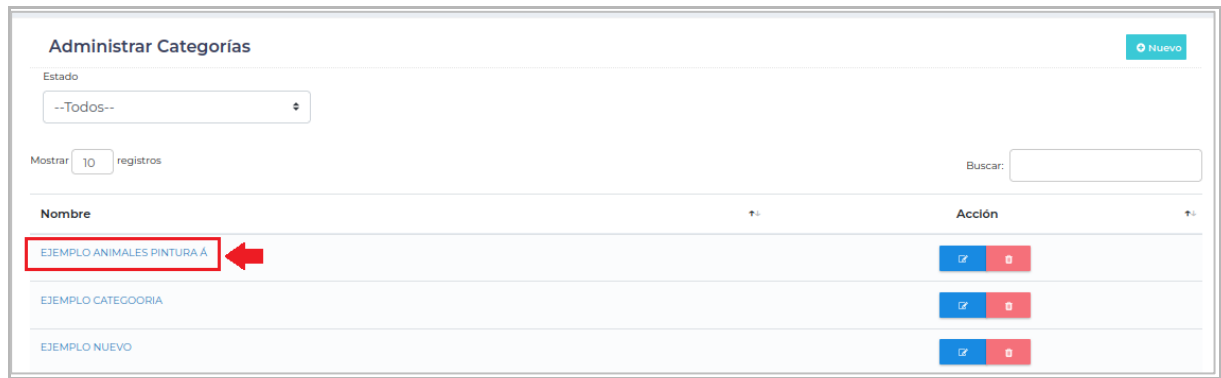

**Figura A11 191.** Interfaz listada de categorías.

Registrar Subcategoría

Para registrar una nueva categoría se debe ingresar en la opción **[Nuevo]** que está ubicado en la parte superior derecha de la sección **[Administrar Subcategoría]**.

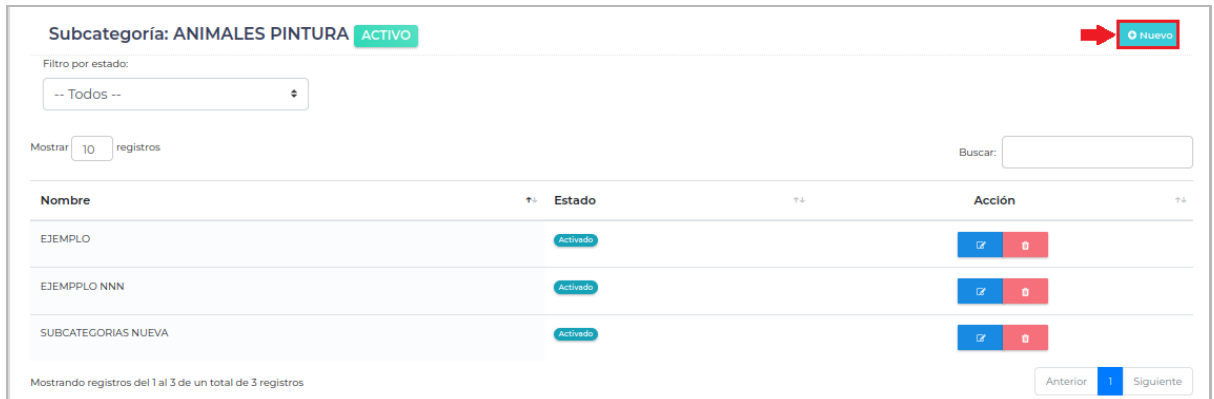

**Figura A11 192.** Interfaz listar subcategorías

A continuación, se presenta el formulario para **[Registrar Subcategoría]** donde se deben llenar los campos solicitados y presionar el botón **[Guardar]**.

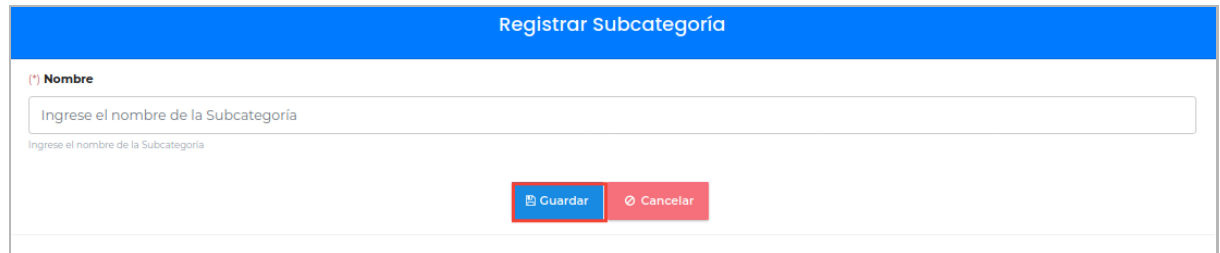

**Figura A11 193.** Interfaz registrar subcategorías.
#### Modificar Subcategoría

Para modificar la información de una subcategoría debe dar clic en el botón **[Modificar]** ubicado en la parte derecha de cada subcategoría listada.

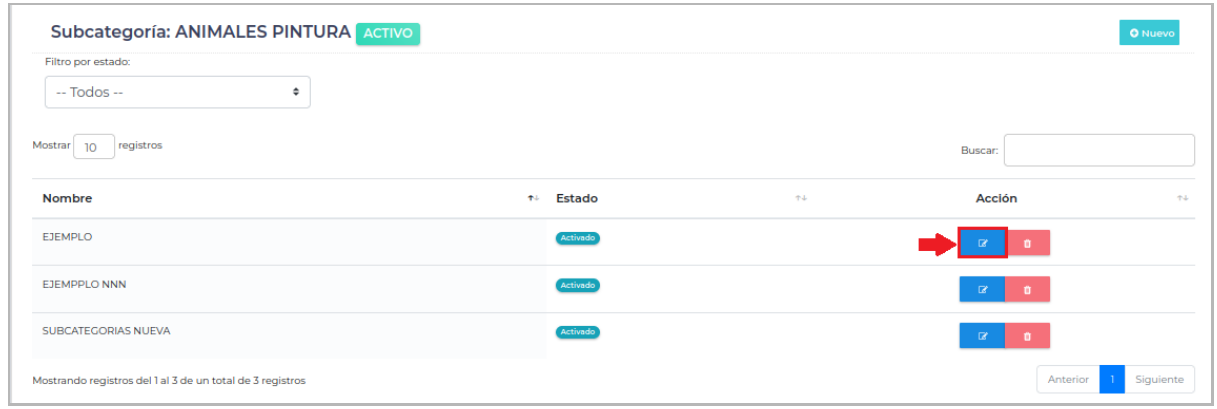

**Figura A11 194.** Interfaz listar subcategorías.

A continuación, se presenta el formulario para **[Modificar Subcategoría]** donde se puede modificar la información correspondiente, para guardar los cambios se debe dar clic en el botón **[Guardar]**.

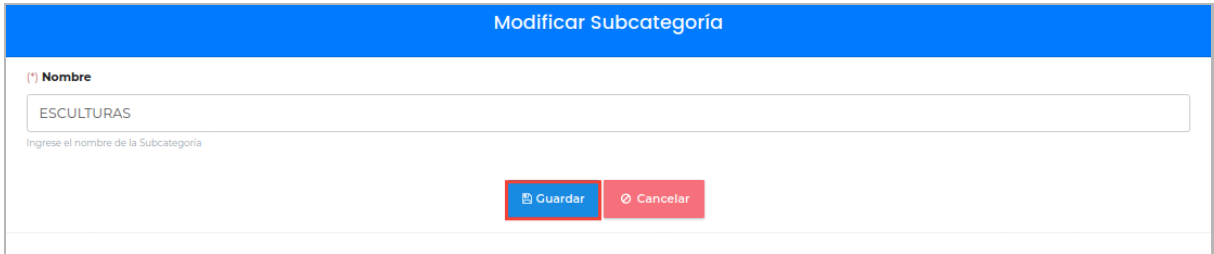

**Figura A11 195.** Interfaz modificar subcategorías.

#### Buscar Subcategoría

Para buscar la información de una subcategoría se debe ingresar el nombre de la subcategoría en el buscador.

| Subcategoría: ANIMALES PINTURA ACTIVO                                                           |             |     |           | <b>O</b> Nuevo |
|-------------------------------------------------------------------------------------------------|-------------|-----|-----------|----------------|
| Filtro por estado:                                                                              |             |     |           |                |
| $-$ Todos $-$<br>٠                                                                              |             |     |           |                |
| Mostrar<br>registros<br>10 <sup>°</sup>                                                         |             |     | Buscar: S |                |
| Nombre                                                                                          | Estado<br>机 | 74. | Acción    | 作业             |
| SUBCATEGORIAS NUEVA                                                                             | Activado    |     | $\alpha$  |                |
| Mostrando registros del 1 al 1 de un total de 1 registros (filtrado de un total de 3 registros) |             |     | Anterior  | Siguiente      |

**Figura A11 196.** Interfaz buscar subcategorías.

#### Desactivar Subcategoría

Para desactivar una subcategoría se debe pasar el filtro para listar las subcategorías **[Activadas]**, y luego dar clic en el botón **[Desactivar]** ubicado en la parte derecha del listado de cada subcategoría.

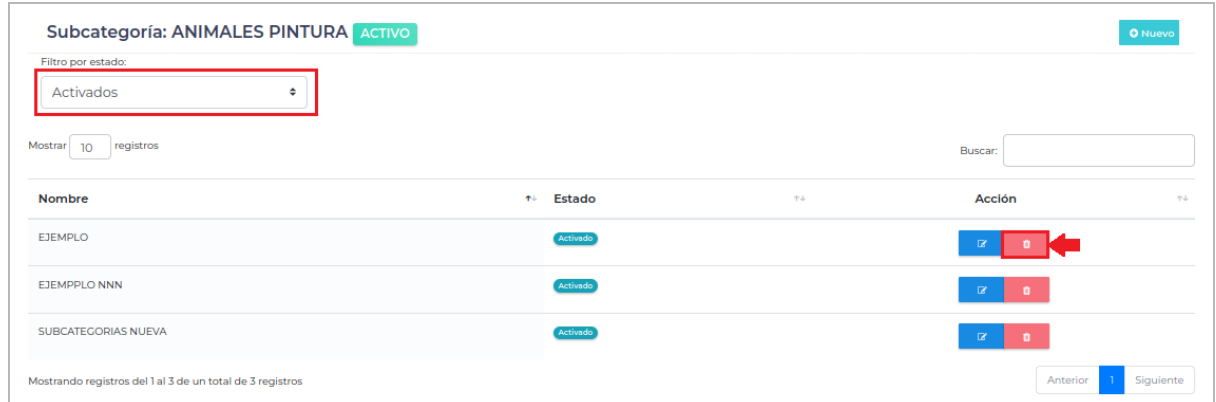

**Figura A11 197.** Interfaz subcategorías activas.

A continuación, se presenta un mensaje donde se pregunta **[¿Está seguro que desea desactivar la Subcategoría?]**, si está seguro de desactivar se debe dar clic en el botón **[SI]** caso contrario en el botón **[NO]**.

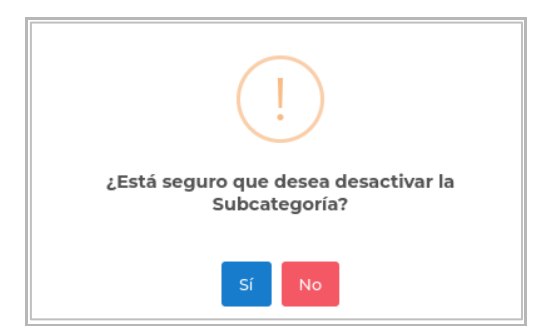

**Figura A11 198.** Interfaz de alerta para desactivar una subcategoría.

#### Activar Subcategoría

Para activar una subcategoría se debe pasar el filtro para listar las subcategorías **[Desactivadas]**, y luego dar clic en el botón **[Activar]** ubicado en la parte derecha del listado de cada subcategoría.

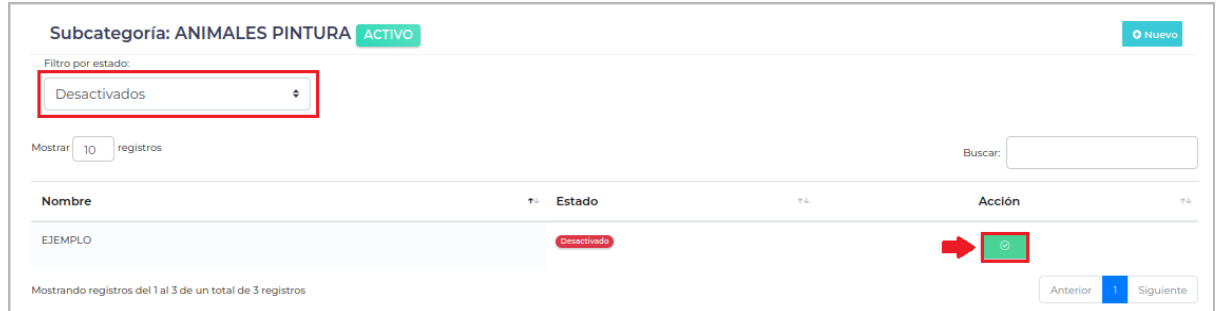

**Figura A11 199.** Interfaz lista de subcategorías desactivadas.

A continuación, se presenta un mensaje donde se pregunta **[¿Está seguro que desea activar la Subcategoría?]**, si está seguro de activar se debe dar clic en el botón **[SI]** caso contrario en el botón **[NO]**.

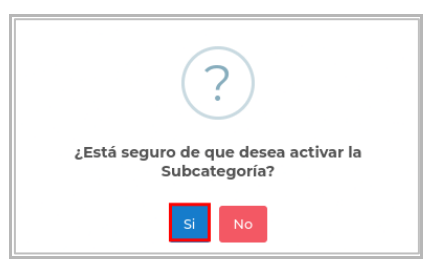

**Figura A11 200.** Interfaz de alerta para activar una subcategoría.

# CAPÍTULO III GESTIONAR USUARIOS RESPONSABLES

## GESTIONAR USUARIOS RESPONSABLES

El **Encargado** del Ecommerce es responsable de la gestión de los usuarios responsables, para ello se debe ingresar a la opción **[Usuarios Responsables]**. En el área de presentación de información, se presenta una tabla con la lista de los usuarios registrados, si no existe ningún registro se presenta una tabla vacía.

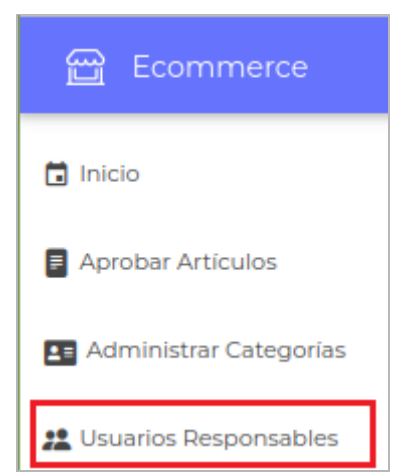

**Figura A11 201.** Interfaz menú para el rol Encargado.

#### REGISTRAR USUARIOS

Para registrar un nuevo usuario se debe ingresar en la opción **[Nuevo]** que está ubicada en la parte superior derecha de la sección **[Administrar Usuarios Responsables]**.

| <b>Administrar Usuarios Responsables</b> |      |           |         | O Nuevo <b>B</b> Exportar |
|------------------------------------------|------|-----------|---------|---------------------------|
| Filtro por estado:                       |      |           |         |                           |
| --Todos--<br>٠                           |      |           |         |                           |
| Mostrar<br>registros<br>10 <sup>°</sup>  |      |           | Buscar: |                           |
| <b>Correo Electrónico</b>                | $+1$ | Estado    | $T+1$   | <b>Acción</b>             |
| acobo90446@gmail.com                     |      | No.       |         | $\checkmark$              |
| acobo9044@gmail.com                      |      | 'sí       |         | ۰                         |
| angel.martinez@unl.edu.ec                |      | <b>Si</b> |         | O.                        |
| carlos.paredes@unl.edu.ec                |      |           |         | ۰                         |

**Figura A11 202.** Interfaz de usuarios.

A continuación, se presenta el formulario donde se deben llenar los campos solicitados y presionar el botón **[Guardar]**, cuando se registra un **Nuevo usuario**, siempre se registra con un estado de **[Desactivado]**, el cual debe activarse para que pueda ingresar al sistema.

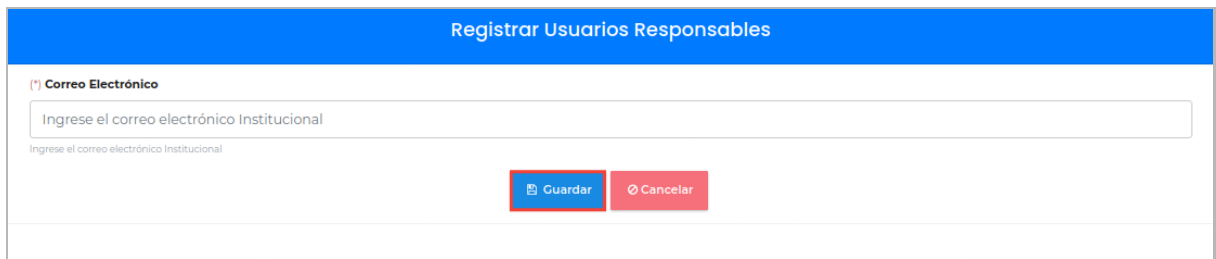

**Figura A11 203**. Interfaz registrar usuario.

Activar Usuario

Para activar a un usuario se debe hacer un filtrado seleccionado, la opción **[Inactivos]**, que permite listar los usuarios inactivos, luego se debe dar clic en el botón **[Activar]** que se encuentra localizado a la derecha de cada usuario.

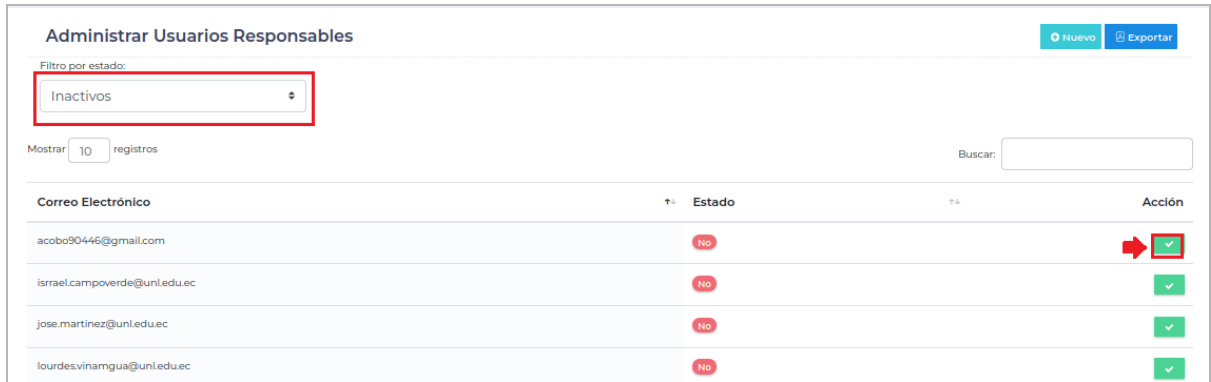

**Figura A11 204.** Interfaz lista de usuarios activos.

A continuación, se presenta un mensaje donde se pregunta **[¿Está seguro que desea activar a este Usuario?]**, si está seguro de activar se debe dar clic en el botón **[SI]** caso contrario en el botón **[NO]**.

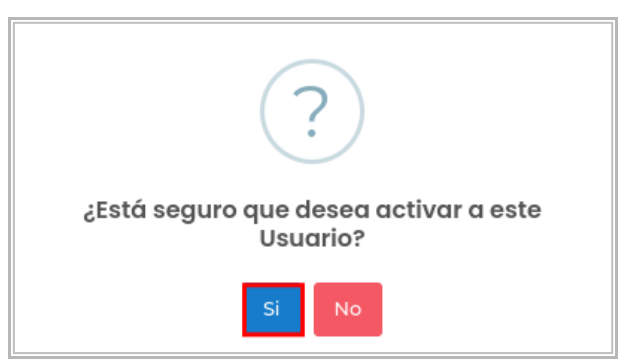

**Figura A11 205.** Interfaz de alerta para activar un usuario.

#### Buscar Usuario

Para buscar la información de un usuario se realiza ingresando el correo electrónico del usuario en el buscador.

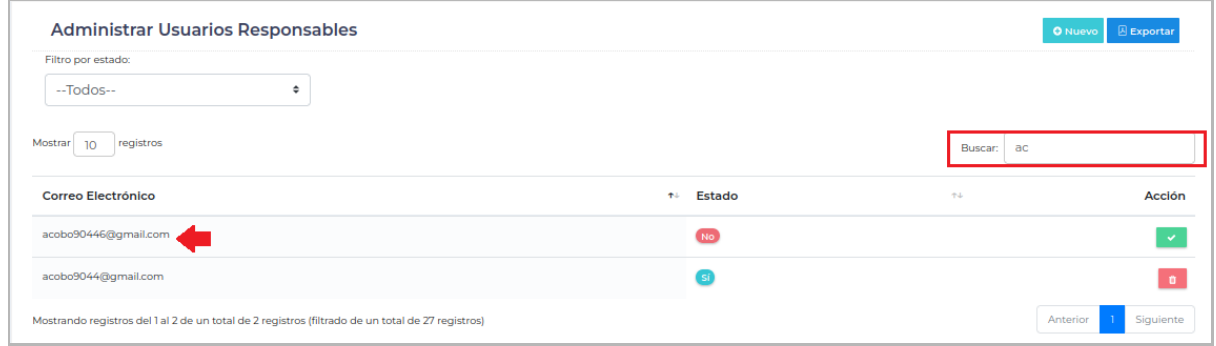

**Figura A11 206.** Interfaz buscar usuarios.

Desactivar Usuario

Para desactivar a un usuario se debe hacer un filtrado seleccionado, la opción **[Activos]**, que permite listar los usuarios activados, luego se debe dar clic en el botón **[Desactivar]** que se encuentra localizado a la derecha de cada usuario.

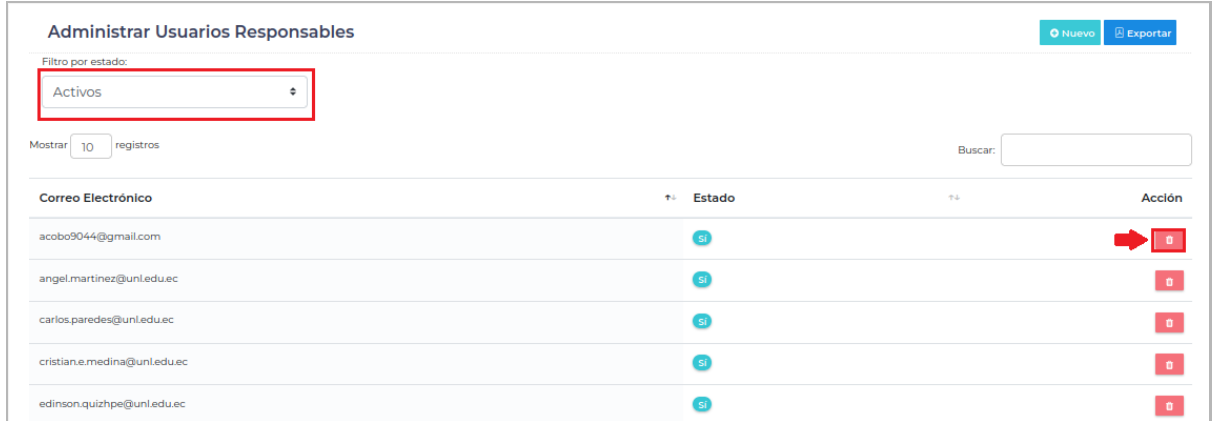

**Figura A11 207.** Interfaz de usuarios activados.

A continuación, se presenta un mensaje donde se pregunta ¿Está seguro que deseas desactivar a este usuario?, si está seguro de desactivar se debe dar clic en el botón **[SI]** caso contrario en el botón **[NO]**.

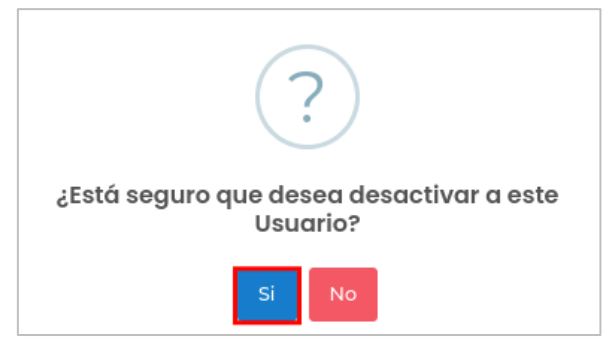

**Figura A11 208.** Interfaz de alerta para desactivar un usuario.

#### REPORTE DE USUARIOS

Para imprimir el reporte de los usuarios existentes en el sistema, se debe dirigir a la opción **[Administrar Usuarios]**, y dar clic en el botón **[Exportar]**.

| <b>Administrar Usuarios Responsables</b> |                     | O Nuevo   <b>B</b> Exportar |
|------------------------------------------|---------------------|-----------------------------|
| Filtro por estado:                       |                     |                             |
| --Todos--<br>÷                           |                     |                             |
| registros<br>Mostrar<br>10 <sup>°</sup>  |                     | Buscar:                     |
| <b>Correo Electrónico</b>                | <b>Estado</b><br>木山 | Acción<br>$T -$             |
| acobo90446@gmail.com                     | No.                 | $\sim$                      |
| acobo9044@gmail.com                      | <b>Si</b>           | m.                          |
| angel.martinez@unl.edu.ec                | <b>SG</b>           | $\mathbf{a}$                |
| carlos.paredes@unl.edu.ec                |                     |                             |

**Figura A11 209.** Interfaz listar usuarios.

A continuación, se presentará un archivo pdf, que listará todos los usuarios.

| uni<br>1859                  | Nacional      |                   | <b>ECOMMERCE</b>       |
|------------------------------|---------------|-------------------|------------------------|
| <b>Reportes de Usuarios</b>  |               |                   |                        |
| <b>Correo Electrónico</b>    | <b>Estado</b> | Fecha de Creación | Fecha de Desactivación |
| acobo90446@gmail.com         | $\star$       | 2023-07-10        | 2023-07-17             |
| acobo9044@gmail.com          | √             | 2023-06-14        |                        |
| angel.martinez@unl.edu.ec    | ✓             | 2023-06-14        |                        |
| carlos.paredes@unl.edu.ec    | √             | 2023-06-14        |                        |
| cristian.e.medina@unl.edu.ec | ✓             | 2023-06-14        |                        |
| edinson.quizhpe@unl.edu.ec   | √             | 2023-06-22        |                        |
|                              |               |                   |                        |
| edisonquizhpe@gmail.com      | $\checkmark$  | 2023-06-22        |                        |

**Figura A11 210.** Reporte de los artículos.

## CAPÍTULO IV ADMINISTRAR ARTÍCULOS

## **ADMINITSRAR ARTÍCULOS**

El usuario **Responsable** es el responsable de registrar los artículos que desea vender, para acceder a este menú se debe seleccionar la opción **[Administrar Artículos]**. En el área de presentación de información, se presenta una tabla con la lista de los artículos, si no existe ningún registro se presenta una tabla vacía.

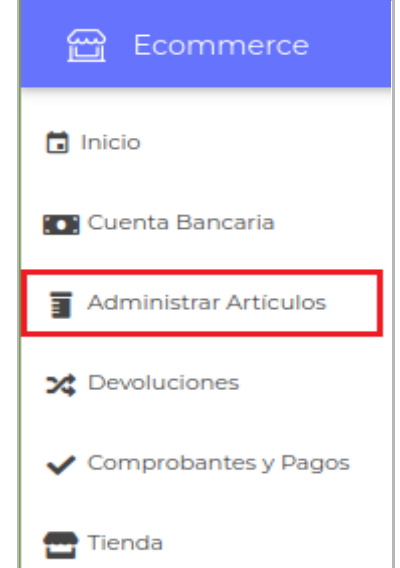

**Figura A11 211.** Interfaz menú para el rol responsable.

#### REGISTRAR ARTÍCULOS

Para registrar un nuevo artículo se debe ingresar en la opción **[Nuevo]** que está ubicada en la parte superior derecha de la sección **[Administrar Artículos]**.

| Estado                                                    | Disponibilidad |                 |   | Fecha de registro                 |    |                |    |           |              |           |
|-----------------------------------------------------------|----------------|-----------------|---|-----------------------------------|----|----------------|----|-----------|--------------|-----------|
| --Todos--<br>٠                                            | Activados      |                 | ٠ |                                   |    |                |    |           |              |           |
| Mostrar<br>registros<br>10 <sup>10</sup>                  |                |                 |   |                                   |    |                |    | Buscar:   |              |           |
| Título                                                    |                | Peso (kg)<br>不少 |   | $\uparrow \downarrow$ Precio (\$) | 本中 | Disponibilidad | 不少 | Estado    | ↑↓ Acción    | 不少        |
| El arbol de la vida                                       |                | 65              |   | 35                                |    | <b>ACTIVO</b>  |    | PENDIENTE | $\mathbb{R}$ | $\bullet$ |
| El espacio y la vida                                      |                | 43              |   | 32                                |    | <b>ACTIVO</b>  |    | PENDIENTE | $\mathbb{R}$ | $\bullet$ |
| Escape                                                    |                | 54              |   | 32                                |    | <b>ACTIVO</b>  |    | PENDIENTE | $\alpha$     | ٠         |
| Impresión, sol naciente, Claude Monet                     |                | $\circ$         |   | 150                               |    | <b>ACTIVO</b>  |    | APROBADO  | $\mathbb{R}$ | $\bullet$ |
| La creación de Adán, Miguel Ángel (1508-1512)             |                | n               |   | 120                               |    | <b>ACTIVO</b>  |    | APROBADO  | $\mathbb{R}$ | $\bullet$ |
| Mostrando registros del 1 al 5 de un total de 5 registros |                |                 |   |                                   |    |                |    |           | Anterior     | Siguiente |

**Figura A11 212.** Interfaz listar artículos.

A continuación, se presenta el formulario donde se debe llenar los campos solicitados y presionar el botón **[Guardar]** en la sección **[Certificado de Autenticidad y Documentos de Cuidados Especiales**], se debe subir archivo archivos en formato pdf, y en la sección **[Imágenes]** se puede subir hasta 5 imágenes en formato jpg,jpeg,png, cada imagen puede tener un peso máximo de 400 kb.

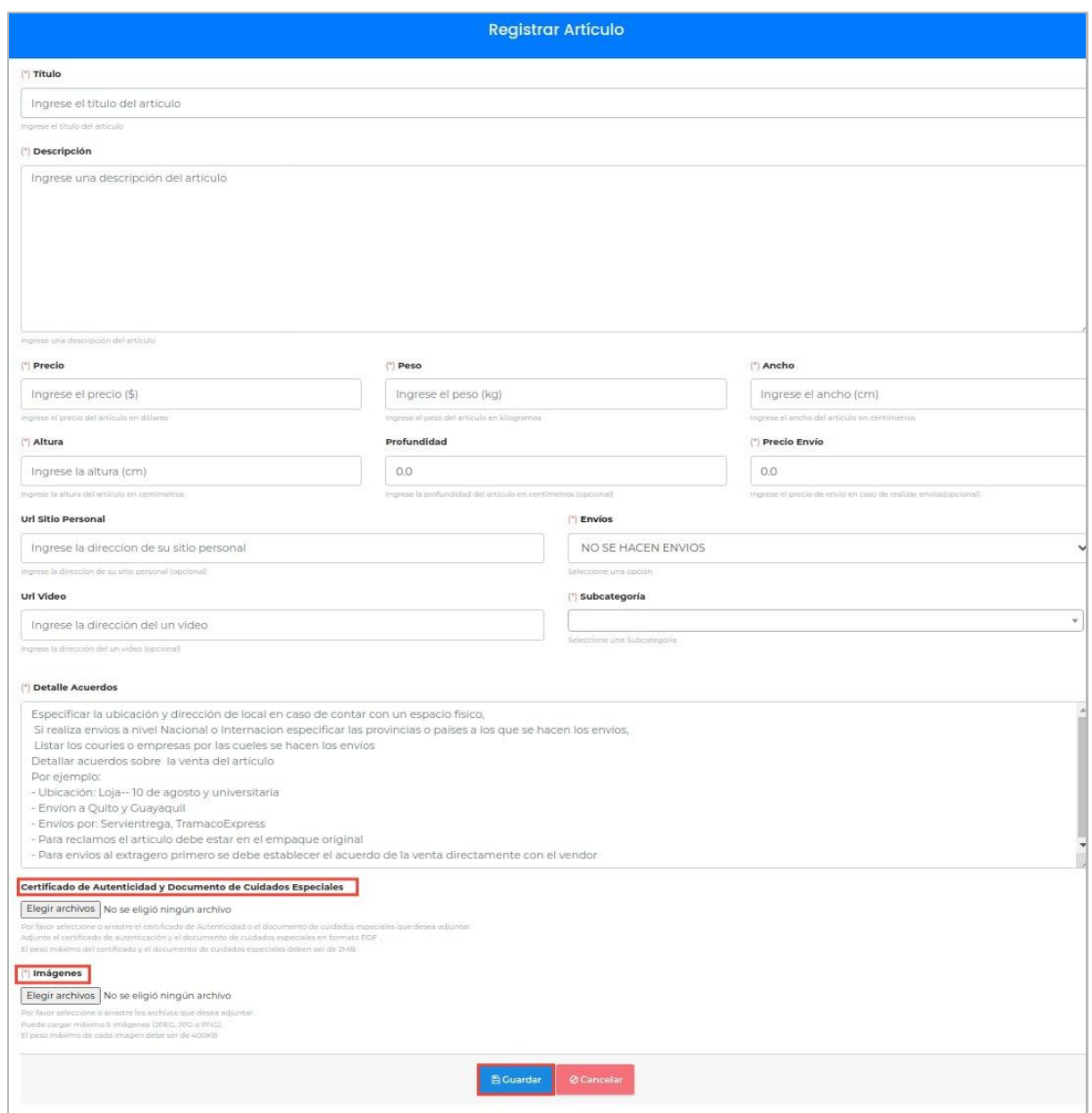

**Figura A11 213.** Interfaz registrar artículo.

Modificar Artículo

Para modificar la información de un artículo se debe dar clic en el botón **[Modificar]** ubicado en la parte derecha del artículo listado.

| Estado                                        | Disponibilidad |      |              |   | Fecha de registro |         |                       |      |                 |                                                                                                    |                      |      |
|-----------------------------------------------|----------------|------|--------------|---|-------------------|---------|-----------------------|------|-----------------|----------------------------------------------------------------------------------------------------|----------------------|------|
| --Todos--<br>٠                                | Activados      |      |              | ٠ |                   |         |                       |      |                 |                                                                                                    |                      |      |
| Mostrar<br>registros<br>10 <sup>1</sup>       |                |      |              |   |                   |         |                       |      | Buscar:         |                                                                                                    |                      |      |
| Titulo                                        |                | $++$ | Peso (kg)    |   | $+$ Precio (\$)   | $\pm 1$ | <b>Disponibilidad</b> | $+1$ | Estado          | <b>The Contract of the Contract of the Contract of the Contract of the Contract of the Contract of the Contract of the Contract of the Contract of the Contract of the Contract of the Contract of the Contract of the Contract </b> | Acción               | $+1$ |
| El arbol de la vida                           |                |      | 65           |   | 35                |         | <b>ACTIVO</b>         |      | PENDIENTE       |                                                                                                    |                      |      |
| El espacio y la vida                          |                |      | 43           |   | 32                |         | <b>ACTIVO</b>         |      | PENDIENTE       |                                                                                                    |                      |      |
| Escape                                        |                |      | 54           |   | 32                |         | <b>ACTIVO</b>         |      | PENDIENTE       |                                                                                                    |                      |      |
| Impresión, sol naciente, Claude Monet         |                |      | $\circ$      |   | 150               |         | <b>ACTIVO</b>         |      | <b>APROBADO</b> |                                                                                                    | $\overline{a}$<br>n. |      |
| La creación de Adán, Miquel Ángel (1508-1512) |                |      | $\mathbf{I}$ |   | 120               |         | <b>ACTIVO</b>         |      | <b>APROBADO</b> |                                                                                                    | $\overline{a}$       |      |

**Figura A11 214.** Interfaz listar artículos.

A continuación, se presenta el formulario para **[Modificar Artículo]** donde se puede modificar la información correspondiente, para guardar los cambios se debe dar clic en el botón **[Guardar]**.

**Nota:** El límite máximo de los certificados y documentos de cuidados especiales es de 2, las cuales se pueden adjuntar seleccionando los archivos que se necesitan presentar, y el límite máximo de imágenes que puede contener un artículo es de 5, las cuales se pueden adjuntar seleccionando todas las imágenes que se necesita se presenten.

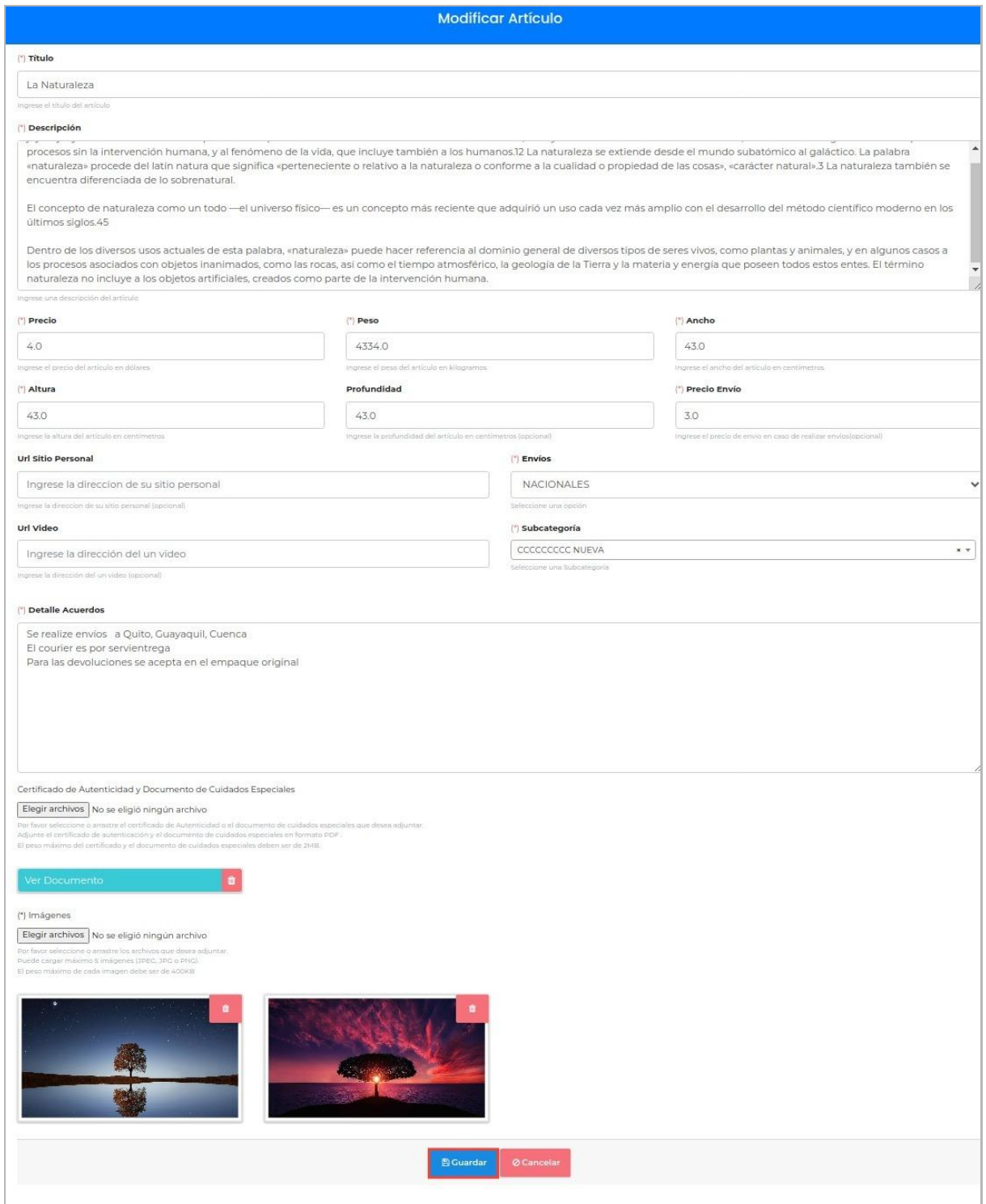

**Figura 215.** Interfaz modificar artículo.

Si desea eliminar alguna imagen en el formulario **[Modificar Artículo]** se debe hacer clic en el botón **[Eliminar]** que se encuentra ubicado en la esquina superior

derecha de la imagen, para guardar los cambios se debe dar clic en el botón **[Guardar]**.

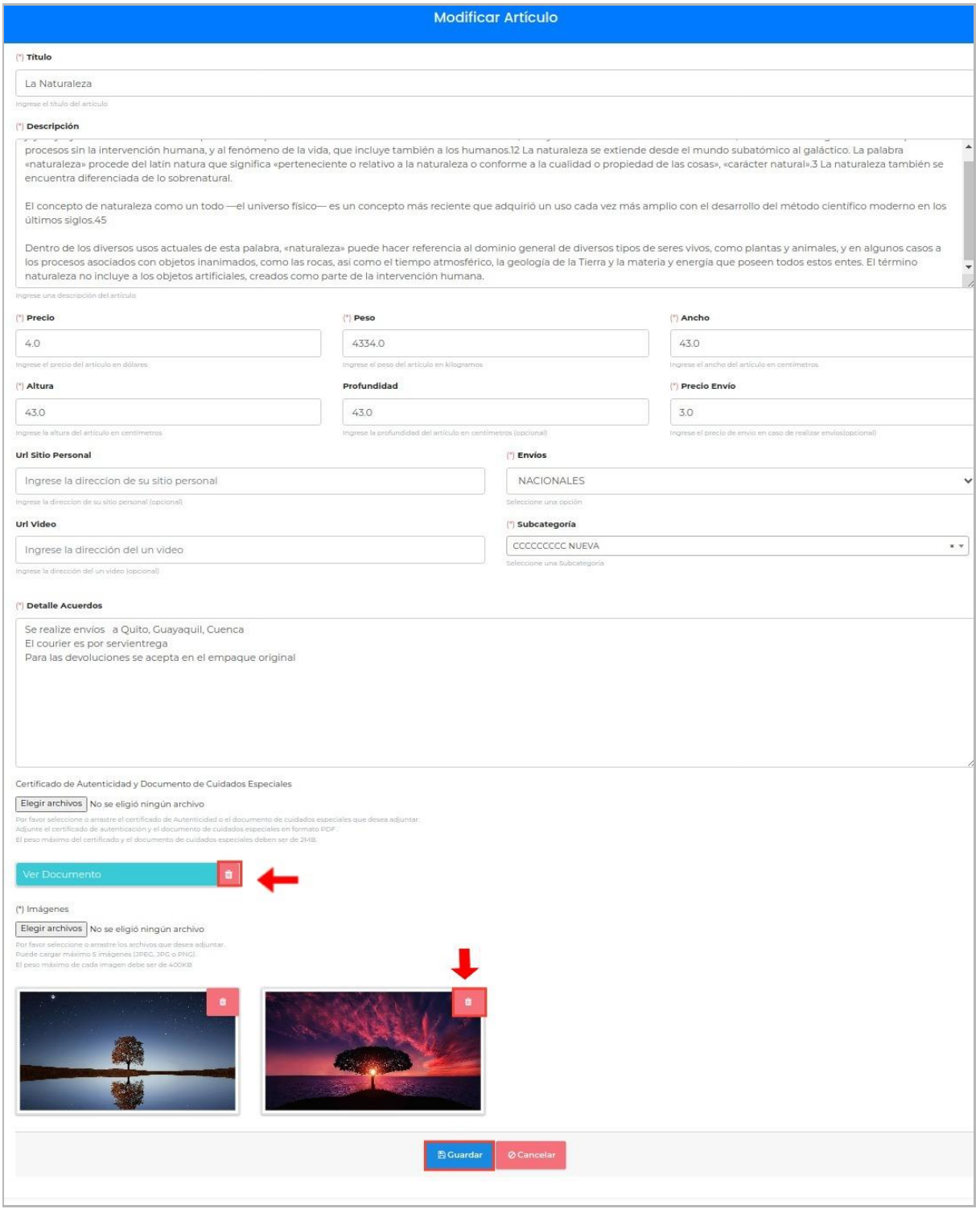

**Figura A11 216.** Interfaz modificar artículo, eliminar imagen.

#### Desactivar Artículo

Para desactivar o dar de baja un artículo se debe aplicar un filtrado seleccionado, la opción **[Disponibles]**, que permite listar a los artículos activados, luego se debe dar clic en el botón **[Desactivar]** que se encuentra localizado a la derecha de cada artículo.

| Estado                                        | Disponibilidad |   |           | Fecha de registro                 |    |                       |                                |                 |           |                |
|-----------------------------------------------|----------------|---|-----------|-----------------------------------|----|-----------------------|--------------------------------|-----------------|-----------|----------------|
| --Todos--<br>÷                                | Activados      |   | ٠         |                                   |    |                       |                                |                 |           |                |
| Mostrar<br>registros<br>10 <sup>°</sup>       |                |   |           |                                   |    |                       |                                | Buscar:         |           |                |
| <b>Titulo</b>                                 |                | 木 | Peso (kg) | $\uparrow \downarrow$ Precio (\$) | 中心 | <b>Disponibilidad</b> | $\mathbf{T} \boldsymbol{\Phi}$ | <b>Estado</b>   | ↑↓ Acción | 木山             |
| El arbol de la vida                           |                |   | 65        | 35                                |    | <b>ACTIVO</b>         |                                | PENDIENTE       | $\alpha$  | $\bullet$      |
| El espacio y la vida                          |                |   | 43        | 32                                |    | <b>ACTIVO</b>         |                                | PENDIENTE       | $\alpha$  | $\blacksquare$ |
| Escape                                        |                |   | 54        | 32                                |    | <b>ACTIVO</b>         |                                | PENDIENTE       | $\alpha$  | n              |
| Impresión, sol naciente, Claude Monet         |                |   | $\circ$   | 150                               |    | <b>ACTIVO</b>         |                                | <b>APROBADO</b> |           |                |
| La creación de Adán, Miguel Ángel (1508-1512) |                |   | п         | 120                               |    | <b>ACTIVO</b>         |                                | <b>APROBADO</b> | $\alpha$  | n              |

**Figura A11 217.** Interfaz listar artículos activados.

A continuación, se presenta un mensaje donde se pregunta **[¿Está seguro que desea desactivar el Artículo?]**, si está seguro de desactivar se debe dar clic en el botón **[SI]** caso contrario en el botón **[NO]**.

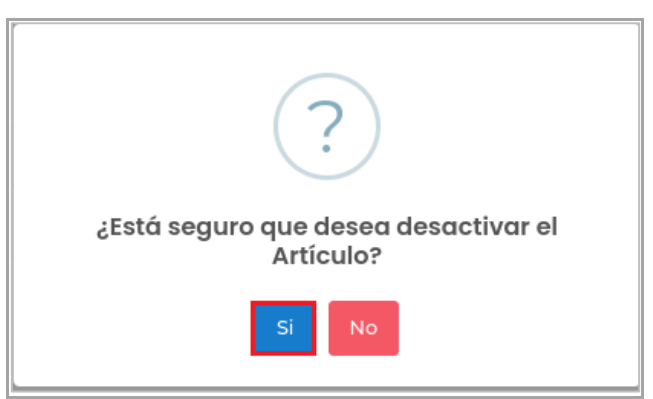

**Figura A11 218.** Interfaz de alerta para desactivar artículo.

#### Activar Artículo

Para activar a un artículo se debe aplicar un filtrado seleccionando la opción **[Desactivados]**, que permite listar los artículos desactivados, luego se debe dar clic en el botón **[Activar]** que se encuentra localizado a la derecha de cada artículo.

| Estado                                  |   | Disponibilidad |    |                |   | Fecha de registro |                  |                       |          |               |  |
|-----------------------------------------|---|----------------|----|----------------|---|-------------------|------------------|-----------------------|----------|---------------|--|
| --Todos--                               | ÷ | Desactivados   |    |                | ٠ |                   |                  |                       |          |               |  |
| Mostrar<br>registros<br>10 <sup>°</sup> |   |                |    |                |   |                   |                  |                       | Buscar:  |               |  |
| Título                                  |   |                | 本业 | Peso (kg)      |   | ↑↓ Precio (\$)    | + Disponibilidad | $\uparrow \downarrow$ | Estado   | ↑↓ Acción     |  |
| Articulo test                           |   |                |    | 10             |   | 9                 | <b>INACTIVO</b>  |                       | APROBADO |               |  |
| El grito                                |   |                |    | $\circ$        |   | 250               | <b>INACTIVO</b>  |                       | APROBADO | $\checkmark$  |  |
| El grito                                |   |                |    | $\circ$        |   | 130               | <b>INACTIVO</b>  |                       | APROBADO | $\mathcal{A}$ |  |
| La noche estrellada                     |   |                |    | $\overline{2}$ |   | 198               | <b>INACTIVO</b>  |                       | APROBADO | $\checkmark$  |  |

**Figura A11 219.** Interfaz listar artículos desactivados.

A continuación, se presenta un mensaje donde se pregunta **[¿Está seguro que desea activar el Artículo?]**, si está seguro de activar se debe dar clic en el botón **[SI]** caso contrario en el botón **[NO]**.

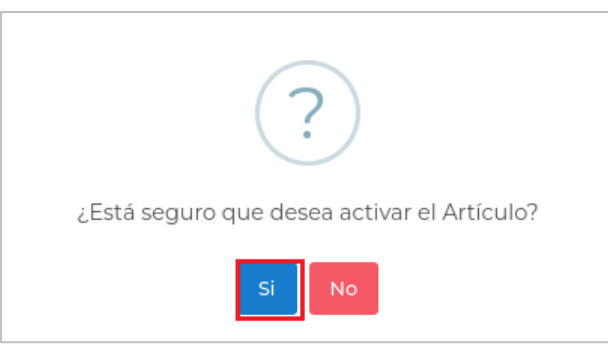

**Figura A11 220.** Interfaz de alerta para activar artículo.

Buscar Artículo

Para buscar la información de un artículo se debe ingresar el título del artículo en el buscador.

| Estado                                  |   | Disponibilidad |                 |                | Fecha de registro |                       |           |     |               |  |
|-----------------------------------------|---|----------------|-----------------|----------------|-------------------|-----------------------|-----------|-----|---------------|--|
| --Todos--                               | ٠ | Activados      |                 | ٠              |                   |                       |           |     |               |  |
| Mostrar<br>registros<br>10 <sup>°</sup> |   |                |                 |                |                   |                       | Buscar:   | esc |               |  |
| <b>Titulo</b>                           |   |                | Peso (kg)<br>个小 | ↑↓ Precio (\$) | 中央                | <b>Disponibilidad</b> | ↑↓ Estado | 木   | <b>Acción</b> |  |
|                                         |   |                |                 |                |                   |                       |           |     |               |  |

**Figura A11 221.** Interfaz búsqueda de un artículo.

## APROBAR ARTÍCULOS

El usuario **Responsable** es el responsable de aprobar o rechazar los artículos, para acceder al menú se debe seleccionar la opción **[Aprobar Artículos]**.

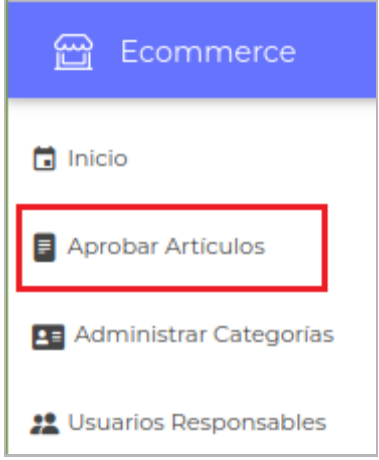

**Figura A11 222.** Interfaz menú para el rol Encargado.

Para poder aprobar un artículo se debe hacer clic en el botón **[Ver]** que se encuentra en la parte derecha de cada artículo listado, esta opción se podrá visualizar siempre y cuando el estado del artículo se encuentre en un estado de [**PENDIENTE]**.

| Estado                                  |   | Disponibilidad |           |              | Fecha de registro |    |                       |    |                 |           |  |
|-----------------------------------------|---|----------------|-----------|--------------|-------------------|----|-----------------------|----|-----------------|-----------|--|
| --Todos--                               | ٠ | Activados      |           | ٠            |                   |    |                       |    |                 |           |  |
| Mostrar<br>registros<br>10 <sup>°</sup> |   |                |           |              |                   |    |                       |    | Buscar:         |           |  |
| Titulo                                  |   |                |           | ↑↓ Peso (kg) | ↑↓ Precio (\$)    | 中华 | <b>Disponibilidad</b> | 不少 | <b>Estado</b>   | ↑↓ Acción |  |
| <b>ARTICULO 31</b>                      |   |                | $\circ$   |              | n                 |    | ACTIVO                |    | PENDIENTE       |           |  |
| Espacio                                 |   |                | 76        |              | 25                |    | <b>ACTIVO</b>         |    | APROBADO        |           |  |
| Gedo 001                                |   |                | 54        |              | 54                |    | <b>ACTIVO</b>         |    | <b>APROBADO</b> |           |  |
| Impresión, sol naciente, Claude Monet   |   |                | $\bullet$ |              | 150               |    | <b>ACTIVO</b>         |    | APROBADO        |           |  |
|                                         |   |                |           |              |                   |    |                       |    |                 |           |  |

**Figura A11 223.** Interfaz lista artículos con rol encargado.

A continuación, se presenta la interfaz con los datos y archivos del artículo, donde se puede elegir la opción de **[APROBADO]** o **[RECHAZADO]** según sea el caso, para guardar la información se debe dar clic en el botón **[Guardar].**

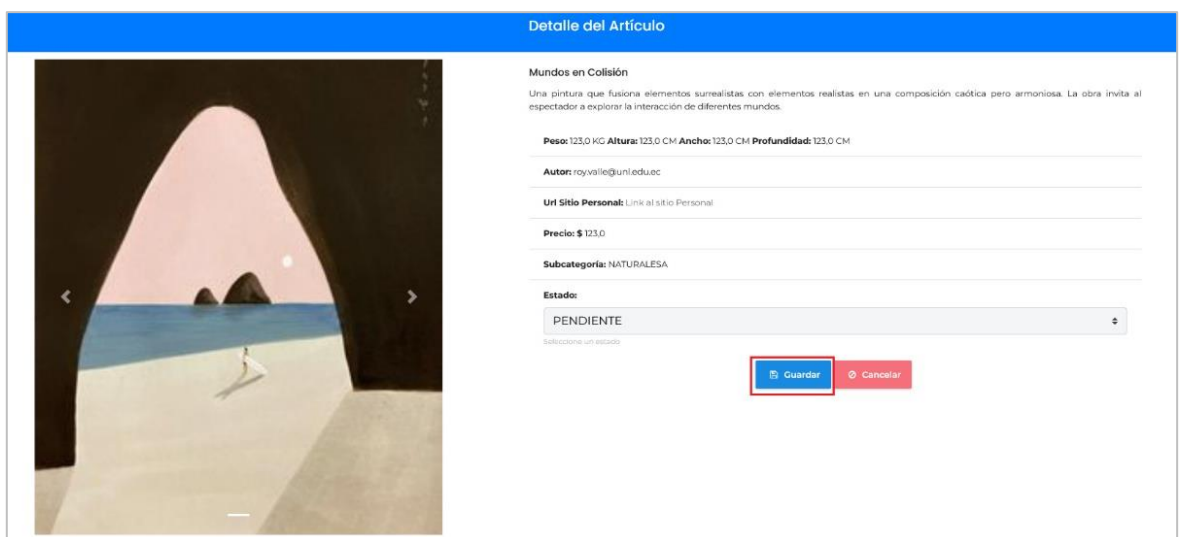

**Figura A11 224.** Interfaz aprobar artículo.

## DEVOLUCIONES

El usuario **Responsable** es el responsable de Gestionar y Aprobar las Devoluciones, para acceder a este menú se debe seleccionar la opción **[Devoluciones]**. En el área de presentación de información, se presenta una tabla con la lista de las devoluciones solicitadas, si no existe ningún registro se presenta una tabla vacía.

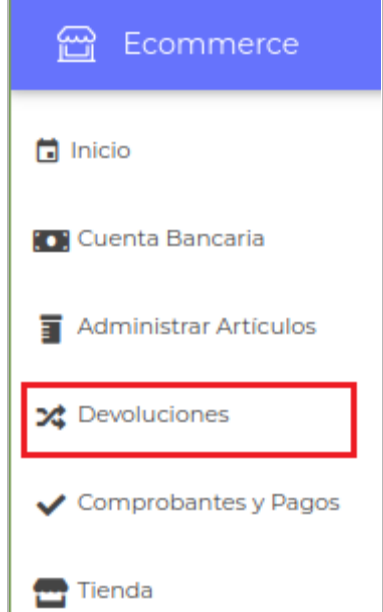

**Figura A11 225.** Interfaz menú para el rol responsable.

## Aprobar Devolución

Para aprobar una devolución debe ingresar en la opción **[Ver]** que está ubicada en la parte superior derecha de la lista de devoluciones de la sección **[Administrar Devolución].**

| Estado                                   |                                                           |                                   |                     |                       |
|------------------------------------------|-----------------------------------------------------------|-----------------------------------|---------------------|-----------------------|
| --Todos--                                | ٠                                                         |                                   |                     |                       |
| Mostrar<br>registros<br>10 <sup>10</sup> |                                                           |                                   |                     | Buscar:               |
| Fecha                                    | Número Comprobante<br>$+ +$                               | <b>Correo Electrónico</b><br>$+1$ | <b>Estado</b><br>不少 | <b>Acción</b><br>$T+$ |
| 2023-junio-15                            | 9577476151470096                                          | acobo9044@gmail.com               | APROBADO            |                       |
| 2023-junio-19                            | 2968534185998003                                          | acobo9044@gmail.com               | APROBADO            |                       |
| 2023-junio-19                            | 2968534185998003                                          | acobo9044@gmail.com               | APROBADO            |                       |
| 2023-julio-19                            | 350006829986784                                           | acobo9044@gmail.com               | PENDIENTE           |                       |
|                                          | Mostrando registros del 1 al 4 de un total de 4 registros |                                   |                     | Siguiente<br>Anterior |

**Figura A11 226.** Interfaz listar devoluciones.

A continuación, se presenta la interfaz con los datos de la solicitud de devolución donde se puede elegir la opción de aprobado o rechazado según sea el caso, para guardar la información se debe dar clic en el botón **[Guardar]**.

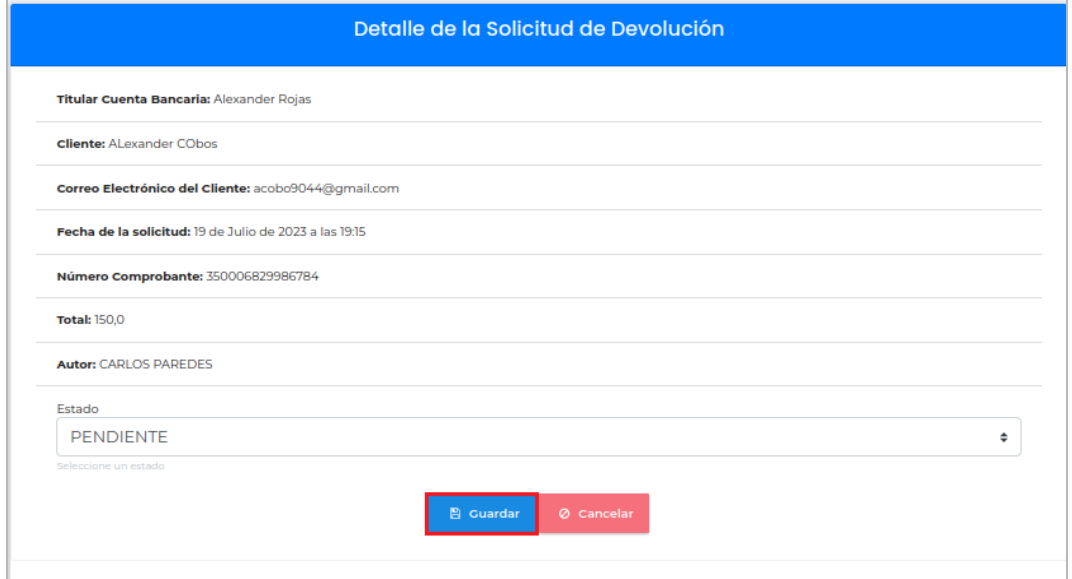

**Figura A11 227.** Interfaz detalle de la solicitud de devolución.

Buscar Solicitud de Devolución

Para buscar la información de un usuario se realiza ingresando la fecha de la devolución en el buscador.

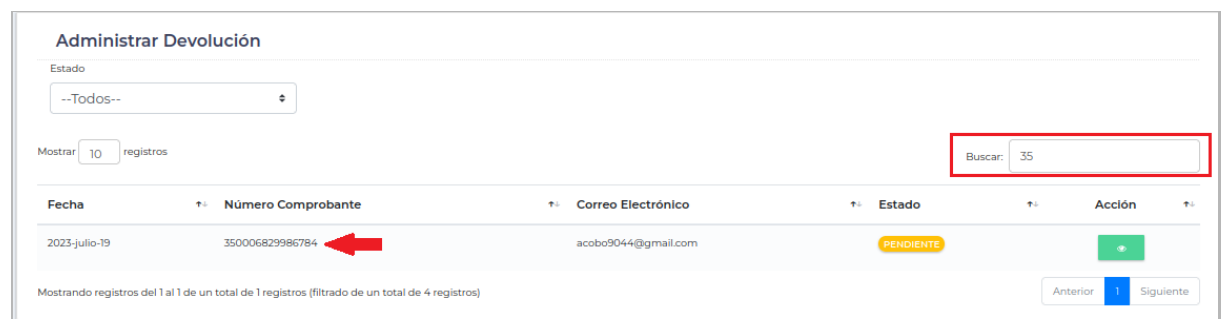

**Figura A11 228.** Interfaz listar búsqueda de la devolución

## REPORTES DE ARTÍCULOS

Para imprimir el reporte de los artículos con el rol de **Encargado del Sistema**, se debe dirigir a la opción **[Aprobar Artículos]**, y dar clic en el botón **[Exportar]**.

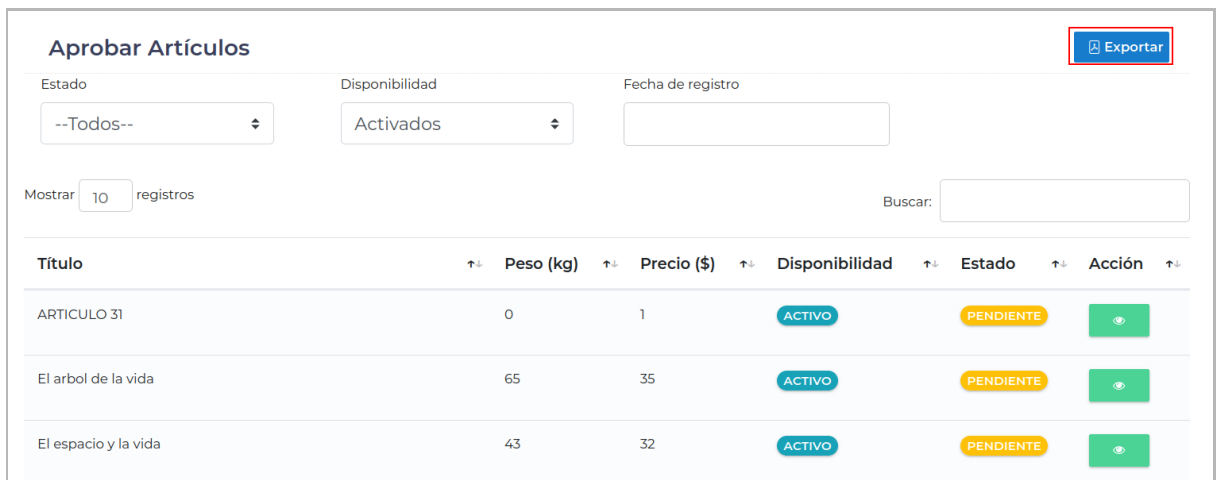

**Figura A11 229.** Interfaz listar artículos

A continuación, se presentará un archivo pdf, que listará todos los artículos.

| <b>Reportes Artículos</b>                        |              |           |             |                       |                  |            |
|--------------------------------------------------|--------------|-----------|-------------|-----------------------|------------------|------------|
|                                                  |              |           |             |                       |                  |            |
| <b>Titulo</b>                                    | Aprobado por | Peso (kg) | Precio (\$) | <b>Disponibilidad</b> | Estado           | Fecha      |
| <b>Articulo test</b>                             |              | 10,0      | 9.0         | <b>INACTIVO</b>       | <b>APROBADO</b>  | 2023-06-21 |
| El arbol de la vida                              |              | 65,0      | 35,0        | <b>ACTIVO</b>         | <b>PENDIENTE</b> | 2023-07-19 |
| El espacio y la vida                             |              | 43,0      | 32,0        | <b>ACTIVO</b>         | <b>PENDIENTE</b> | 2023-07-19 |
| El grito                                         |              | 0,0       | 250,0       | <b>INACTIVO</b>       | <b>APROBADO</b>  | 2023-06-15 |
| El grito                                         |              | 0,0       | 130,0       | <b>INACTIVO</b><br>.  | <b>APROBADO</b>  | 2023-06-16 |
| Escape                                           |              | 54.0      | 32,0        | <b>ACTIVO</b>         | <b>PENDIENTE</b> | 2023-07-19 |
| Impresión, sol naciente, Claude<br>Monet         |              | 0,0       | 150,0       | <b>ACTIVO</b>         | <b>APROBADO</b>  | 2023-06-16 |
| La creación de Adán, Miguel<br>Angel (1505-1512) |              | 1,0       | 120,0       | <b>ACTIVO</b>         | <b>APROBADO</b>  | 2023-06-14 |

**Figura A11 230.** Reporte de los artículos

Si la impresión del reporte de los artículos es con el rol **Responsable**, se debe dirigir a la opción **[Administrar Artículos]**, y dar clic en el botón **[Exportar]**, para que se descargue el archivo .pdf en el que se encuentran los artículos registrados por el responsable.

| Estado                                  | Disponibilidad |              |   | Fecha de registro                 |    |                       |      |                 |       |               |  |
|-----------------------------------------|----------------|--------------|---|-----------------------------------|----|-----------------------|------|-----------------|-------|---------------|--|
| --Todos--<br>٠                          | Desactivados   |              | ٠ |                                   |    |                       |      |                 |       |               |  |
| Mostrar<br>registros<br>10 <sup>°</sup> |                |              |   |                                   |    |                       |      | Buscar:         |       |               |  |
| <b>Titulo</b>                           |                | ↑↓ Peso (kg) |   | $\uparrow \downarrow$ Precio (\$) | 中华 | <b>Disponibilidad</b> | $+1$ | <b>Estado</b>   | $T^+$ | <b>Acción</b> |  |
| La naturaleza y el mundo                |                |              |   | 55                                |    | <b>INACTIVO</b>       |      | <b>APROBADO</b> |       | $\sim$        |  |
| Noche y Espacio                         |                | ٦            |   | 34.24                             |    | <b>INACTIVO</b>       |      | APROBADO        |       | $\sim$ $\sim$ |  |
|                                         |                |              |   | 20                                |    | <b>INACTIVO</b>       |      | APROBADO        |       |               |  |

**Figura A11 231.** Interfaz listar artículos

## CAPÍTULO V GESTIONAR CUENTAS BANCARIAS

## **GESTIONAR CUENTAS BANCARIAS**

#### REGISTRAR CUENTAS BANCARIAS

El usuario **Responsable** es el responsable de registrar una cuenta bancaria donde recibirá los pagos sobre la venta de sus productos, para acceder a este menú se debe seleccionar la opción **[Cuenta Bancaria]**. En el área de presentación de información, se presenta el detalle sobre la cuenta bancaria, si no existe ningún registro se presenta un detalle vacío.

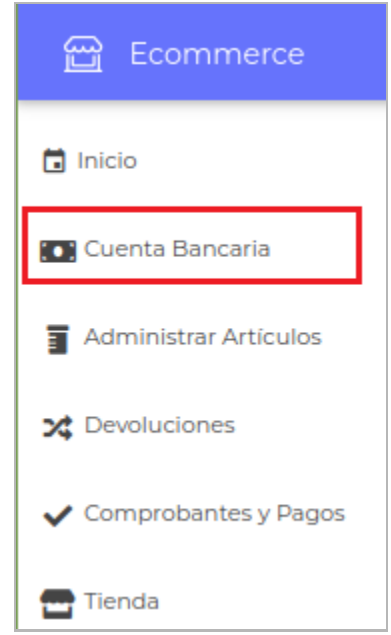

**Figura A11 232.** Interfaz menú para el rol responsable

Para registrar una nueva cuenta bancaria se debe ingresar en la opción **[Nuevo]** que está ubicada en la parte superior derecha de la sección **[Cuenta Bancaria]**.

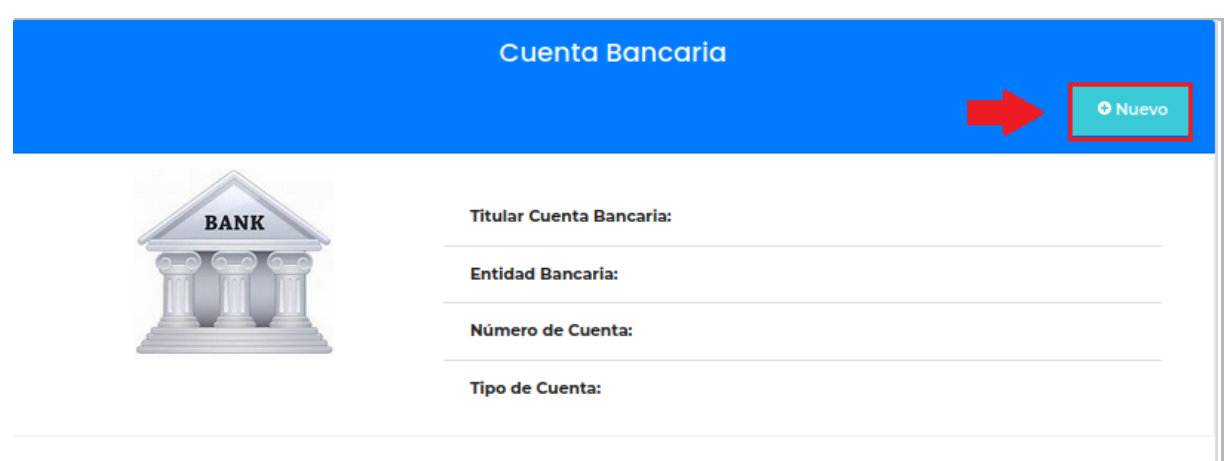

**Figura A11 233.** Interfaz detalle cuenta bancaria

A continuación, se presenta el formulario para **[Registrar Cuenta Bancaria]** donde se debe llenar los campos solicitados y presionar el botón **[Guardar]**.

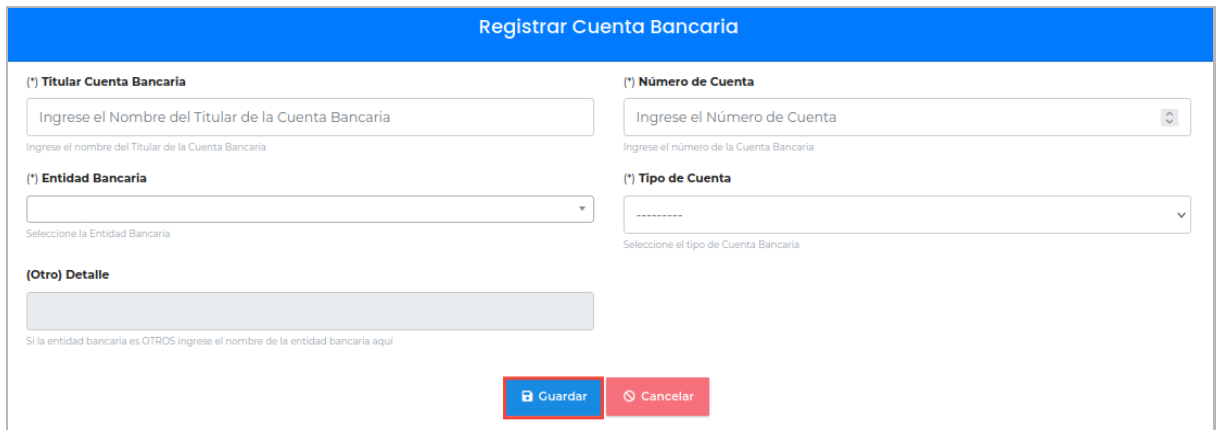

**Figura A11 234.** Interfaz registrar cuenta bancaria

#### Modificar Cuenta Bancaria

Para modificar la información de una cuenta bancaria se debe dar clic en el botón **[Modificar]** ubicado en la parte inferior del detalle de la cuenta bancaria.

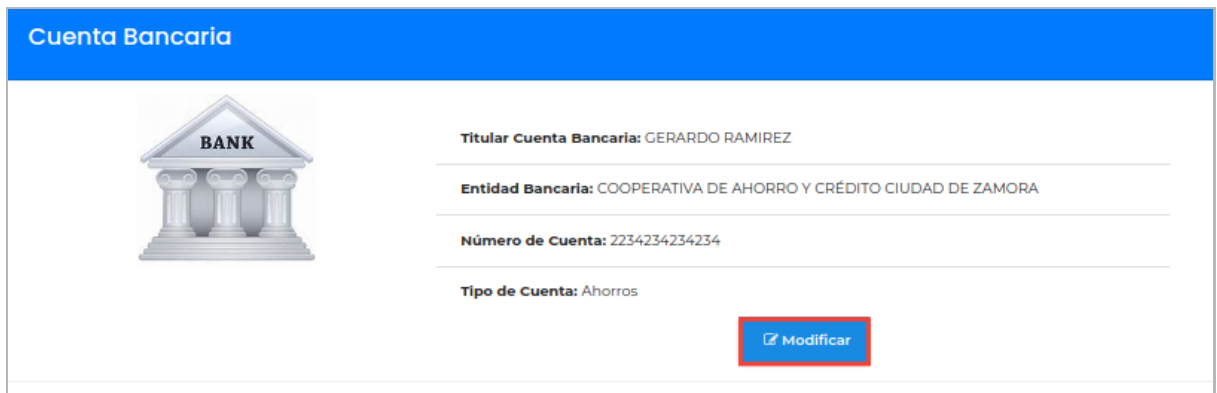

**Figura A11 235.** Interfaz detalle cuenta bancaria

A continuación, se presenta el formulario para **[Modificar Cuenta Bancaria]** donde se puede modificar la información correspondiente, para guardar los cambios se debe dar clic en el botón **[Guardar]**.

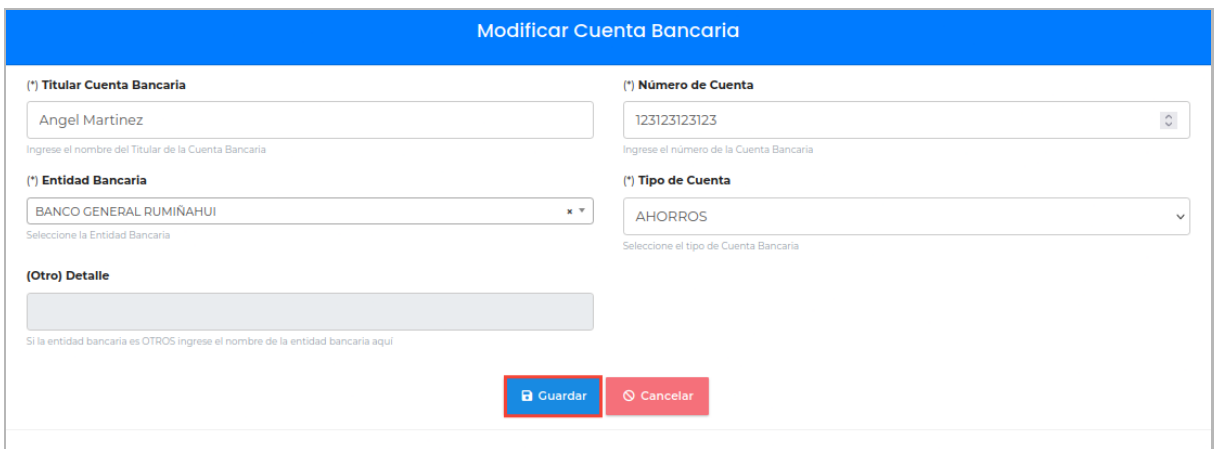

**Figura A11 236.** Interfaz modificar cuenta bancaria

## COMPROBANTES Y PAGOS

El usuario **Responsable** es el responsable de gestionar los Comprobantes y Pagos, para acceder a este menú se debe seleccionar la opción **[Comprobantes y Pagos]**. En el área de presentación de información, se presenta una tabla con la lista de los comprobantes, si no existe ningún registro se presenta una tabla vacía.

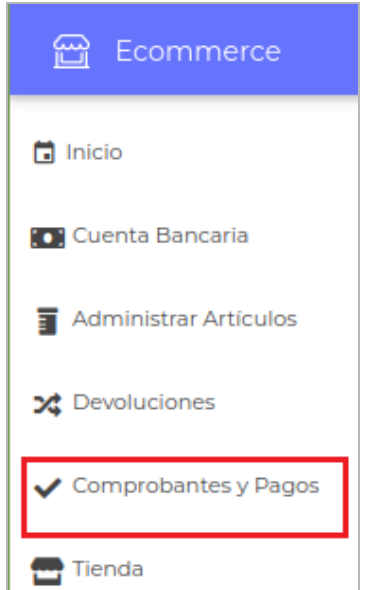

Figura A11 237.Interfaz menú para el rol responsable

### Aprobar Comprobantes y Pagos

Para aprobar una compra se debe aplicar un filtrado seleccionando la opción **[Pendientes]**, que permite listar a todos los comprobantes que se encuentran en un estado de pendiente, luego se debe dar clic en la opción **[Ver]** que está ubicada en la parte superior derecha de la lista de comprobantes y pagos de la sección **[Comprobantes y Pagos].**

| Estado<br>Pendientes                     | <b>Comprobantes y Pagos</b>                                                                      |                          |                                                       |                                 |                                                                 |
|------------------------------------------|--------------------------------------------------------------------------------------------------|--------------------------|-------------------------------------------------------|---------------------------------|-----------------------------------------------------------------|
| Mostrar<br>registros<br>10 <sup>10</sup> |                                                                                                  |                          |                                                       | Buscar:                         |                                                                 |
| Fecha                                    | # Comprobante<br>$\gamma\downarrow$                                                              | Total \$<br>$\triangleq$ | <b>Correo Electrónico \$</b><br>$\uparrow \downarrow$ | Estado<br>$\uparrow \downarrow$ | <b>Acción</b><br>$\uparrow \downarrow$<br>$\uparrow \downarrow$ |
| 2023-julio-11                            | 953351282538881                                                                                  | 54                       | acobo9044@gmail.com                                   | PENDIENTE                       |                                                                 |
| 2023-julio-11                            | 41230955600893130                                                                                | 565                      | acobo9044@gmail.com                                   | PENDIENTE                       | $\bullet$                                                       |
| 2023-julio-10                            | 9673664219837278                                                                                 | ٠                        | acobo9044@gmail.com                                   | PENDIENTE                       | $\bullet$                                                       |
| 2023-julio-10                            | 2924827525776933                                                                                 |                          | acobo9064@gmail.com                                   | PENDIENTE                       | $^{\circ}$                                                      |
| 2023-julio-10                            | 37108913807287310                                                                                | 77                       | omar.sanmartin@unl.edu.ec                             | PENDIENTE                       | $\bullet$                                                       |
| $\left  \cdot \right $                   | Mostrando registros del 1 al 5 de un total de 5 registros (filtrado de un total de 14 registros) |                          |                                                       |                                 | Siguiente<br>Anterior                                           |

**Figura A11 238.** Interfaz listar comprobantes

A continuación, se presenta la interfaz con la información del **Pago** y los datos del registro de la compra, para verificar la información del pago se debe dar clic en el botón **[Descargar Comprobante]** y se descargará el archivo pdf, o la imagen que se ha adjuntado al pago correspondiente, si la información y el pago es verificado se procede a **[APROBAR]** la compra, para lo cual se debe seleccionar el estado y dar clic en el botón **[Guardar].**

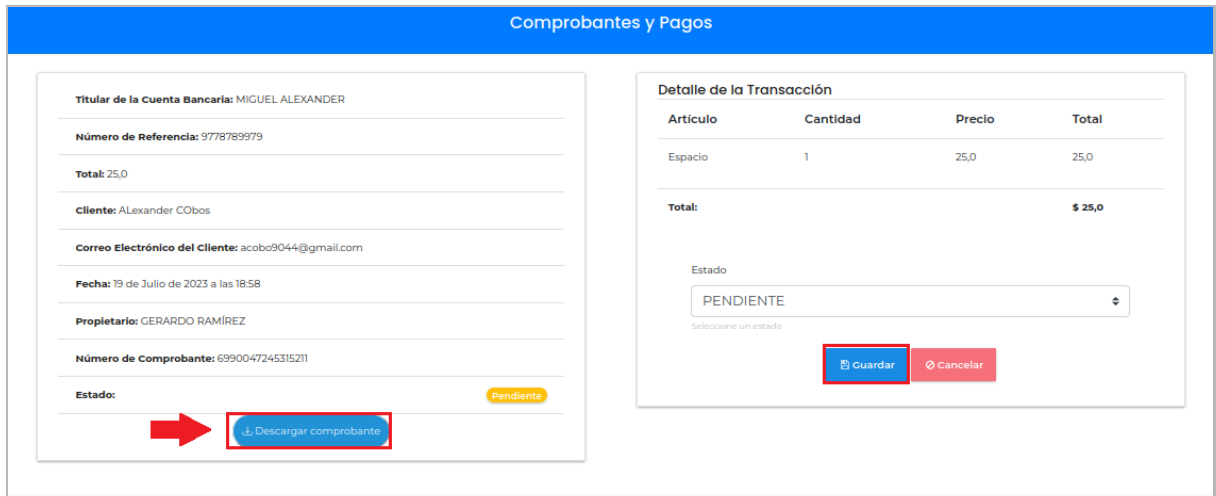

Figura A11 239. Interfaz, detalle de la compra

#### Buscar Comprobantes y Pagos

Para buscar la información de un comprobante se debe ingresar el número de comprobante en el buscador.

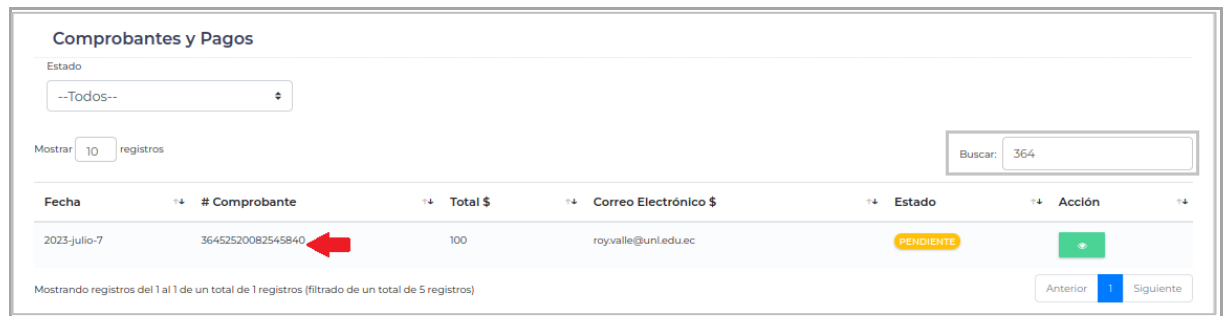

**Figura A11 240.** Interfaz búsqueda de la compra

## RECOMENDACIONES

- Se debe considerar las notificaciones que se presentan y estar pendiente en los estados referentes a las compras, solicitudes de aprobación y solicitudes de devolución, de tal forma que no se quede pendiente ninguno.
- Leer detenidamente las notificaciones de rechazo, ya que en las mismas se especifica el motivo.
- Comunicarse con el Docente encargado del sistema, porque él es el encargado de registrar a los Estudiantes responsables, para hacer uso del sistema y vender los artículos.

## FIRMA DE RESPONSABILIDAD

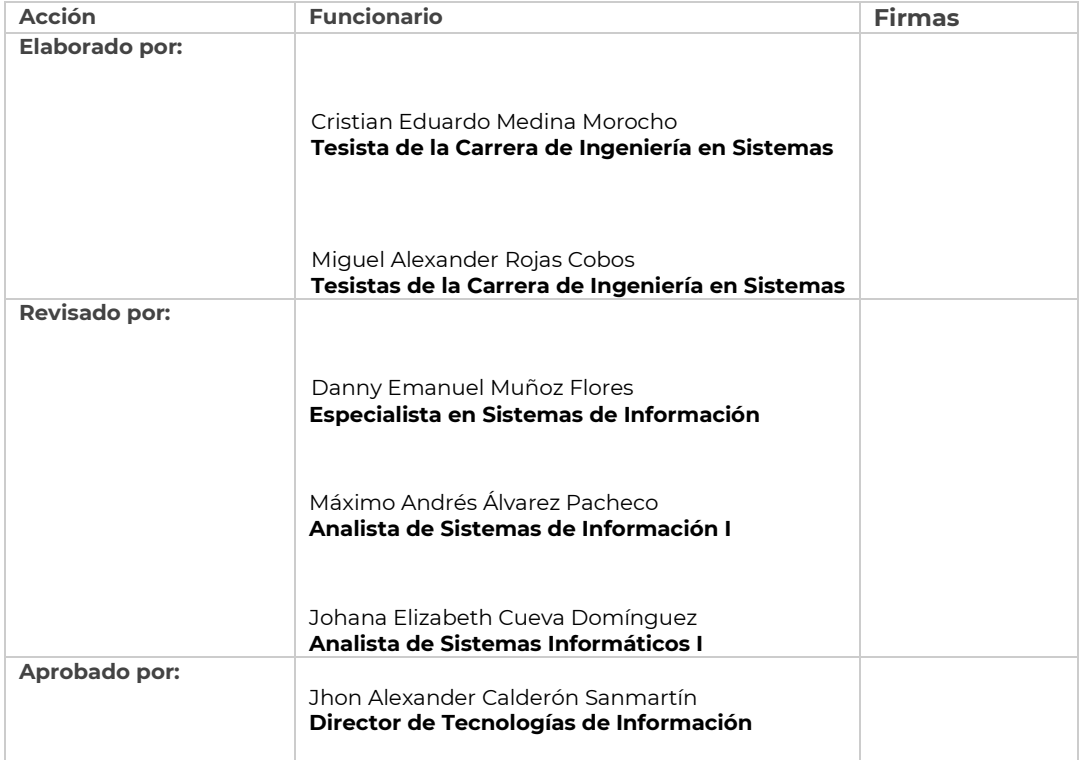

#### **Legalizar**

<https://drive.google.com/file/d/1xCq42C2fRj8UeUQeZ5zrH3DtfkqCOjdS/view?usp=sharing>

**Anexo 12:** Manual Usuarios Externos (Cliente)

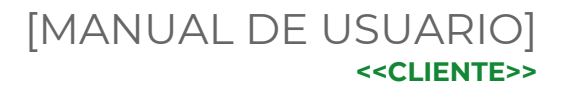

## **Difusión y venta de obras de arte para la carrera de Artes Plásticas y Artes Visuales de la Universidad Nacional de Loja**

Versión 23.08

*Elaborado por: Cristian Eduardo Medina Morocho Miguel Alexander Rojas Cobos*

*Revisado por: Danny Emanuel Muñoz Flores Máximo Andrés Alvares Pacheco Johana Elizabeth Cueva Domínguez*

*Aprobado por: Jhon Alexander Calderón Sanmartín*

Agosto 2023

## HISTORIAL DE CAMBIOS

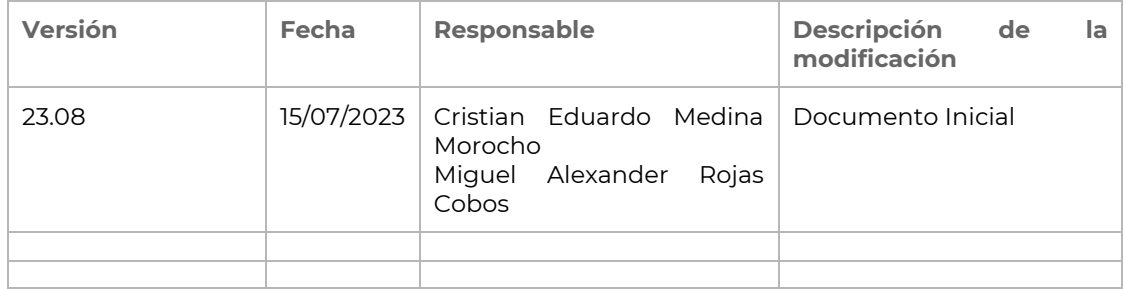

#### **INTRODUCCIÓN**

La Universidad Nacional de Loja ha dado un paso importante en la evolución tecnológica al comprometerse en el desarrollo de herramientas y tecnologías que satisfagan las necesidades de los estudiantes y las exigencias de todas las carreras que forman parte de la UNL. En un mundo en constante cambio y desarrollo, la tecnología se ha convertido en una herramienta esencial para el éxito en cualquier campo. Por lo tanto, la Universidad Nacional de Loja ha hecho esfuerzos significativos para garantizar que los estudiantes tengan acceso a las últimas tecnologías y herramientas de vanguardia. Esto ha permitido a los estudiantes ampliar sus horizontes y mejorar sus habilidades técnicas, lo que a su vez les ha brindado nuevas oportunidades para alcanzar sus objetivos académicos y profesionales.

La Universidad Nacional de Loja ha incorporado un módulo en su sitio web para la difusión y venta de obras de arte producidas por los estudiantes de la carrera de Artes Plásticas y Artes Visuales. Este módulo es una herramienta tecnológica que permite la automatización integrada y el seguimiento de las ventas de productos artísticos.

El módulo ha sido diseñado con un enfoque gradual y progresivo para la incorporación de nuevas funcionalidades, brindando así una herramienta ágil, práctica y flexible para los responsables y funcionarios que intervienen en el proceso de venta. Esto ha permitido una mejora significativa en la eficiencia de los procesos de venta de obras de arte, lo que a su vez ha generado una experiencia más satisfactoria para los estudiantes y compradores en general.

El presente documento se divide en capítulos donde se explican las acciones necesarias para configurar a la vista del cliente el módulo que se reflejará en la página Web de la Universidad Nacional de Loja para la difusión y venta de obras de arte para la carrera de Artes Plásticas y Artes Visuales.

#### **OBJETIVO**

Brindar orientación sobre el uso adecuado del **Módulo de Difusión y venta de obras de arte para la carrera de Artes Plásticas y Artes Visuales de la Universidad Nacional de Loja - Ecommerce**.

### **DIRIGIDO A**

Este documento ha sido creado para orientar al cliente o usuario final, en el uso adecuado del sistema Ecommerce.

## CAPÍTULO I GENERALIDADES

## GENERALIDADES

## DIAGRAMA GENERAL DEL PROCESO

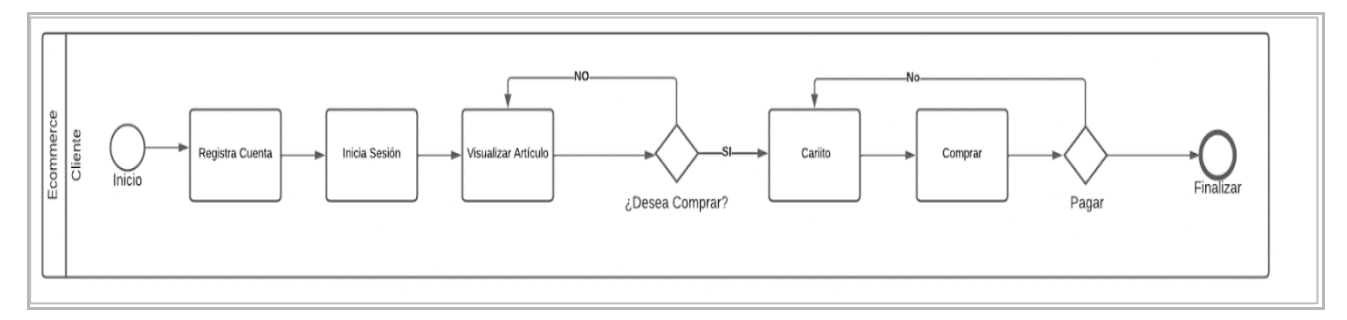

**Figura A12 241.** Proceso compra Cliente

## INGRESO AL SISTEMA

Para acceder al sistema ingresar al navegador de su preferencia y en la barra de direcciones ingresar la dirección *unladuac*, en la parte superior derecha, dar clic en el botón **[Iniciar Sesión]**.

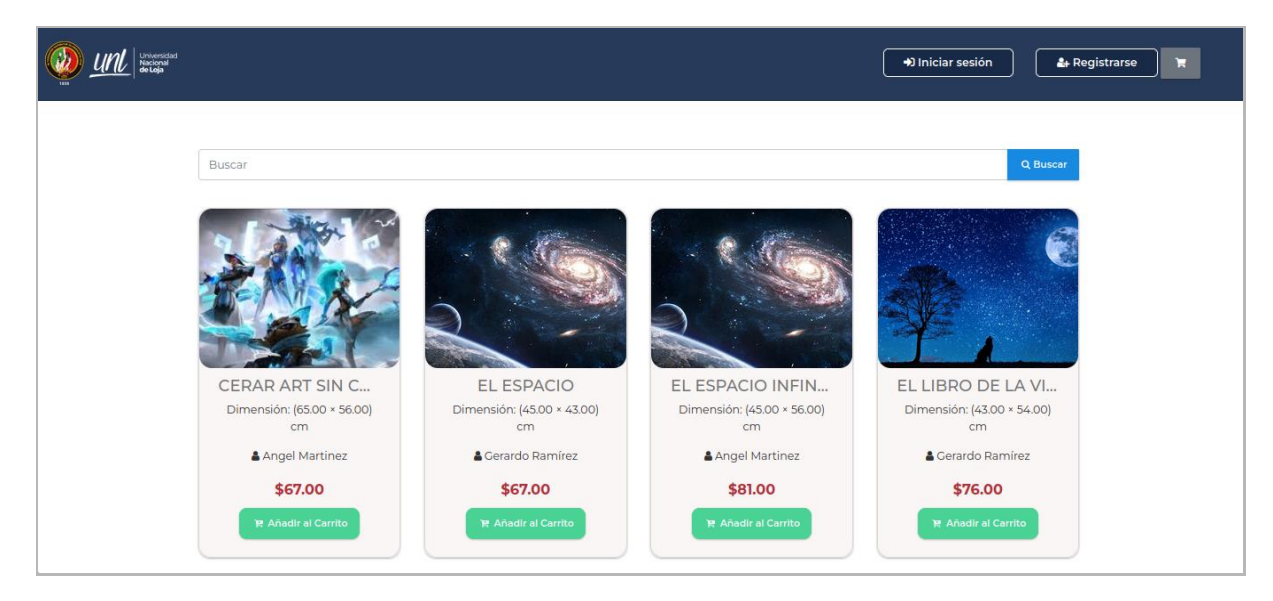

**Figura A12 242.** Iniciar sesión

A continuación, seleccionar la opción **[Usuario Externo]**.

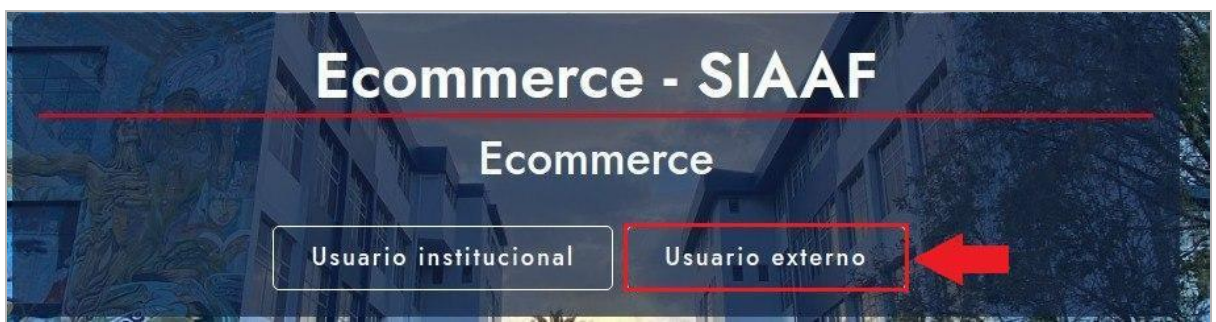

**Figura A12 243.** Ingresar como usuario externo [Captura de pantalla]

Ingresar el correo electrónico, contraseña y dar clic en el botón **[Iniciar Sesión]**.

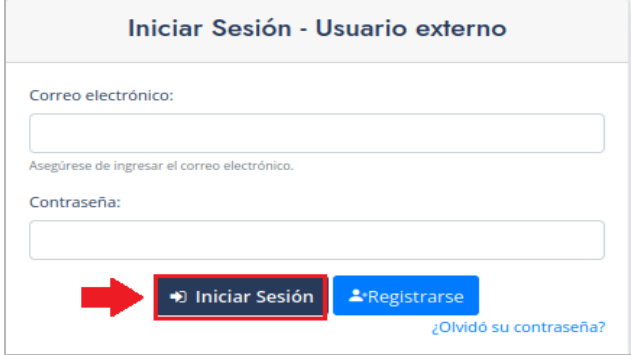

**Figura A12 244.** Interfaz inició de sesión cliente

#### REGISTRAR USUARIO

Si como cliente aún no tiene su cuenta activa para tener acceso al sistema y realizar compras; ejecute los siguientes pasos:

Paso 1: Al ingresar a la tienda, en la parte superior derecha, dar clic en el botón **[Registrarse]**.
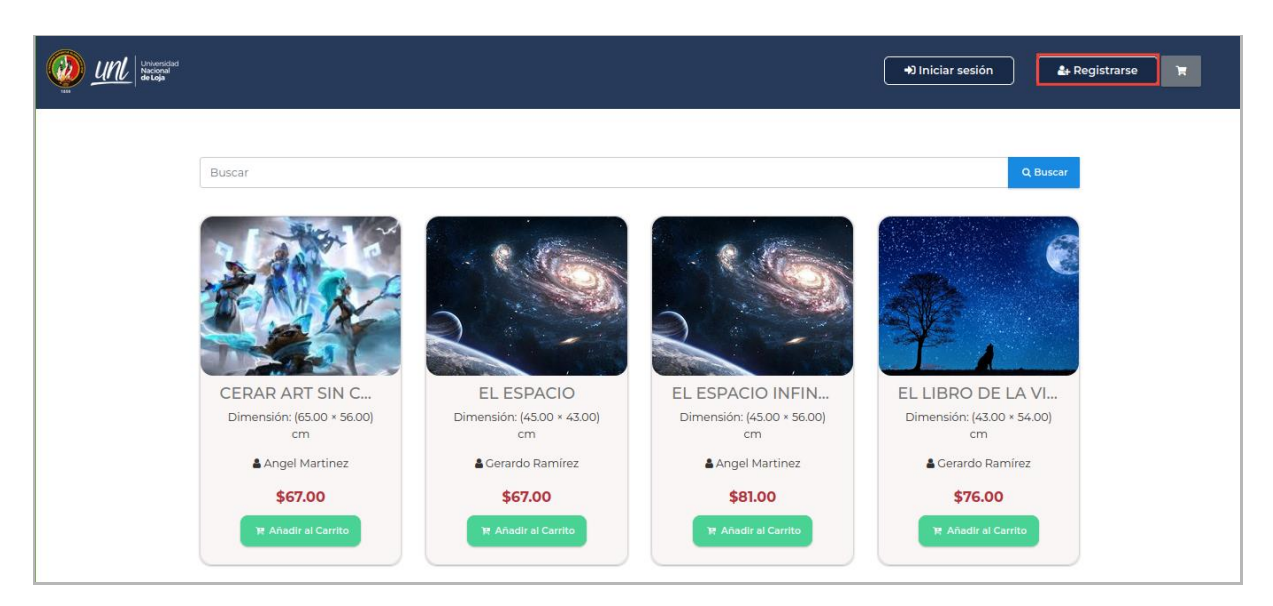

**Figura A12 245.** Interfaz tienda del sistema

**Paso 2:** Seleccionar la opción **[Usuario Externo]**.

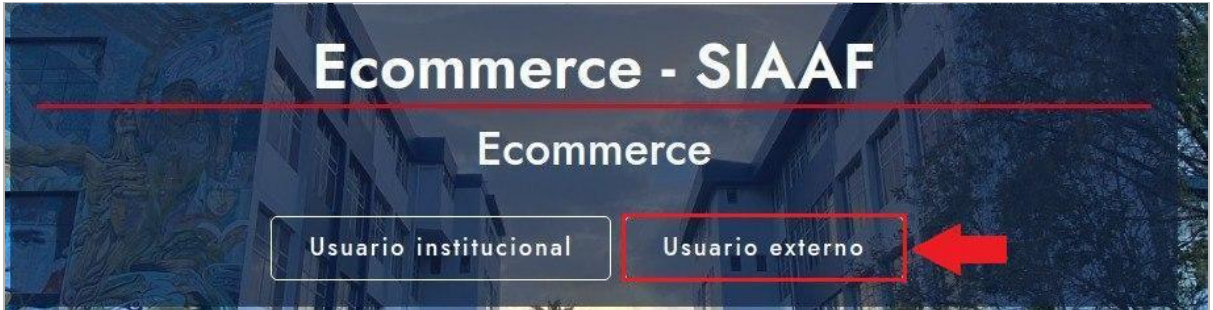

**Figura A12 246.** Interfaz principal del sistema

**Paso 3:** En la pantalla de **[Iniciar Sesión - Usuario externo]**, dar clic en el botón **[Registrarse]**.

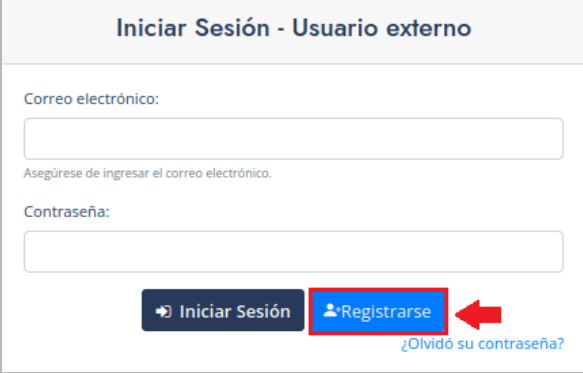

**Figura A12 247.** Interfaz con redirección para crear cuenta de cliente

**Paso 4:** En la ventana de **[Registrar Cliente]** llenar el formulario con los datos solicitados y dar clic en el botón **[Registrar]**.

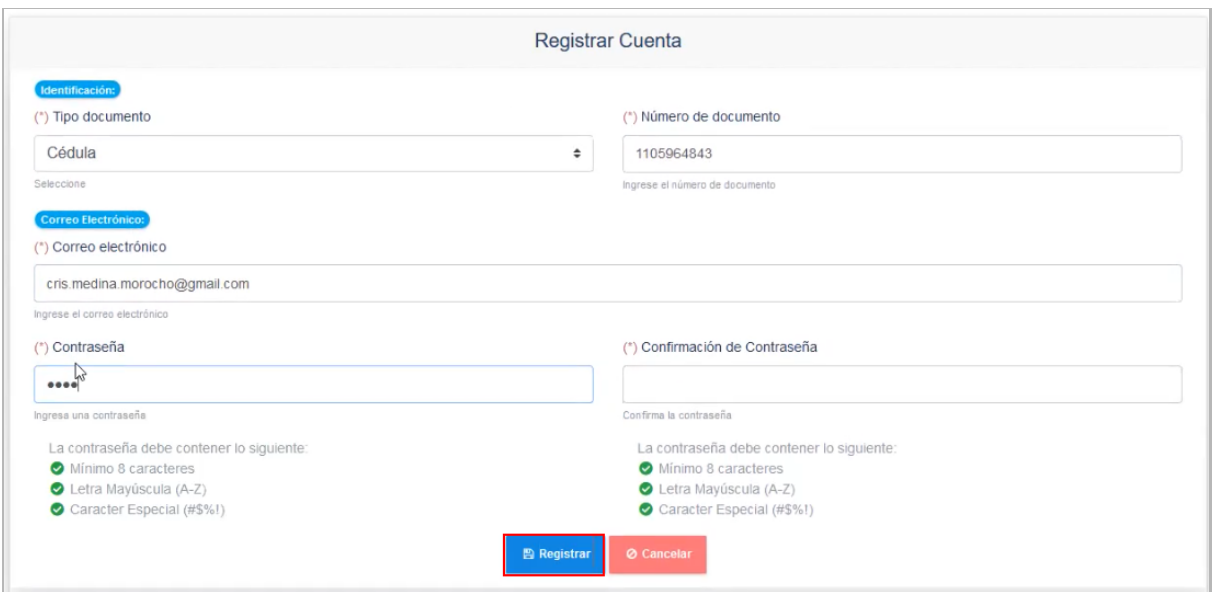

**Figura A12 248.** Interfaz registró cliente

**Paso 5:** A continuación, ingresar al correo personal para acceder al enlace que le llega del sistema **[Ecommerce]**, el que permite verificar la cuenta creada.

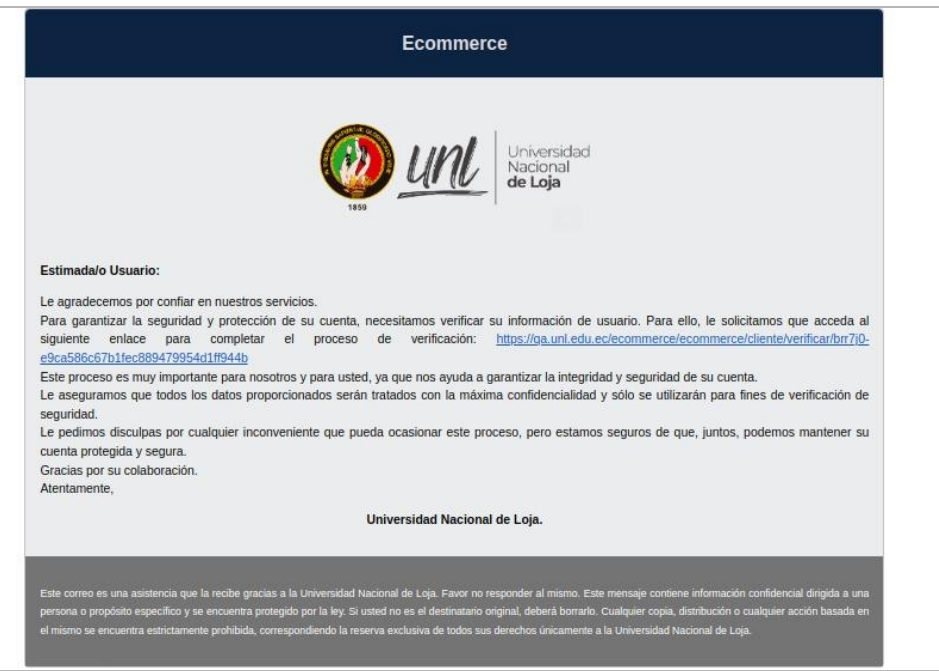

**Figura A12 249.** Interfaz de verificación de cliente

**Paso 6:** Luego de acceder al enlace se le redireccionará a la ventana de **[Iniciar Sesión - Usuario externo]** para ingresar las credenciales en el sistema (correo electrónico y contraseña).

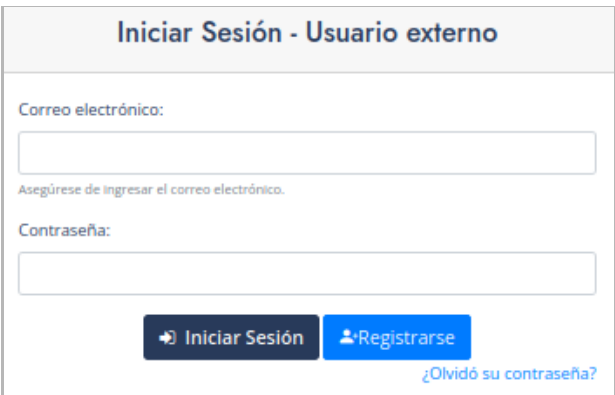

**Figura A12 250.** Ingresar credenciales Ecommerce

# NAVEGACIÓN DEL MÓDULO

Los usuarios que accedan al Módulo para la página Web de la Universidad Nacional de Loja para la difusión y venta de obras de arte para la carrera de Artes Plásticas y Artes Visuales - Ecommerce; en la parte derecha podrán encontrar las opciones a las que tendrán acceso como son:

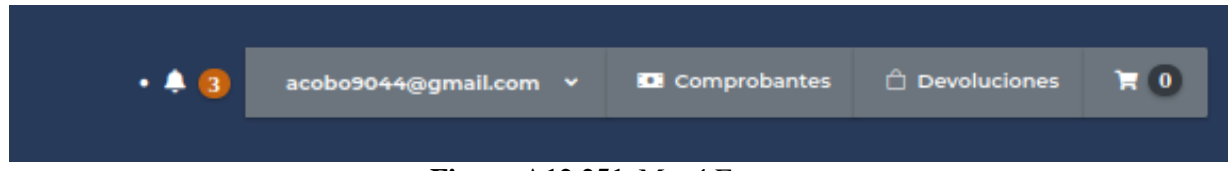

**Figura A12 251.** Menú Ecommerce

#### **Gestionar Cuenta. -** En esta sección podrá:

- Visualizar el perfil con los datos personales, que se ha registrado
- Modificar los datos y eliminar la cuenta
- Podrá realizar el cambio de contraseña.

#### **Revisar Comprobantes de Pago. -** En esta sección podrá:

- Revisar el historial de compras y visualizar los estados en el que se encuentra la compra de los artículos.
- Visualizar información como el comprobante de la venta, descargar el comprobante de la venta
- Realizar solicitudes de devolución.

#### **Revisar Devoluciones. -** En esta sección podrá:

- Revisar el historial de las devoluciones
- Visualizar los estados en el que se encuentra la devolución solicitada
- Podrá visualizar el detalle de la devolución.

**Carrito de Compras. -** En esta sección podrá:

- Ver los artículos añadidos al carrito de compras.
- Quitar los artículos del carrito de compras
- Realizar el pago correspondiente a los artículos que se encuentran en el carrito de compras.

#### Perfil

En la tienda **[Ecommerce]**, puede visualizar los datos de su perfil, para ello en la parte superior derecha encuentra el correo electrónico y al dar clic se despliegan opciones y dar clic en la opción **[Perfil].**

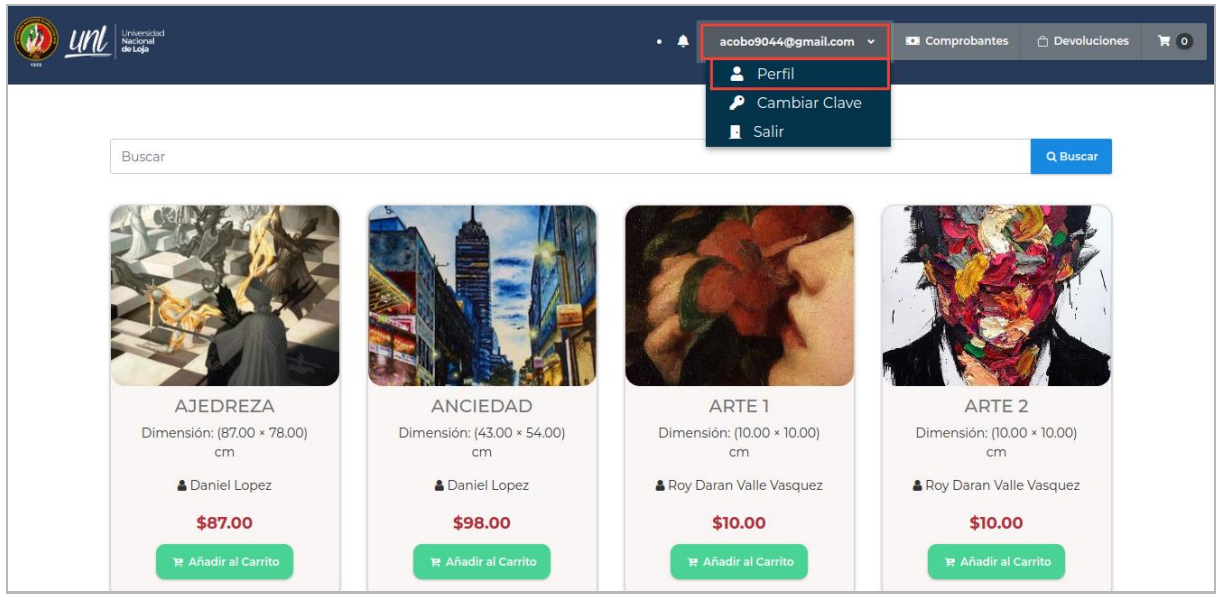

**Figura A12 252.** Interfaz tienda, perfil

A continuación, se presenta el detalle del perfil, con los datos personales, y podrá realizar dos acciones **[Editar Perfil]** o **[Eliminar Cuenta]**.

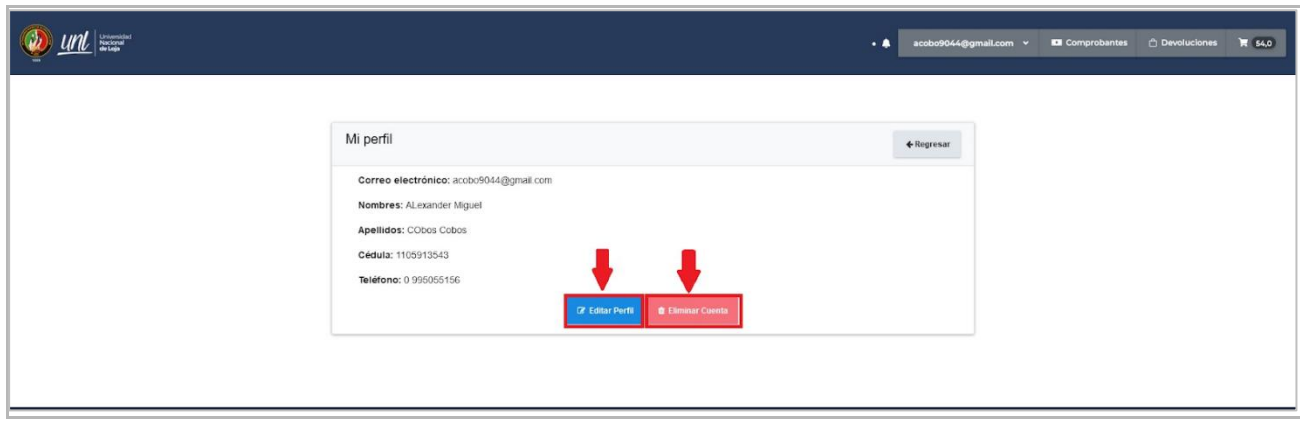

**Figura A12 253.** Interfaz, detalle perfil

#### Editar Perfil

Si se necesita modificar información de perfil, dar clic en el botón **[Editar Perfil]**, se presenta el formulario para modificar la información y dar clic en el botón **[Guardar]**. Se presenta un mensaje de confirmación indicando **[Datos actualizados correctamente]**.

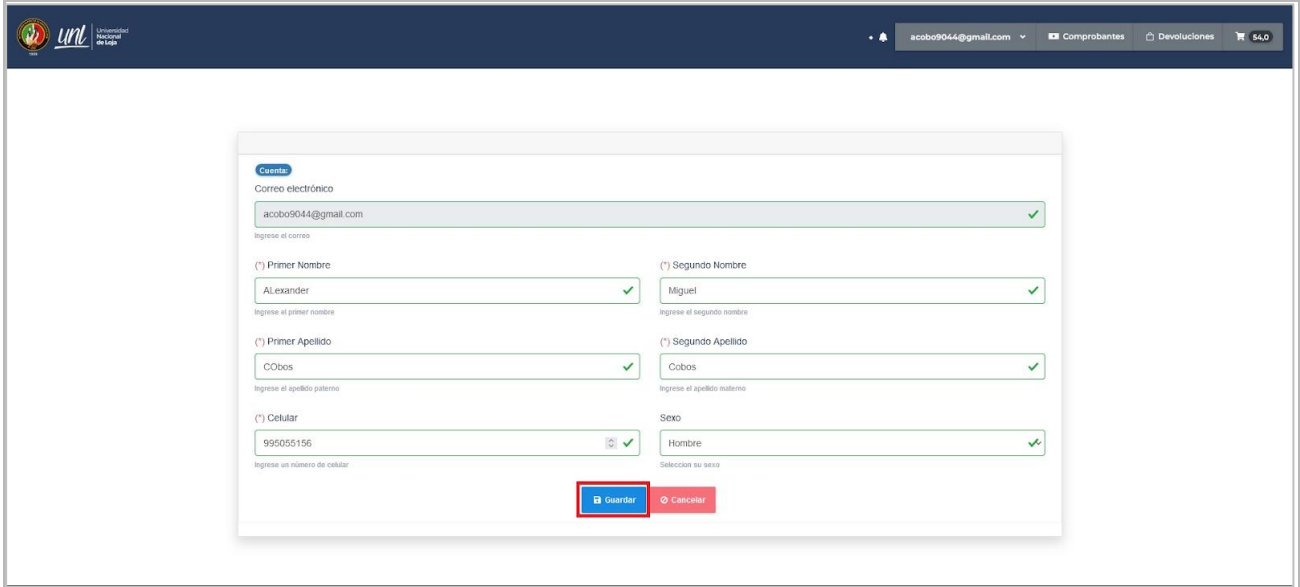

**Figura A12 254.** Interfaz editar perfil

#### Eliminar Cuenta

Si se considera necesario eliminar la cuenta lo puede realizar al dar clic en el botón **[Eliminar Cuenta]**, se presenta una ventana de confirmación donde consulta **[¿Está seguro de que desea eliminar la cuenta?]** y las indicaciones generales de lo que esto implica si está de acuerdo dar clic en el botón **[Si]** caso contrario en **[No]**.

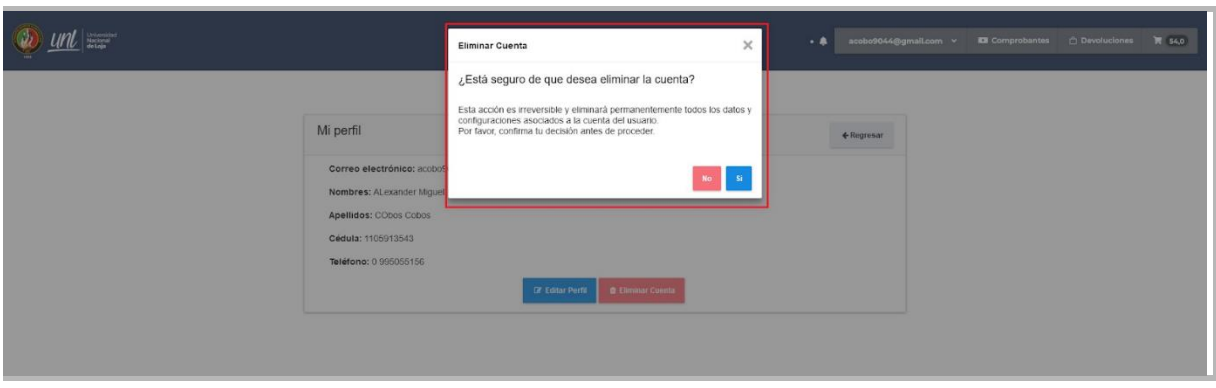

**Figura A12 255.** Interfaz mensaje de confirmación

### Cambiar clave

En la tienda **[Ecommerce]**, puede cambiar la clave, para ello en la parte superior derecha encuentra el correo electrónico y al dar clic se despliegan opciones y dar clic en la opción **[Cambiar Clave].**

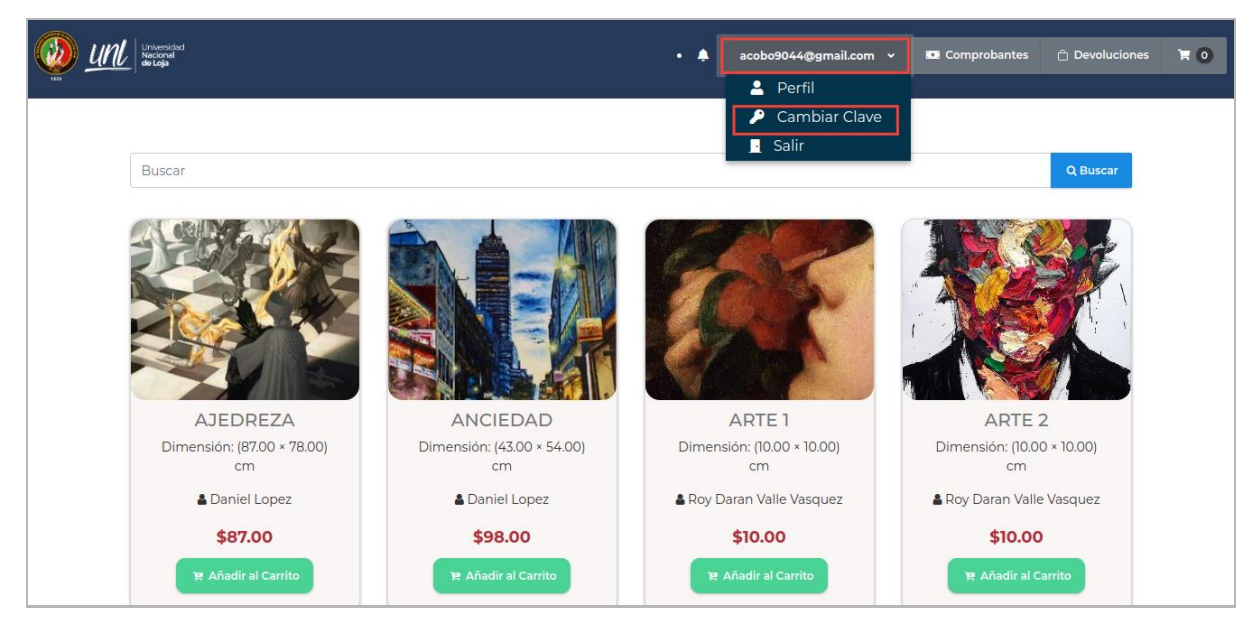

**Figura A12 256.** Interfaz tienda, cambiar clave

A continuación, se presenta la interfaz **[Actualizar Datos]**, en donde corresponde ingresar la contraseña actual, la nueva contraseña, repetir la nueva contraseña y dar clic en el botón **[Actualizar contraseña].**

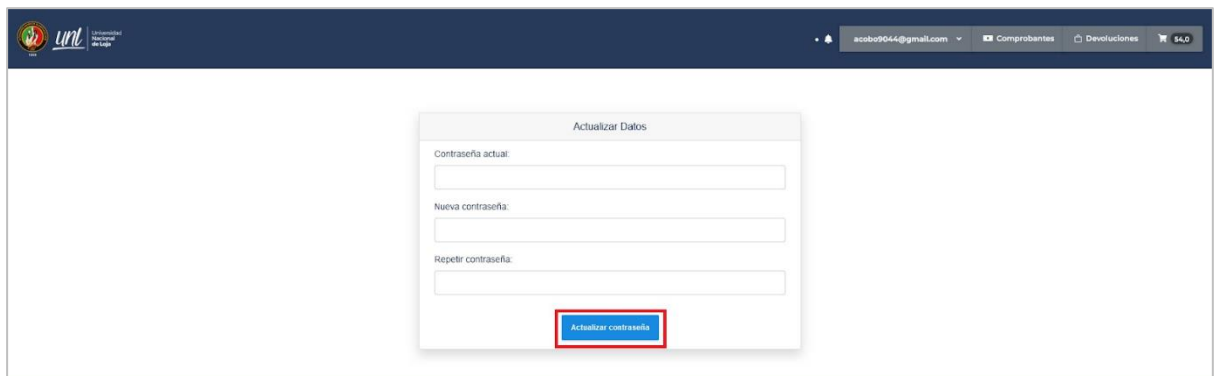

**Figura A12 257.** Interfaz actualizar clave

Se presenta un mensaje de confirmación indicando **[Datos actualizados correctamente]**.

## RESTABLECER CONTRASEÑA

**Paso 1:** Para recuperar la contraseña, dirigirse a la interfaz del inicio de sesión y dar clic en el botón **[¿Olvidó su contraseña?]**.

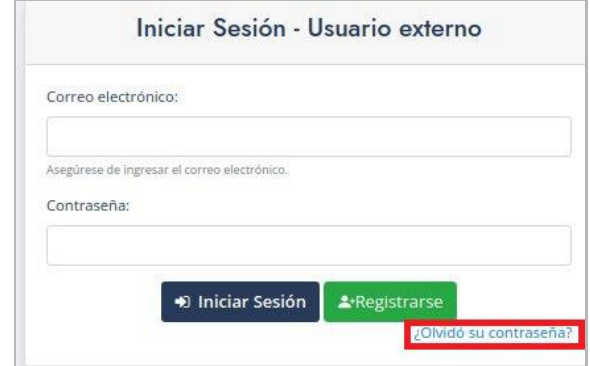

**Figura A12 258.** Inicio de sesión opción olvidó su contraseña

**Paso 2:** Ingresar el correo electrónico, con el que registro la cuenta de usuario, y dar clic en el botón **[Enviar]**.

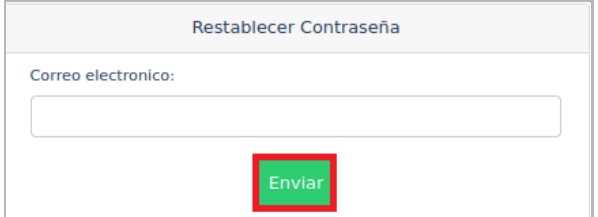

**Figura A12 259.** Enviar correo para recuperar contraseña

**Paso 3:** Revisar la bandeja de entrada del correo electrónico, en el cual se encontrará un mensaje con un enlace al que debe acceder.

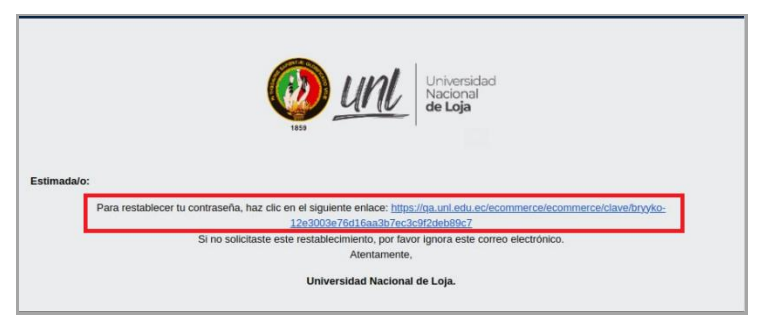

**Figura A12 260.** Enlace para recuperar contraseña

Paso 4: A continuación, ingresar la nueva contraseña, confirmar la nueva contraseña y dar clic en el botón **[Actualizar contraseña]** para poder acceder al sistema.

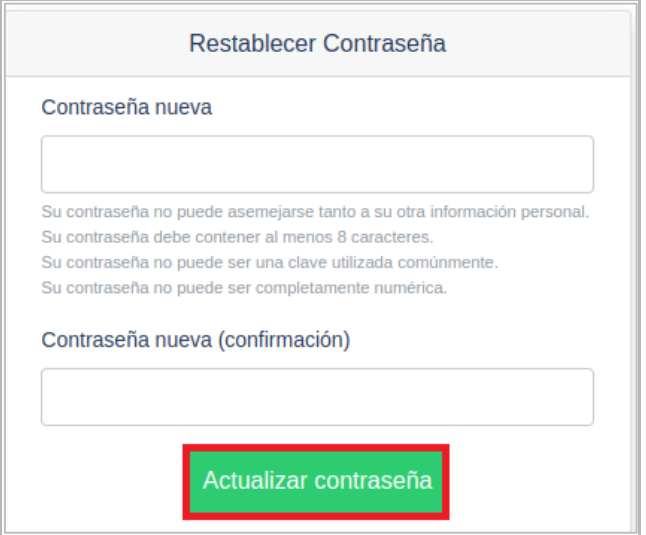

**Figura A12 261.** Restaurar contraseña

# CAPÍTULO II GESTIONAR COMPRAS DE ARTÍCULOS

# GESTIONAR COMPRAS DE ARTÍCULOS

# BUSCAR ARTÍCULO

Para iniciar la búsqueda ingresar el nombre del artículo que le interesa y dar clic al botón **[Buscar]**.

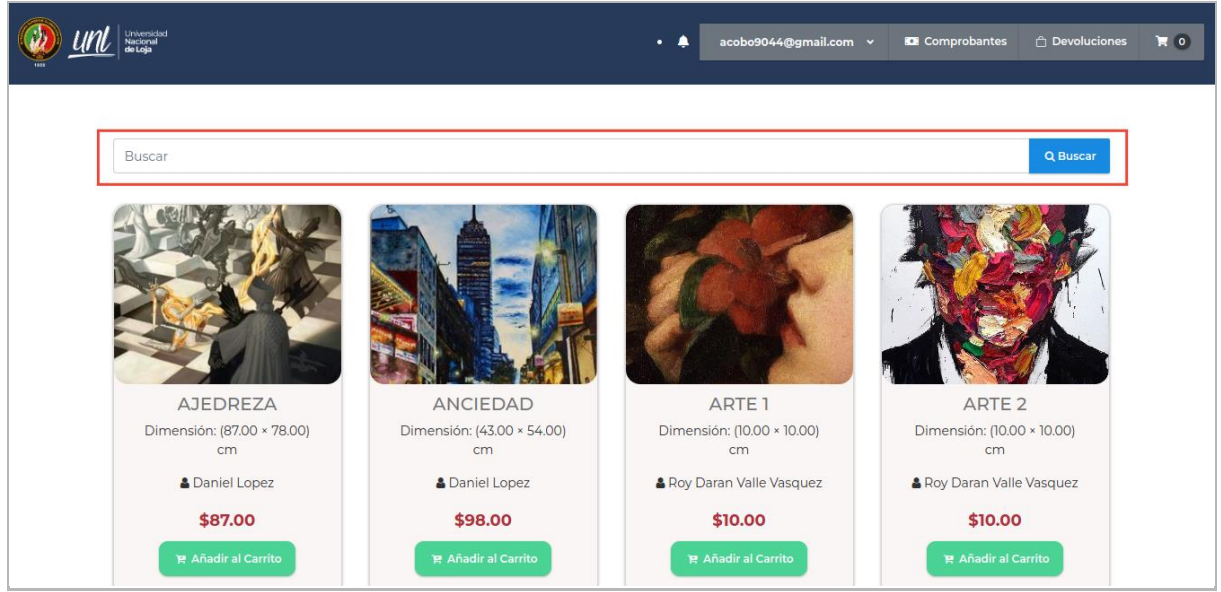

**Figura A12 262.** Interfaz de la tienda solicitando una búsqueda

Se presentan los artículos que coinciden con la búsqueda y la información detallada del artículo.

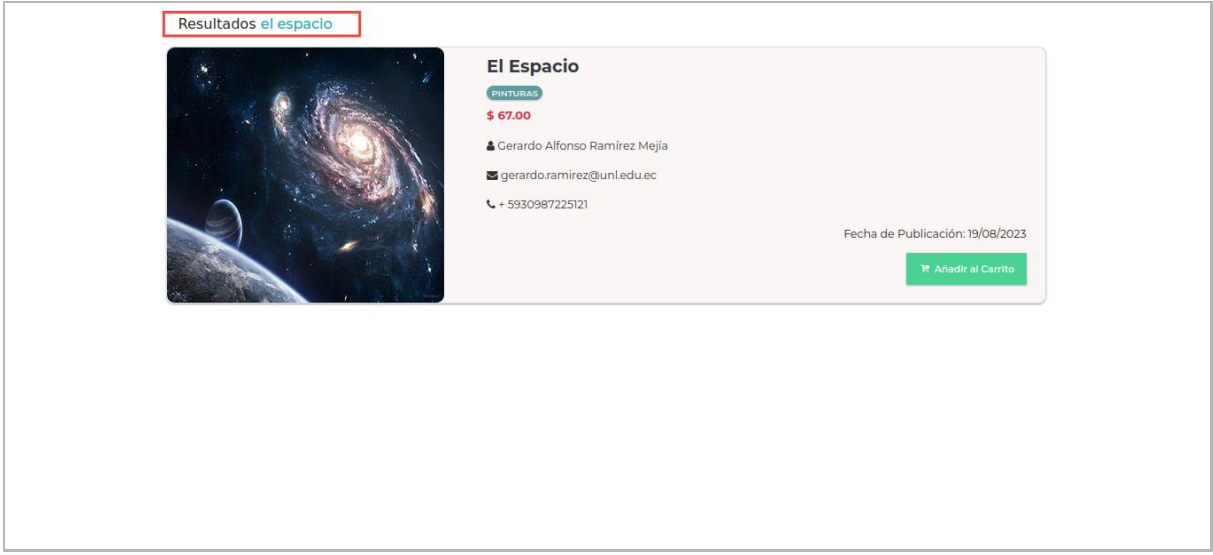

**Figura A12 263.** Interfaz resultado de la búsqueda

CARRITO DE COMPRA

El usuario Cliente puede agregar uno o varios artículos al carrito de compras. Para hacerlo, existen varias opciones:

**Opción 1:** Desde la interfaz de la tienda se puede dar clic al botón **[Añadir al Carrito]**, y el artículo se agregará al carrito de compras.

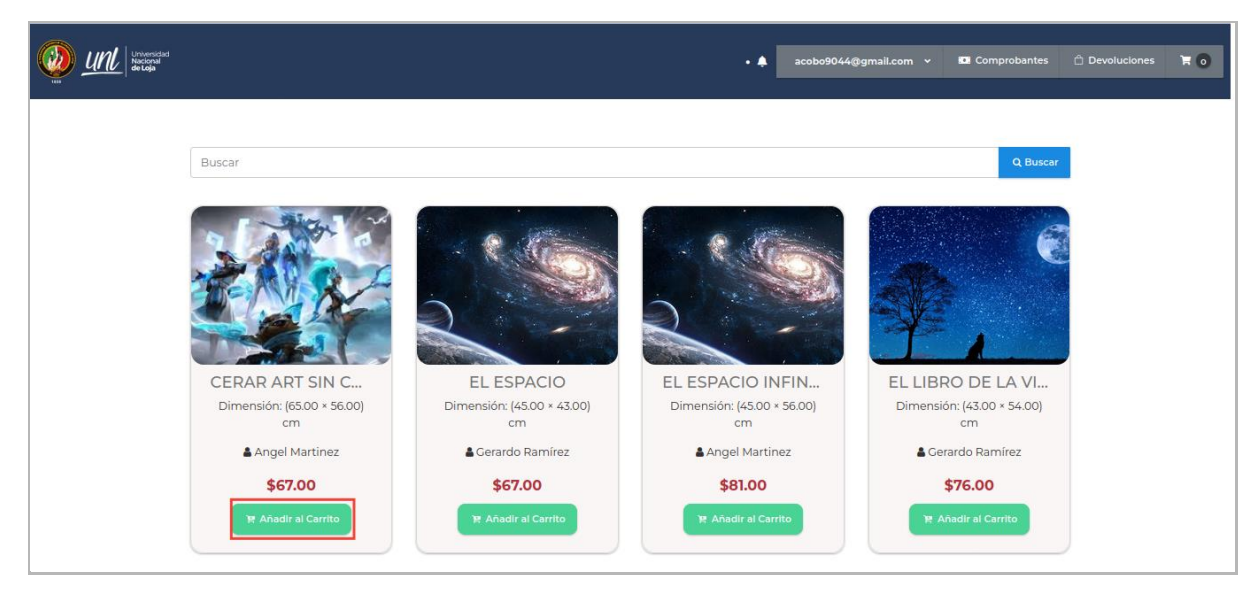

**Figura A12 264.** Interfaz de la tienda, añadir artículo al carrito

**Opción 2:** Otra forma de añadir un artículo al carrito es ingresando al detalle del artículo, para ello se debe hacer clic sobre la imagen del artículo.

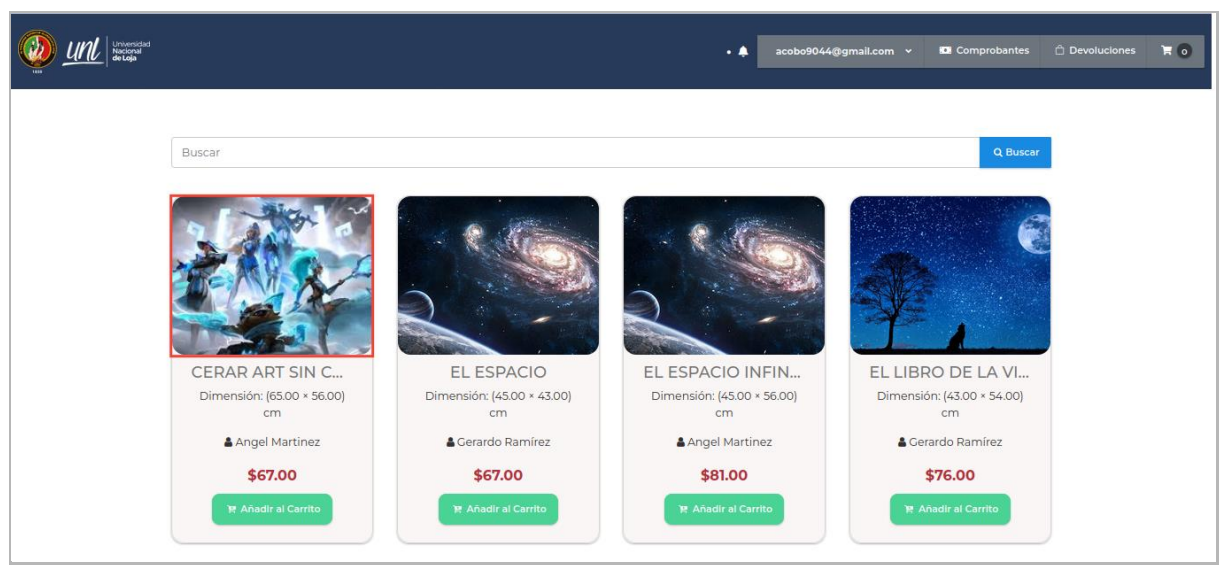

**Figura A12 265.** Interfaz tienda, ver detalle artículo

En el detalle del artículo se presenta información más detallada del artículo y se puede ver una serie de imágenes relacionadas con el mismo, para agregarlo al carrito se debe dar clic en el botón **[Añadir al Carrito].**

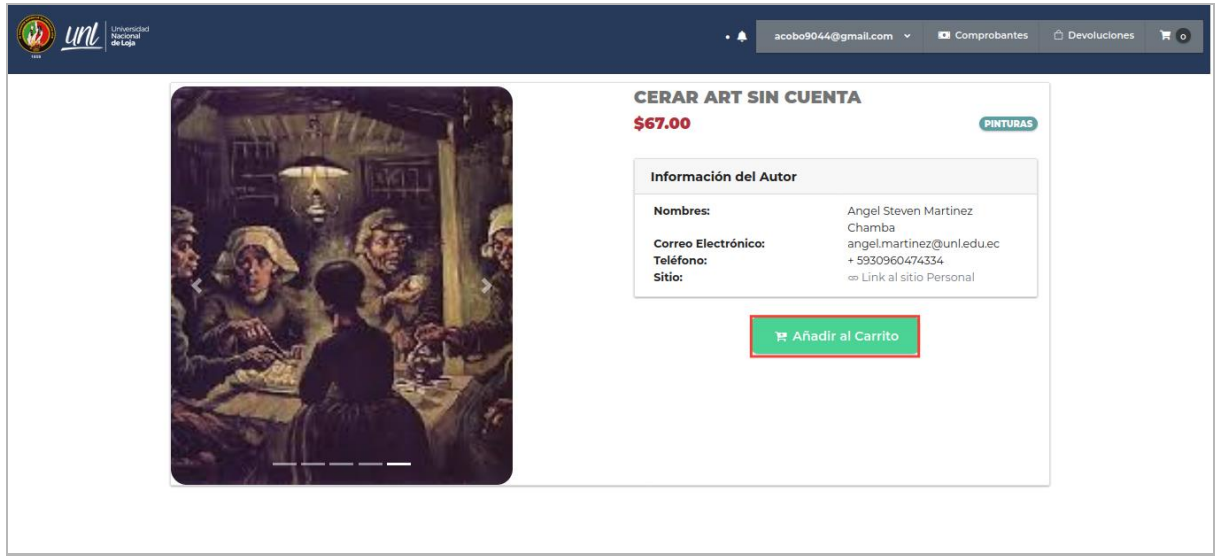

**Figura A12 266.** Interfaz, detalle del artículo

**Opción 3:** También se puede agregar al carrito un artículo mediante la búsqueda del mismo (revisar apartado de búsqueda de artículo), para agregarlo al carrito se debe dar clic en el botón **[Añadir al Carrito].**

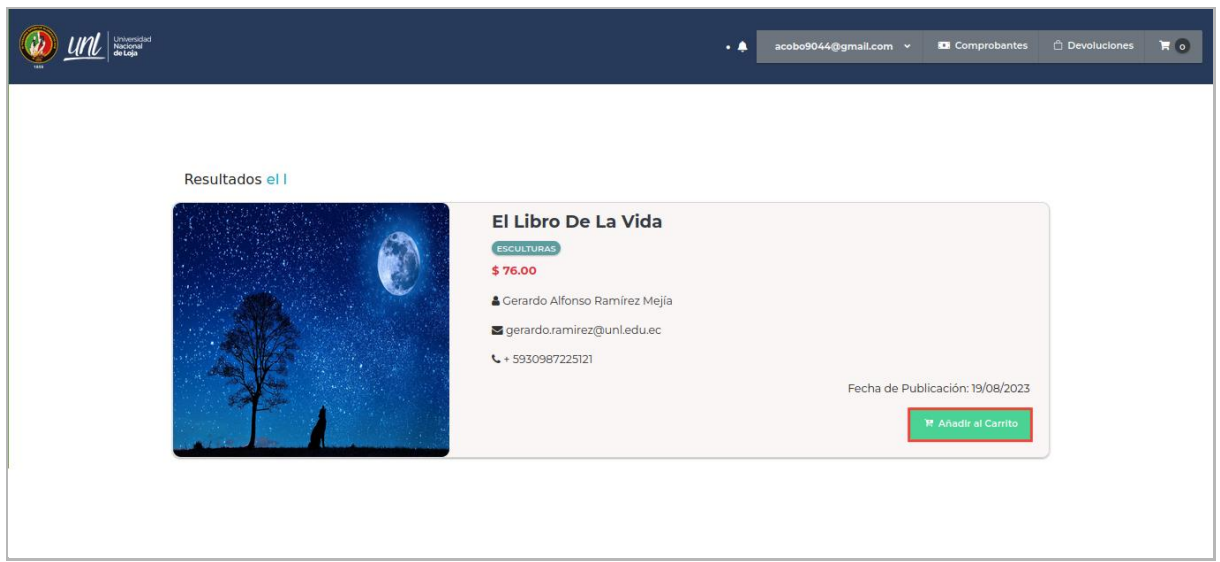

**Figura A12 267.** Interfaz resultado de la búsqueda

Una vez agregado el artículo al carrito mediante cualquier opción, se despliega un mensaje de confirmación **[El artículo ha sido añadido al carrito],** el valor total del carrito se refleja en la parte superior de la pantalla en el botón **[Carrito]**.

# VER CARRITO DE COMPRAS

En la parte superior derecha, se presenta una imagen en forma de carrito de compras, dar clic en el botón **[Carrito]**.

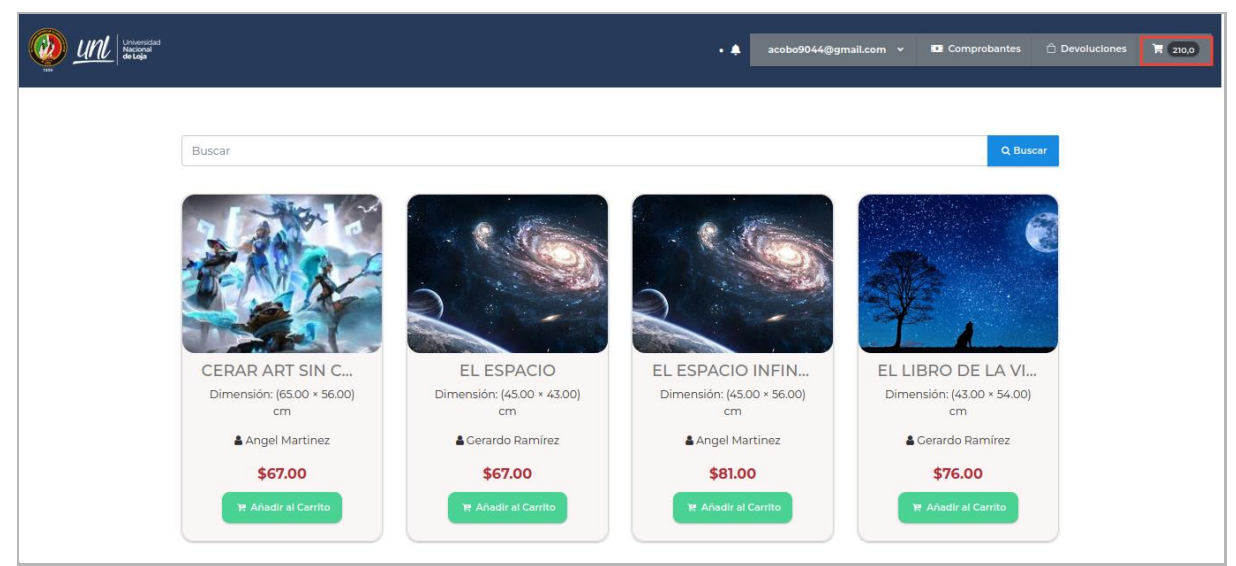

**Figura A12 268.** Interfaz tienda, acceder a carrito de compras

A continuación, se presenta la información de los artículos que se encuentran en **[TU CARRITO DE COMPRAS]**. En caso de no desear comprar alguno de los artículos de la lista lo puede eliminar al dar clic en el botón **[Eliminar]** y en caso de no desear ninguno los puede quitar al dar clic en el botón **[Limpiar Carrito]**.

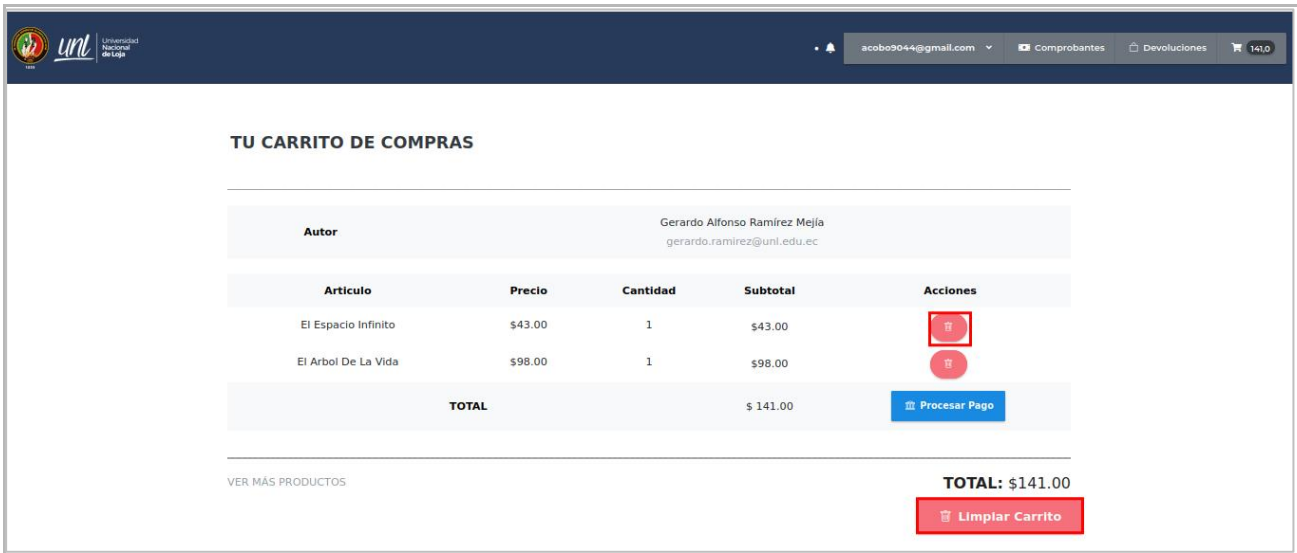

**Figura A12 269.** Interfaz carrito de compras

REALIZAR PAGO

Para realizar el pago de los artículos que se encuentran en **[TU CARRITO DE COMPRAS]** dar clic en el botón **[Procesar Pago]**.

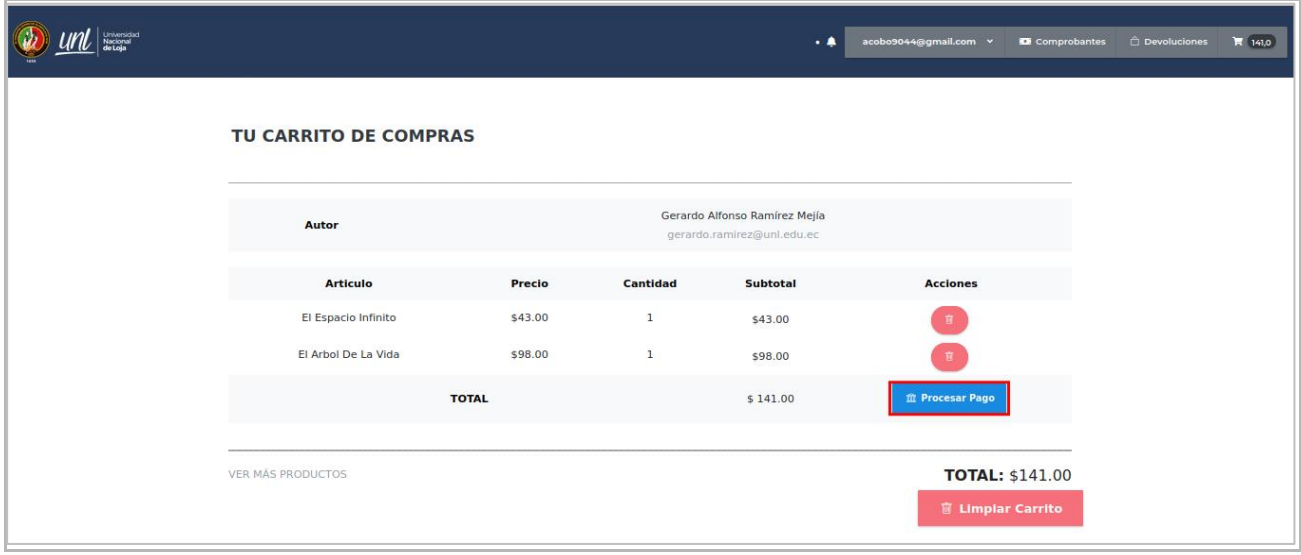

**Figura A12 270.** Interfaz carrito de compras, procesar pago

Se presentan los **[Términos y Condiciones]** para realizar la compra, por lo que se recomienda leer con precisión y si está de acuerdo dar clic el botón **[Aceptar]** caso contrario en **[Cerrar]**

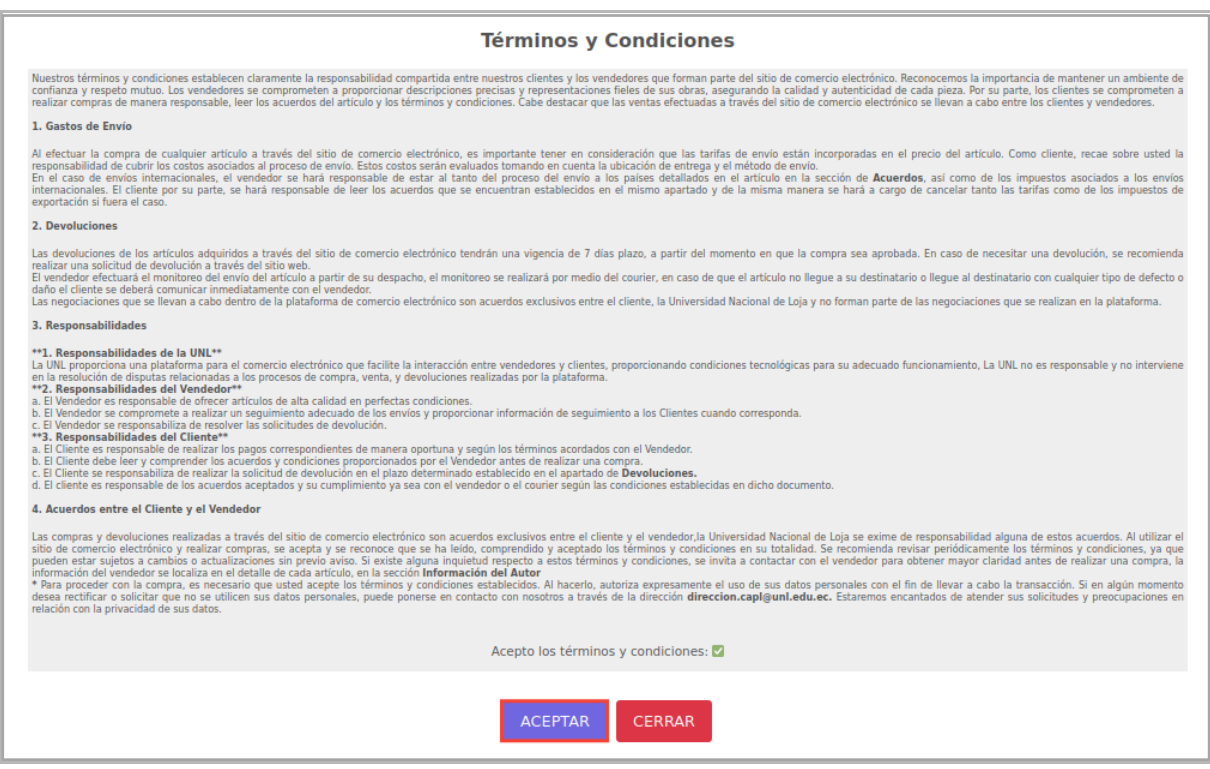

**Figura A12 271.** Interfaz términos y condiciones

Una vez aceptados los **[Términos y Condiciones]** llenar el formulario de pago, y dar clic en el botón **[Enviar Pago].**

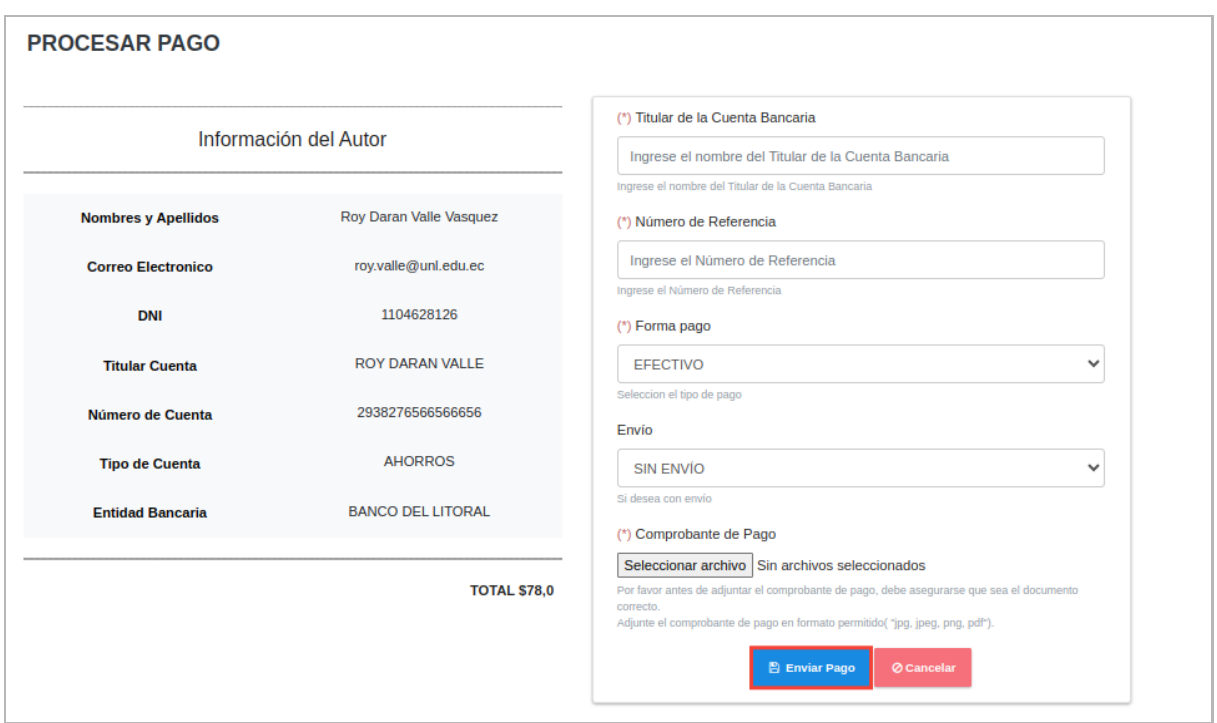

**Figura A12 272.** Interfaz de pago

# COMPROBANTES Y CERTIFICADOS DE AUTENTICIDAD

Para visualizar el historial de compras, dar clic en el botón **[Comprobantes]** ubicado en la parte superior derecha de la tienda **[Ecommerce]**.

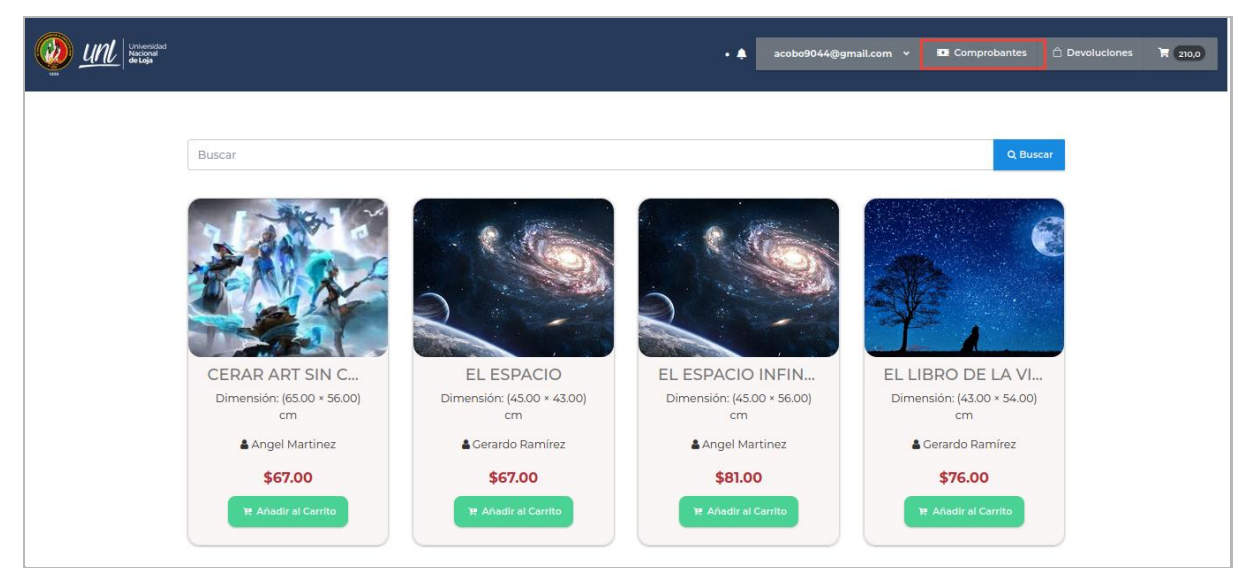

**Figura A12 273.** Interfaz tienda para acceder a comprobantes

Se presenta la lista de compras realizadas para ver más detalles del comprobante dar clic en el botón **[Ver]** (representado por un icono con forma de ojo).

| Universidad<br><b>Nacional</b><br><b>de Loja</b>                    |                   |          | $\cdot$ $\blacktriangle$ | acobo9044@gmail.com v | <b>EX Comprobantes</b> | <b><i>A</i></b> Devoluciones | R <sub>0</sub> |
|---------------------------------------------------------------------|-------------------|----------|--------------------------|-----------------------|------------------------|------------------------------|----------------|
| Comprobantes                                                        |                   |          |                          |                       |                        | + Regresar a la Tienda       |                |
| Estado<br>--Todos--<br>٠<br>registros<br>Mostrar<br>10 <sup>°</sup> |                   |          |                          |                       | <b>Buscar:</b>         |                              |                |
| Fecha                                                               | # Comprobante     | 14 Total | 11                       | <b>Estado</b>         | 11 Acción              |                              | 11             |
| 2023-julio-19                                                       | 6990047245315211  | 25       |                          | PENDIENTE             |                        | $\bullet$                    |                |
| 2023-julio-17                                                       | 8834623235513072  | 55       |                          | <b>APROBADO</b>       | $\langle \rangle$      |                              |                |
| 2023-julio-13                                                       | 9835710502749112  | 50       |                          | <b>APROBADO</b>       | $\bullet$              |                              |                |
| 2023-julio-12                                                       | 20990192715506264 | 250      |                          | PENDIENTE             | $^{\circ}$             |                              |                |

**Figura A12 274.** Interfaz del listado de comprobantes

## Comprobante de pago

Frente a la información detallada del comprobante se presenta el botón **[Descargar]** (representado por un icono con forma de flecha hacia abajo) al cual puede dar clic si desea el comprobante en formato pdf.

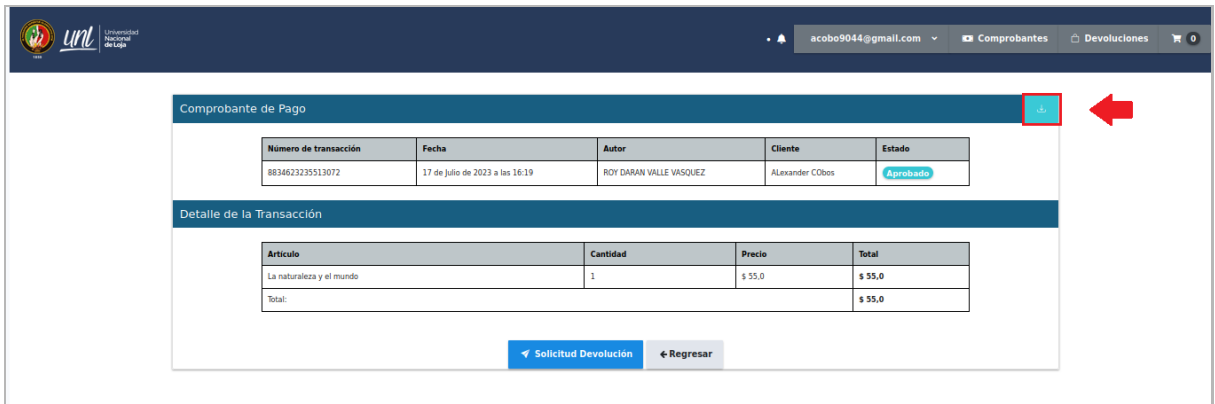

**Figura A12 275.** Interfaz, detalle de comprobante

Se presenta el comprobante de compra en un archivo pdf.

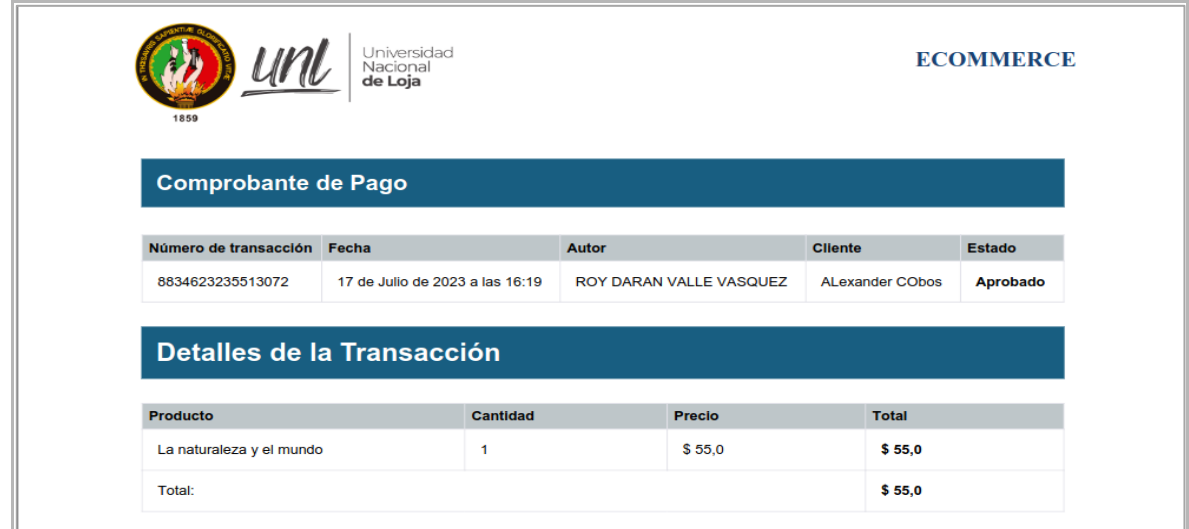

**Figura A12 276.** Comprobante de venta

## Certificado de autenticidad

Para descargar el certificado de autenticidad, dar clic en el botón **[Descargar]** que se encuentra localizado en la parte derecha de cada artículo en la sección **[Detalle de la transacción]**

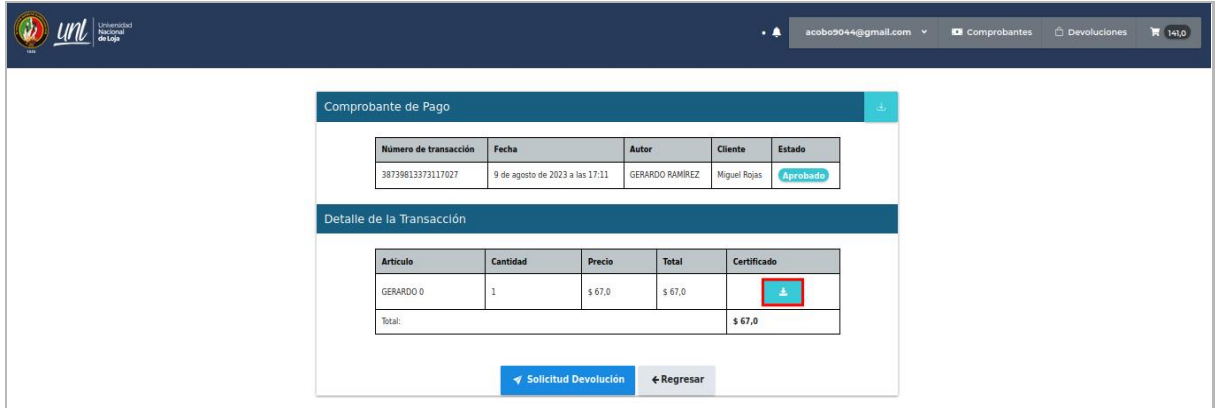

**Figura A12 277.** Comprobante de venta

# DEVOLUCIONES

Para realizar una solicitud de devolución, el comprobante de pago debe tener el estado **[Aprobado]** y el pago debe ser realizado en un periodo máximo de 7 días, desde el momento que se aprueba el pago del artículo; de ser el caso ingresar al detalle del comprobante y dar clic en el botón **[Solicitud Devolución]**.

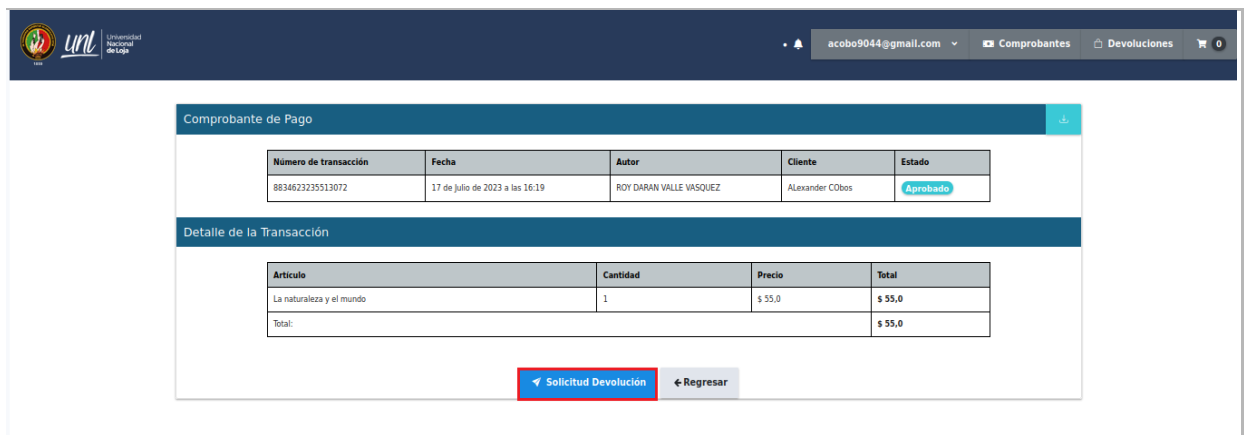

**Figura A12 278.** Interfaz, detalle de comprobante

Para visualizar el proceso y visualizar el estado de la devolución, ir al listado de devoluciones dando clic en el botón **[Devoluciones]** ubicado en la parte superior derecha de la tienda **[Ecommerce]**.

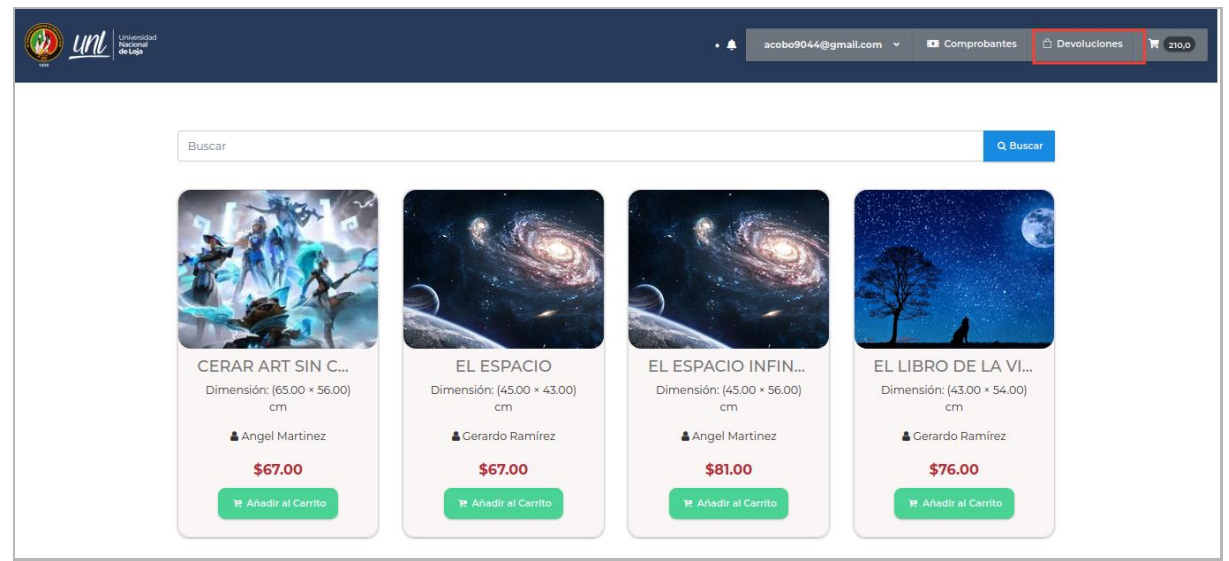

**Figura A12 279.** Interfaz tienda

En la interfaz se presentarán las devoluciones solicitadas, que se pueden visualizar al dar clic en el botón **[Ver]** (representado por un icono con forma de ojo).

| Universidad<br>Nacional<br><b>de Loja</b>                                               |               | $\cdot$ A                       | acobo9044@gmail.com ~           | <b>EX Comprobantes</b> | <b><i>C</i></b> Devoluciones | $H$ 0                    |
|-----------------------------------------------------------------------------------------|---------------|---------------------------------|---------------------------------|------------------------|------------------------------|--------------------------|
| <b>Devoluciones</b>                                                                     |               |                                 |                                 |                        |                              | ← Regresar a la Tienda   |
| Estado<br>--Todos--<br>$\hat{\mathbf{v}}$                                               |               |                                 |                                 |                        |                              |                          |
| registros<br>Mostrar 10                                                                 |               |                                 |                                 | Buscar:                |                              |                          |
| <b>Observación</b>                                                                      | t Fecha       | <b>Número Comprobante</b><br>11 | <b>Correo Electrónico</b><br>t. | <b>Estado</b><br>11    | $+1$                         | <b>Acción</b><br>$+1$    |
|                                                                                         | 2023-junio-19 | 2968534185998003                | acobo9044@gmail.com             | <b>APROBADO</b>        |                              | $\bullet$                |
| no se puede realziar la devlolucion no cumple con el estander en el cual fue<br>enviado | 2023-julio-17 | 8834623235513072                | acobo9044@gmail.com             | RECHAZADO              |                              | $\overline{\phantom{a}}$ |
| se rehcaza                                                                              | 2023-julio-10 | 39223109181590260               | acobo9044@gmail.com             | RECHAZADO              |                              | $\bullet$                |
| null                                                                                    | 2023-junio-15 | 9577476151470096                | acobo9044@gmail.com             | <b>APROBADO</b>        |                              | $\bullet$                |
| null                                                                                    | 2023-junio-19 | 2968534185998003                | acobo9044@gmail.com             | <b>APROBADO</b>        |                              | $\bullet$                |

**Figura A12 280.** Interfaz lista de devoluciones.

A continuación, se presenta el detalle de la devolución.

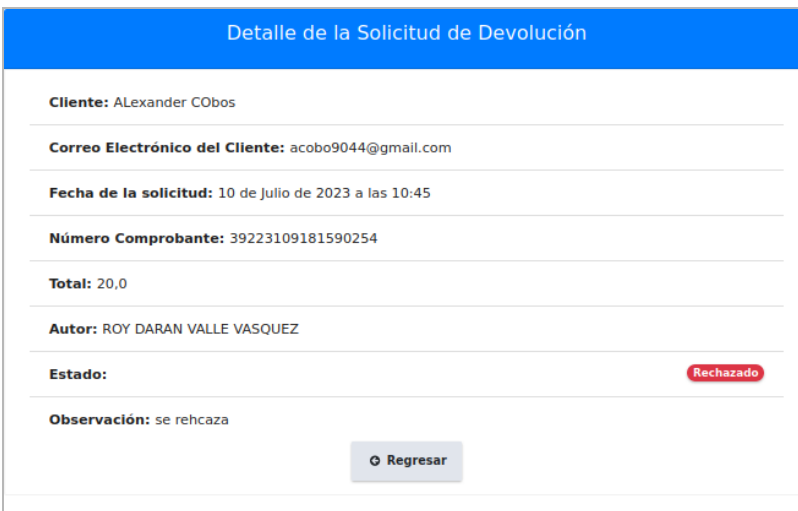

**Figura A12 281.** Interfaz, detalle de la devolución.

## RECOMENDACIONES

- Se debe considerar las notificaciones que se presentan y estar pendiente de los estados referentes a las compras y solicitudes de devolución, de tal forma que no se quede pendiente ninguno.
- Leer detenidamente las notificaciones de rechazo, ya que en las mismas se especifica el motivo.

## FIRMAS DE RESPONSABILIDAD

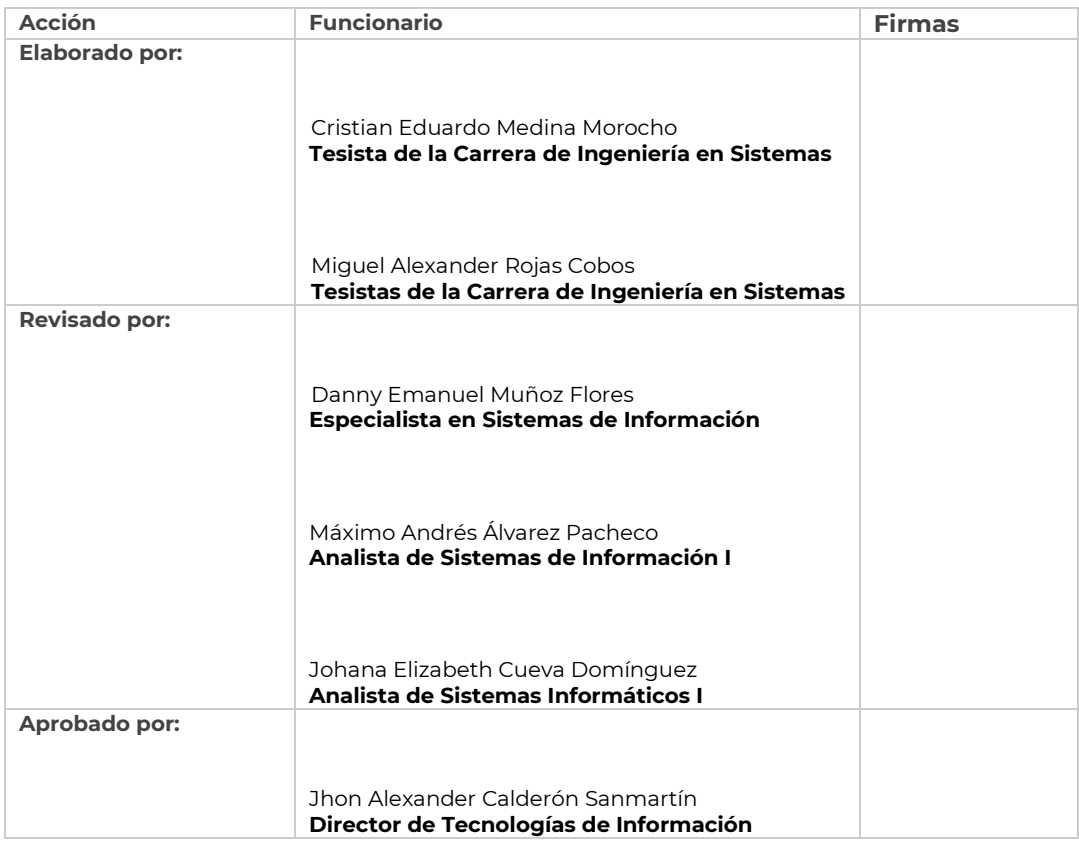

#### **Legalizado**

<https://drive.google.com/file/d/1TEdCR1afmTrqUzr6xH0ZL4zoJeHP9NX2/view?usp=sharing>

**Anexo 13:** Capacitaciones previo a la encuesta de satisfacción

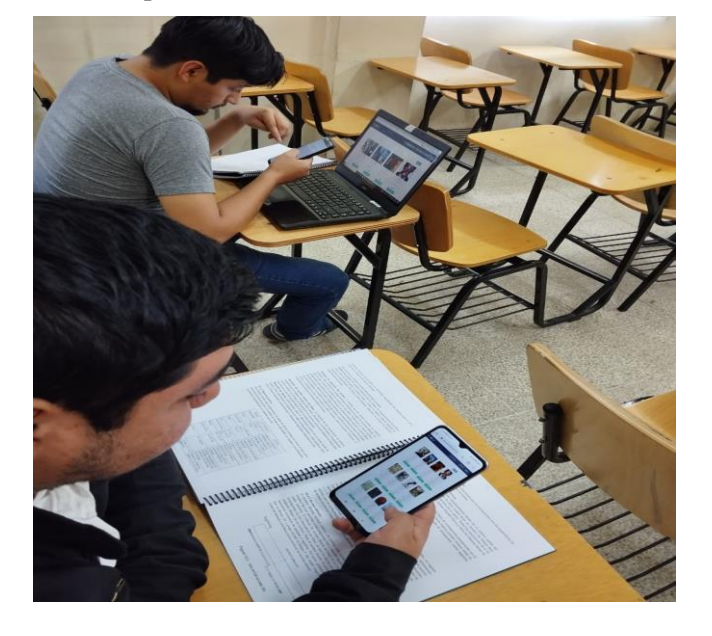

**Figura A13 282:** Capacitaciones 1

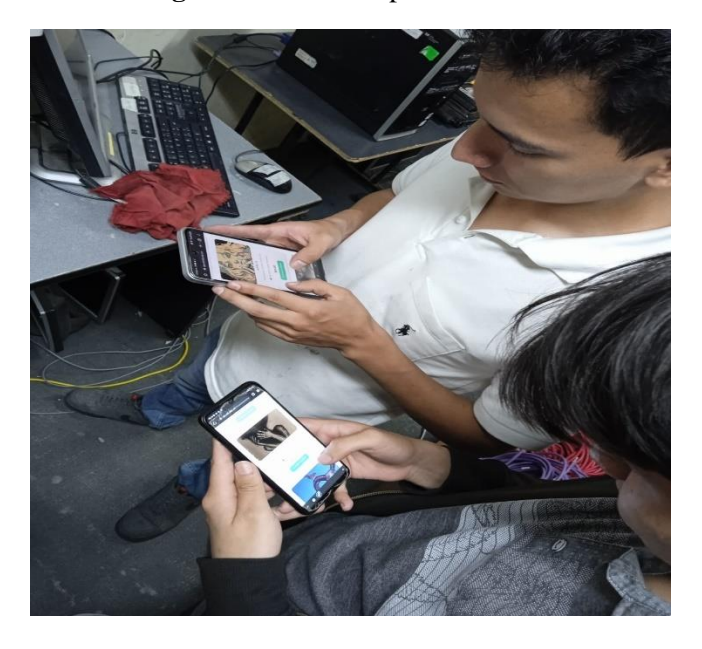

**Figura A13 283:** Capacitaciones 2

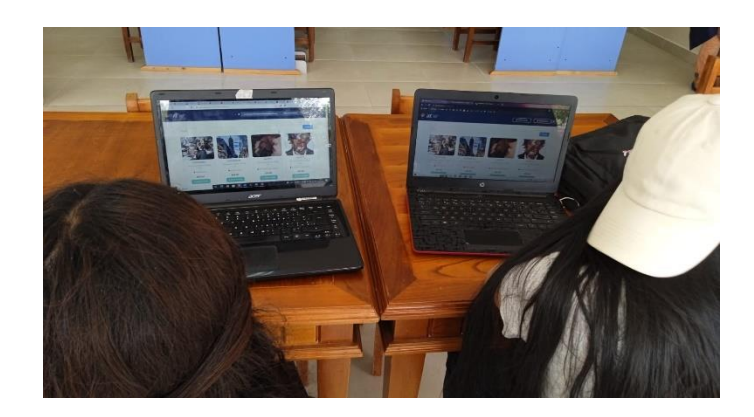

**Figura A13 284:** Capacitación 3

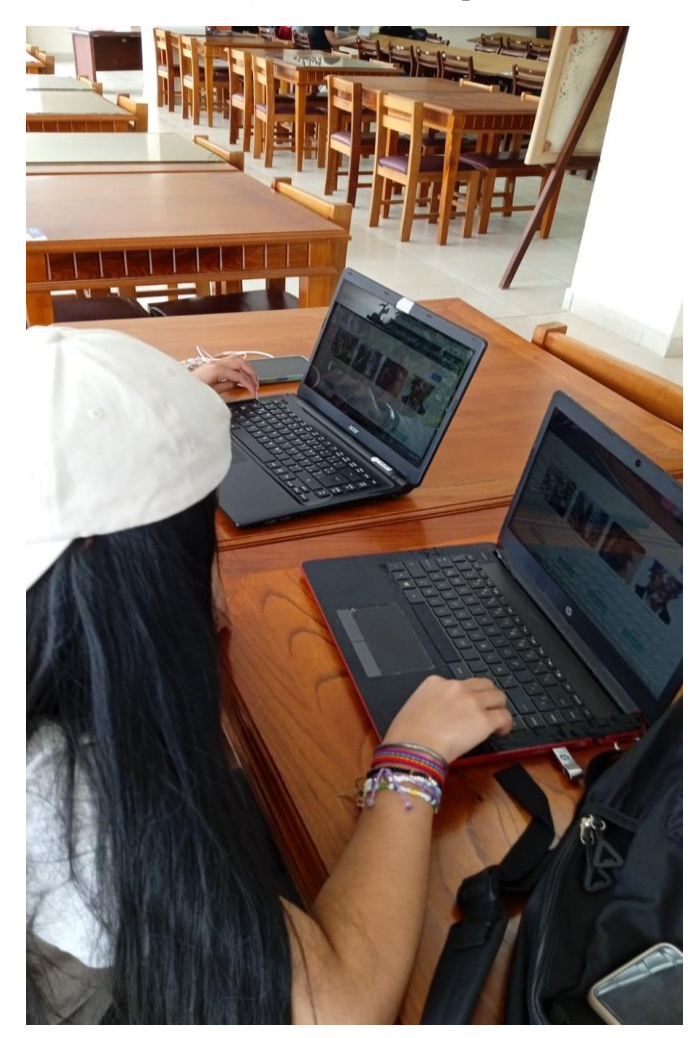

**Figura A13 285:** Capacitación 4

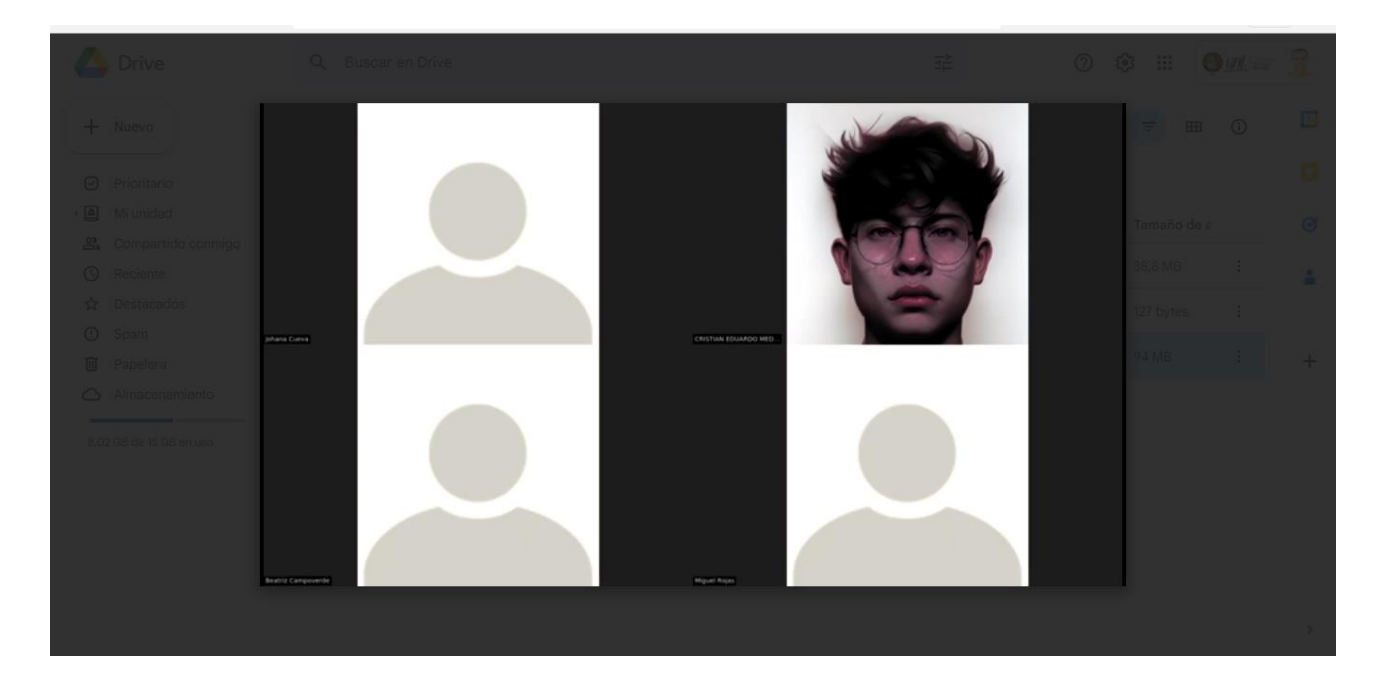

**Figura A13 286:** Capacitación 5

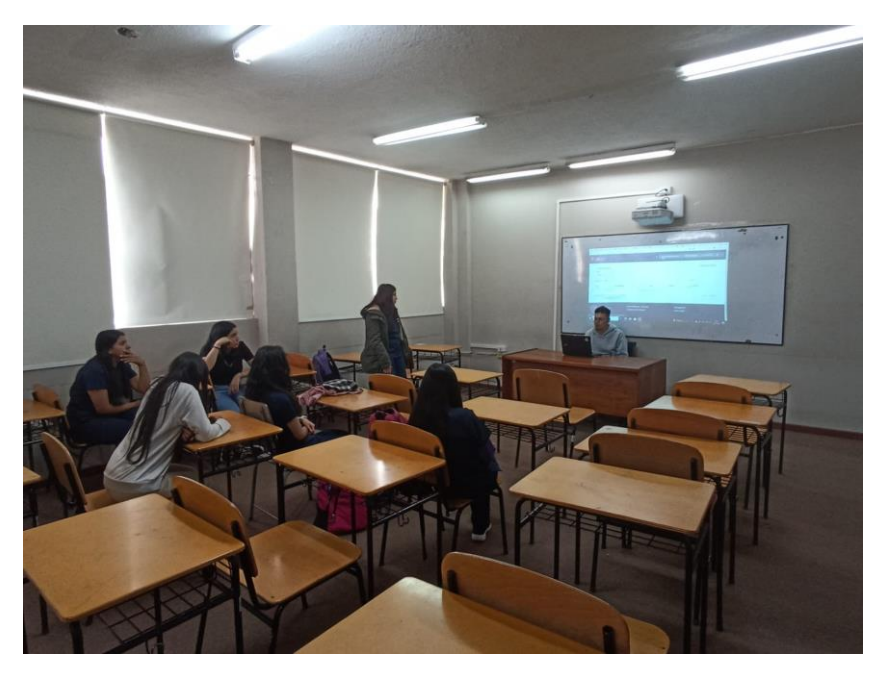

**Figura A13 287:** Capacitación 6

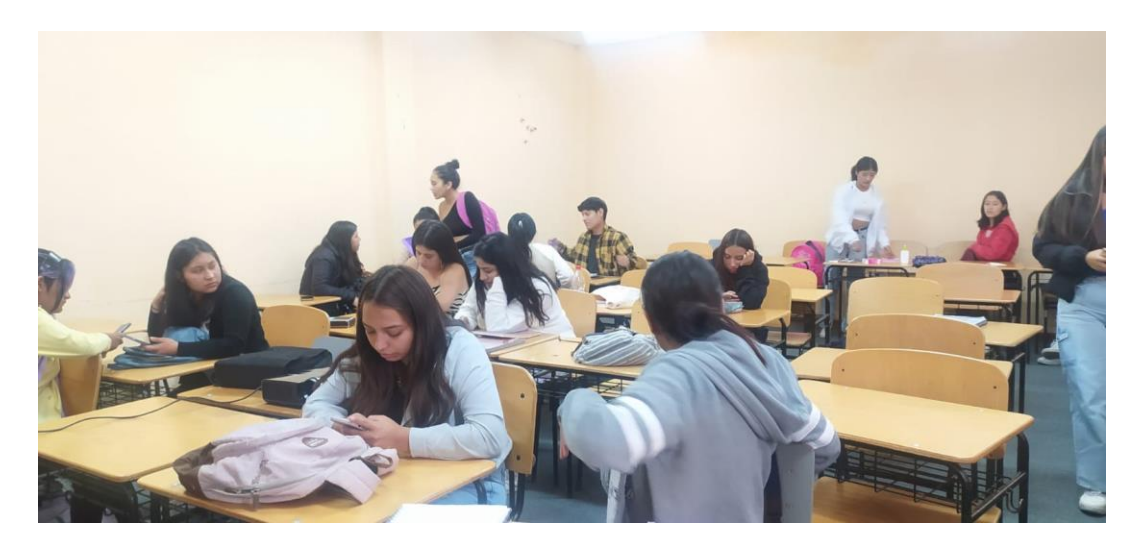

**Figura A13 288:** Capacitación 7

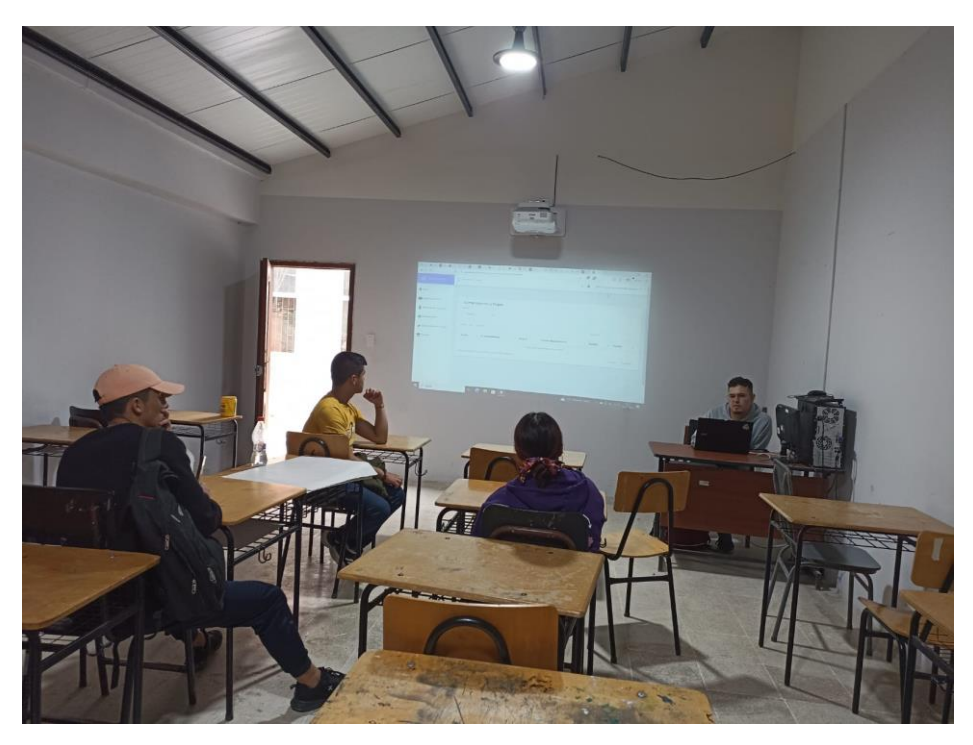

**Figura A13 289:** Capacitación 8

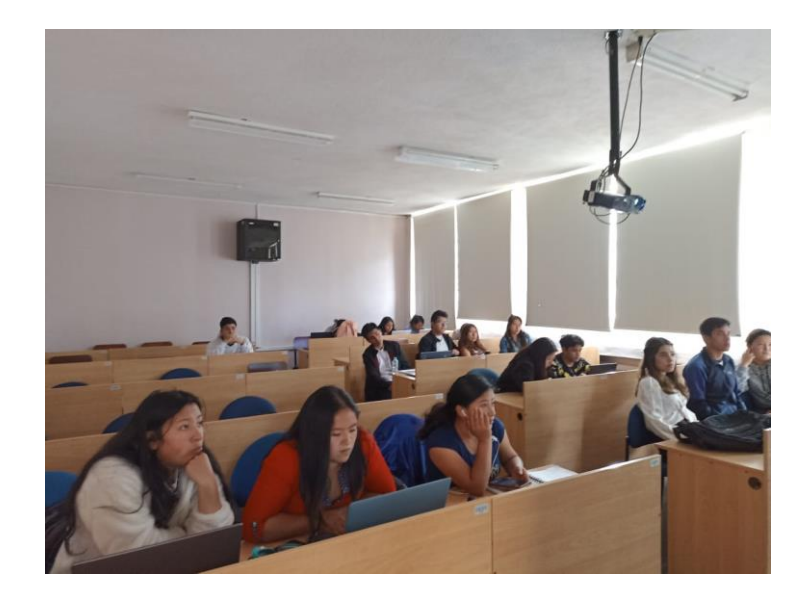

**Figura A13 290:** Capacitación 9

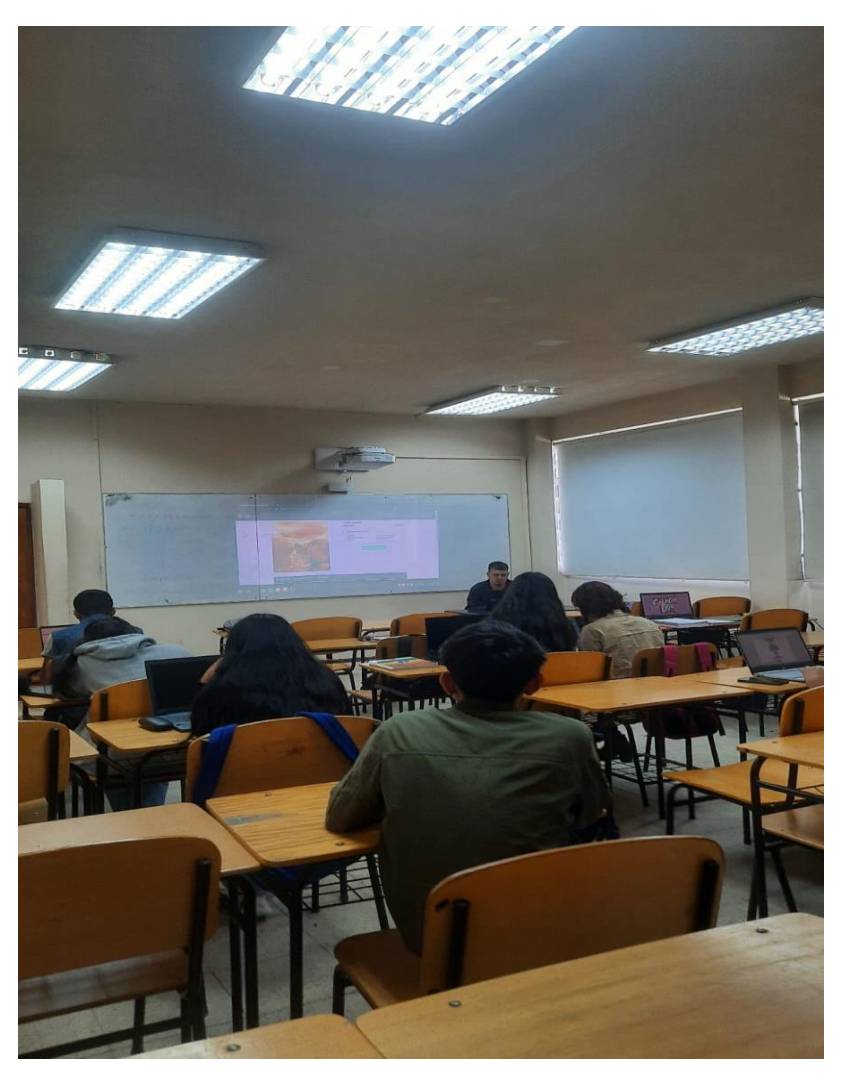

**Figura A13 291:** Capacitación 10

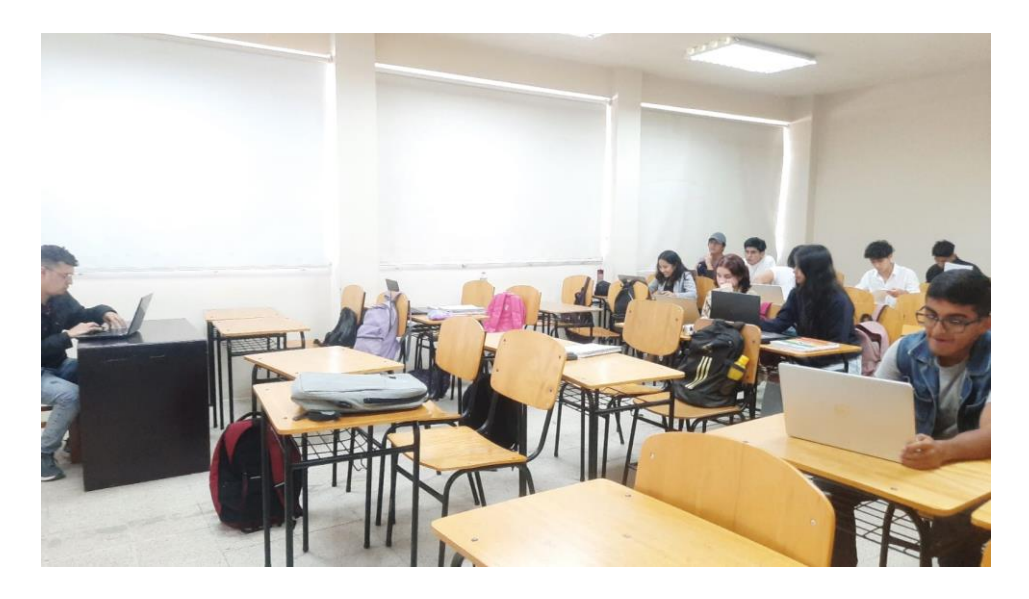

**Figura A13 292:** Capacitación 11

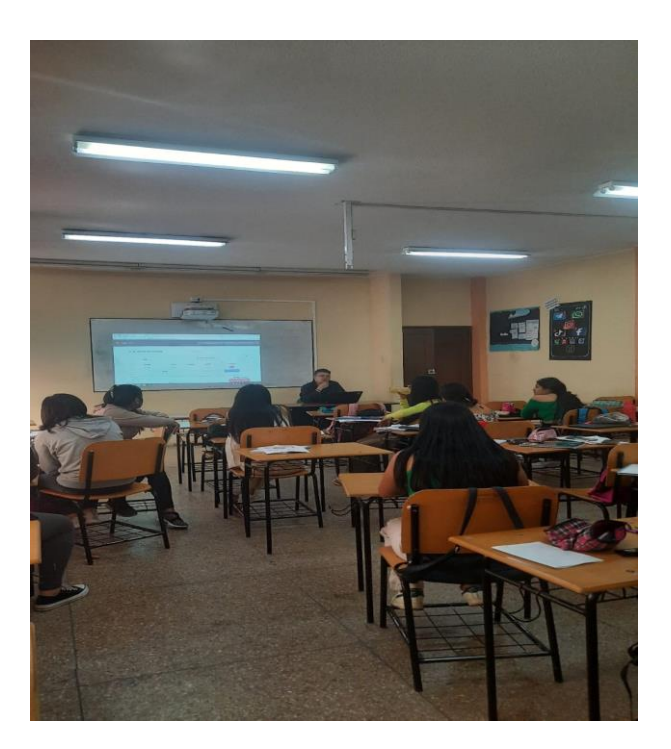

**Figura A13 293:** Capacitación 12

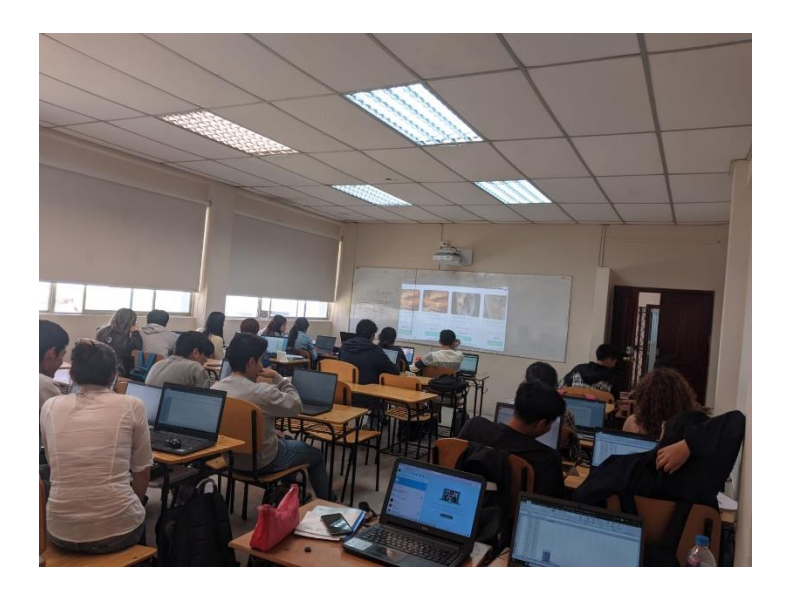

**Figura A13 294:** Capacitación 13

**Anexo 14:** Certificado culminación proyecto

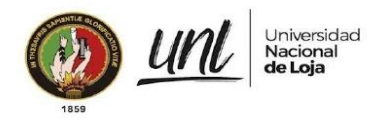

Dirección de Tecnologías de Información

Certificado Nro.: UNL-DTI-2023-080 Loja. 16 de agosto de 2023

#### DIRECTOR DE TECNOLOGÍAS DE INFORMACIÓN

#### **CERTIFICA:**

Que, el señor MIGUEL ALEXANDER ROJAS COBOS, con cédula de identidad 1105235640 y MEDINA MOROCHO CRISTIAN EDUARDO con cédula de identidad 1105964843, estudiantes de la Carrera de Ingeniería en Sistemas, han culminado el proceso de desarrollo de software del proyecto "2022-014" denominado "Desarrollar una Aplicación Web para la difusión y venta de obras de arte para la carrera de Artes Plásticas/Visuales de la Universidad Nacional de Loja"" y han entregado a entera satisfacción los productos y recursos relacionado al: análisis, diseño, codificación, pruebas, capacitación y documentación; logrando cumplir con los objetivos:

- 1. Identificación de los requerimientos funcionales y no funcionales para el desarrollo del sistema a través del análisis de requerimientos.
- 2. Desarrollar un sistema de difusión y venta de obras de arte haciendo uso de la metodología XP.
- 3. Evaluar la aplicación web en un ambiente controlado.

Es cuanto puedo indicar en honor a la verdad, facultando a los interesados, hacer uso del presente documento.

**Artmanuele Paris<br>LEXANDER<br>ON SANMARTIN** 

Jhon Alexander Calderón Sanmartín DIRECTOR DE TECNOLOGÍAS DE INFORMACIÓN

 $1/1$ 

Educamos para Transformar

#### **Anexo 15:** Certificado de la traducción del resumen

Loja, 24 noviembre del 2023

#### **CERTIFICADO DE TRADUCCÓN**

Yo, Sandra Patricia Erazo Mogrovejo, con identificación 1103130165, Licenciada En Ciencias De La Educación En La Especialidad De Idioma Inglés.

#### **CERTIFICO-**

One el texto traducido al idioma que componen el Resumen del trabajo de titulación "Desarrollar una Aplicación Web para la difusión y venta de obras de arte para la carrera de Artes Plásticas/Visuales de la Universidad Nacional de Loja" de autoría de los estudiantes Cristian Eduardo Medina Morocho con cédula de identidad 1105964843, y Miguel Alexander Rojas Cobos con cédula de identidad 1105235640, fue realizado, traducido y verificado bajo mi supervisión.

#### Abstract

The career of Plastic and Visual Arts at the National University of Loia has established a Facebook page to exhibit the artwork of its students and connect with the community. However, during exhibitions, the career has acted as an intermediary facilitating communication between customers and sellers. The objective of this Degree Project is to develop a web application for the dissemination and sale of works of art of the visual and plastic arts career of the university, which has been divided into 3 phases. The initial phase, focused on identifying the functional requirements of the system through techniques such as interviews and surveys, this process led to obtaining the Project Requirements Specification Document, the second phase, oriented to the development of the system was used the XP methodology consisting of Planning. Design, Coding and Testing. The 4+1 Krunchten model was also used to understand in detail the required processes and develop an adequate solution, using technologies such as Python with the Django framework and PostgreSQL, which are supported by the institution's Information Technology Department (DTI). Finally, the software was evaluated in a controlled environment through a test plan executed with support from the DTI. The results confirmed the completion of the development of the web application, validating that the functions implemented satisfactorily meet the requirements established by those involved in the software solution, which implies that the implementation of this application allows reaching a wider audience, and enhancing the sales opportunities of the works of art. This translates into greater visibility, accessibility and marketing opportunities for works of art, generating a positive impact on the student community.

Keywords: Software, Methodology, Artwork, XP, Django, Postgresql.

**SMITHA PAINTOTA**<br>ESANO MOSECCRATO **SANDR PATRICIA ERAZO MOGROVEJO** Nro. Registro: 1008-08-864383 Licenciada En Ciencias De La Educación En La Especialidad De Idioma Inglés